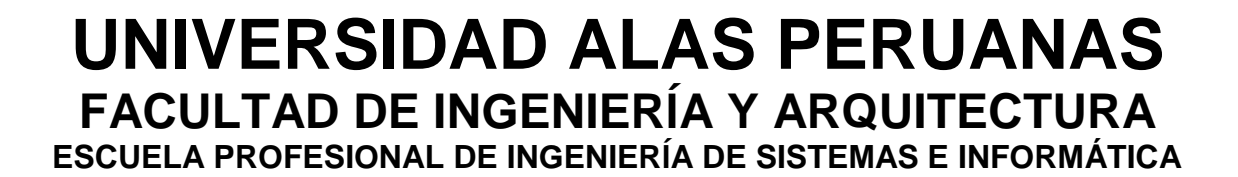

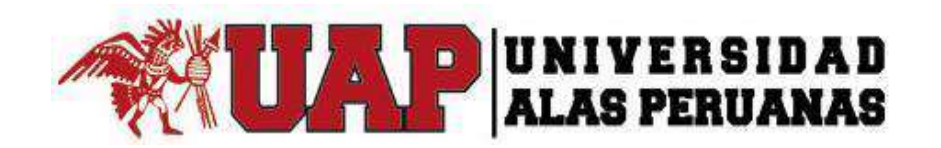

# **TESIS**

# **DISEÑO E IMPLEMENTACIÓN DE UN SISTEMA WEB DE REPORTES DE VENTAS PARA EL GIMNASIO PERSONAL TRAINING SAC**

**PRESENTADO POR EL BACHILLER JULIO ESCARI MONTALVO VIDAL**

**PARA OPTAR EL TÍTULO PROFESIONAL DE INGENIERO DE SISTEMAS E INFORMÁTICA**

**LIMA – PERÚ**

**2017**

# **TABLA DE CONTENIDOS**

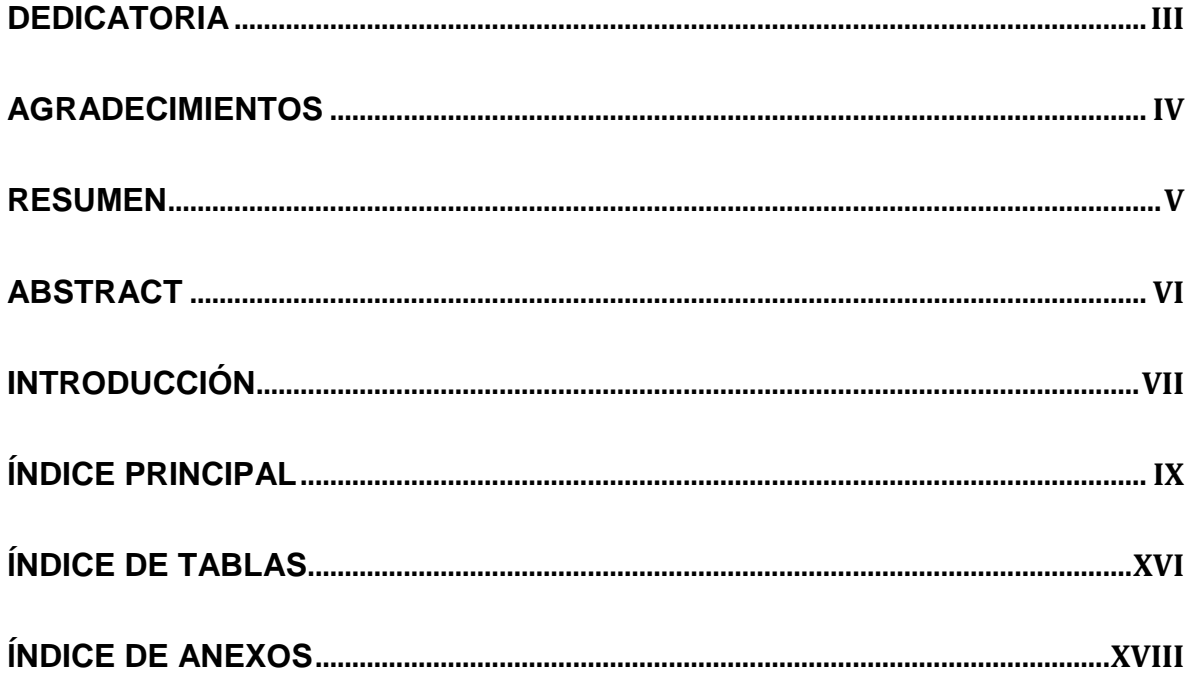

# <span id="page-2-0"></span>**DEDICATORIA**

Esta Tesis está dedicada a mis padres por darme la oportunidad de formarme profesionalmente como Ingeniero de Sistemas, también a mi hijo Dante quien es mi mayor motivación para seguir adelante.

# <span id="page-3-0"></span>**AGRADECIMIENTOS**

A la empresa Personal Training por su apoyo en la elaboración del Proyecto

A todos mis maestros que me han brindado su apoyo durante mi formación profesional

# **RESUMEN**

<span id="page-4-0"></span>La presente tesis es un trabajo de investigación y mejora en el proceso de reportes de ventas de la empresa Personal Training, con el desarrollo e Implementación de un Sistema de Reportes.

Una molestia constante de los ejecutivos de ventas y sus jefes es que tienen que preparar reportes de ventas para poder evaluar si las estrategias de ventas que utilizan son las adecuadas o si necesitan modificar sus técnicas de ventas.

La realización de los reportes muchas veces ocupa mucho el tiempo de los ejecutivos, impactando negativamente en el proceso de ventas.

Con esta propuesta se espera obtener una óptima gestión de reportes de ventas con la cual pueda ayudar a la toma de decisiones para las estrategias de ventas por parte del área de ventas del gimnasio, y de la misma manera se eliminen las debilidades que presenta el sistema actual.

# **ABSTRACT**

<span id="page-5-0"></span>This proyect is a research work and improvement in the process of sales reports of the company Personal Training, with the development and implementation of a Reporting System.

A constant annoyance of their sellers and bosses is they have to prepare sales reports to be able to evaluate if the sales strategies they use are the best one or if they need to modify their sales techniques.

This reports often takes up too much time to seller, negatively impacting the sales process.

With this proposal it is hoped to obtain an optimum management of sales reports with which it can help the decision making for sales strategies by the sales area of the gym, and in the same way eliminate the weaknesses of the current system.

# **Introducción**

<span id="page-6-0"></span>El presente proyecto de tesis busca plantear una solución al problema que se presenta en el proceso de reportes de ventas, ya que con la manera actual toma demasiado tiempo de lo normal, adicionalmente brindar una rápida información a los ejecutivos y jefes de ventas así como ayudar en la toma de decisiones basados en los reportes de ventas generados.

Durante los siguientes capítulos se abordarán temas acerca de la estructura la organización, así como el desarrollo del sistema de reportes bajo la metodología de procesos PMBOK para la gestión de los proyectos y el uso de la metodología RUP para el desarrollo del aplicativo.

Como resultado del proyecto se obtendrá un producto que logrará satisfacer las necesidades de la organización y pueda servir como soporte a la toma de decisiones.

El proyecto tendrá la siguiente estructura:

.

**CAPÍTULO I**: ANÁLISIS DE LA ORGANIZACIÓN - En este capítulo, comprenderá los temas como Fines de la Organización, Análisis externo, Análisis Interno, Análisis Estratégico, Descripción de la problemática y resultados esperados, con la finalidad de entender a la empresa y a su entorno de negocio

**CAPÍTULO II**: MARCO TEÓRICO DEL NEGOCIO Y DEL PROYECTO - En este capítulo se presenta el Marco Teórico con el que se va a trabajar, tanto de la empresa (procesos que atacara el proyecto) y a su vez el Marco Teórico de la gestión de proyectos, ingeniería del proyecto y el soporte de proyecto.

**CAPÍTULO III**: INICIO Y PLANIFICACIÓN DEL PROYECTO - En este Capítulo se refieren a los procesos de iniciación del proyecto, en donde se definen los objetivos del proyecto, se identifican a los principales interesados, se nombra al DP y se autoriza formalmente el inicio del proyecto.

Y en los procesos de planificación del proyecto se define el alcance del proyecto, se refinan los objetivos y se desarrolla el plan para la dirección del proyecto, que será el curso de acción para un proyecto exitoso.

**CAPÍTULO IV**: EJECUCIÓN Y SEGUIMIENTO Y CONTROL DEL PROYECTO - Este capítulo comprenden la realización los procesos de ejecución del proyecto en donde se integran todos los recursos a los fines de implementar el plan para la dirección del proyecto. Y se indican los procesos de Monitoreo y control del proyecto en done se supervisa el avance del proyecto y se aplican acciones correctivas.

**CAPÍTULO V**: CIERRE DEL PROYECTO - En este capítulo se desarrolla los procesos de cierre en donde se formaliza con el cliente la aceptación de los entregables del proyecto.

**CAPÍTULO VI**: EVALUACIÓN DE LOS RESULTADOS - En este capítulo se identifica, monitorea y supervisa los indicadores de gestión del proyecto y se evalúa si se están cumpliendo de acuerdo al plan estratégico.

**CAPÍTULO VII**: CONCLUSIONES Y RECOMENDACIONES - En este capítulo se presentan las conclusiones y recomendaciones del proyecto de investigación.

# ÍNDICE PRINCIPAL

<span id="page-8-0"></span>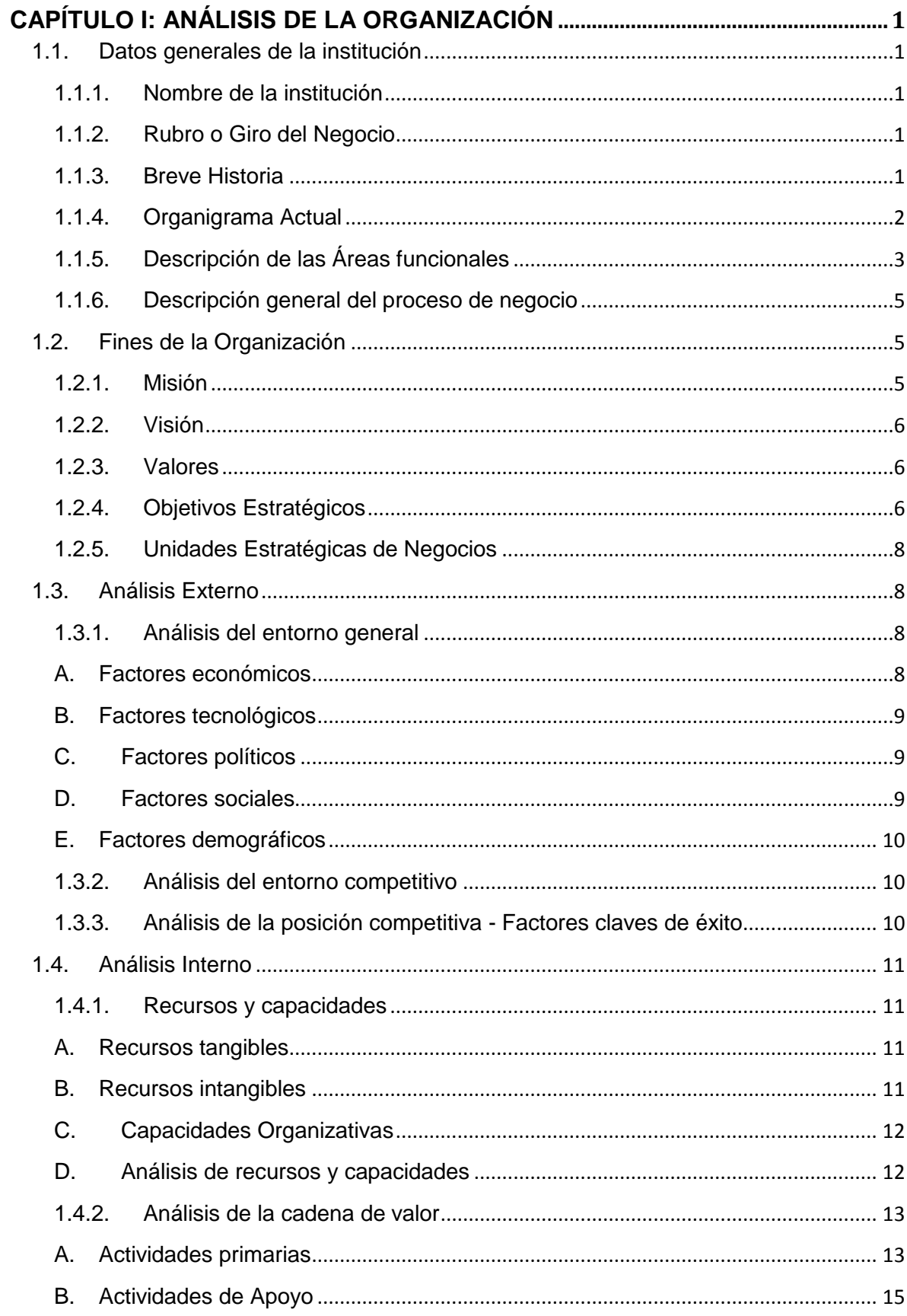

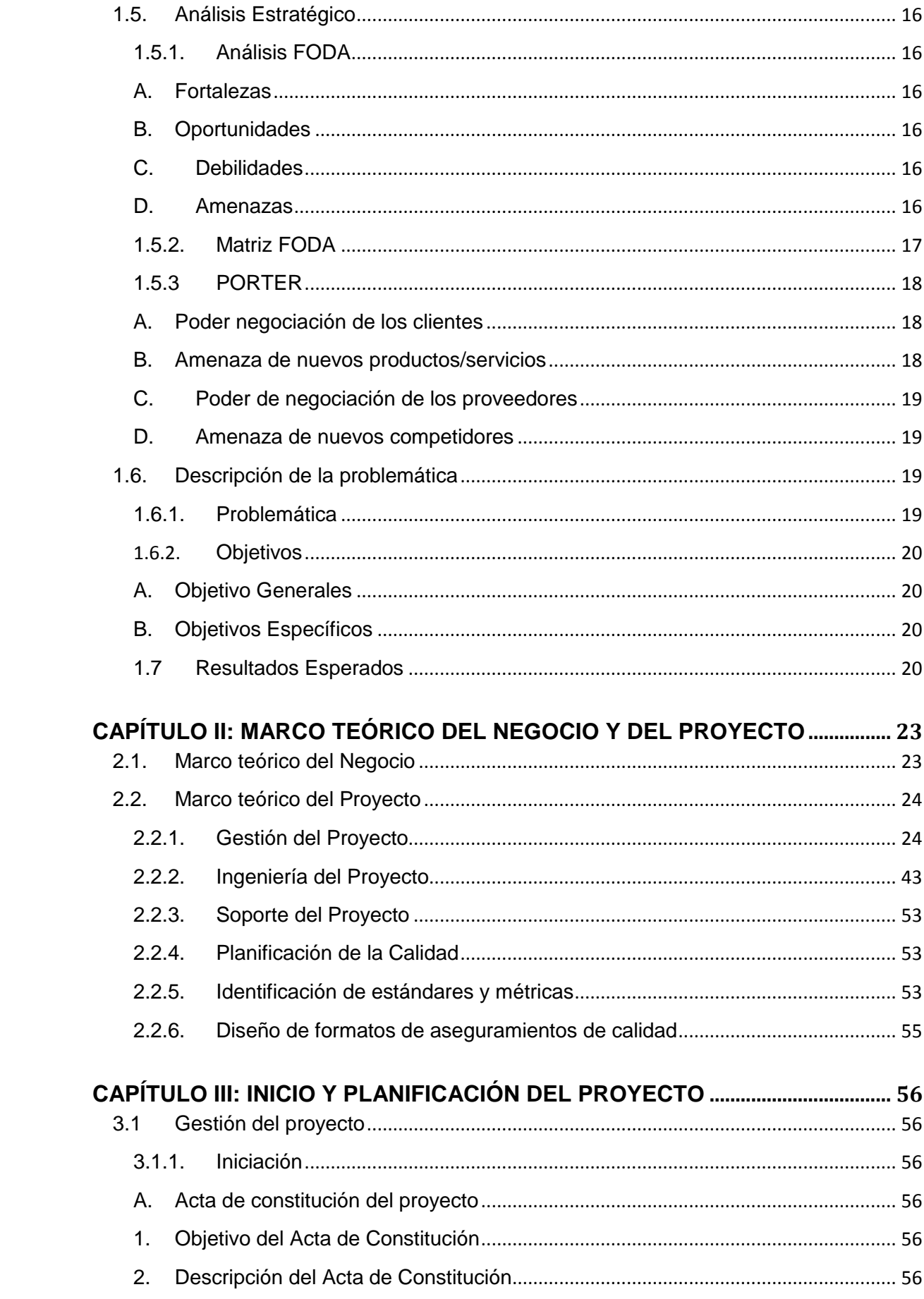

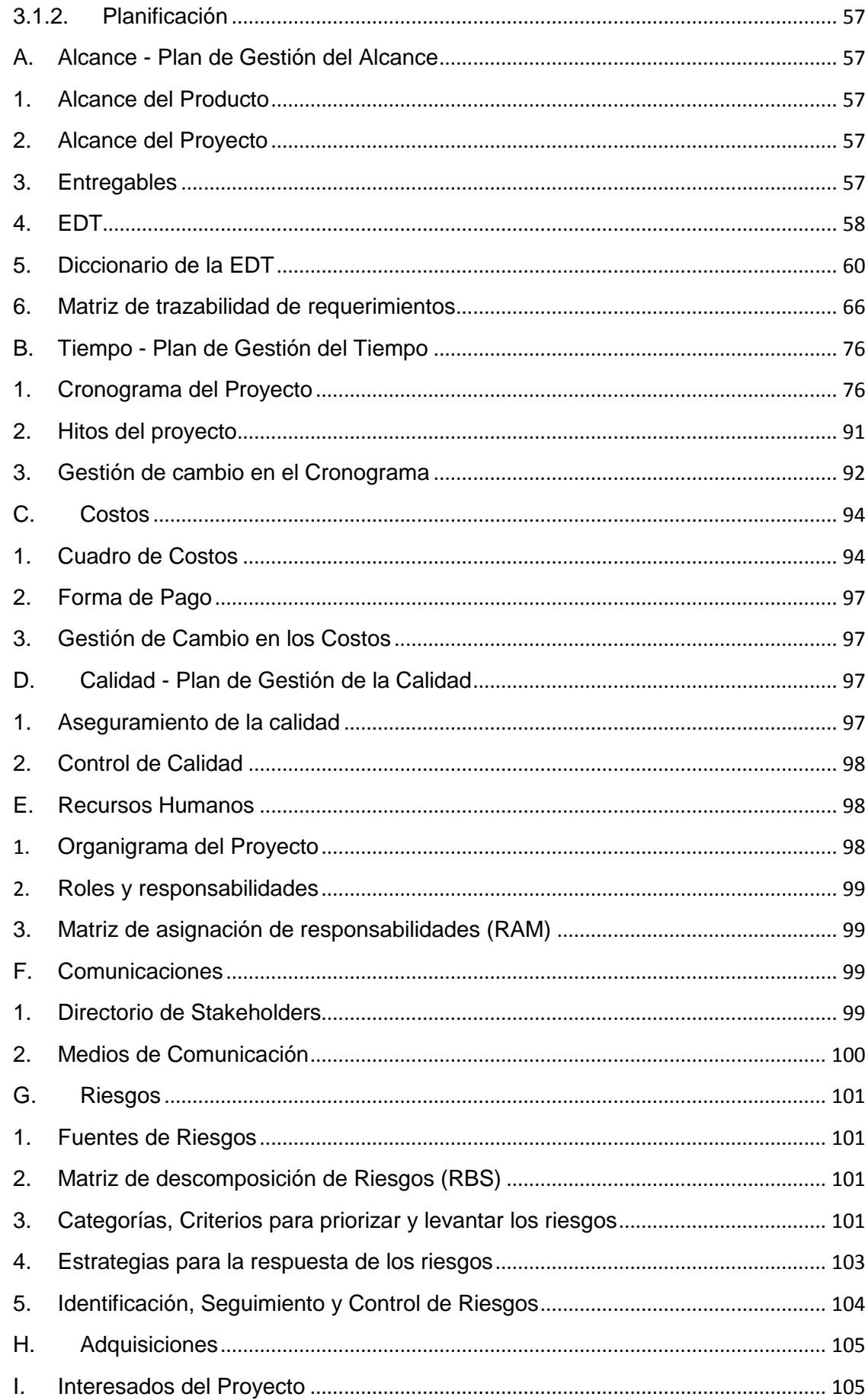

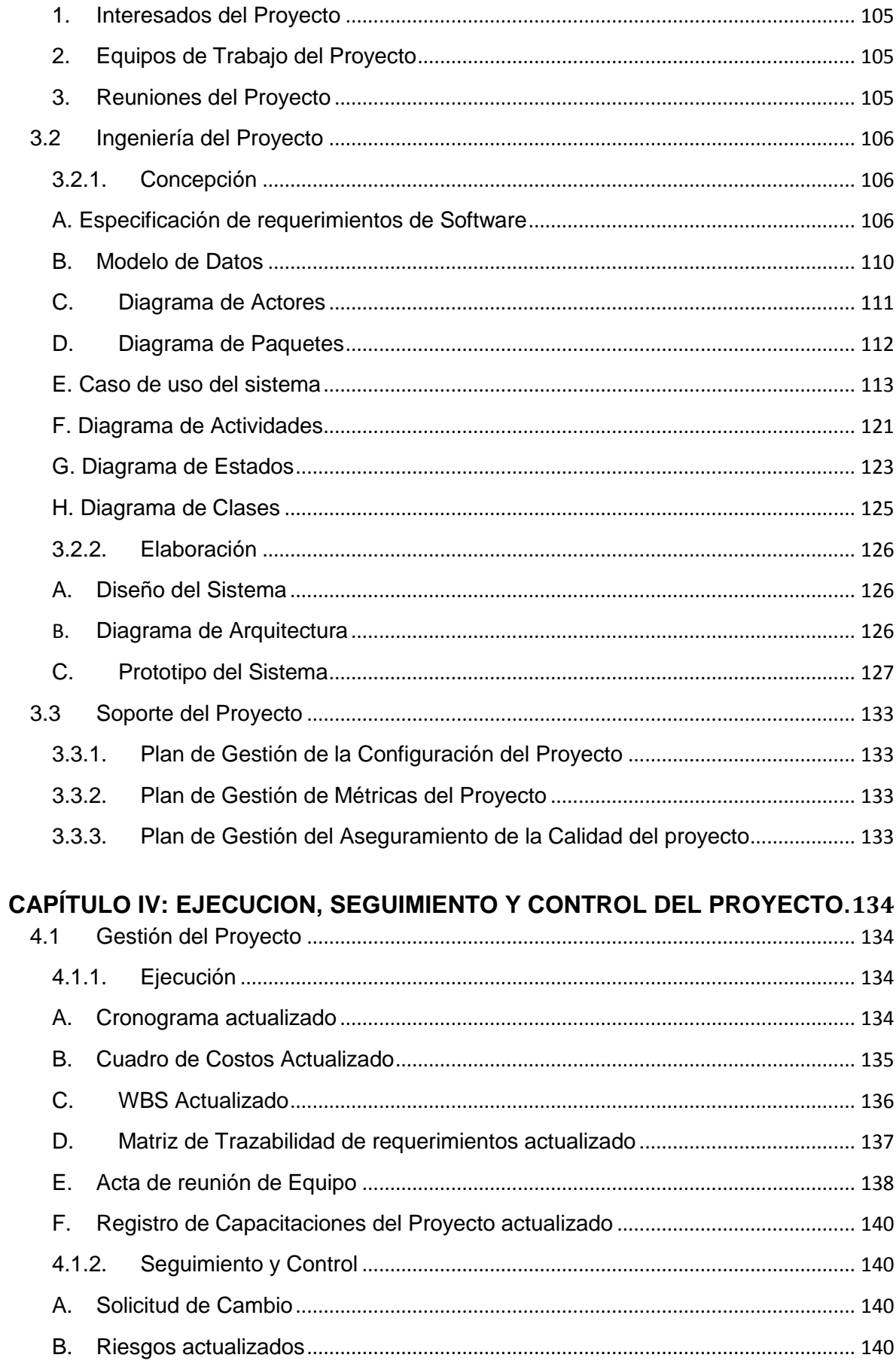

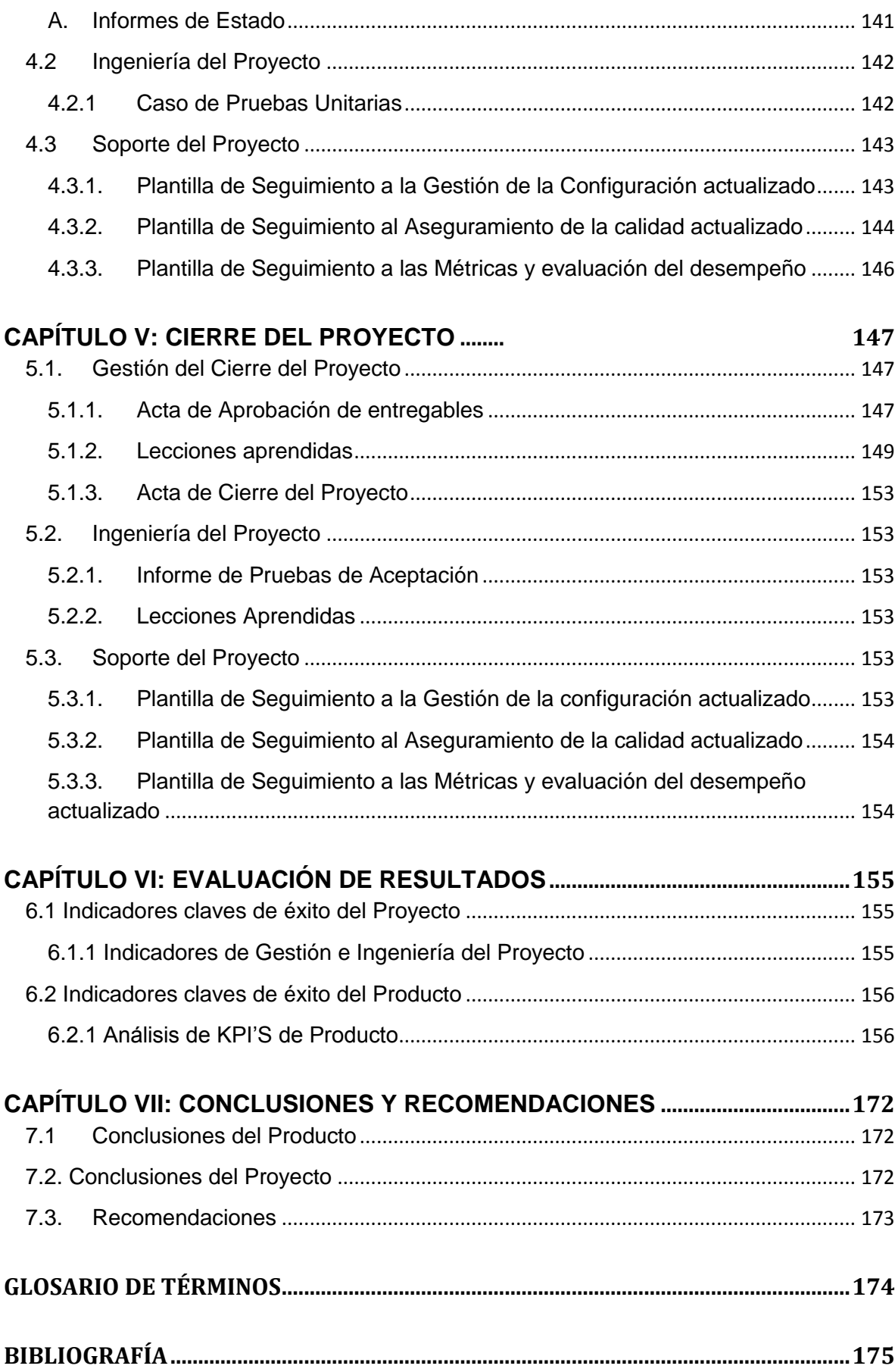

# **ÍNDICE DE GRÁFICOS**

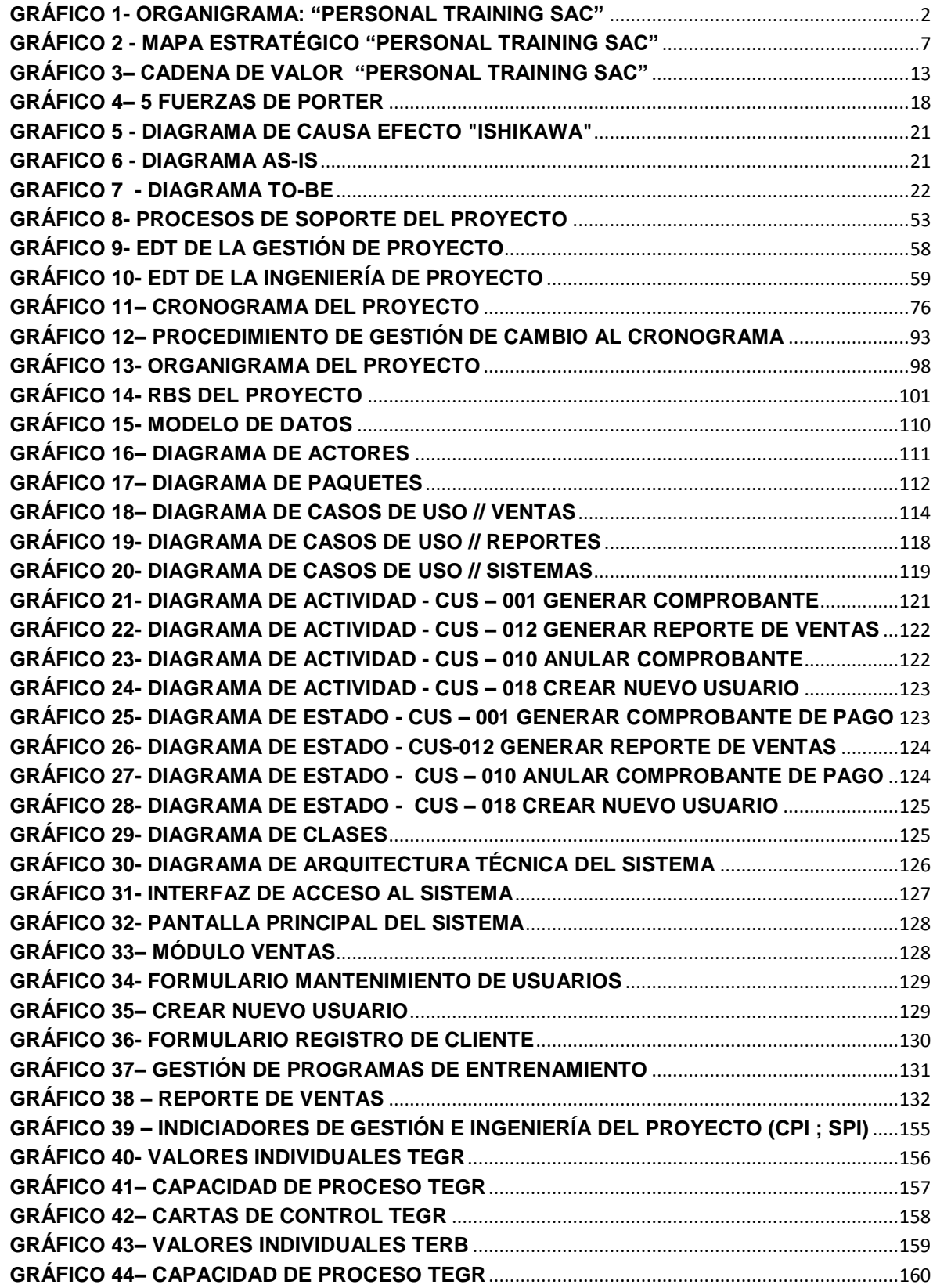

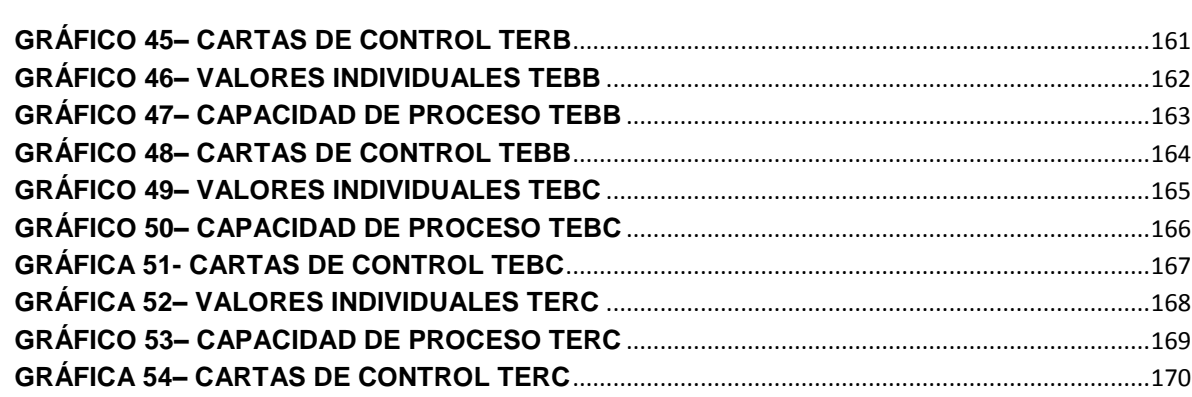

# **ÍNDICE DE TABLAS**

<span id="page-15-0"></span>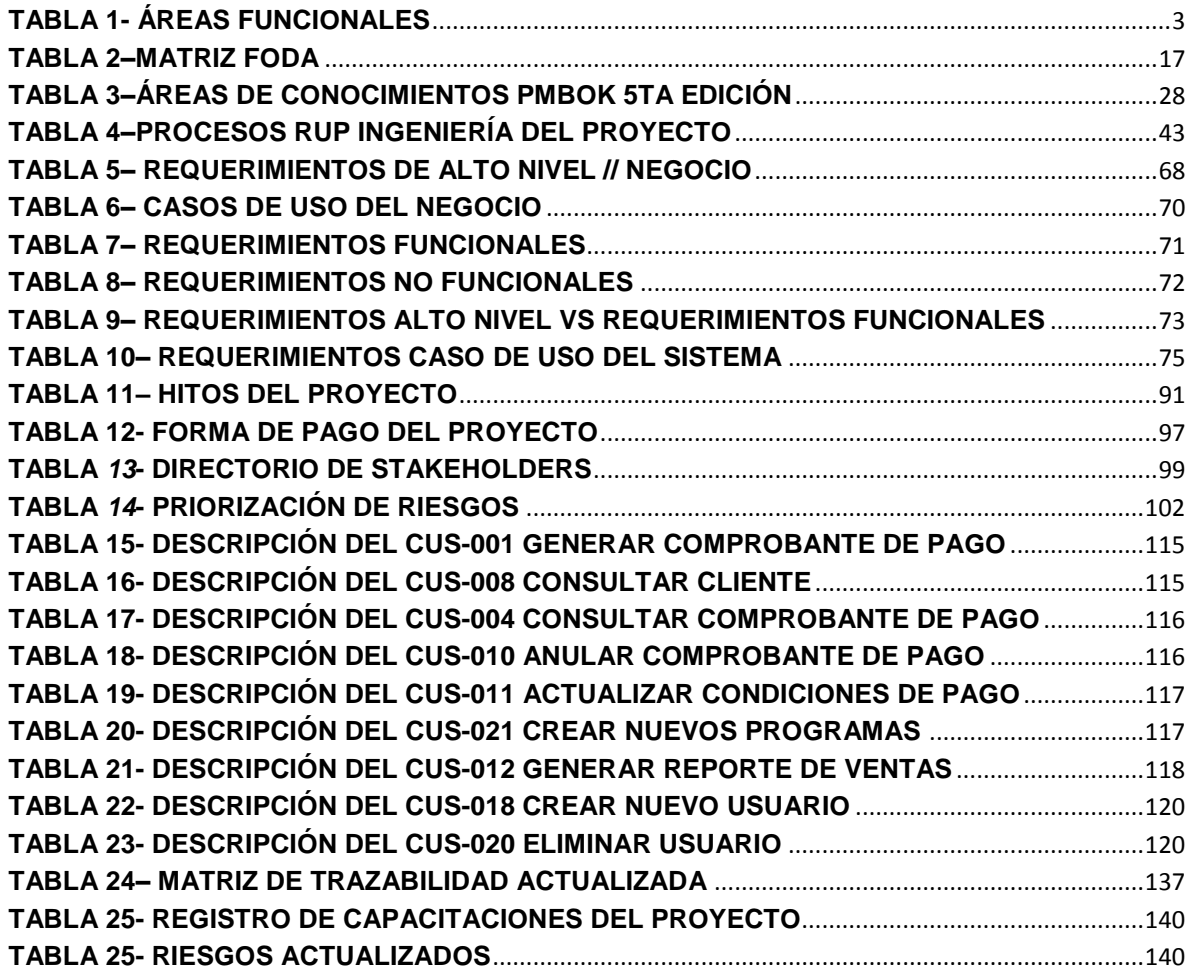

# **ÍNDICE DE FORMATOS DE LA GESTIÓN DEL PROYECTO**

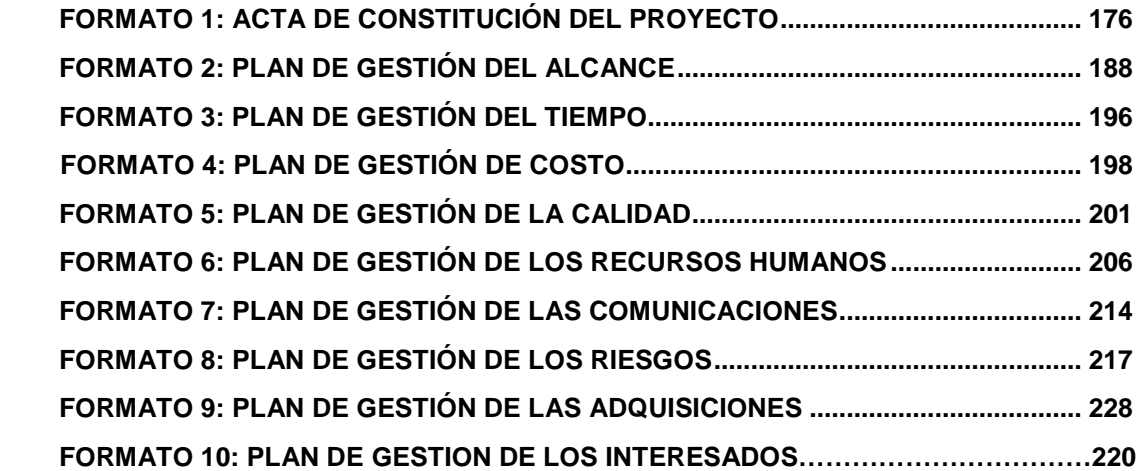

# **ÍNDICE DE ANEXOS**

<span id="page-17-0"></span>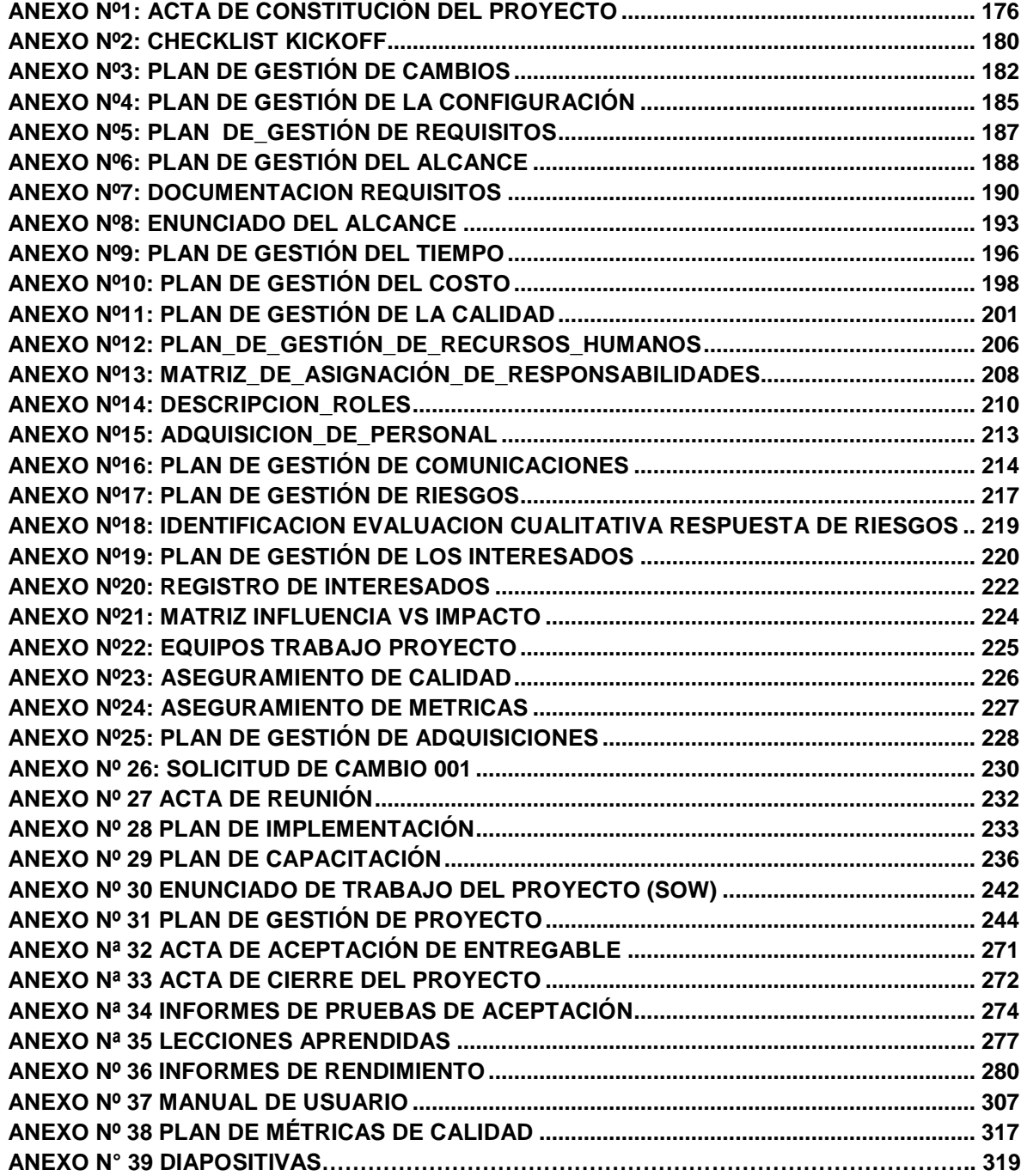

# **CAPÍTULO I: ANÁLISIS DE LA ORGANIZACIÓN**

#### <span id="page-18-2"></span><span id="page-18-1"></span><span id="page-18-0"></span>**1.1. Datos generales de la institución**

# **1.1.1. Nombre de la institución**

# PERSONAL TRAINING

#### <span id="page-18-3"></span>**1.1.2. Rubro o Giro del Negocio**

PERSONAL TRAINING es un gimnasio especializado en el entrenamiento personalizado y asesoría nutricional

#### <span id="page-18-4"></span>**1.1.3. Breve Historia**

Desde 2010 Personal Training abrió sus puertas en Perú empezó un nuevo concepto a lo que se refiere a gimnasios, brindando un ambiente relajante y placentero para ayudar a alcanzar sus objetivos y encontrar su fuerza interior. Combinando los servicios más diversos en la industria con la mejor formación personal para ofrecer la experiencia definitiva de fitness.

Hoy en día Personal Training sigue comprometido con su misión de "mejorar la calidad de vida de las comunidades a través de su filosofía del ejercicio, infraestructura, programas y productos y de inculcar en la vida de las personas de todo el mundo el valor de la salud y el ejercicio".

Encontrará programas integrales (evaluación física, asesoría nutricional y desarrollo de programa de entrenamiento), máquinas cardiovasculares y de entrenamiento de fuerza junto con un programa de ejercicio dinámico que incluye clases grupales y entrenamiento de resistencia muscular. Lo más importante, usted encontrará un ambiente energético y de apoyo total que se han comprometido a alcanzar sus metas.

<span id="page-19-0"></span>**Gráfico 1- Organigrama: "PERSONAL TRAINING SAC"**

<span id="page-19-1"></span>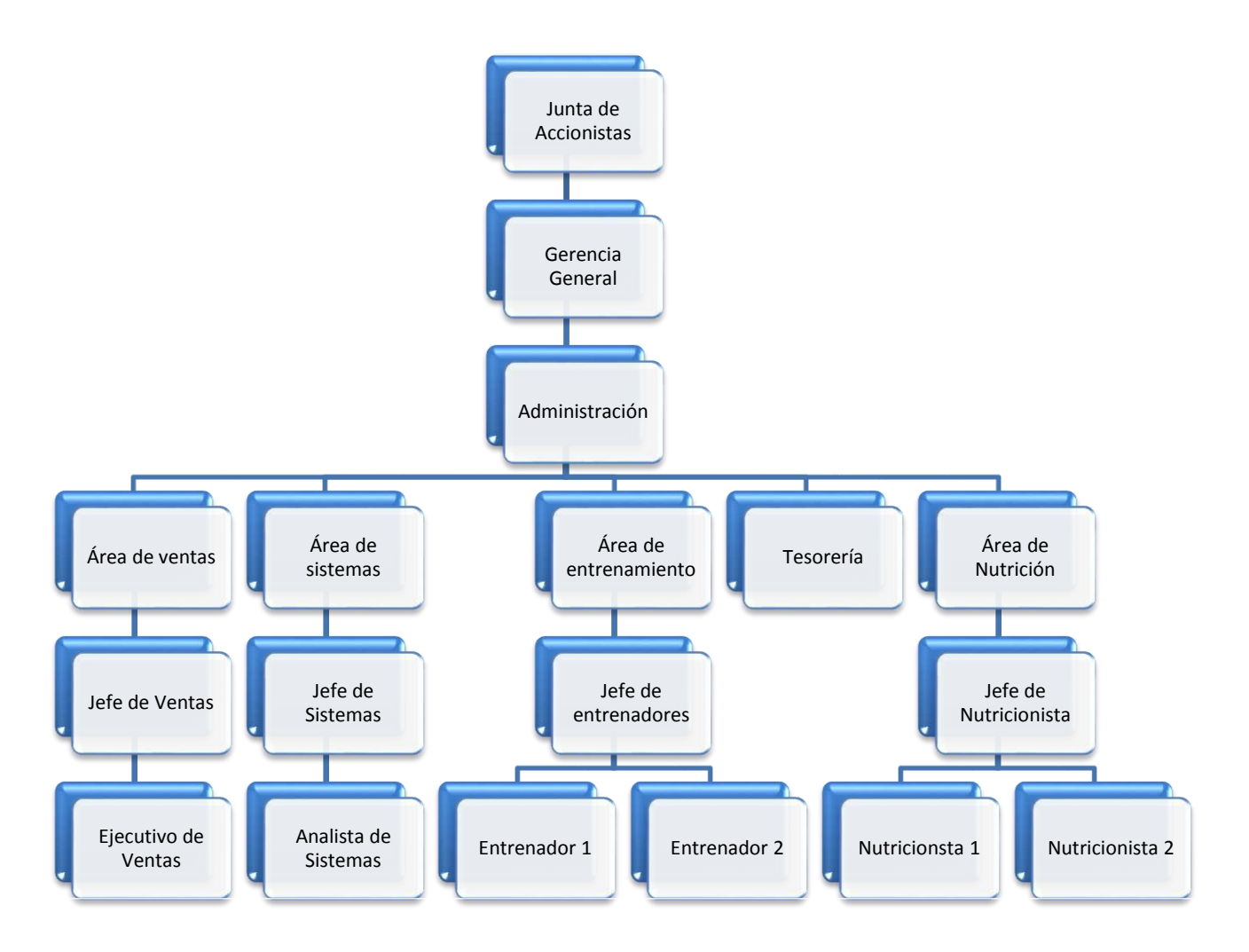

 *Fuente: Elaborado por el Autor*

# <span id="page-20-1"></span><span id="page-20-0"></span>**1.1.5. Descripción de las Áreas funcionales**

| <b>UNIDADES/ AREAS</b> | <b>DESCRIPCIÓN DE LAS PRINCIPALES</b>                         |
|------------------------|---------------------------------------------------------------|
| <b>DEL CLIENTE</b>     | <b>FUNCIONES</b>                                              |
| Junta de Accionistas   | Establecer el orden de rotación de los socios para            |
|                        | ocupar los asientos permanentes en la Junta Directiva         |
|                        | de la empresa                                                 |
|                        | Encargada de la gestión estratégica, dirigiendo y             |
| Gerencia General       | coordinando a las distintas áreas para asegurar la            |
|                        | rentabilidad,<br>competitividad,<br>continuidad<br>v          |
|                        | sustentabilidad de la empresa, cumpliendo con los             |
|                        | lineamientos<br>estratégicos<br>del<br>directorio<br>las<br>٧ |
|                        | normativas y reglamentos vigentes.                            |
| Administración         | Programar, dirigir, coordinar y supervisar las labores        |
|                        | del personal a su cargo.                                      |
|                        | Proponer al Ejecutivo proyectos de políticas, normas          |
|                        | y procedimientos en materia administrativa, que               |
|                        | faciliten el desarrollo y la ejecución de las funciones       |
|                        | y operaciones de la institución.                              |
|                        | Controlar y supervisar todas las operaciones de               |
|                        | carácter administrativo a su cargo, de manera que se          |
|                        | desarrollen acorde a la programación establecida.             |
|                        | Detectar posibles problemáticas en las áreas                  |
|                        | administrativas y proponer alternativas de solución.          |
|                        | Velar por el buen mantenimiento y funcionamiento de           |
|                        | físicas, materiales y equipos de<br>las áreas<br>la           |
|                        | institución.                                                  |
|                        | La función del departamento de ventas es planear,             |
| Área de Ventas         | ejecutar y controlar las actividades en este campo.           |
|                        | Debido a que durante el desarrollo de los planes de           |
|                        | venta ocurren muchas sorpresas, el departamento de            |
|                        | ventas debe de dar seguimiento y control continuo a           |
|                        | las actividades de venta.                                     |
| Jefe de Ventas         | El Jefe de Ventas tiene como misión principal el lograr       |
|                        | un direccionamiento estratégico y efectivo de toda la         |
|                        | gestión de ventas de su territorio y velar por el             |
|                        | cumplimiento de las metas puestas a su equipo, por            |

**Tabla 1- Áreas funcionales**

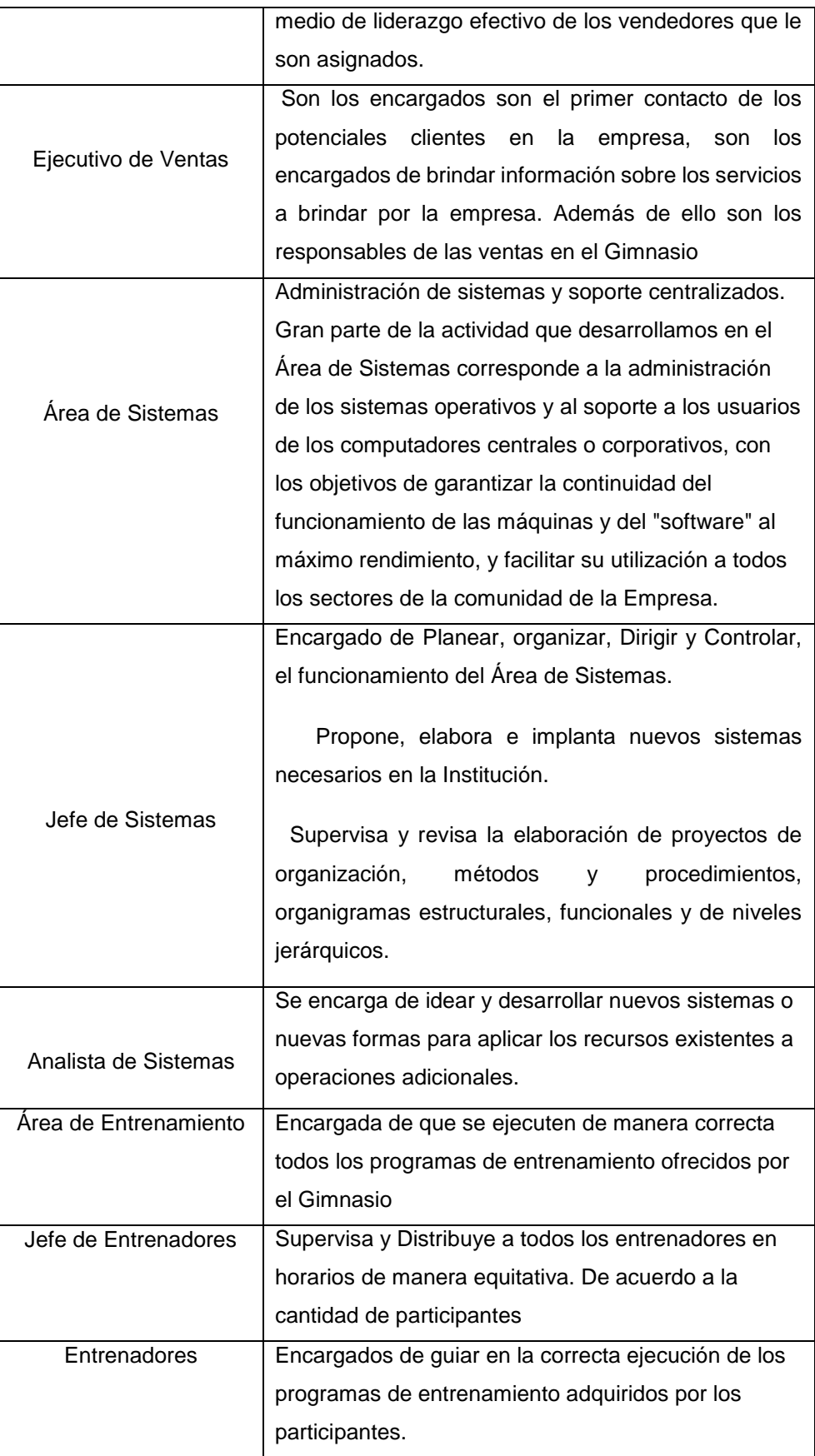

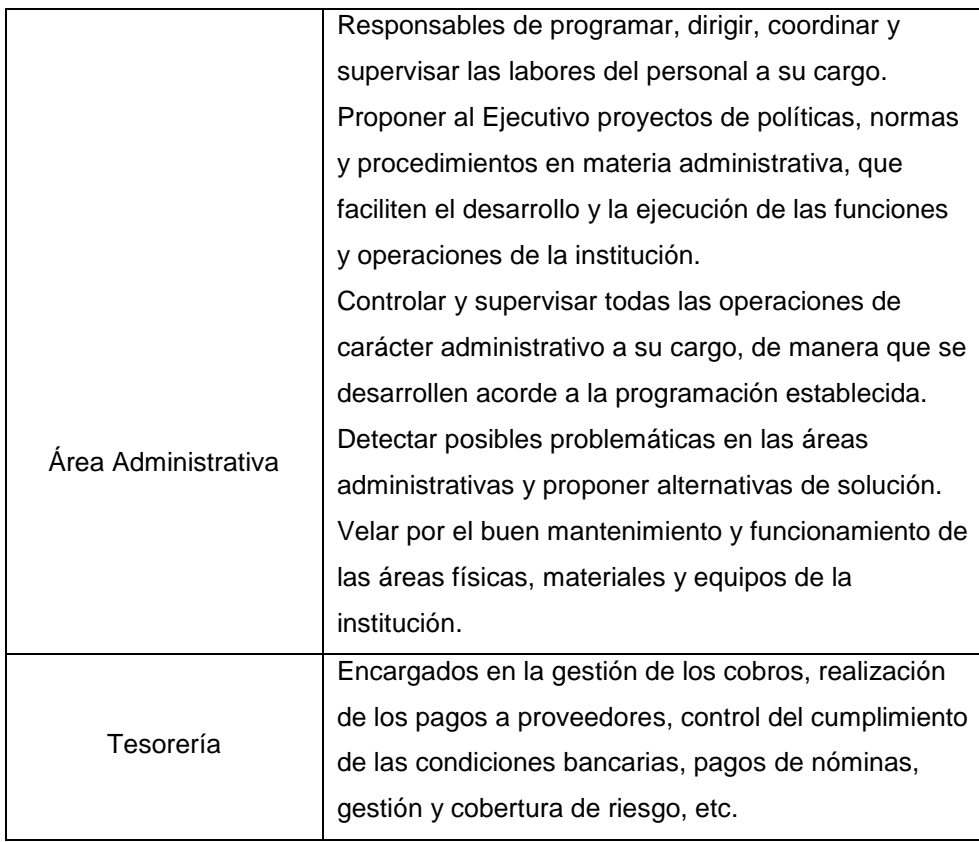

*Fuente: elaborado por el autor*

# <span id="page-22-0"></span>**1.1.6. Descripción general del proceso de negocio**

PERSONAL TRAINING tiene como actividad principal brindar servicios de entrenamiento físico y asesoría nutricional mediante distintos planes de entrenamiento acorde a las necesidades del cliente.

# <span id="page-22-1"></span>**1.2. Fines de la Organización**

# <span id="page-22-2"></span>**1.2.1. Misión**

.

Somos un centro de acondicionamiento físico cuyo objetivo es brindar servicios de regulación de peso y medidas corporales a través de programas dirigidos, combinados de actividad física y tratamiento nutricional con un adecuado soporte médico, con la finalidad de lograr la satisfacción de nuestros clientes, mediante el logro del mejoramiento de su calidad de vida.

# <span id="page-23-0"></span>**1.2.2. Visión**

Para el 2018 lograr un posicionamiento y reconocimiento por nuestros clientes como el mejor centro de acondicionamiento físico y estético del Perú por la eficiencia y eficacia del servicio de entrenamiento personalizado, gracias a la constante capacitación de nuestros colaboradores y la optimización de nuestros procesos soportado por la capacidad que tengamos de ampliar nuestro presupuesto en la capacitación de nuestros colaboradores y la mejora continua de nuestros procesos

## <span id="page-23-1"></span>**1.2.3. Valores**

# **PASIÓN**

Entregada al objetivo de lograr un mejor perfil de salud en nuestra población.

# **EXCELENCIA**

En nuestro servicio, característica de nuestra empresa.

#### **INTEGRIDAD**

Una cualidad que nos lleva a ser los mejores profesionales del mercado.

#### **COMPROMISO**

Con los resultados de nuestros participantes, que son nuestra razón de ser.

# <span id="page-23-2"></span>**1.2.4. Objetivos Estratégicos**

- $\triangleright$  Incrementar la rentabilidad de la empresa
- > Ampliar Cartera de Clientes
- Mejorar el nivel de eficiencia de los procesos inherentes al proceso de ventas
- Aumentar la Implementación de nuevos servicios
- > Optimizar la Atención al Cliente
- $\triangleright$  Aumentar capacitaciones para los colaboradores
- $\triangleright$  Motivar y alinear al personal

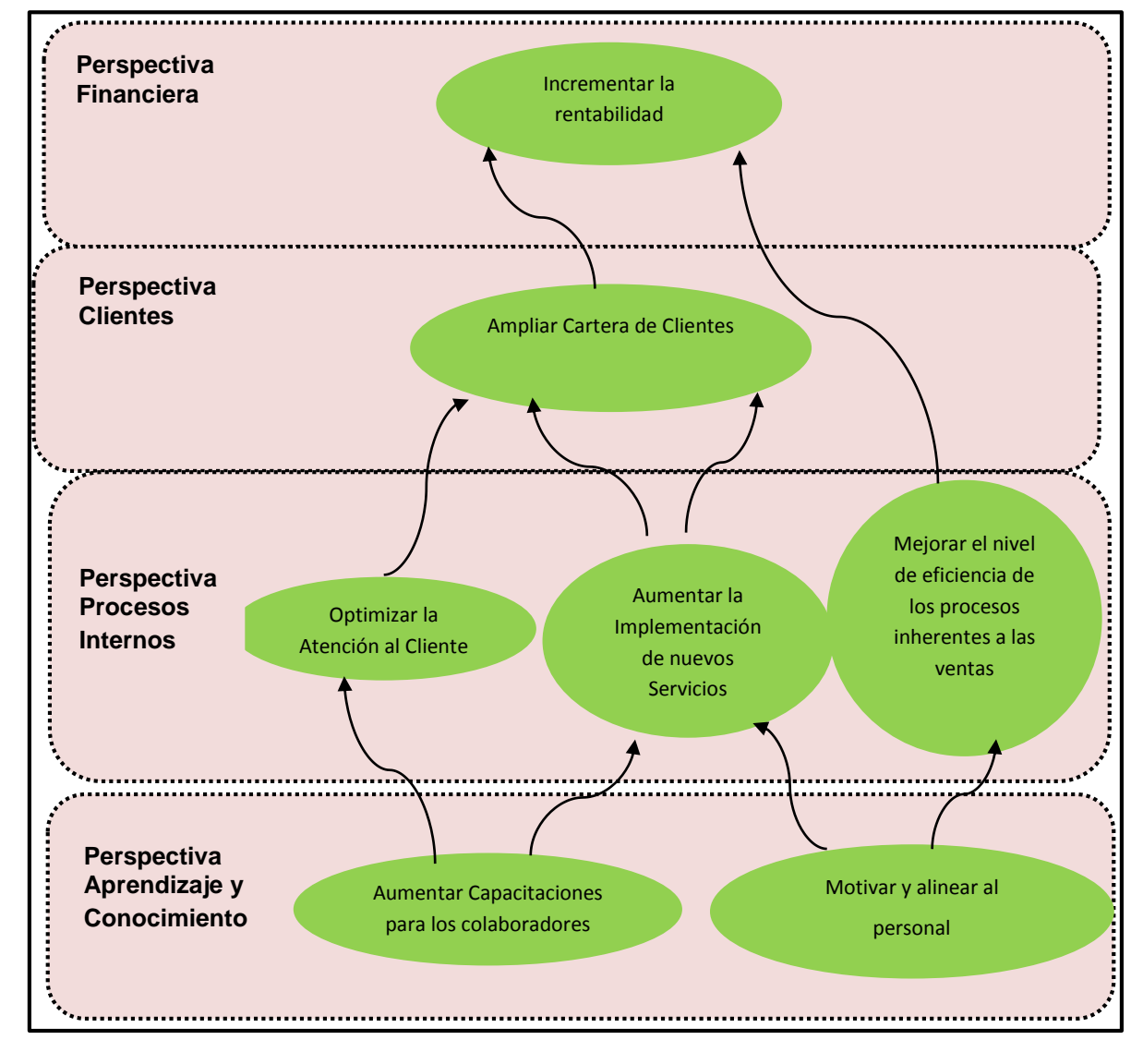

<span id="page-24-0"></span>**Gráfico 2 - Mapa Estratégico "PERSONAL TRAINING SAC"**

Fuente: Elaborado por el autor

# <span id="page-25-0"></span>**1.2.5. Unidades Estratégicas de Negocios**

#### **Ventas**

La unidad de Ventas es la encargada de darle ingresos a la empresa ya que esta área se encarga de captar, atender y gestionar clientes, ofreciendo todos los programas de entrenamiento con el que cuenta el gimnasio.

#### **Entrenamiento**

Entrenamiento es una de las principales áreas ya que son los encargados de brindar directamente el servicio de entrenamiento personalizado, son los responsables de guiar y dirigir a los clientes a cumplir sus metas, de esta área depende la permanencia de los clientes y lograr la satisfacción de los mismos.

# <span id="page-25-1"></span>**1.3. Análisis Externo**

#### **1.3.1. Análisis del entorno general**

<span id="page-25-2"></span>Las variables externas que influyen en el sector industrial tanto positiva o negativamente, son no controlables que nos permiten identificar oportunidades o amenazas.

# <span id="page-25-3"></span>**A. Factores económicos**

La creciente industria del fitness en el Perú tiene importantes retos, entre ellos promover la actividad física e impulsar mejores hábitos saludables, ya que según la Encuesta Demografía Nacional y Salud Familiar 2010 el 16% de las mujeres en el Perú es obesa y el 35% tiene sobrepeso. Por otra parte, el 40% de los encuestados manifestó que realiza regularmente una actividad física leve; mientras que el 72% no complementa sus actividades con ejercicio adicional u otra actividad física vigorosa. En la actualidad solo el 2% de la población peruana acude a un gimnasio.

#### <span id="page-26-0"></span>**B. Factores tecnológicos**

La ciencia y la tecnología ganan terreno en el deporte al ritmo que crece el número de personas que le dedican tiempo al ejercicio, bien sea por recomendación médica, mejorar su condición o simplemente vanidad.

Esa evolución va más allá de las máquinas y la infraestructura de los gimnasios o centros deportivos, y se evidencia en las rutas para alcanzar las metas. Es ahí donde entra la ciencia. Las valoraciones médicas se salen hoy de las mediciones tradicionales de peso y talla y entran al campo del alto rendimiento.

# <span id="page-26-1"></span>**C. Factores políticos**

En estos últimos años, este sector está en auge, debido a ello las autoridades van creando cada vez más decretos y leyes las cuales regulen dicho mercado.

También se han formado en los últimos años varias asociaciones, como por ejemplo la ASOMED la cual unifica a todos los empresarios de instalaciones de gimnasios.

# <span id="page-26-2"></span>D. **Factores sociales**

Valores y creencias básicas de la sociedad: en la actualidad una de las mayores preocupaciones de las personas es tener un cuerpo perfecto, esto se puede conseguir realizando todo tipo de ejercicios en nuestro gimnasio.

La moda y los estilos de vida: hoy en día cada vez está más de moda el ir al gimnasio y mantenerse en forma, tanto en hombres como en mujeres ya que es la mejor forma de practicar deporte y cuidar la salud en familia.

# <span id="page-27-0"></span>**E. Factores demográficos**

Al estar ubicado en el Distrito de San Borja, nos permite estar al alcance de muchas personas aledañas a zonas muy Urbanas, y de fácil acceso.

# <span id="page-27-1"></span>**1.3.2. Análisis del entorno competitivo**

El análisis competitivo es un proceso que consiste en relacionar a la empresa con su entorno. El análisis competitivo ayuda a identificar las fortalezas y debilidades de la empresa, así como las oportunidades y amenazas que le afectan dentro de su mercado objetivo. Este análisis es la base sobre la que se diseñará la estrategia, para ello deberemos conocer o intuir lo antes posible:

- La naturaleza y el éxito de los cambios probables que pueda adoptar el competidor.
- La probable respuesta del competidor a los posibles movimientos estratégicos que otras empresas puedan iniciar.
- La reacción y adaptación a los posibles cambios del entorno que puedan ocurrir de los diversos competidores.

Siendo el rubro de entrenamiento físico uno de los más solicitados en el Perú existen muchas empresas que ofrecen sus servicios a distintas empresas y/o campañas. Como son:

- BodyTech
- Gold's Gym
- **MegaForce**

# <span id="page-27-2"></span>**1.3.3. Análisis de la posición competitiva - Factores claves de éxito**

Los factores claves del éxito son aquellos que, en última instancia, nos permiten sobrevivir y prosperar en un mercado tan competitivo. Y para lograr este objetivo, la empresa PERSONAL TRAINING debe cumplir las siguientes condiciones principales:

# **FCE 1. Diferenciación del servicio**

Ofrecer a los clientes un servicio diferente al de la competencia, hacerles entender que ellos son la base del negocio, esto se logra mediante las constantes evaluaciones de calidad, para cada una de las gestiones realizadas.

# **FCE 2. Buenos Indicadores**

En un sector tan competitivo como es el Fitness en nuestro país, la cantidad de programas de entrenamiento es importante, ya que a base de resultados es donde se demuestra que el Gimnasio es capaz de llevar por buen camino a los clientes, y lograr los resultados esperados. PERSONAL TRAINING siempre mantiene buenos resultados.

# <span id="page-28-0"></span>**1.4. Análisis Interno**

# <span id="page-28-1"></span>**1.4.1. Recursos y capacidades**

Los recursos y capacidades de la empresa, son el conjunto de factores o activos de los que dispone para llevar a cabo su estrategia competitiva. El objetivo de su identificación es elaborar un inventario de los recursos y de las capacidades existentes dentro de la empresa.

# <span id="page-28-2"></span>**A. Recursos tangibles**

# **Activos físicos**:

- Terreno propio : Personal Training Cuenta con 1 sede en LIMA, ubicadas en San Borja
	- Equipos informáticos: Se cuenta con un cuarto de servidores,

y aproximadamente 25 pc's

- Oficinas administrativas: Distribuidas para los distintas áreas funcionales de la empresa
	- Red telefónica: Anexos debidamente instalados

# <span id="page-28-3"></span>**B. Recursos intangibles**

**Intangibles humanos**:

Se realizan programas de capacitación con una concurrencia de 1 a 2 meses, o cuando se presenta el uso de una nueva aplicación, y/o nuevo proceso a seguir por parte de la Empresa

# <span id="page-29-0"></span>**C. Capacidades Organizativas**

En cuanto a las capacidades organizativas que se desarrollan en PERSONAL TRAINING se encuentra antes que nada el liderazgo el cual se va desarrollar para la toma de decisiones y más aún para generar un clima laboral ameno y trabajo en equipo entre los entrenadores. En PERSONAL TRAINING se tiene en claro también que para lograr una mejor ventaja competitiva y por ende generar valor a la organización se debe de tener en cuenta en primera instancia la calidad de entrenamiento. Para la obtención de buenos resultados

#### <span id="page-29-1"></span>**D. Análisis de recursos y capacidades**

Para la elaboración de este análisis debemos identificar nuestros recursos y capacidades, valorar en qué medida estos recursos y capacidades realmente son útiles para el servicio que se ofrece. Actualmente cuenta con entrenadores jóvenes y robustos altamente capacitados y especializados en el rubro de fitness.

# <span id="page-30-0"></span>**1.4.2. Análisis de la cadena de valor**

<span id="page-30-2"></span>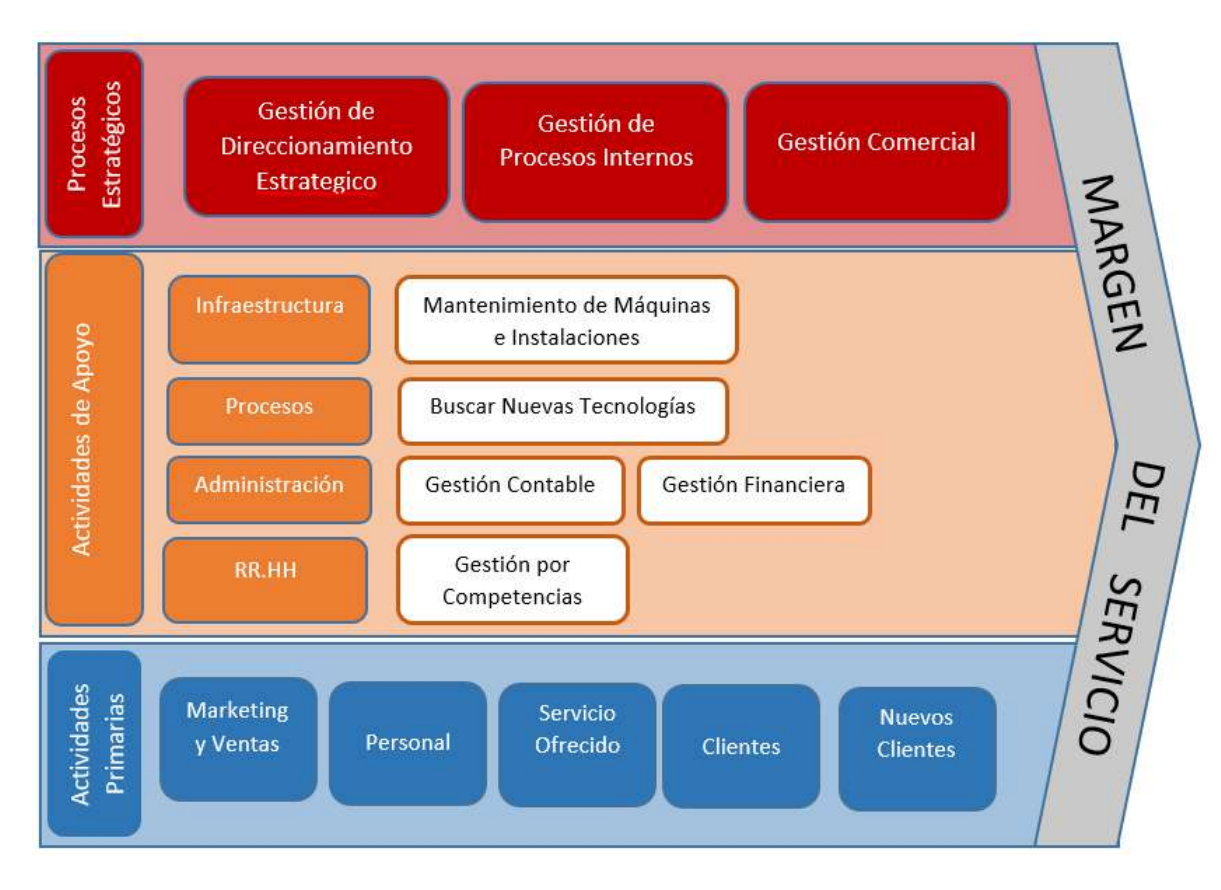

**Gráfico 3– Cadena de Valor "PERSONAL TRAINING SAC"**

Fuente: Elaborado por el autor

#### <span id="page-30-1"></span>**A. Actividades primarias**

#### **a. Marketing y Ventas**

Punto de origen de la prestación y comienza una vez que se logra el contrato con el cliente, engloba las siguientes tareas:

- $\checkmark$  Desarrollar publicidad y promociones de acorde a las temporadas y cursos.
- $\checkmark$  Desarrollar propuesta de valor para el cliente potencial.
- $\checkmark$  Fomentar la comunicación con los posibles clientes.
- $\checkmark$  Envío de información, documentación y propuestas económicas.
- Captación de clientes.

# **b. Personal**

Tiene el siguiente conjunto de tareas:

- $\checkmark$  Recepción con el cliente.
- $\checkmark$  Orientación e información.
- $\checkmark$  Normativa de funcionamiento y convivencia en las instalaciones.
- $\checkmark$  Contratos, cláusulas y garantías.

# **c. Servicio Ofrecido**

Actividades involucradas en la solución que se brinda, estos deberán ajustarse todas las veces que sea necesario a los cambios y necesidades que requiera el cliente. Engloba las siguientes tareas:

- $\checkmark$  Personal capacitado, mediante formación y motivación.
- $\checkmark$  Identificación de las necesidades de los clientes.
- $\checkmark$  Cumplimiento de los requerimientos de los clientes.

#### **d. Clientes**

El cliente va cambiando la forma de percibir el servicio requerido lo cual condiciona la prestación e influye en la calidad de ella, incluso si vuelve a elegir el mismo servicio en el gimnasio, esto engloba las siguientes actividades:

- $\checkmark$  Valor agregado que aportan los clientes a la mejora continua.
- $\checkmark$  Colaboración interna.
- $\checkmark$  Desarrollo de la convivencia

# **e. Nuevos Clientes**

La variedad de clientes a la que se le puede ofrecer la prestación de un servicio es un factor que condiciona e influye en la calidad del servicio y produce "ruidos", engloba las siguientes tareas:

 $\checkmark$  Implantación de las recomendaciones y sugerencias de los antiguos clientes.

 $\checkmark$  Captación de perfiles homogéneos

# <span id="page-32-0"></span>**B. Actividades de Apoyo**

Las actividades primarias están apoyadas o auxiliadas por las también denominadas actividades secundarias las cuales se detallan a continuación:

## **f. Infraestructura**

 $\checkmark$  Mantenimiento de Máquinas e Instalaciones: Son todas las actividades que velan por el mantenimiento del local y también las maquinas que utilizan los entrenadores para llevar a cabo de manera correcta los distintos programas de entrenamiento hacia los clientes.

# **g. Procesos**

 Buscar nuevas tecnologías: La empresa está en busca de nuevas tecnologías que ayuden a mejorar los servicios que brinda.

#### **h. Administración**

- $\checkmark$  Gestión contable: son todas las actividades que estén relacionadas con el manejo de la contabilidad de la empresa
- $\checkmark$  Gestión Financiera: Es la búsqueda de nuevos ingresos a la empresa.

# **i. RR.HH**

 $\checkmark$  Gestión por competencias: es toda gestión para la asignación del personal adecuado para cada una de las labores del mantenimiento.

# <span id="page-33-0"></span>**1.5. Análisis Estratégico**

## <span id="page-33-2"></span><span id="page-33-1"></span>**1.5.1. Análisis FODA**

# **A. Fortalezas**

- F1 Servicios personalizados de acuerdo a las necesidad de los clientes
- F2 Alto compromiso de colaboradores y clientes
- F3 Ubicación en un lugar muy transitado

#### <span id="page-33-3"></span>**B. Oportunidades**

- O1 Implementación de nuevas tecnologías
- O2 La creciente preocupación por la salud y calidad de vida por parte de la población.
- O3 Alianzas con otras empresas que requieran nuestros servicios para sus colaboradores

O4

. Personajes mediáticos inscritos en el gimnasio

# <span id="page-33-4"></span>**C. Debilidades**

- D1 Falta de estrategias de ventas por parte de los vendedores
- D<sub>2</sub> Deficiencia en el proceso de reportes de ventas
- D<sub>3</sub> Falta de Capacitación al personal

#### <span id="page-33-5"></span>**D. Amenazas**

- A1 Competidores cercanos en la zona
- A2 Ventas ilícitas dentro del establecimiento.

# **1.5.2. Matriz FODA**

<span id="page-34-1"></span><span id="page-34-0"></span>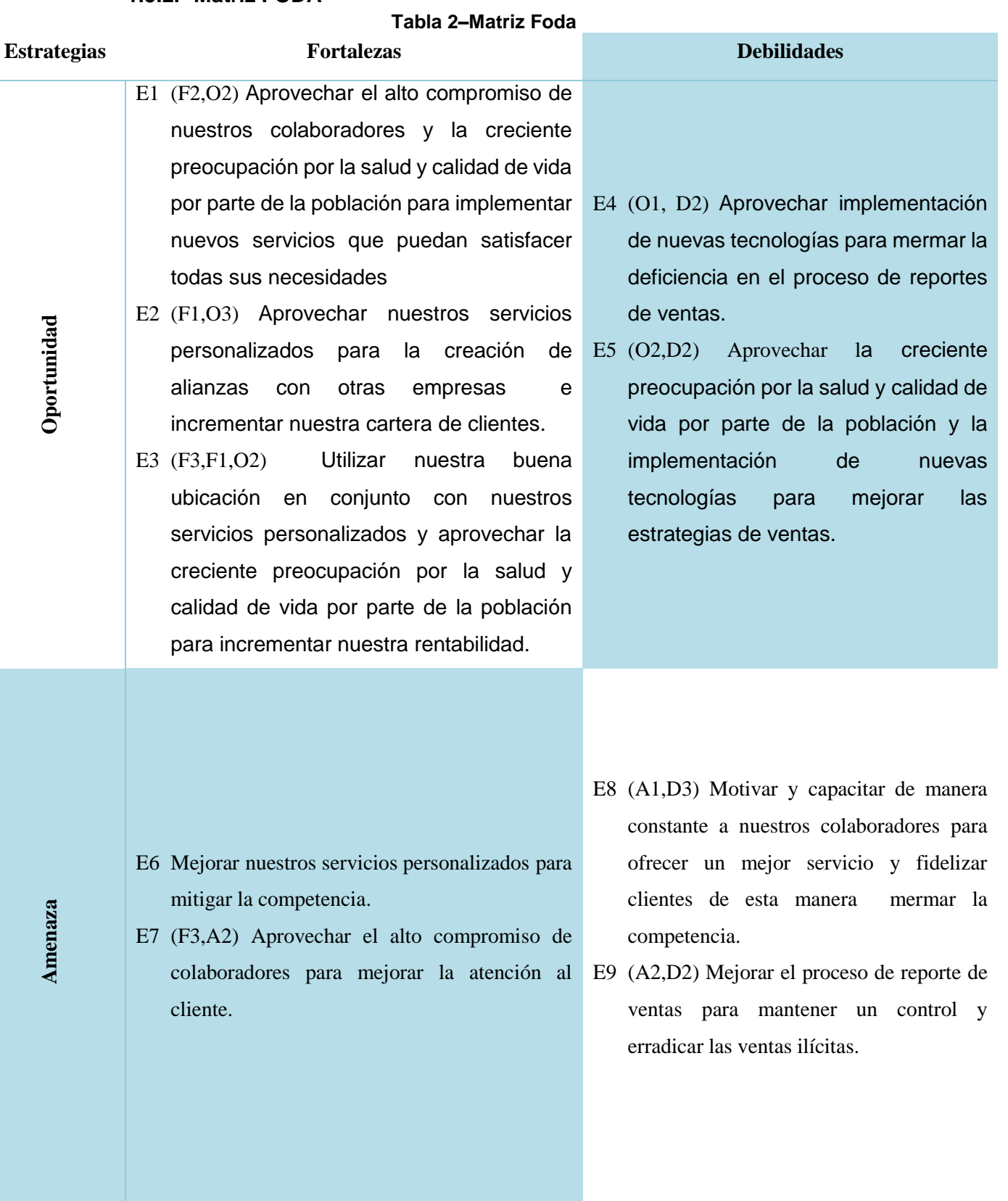

*Fuente: Elaborado por el Autor*

<span id="page-35-0"></span>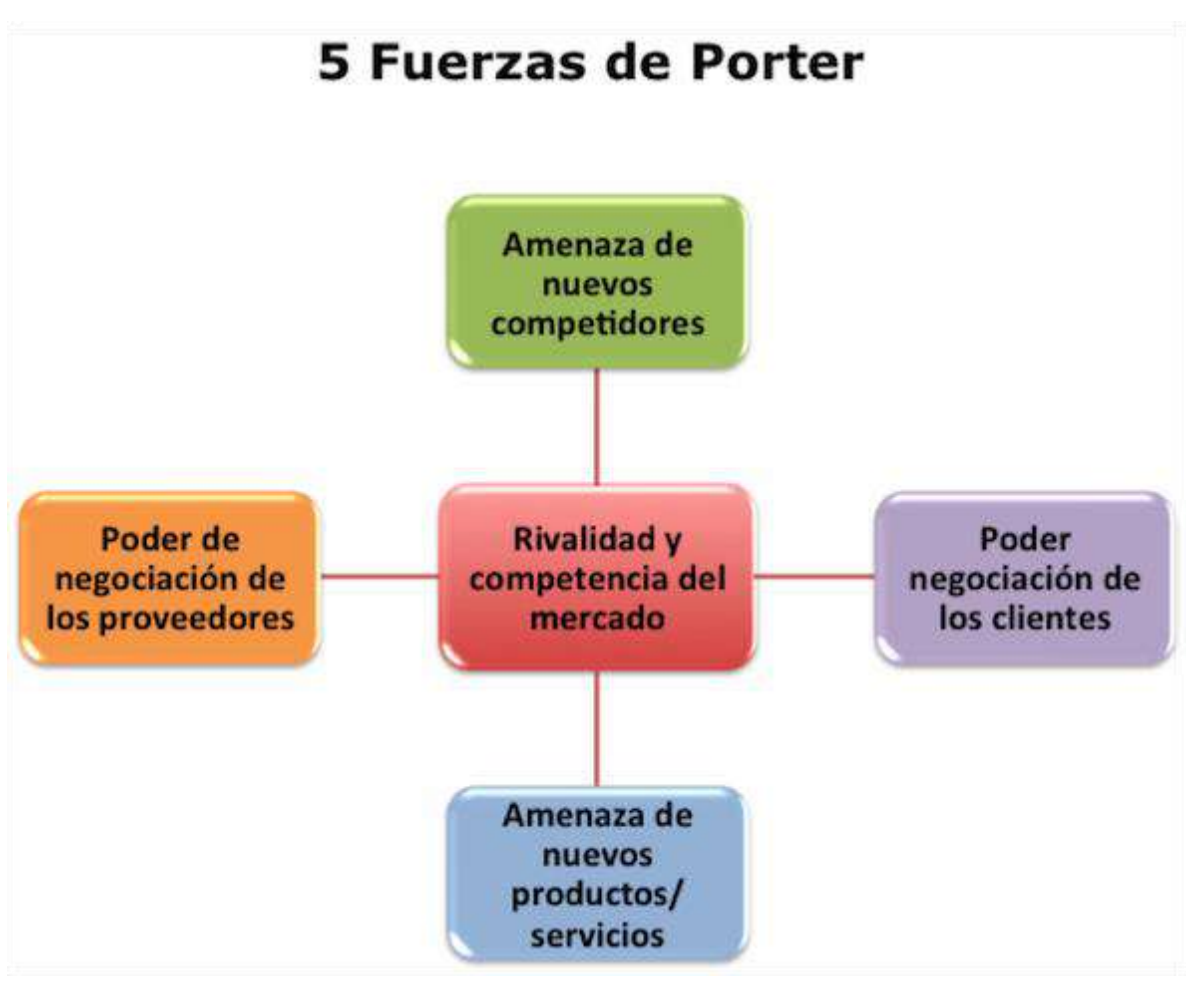

<span id="page-35-3"></span>**Gráfico 4– 5 Fuerzas de Porter**

Fuente: Elaborado por el autor

# <span id="page-35-1"></span>**A. Poder negociación de los clientes**

Con nuestro servicio de entrenamiento personalizado para los clientes, tenemos un valor agregado frente a otros gimnasios.

# <span id="page-35-2"></span>**B. Amenaza de nuevos productos/servicios**

Al margen de los numerosos competidores existentes en el sector fitness, también existen otros elementos que pueden considerarse productos
sustitutivos como son los centros deportivos, los gimnasios gratuitos otorgados por la municipalidad o la realización doméstica de ejercicio físico.

#### **C. Poder de negociación de los proveedores**

Se distinguen a los proveedores en función del momento en que estos son necesarios. Es decir para el mantenimiento de las máquinas de musculación que requieran mantenimiento.

#### **D. Amenaza de nuevos competidores**

En la ubicación del gimnasio al ser muy transitada hay centros comerciales, en los cuales se construyen nuevos sedes de otros gimnasios. Por lo cual debemos enfocarnos y mejorar nuestros servicios personalizados para hacer frente a estos nuevos competidores

#### **E. Rivalidad y competencia del mercado**

Actualmente el sector fitness tiene bastante demanda por lo cual es necesario formar alianzas estratégicas con otras empresas. De esta manera tener un mejor posicionamiento en el mercado

### **1.6. Descripción de la problemática**

#### **1.6.1. Problemática**

El Gimnasio presenta un problema grave en el proceso de reportes de las ventas, puesto que actualmente se realiza de manera manual, desde el registro de las boletas / facturas, registro del cliente, consulta de los mismos, hasta la emisión de la boleta / factura, y la generación de reporte

La realización de los reportes ocupa mucho tiempo de los ejecutivos de ventas en una actividad que detiene la producción de ventas ya que son importantes de tener, sin embargo aún y cuando actualmente se utilice algunas herramientas tecnológicas, como las hojas de cálculo, los ejecutivos de ventas no se centran en su función principal, la cual es generar ventas.

### **1.6.2. Objetivos**

#### **A. Objetivo Generales**

- Se tiene como principal objetivo implementar el sistema de reportes de ventas para así mejorar el proceso de reportes de ventas satisfaciendo los requerimientos especificados en el plan de trabajo.
- El proyecto debe terminar en el plazo especificado en el plan de trabajo o en el nuevo tiempo calculado según la gestión del cambio.
- El proyecto debe terminar dentro del presupuesto especificado en el plan de trabajo o en el nuevo presupuesto calculado según la gestión de cambio.

# **B. Objetivos Específicos**

- Constituirse en un medio de fácil utilización.
- Facilitar el acceso a la información para los ejecutivos de ventas y gerencia.
- Permitir el trabajo colaborativo.
- Impactar de manera positiva la toma de decisiones en cuanto a las estrategias de ventas.
- Reducir el tiempo en la generación de reportes de ventas

# **1.7 Resultados Esperados**

- Optimizar el tiempo de generación de reportes de ventas en un 70 %.
- $\triangleright$  Optimizar el tiempo de registro de boletas/facturas en un 75 %.
- Optimizar el tiempo de búsqueda de boletas/facturas en un 92 %
- Optimizar el tiempo de búsqueda de clientes en un 92 %
- Optimizar el tiempo de registro de clientes en un 72 %

# **DIAGRAMA DE CAUSA – EFECTO (ISHIKAWA)**

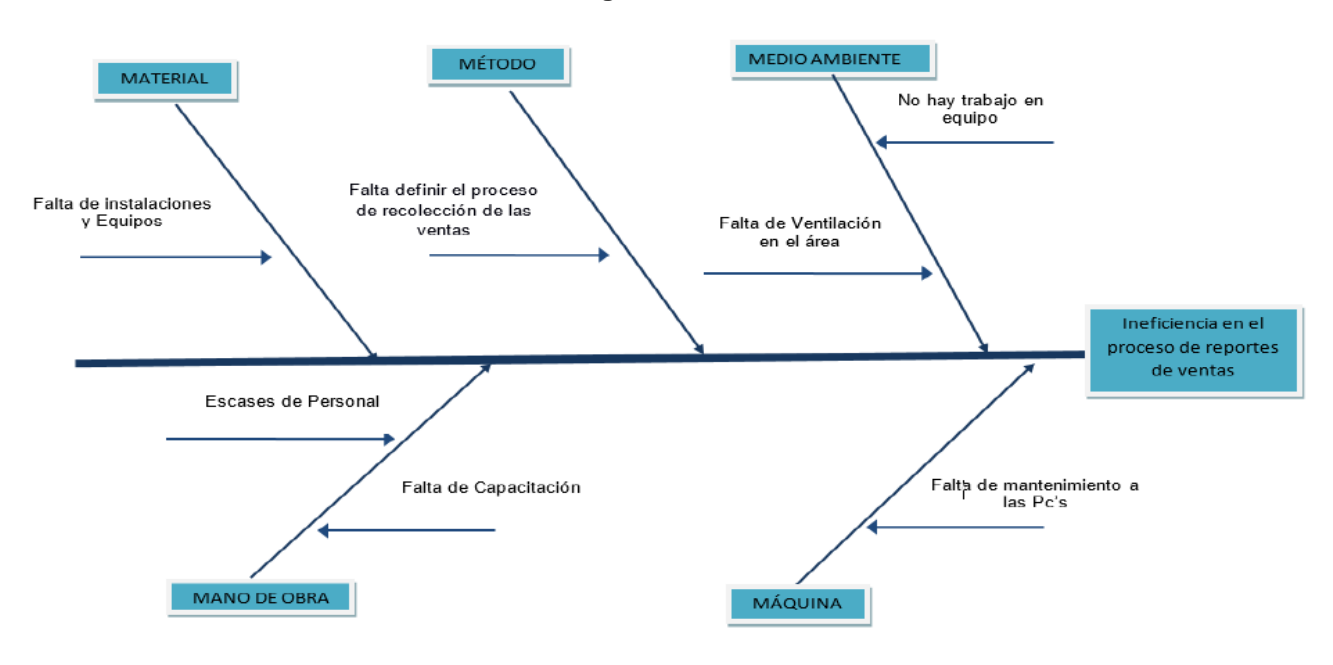

#### **Grafico 5 - Diagrama de Causa Efecto "ISHIKAWA"**

Fuente: Elaborado por el autor

#### **DIAGRAMA AS - IS**

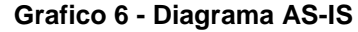

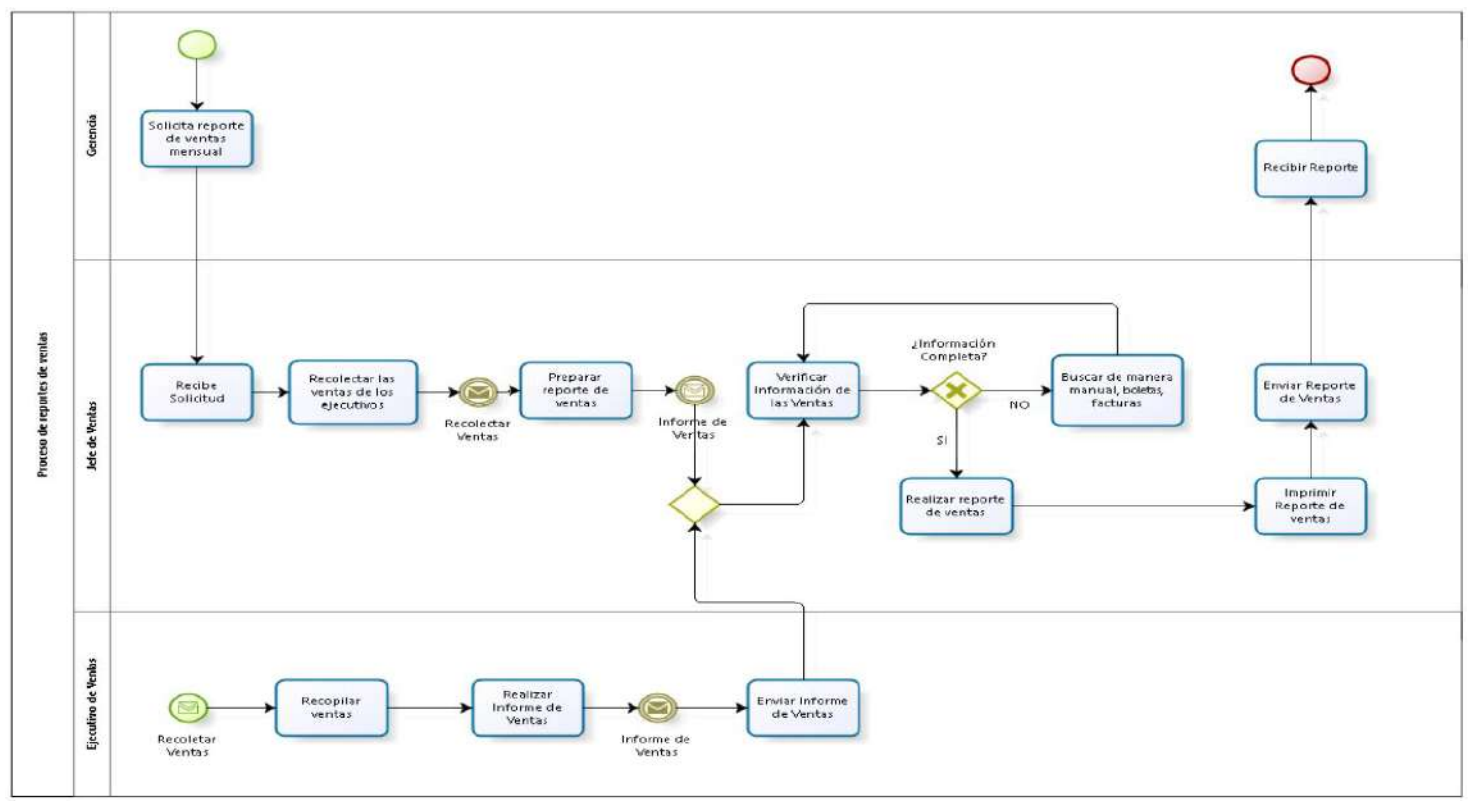

Fuente: Elaborado por el autor

# **DIAGRAMA TO – BE**

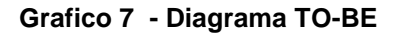

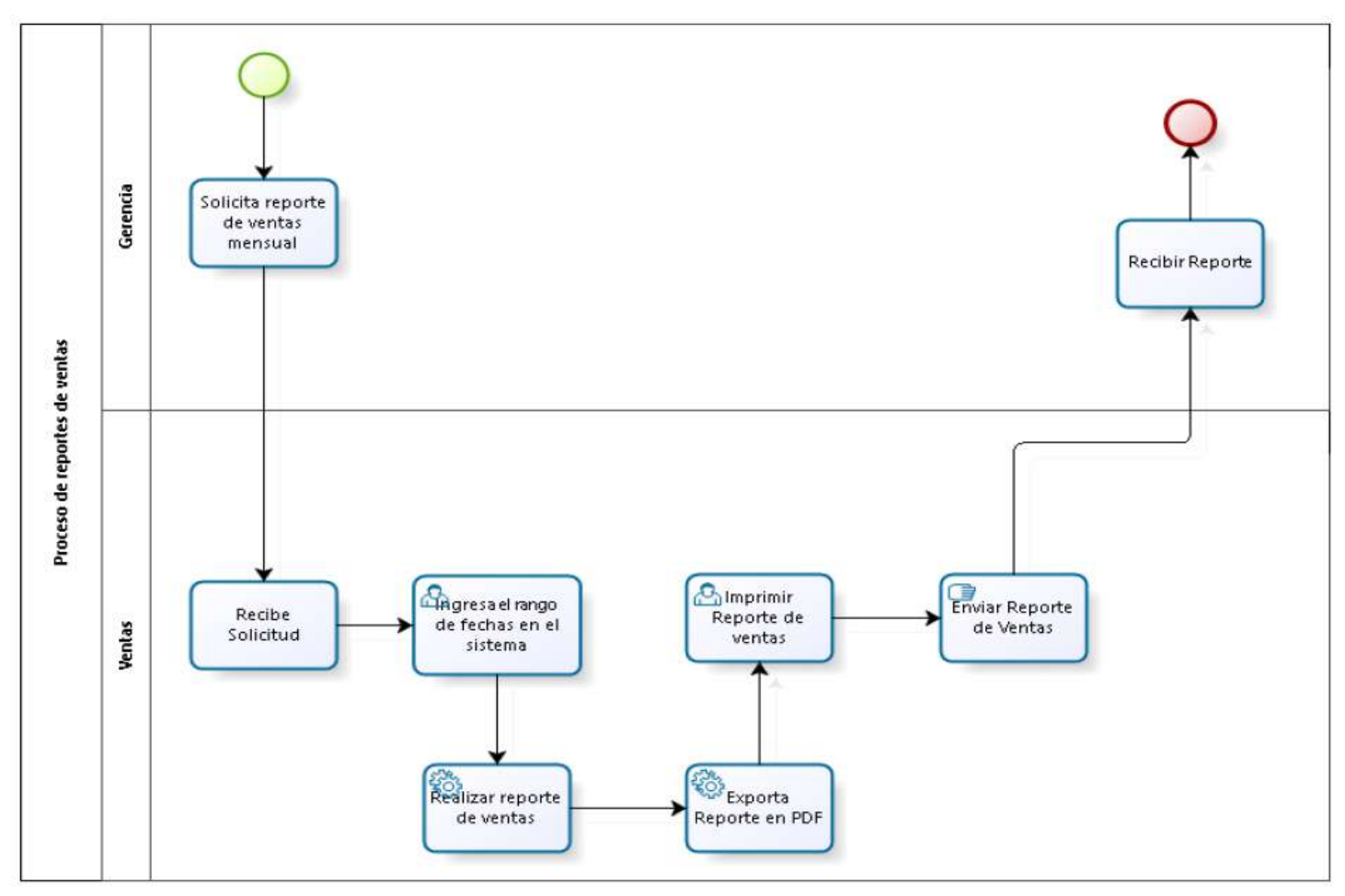

Fuente: Elaborado por el autor

## **CAPÍTULO II: MARCO TEÓRICO DEL NEGOCIO Y DEL PROYECTO**

#### **2.1. Marco teórico del Negocio**

La empresa tiene como servicio Core el servicio de entrenamiento personalizado por medio de programas de entrenamiento basados en las necesidades de los clientes. Teniendo esto en cuenta la Empresa brinda actualmente los siguientes programas:

**Programa Fusión Xtreme:** Programa de entrenamiento dirigido de muy alta intensidad donde el participante logrará desarrollar sus principales capacidades físicas

**Programa Tonificación:** Programa de entrenamiento dirigido y diseñado para que el participante logre la tonificación adecuada de todos los grupos musculares consiguiendo un óptimo porcentaje de grasa corporal. Ofrece un aspecto moldeado y definido mediante ejercicios aislados con pesos libres, ejercicios aeróbicos localizados y boxeo de alta intensidad, que te ayudaran a mejorar tus principales capacidades físicas (fuerza, potencia, resistencia, flexibilidad, coordinación y equilibrio)

**Programa de Musculación:** Programa de entrenamiento dirigido y orientado al aumento simétrico de medidas y peso corporal de los participantes. En este programa se aplicarán técnicas y métodos de entrenamiento progresivo y periodizado dirigido a estimular el aumento de masa muscular.

**Programa de Reducción:** Programa de entrenamiento dirigido y orientado a reducir en forma progresiva y radical el sobrepeso, niveles elevado de grasa localizada y medidas corporales mediante la aplicación de distintas actividades físicas, aeróbicas de intensidad regulada.

**Programa Post-Natal:** Programa de entrenamiento dirigido a mujeres las cuales se encuentran en un periodo posterior al nacimiento, el objetivo es mantener y mejorar su figura, esto se logra de manera progresiva.

Gracias a las ventas de los programas de entrenamiento anteriormente mencionados el gimnasio ha podido entrar de manera satisfactoria al mercado, pero se encuentra en la necesidad de mejorar el flujo de información de las ventas realizadas, ya que muchas veces es necesario generar reportes de ventas semanales a solicitud de la gerencia o por necesidad de los mismos ejecutivos de ventas, jefe de ventas, pero a pesar de la ayuda de herramientas Ofimáticas como Excel, Word, este proceso de reportes toma mucho tiempo, tiempo el cual puede ser aprovechado para seguir con su proceso core (Área Ventas) , la cual es generar ventas.

#### **Necesidad de la empresa**

Para solucionar la ineficiencia del proceso de reportes ventas, el gimnasio desea implementar un software que pueda facilitar el flujo de información de una manera rápida y eficiente.

#### **2.2. Marco teórico del Proyecto**

#### **2.2.1. Gestión del Proyecto**

Esta tesis fue Desarrollada en base a la guía del PMBOK el cual contiene el conjunto de conocimientos en Dirección, Gestión, Administración de Proyectos habitualmente reconocidos como "buenas prácticas", y que se constituye como estándar de Administración de proyectos.

La Guía PMBOK® comprende dos grandes secciones, la primera sobre los procesos y contextos de un proyecto, la segunda sobre las áreas de conocimientos específicos para la gestión de un proyecto.

#### **Grupo de Procesos**

Esta guía describe la naturaleza de los procesos de la dirección de proyectos en términos de la integración entre los procesos, sus interacciones y los propósitos a los cuales sirven. Los procesos de la dirección de proyectos se agrupan en cinco categorías conocidas como Grupos de Procesos de la Dirección de Proyectos:

- **1. Procesos de iniciación:** Se definen los objetivos del proyecto, se identifican a los principales interesados, se nombra al DP y se autoriza formalmente el inicio del proyecto.
- **2. Procesos de planificación:** Se define el alcance del proyecto, se refinan los objetivos y se desarrolla el plan para la dirección del proyecto, que será el curso de acción para un proyecto exitoso.
- **3. Procesos de ejecución:** Se integran todos los recursos a los fines de implementar el plan para la dirección del proyecto.
- **4. Procesos de Monitoreo y control:** Se supervisa el avance del proyecto y se aplican acciones correctivas.
- **5. Procesos de cierre**: Se formaliza con el cliente la aceptación de los entregables del proyecto.

# **Áreas de Conocimiento**

Las Áreas del conocimiento de la Dirección de Proyectos, enumera los procesos de dirección de proyectos y define las entradas, herramientas y técnicas y salidas para cada área.

La Administración de Proyectos se divide en 10 Áreas del Conocimiento:

**Administración de la Integración de Proyectos**: Se refiere los procesos requeridos para asegurar que los elementos varios de un proyecto están coordinados apropiadamente. Consiste del desarrollo de un plan de proyecto, ejecución del plan de proyecto, y el control de cambios en general.

**Administración del Alcance del Proyecto**: Se refiere el proceso requerido para asegurar que el proyecto incluye todo trabajo requerido, y sólo el trabajo requerido, para completar el proyecto de manera exitosa. Consiste de la iniciación, planeación del alcance, definición del alcance, verificación del alcance, y control de cambio al alcance.

**Administración del Tiempo del Proyecto**: Se refiere los procesos requeridos para asegurar la terminación a tiempo del proyecto. Consiste en la definición de las actividades, secuencia de las actividades, estimación de duración de las actividades, desarrollo del cronograma y control de la programación.

**Administración de los Costos del Proyecto**: Se refiere los procesos requeridos para asegurar que el proyecto es completado dentro del presupuesto aprobado. Consiste en la planificación de recursos, estimación de costos, presupuesto de costos, y control de costos.

**Administración de la Calidad del Proyecto**: Se refiere los procesos requeridos para asegurar que el proyecto va a satisfacer las necesidades para lo cual fue desarrollado. Consiste en la planeación de la calidad, aseguramiento de la calidad, y control de calidad.

**Administración de los Recursos Humanos del Proyecto**: Se refiere los procesos requeridos para hacer el uso más eficiente de las personas involucradas en el proyecto. Consiste en la planeación organizacional, adquisición de staff, y desarrollo del equipo.

**Administración de las Comunicaciones del Proyecto**: Se refiere los procesos requeridos para asegurar la generación apropiada y a tiempo, colección, diseminación, almacenamiento, y la disposición final de la información del proyecto. Consiste en la planeación de la comunicación, distribución de la información, reportes de desempeño, y el cierre administrativo.

**Administración de Riesgo del Proyecto**: Se refiere los procesos concernientes con la identificación, análisis, y respuesta al riesgo del proyecto. Consiste en la identificación del riesgo, cuantificación del riesgo, desarrollo de la respuesta al riesgo, y en el control de la respuesta al riesgo.

**Administración de las Adquisiciones del Proyecto**: Se refiere los procesos requeridos para adquirir bienes y servicios de fuera de la organización ejecutora. Consiste en la planeación de la gestión de la procuración, planear la solicitación, la solicitación, selección de proveedores, administración de contratos, y cierre de contratos.

**Administración de los Interesados del Proyecto:** La Administración de los Interesados del Proyecto está compuesta por dos etapas, una de **Planificación** y otra de **Monitoreo**, la primera se ejecuta durante las etapas tempranas del proyecto y la segunda se lleva a cabo durante todo el proyecto.

Estas áreas no son independientes, sino que generalmente están interrelacionadas.

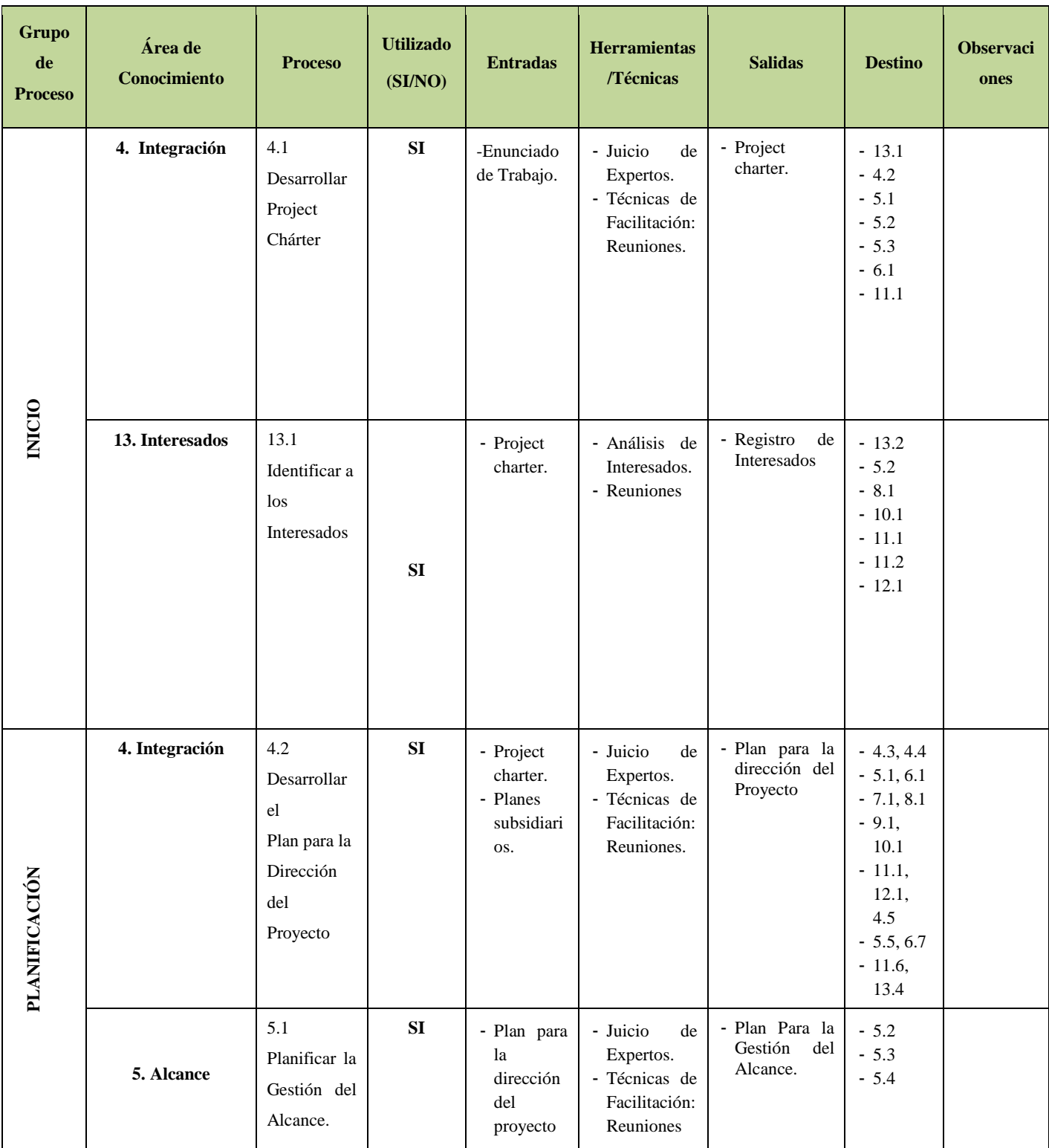

# **Tabla 3–Áreas de Conocimientos PMBOK 5TA EDICIÓN**

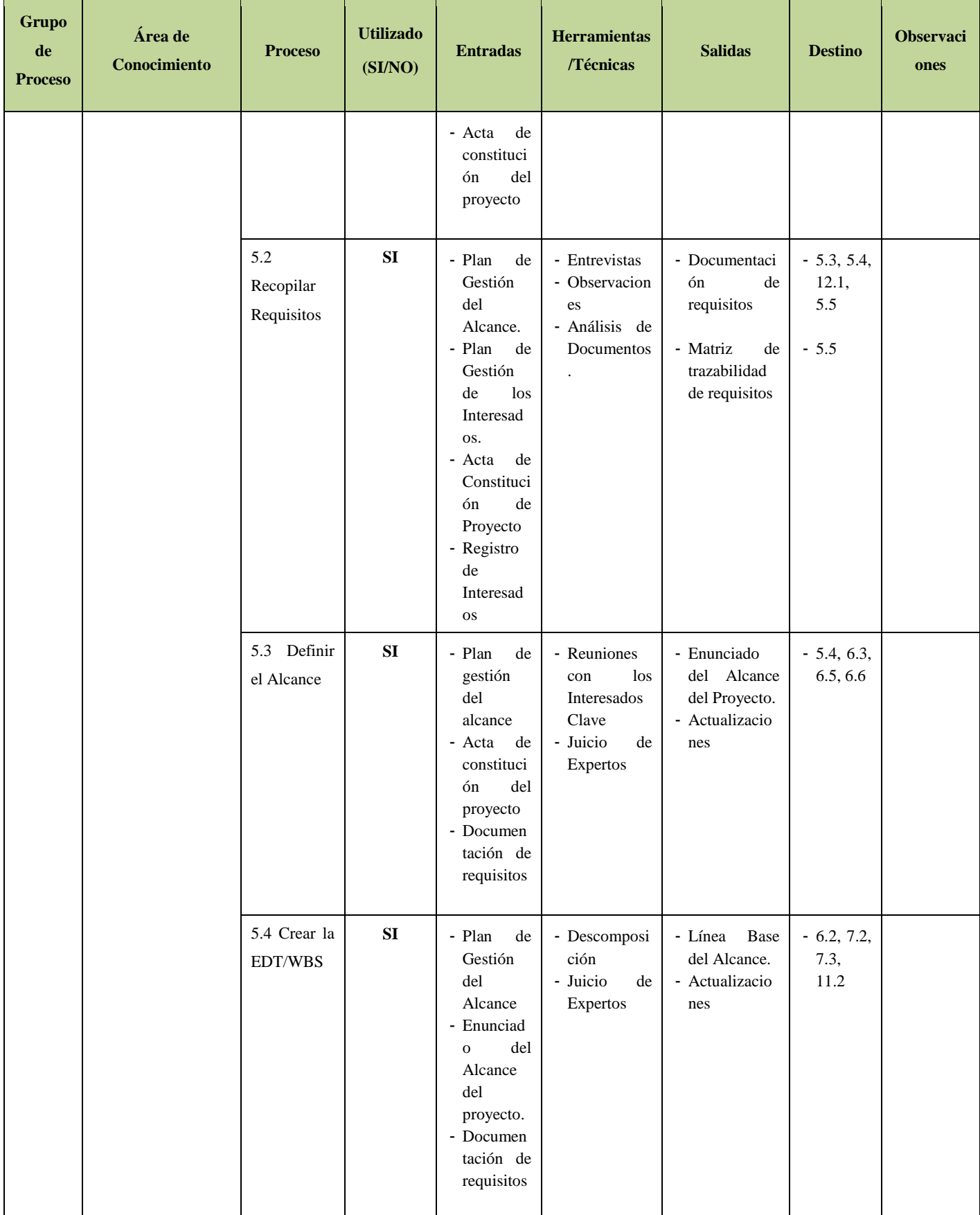

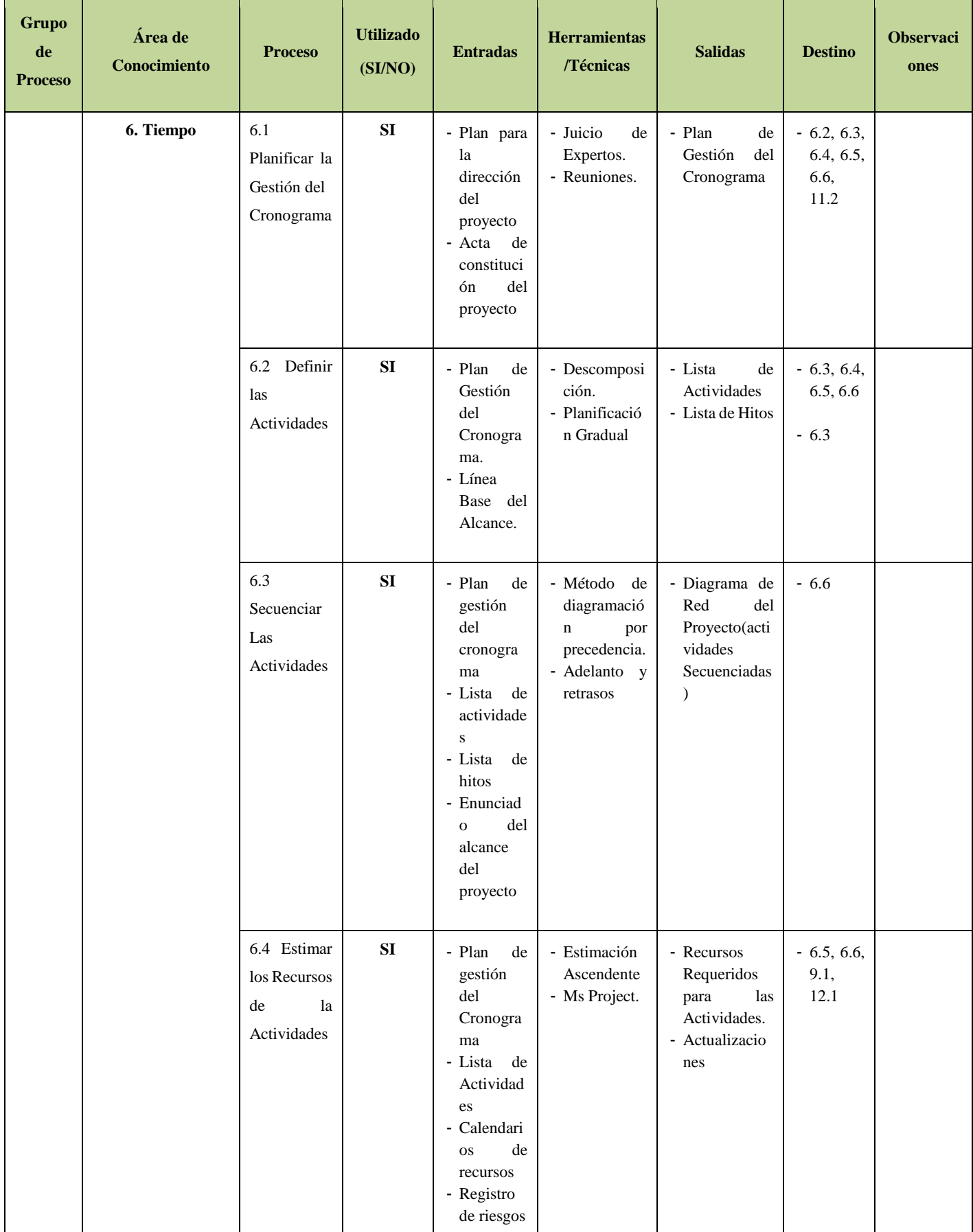

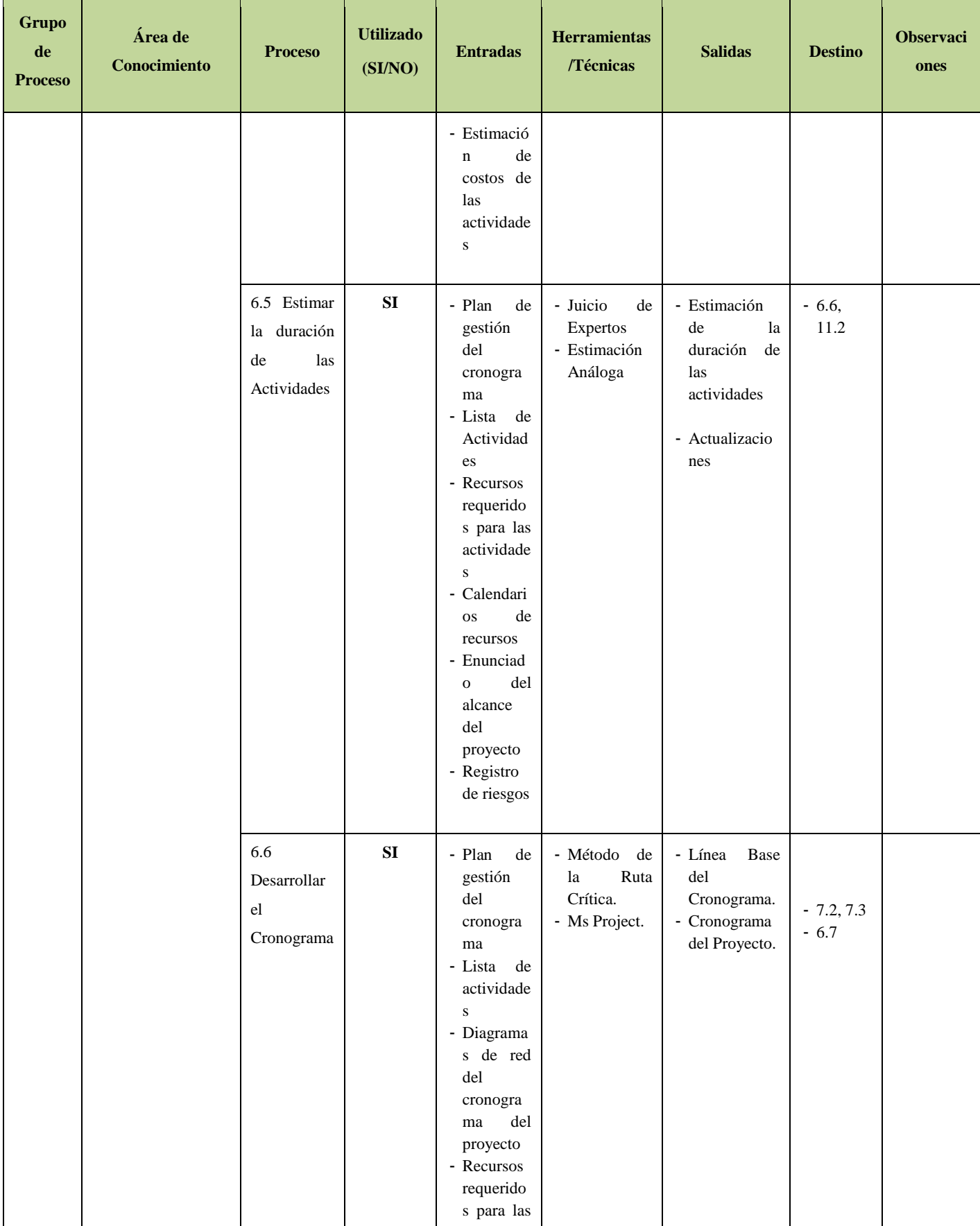

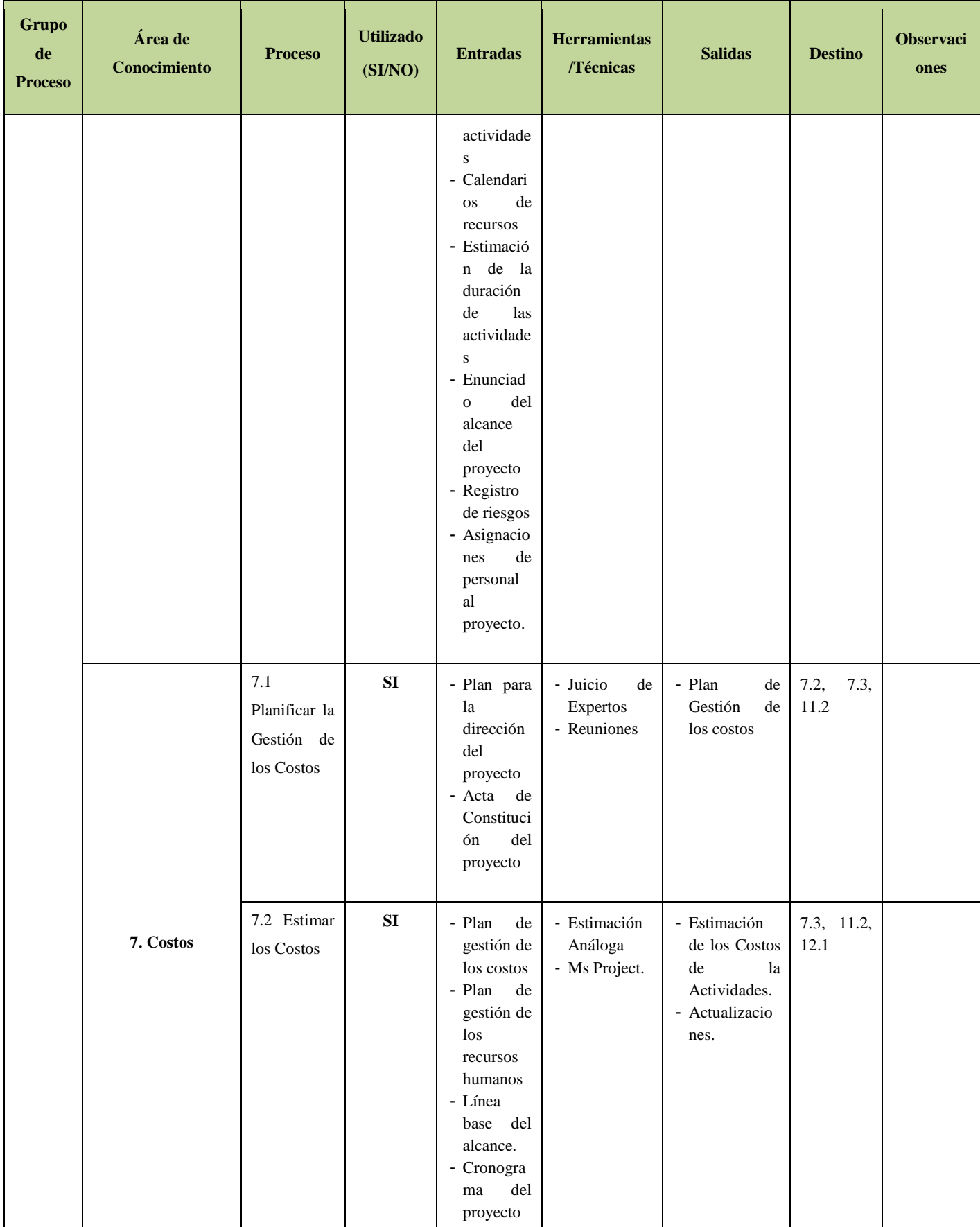

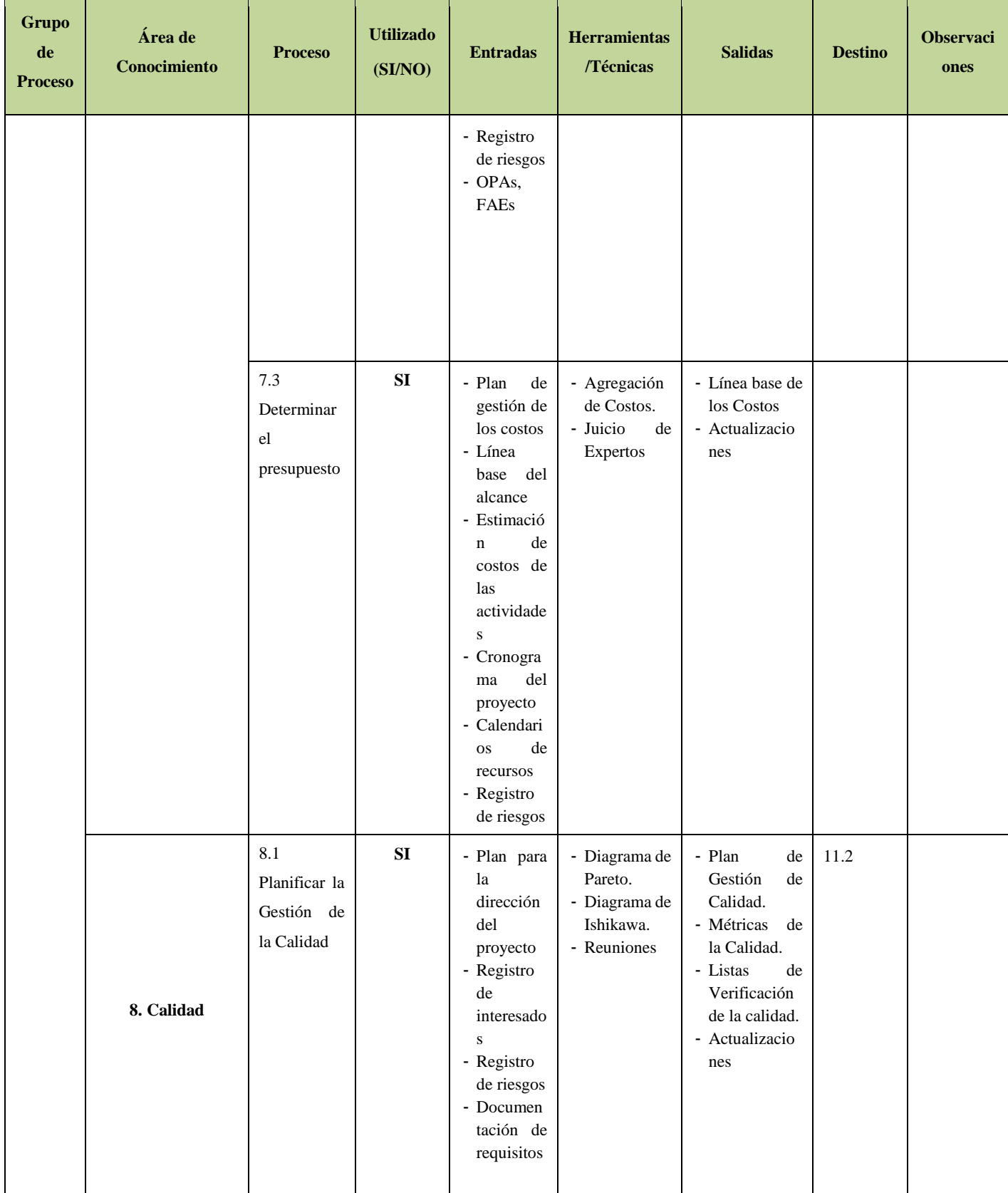

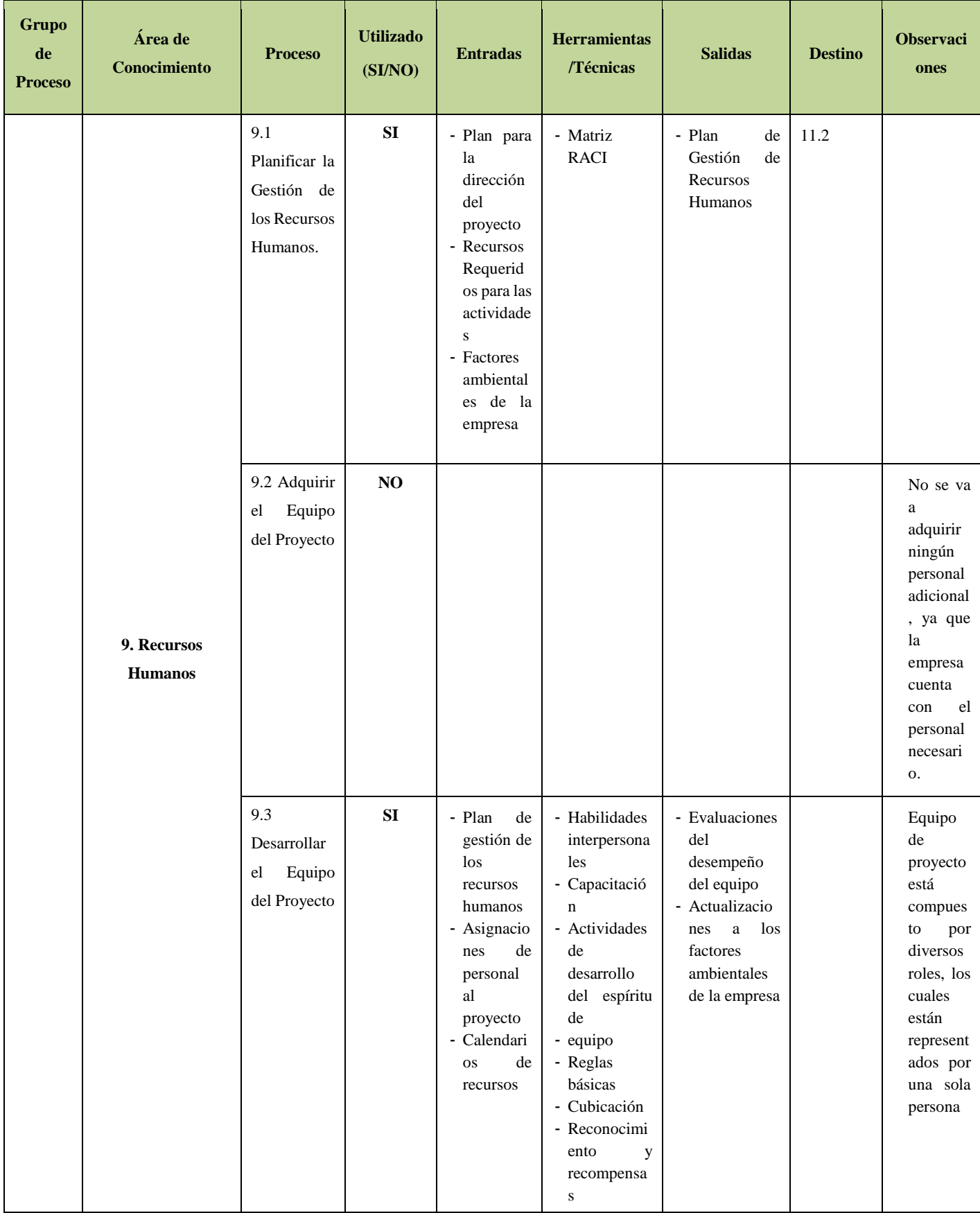

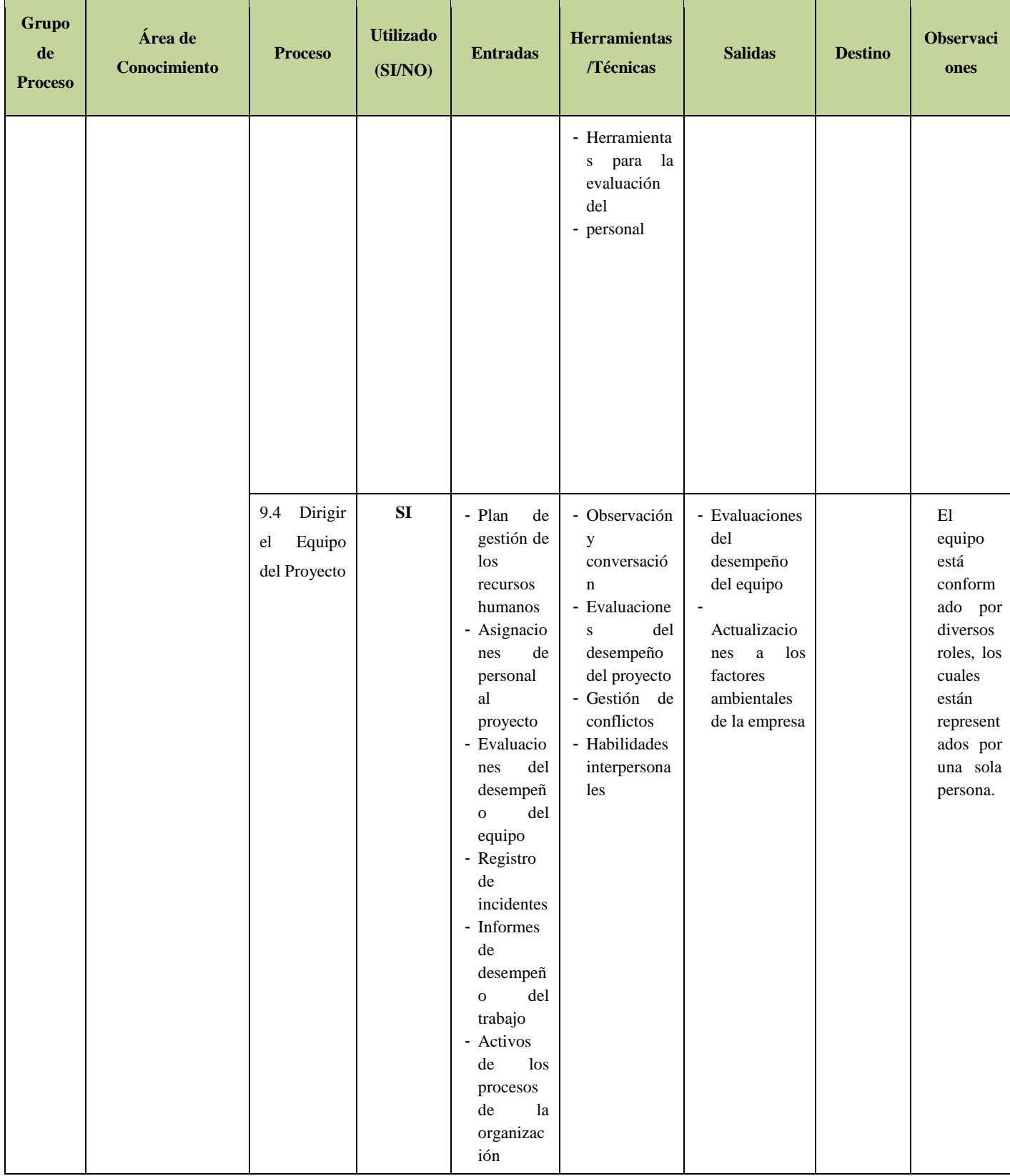

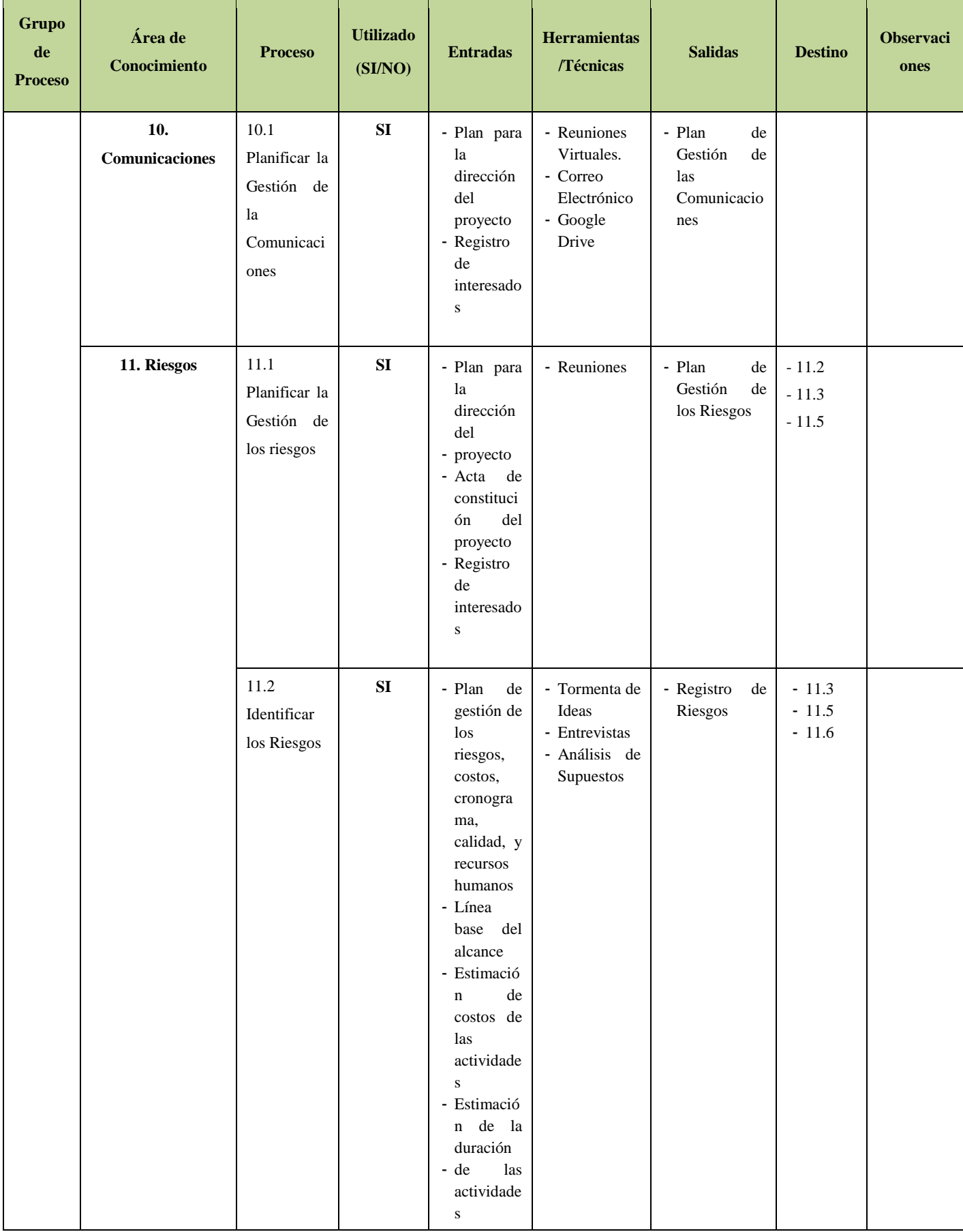

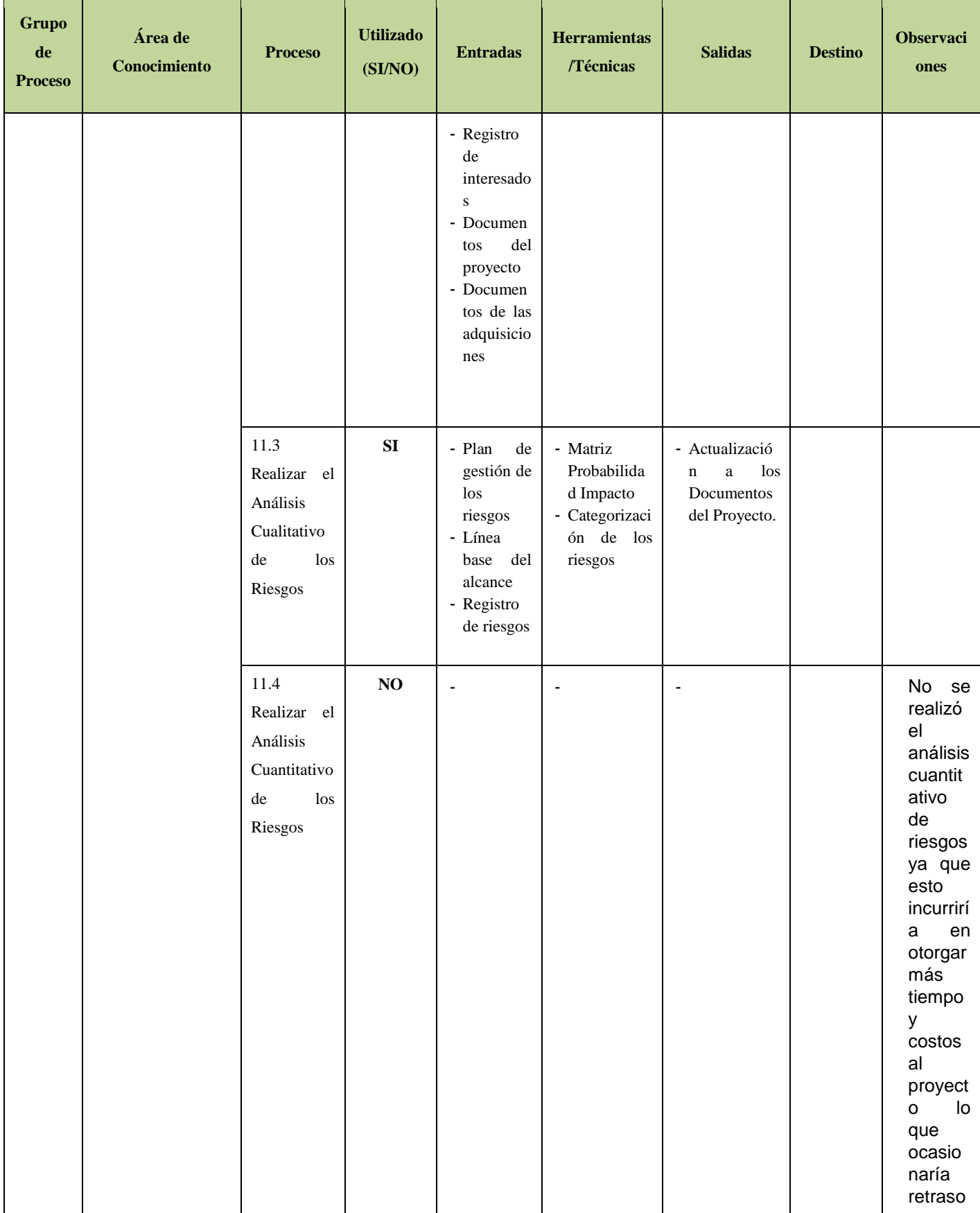

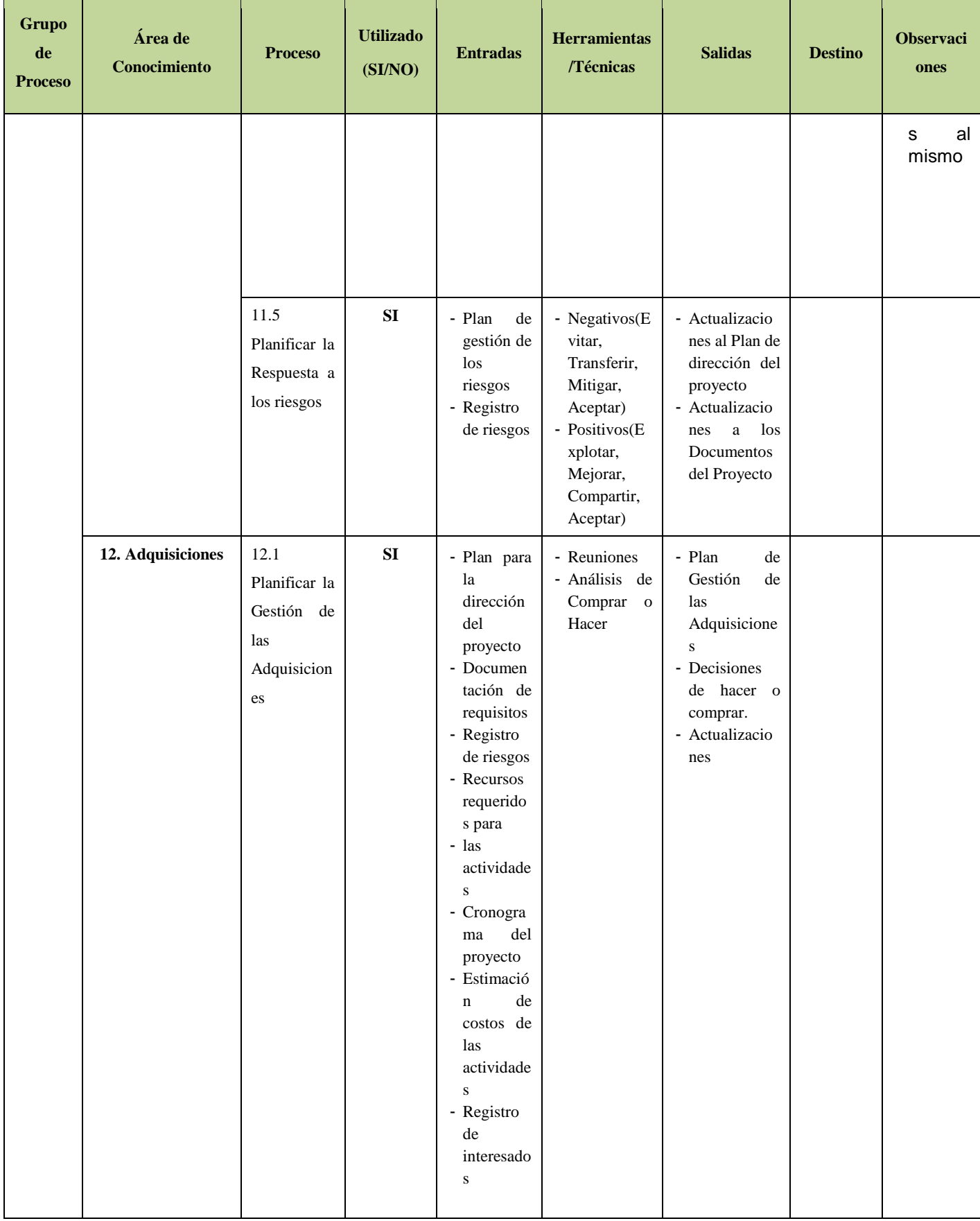

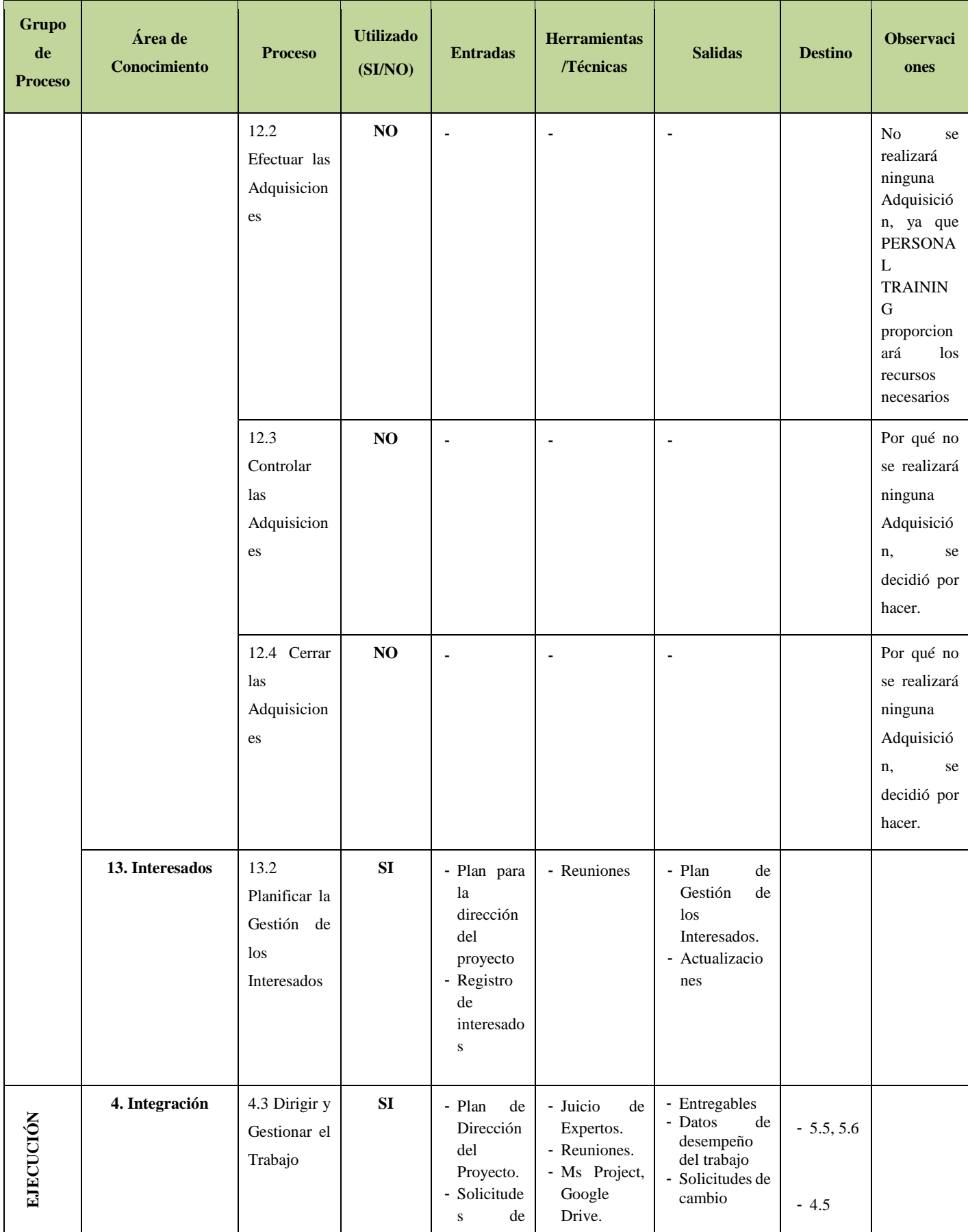

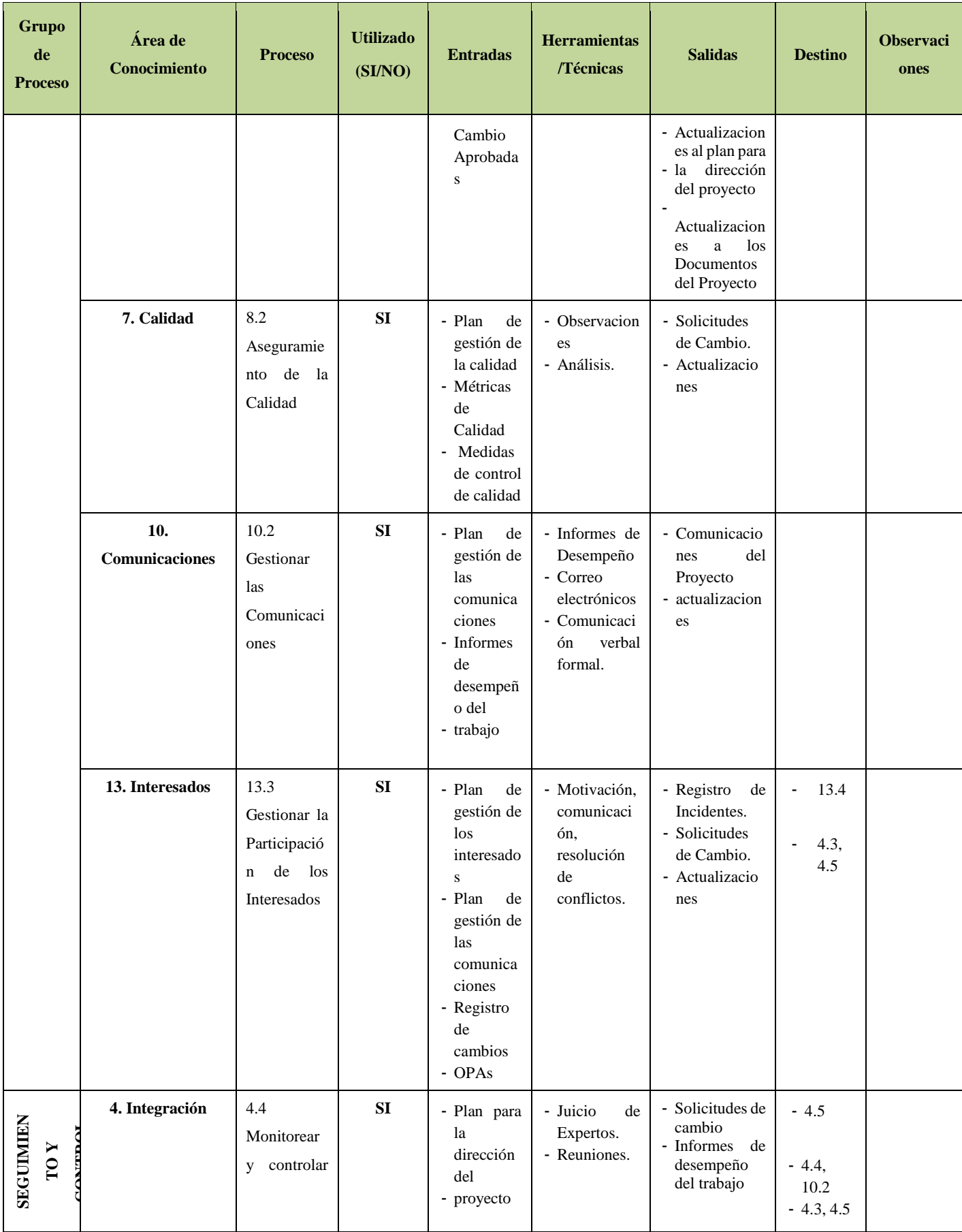

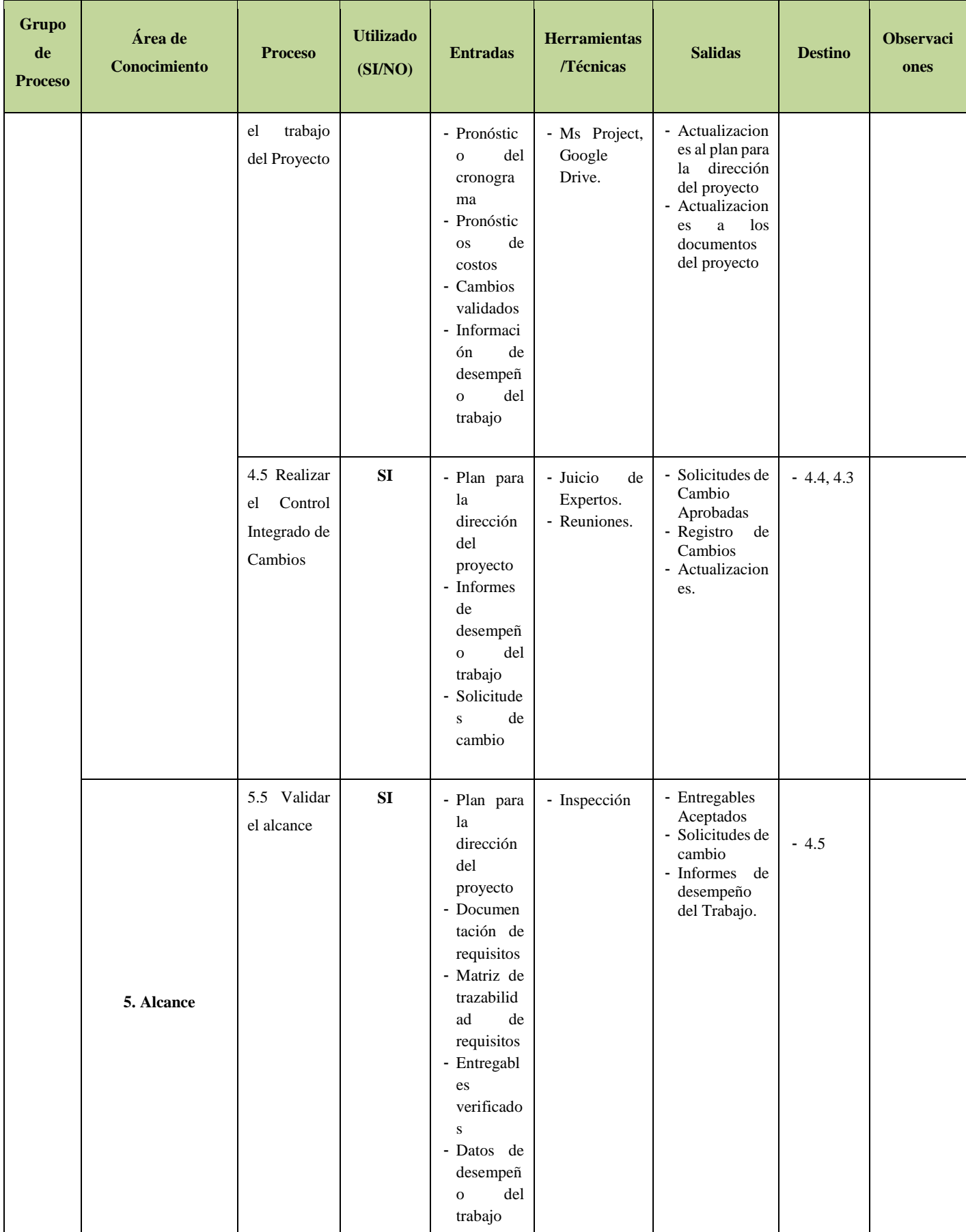

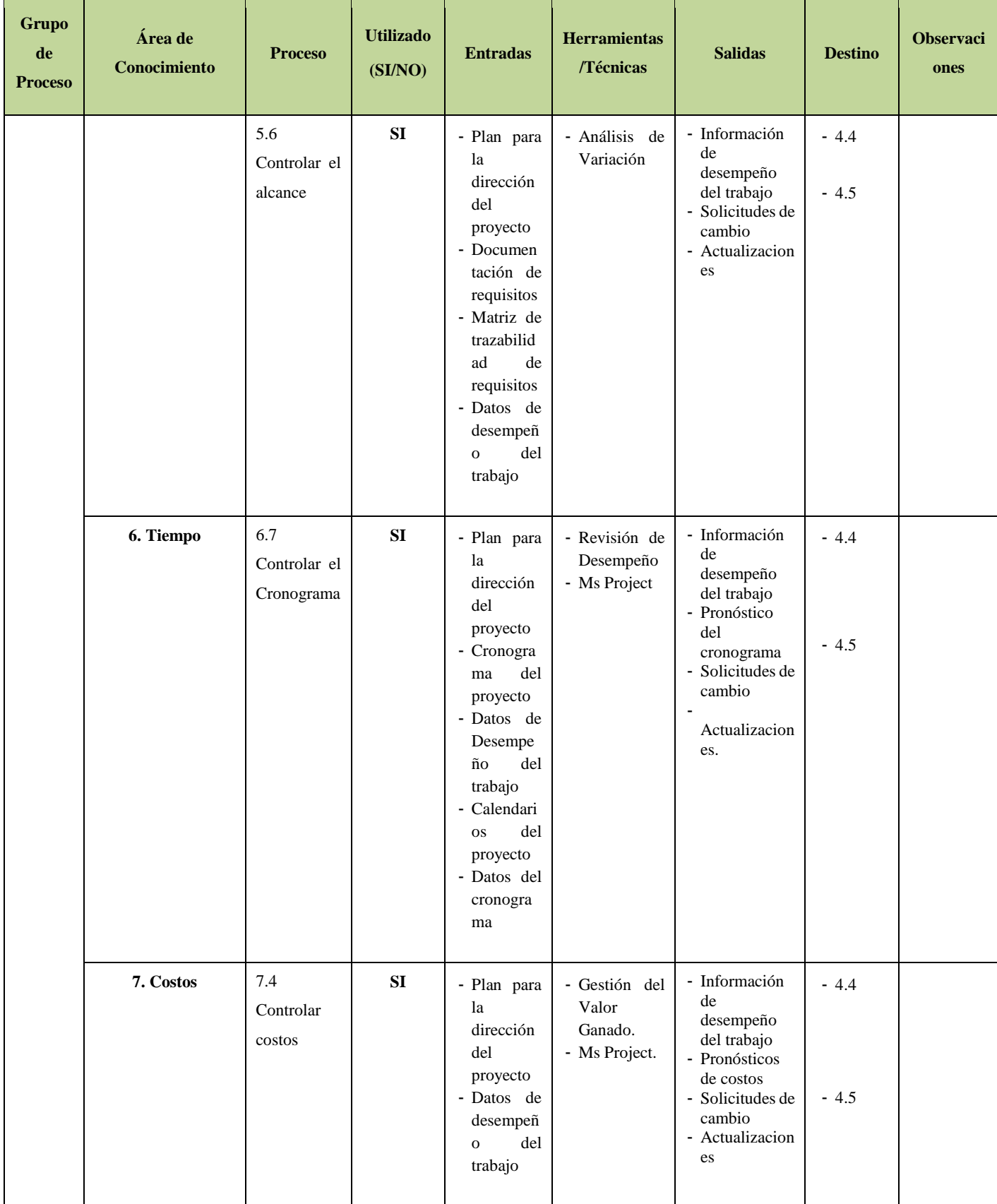

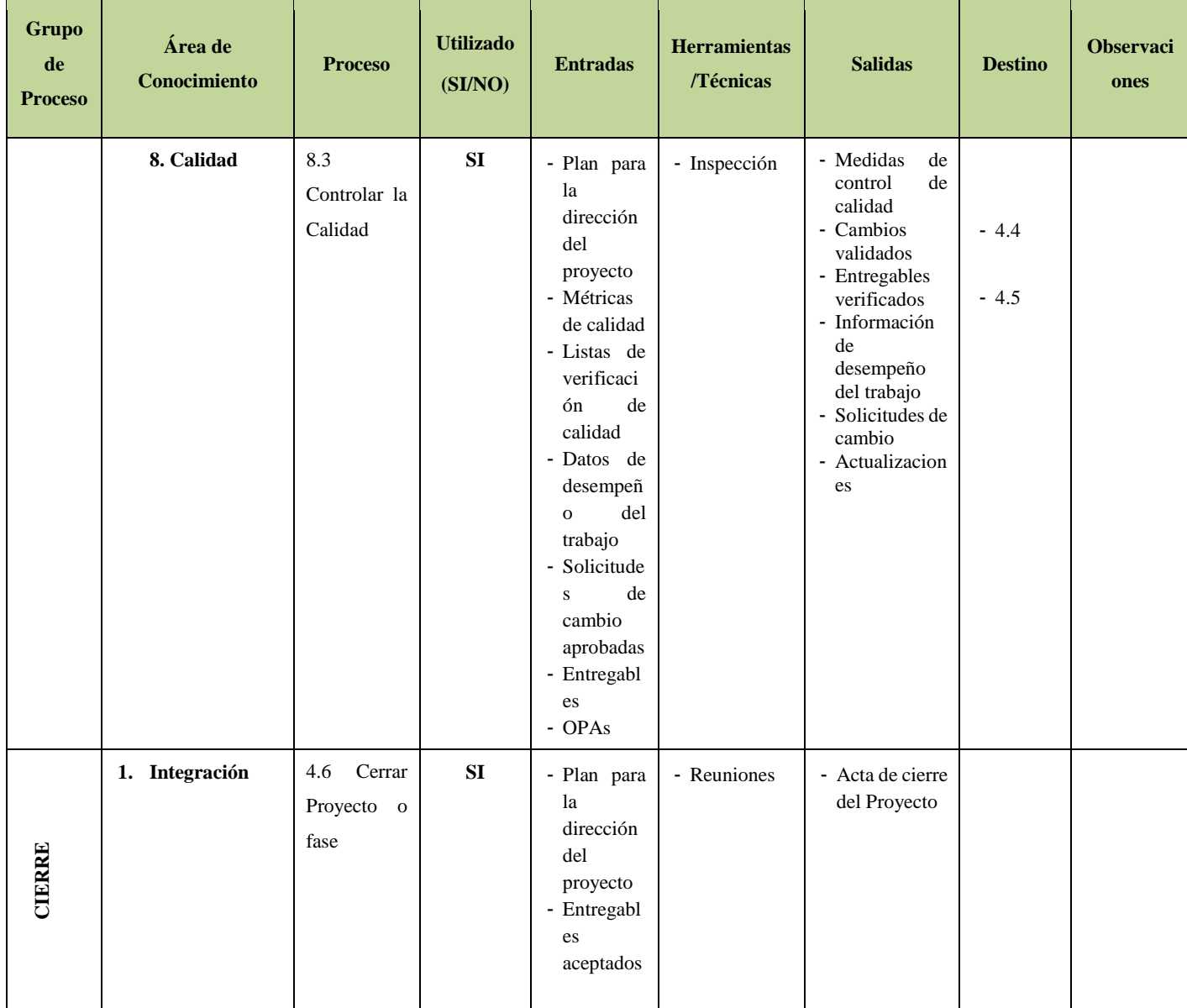

Fuente: Elaborado por el autor

# **2.2.2. Ingeniería del Proyecto**

El proceso de ingeniería está relacionado con los aspectos técnicos del proyecto. Para ello es necesario el uso de una metodología que permita desarrollar esta etapa de una manera ordenada.

**Tabla 4–Procesos RUP Ingeniería del Proyecto**

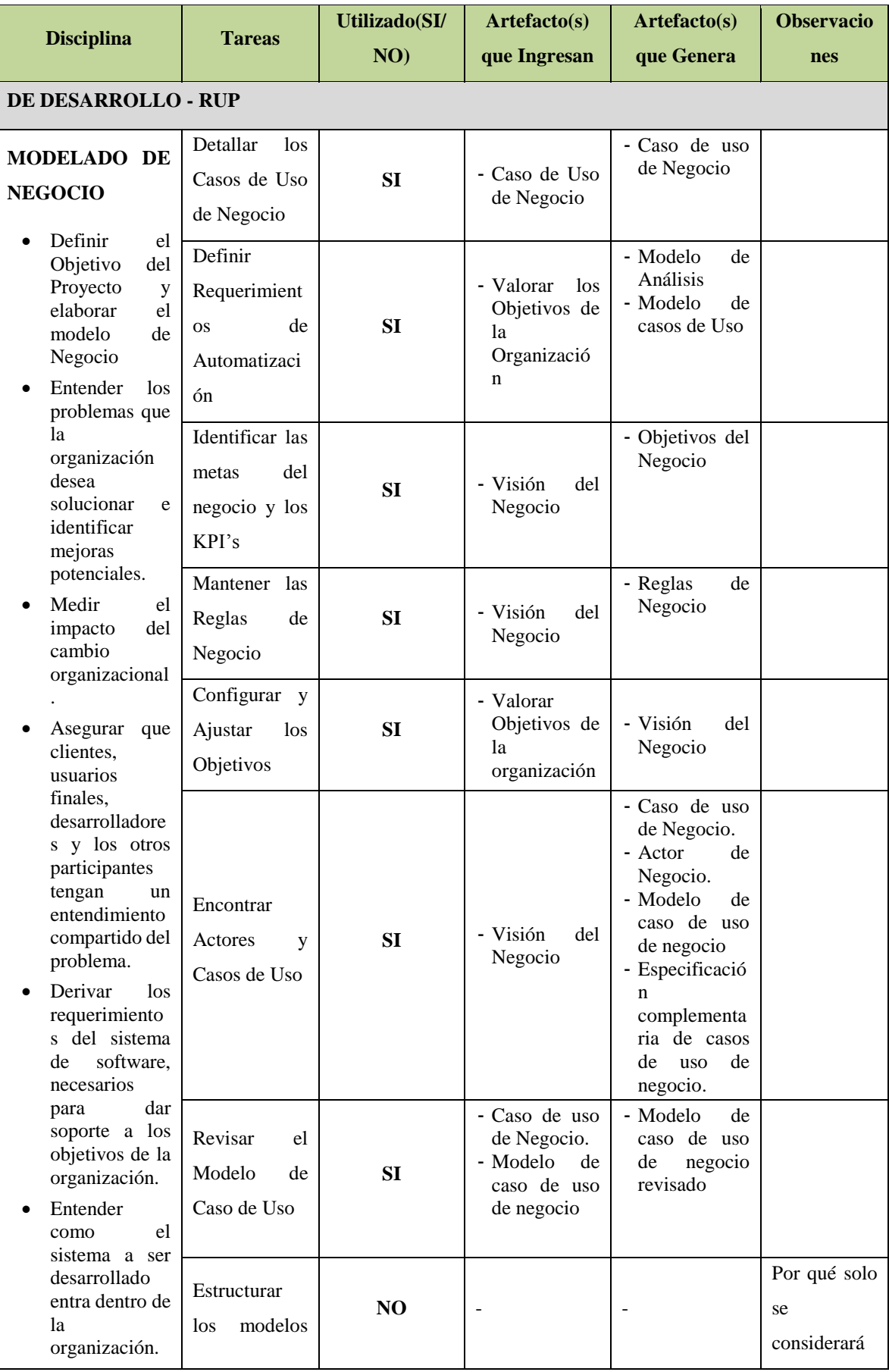

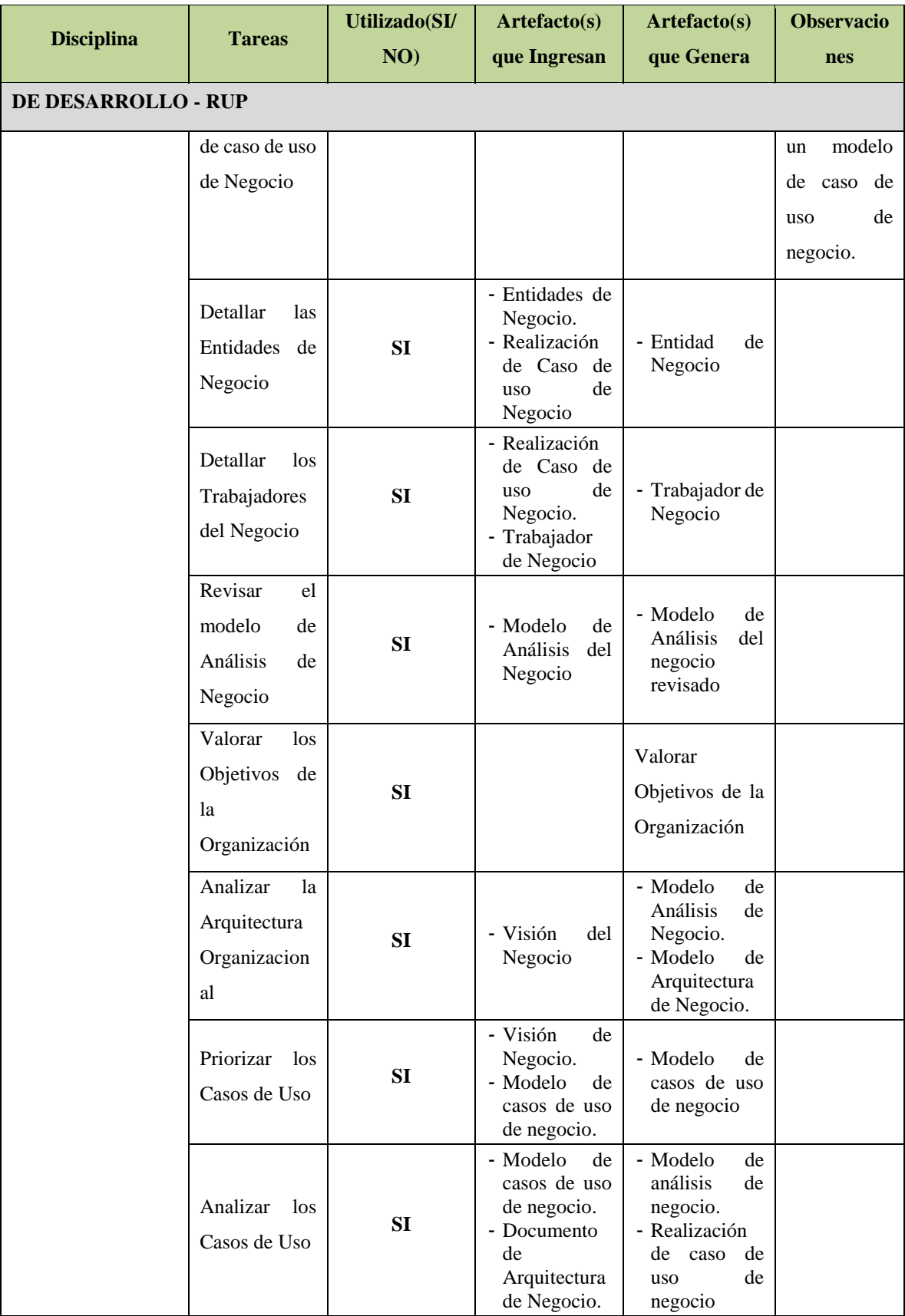

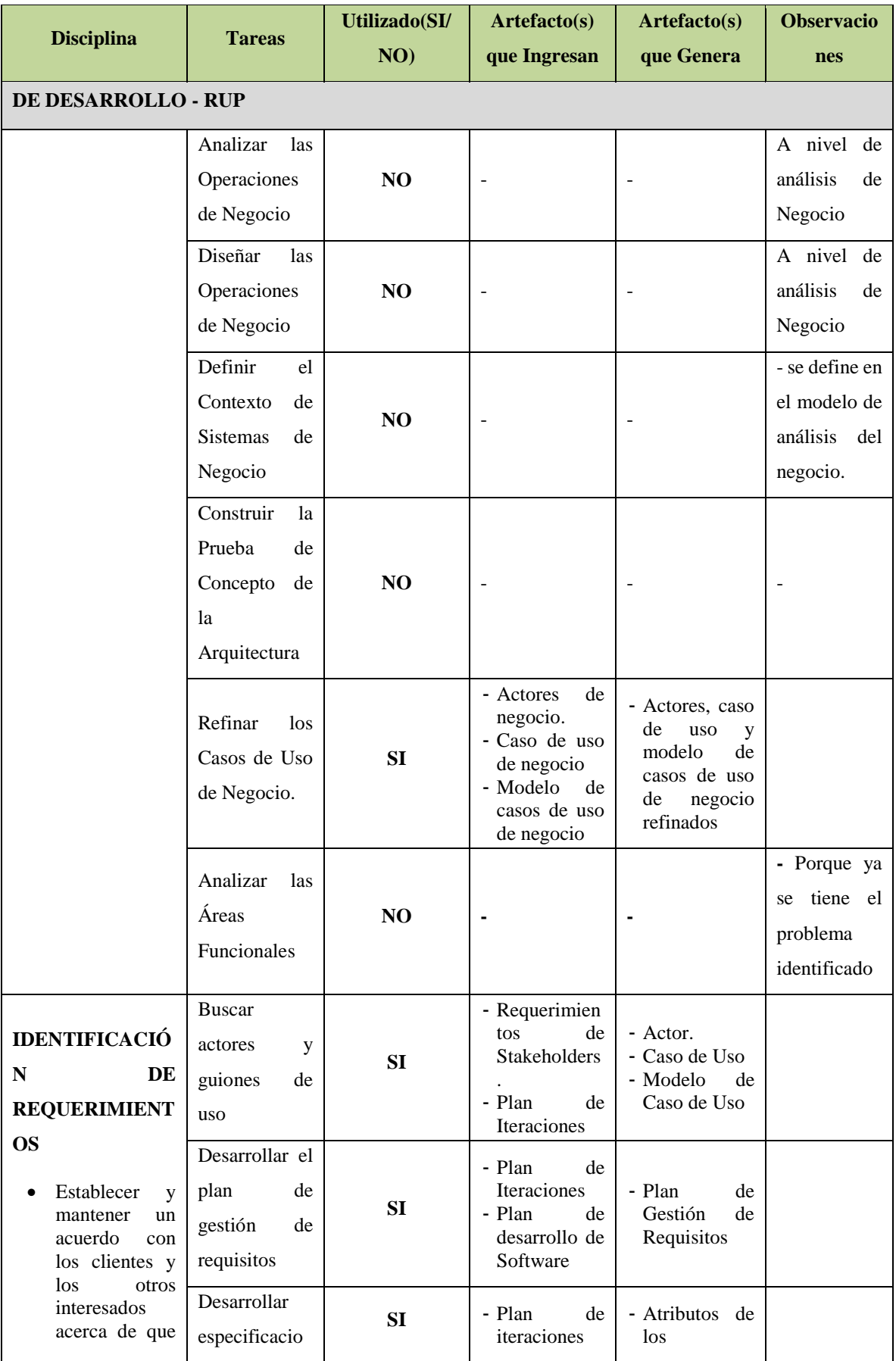

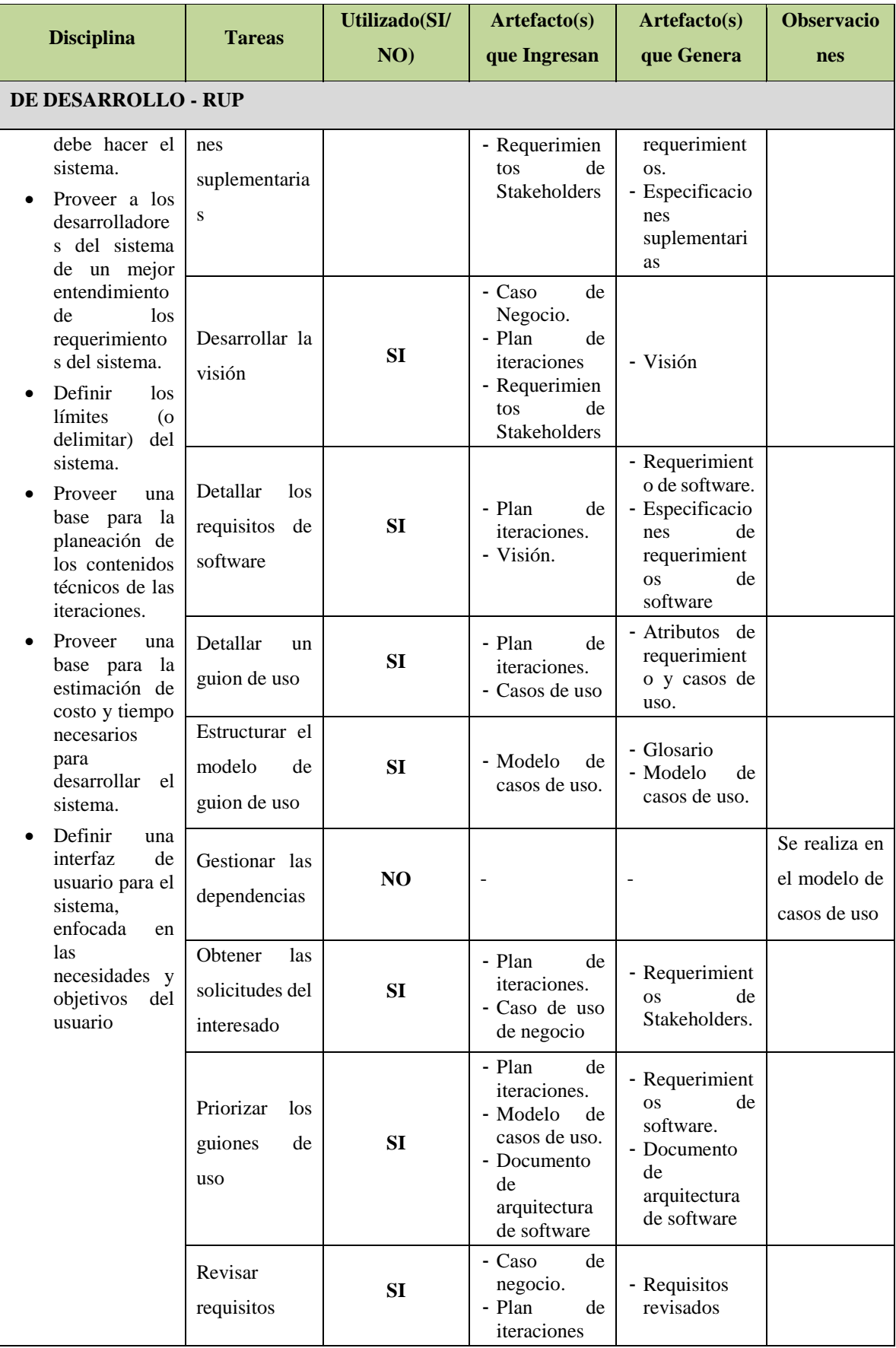

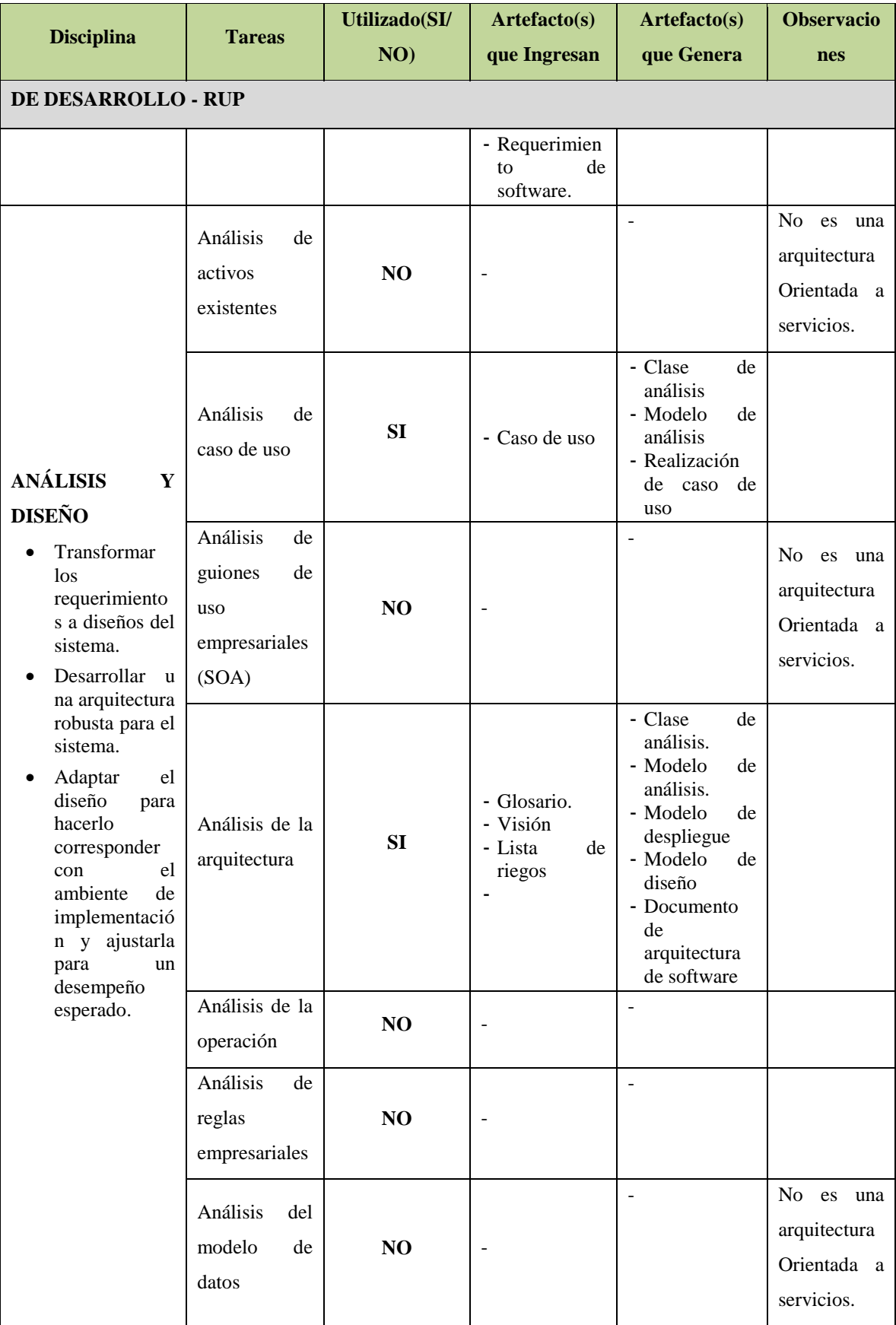

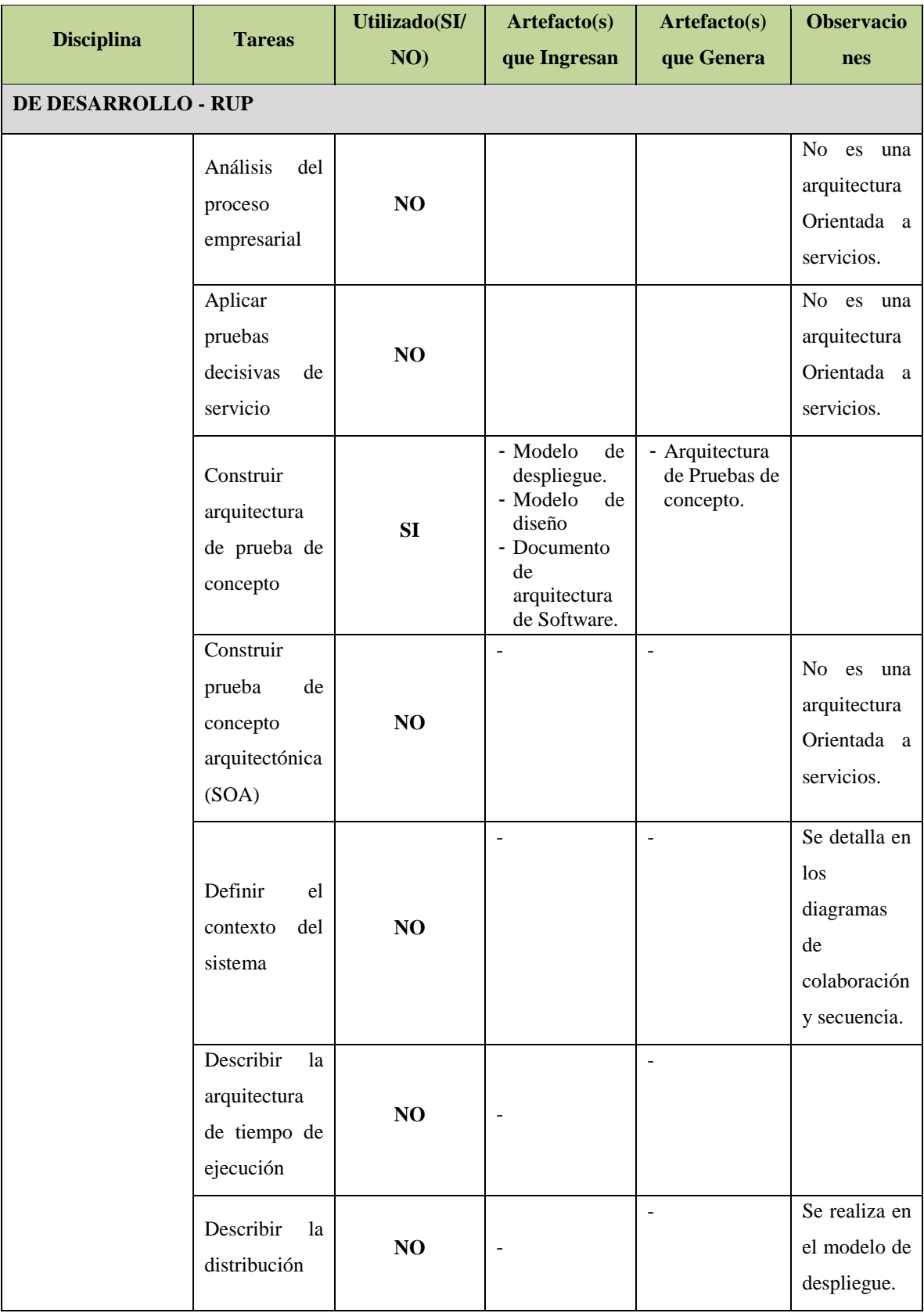

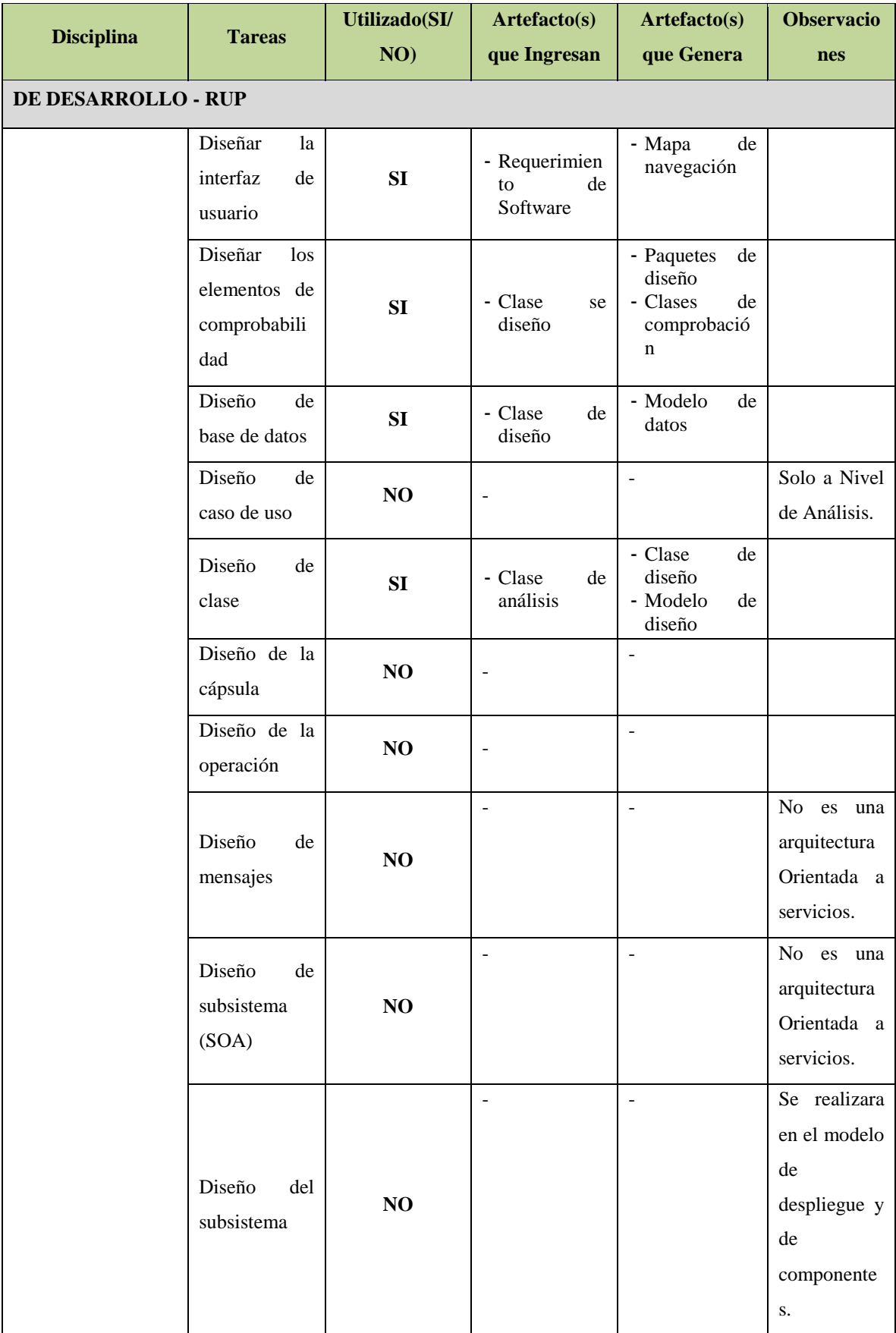

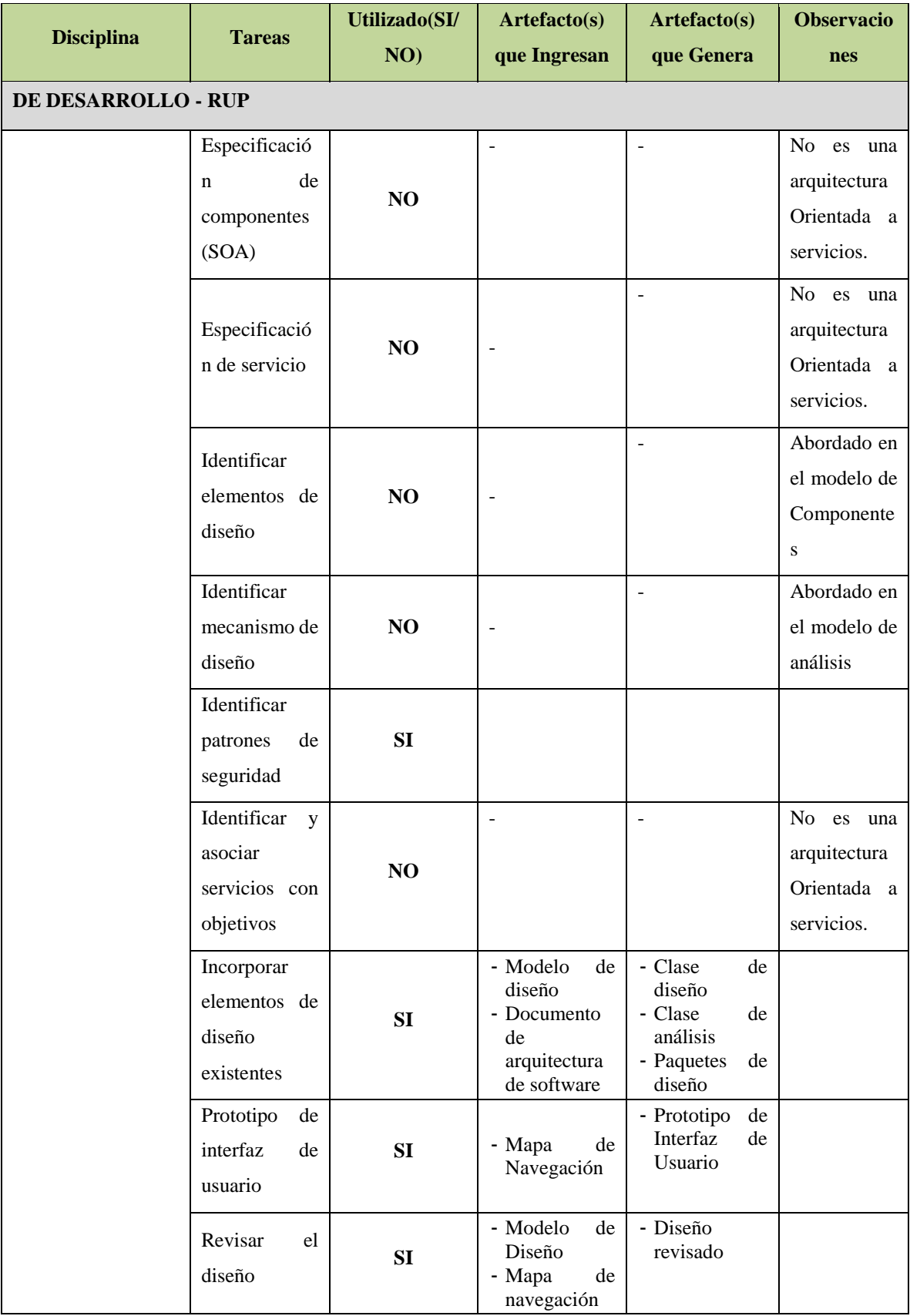

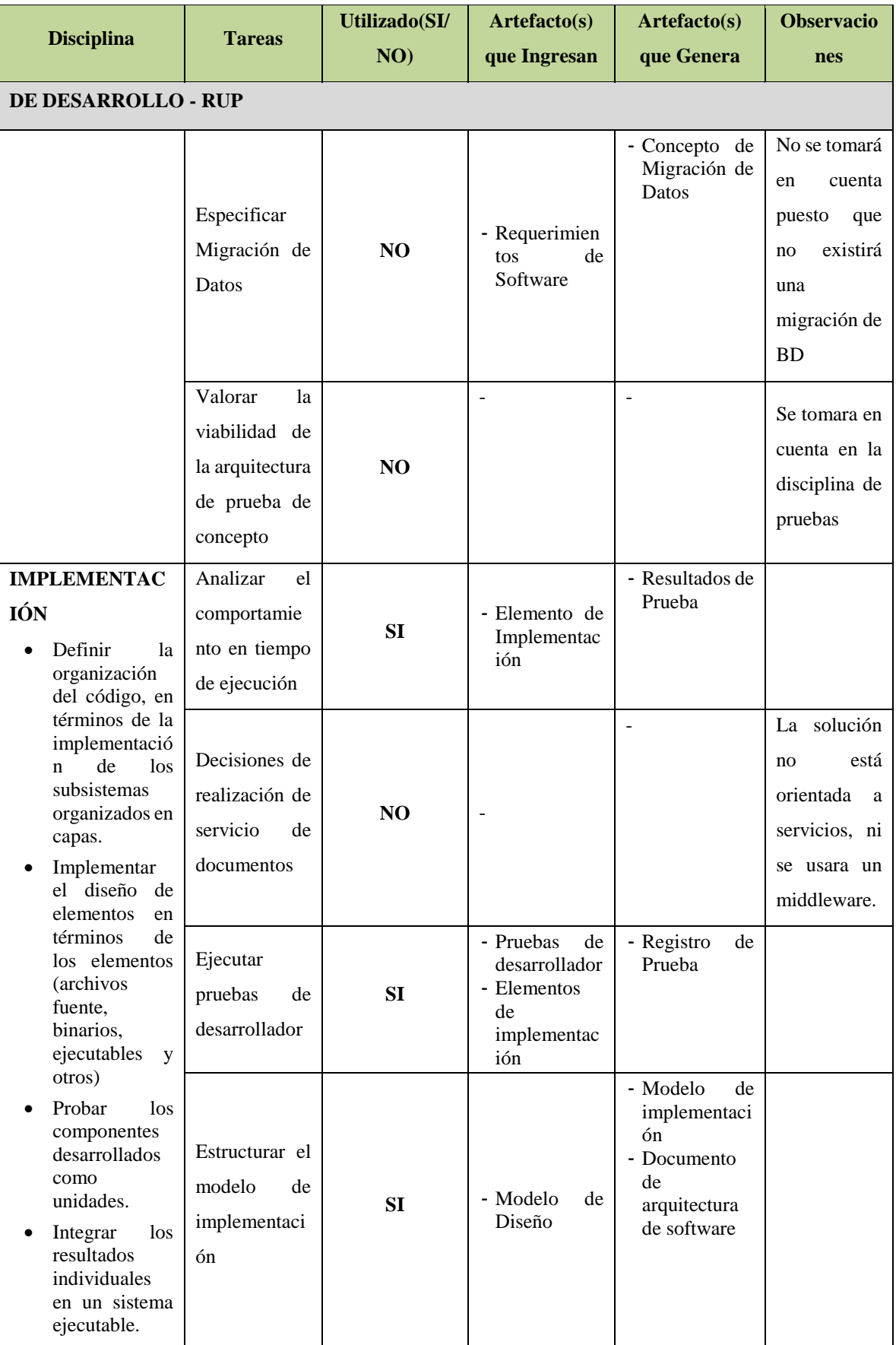

#### **2.2.3. Soporte del Proyecto**

El proceso de Soporte del proyecto es un conjunto de procesos que proporciona la seguridad necesaria para que los productos y procesos software implicados en los proyectos sean conformes a los requisitos especificados y se ajusten a los planes establecidos. En este proceso debemos asegurar que se cumple el modelo de calidad del producto software, para ello nuestro producto debe cumplir los siguientes procesos:

- $\triangleright$  Gestión de la configuración
- Gestión de métricas
- Gestión del Aseguramiento de la Calidad

#### **Gráfico 8- Procesos de Soporte del Proyecto**

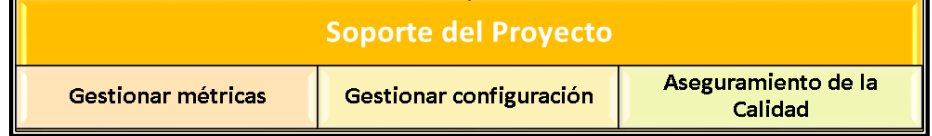

Fuente: Elaborado por el autor

#### **2.2.4. Planificación de la Calidad**

#### **Ver ANEXO Nº11: PLAN\_DE\_GESTIÓN\_DE\_CALIDAD -** *Pág. 201*

#### **2.2.5. Identificación de estándares y métricas**

Las métricas de gestión de proyectos de tecnología de la información (TI) deben centrarse en la información que se pueda medir, procesar y presentar. El éxito del proyecto de TI se puede medir con ciertas métricas de proyectos que pueden medir procesos, actividades, recursos y el alcance de la entrega. Los gerentes de TI pueden utilizar datos de métricas para tomar decisiones e implementar medidas correctivas en el proyecto cuando sea necesario. El éxito de los

proyectos de TI depende del conocimiento de las métricas de gestión adecuadas para controlar e implementar con éxito, dentro del presupuesto y dentro del alcance.

#### **Factores críticos del proyecto**

Los factores críticos del éxito, también conocidos como factores clave de éxito, son las métricas que se centran en los objetivos generales del proyecto. Un factor crítico es una métrica de alto nivel que proporcionará a la parte interesada una medición para saber si el proyecto de TI implementado fue exitoso. Un ejemplo de una métrica de éxito crítica es el aumento de la eficiencia en las transacciones de tecnología.

#### **A tiempo**

Una métrica clave de proyecto de TI es el tiempo de implementación del proyecto. La medida de tiempo de un proyecto es importante para la gestión y las partes interesadas, ya que cada día de retraso del proyecto tendrá un costo adicional para ser completado. Una medida clave para los proyectos de TI dentro de la gestión es asegurar que el proyecto esté cumpliendo con los objetivos de tiempo inicial.

#### **Dentro del presupuesto**

Todos los proyectos de TI tienen costos de evaluación, desarrollo y entrega. Es fundamental que los gerentes de proyectos gestionen los parámetros de presupuesto mediante la revisión de los gastos del proyecto en curso. Esta métrica se puede Gestionar mediante la comparación de los gastos proyectados contra el importe de gastos reales, lo que le dará al director una idea de hacia qué áreas del proyecto se está dirigiendo el gasto y si están a la par, por debajo o por encima del presupuesto.

## **Control de entregables**

La razón principal por la que los proyectos de TI se ponen en marcha es para ofrecer nuevas funciones o mejoras en los entornos actuales. Una métrica de
gestión es asegurar que los resultados del proyecto se completen en la fecha y dentro del presupuesto propuesto. La métrica para el seguimiento de entregables se centra en la revisión de la evolución de las tareas relacionadas con los hitos de entrega y la forma en que se gestionan si no cumplen con las expectativas establecidas.

#### **2.2.6. Diseño de formatos de aseguramientos de calidad**

*Ver Anexo nº 24 Aseguramiento de Métricas Pág. [22](#page-244-0)7*

**CAPÍTULO III: INICIO Y PLANIFICACIÓN DEL PROYECTO**

#### **3.1 Gestión del proyecto**

- **3.1.1. Iniciación**
	- **A. Acta de constitución del proyecto**

La empresa "PERSONAL TRAINING" ha identificado la necesidad de implementar un proyecto, el cual consiste en permitir al Equipo de Proyecto, mediante el DISEÑO E IMPLEMENTACIÓN DE UN SISTEMA DE INFORMACIÓN PARA MEJORAR LA GESTIÓN DE VENTAS, realizar la formulación, análisis, ejecución, seguimiento y evaluación de políticas, planes, programas, proyectos y servicios provistos para el proyecto DISR - *Ver ANEXO Nº1: ACTA DE CONSTITUCIÓN DEL PROYECTO - Pág. [176](#page-193-0)*

#### **1. Objetivo del Acta de Constitución**

El Acta de Constitución del Proyecto (o Project Charter), es el documento que tiene como objetivo principal aprobar el inicio del proyecto. En dicho documento y en el Enunciado del Alcance del Proyecto, también conocido como "Scope Statement", se deben incluir los objetivos del proyecto.

#### **2. Descripción del Acta de Constitución**

Desarrollar el Acta de Constitución de Proyecto es uno de los procesos contemplados en la guía PMBOK de Gestión de Proyectos del PMI (Project Management Institute).

- $\triangleright$  Este proceso se enmarca dentro del grupo de procesos de Integración, aquellos destinados a conformar los diferentes elementos de un proyecto y coordinar las actividades.
- $\triangleright$  Contiene las siguientes secciones:
- $\checkmark$  Propósito o Justificación del Proyecto
- Objetivos del Proyecto
- $\checkmark$  Requerimientos de Alto Nivel
- $\checkmark$  Alcance del Proyecto
- $\checkmark$  Responsables del Proyecto
- $\checkmark$  Riesgos del Proyecto
- $\checkmark$  Equipo de Trabajo
- Restricciones del Proyecto
- Plazo de Tiempo del Proyecto
- $\checkmark$  Presupuesto
- $\checkmark$  Interesados

### **3.1.2. Planificación**

**A. Alcance - Plan de Gestión del Alcance**

*Ver ANEXO Nº6: PLAN\_DE\_GESTIÓN\_DEL\_ALCANCE - Pág. [188](#page-205-0)*

**1. Alcance del Producto**

## *Ver ANEXO Nº8: ENUNCIADO\_DEL\_ALCANCE- Pág. [193](#page-210-0)*

- **2. Alcance del Proyecto**
- **3. Entregables**

*Ver ANEXO Nº8: ENUNCIADO\_DEL\_ALCANCE- Pág. [193](#page-210-0)*

**4. EDT**

**Gráfico 9- EDT de la Gestión de Proyecto**

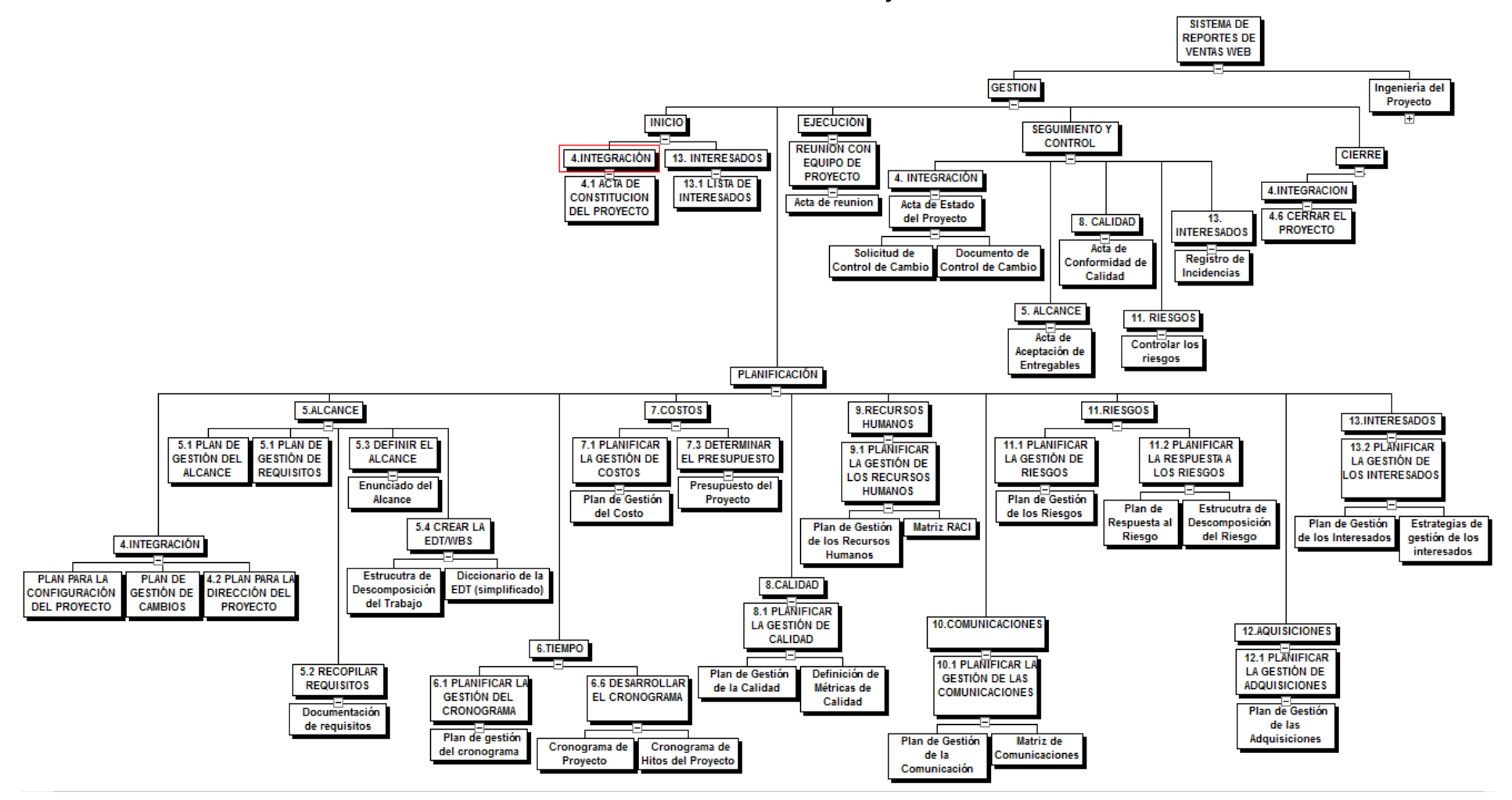

#### **Gráfico 10- EDT de la Ingeniería de Proyecto**

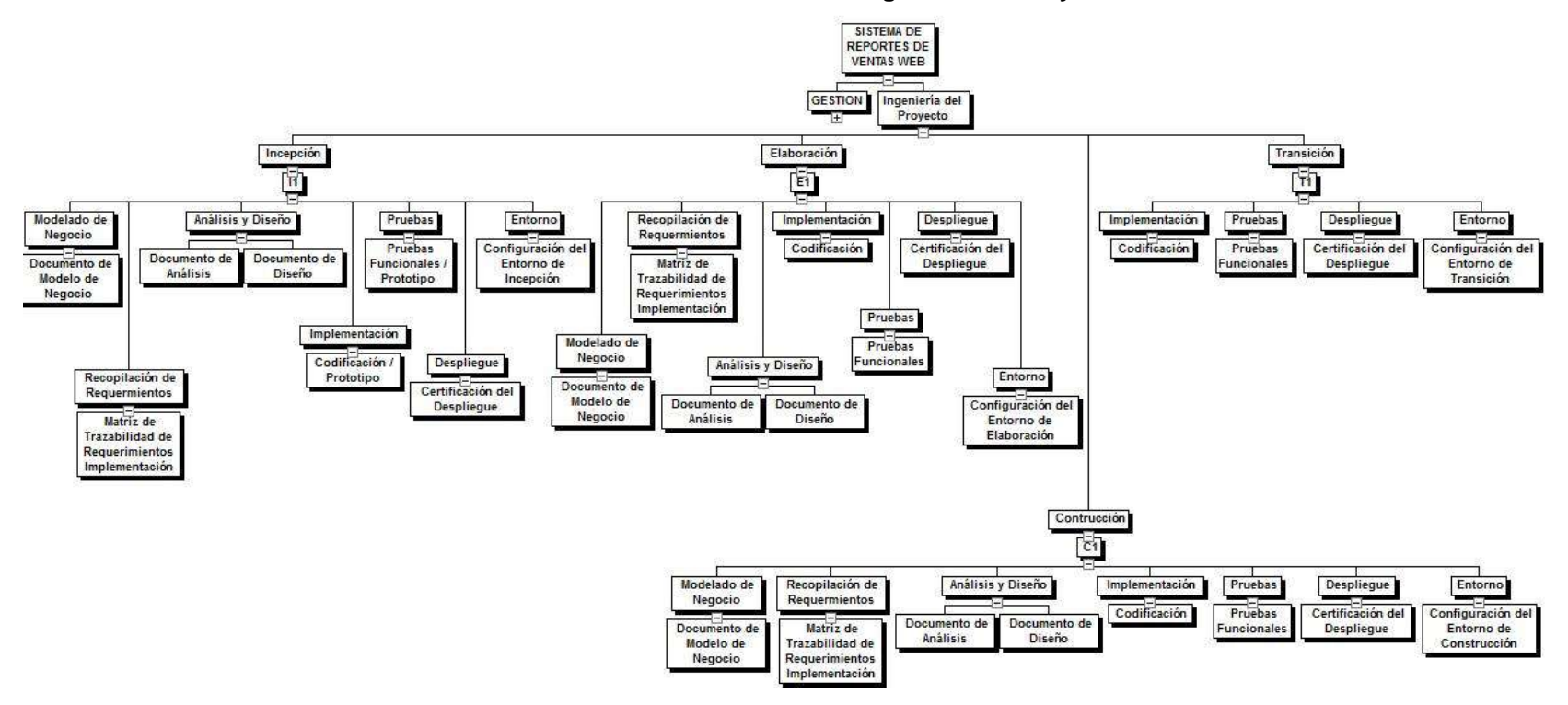

## **5. Diccionario de la EDT**

# **DICCIONARIO DE DATOS DE LA GESTIÓN DEL PROYECTO**

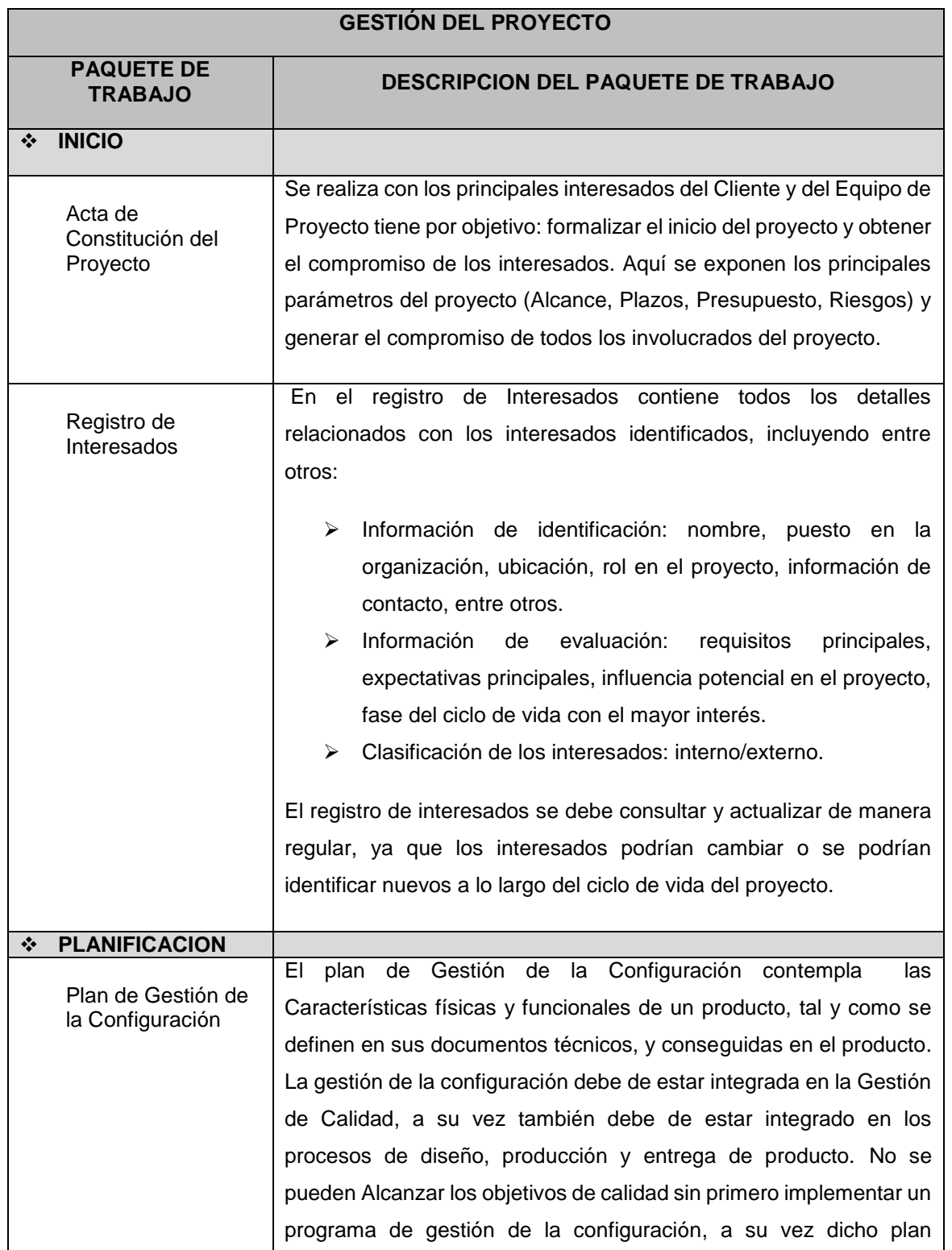

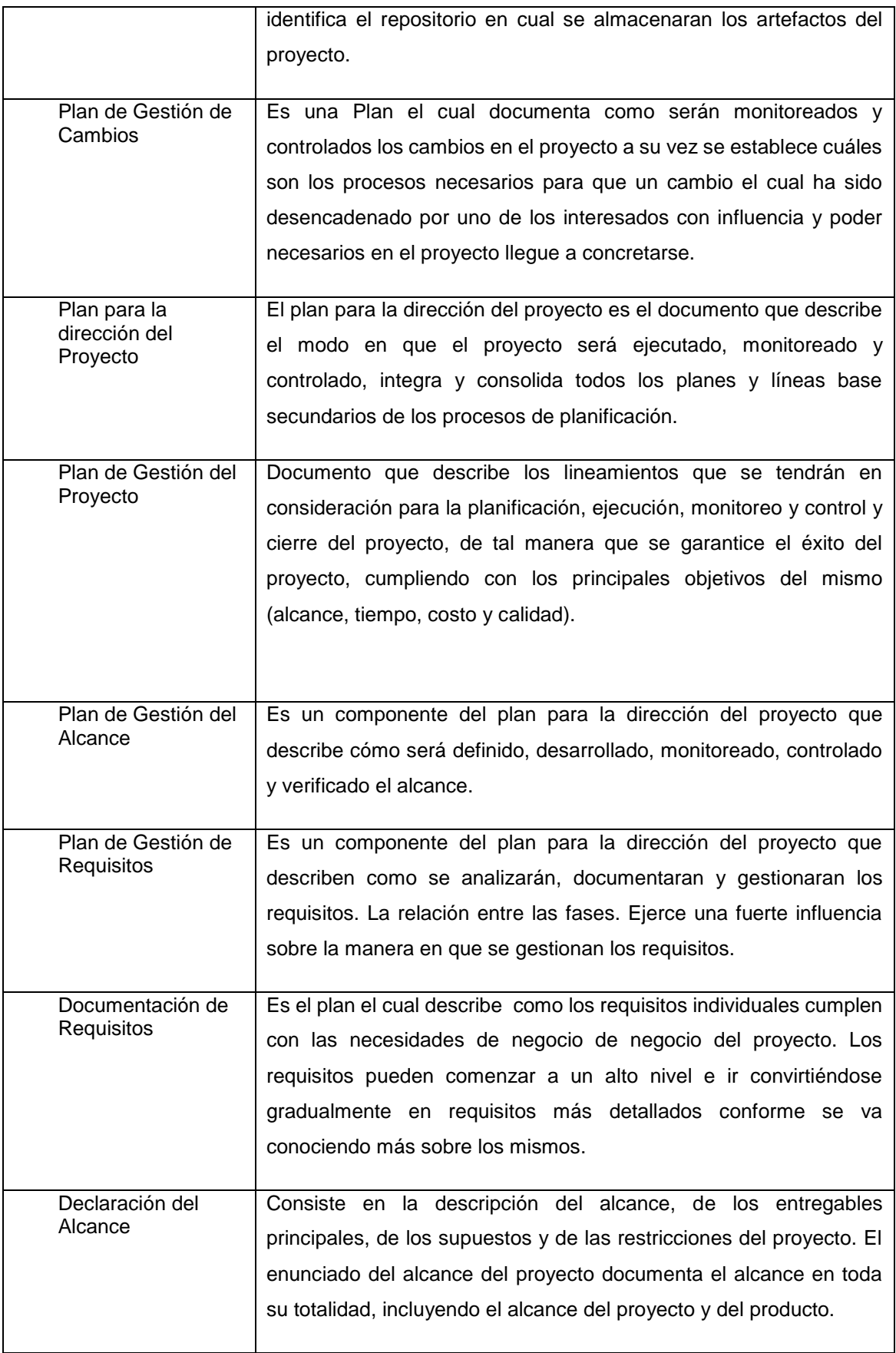

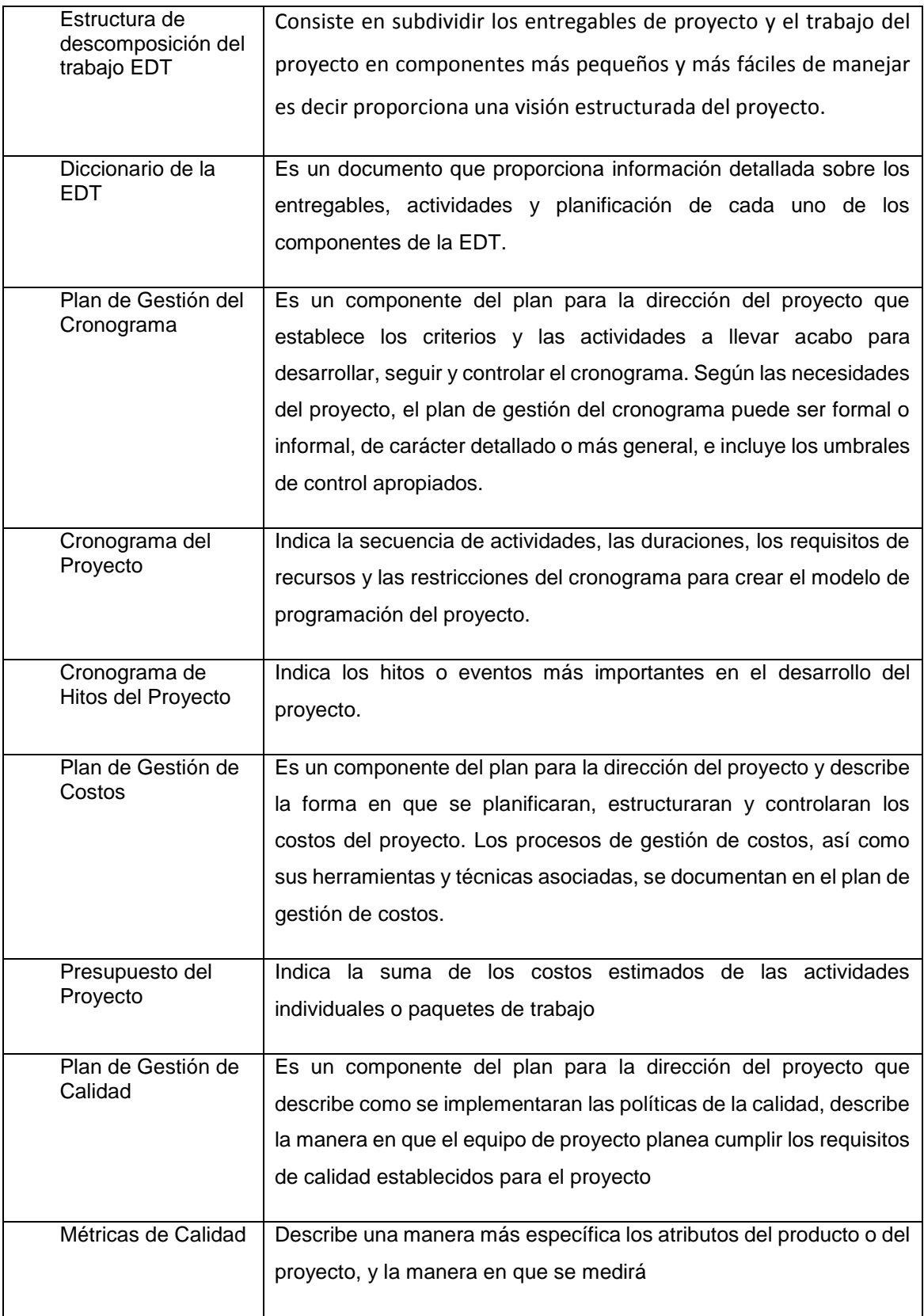

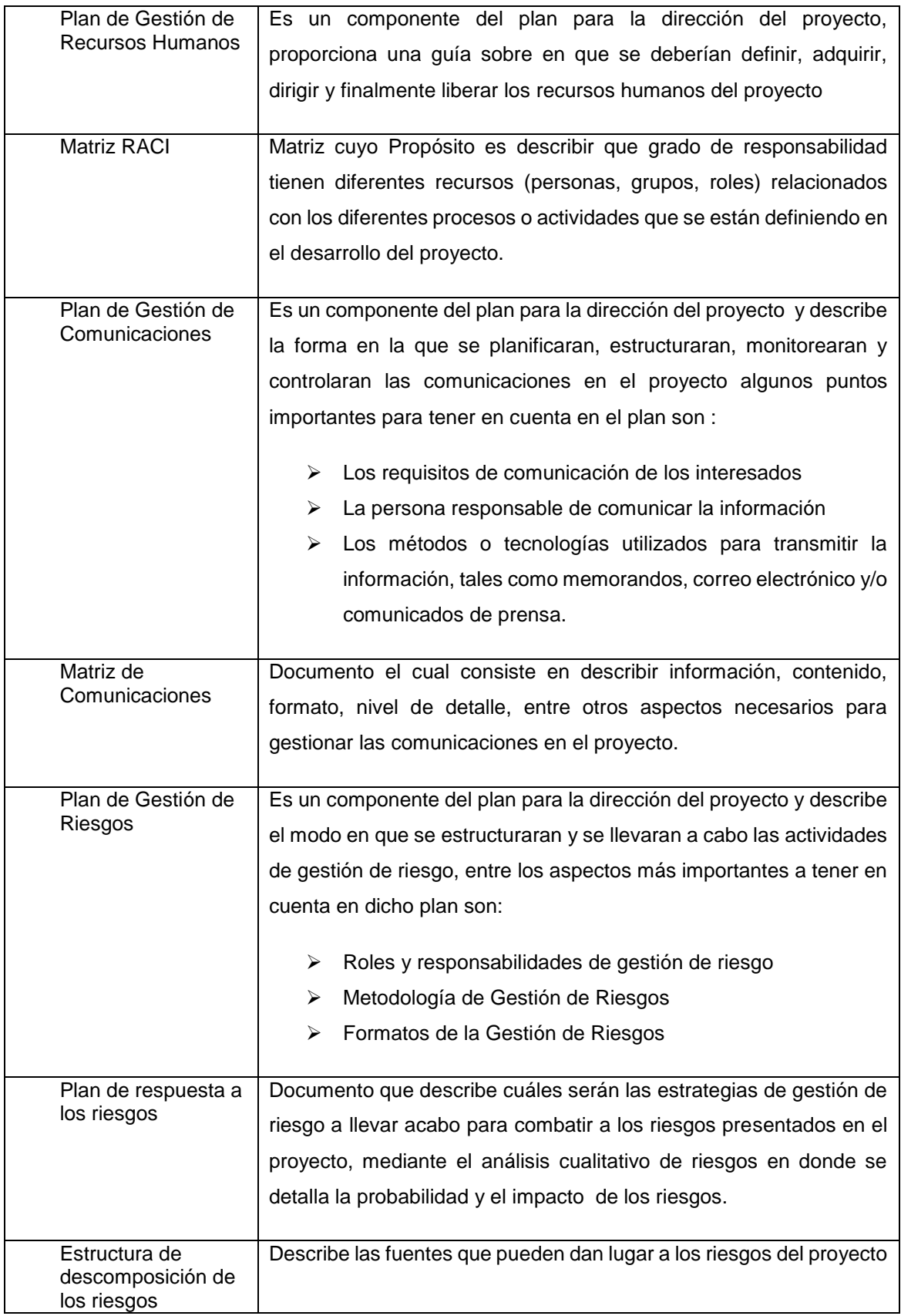

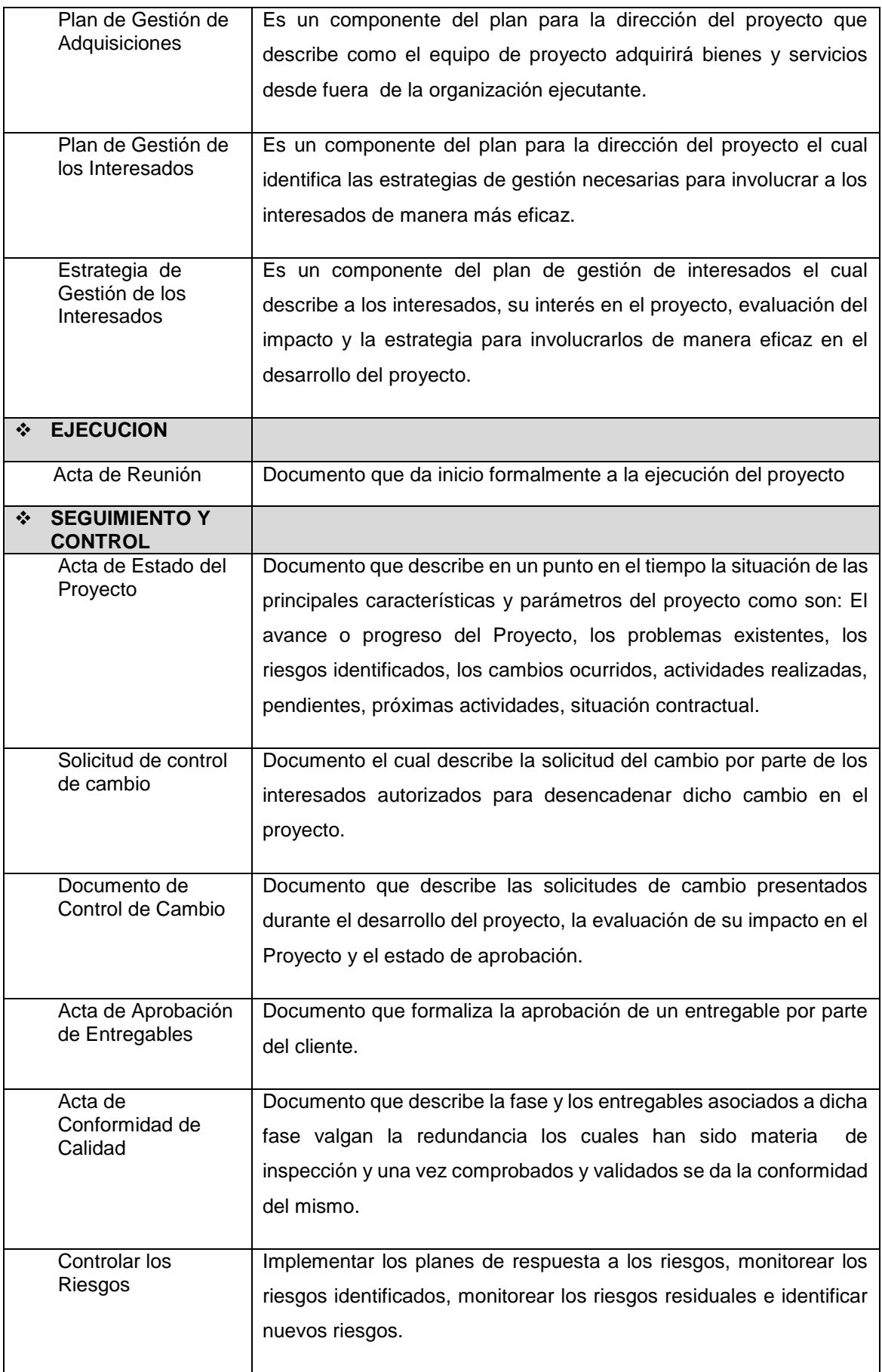

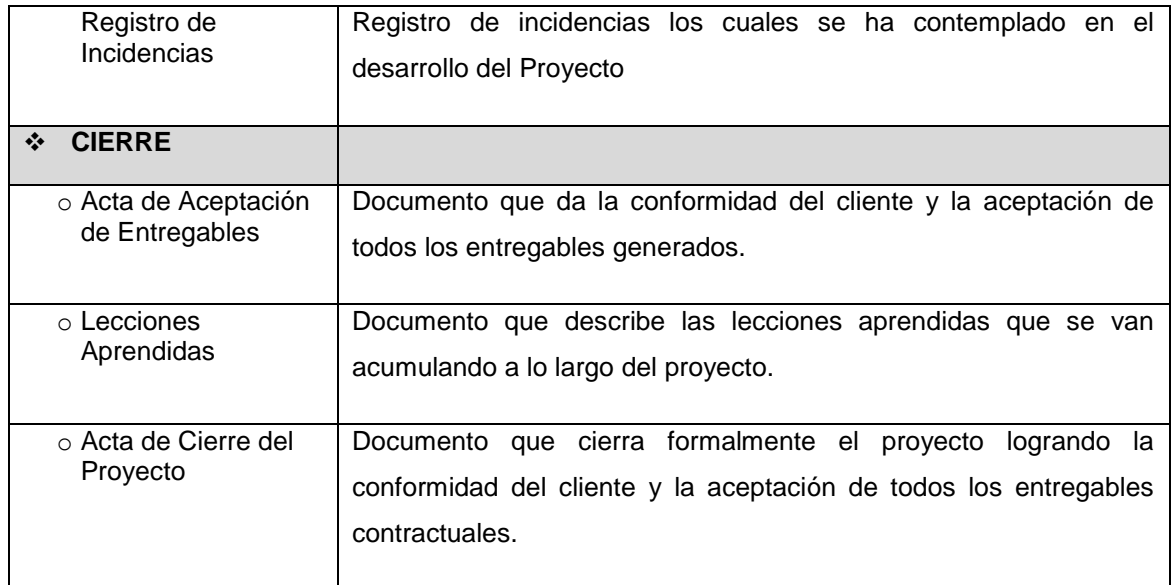

# **DICCIONARIO DE DATOS DE LA INGENIERÍA DEL PROYECTO**

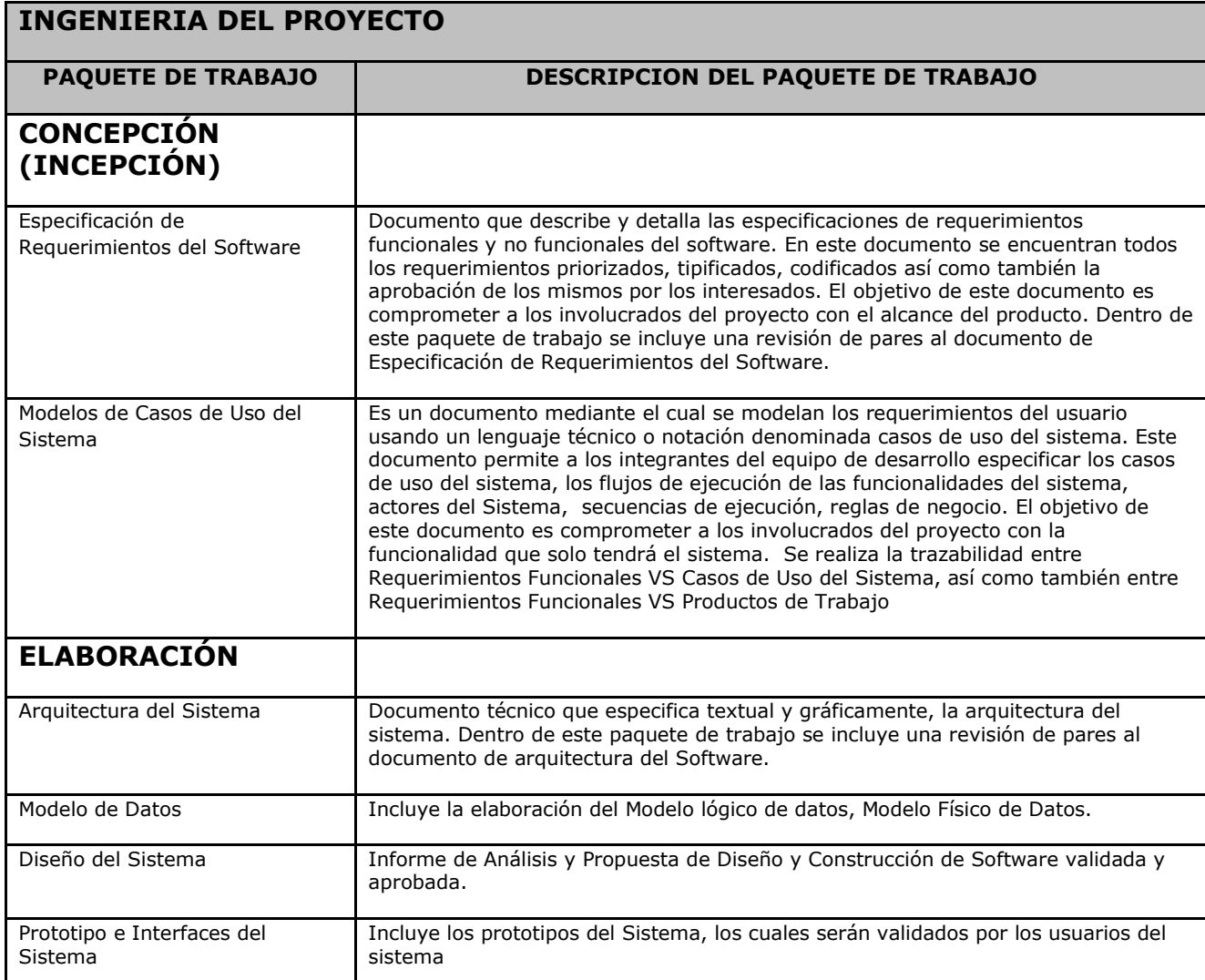

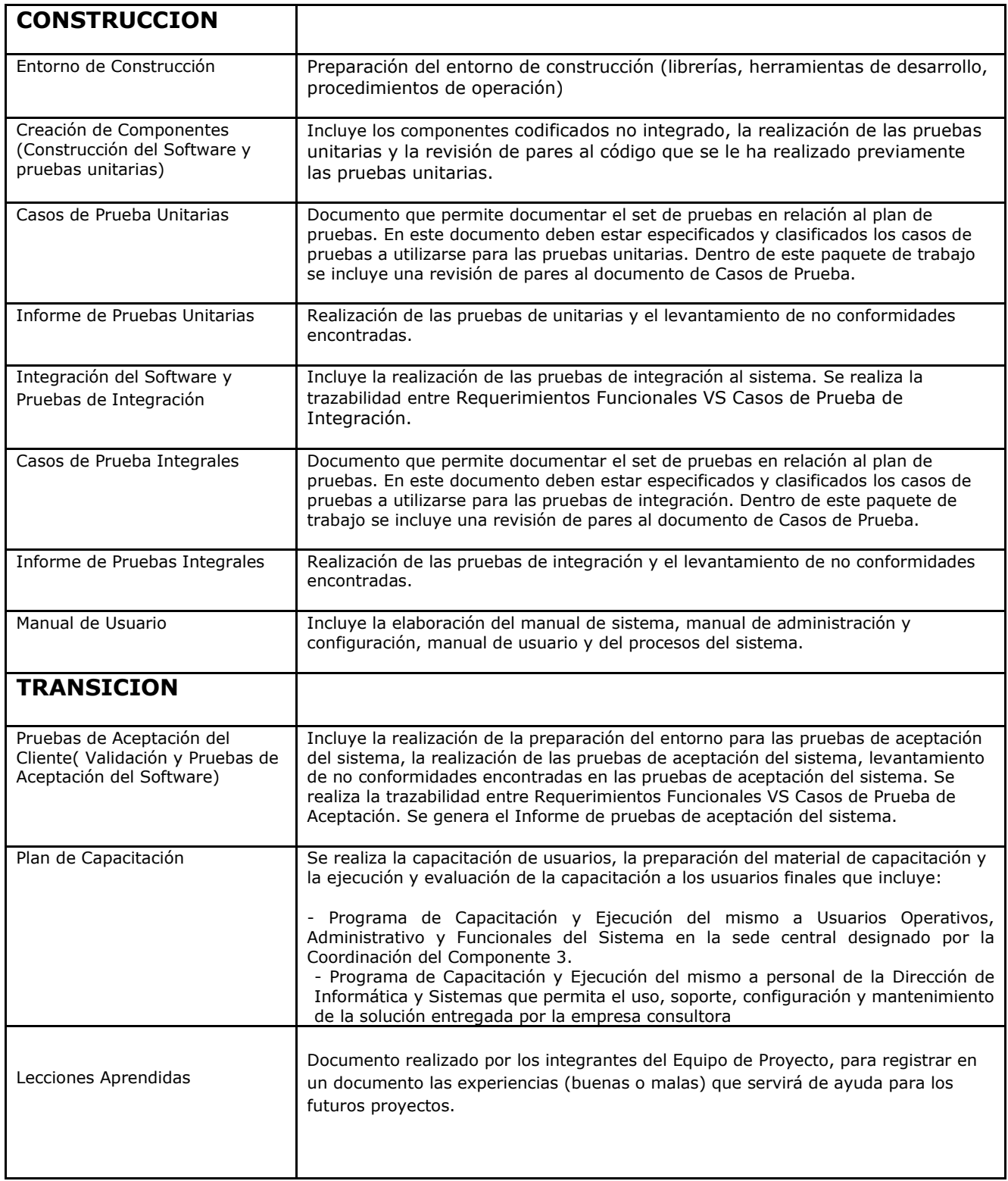

## **6. Matriz de trazabilidad de requerimientos**

La trazabilidad de los requerimientos puede verse como la habilidad de describir y seguir la vida de un requerimiento tanto hacia atrás como hacia delante durante todo el ciclo de vida de un proyecto. De modo que dicha trazabilidad captura todos los niveles de requerimientos, ayudando a garantizar que el proyecto cumpla las expectativas del cliente.

Por ello, la trazabilidad de los requerimientos puede considerarse el pilar principal de cualquier proyecto ya que permite asegurar que los requerimientos técnicos han sido alcanzados mediante los requerimientos funcionales que, a su vez, contienen los requerimientos del negocio.

# **Requerimientos de Alto Nivel // Requerimiento del Negocio**

**Tabla 5– Requerimientos de Alto Nivel // Negocio**

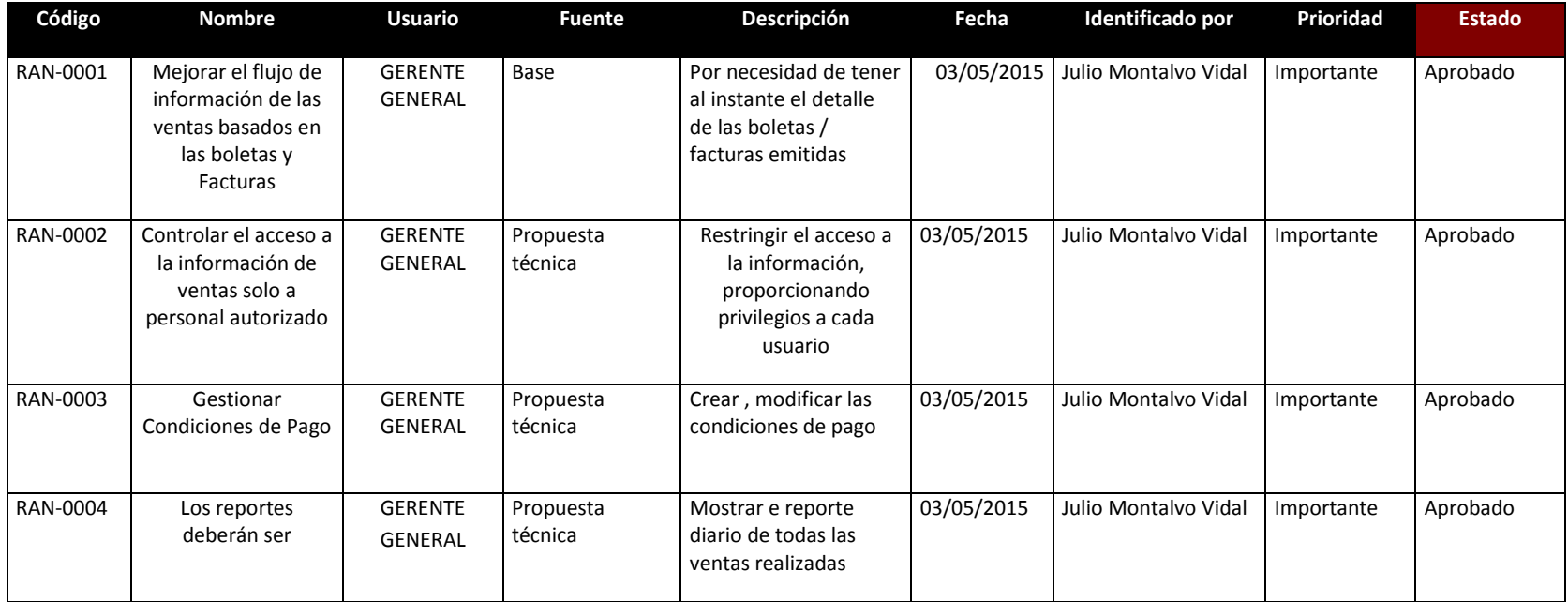

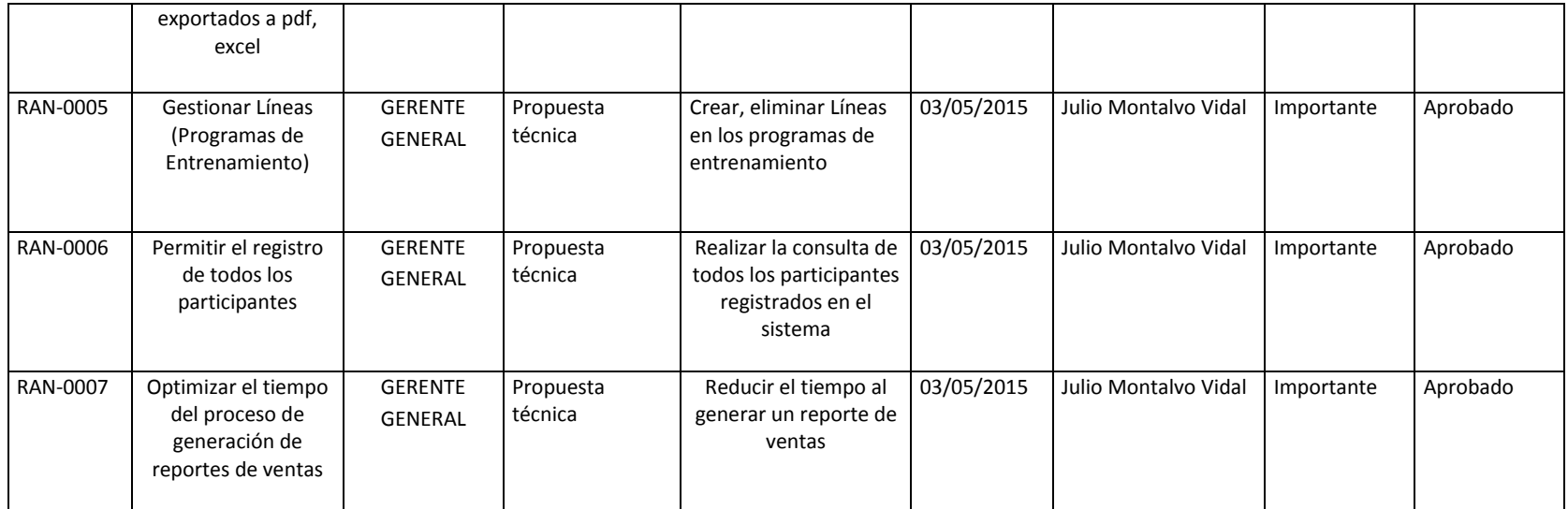

# **Caso de uso del Negocio**

### **Tabla 6– Casos de Uso del Negocio**

**Nombres y Apellidos:** Julio Montalvo Vidal **Rol:** Jefe de Proyecto **Fecha de actualización:** 03/05/15

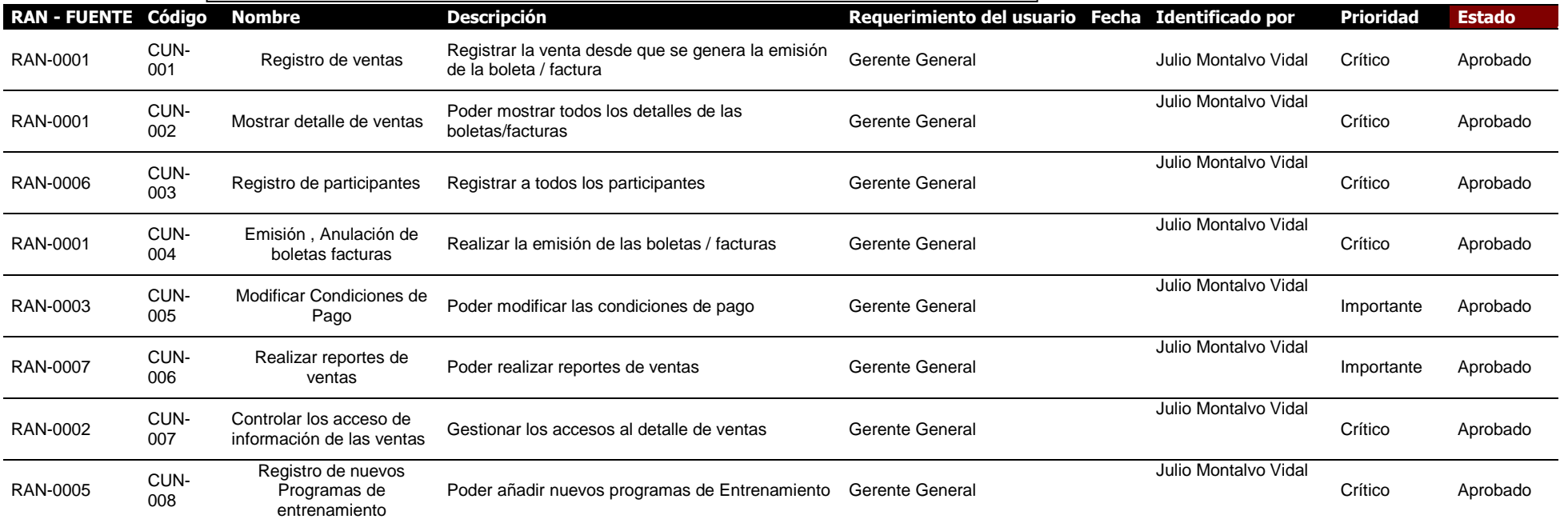

# **Requerimientos funcionales - Requerimientos del sistema**

#### **Tabla 7– Requerimientos Funcionales**

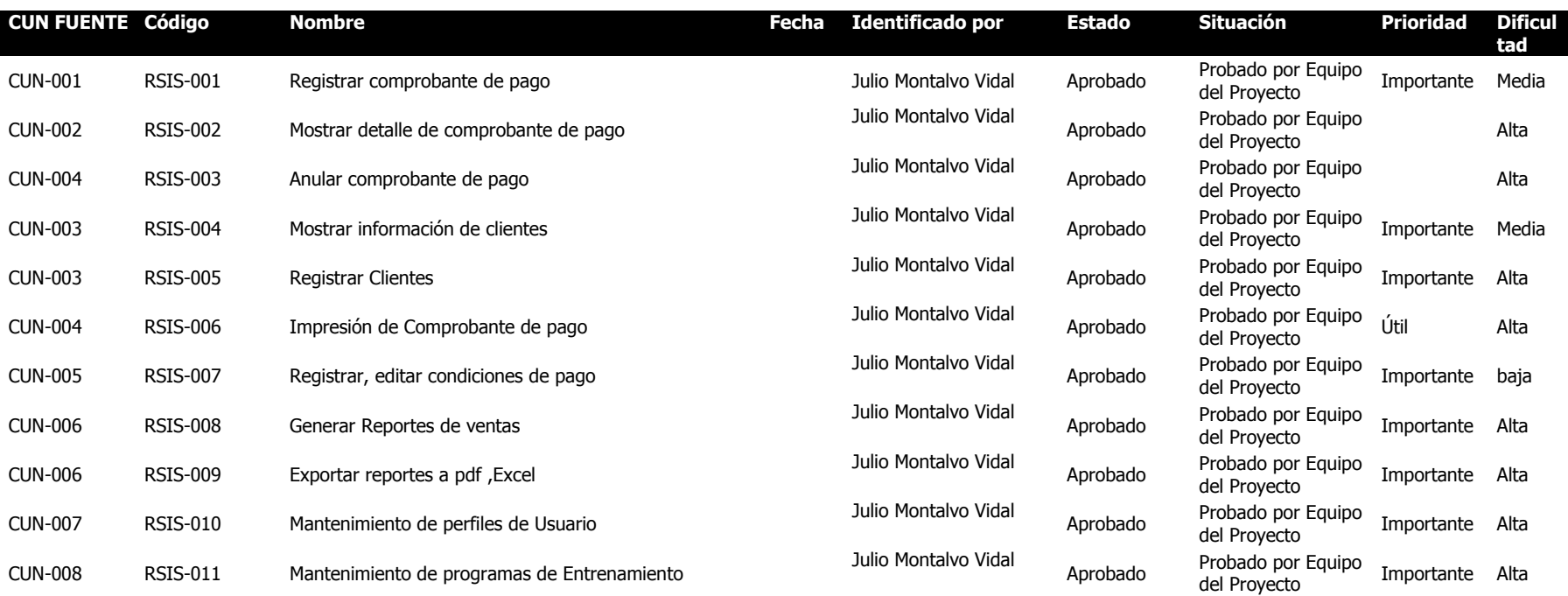

# **Requerimientos No Funcionales**

**Tabla 8– Requerimientos No Funcionales**

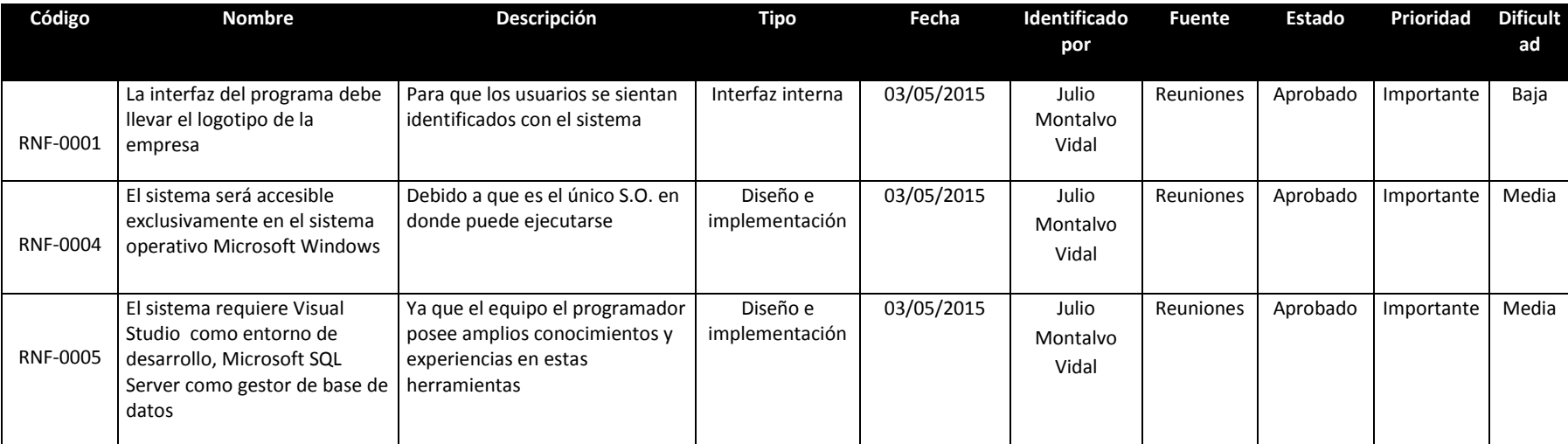

# **Requerimientos de Alto Nivel vs. Requerimientos Funcionales**

**Tabla 9– Requerimientos Alto Nivel vs Requerimientos Funcionales**

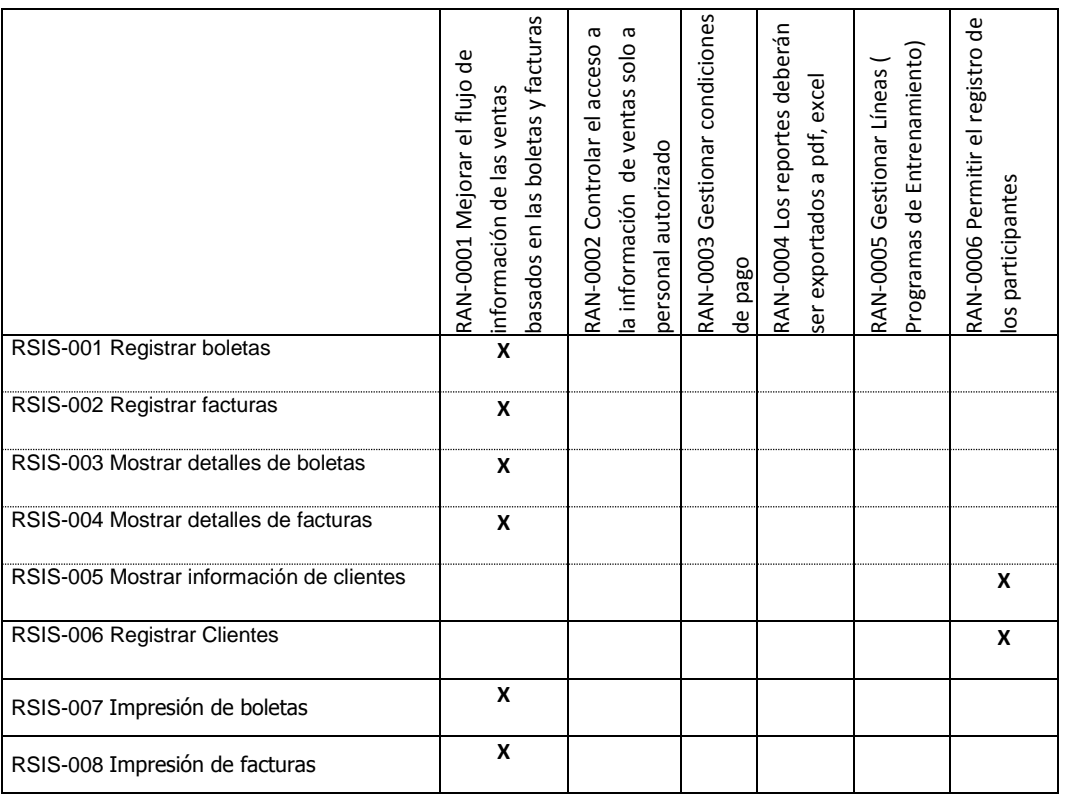

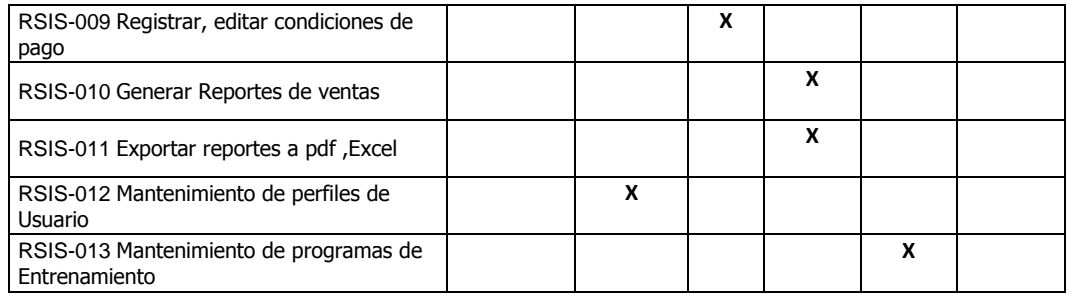

# **Casos de Uso del sistema – CUS**

#### **Tabla 10– Requerimientos Caso de Uso del Sistema**

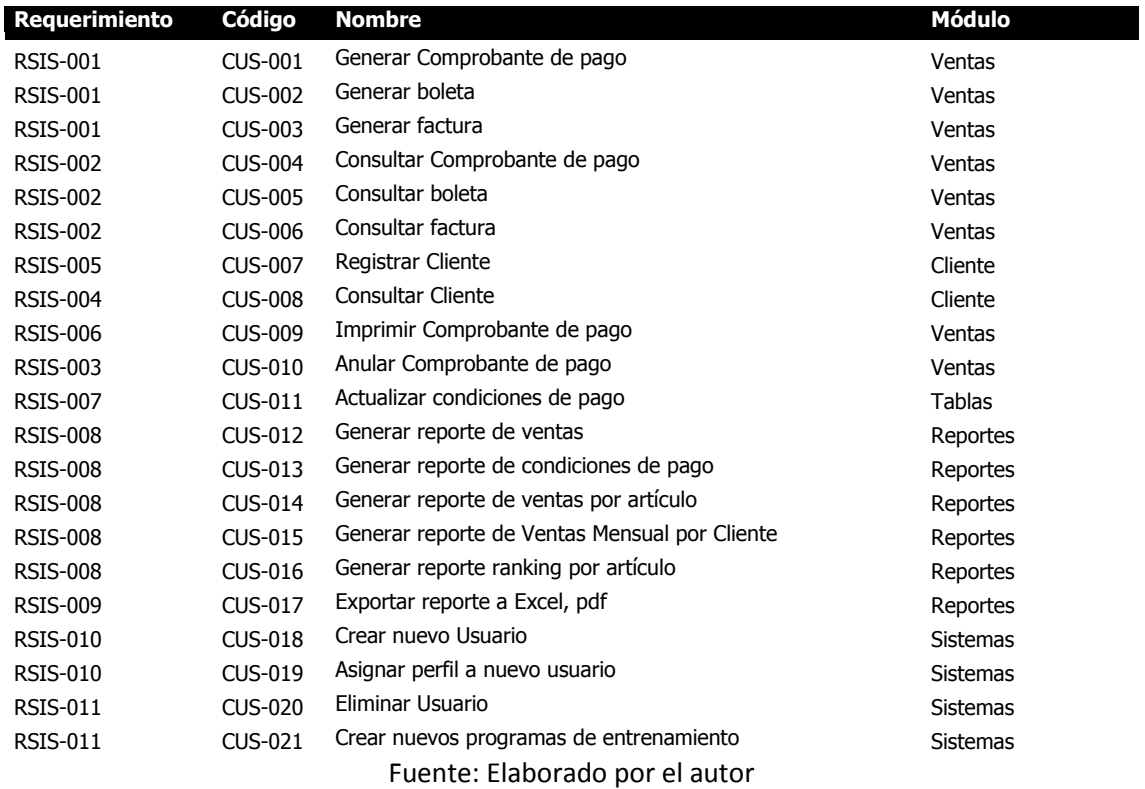

### **B. Tiempo - Plan de Gestión del Tiempo**

*Ver ANEXO Nº9: PLAN\_DE\_GESTIÓN\_DEL\_TIEMPO- Pág. [196](#page-237-0)*

**1. Cronograma del Proyecto**

**La duración del proyecto es de:** 311 días.

**Fecha de Inicio:** 08 de Septiembre del 2014

**Fecha de Fin:** 16 de Noviembre del 2015

## **Gráfico 11– Cronograma del Proyecto**

### **Gestión del Proyecto**

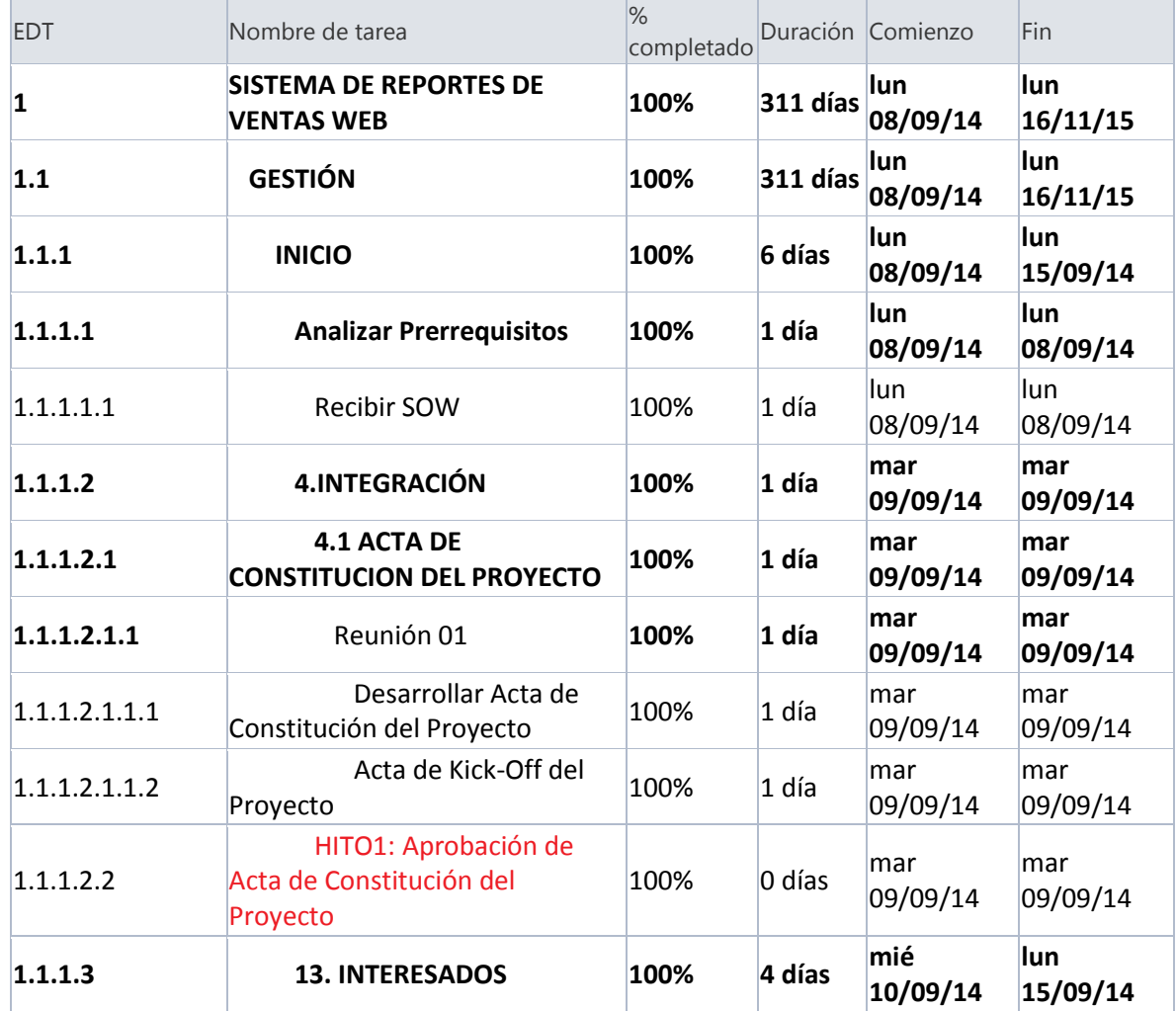

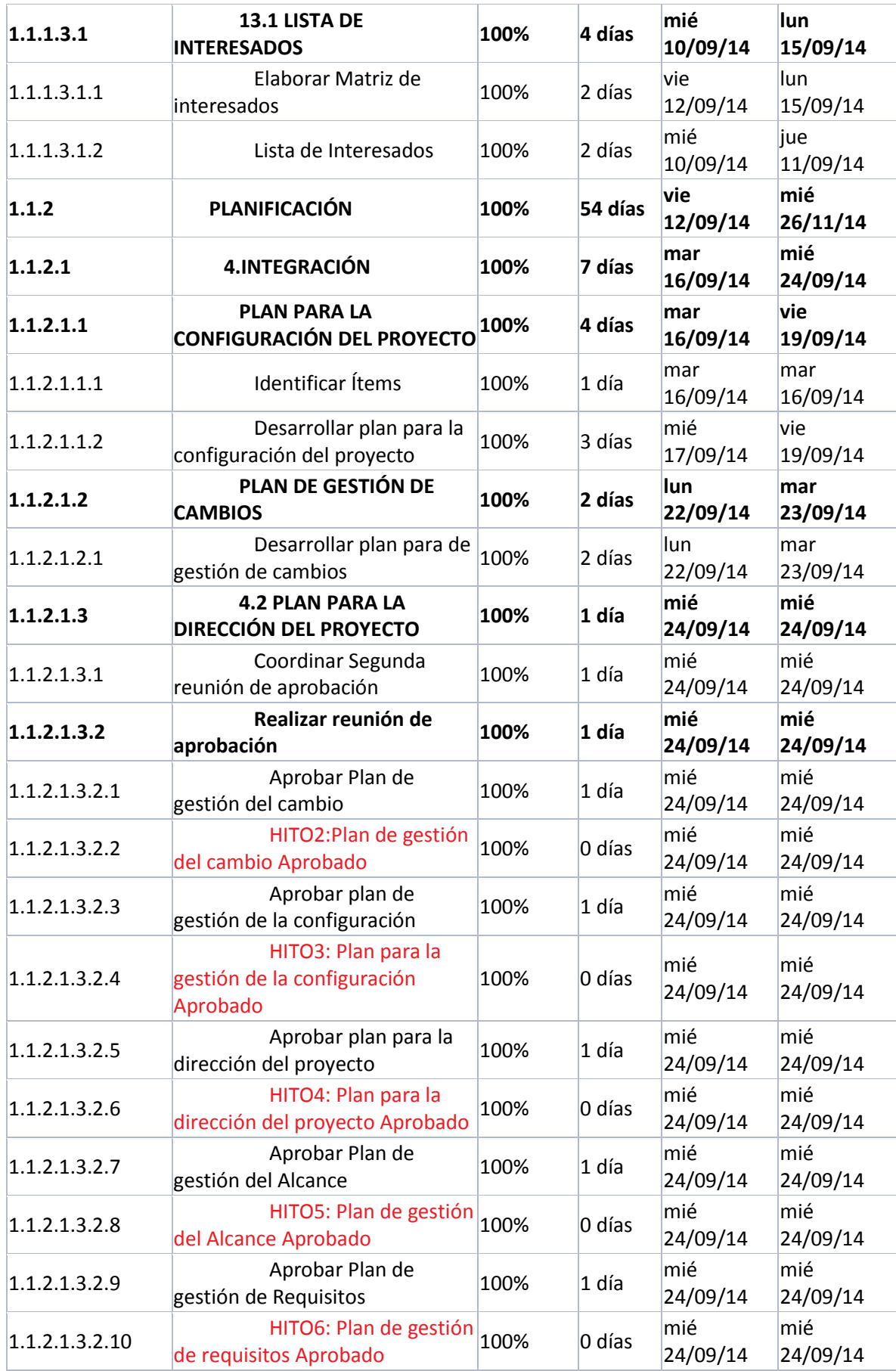

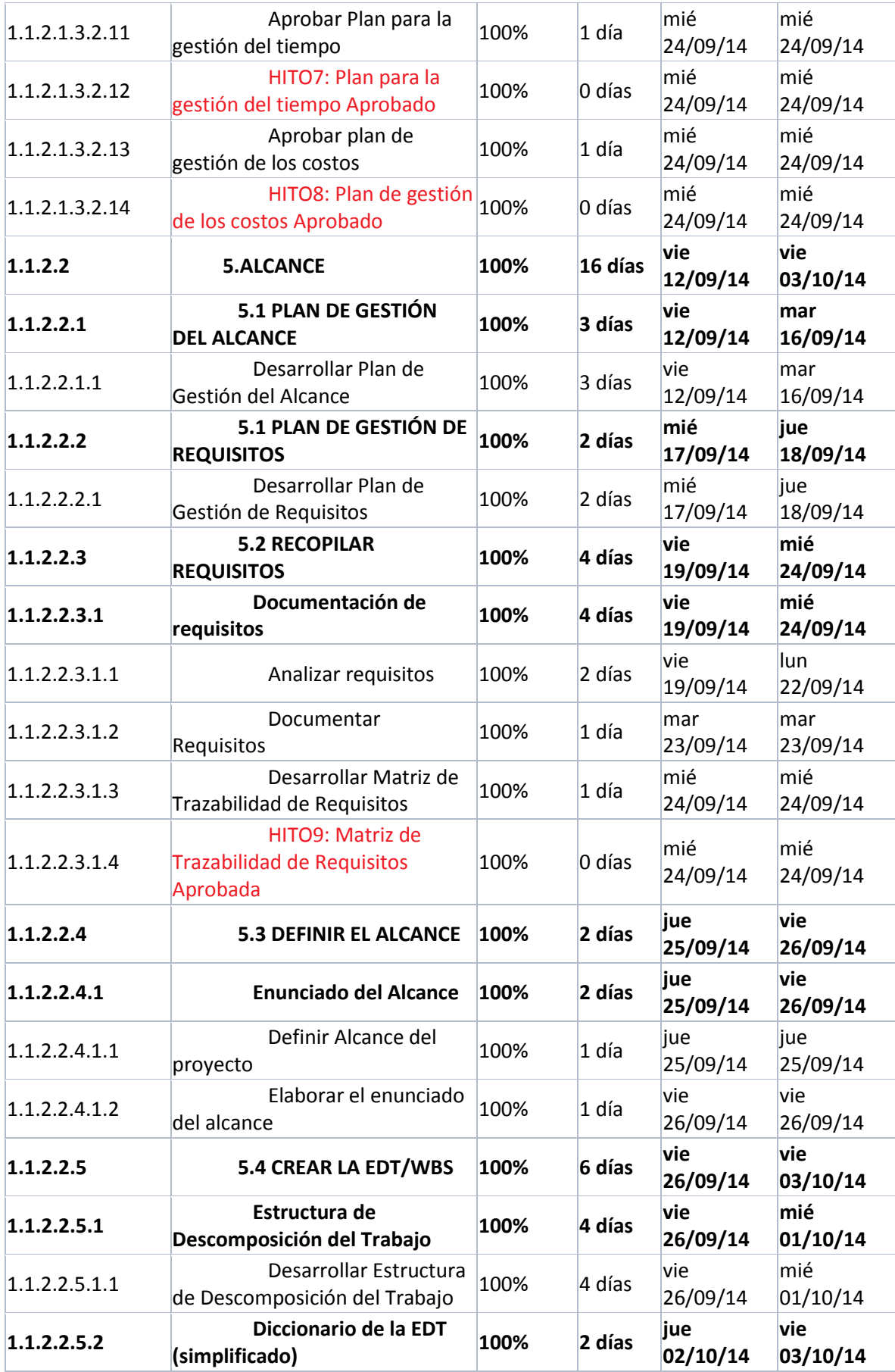

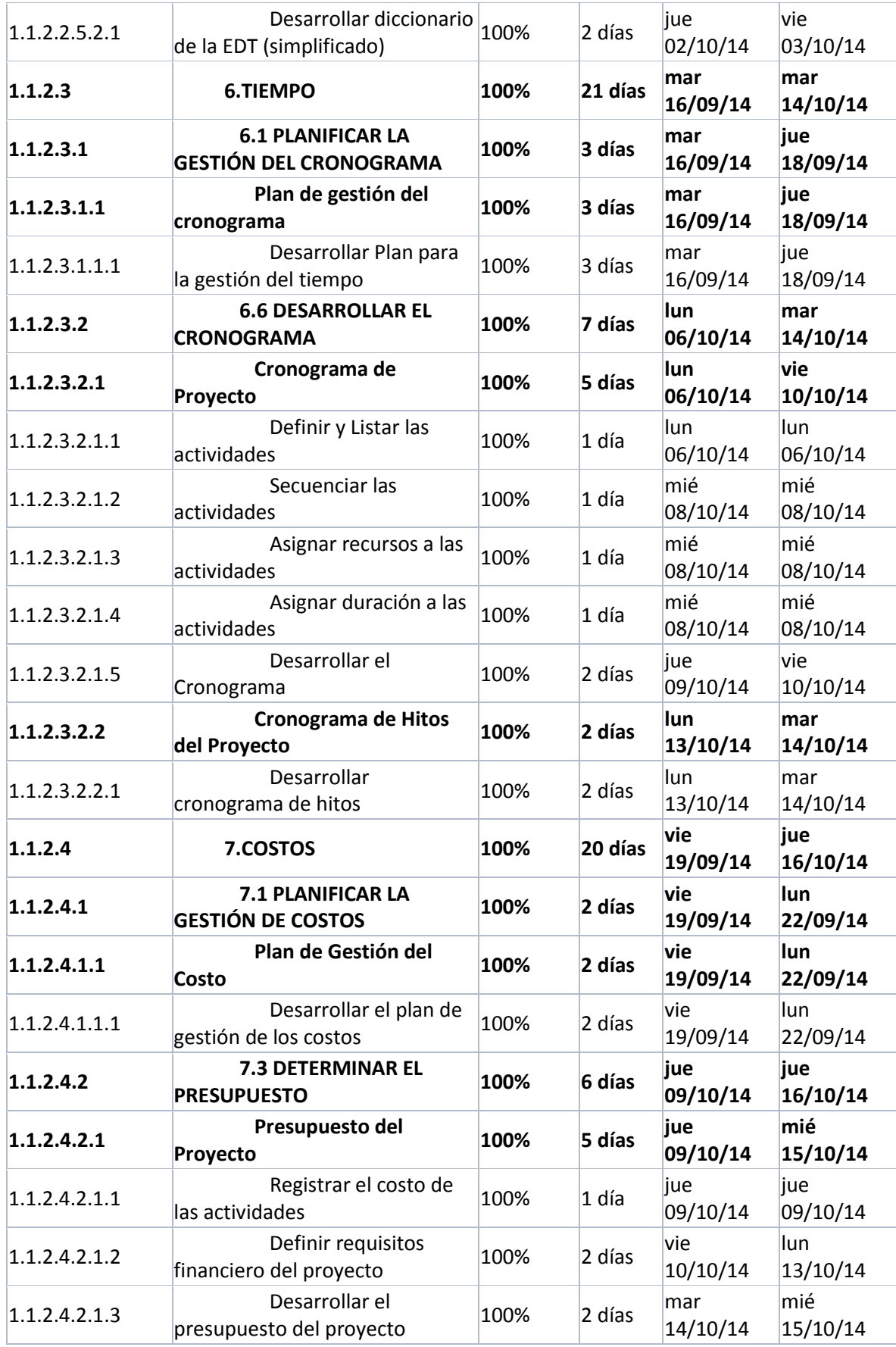

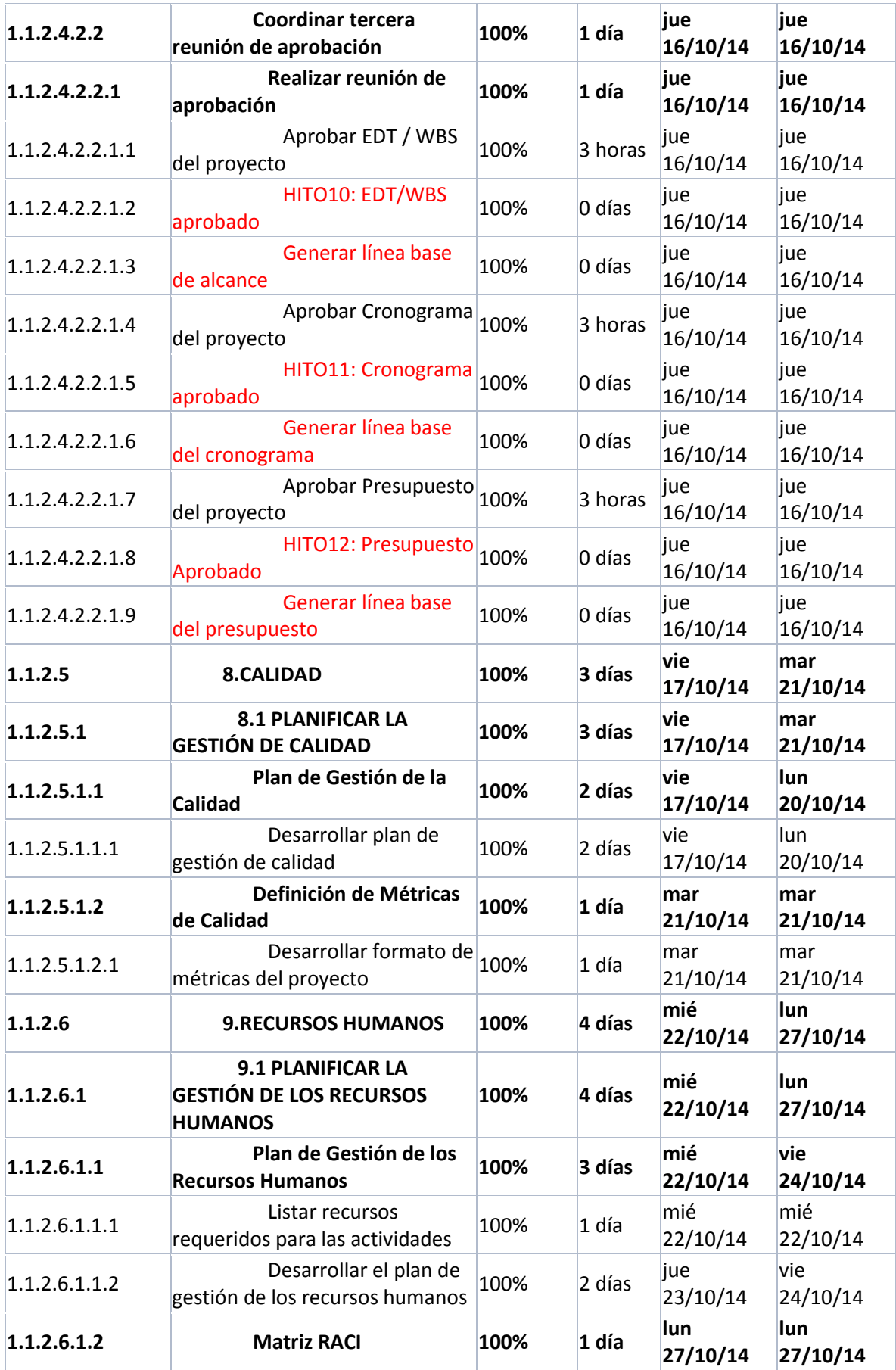

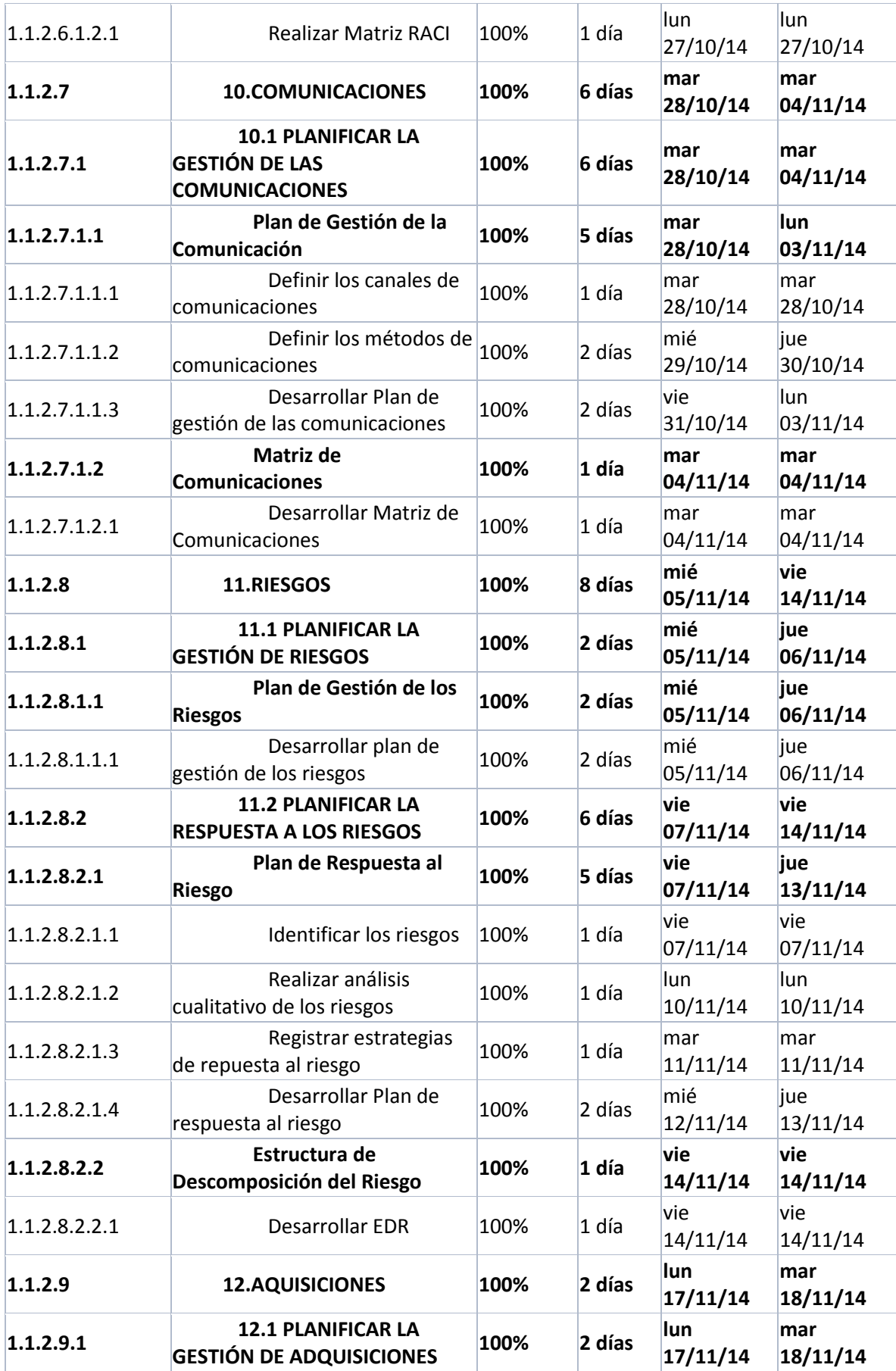

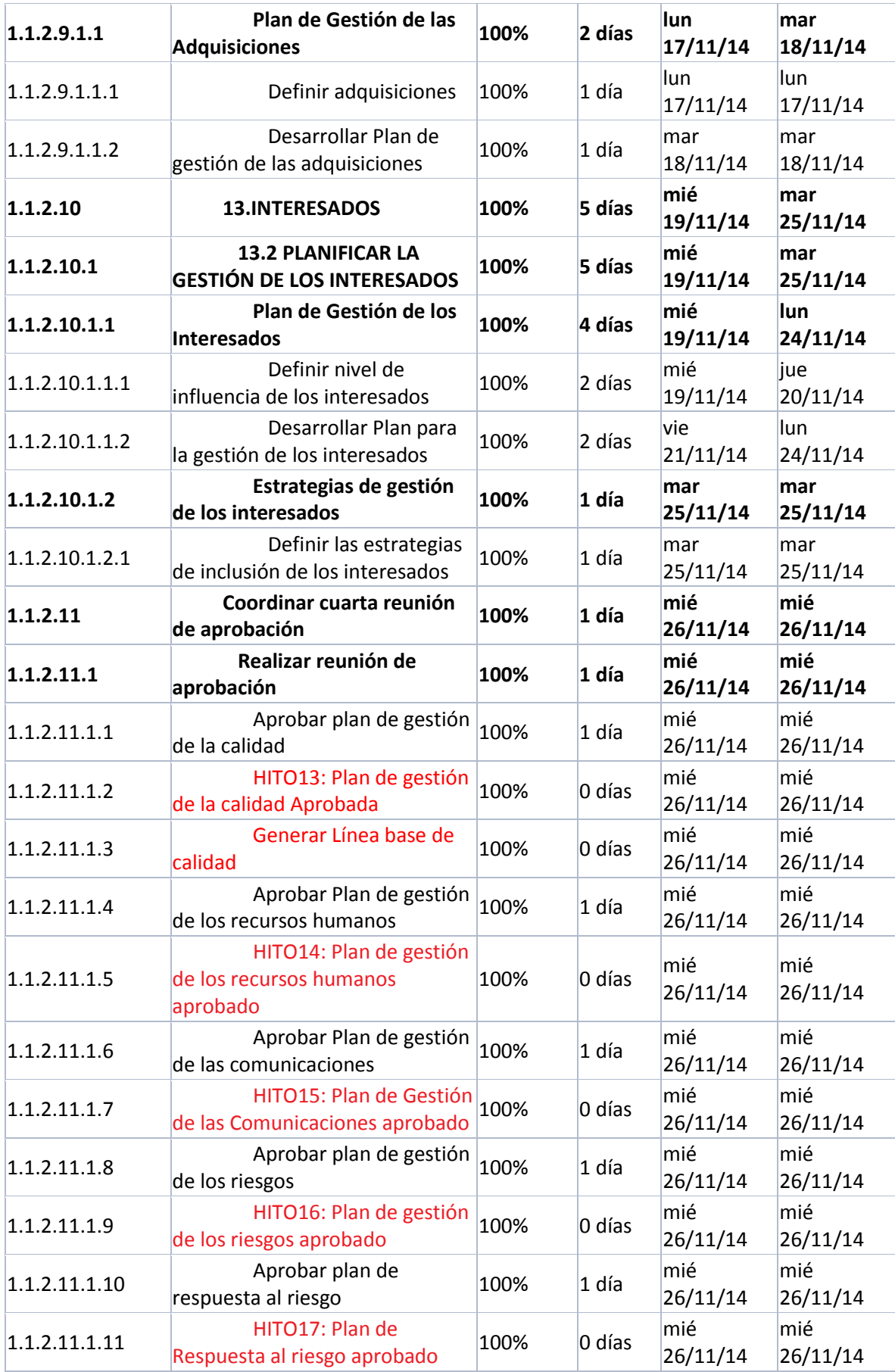

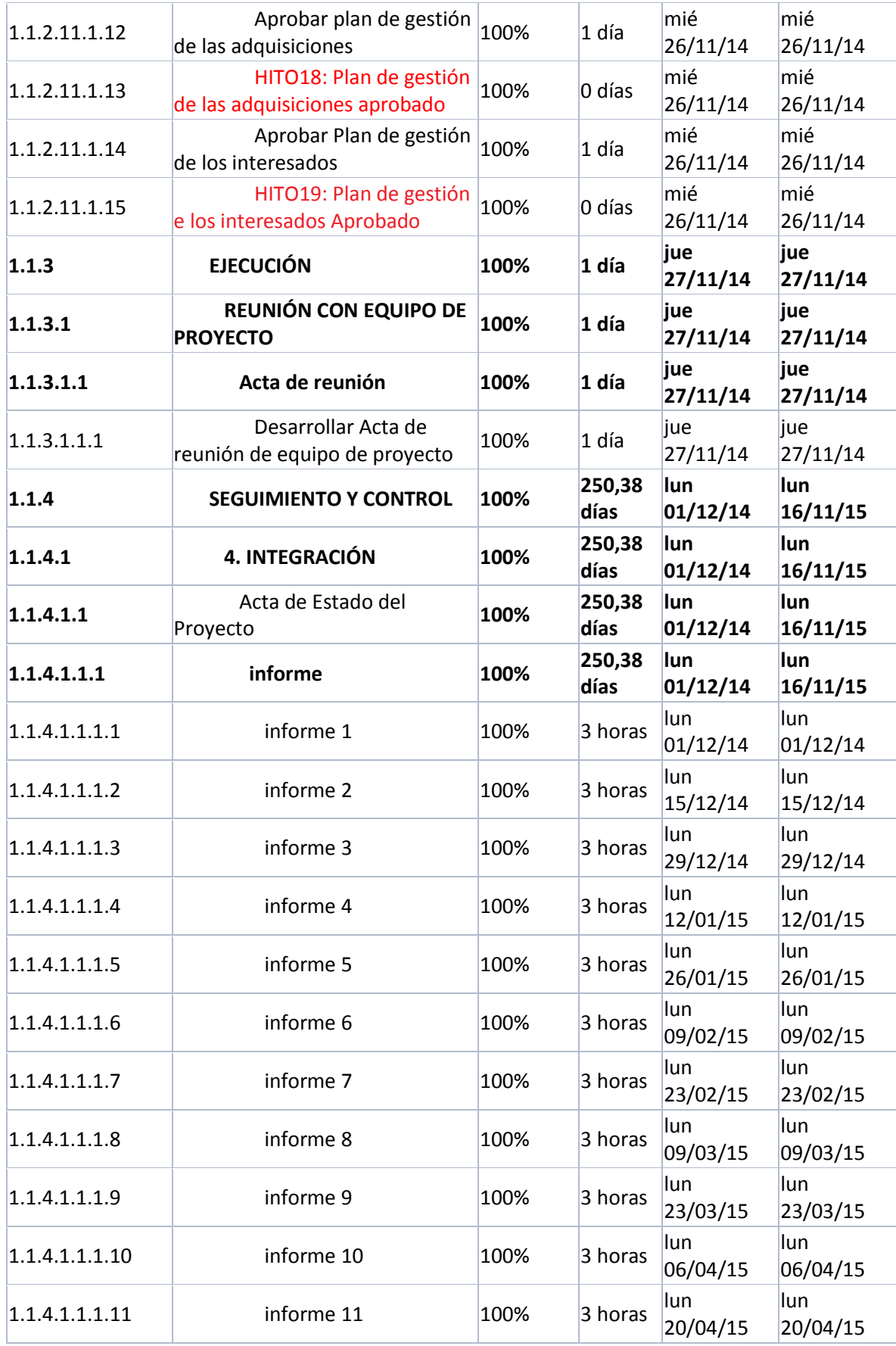

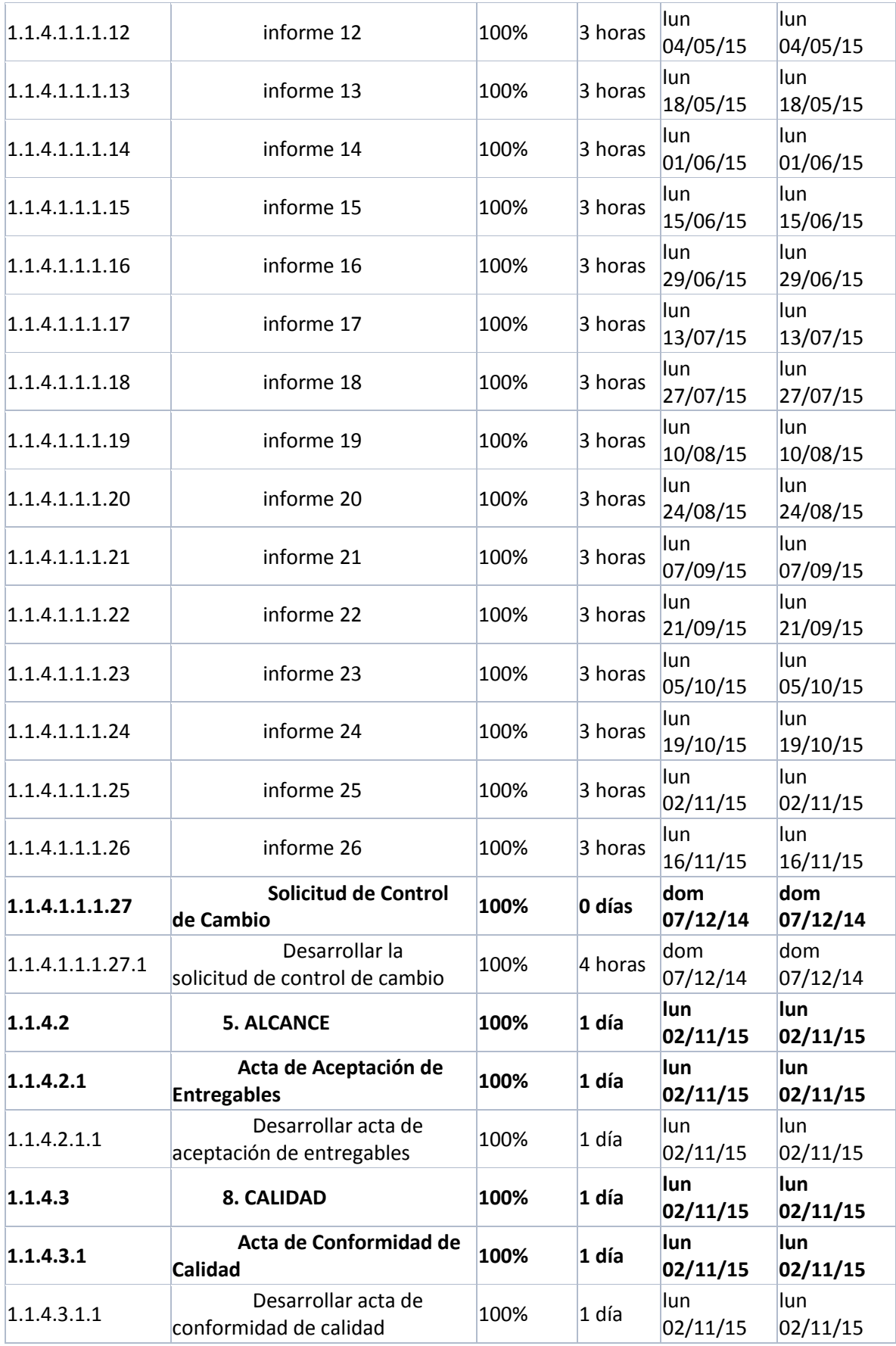

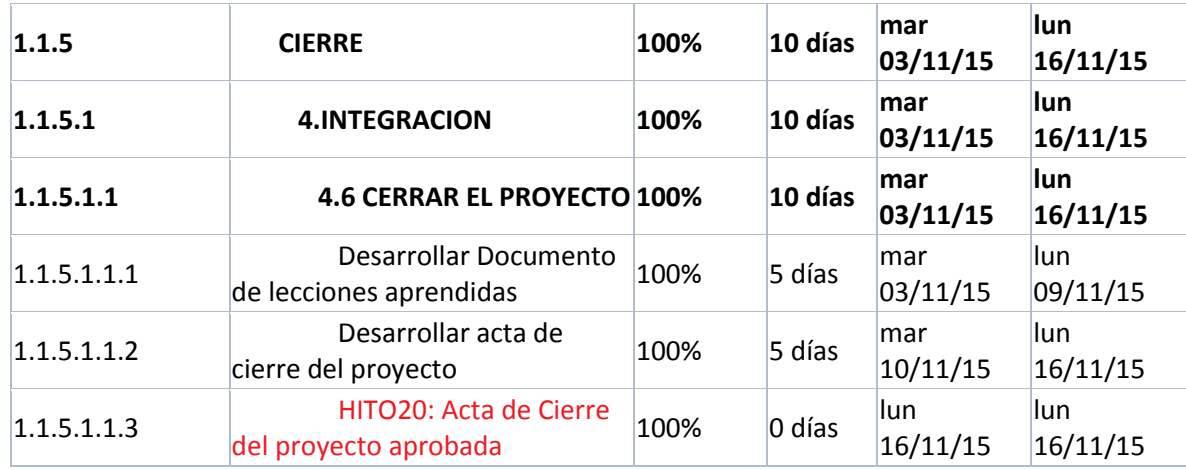

# **Ingeniería del Proyecto**

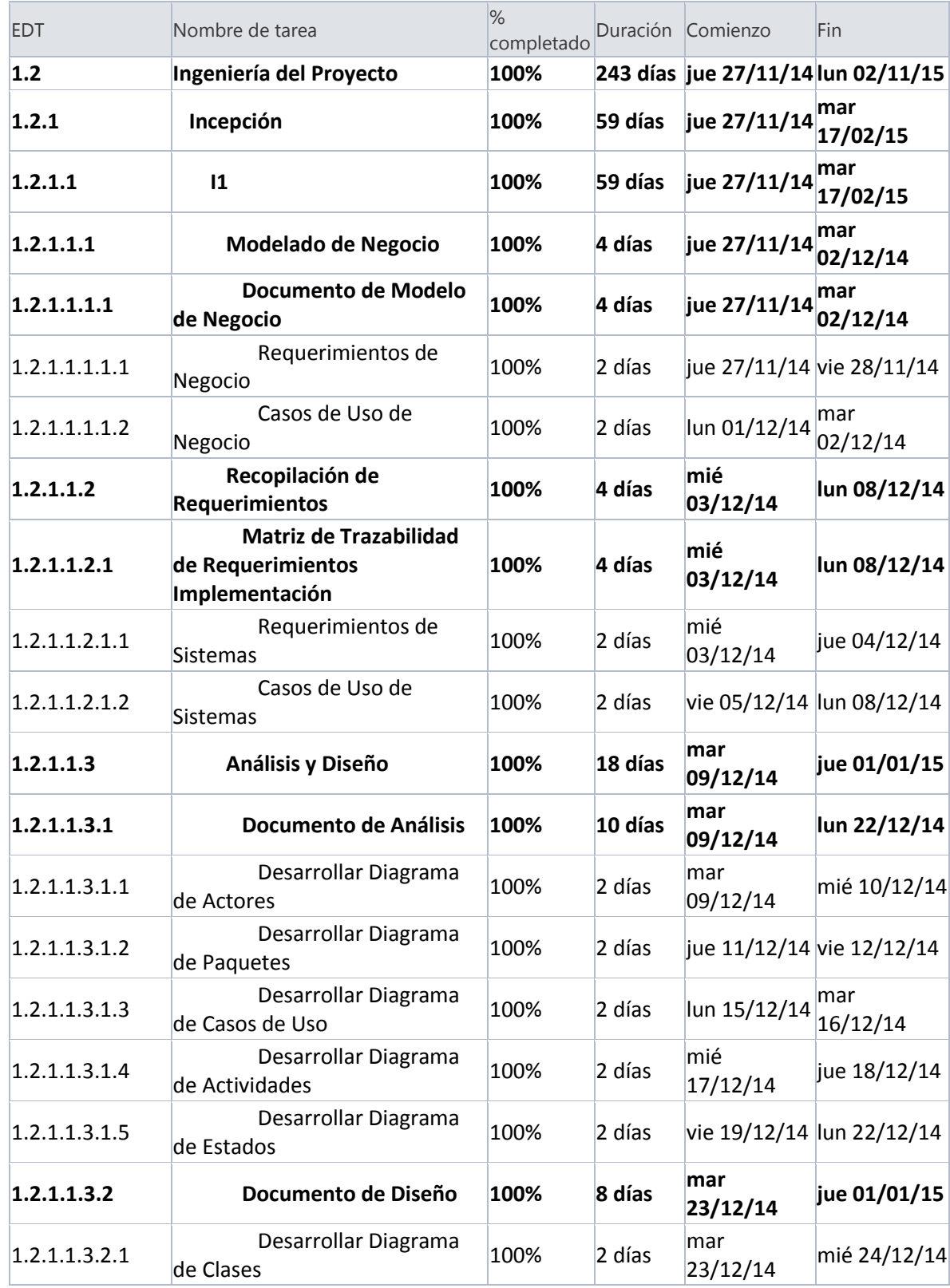

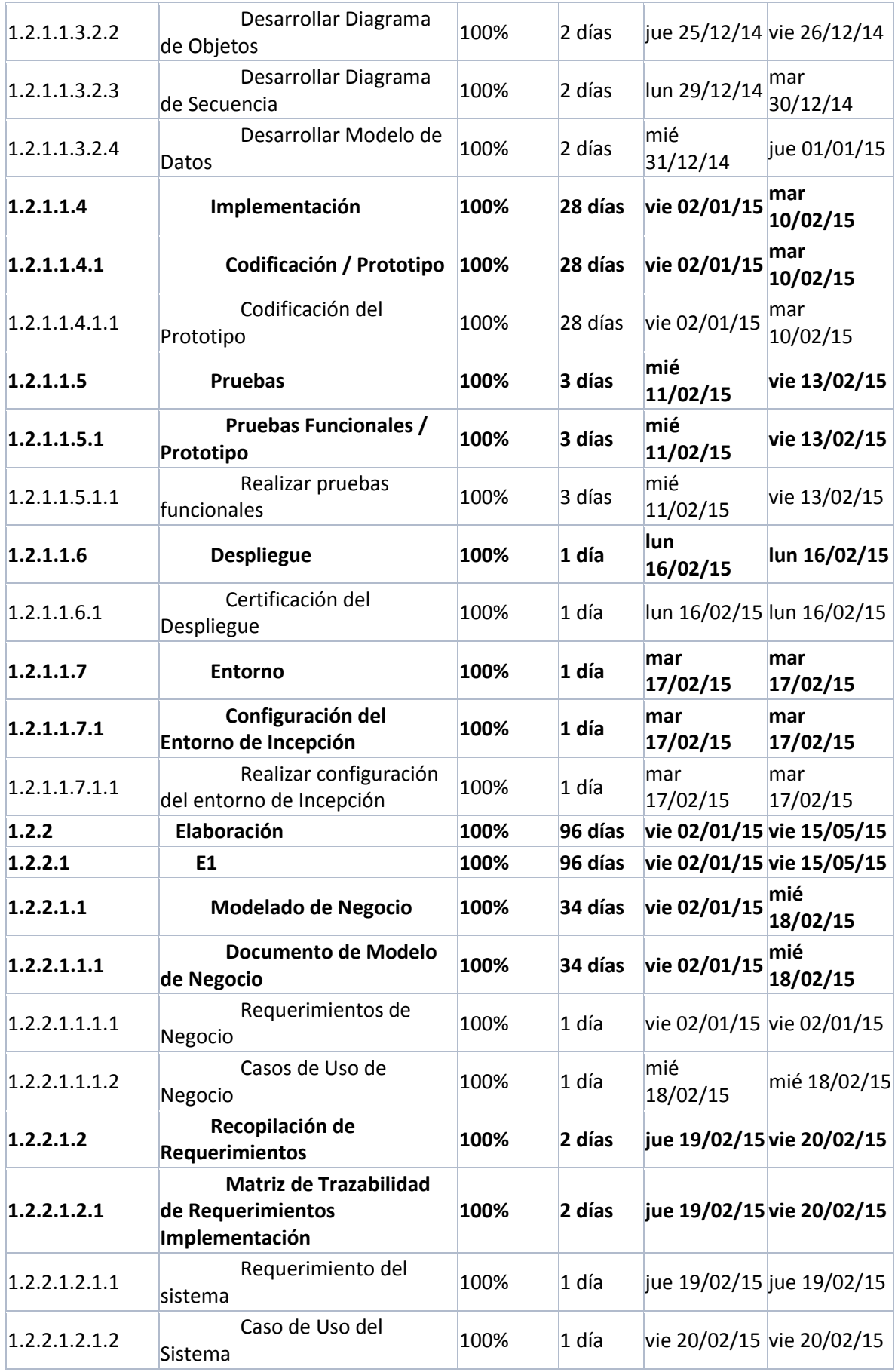

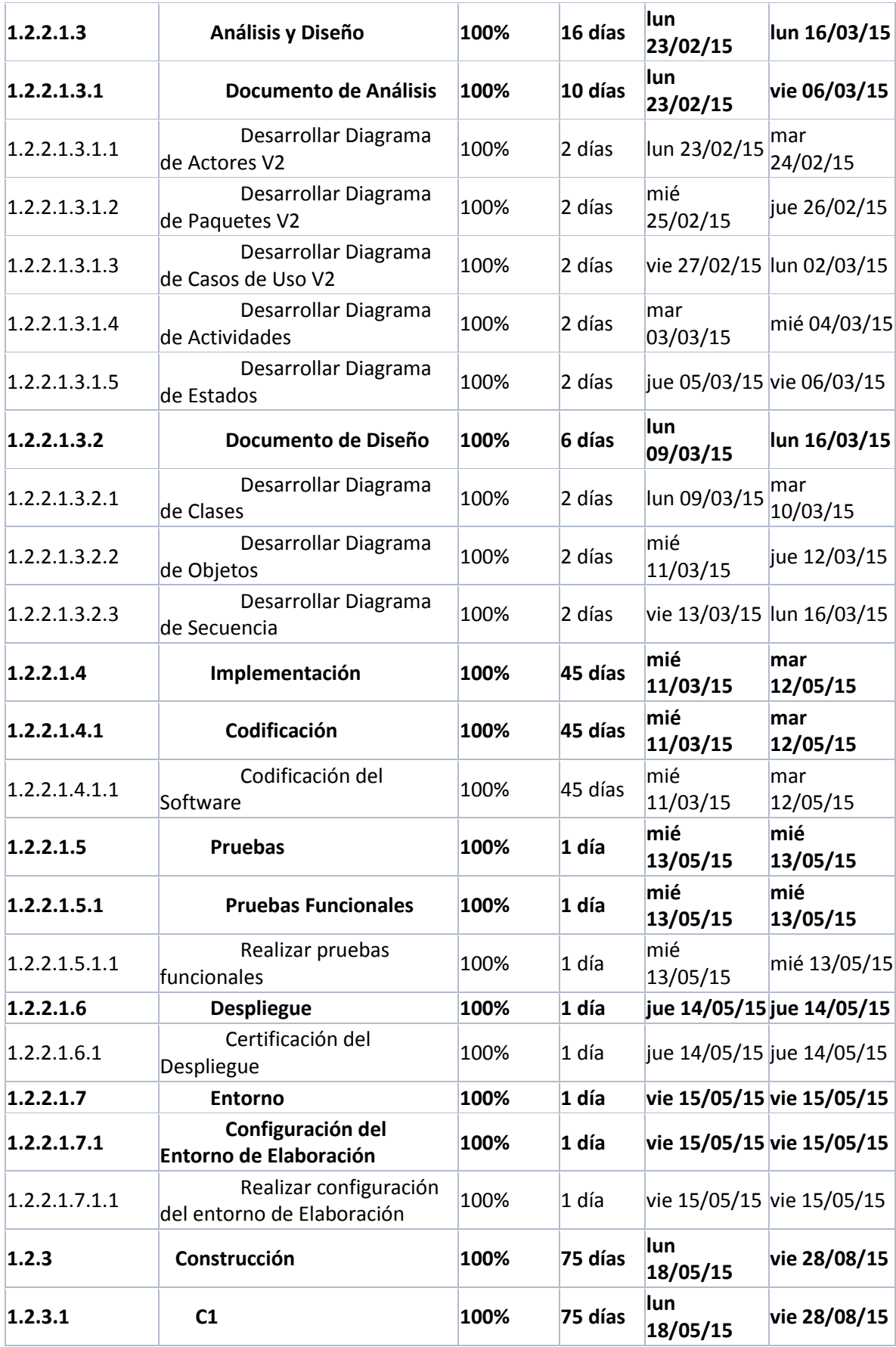

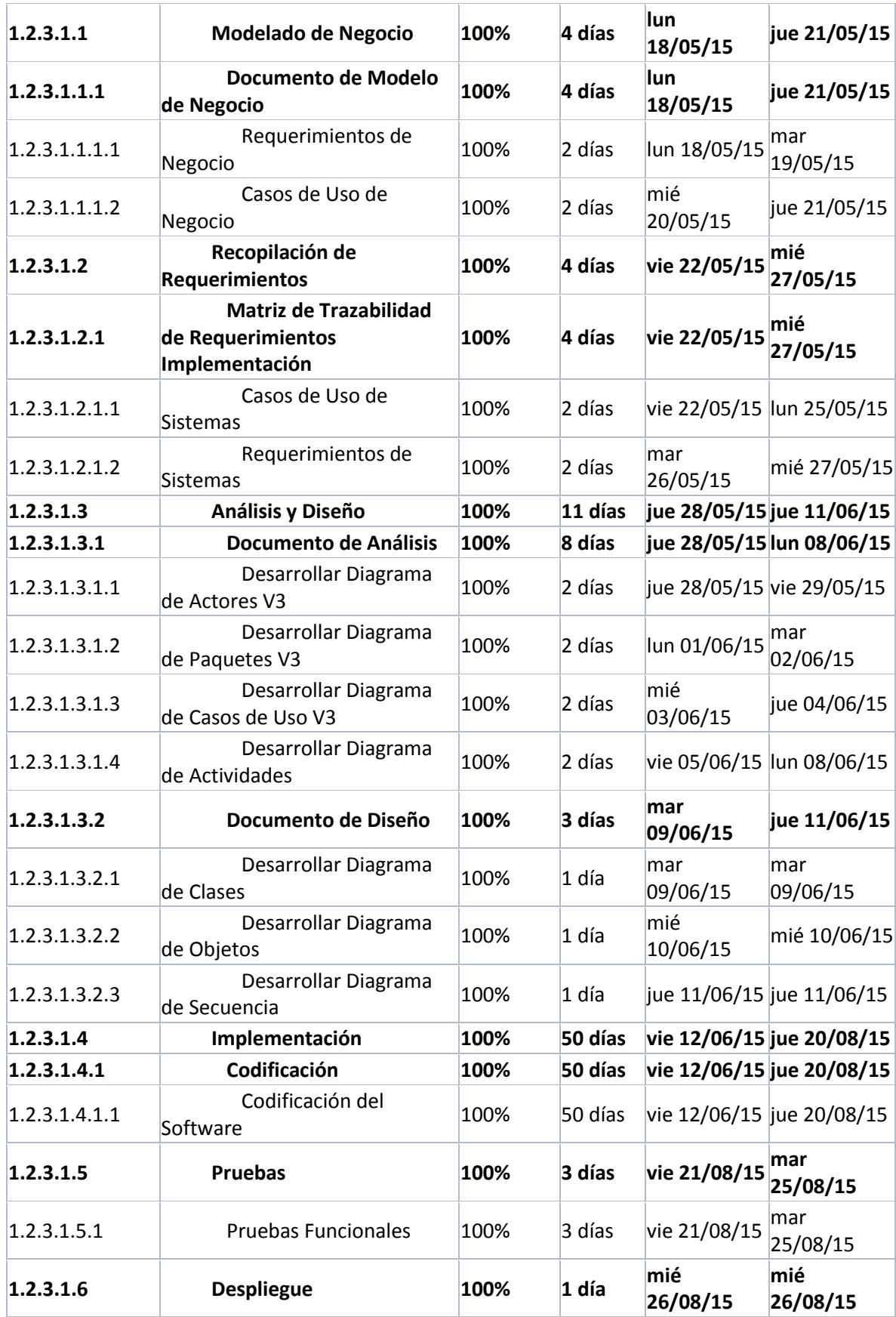

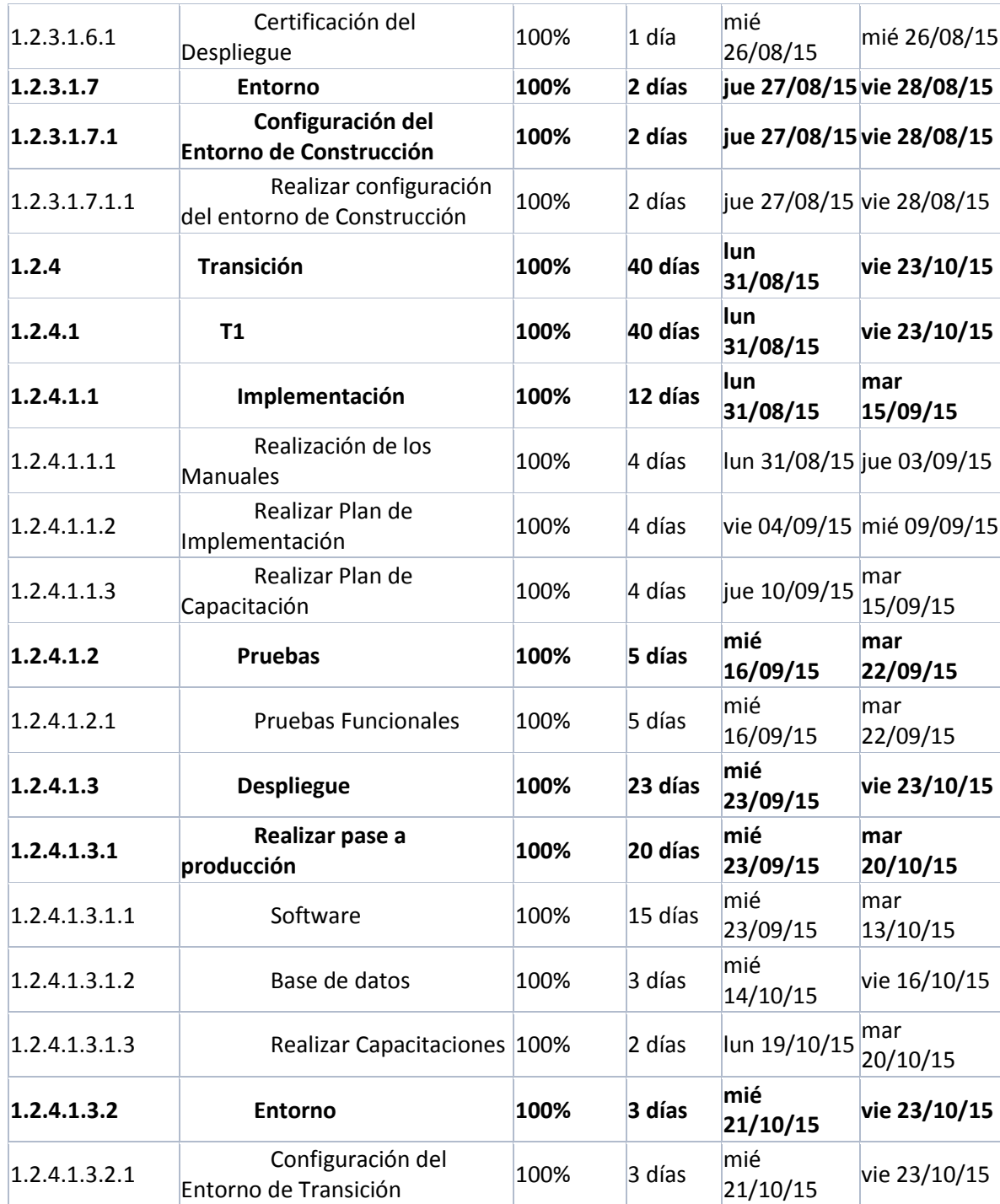
# **2. Hitos del proyecto**

## *Tabla 11– Hitos del Proyecto*

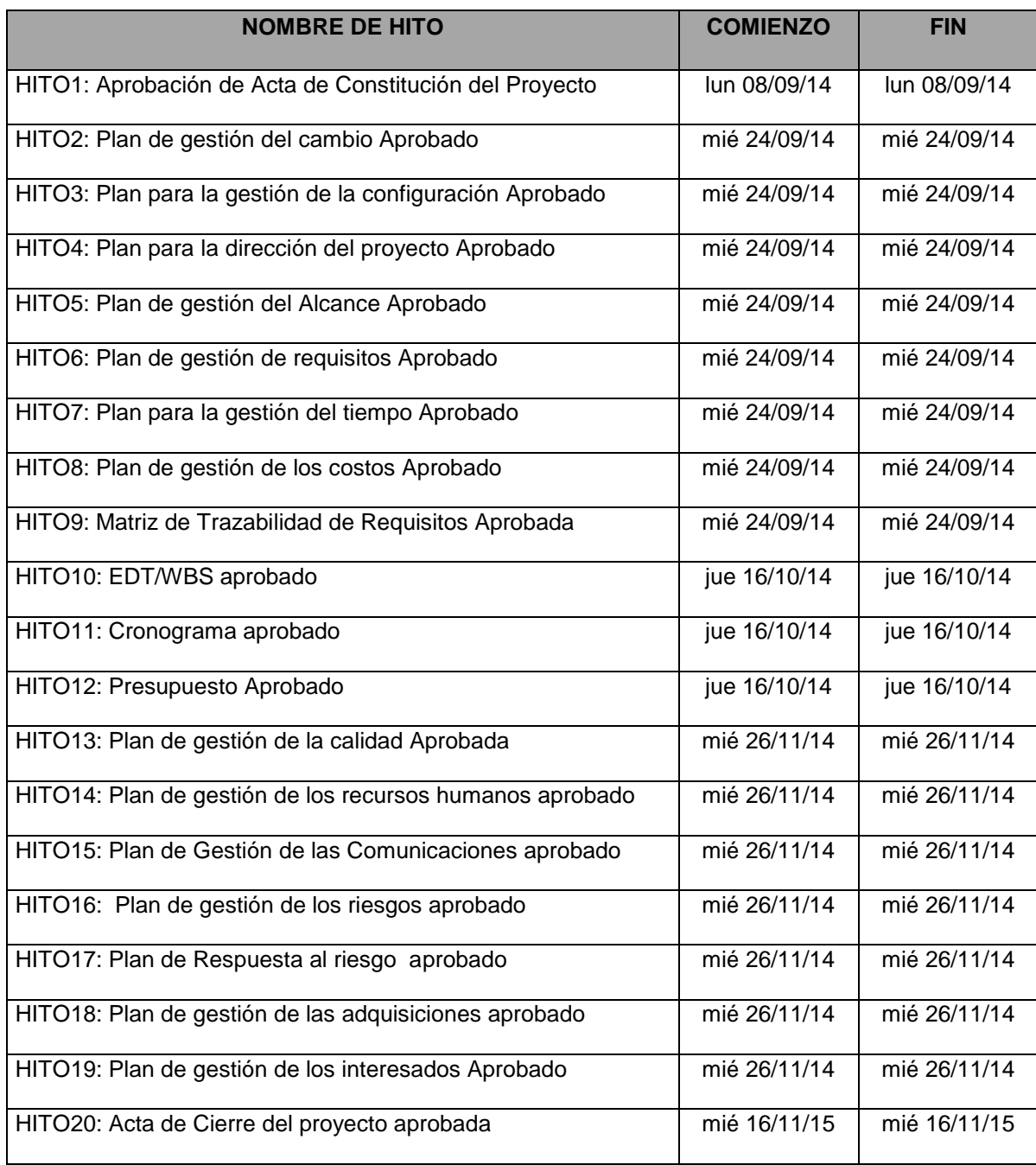

#### **3. Gestión de cambio en el Cronograma**

El plan de gestión del Cronograma del proyecto proporciona orientación sobre cómo el equipo de gestión del proyecto Gestionará y controlará el cronograma del proyecto. Los componentes de un plan de gestión del cronograma del proyecto incluyen:

- Un proceso para controlar cómo se procesarán las solicitudes de cambio al cronograma del proyecto. Este proceso está directamente vinculado con el proceso de control integrado de cambios.
- Las personas autorizadas para solicitar y aprobar los cambios del cronograma

Es importante indicar que este plan contempla cronogramas que a lo largo del proyecto hayan sufrido modificaciones, por motivos de presentarse nuevas solicitudes de cambio al alcance inicial definido en el proyecto. El Cronograma de DISR está dividido en **Gestión e Ingeniería del Proyecto.**

#### **Personas autorizadas para solicitar cambios al cronograma**

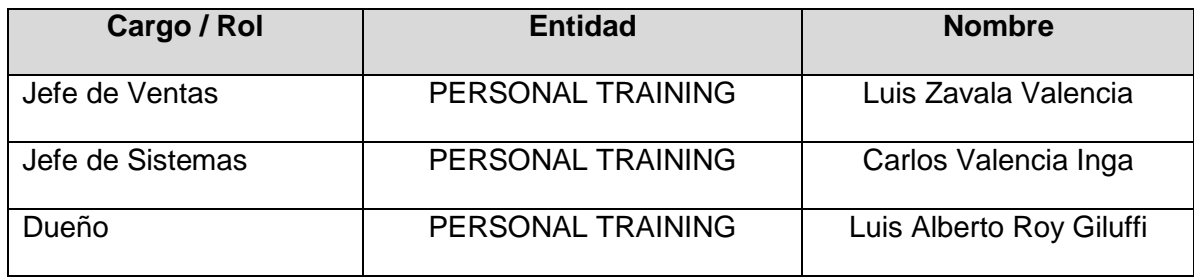

#### **Personas Autorizadas para Aprobar cambios en el Cronograma**

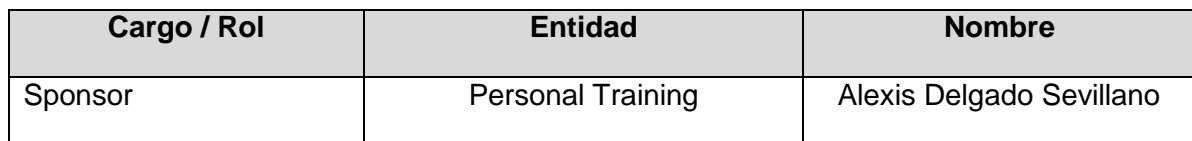

## **Procedimiento de Gestión de Cambio al Cronograma**

## **Gráfico 12– Procedimiento de Gestión de Cambio al Cronograma**

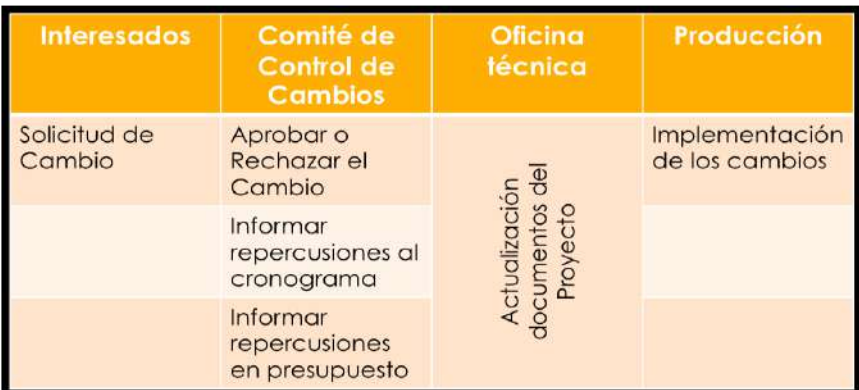

Fuente: Elaborado por el autor

El Cliente debe siempre aprobar el cambio por lo que debe estar en el comité de control de cambios en el momento de su aprobación o rechazo.

**C. Costos**

# *Ver Anexo Nº10: PLAN\_DE\_GESTIÓN\_DEL\_COSTO- Pág. [198](#page-215-0)*

**1. Cuadro de Costos**

# **COSTEO MENSUAL**

# **PROYECTO DISR**

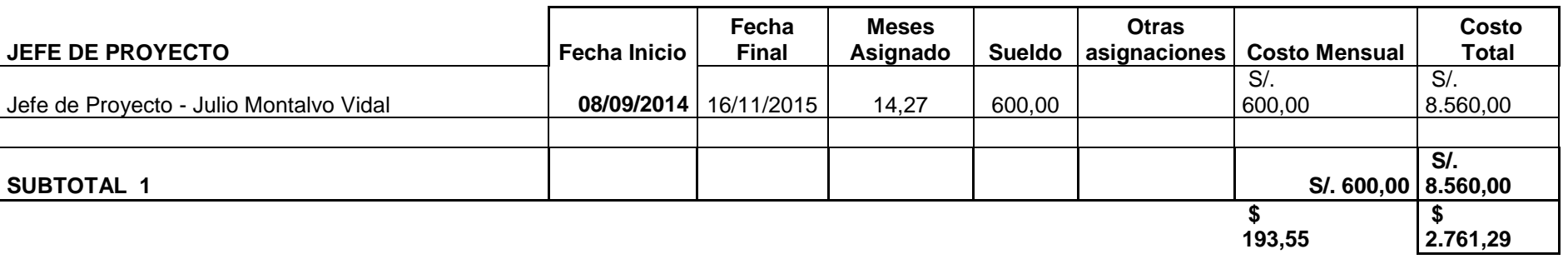

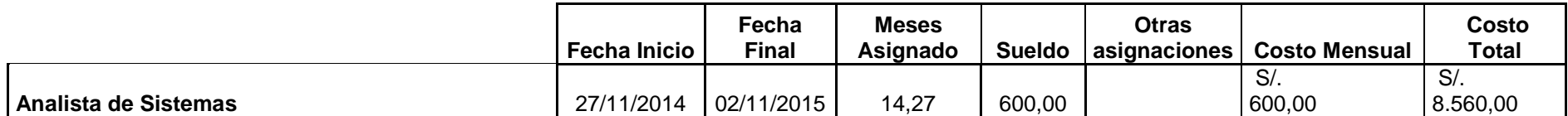

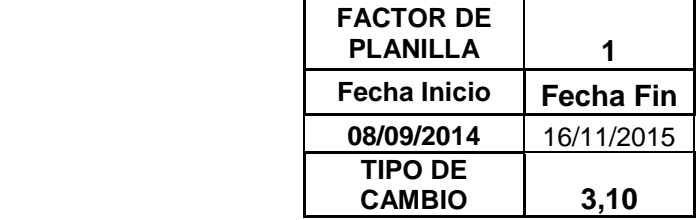

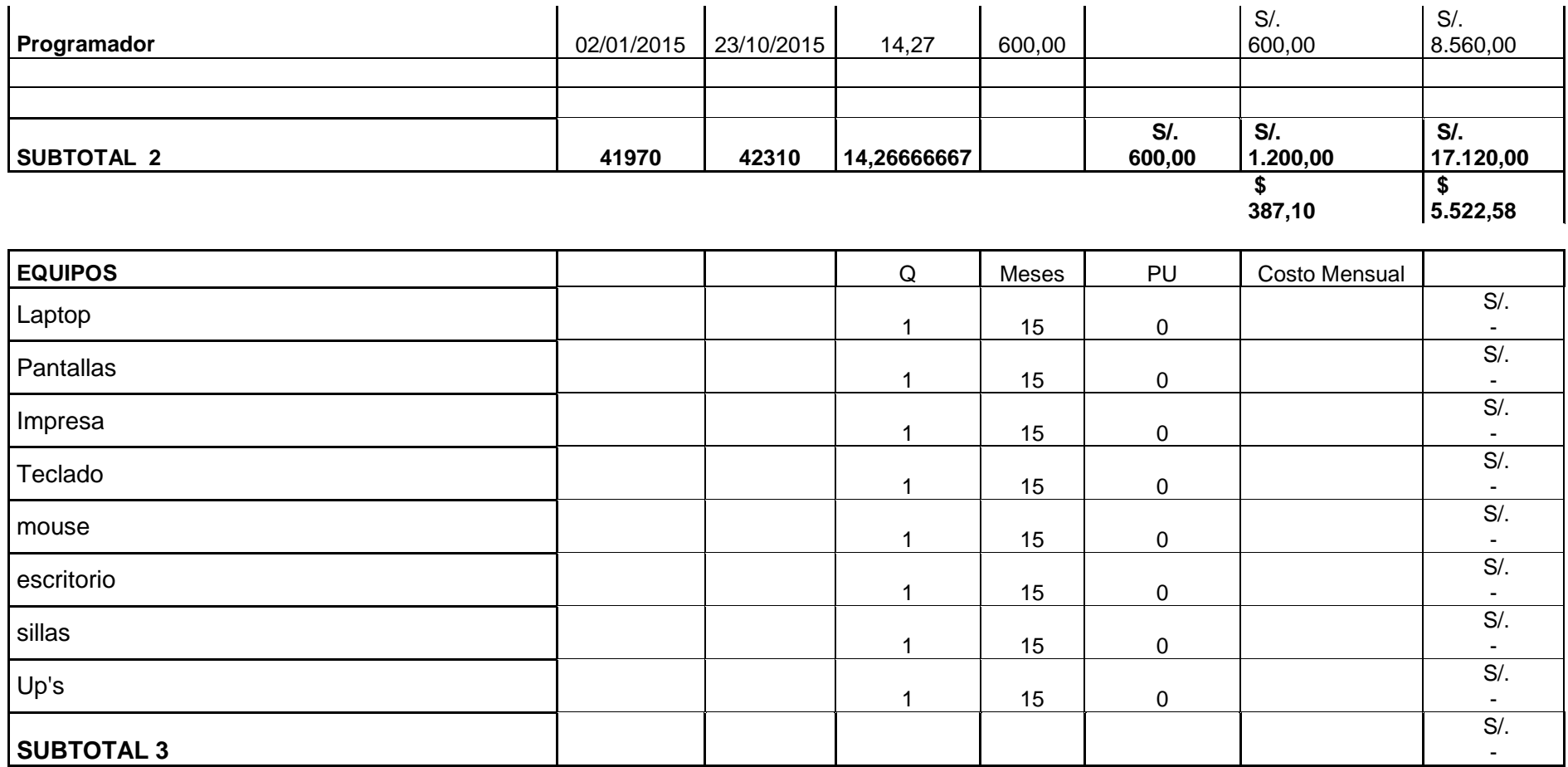

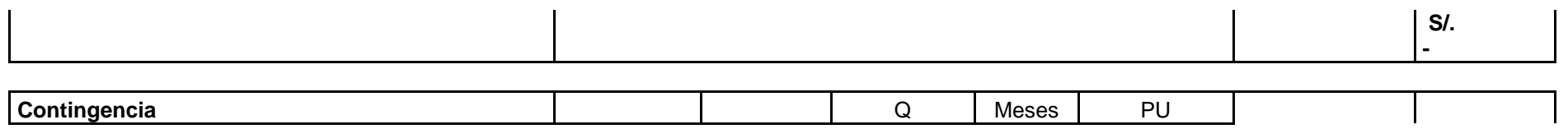

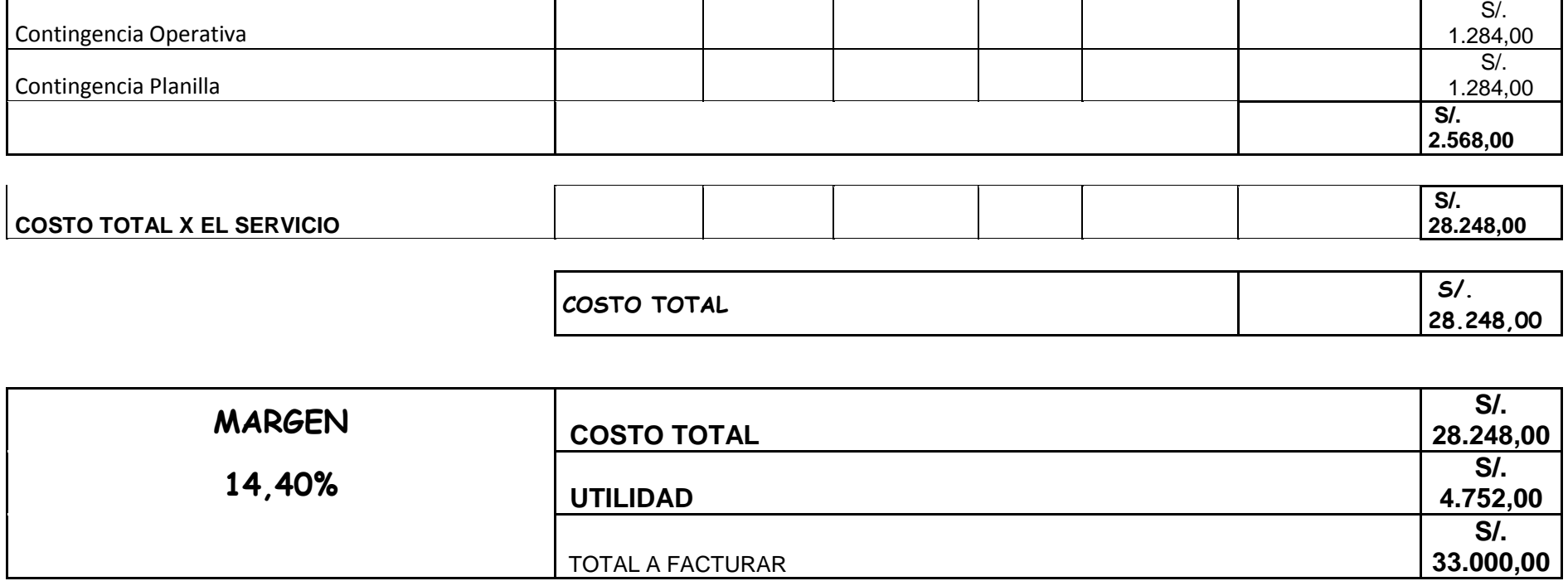

## **2. Forma de Pago**

La relación de pagos incurridos por el desarrollo del proyecto son los siguientes:

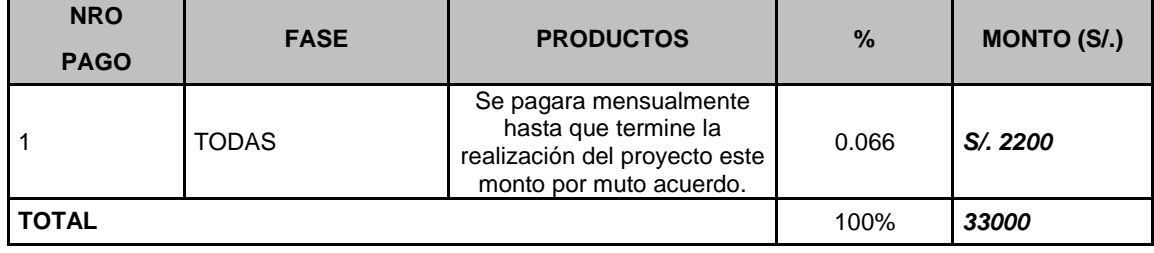

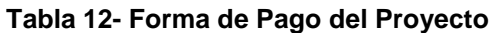

Fuente: Elaborado por el autor

## **3. Gestión de Cambio en los Costos**

*Ver Anexo Nº10: PLAN\_DE\_GESTIÓN\_DEL\_COSTO- Pág. [198](#page-215-1)*

## **D. Calidad - Plan de Gestión de la Calidad**

*Ver Anexo Nº11: PLAN\_DE\_GESTIÓN\_DE\_LA\_CALIDAD- Pág. [201](#page-218-0)*

## **1. Aseguramiento de la calidad**

## **Proceso de aseguramiento de calidad**

Los artefactos generados (por cada fase) de acuerdo a los requerimientos y especificaciones de casos de uso, que van a desarrollarse van a ser inspeccionados entre los miembros del equipo de trabajo con un formato adecuado (revisado o definido por el líder de proceso).

**Ver Anexo Nº11: PLAN\_DE\_GESTIÓN\_DE\_LA\_CALIDAD- Pág. [201](#page-218-0)**

## **2. Control de Calidad**

El comité de seguimiento y control de cambios velara por el aseguramiento, cumplimiento de la calidad del proyecto y mejoramiento continuo.

**Ver Anexo Nº11: PLAN\_DE\_GESTIÓN\_DE\_LA\_CALIDAD- Pág. [201](#page-218-0)**

**E. Recursos Humanos** 

 **Ver ANEXO Nº12: PLAN\_DE\_GESTIÓN\_DE\_RECURSOS\_HUMANOS- Pág. [206](#page-223-0)**

## **1. Organigrama del Proyecto**

**Gráfico 13- Organigrama del Proyecto**

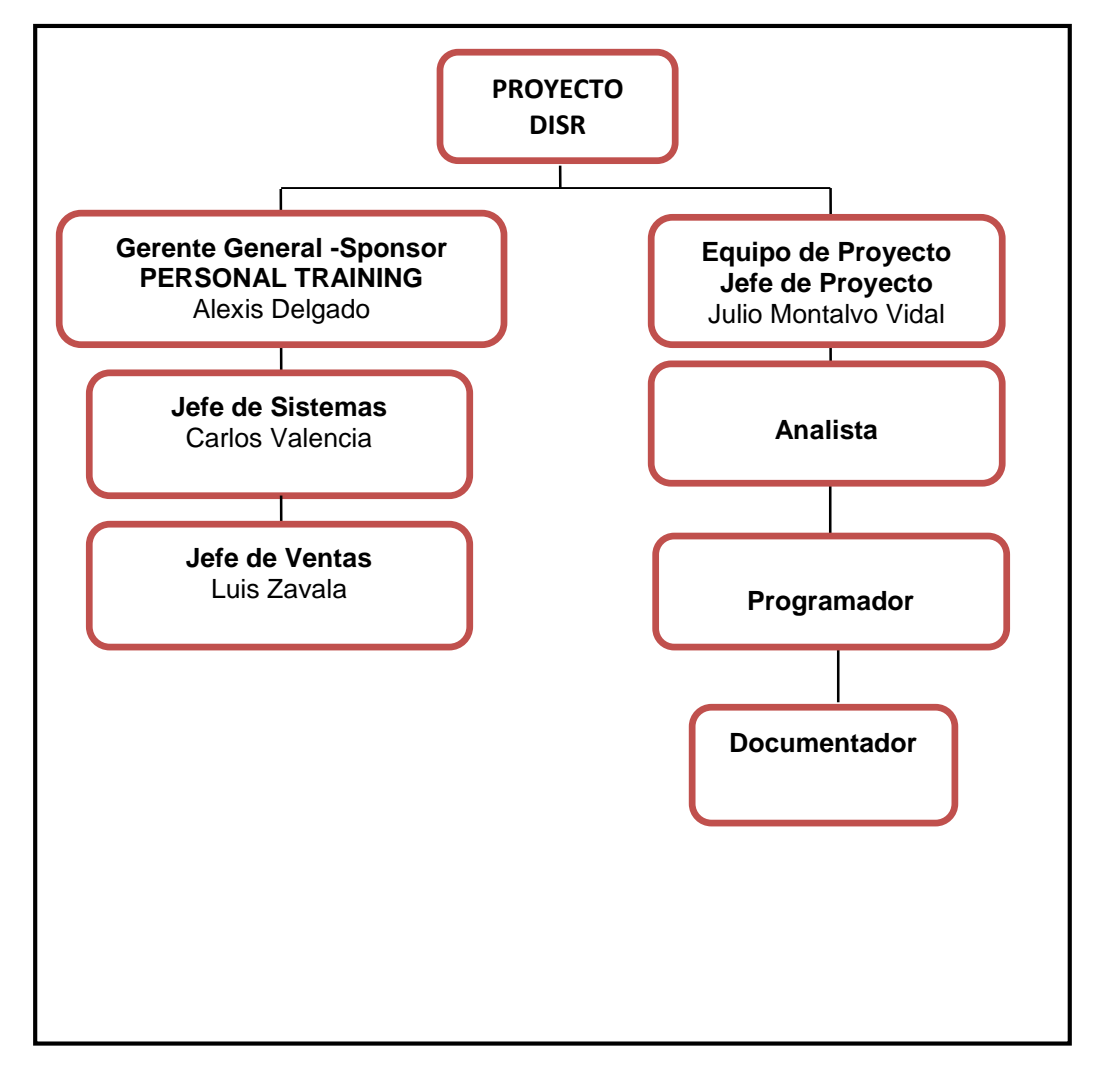

Fuente: Elaborado por el autor

**2. Roles y responsabilidades**

**Ver ANEXO Nº14: DESCRIPCIÓN\_ROLES- Pág. [21](#page-227-0)0**

**3. Matriz de asignación de responsabilidades (RAM)**

**Ver ANEXO Nº13: MATRIZ\_DE\_ASIGNACIÓN\_DE\_RESPONSABILIDADES- Pág. [208](#page-225-0)**

**F. Comunicaciones** 

**Ver ANEXO Nº16: PLAN\_DE\_GESTIÓN\_DE\_COMUNICACIONES- Pág. [214](#page-231-0)**

## **1. Directorio de Stakeholders**

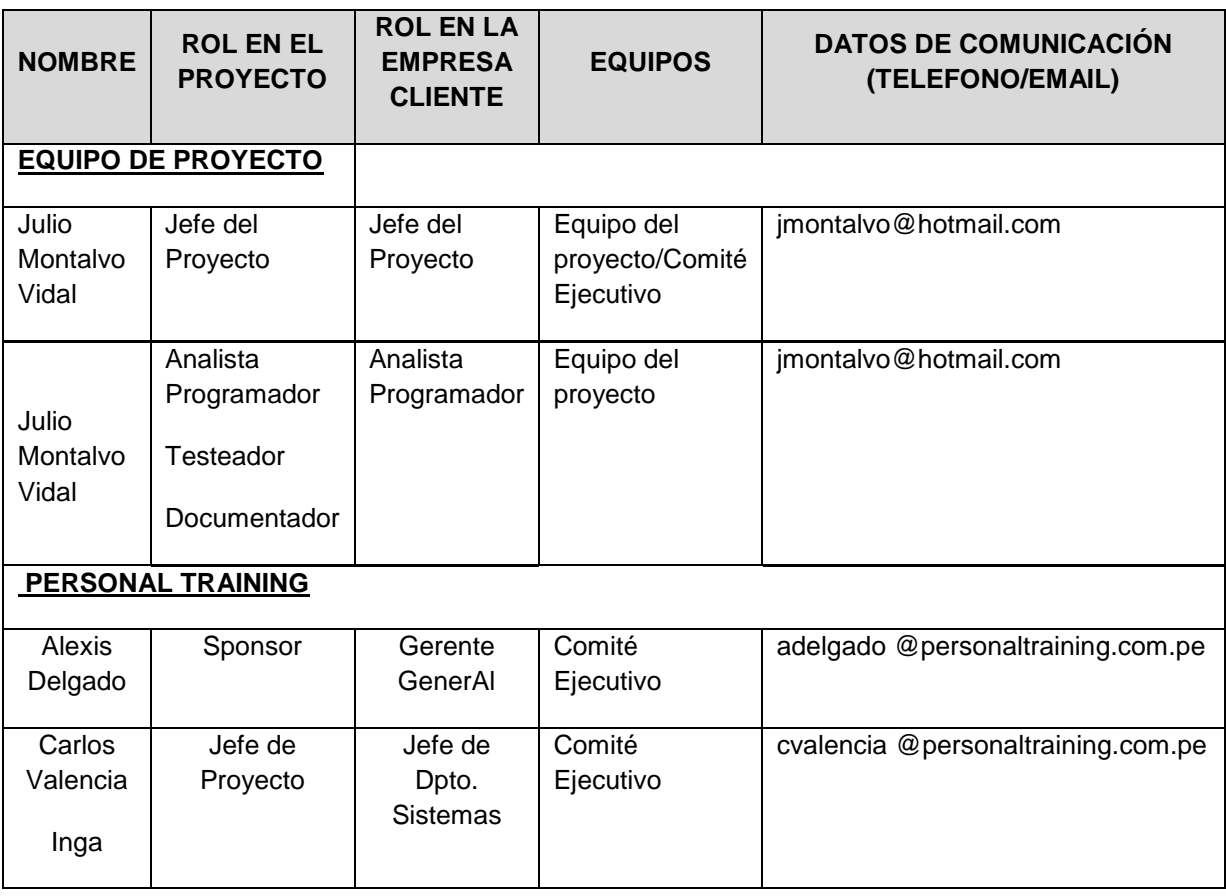

#### **Tabla** *13***- Directorio de Stakeholders**

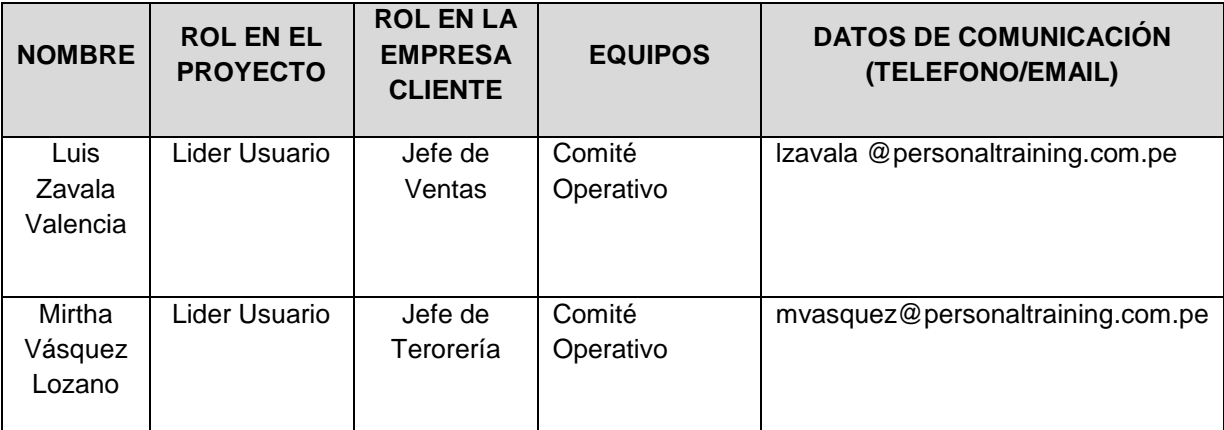

Fuente: Elaborado por el autor

## **2. Medios de Comunicación**

:

Para un manejo y control óptimo del proyecto en cada una de sus fases de desarrollo se ha considerado mantener permanentemente informados sobre el estado de los entregables, avances del proyecto, problemas identificados y soluciones propuestas considerando los siguientes medios

## **Ver ANEXO Nº16: PLAN\_DE\_GESTIÓN\_DE\_COMUNICACIONES- Pág. [214](#page-231-0)**

**Ver ANEXO Nº17: PLAN\_DE\_GESTIÓN\_DE\_RIESGOS- Pág. [217](#page-234-0)**

#### **1. Fuentes de Riesgos**

#### **Ver ANEXO Nº17: PLAN\_DE\_GESTIÓN\_DE\_RIESGOS- Pág. [217](#page-234-0)**

#### **2. Matriz de descomposición de Riesgos (RBS)**

Los riesgos fueron identificados y agrupados según la siguiente Estructura de Desglose de Riesgos (RBS o EDR):

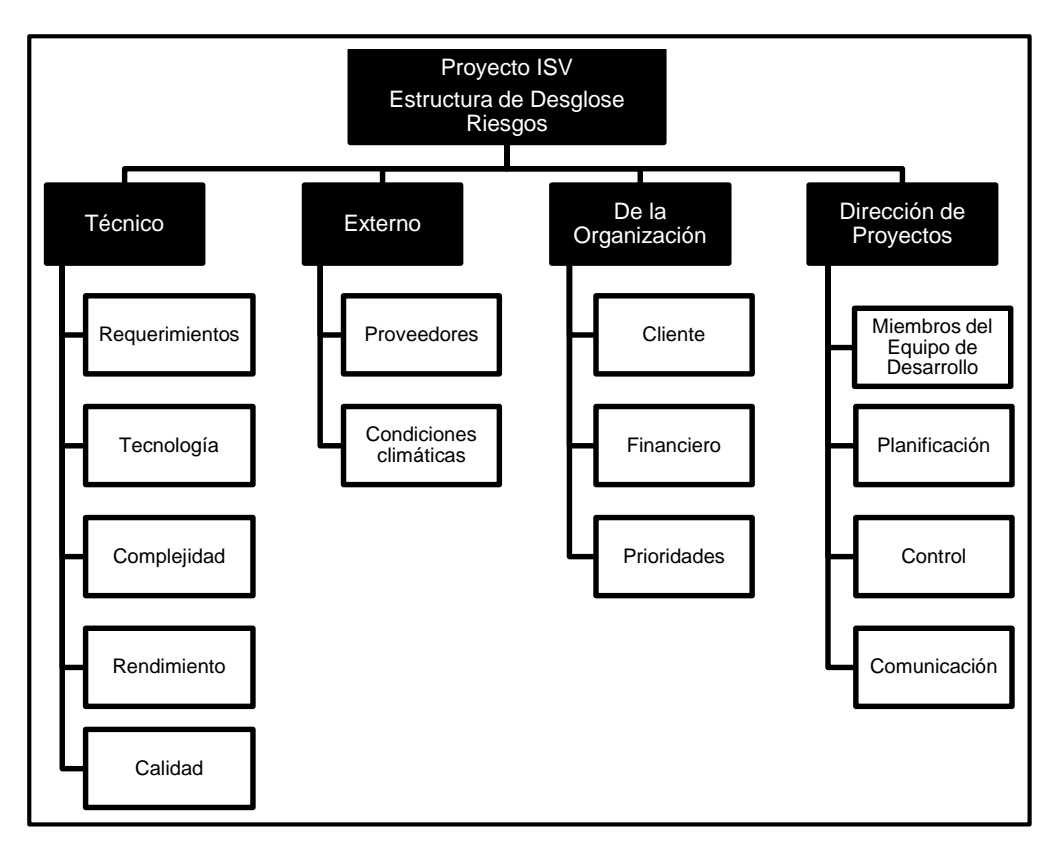

#### **Gráfico 14- RBS del Proyecto**

Fuente: Elaborado por el autor

#### **3. Categorías, Criterios para priorizar y levantar los riesgos**

Durante el seguimiento de los riesgos (Informe de Estado del Proyecto – Sección Riesgos), se llevara a cabo la categorización de los riesgos la cual estará basada en las fases del ciclo de vida. Para esta categorización se asignara a cada riesgo identificado la fase del ciclo de vida del proyecto

El siguiente cuadro muestra los valores en donde se puede identificar y priorizar los riesgos del proyecto, la cual resulta del cálculo de multiplicar el valor del nivel de probabilidad del impacto (Baja = 0.25, Media = 0.50 y Alta = 0.75) por el valor del nivel de impacto (1, 5, 10).

#### **Tabla** *14***- Priorización de Riesgos**

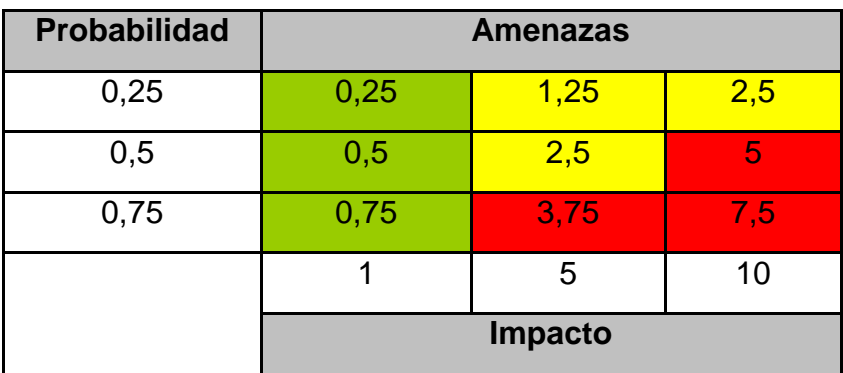

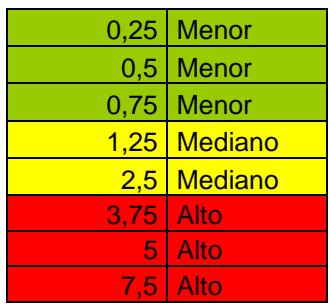

Fuente: Elaborado por el autor

## **PRIORIZACIÓN DE RIESGOS**

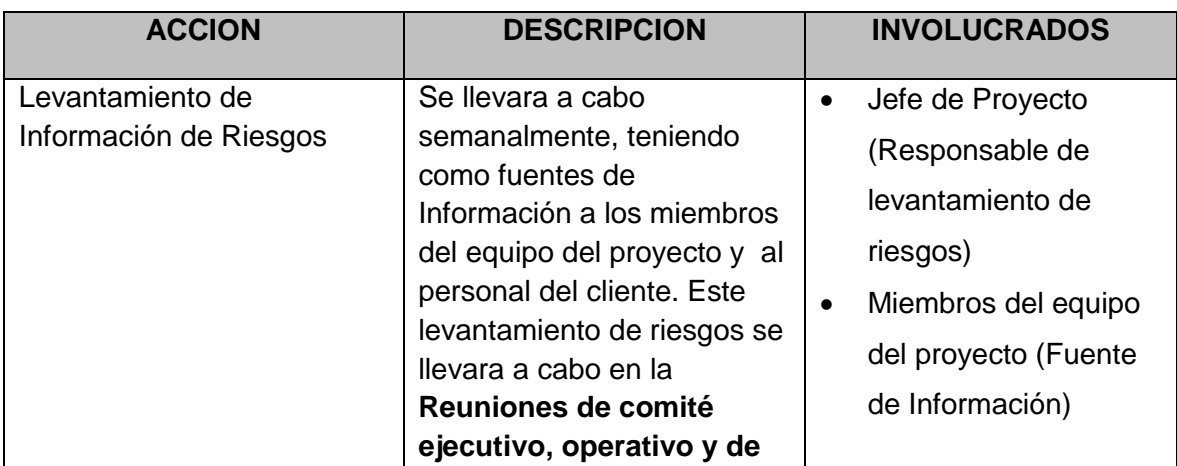

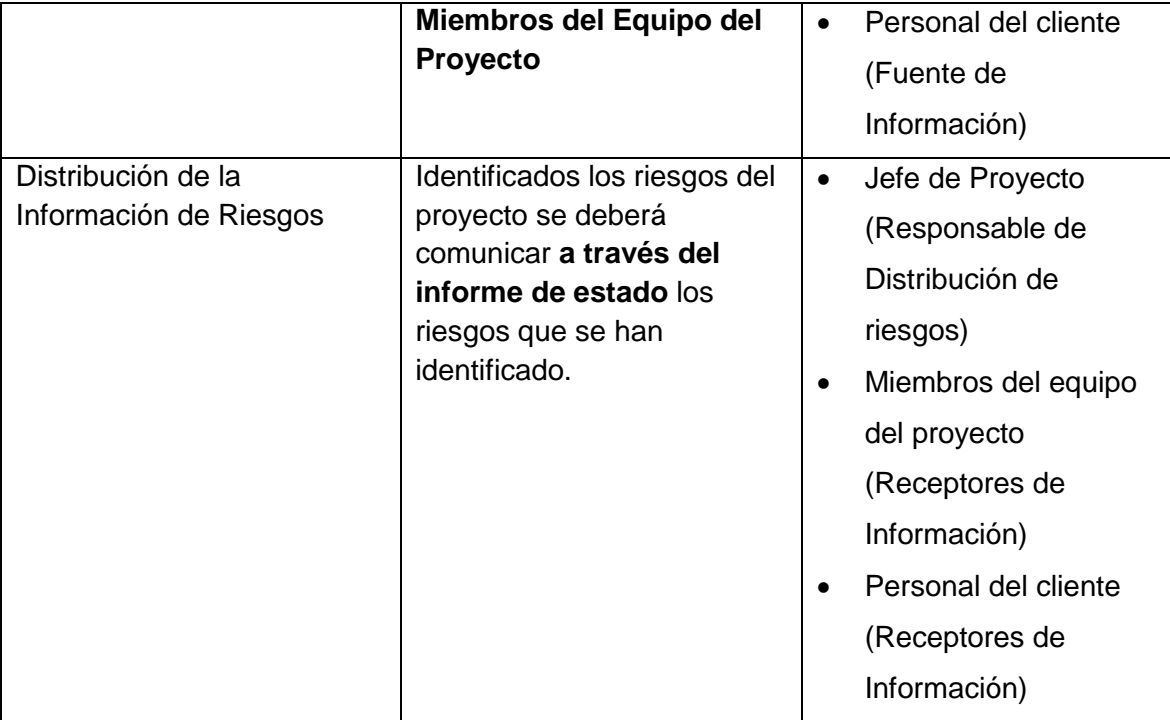

#### **4. Estrategias para la respuesta de los riesgos**

.

Existen cuatro estrategias de respuesta al riesgo:

**1. Transferencia.** A veces lo que un riesgo es en una parte del proyecto, no lo es en otra parte, por lo que puede trasladarse a otra parte. La transferencia del riesgo, consiste en buscar transferir sus consecuencias a un tercero, junto con la responsabilidad de la respuesta al riesgo. Transferir el riesgo es simplemente dar la responsabilidad de su gestión a otro, pero no lo elimina. Lo que se busca es que el tercero pueda tener experiencia particular que le permita ejecutar el trabajo, como por ejemplo si no se tiene personal experto para la ejecución del testeo, entonces es preferible contratar a un proveedor que tenga la experiencia de realizar esa actividad.

**2. Mitigación.** En la mayoría de los casos, este es el enfoque que se toma para combatir al riesgo. La mitigación busca reducir la probabilidad y/o impacto de un evento de riesgo adverso, a un nivel aceptable.

**3. Evasión.** La evasión del riesgo consiste en no realizar actividades arriesgadas para proteger los objetivos del proyecto.

Pueden ser ejemplos de evasión el reducir el alcance para evitar actividades de alto riesgo, agregar recursos a tiempo, adoptar una aproximación familiar en vez de una iniciativa, o evitar un subcontratista no conocido.

**Aceptación.** Esta técnica indica que el equipo del proyecto ha decidido no cambiar el plan del proyecto para manejar un riesgo o no es capaz de identificar una estrategia de respuesta apropiada. Para una mejor elección se divide en dos categorías:

**Aceptación Activa.** Puede incluir el desarrollo de un plan de contingencia a ejecutar, por si el riesgo ocurriera**.**

**Aceptación Pasiva.** No requiere acción, dejando al equipo del proyecto tratar los riesgos conforme se conviertan en problemas.

#### **5. Identificación, Seguimiento y Control de Riesgos**

## **Ver ANEXO Nº18: IDENTIFICACION\_EVALUACION\_CUALITATIVA\_RESPUESTA\_DE\_RIESGOS- Pág. [219](#page-236-0)**

#### **H. Adquisiciones**

#### **Ver ANEXO Nº25: PLAN DE GESTIÓN DE ADQUISICIONES- Pág. [228](#page-245-0)**

#### **I. Interesados del Proyecto**

#### **Ver ANEXO Nº19: PLAN\_DE\_GESTIÓN\_DE\_LOS\_INTERESADOS- Pág. [22](#page-237-0)0**

**1. Interesados del Proyecto**

#### **Ver ANEXO Nº20: REGISTRO\_DE\_INTERESADOS- Pág. [222](#page-239-0)**

**2. Equipos de Trabajo del Proyecto**

#### **Ver ANEXO Nº22: EQUIPOS\_TRABAJO\_PROYECTO-Pág. 225**

#### **3. Reuniones del Proyecto**

- Reunión de Comité Ejecutivo: Para la Aprobación de Entregables
- Reunión Equipo el Proyecto de DISR : Semanal

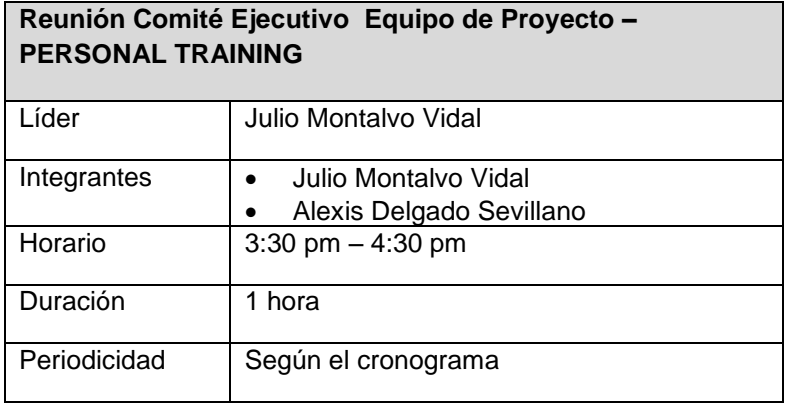

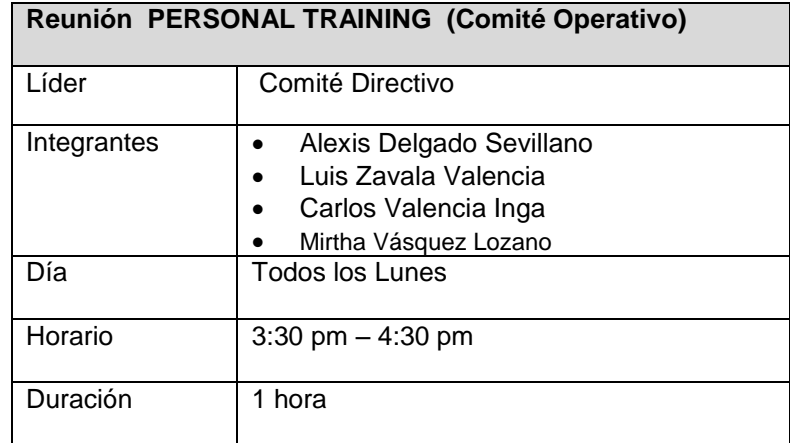

## **Reunión PERSONAL TRAINING (Comité Operativo)**

Periodicidad | Según el cronograma

#### **3.2 Ingeniería del Proyecto**

## **3.2.1. Concepción**

## **Propósito**

El presente documento describe los requerimientos generales del proyecto DISR – Diseño e Implementación de un sistema web de reportes, de tal manera que garantice el éxito del proyecto.

## **Definiciones, siglas y abreviaturas**

A continuación se describe algunas de las siglas o abreviaturas utilizadas en las especificaciones de cada uno de los requerimientos y que pueden servir para una mejor interpretación de la misma:

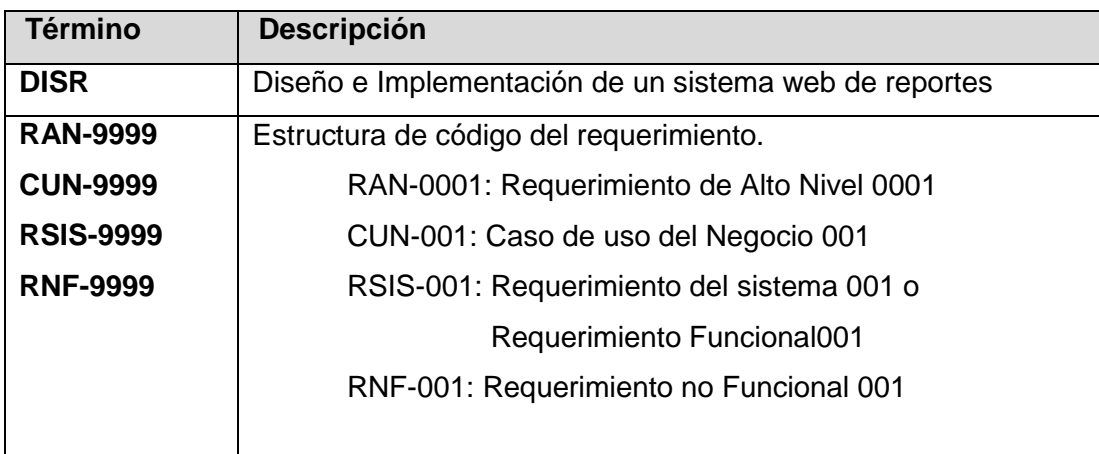

## **A. Especificación de requerimientos de Software**

Los requisitos básicos relacionados al software para el desarrollo del sistema son los siguientes:

- Desarrollo Web
- **Los productos para el desarrollo a usar son:** 
	- o VISUAL STUDIO 2012
- o JavaScript
- o Base de datos SQL

#### **Hardware**

#### **de desarrollo:**

- Core i5 de 2.4 GHz
- Mínimo 4gb de memoria (recomendable 8gb)
- HD 500 Gb

#### **Características del servidor (HOSTING):**

- Quad core system
- $\bullet$  4gb RAM (8 gb)
- 1 tb storage (expandable virtual storage recommended)
- PHP instalado(V 5.6)
- Apache
- MYSQL 5

#### **Información relevante para la especificación de requerimientos**

Las fuentes de información utilizadas para el análisis de los requerimientos son:

- Reuniones con los jefes de las áreas funcionales
- Flujogramas de procesos de la empresa.

#### **Personas que proveerán requerimientos**

La siguiente lista muestra aquellas personas autorizadas para proveer los requerimientos para el desarrollo del software:

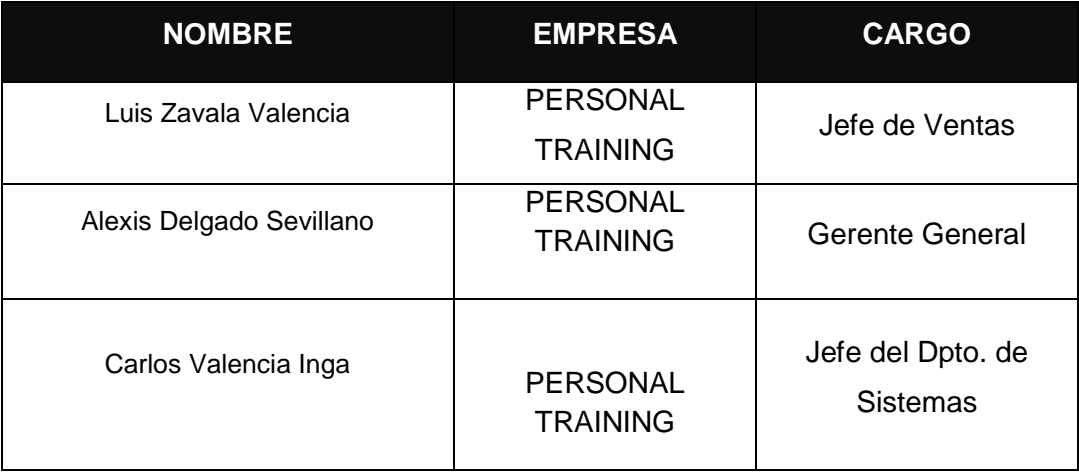

## **REQUERIMIENTOS DEL CLIENTE (ALTO NIVEL)**

A continuación se muestra los requerimientos de alto nivel solicitados por negocio, se considera el estado de aceptación respectivo:

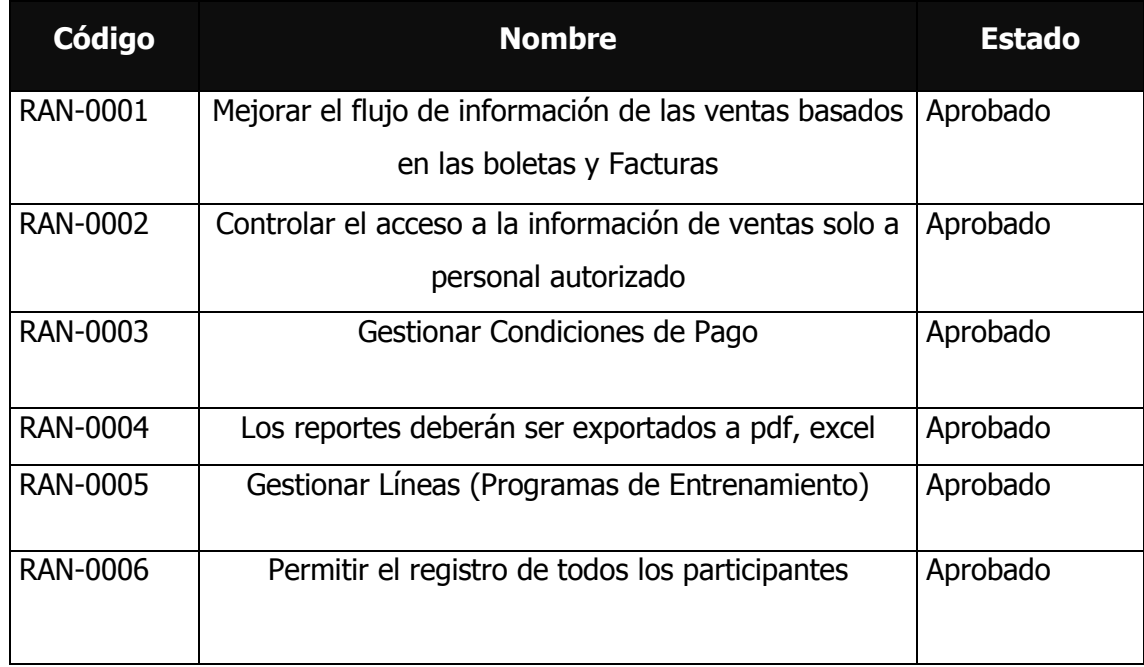

## **REQUERIMIENTOS FUNCIONALES**

A continuación se muestra los requerimientos funcionales que el sistema (SGH) contemplará, se considera el estado de aceptación respectivo:

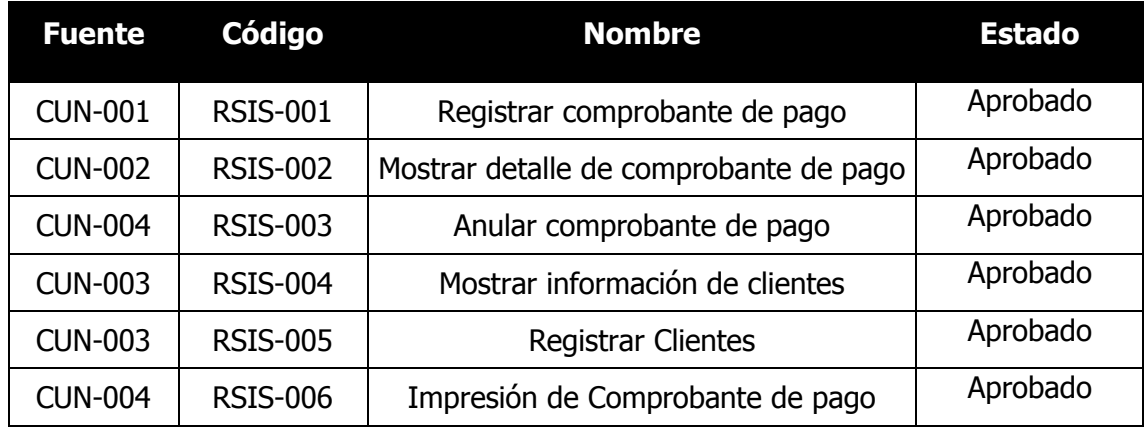

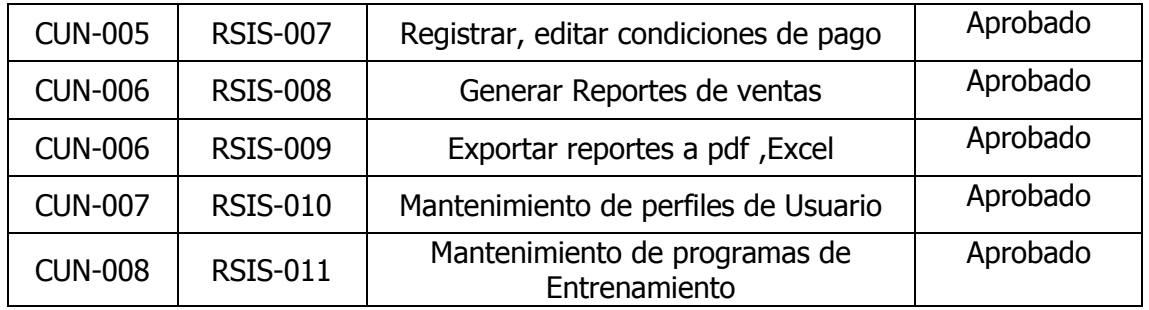

# **Requerimientos no funcionales**

A continuación se muestra los requerimientos no funcionales que el sistema (DISR) contemplará, se considera el estado de aceptación respectivo

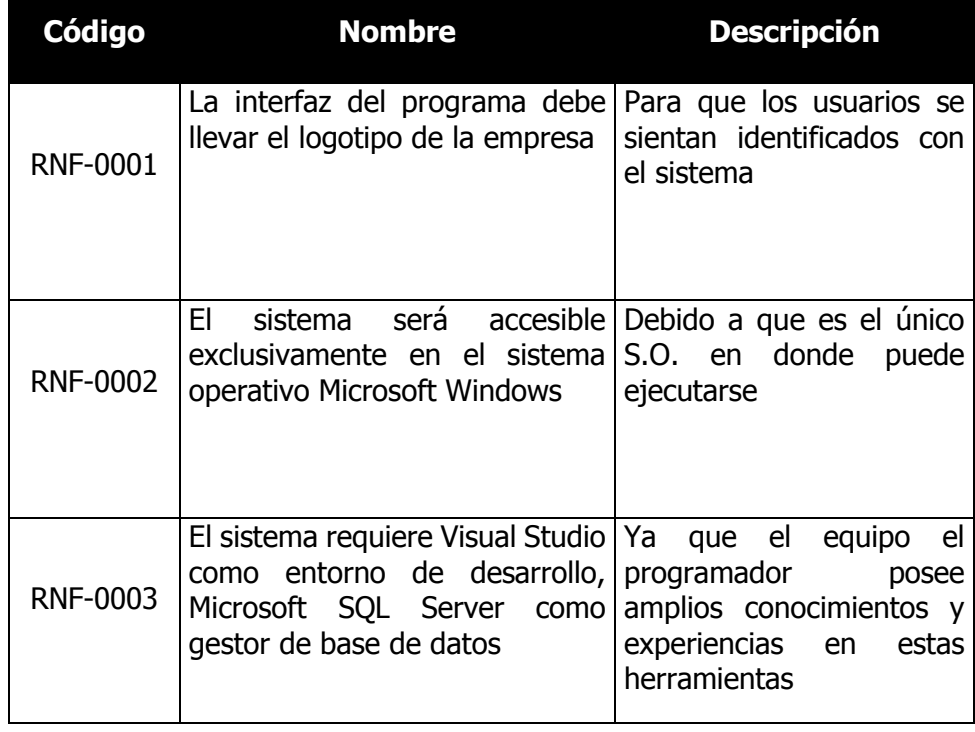

#### **B. Modelo de Datos**

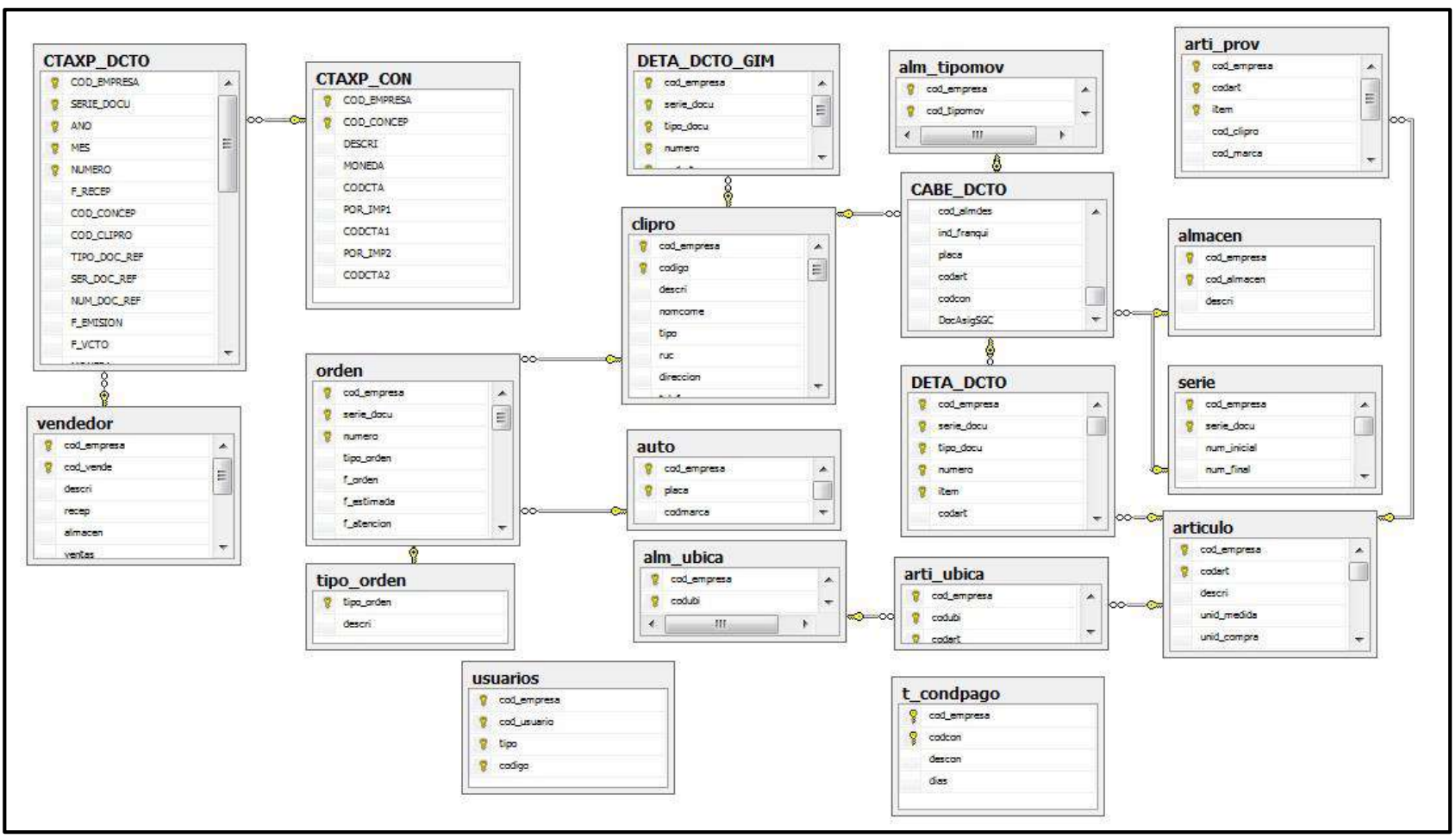

**Gráfico 15- Modelo de Datos**

Fuente: Elaborado por el autor

## **C. Diagrama de Actores**

#### **Definición de actores**

Para este caso el conjunto de roles detectados se corresponde con el conjunto de actores del sistema.

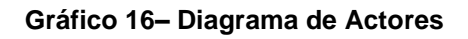

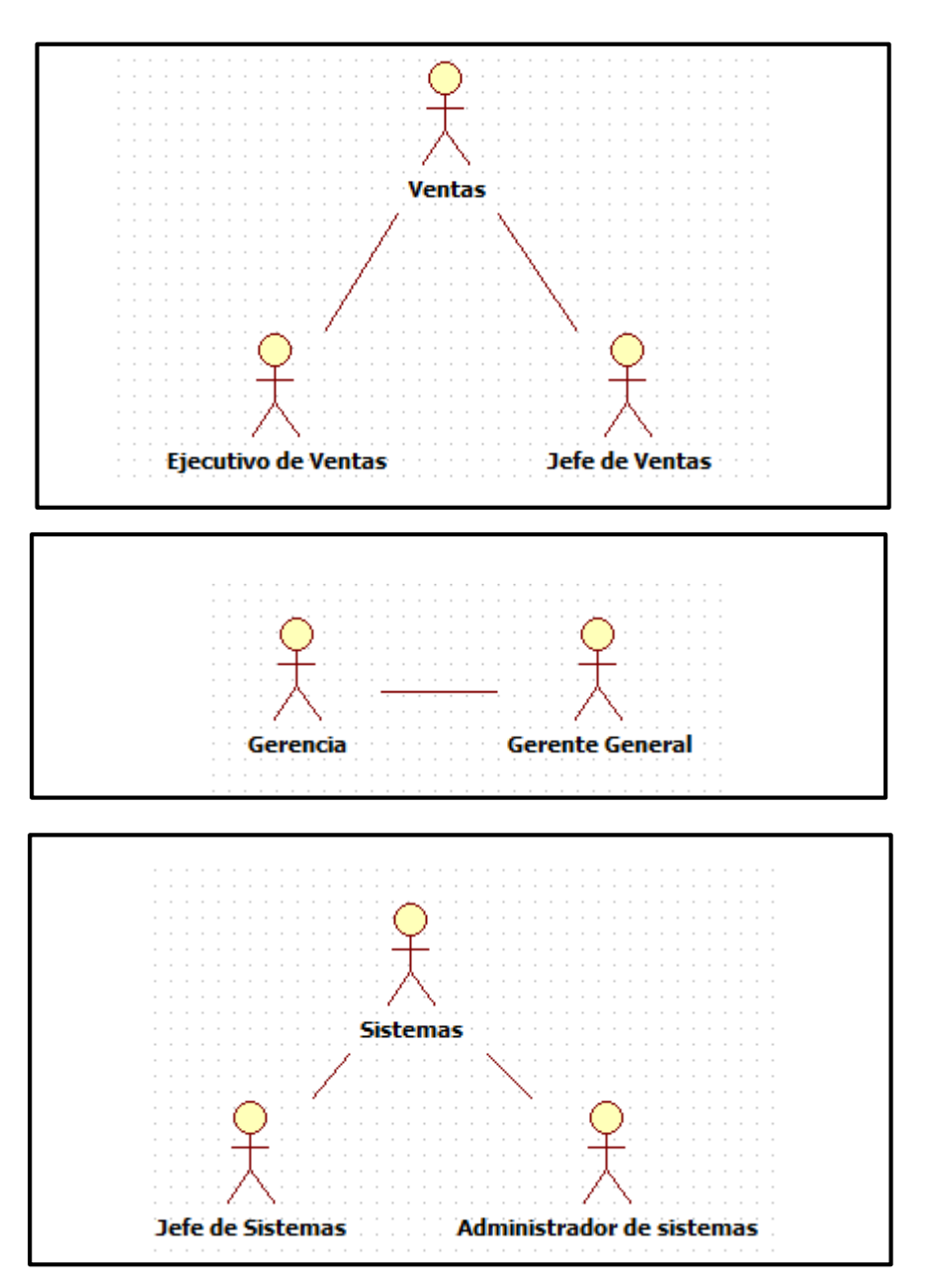

Fuente: Elaborado por el autor

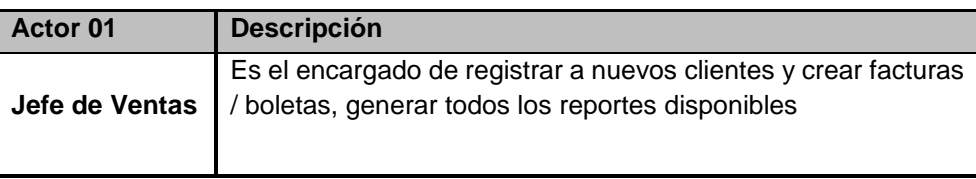

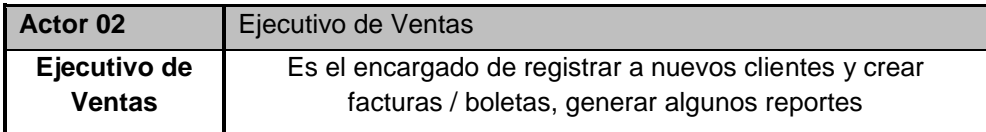

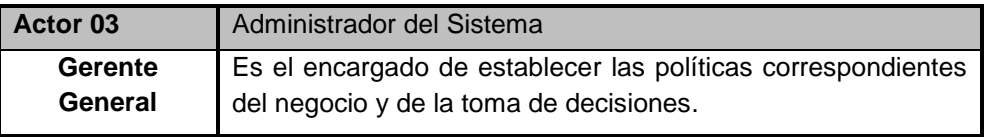

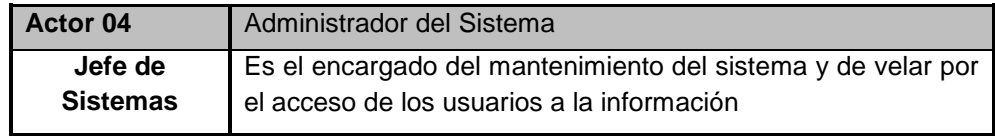

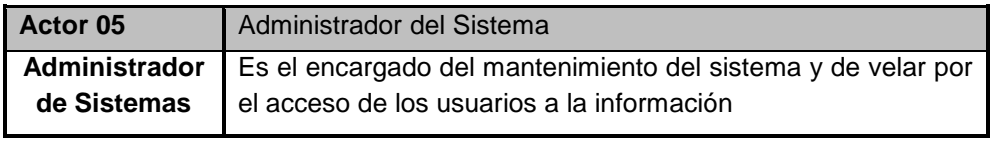

# **D. Diagrama de Paquetes**

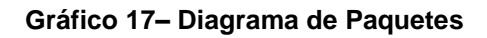

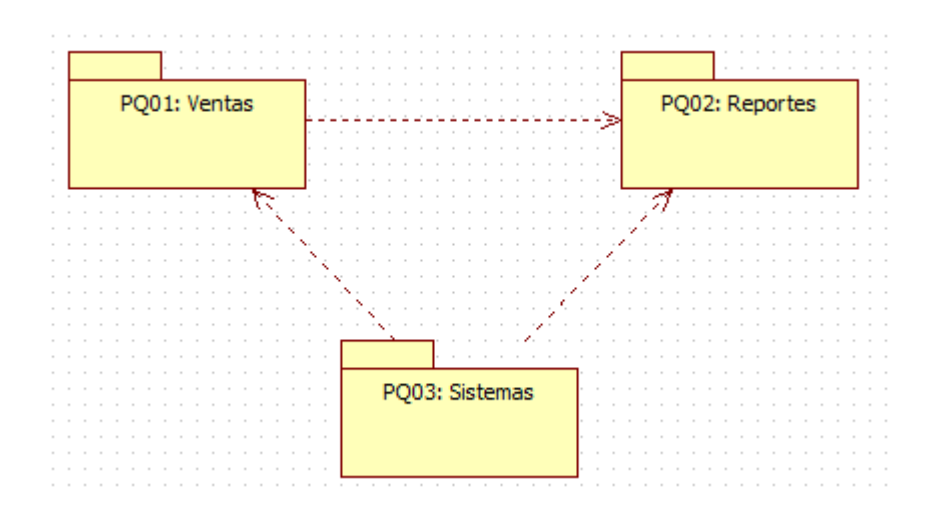

Fuente: Elaborado por el autor

Se tiene los siguientes paquetes:

#### **PQ-01: Ventas**

Comprende los casos de uso necesarios para los registros, búsquedas de las ventas

#### **PQ-02: Reportes**

Comprende los casos de uso necesarios para poder realizar los reportes de las ventas

#### **PQ-03: Sistemas**

Comprende los casos de uso para poder realizar la administración del sistema por parte del área de sistemas.

#### **E. Caso de uso del sistema**

A continuación se listan los casos de uso identificados en la funcionalidad del Sistema:

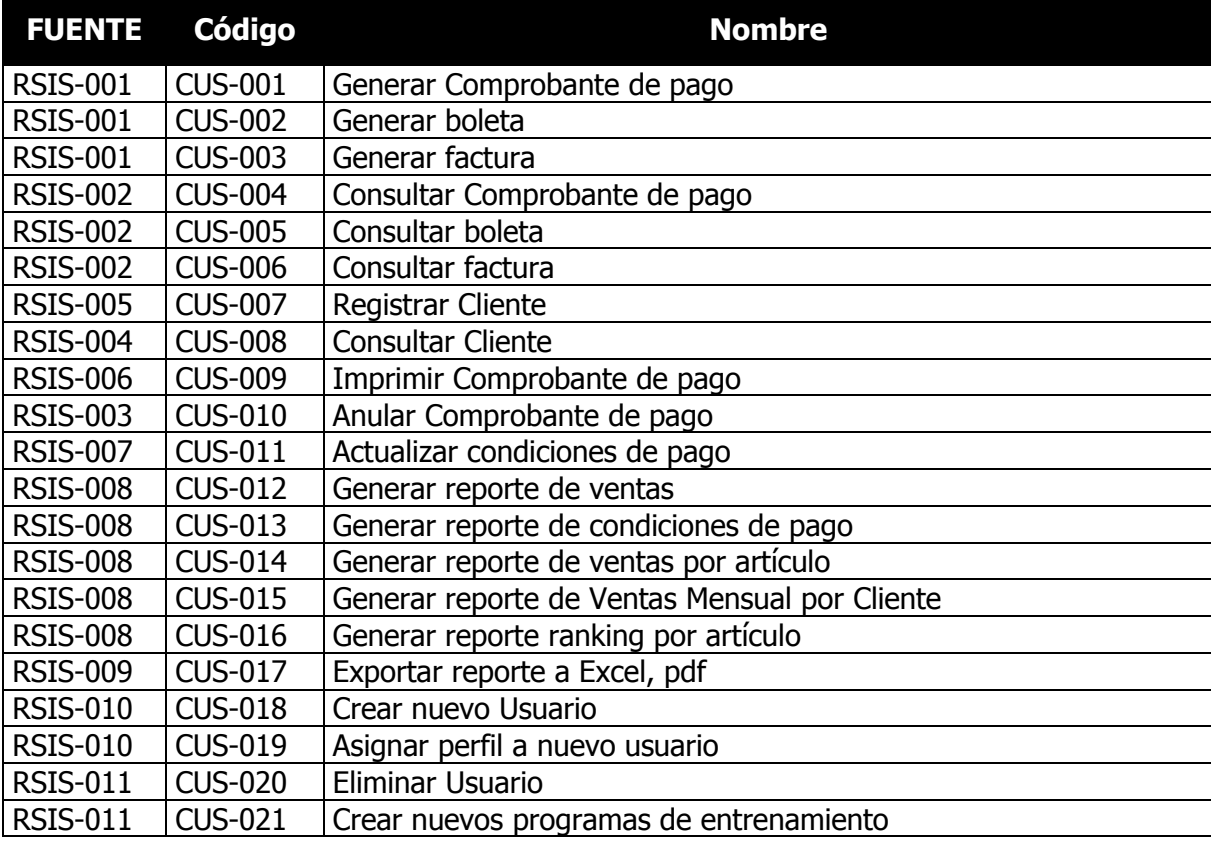

GRUPOS FUNCIONALES:

- *VENTAS,* contiene los casos de uso que describen el proceso de registro de clientes, registro de boletas / facturas
- *REPORTES*, contiene los casos de uso para realizar distintos tipos de reportes de ventas
- *SISTEMAS,* contiene los casos de uso para realizar la gestión de los usuarios, y el mantenimiento del sistema.

#### **Grupo Funcional –Ventas**

Este Grupo contiene toda la funcionalidad que puede ejecutar el área de ventas, que es ejecutada por el ejecutivo de ventas, jefe de ventas y el gerente general este último teniendo un impacto en el área de ventas.

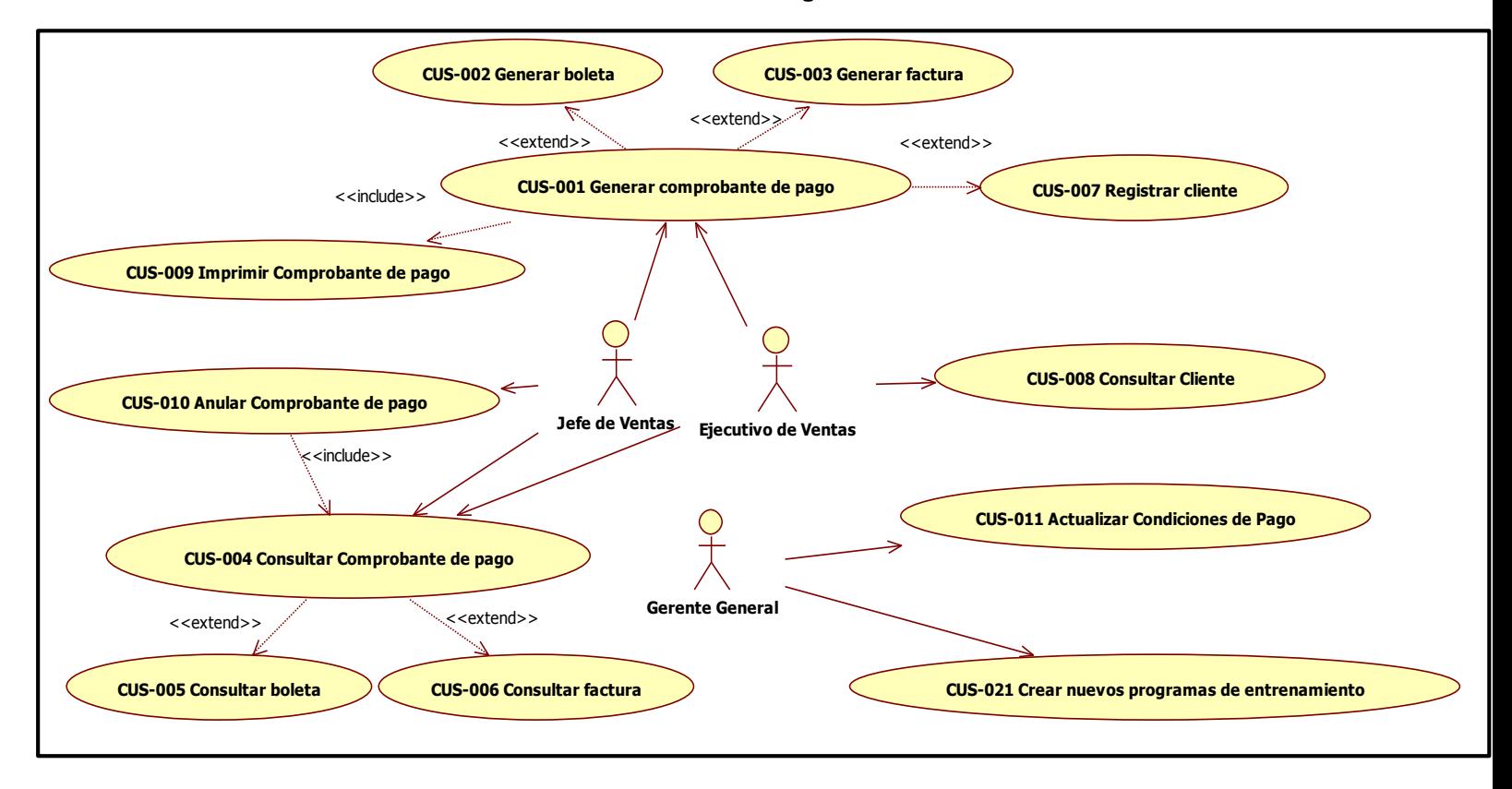

#### **Gráfico 18– Diagrama de Casos de Uso // Ventas**

A continuación se muestran las Tablas con las descripciones de cada uno de los Casos de Uso de este grupo funcional.

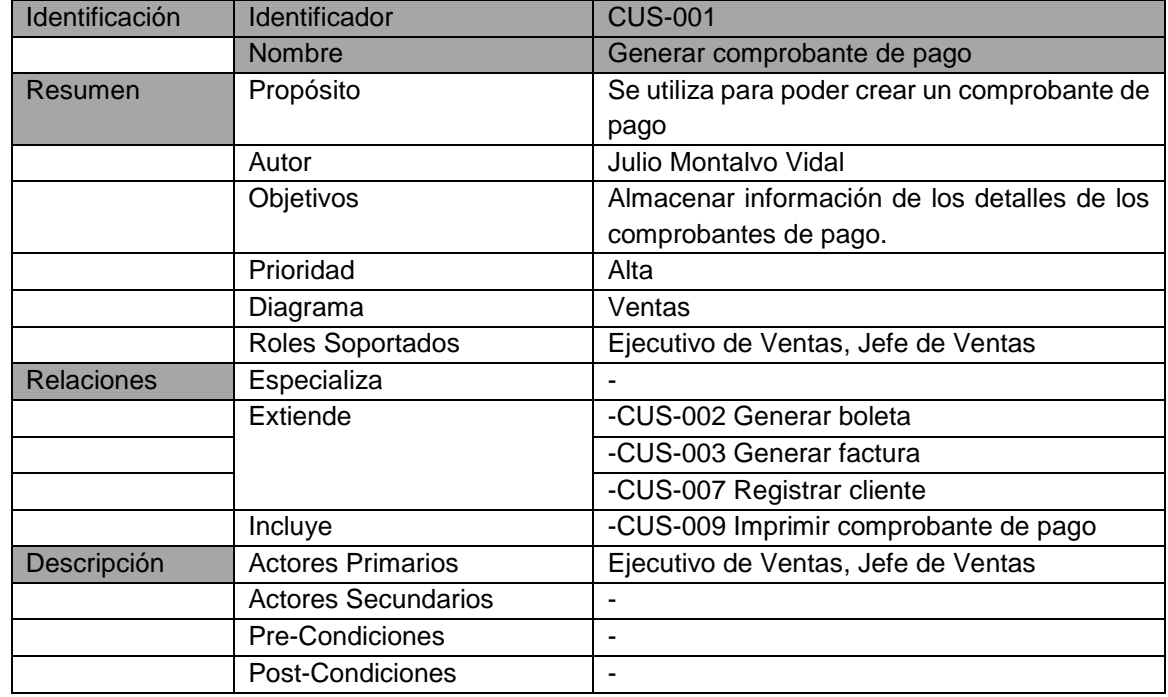

#### **Tabla 15- Descripción del CUS-001 Generar comprobante de pago**

Fuente: Elaborado por el autor

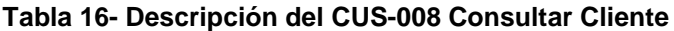

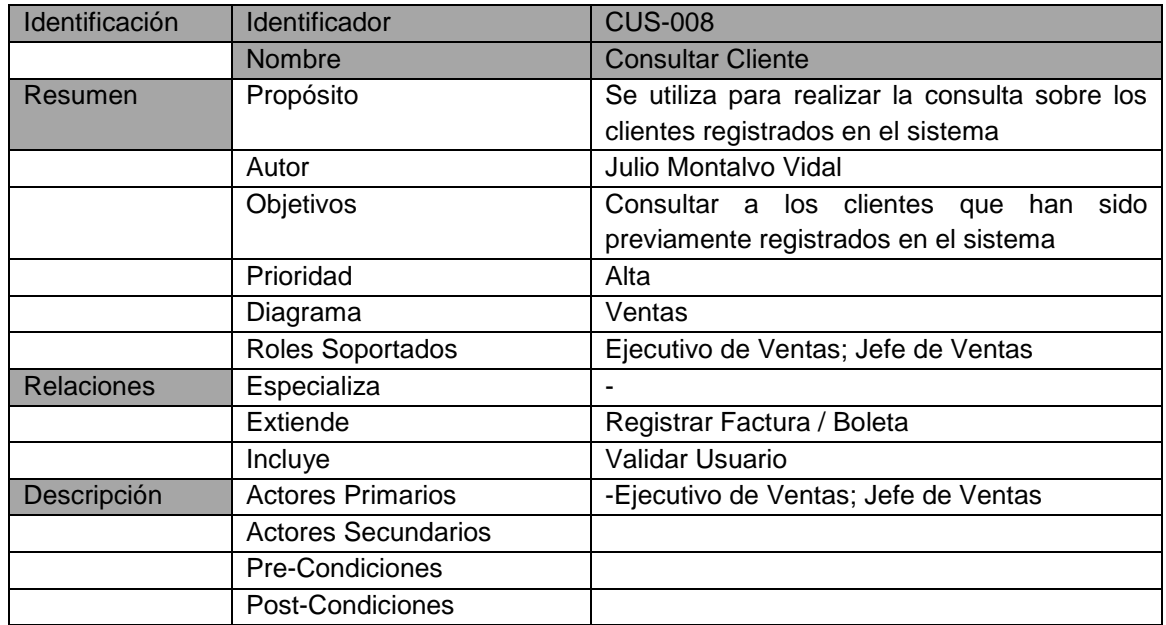

| Identificación    | Identificador              | <b>CUS-004</b>                                 |
|-------------------|----------------------------|------------------------------------------------|
|                   | <b>Nombre</b>              | Consultar Comprobante de Pago                  |
| Resumen           | Propósito                  | Se utiliza para consultar los detalles de los  |
|                   |                            | comprobantes de pago registrados en el         |
|                   |                            | sistema                                        |
|                   | Autor                      | Julio Montalvo Vidal                           |
|                   | Objetivos                  | información detallada<br>Mostrar<br>de<br>los. |
|                   |                            | comprobantes de pago almacenados en el         |
|                   |                            | sistema                                        |
|                   | Prioridad                  | Alta                                           |
|                   | Diagrama                   | Ventas                                         |
|                   | Roles Soportados           | Ejecutivo de ventas                            |
| <b>Relaciones</b> | Especializa                |                                                |
|                   | Extiende                   | -CUS-005 - Consultar Boleta                    |
|                   | Incluye                    | -CUS-006 - Consultar Factura                   |
| Descripción       | <b>Actores Primarios</b>   | Ejecutivo de ventas ; Jefe de Ventas           |
|                   | <b>Actores Secundarios</b> |                                                |
|                   | Pre-Condiciones            |                                                |
|                   | Post-Condiciones           |                                                |

**Tabla 17- Descripción del CUS-004 Consultar Comprobante de Pago**

Fuente: Elaborado por el autor

## **Tabla 18- Descripción del CUS-010 Anular Comprobante de Pago**

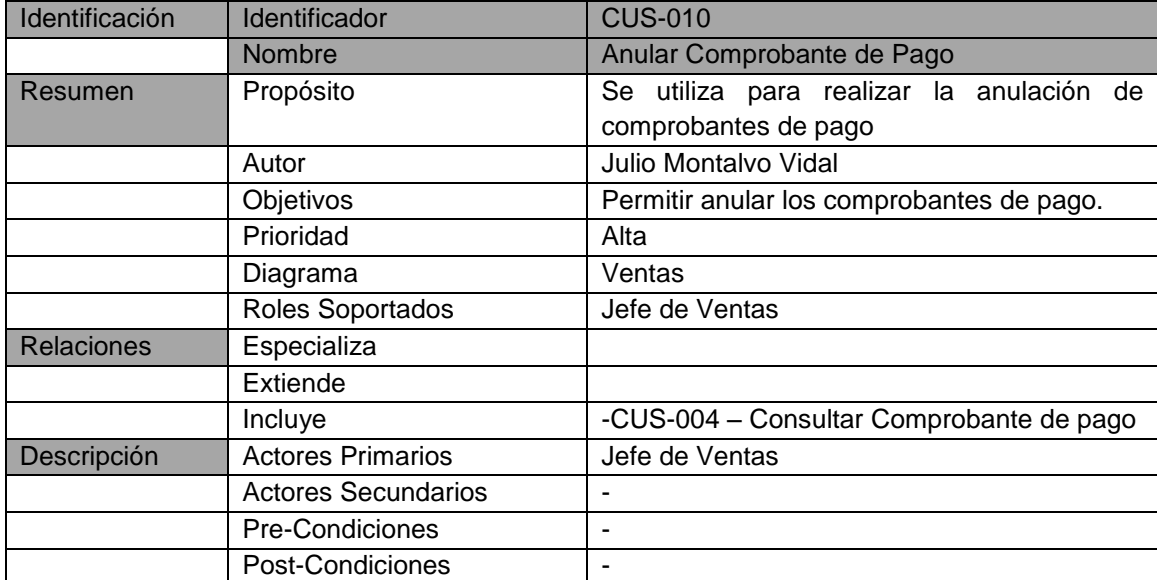

| Identificación    | Identificador              | <b>CUS-011</b>                                   |
|-------------------|----------------------------|--------------------------------------------------|
|                   | Nombre                     | Actualizar condiciones de pago                   |
| Resumen           | Propósito                  | Se utiliza cuando la gerencia decide realizar la |
|                   |                            | modificación de las condiciones de pago          |
|                   | Autor                      | Julio Montalvo Vidal                             |
|                   | Objetivos                  | Permitir la actualización de las condiciones de  |
|                   |                            | pago                                             |
|                   | Prioridad                  | Alta                                             |
|                   | Diagrama                   | Ventas                                           |
|                   | Roles Soportados           | Gerente General                                  |
| <b>Relaciones</b> | Especializa                |                                                  |
|                   | Extiende                   |                                                  |
|                   | Incluye                    |                                                  |
| Descripción       | <b>Actores Primarios</b>   | <b>Gerente General</b>                           |
|                   | <b>Actores Secundarios</b> |                                                  |
|                   | Pre-Condiciones            |                                                  |
|                   | Post-Condiciones           | ٠                                                |

**Tabla 19- Descripción del CUS-011 Actualizar condiciones de pago**

Fuente: Elaborado por el autor

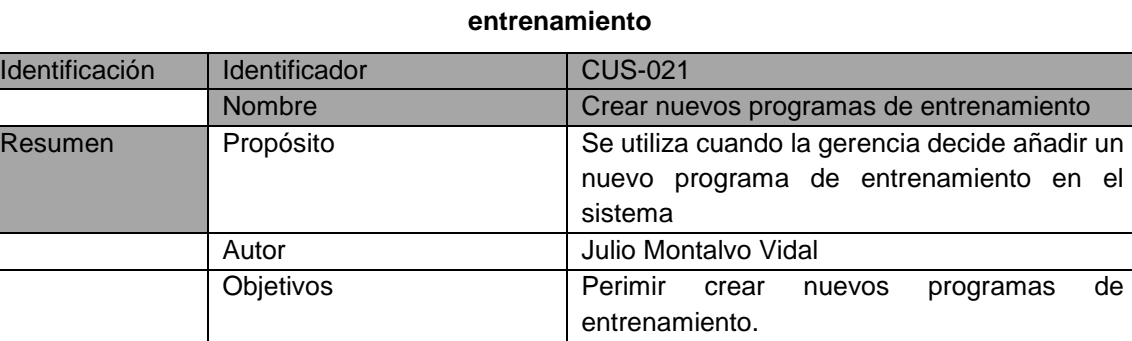

# **Tabla 20- Descripción del CUS-021 Crear nuevos programas de**

Prioridad Alta Diagrama Ventas Roles Soportados Gerente General Relaciones | Especializa | -Extiende | - $\blacksquare$  Incluye  $\blacksquare$  -Descripción Actores Primarios Gerente General Actores Secundarios |-Pre-Condiciones |-Post-Condiciones |-

#### **Grupo Funcional – Reportes**

Este Grupo contiene toda la funcionalidad en cuanto a reportes generados por los ejecutivos de ventas, jefe de ventas.

#### **Gráfico 19- Diagrama de Casos de Uso // Reportes**

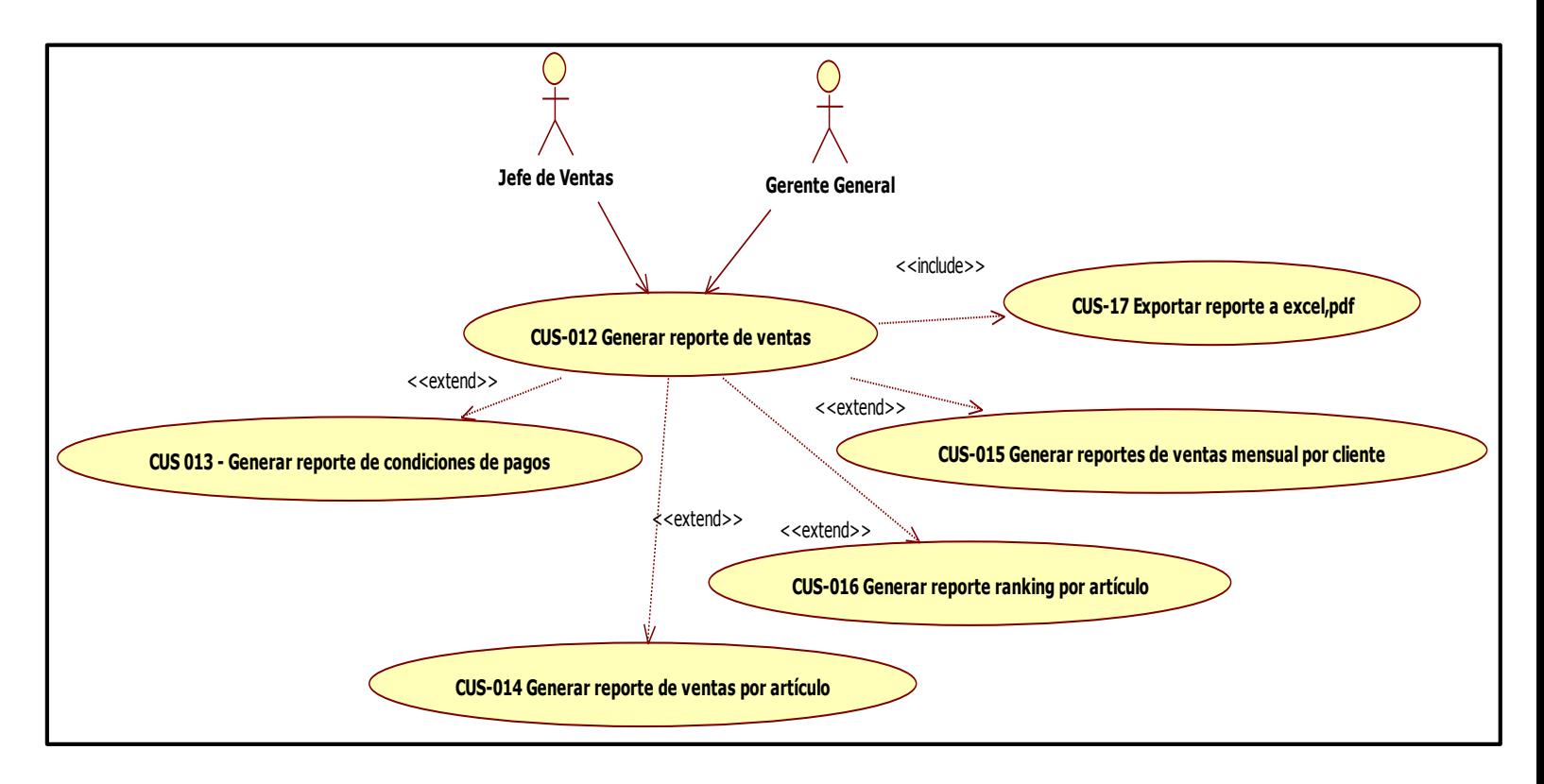

Fuente: Elaborado por el autor

A continuación se muestran las Tablas con las descripciones de Cada uno de los Casos de Uso de este grupo funcional.

| <b>Identificación</b> | <b>Identificador</b> | <b>CUS-012</b>                              |
|-----------------------|----------------------|---------------------------------------------|
|                       | <b>Nombre</b>        | Generar reporte de ventas                   |
| Resumen               | Propósito            | Se utiliza para generar reportes basados en |
|                       |                      | las ventas almacenadas en el sistema        |
|                       | Autor                | Julio Montalvo Vidal                        |
|                       | Objetivos            | Permitir generar reporte de ventas          |
|                       | Prioridad            | Alta                                        |

**Tabla 21- Descripción del CUS-012 Generar reporte de Ventas**

|                   | Diagrama                   | Reportes                                      |
|-------------------|----------------------------|-----------------------------------------------|
|                   | Roles Soportados           | Gerente General; Jefe de Ventas               |
| <b>Relaciones</b> | Especializa                |                                               |
|                   | Extiende                   | -CUS-013 Generar reporte de condiciones de    |
|                   |                            | pago                                          |
|                   |                            | -CUS-014 Generar reporte de ventas por        |
|                   |                            | artículo                                      |
|                   |                            | -CUS-016 Generar reporte ranking por artículo |
|                   |                            | -CUS-015 Generar reporte de ventas mensual    |
|                   |                            | por cliente                                   |
|                   | Incluye                    | -CUS-017-Exportar reporte a Excel/Pdf         |
| Descripción       | <b>Actores Primarios</b>   | Gerente                                       |
|                   | <b>Actores Secundarios</b> |                                               |
|                   | <b>Pre-Condiciones</b>     |                                               |
|                   | Post-Condiciones           |                                               |

Fuente: Elaborado por el autor

#### **Grupo Funcional – Sistemas**

Este Grupo contiene toda la funcionalidad que puede ejecutar el Área de Sistema, que es ejecutada por el administrador del sistema, jefe de sistemas, que se encarga de dar de alta, actualizar y dar de baja a los usuarios del sistema.

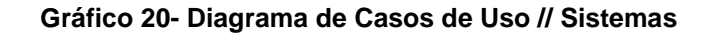

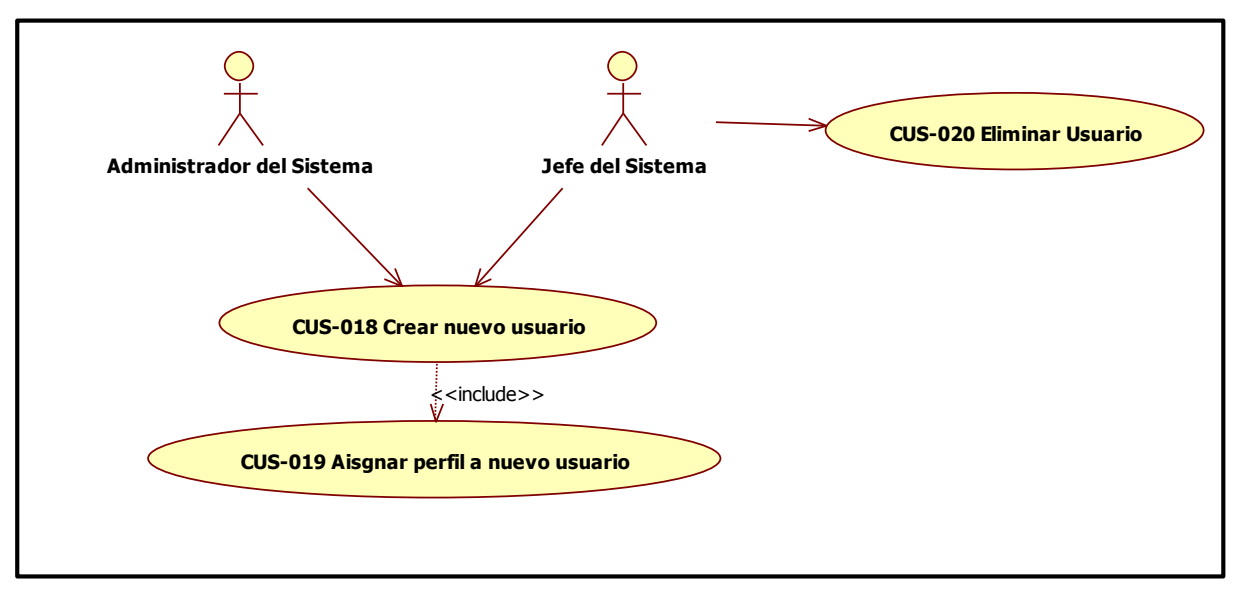

Fuente: Elaborado por el autor

A continuación se muestran las Tablas con las descripciones de cada uno de los Casos de Uso de este grupo funcional.

| Identificación | Identificador              | <b>CUS-018</b>                                |
|----------------|----------------------------|-----------------------------------------------|
|                | Nombre                     | Crear nuevo usuario                           |
| Resumen        | Propósito                  | Se utiliza cuando es necesario crear un nuevo |
|                |                            | usuario para el acceso al sistema             |
|                | Autor                      | Julio Montalvo Vidal                          |
|                | Objetivos                  | Permitir añadir usuarios para el acceso al    |
|                |                            | sistema.                                      |
|                | Prioridad                  | Alta                                          |
|                | Diagrama                   | Sistemas                                      |
|                | Roles Soportados           | Administrador del Sistema; Jefe del Sistema   |
| Relaciones     | Especializa                |                                               |
|                | Extiende                   | ۰                                             |
|                | Incluye                    | -CUS-019 Asignar perfil a nuevo usuario       |
| Descripción    | <b>Actores Primarios</b>   | Administrador del Sistema; Jefe del Sistema   |
|                | <b>Actores Secundarios</b> |                                               |
|                | Pre-Condiciones            |                                               |
|                | Post-Condiciones           |                                               |

**Tabla 22- Descripción del CUS-018 Crear nuevo usuario**

Fuente: Elaborado por el autor

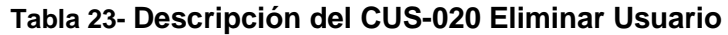

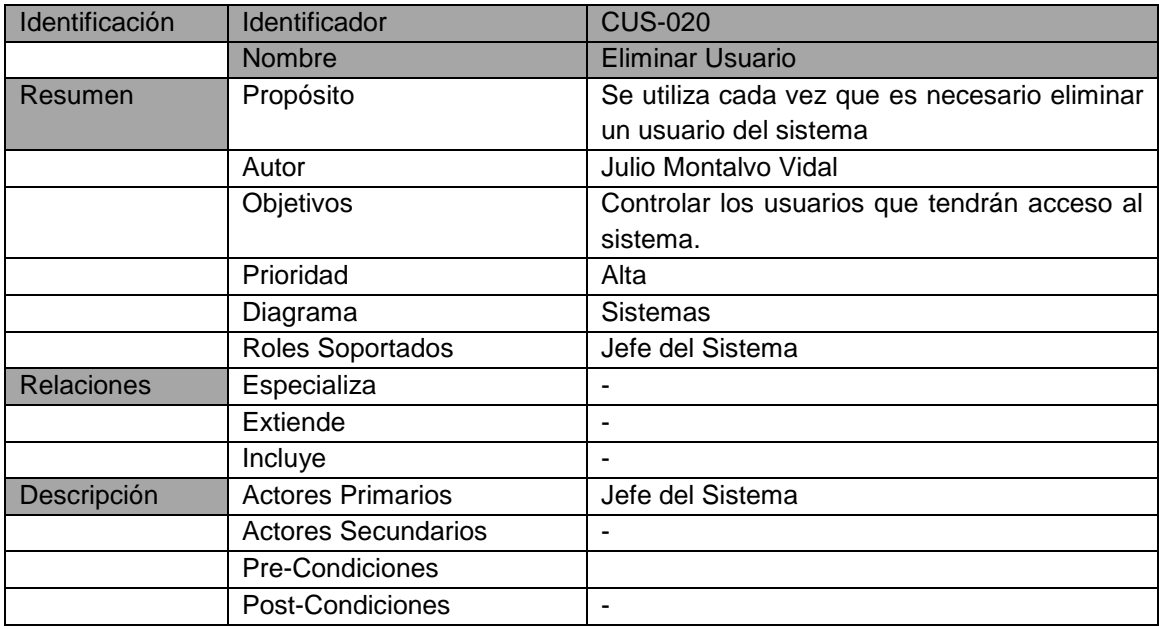

## **F. Diagrama de Actividades**

A continuación se presentan los diagramas de actividades de los casos de usos considerados más relevantes.

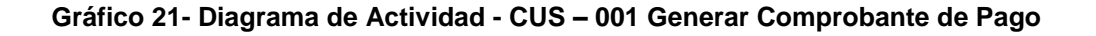

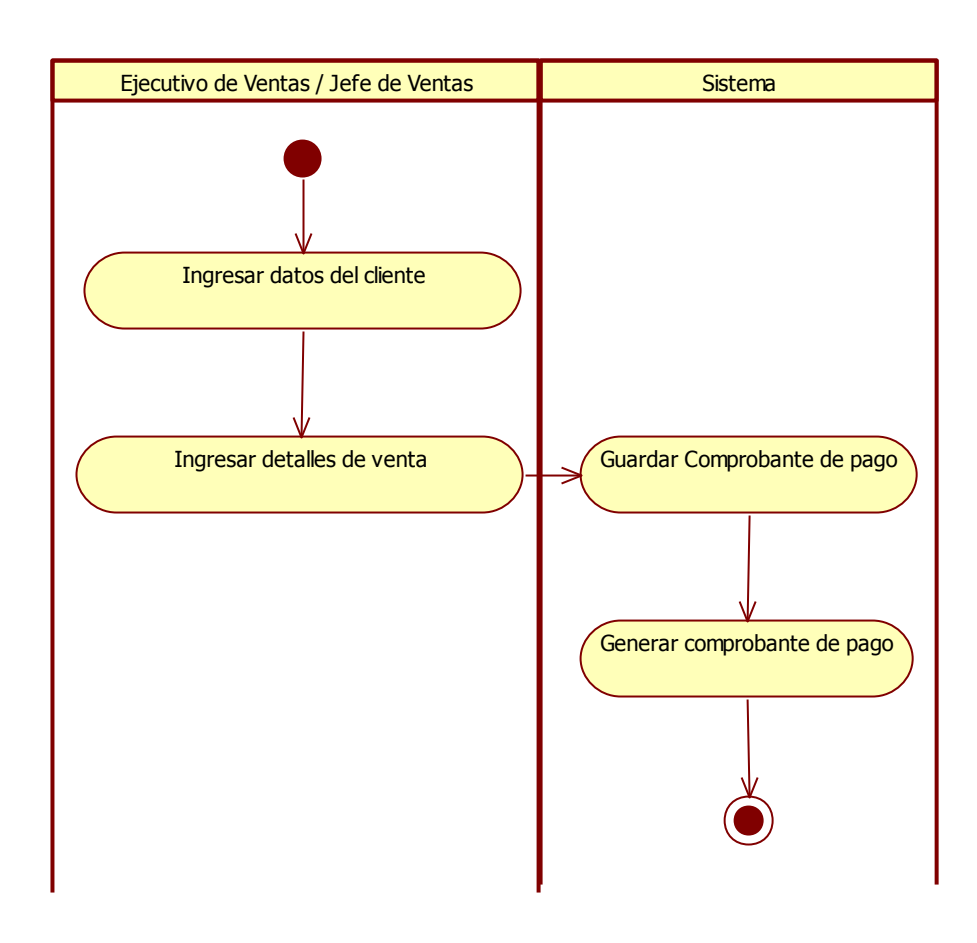

Fuente: Elaborado por el autor

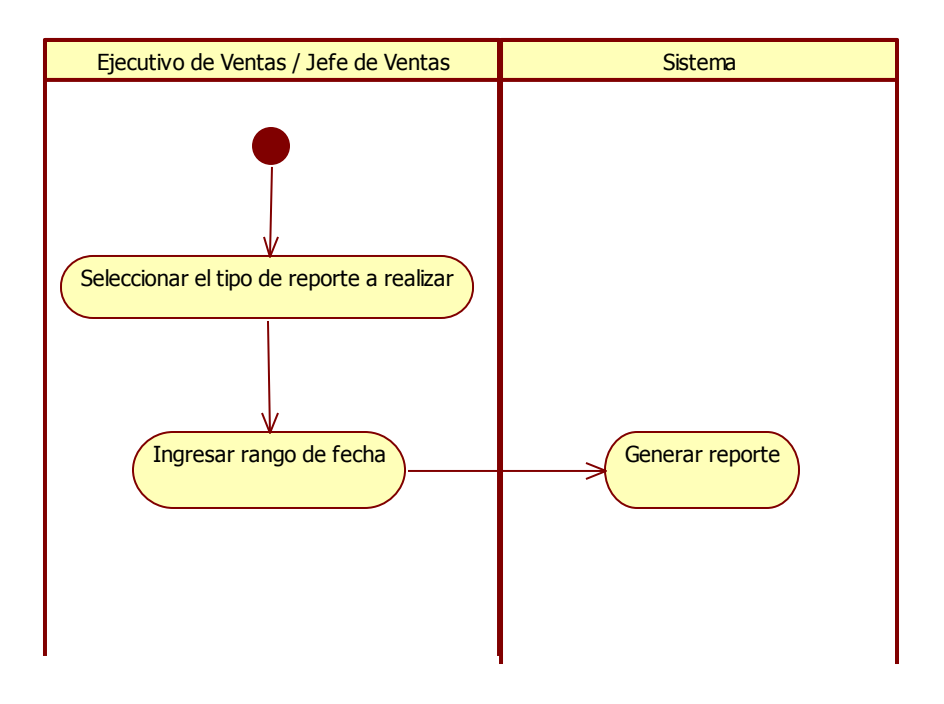

**Gráfico 22- Diagrama de Actividad - CUS – 012 Generar Reporte de Ventas**

Fuente: Elaborado por el autor

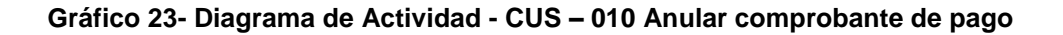

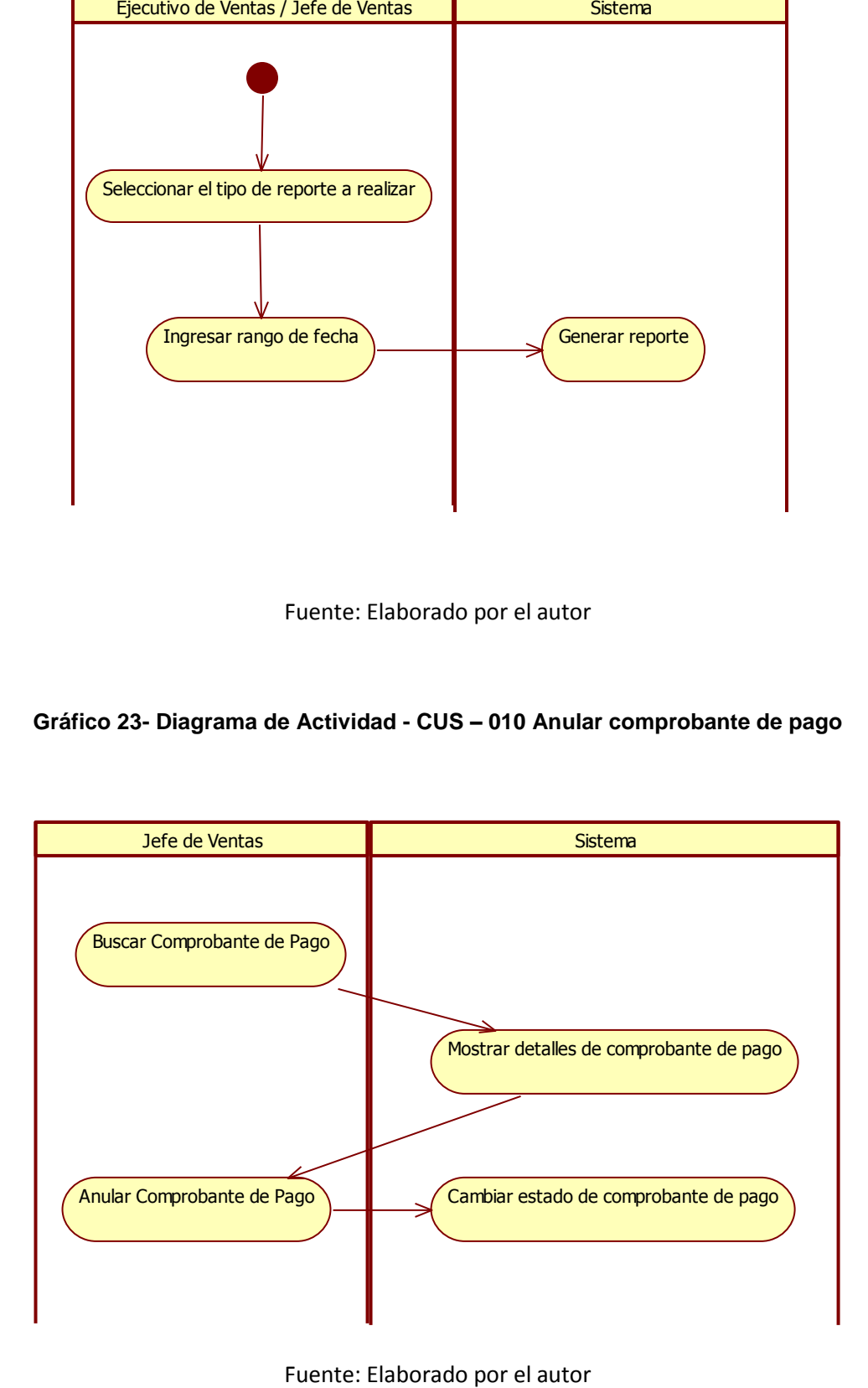

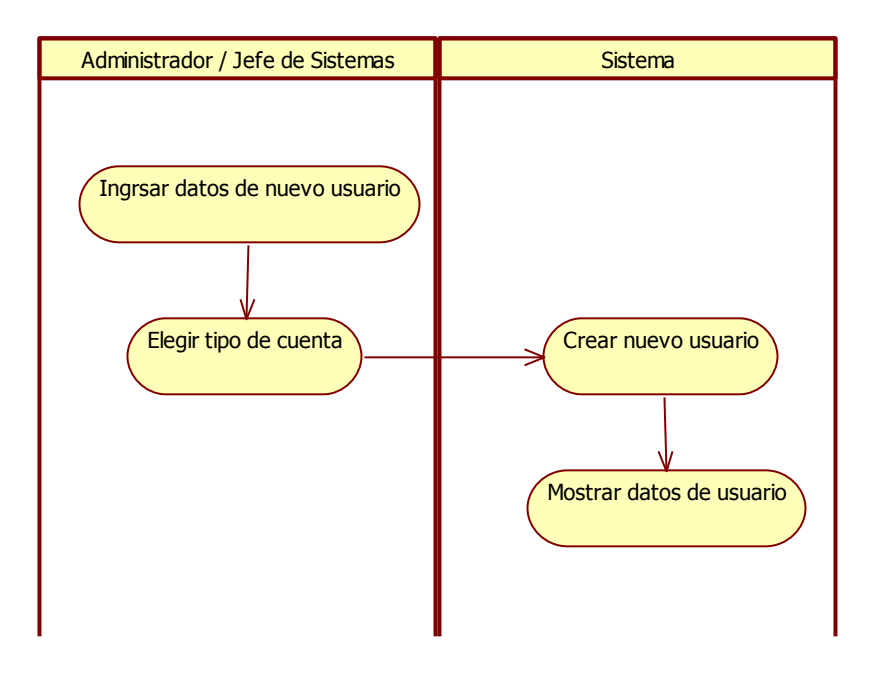

**Gráfico 24- Diagrama de Actividad - CUS – 018 Crear nuevo usuario**

Fuente: Elaborado por el autor

## **G. Diagrama de Estados**

#### **Gráfico 25- Diagrama de Estado - CUS – 001 Generar Comprobante de Pago**

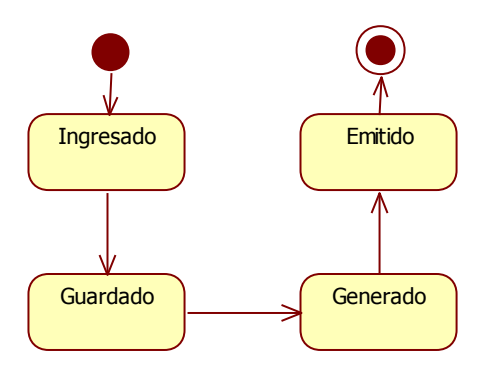

## **Gráfico 26- Diagrama de Estado - CUS-012 Generar Reporte de Ventas**

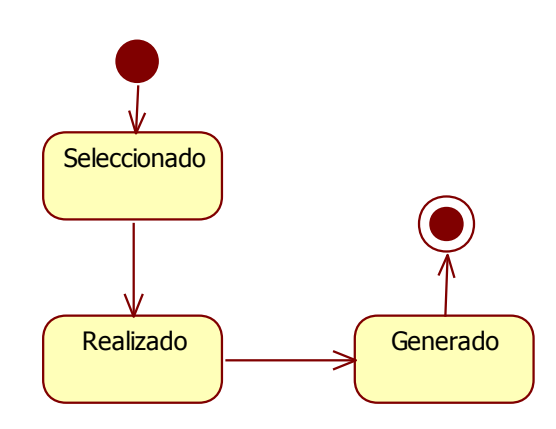

Fuente: Elaborado por el autor

## **Gráfico 27- Diagrama de Estado - CUS – 010 Anular comprobante de pago**

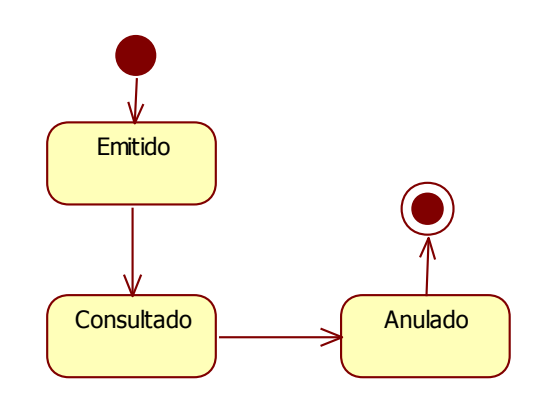

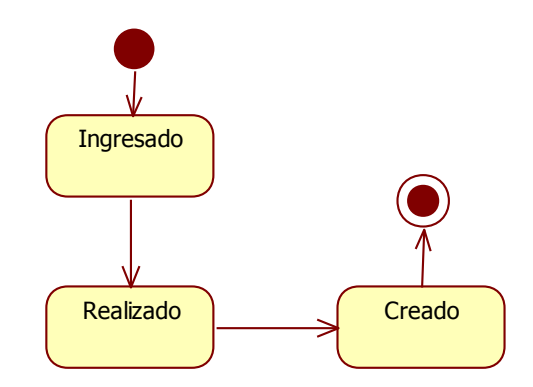

#### **Gráfico 28- Diagrama de Estado - CUS – 018 Crear nuevo usuario**

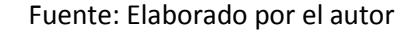

#### **H. Diagrama de Clases**

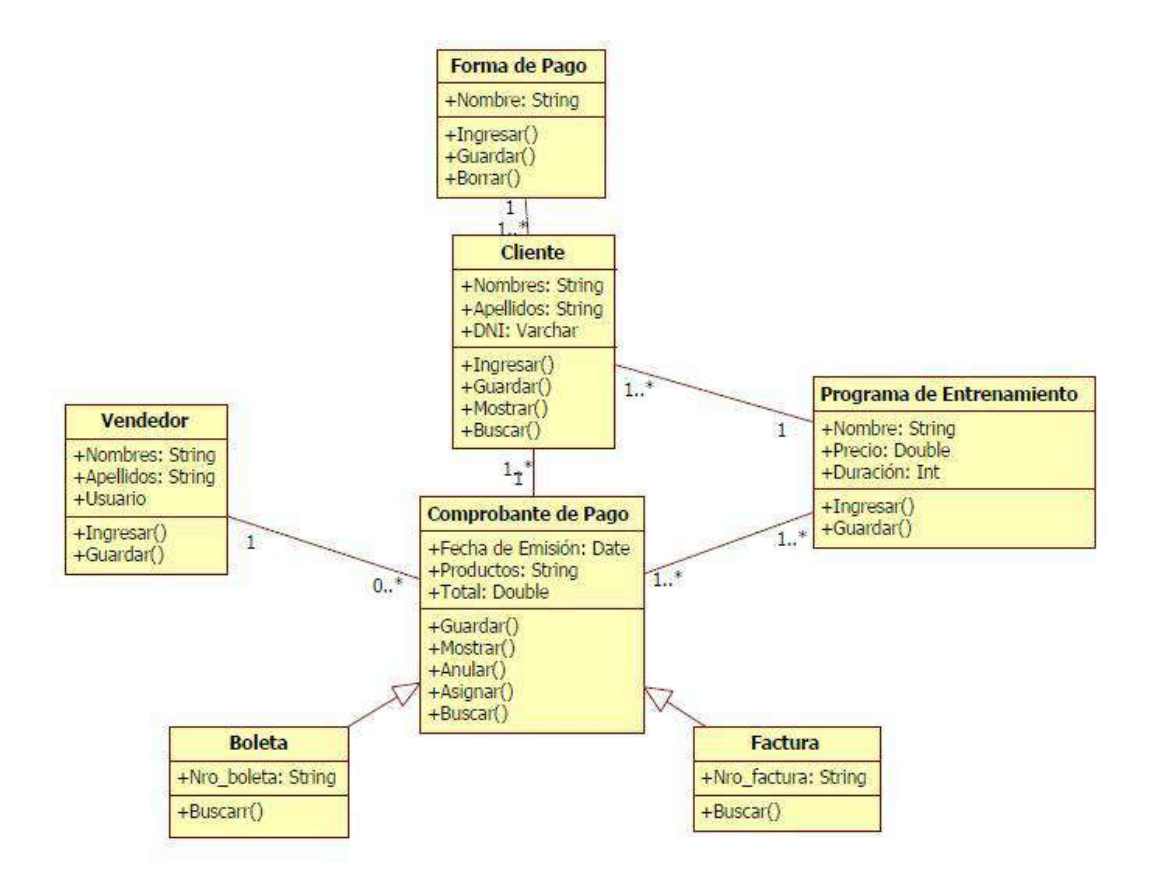

**Gráfico 29- Diagrama de Clases**

Fuente: Elaborado por el autor

## **3.2.2. Elaboración**

## **A. Diseño del Sistema**

El sistema estará basado en la tecnología CLOUD lo que quiere decir que tendremos un proveedor de hosting el cual no brindara el alojamiento web para ahorrar costos en infraestructura, así mismo todos los usuarios se comunicaran mediante internet (CLOUD) a nuestro servidor de hosting y podrán visualizar el sistema, en caso que exista corte del servicio de internet se utilizara servidores espejo los cuales alojaran la información que está en alojamiento web y que entraran en funcionamiento cuando el servicio de internet se corte y podrán seguir trabajando:

#### **B. Diagrama de Arquitectura**

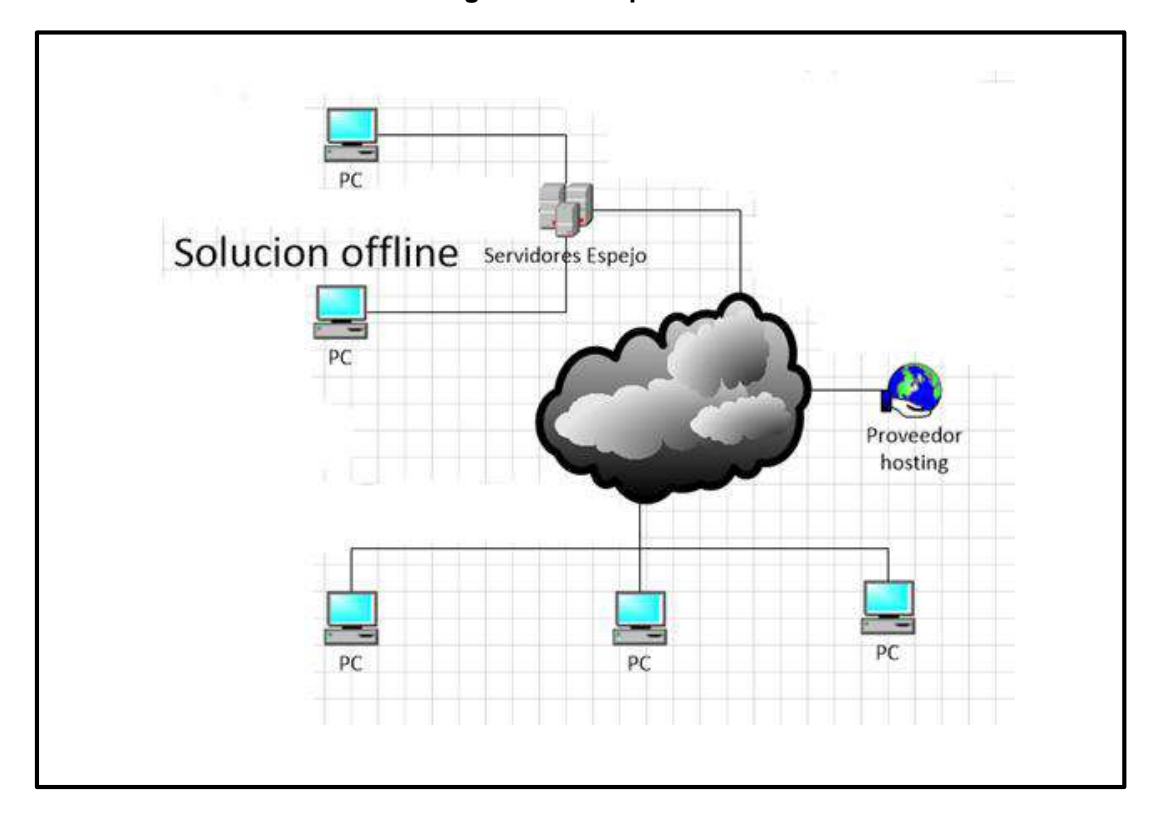

**Gráfico 30- Diagrama de Arquitectura Técnica del Sistema**
# **C. Prototipo del Sistema**

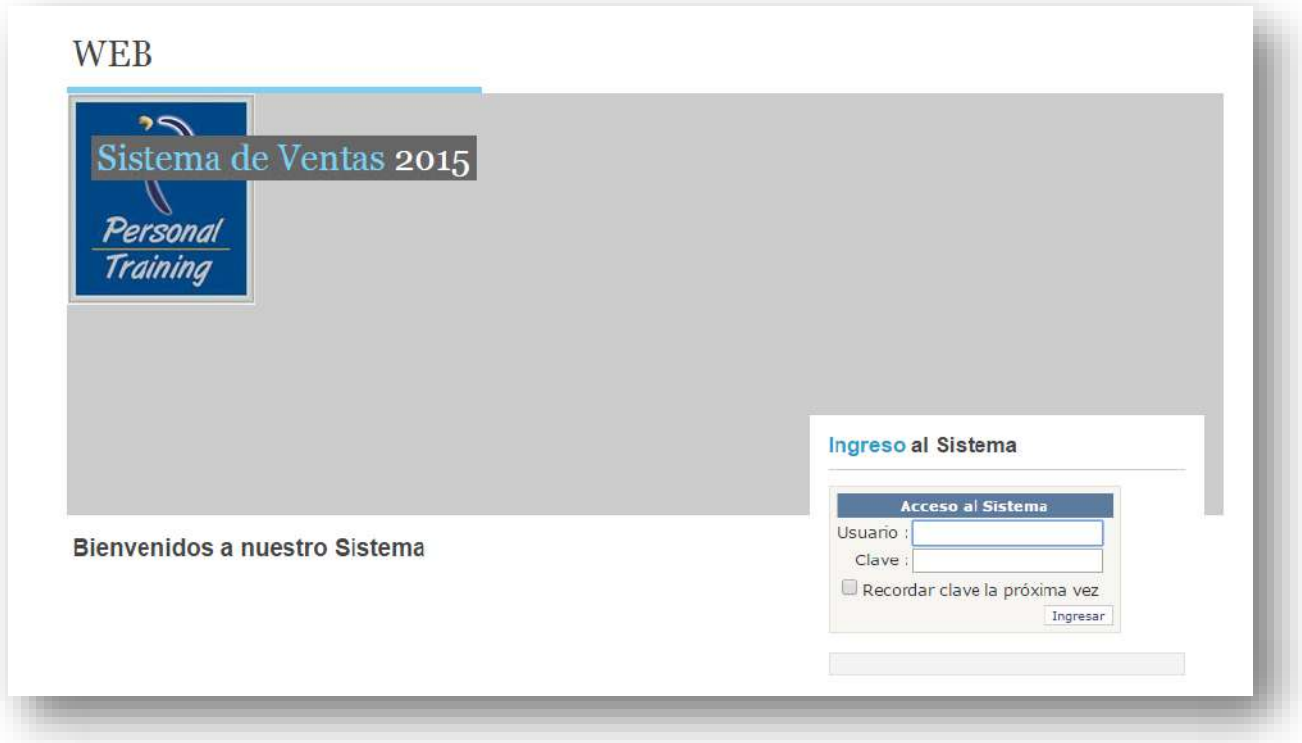

**Gráfico 31- Interfaz de acceso al sistema**

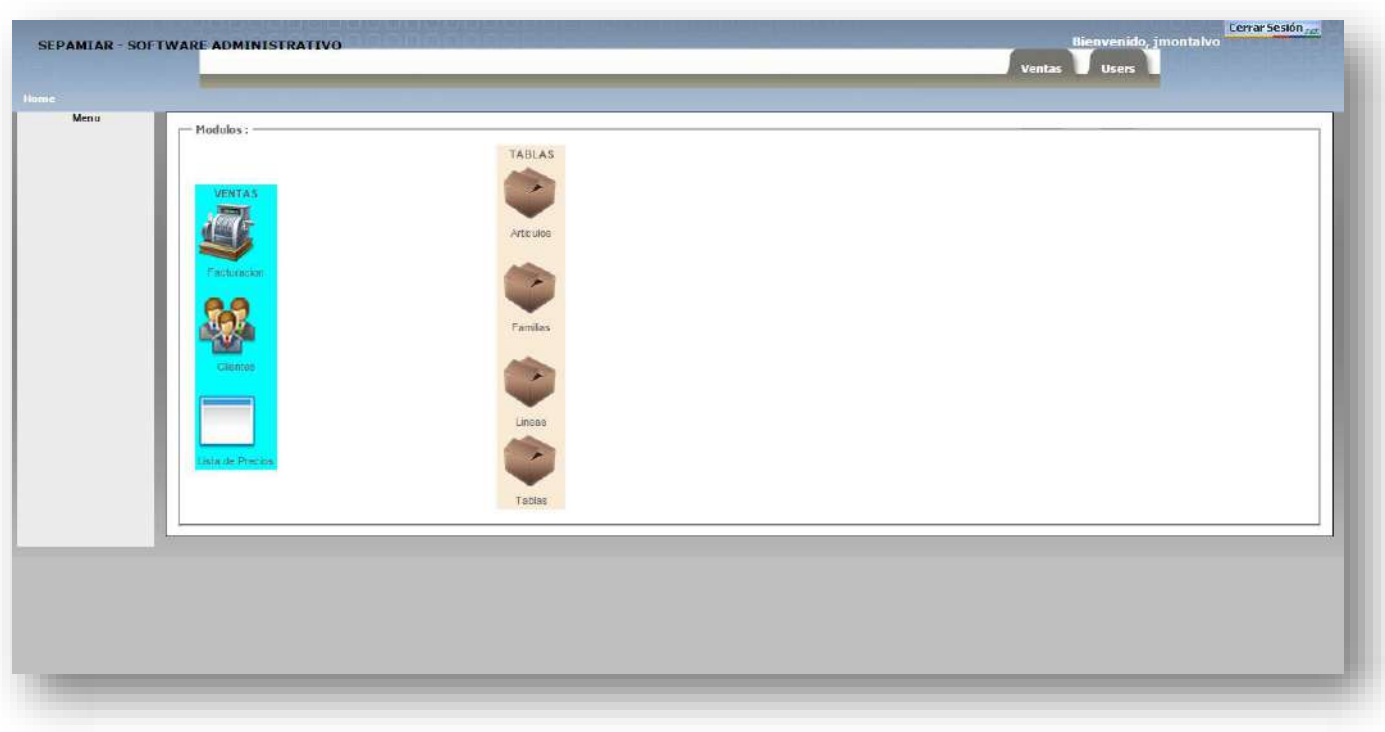

# **Gráfico 32- Pantalla principal del sistema**

Fuente: Elaborado por el autor

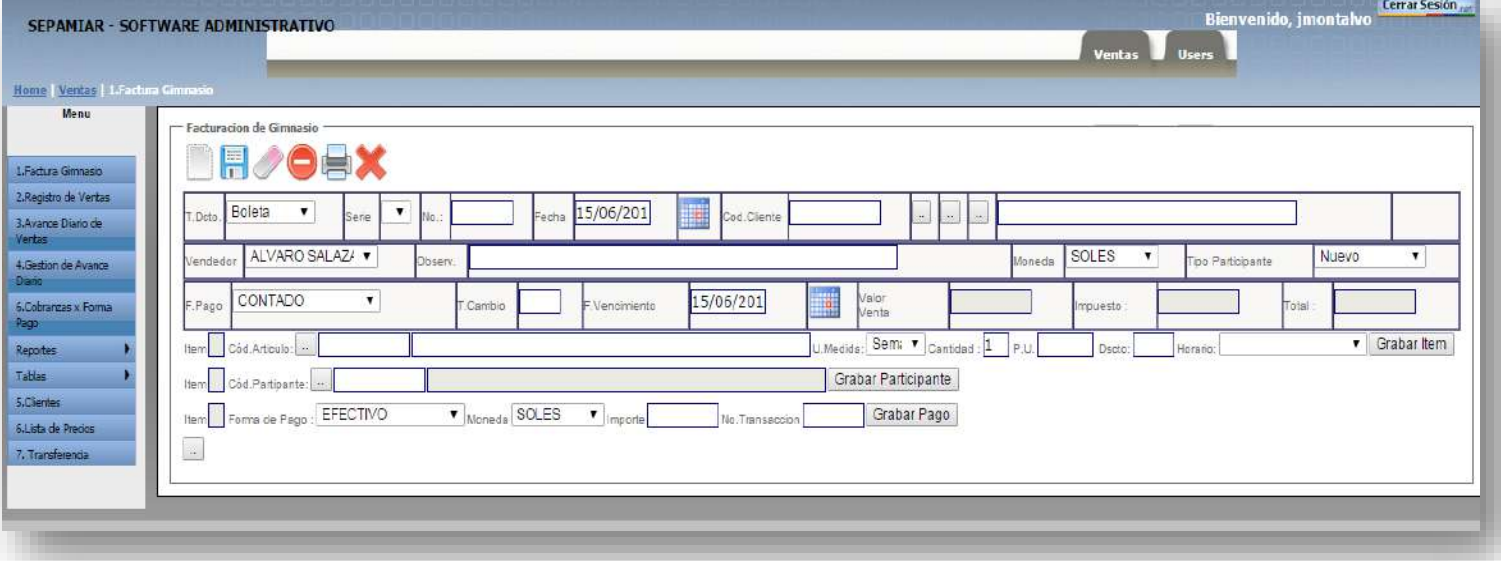

#### **Gráfico 33– Módulo Ventas**

Fuente: Elaborado por el autor

#### **Gráfico 34- Formulario Mantenimiento de Usuarios**

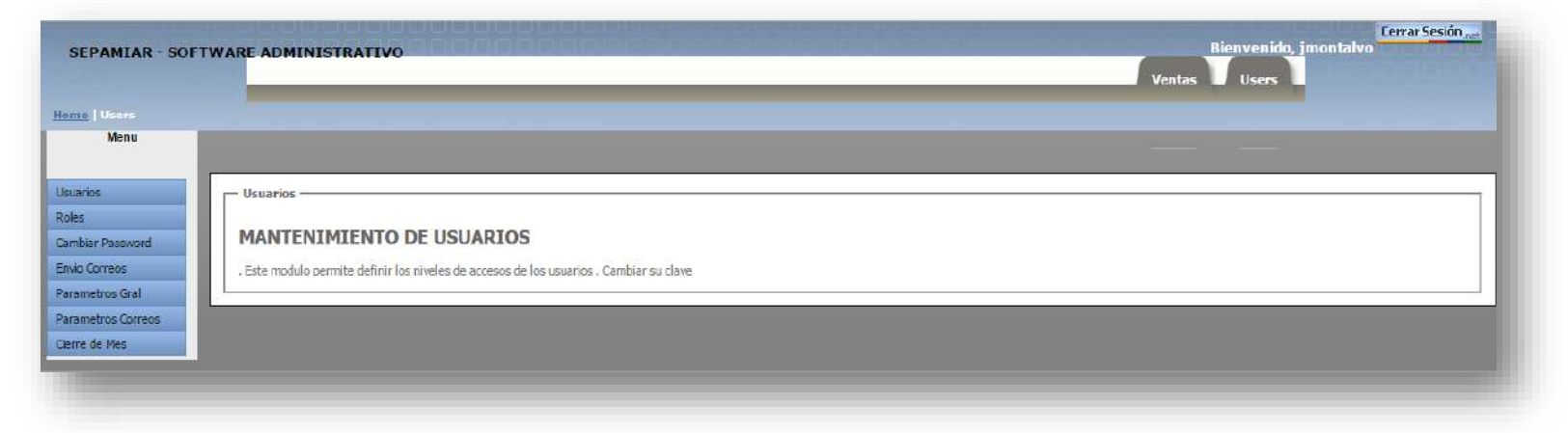

Fuente: Elaborado por el autor

 **Gráfico 35– Crear Nuevo Usuario**

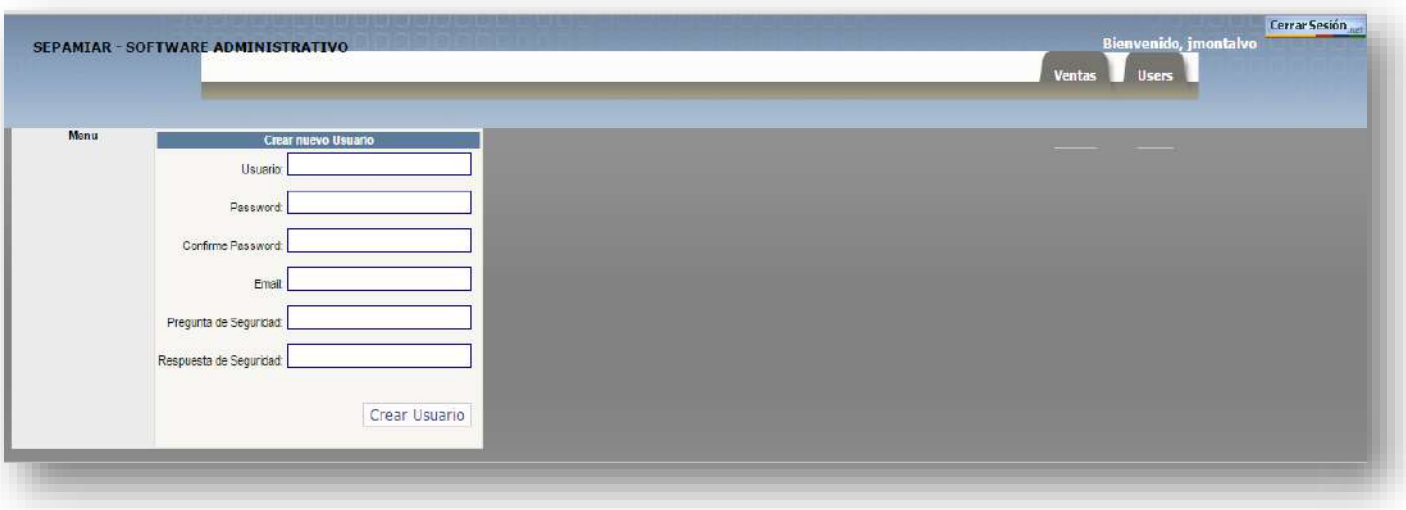

Fuente: Elaborado por el autor

# **Gráfico 36- Formulario Registro de Cliente**

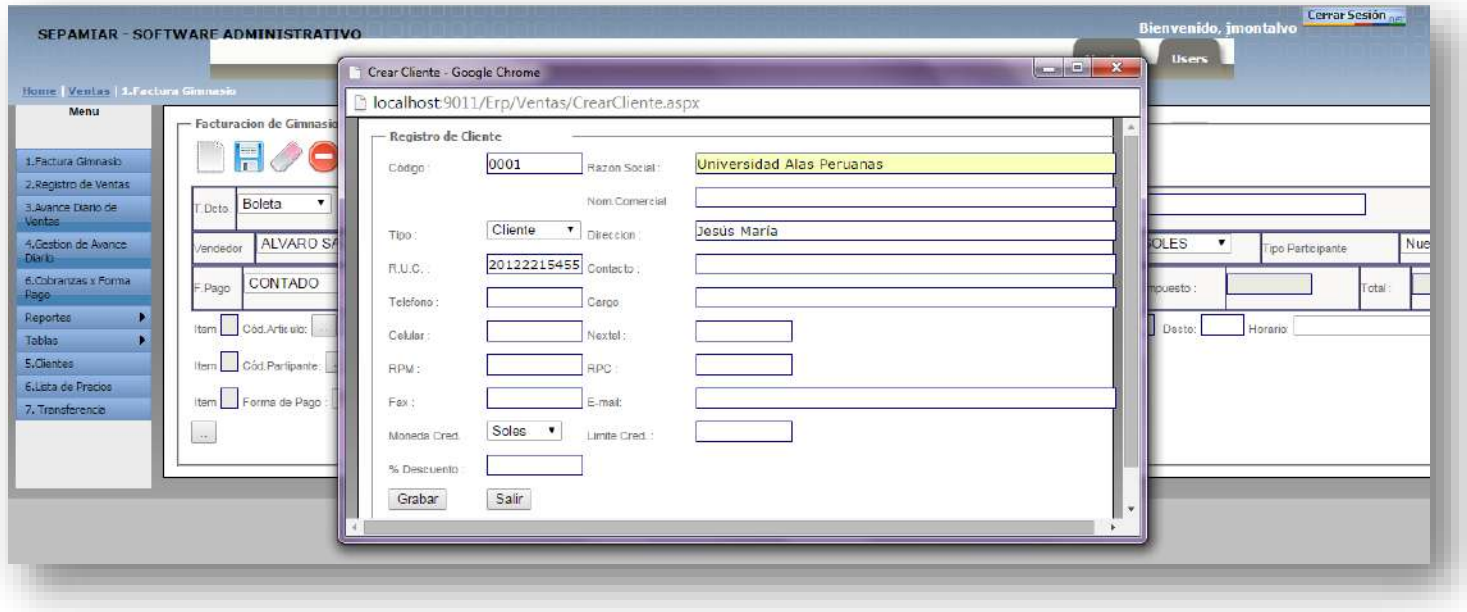

**Gráfico 37– Gestión de Programas de Entrenamiento**

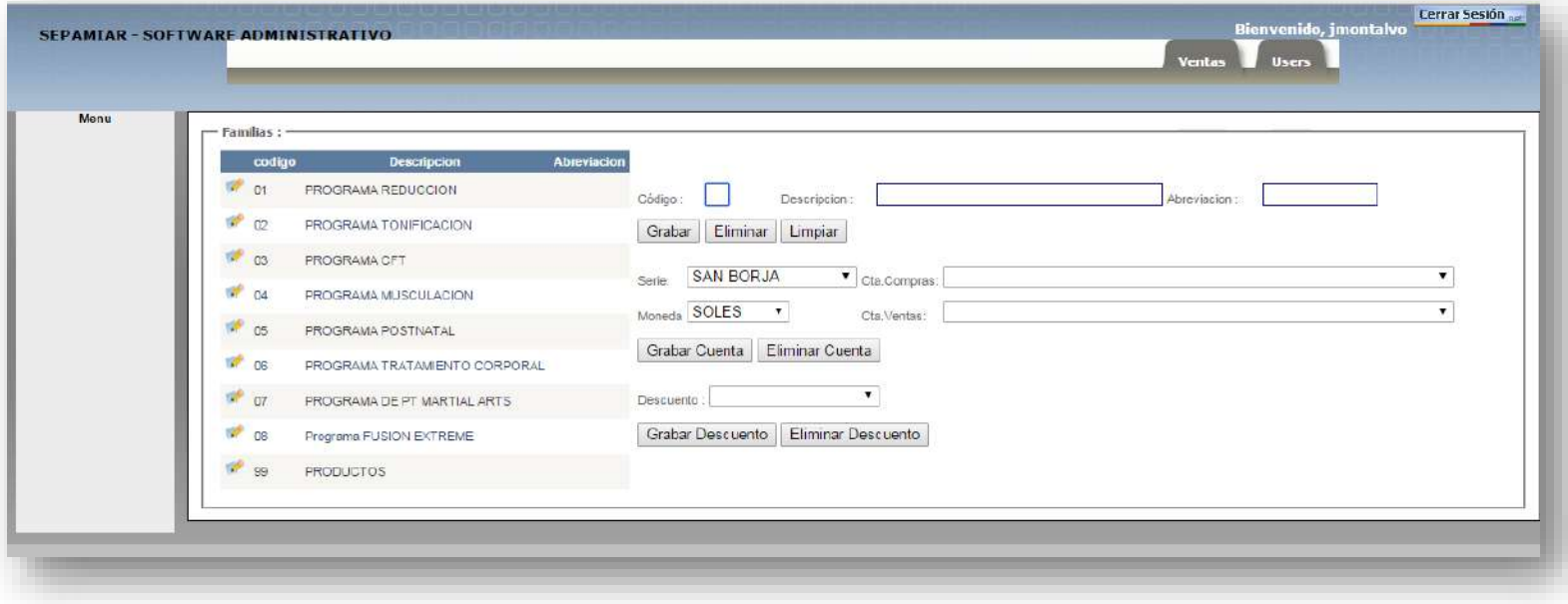

### **Gráfico 38 – REPORTE DE VENTAS**

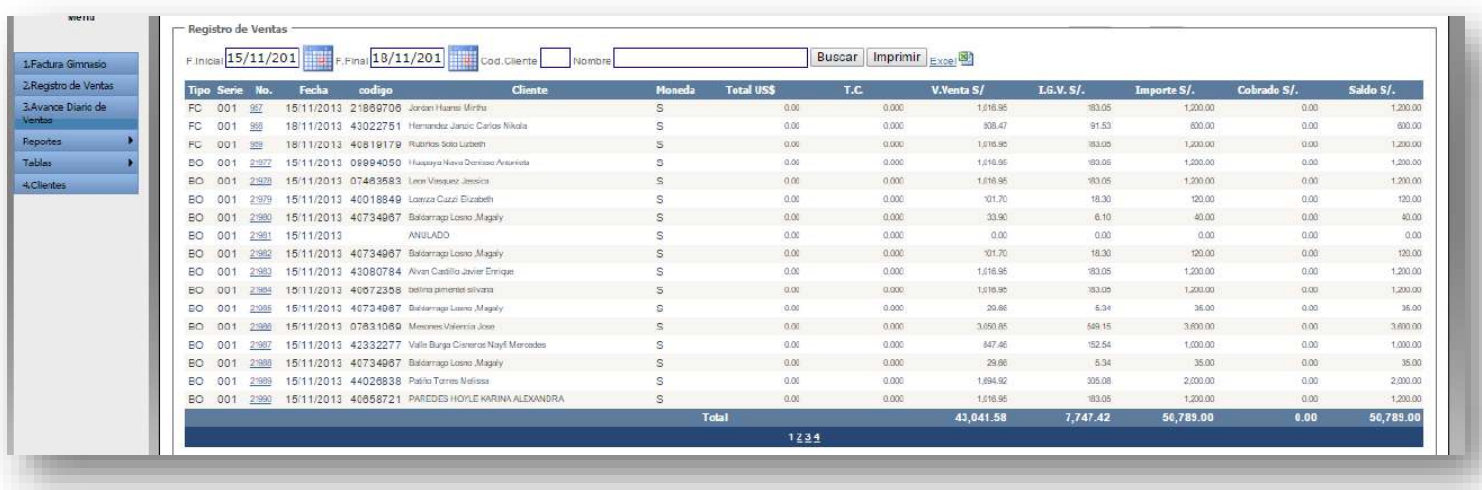

#### **3.3 Soporte del Proyecto**

#### **3.3.1. Plan de Gestión de la Configuración del Proyecto**

### **Ver ANEXO Nº4: PLAN\_DE\_GESTIÓN\_DE\_LA\_CONFIGURACIÓN Pág. 185**

#### **3.3.2. Plan de Gestión de Métricas del Proyecto**

Las Métricas en el proyecto de la implementación DISR constan de medidas cuantitativas que permiten obtener una visión de la eficacia del proceso de software y los proyectos que llevan a cabo utilizando el proceso como marco de trabajo.

### **Ver ANEXO Nº38: PLAN\_DE\_METRICAS Pág. 317**

#### **3.3.3. Plan de Gestión del Aseguramiento de la Calidad del proyecto**

El cual incluye los procesos y actividades de la organización ejecutora que establecen las políticas de calidad, los objetivos y las responsabilidades de calidad para que el proyecto satisfaga las necesidades para las que fue acometida.

**Ver ANEXO Nº11: PLAN\_DE\_GESTIÓN\_DE\_LA\_CALIDAD Pág. 201**

### **CAPITULO IV: EJECUCION, SEGUIMIENTO Y CONTROL DEL PROYECTO**

### **4.1 Gestión del Proyecto**

### **4.1.1. Ejecución**

#### **A. Cronograma actualizado**

Antes de la ejecución del proyecto, el cliente decidió cambiar la funcionalidad de un caso uso CUS-011 Actualizar condiciones de pago, la nueva funcionalidad CUS-011 Gestionar Formas de Pago, al ser un cambio de caso de uso que tiene funcionalidades similares, tiene la misma duración del caso de uso remplazante, por ello no tuvo impacto en el cronograma

# **B. Cuadro de Costos Actualizado**

Así mismo los costos no se vieron afectados ya que no se utilizarán más recursos para el cambio. Ya que el caso de uso tiene las mismas funcionalidades

# **C. WBS Actualizado**

La EDT, no sufrió cambios ya que los casos de uso se consideran como actividades.

# **D. Matriz de Trazabilidad de requerimientos actualizado**

El cambio de caso de uso tuvo un impacto mejor en la matriz de trazabilidad de requerimientos

#### **Tabla 24– Matriz de Trazabilidad Actualizada**

#### **Nombres y Apellidos:** Julio Montalvo Vidal **Rol:** Jefe de Proyecto **Fecha de actualización:** 05/12/2014

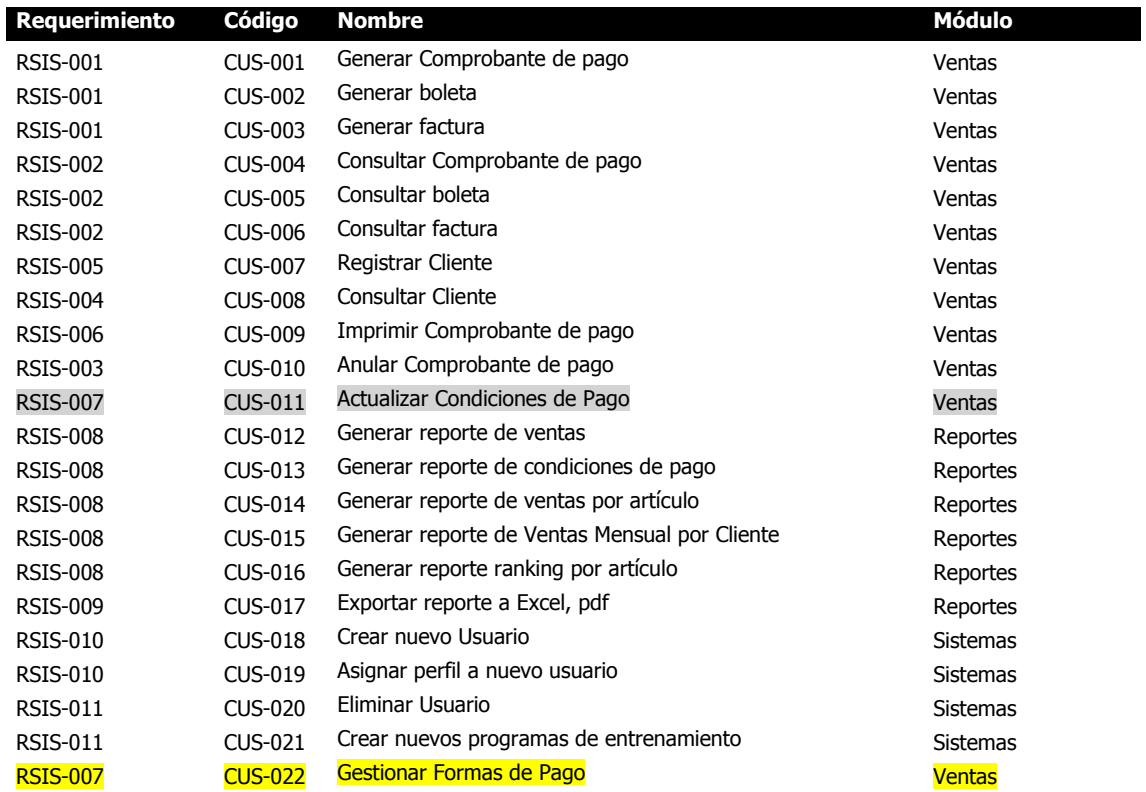

# **E. Acta de reunión de Equipo**

# **OBJETIVO -**

1- Iniciar la ejecución del proyecto

# **IMPORTANCIA -**

**X Alta Media Baja**

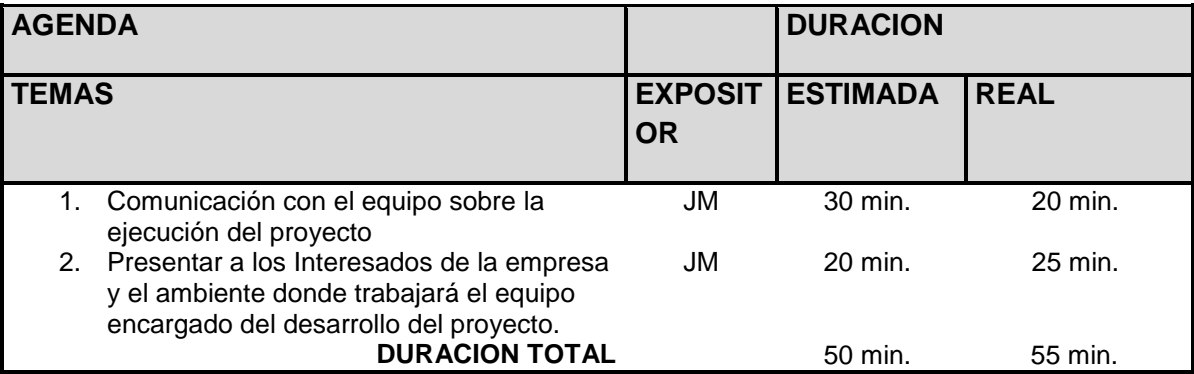

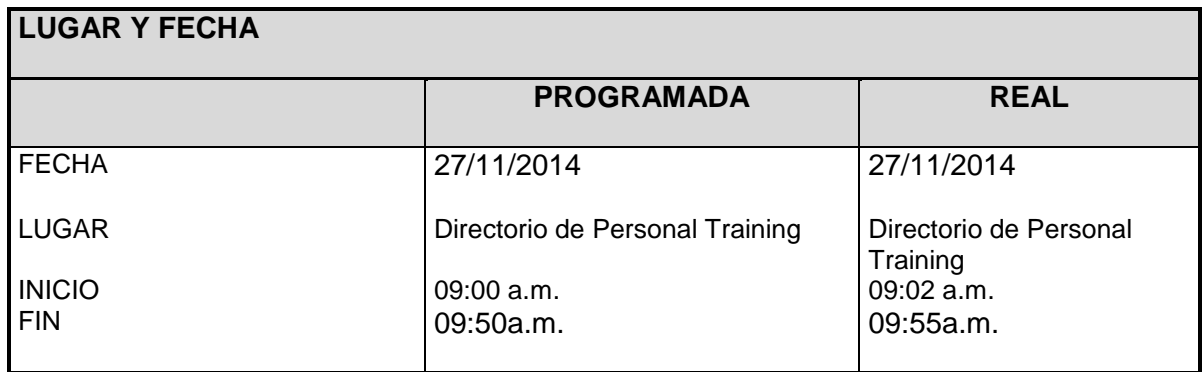

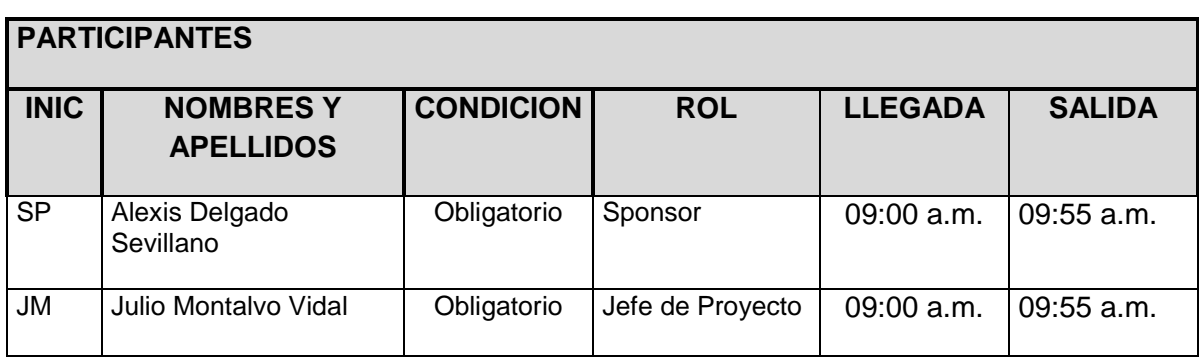

# **TEMAS TRATADOS**

#### TEMA

1. Todo lo indicado en la agenda.

# **TEMAS PENDIENTES**

Ninguno

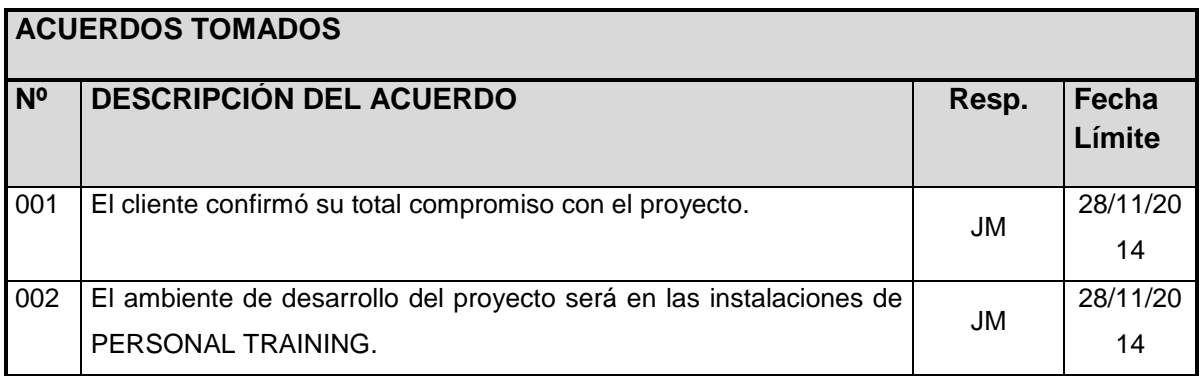

**Nota:** La presente acta tomará por aceptado todos los acuerdos mencionados de no recibir alguna observación posterior a las 24 horas de difundida.

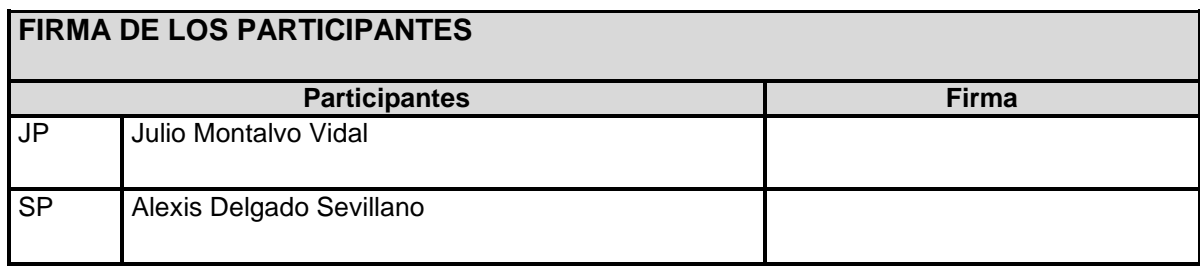

# **F. Registro de Capacitaciones del Proyecto actualizado**

| <b>TEMA</b>                                                       | <b>DURACION</b>               | <b>MODALIDAD</b>  | <b>FACILITAD</b><br><b>OR</b>   | <b>PARTICIPANTES</b>                        |
|-------------------------------------------------------------------|-------------------------------|-------------------|---------------------------------|---------------------------------------------|
| <b>1 INTRODUCCION</b>                                             | 1<br><b>HORA</b>              | <b>PRESENCIAL</b> | <b>JULIO</b><br><b>MONTALVO</b> | <b>LUIS ZAVALA</b><br><b>ALVARO SALAZAR</b> |
| <b>2 DESCRIPCION</b><br><b>DE MODULOS</b>                         | 1<br><b>HORA</b>              | <b>PRESENCIAL</b> | <b>JULIO</b><br><b>MONTALVO</b> | LUIS ZAVALA<br>ALVARO SALAZAR               |
| <b>3 INGRESO AL</b><br><b>SISTEMA</b>                             | 30 MINUTOS                    | <b>PRESENCIAL</b> | <b>JULIO</b><br><b>MONTALVO</b> | <b>LUIS ZAVALA</b><br><b>ALVARO SALAZAR</b> |
| <b>4 MODULO DE</b><br><b>VENTAS</b>                               | 30 MINUTOS                    | <b>PRESENCIAL</b> | <b>JULIO</b><br><b>MONTALVO</b> | LUIS ZAVALA<br><b>ALVARO SALAZAR</b>        |
| <b>5 MODULO DE</b><br><b>REPORTES</b>                             | 30 MINUTOS                    | <b>PRESENCIAL</b> | <b>JULIO</b><br><b>MONTALVO</b> | LUIS ZAVALA                                 |
| <b>6 MODULO DE</b><br><b>ADMINISTRACIO</b><br><b>N DE SISTEMA</b> | 1 HORA Y 30<br><b>MINUTOS</b> | PRESENCIAL        | <b>JULIO</b><br><b>MONTALVO</b> | <b>CARLOS VALENCIA</b><br><b>INGA</b>       |

**Tabla 25- Registro de Capacitaciones del Proyecto**

Fuente: Elaborado por el autor

# **4.1.2. Seguimiento y Control**

### **A. Solicitud de Cambio**

**Ver ANEXO Nº 26: SOLICITUD\_DE\_CAMBIO\_001- Pág. 230**

### **B. Riesgos actualizados**

Se identificaron 3 riesgos más(N° 1,2,3), los cuales están ubicados en la parte final de la tabla.

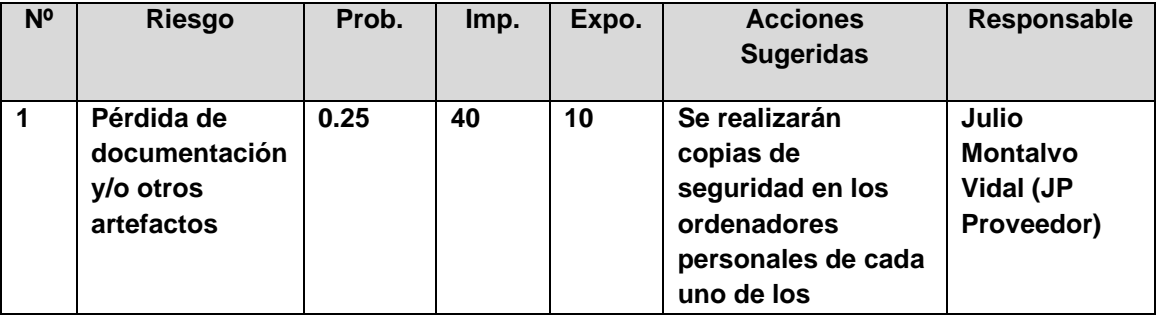

### **Tabla 26- Riesgos Actualizados**

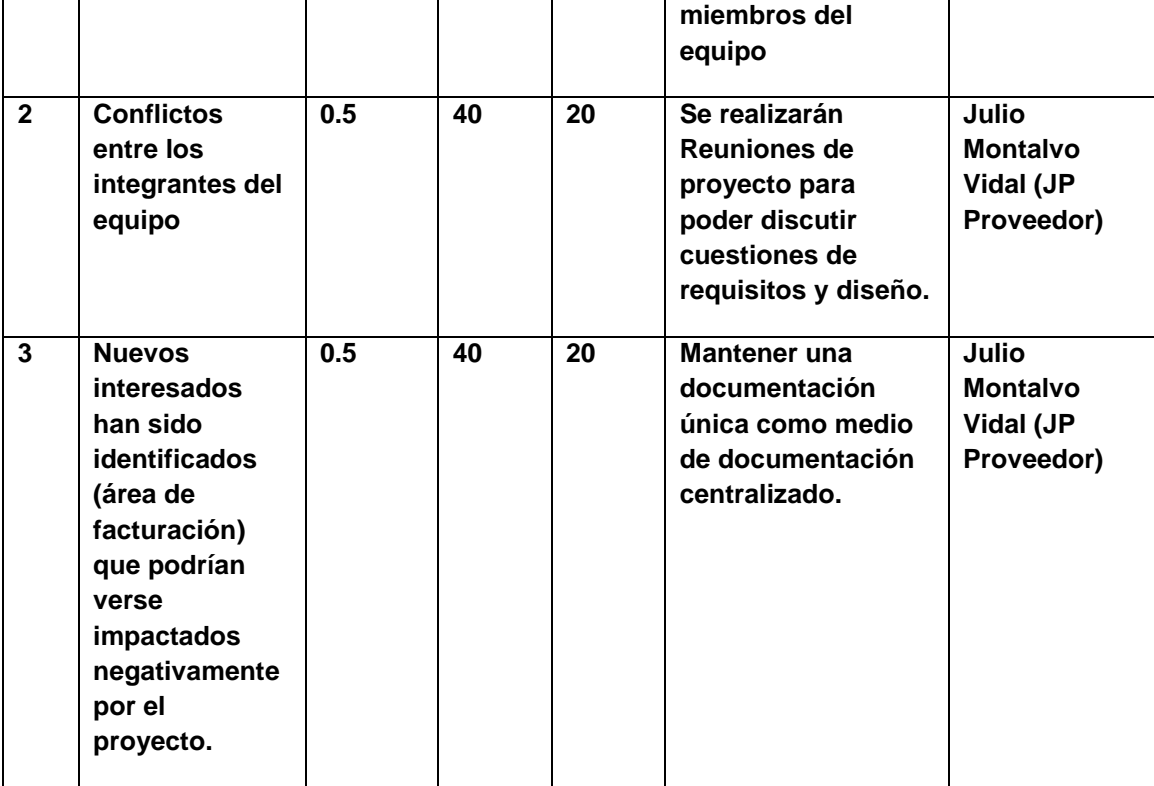

Fuente: Elaborado por el autor

#### **ESCALA DE PROBABILIDAD E IMPACTO PRIORIZACION DE RIESGOS**

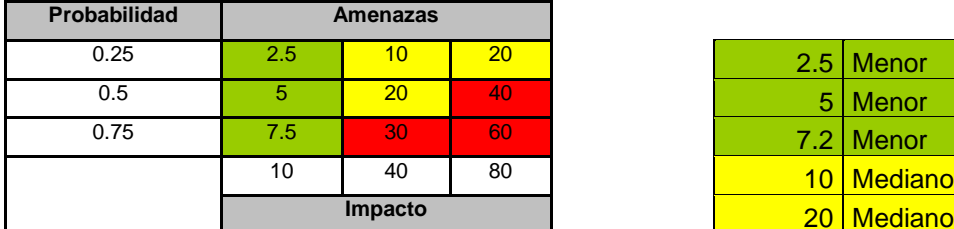

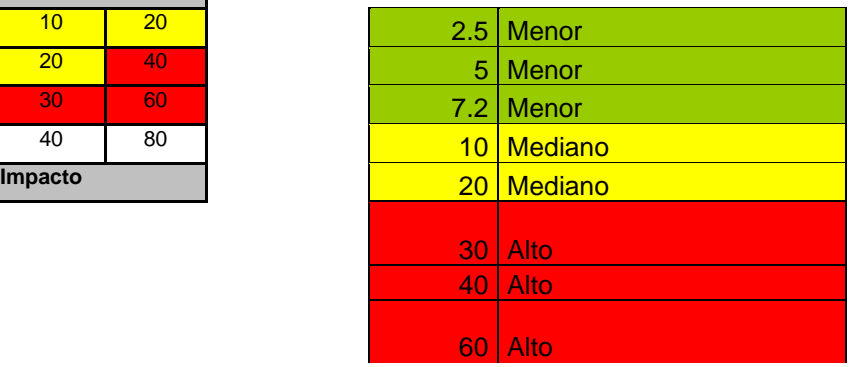

**A. Informes de Estado**

**Ver ANEXO Nº 36 INFORMES DE RENDIMIENTO – Pág.280**

# **4.2 Ingeniería del Proyecto**

# **4.2.1 Caso de Pruebas Unitarias**

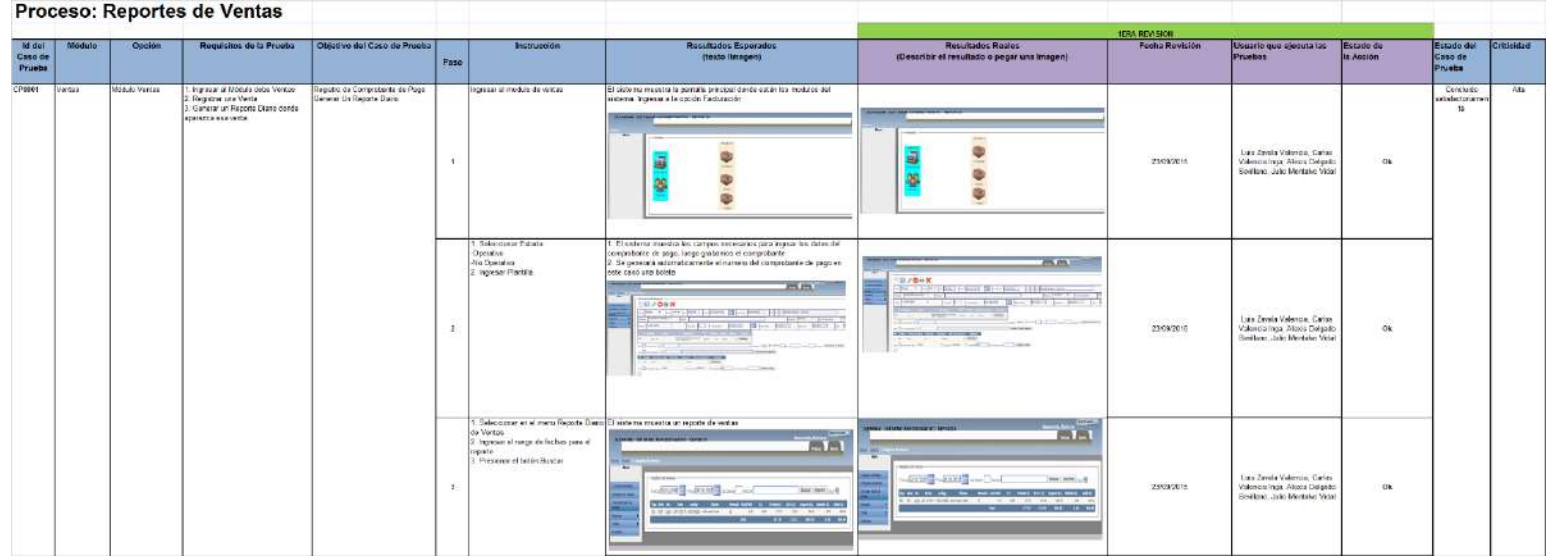

# **4.3 Soporte del Proyecto**

# **4.3.1. Plantilla de Seguimiento a la Gestión de la Configuración actualizado**

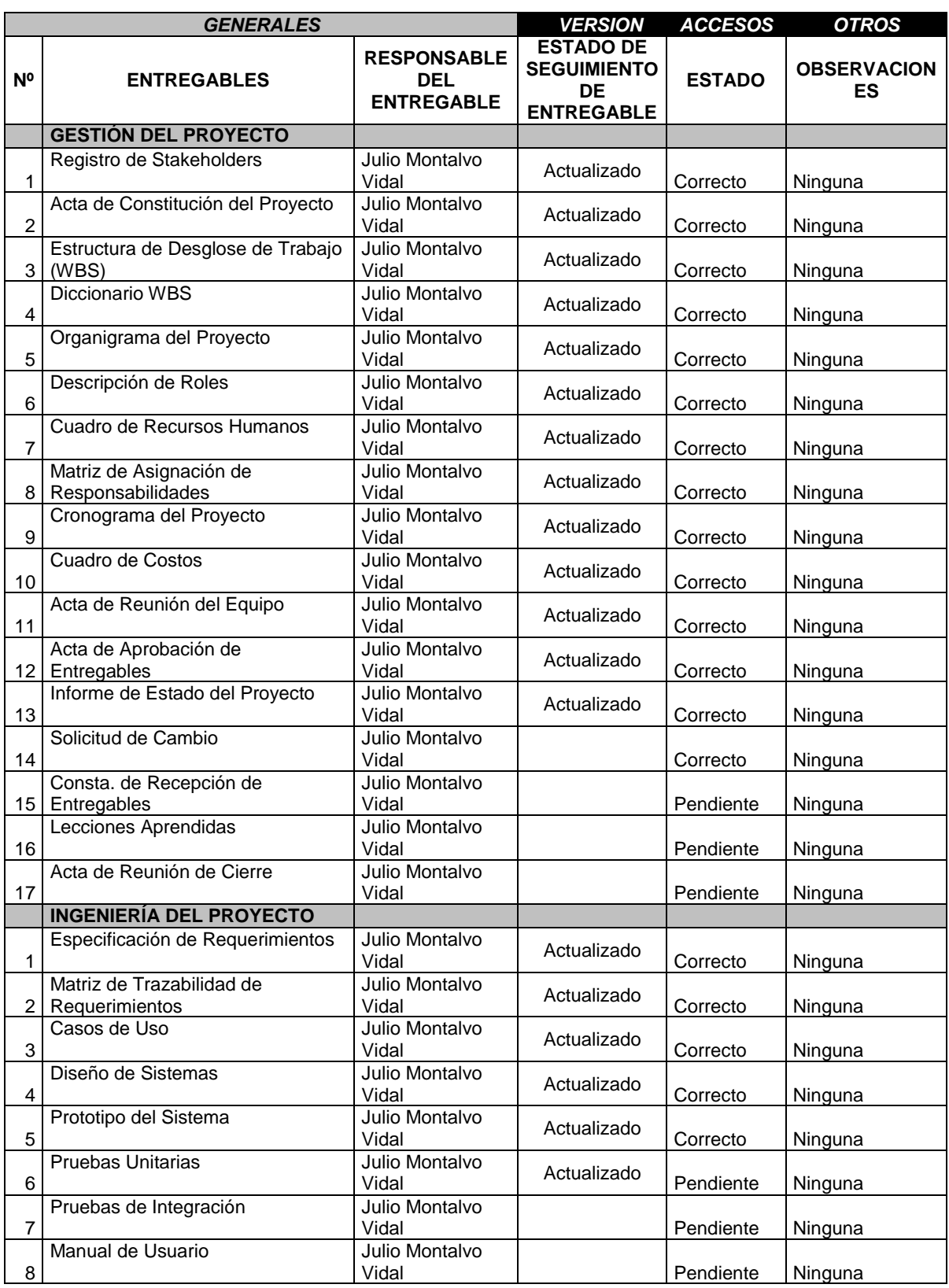

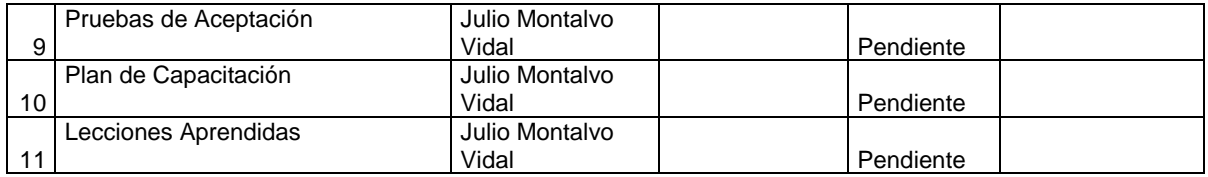

# **4.3.2. Plantilla de Seguimiento al Aseguramiento de la calidad actualizado**

#### **SEGUIMIENTO AL ASEGURAMIENTO DE LA CALIDAD**

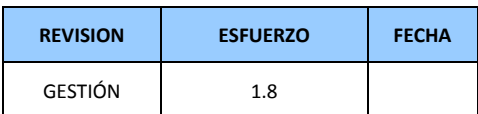

CHECKLIST DE ASEGURAMIENTO DE LA CALIDAD PARA LOS PROCESOS DE GESTIÓN DE PROYECTOS

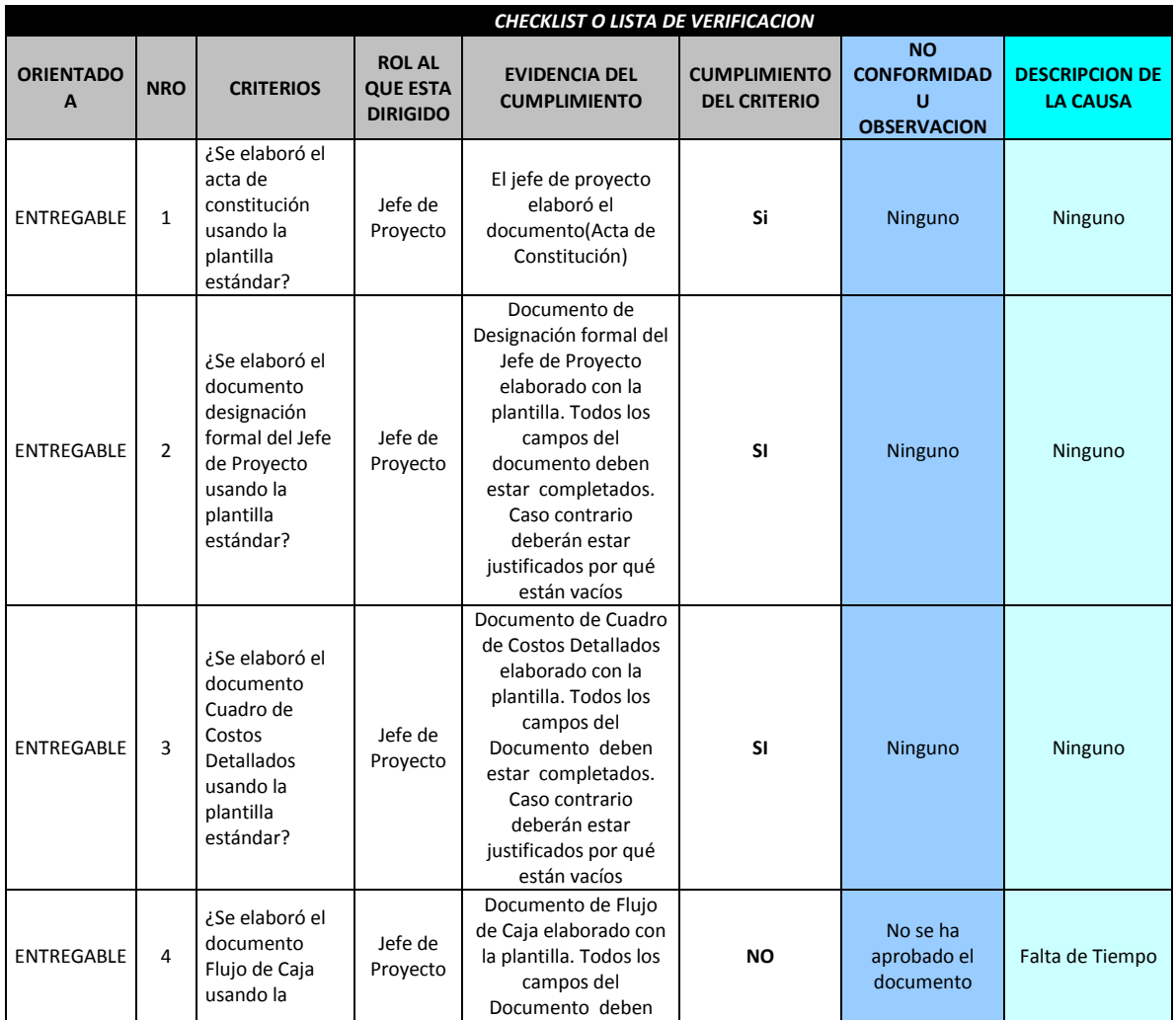

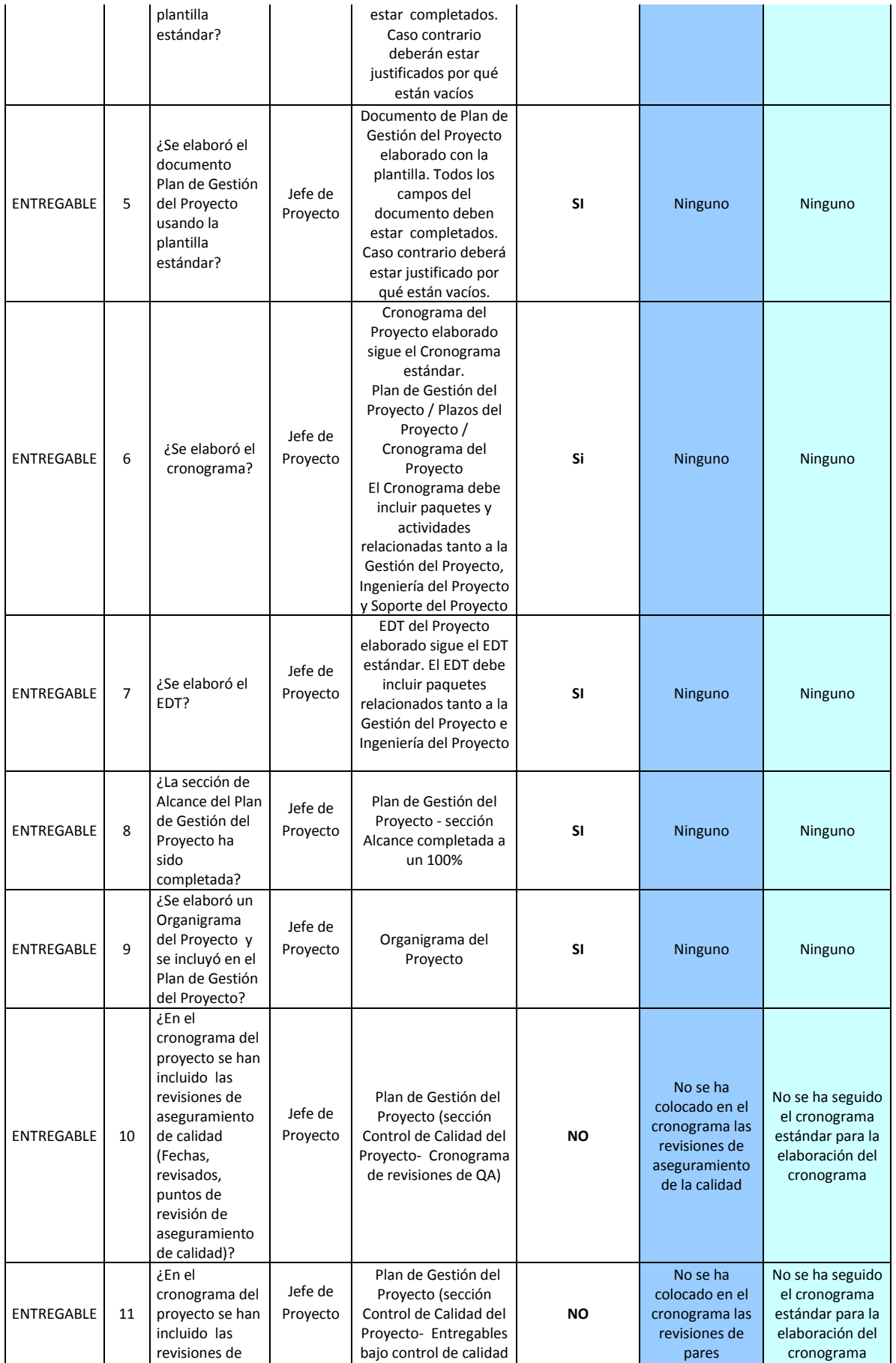

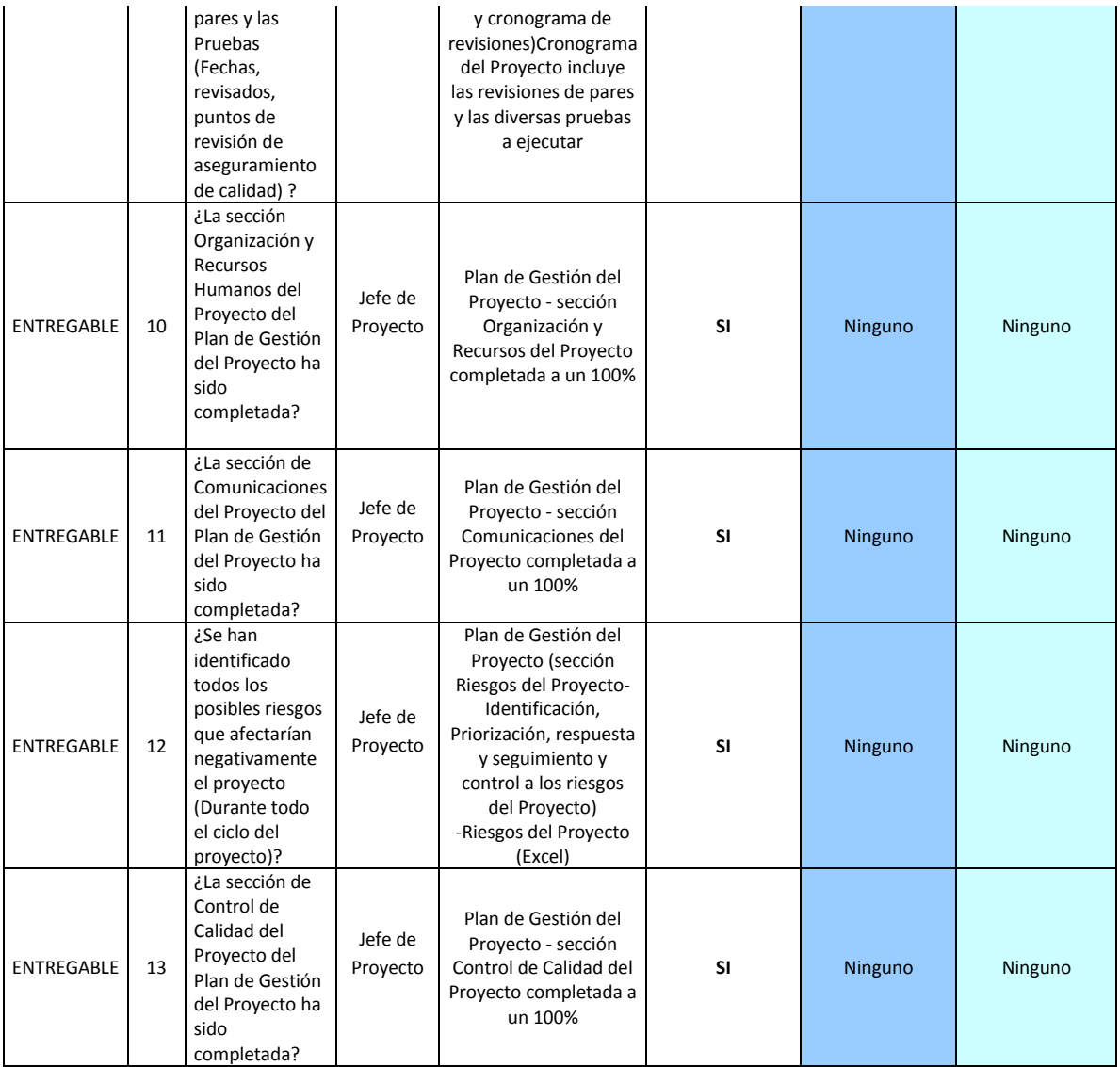

# **4.3.3. Plantilla de Seguimiento a las Métricas y evaluación del desempeño**

# **Ver ANEXO Nº24: ASEGURAMIENTO\_DE\_METRICAS Pág.227**

# **CAPÍTULO V: CIERRE DEL PROYECTO**

#### **5.1. Gestión del Cierre del Proyecto**

### **5.1.1. Acta de Aprobación de entregables ACTA DE ACEPTACIÓN –**

#### **Módulos Facturación, Clientes, Familias, Líneas y Tablas. Del Sistema de Ventas**

#### **Antecedentes**

El proyecto DISR está compuesto por los módulos:

- **Módulo de Ventas**
- **Módulo de Reportes**
- **Módulo de Clientes**
- **Módulo de Tablas**
- **Módulo de Administración del sistema**

**El Módulo de Ventas:** A través del cual permite consultar las facturas/boletas por el Nª de las mismas, adicionalmente permite la creación, anulación de boletas/facturas.

**El Módulo de Clientes:** Permite el registro de los participantes así mismo muestra la información de cada uno de ellos por medio de una búsqueda.

**El Módulo de Reportes:** Permite generar reportes de las ventas registradas en el sistema.

**El Módulo de Tablas:** Permite realizar el mantenimiento de los siguientes puntos: Giros del Cliente, Tarjetas de Crédito, Condiciones de Pago, Forma de Pago.

**El Módulo de Administración del sistema:** Mediante este módulo se realiza la definición de usuarios, sus contraseñas y los perfiles de trabajo para cada uno de los módulos lo que permite tener el completo control de los usuarios que posee el sistema.

Se han definido tres perfiles de usuarios para cada módulo (Administrador, Contabilidad, Jefe de Ventas, Tesorería y Vendedor), en función de los cuales se enmarca las posibilidades de operativa de cada uno de ellos.

#### **Objetivo del Acta de Aceptación**

El presente documento tiene como objetivo:

Formalizar la aceptación del software con los requerimientos del proyecto **DISR** 

#### **Entregables**

Luego de haberse realizado la verificación de alcance, pruebas y presentaciones con los interesados del Sistema, DISR, los entregables mencionados a continuación sustentan la culminación de las actividades del proyecto para los módulos en cuestión, de acuerdo a lo indicado en la propuesta técnica presentada por el Equipo de Proyecto

1. Manuales de usuario.

2. Firmado en Lima el 02 de Noviembre de 2015

Culminado el proyecto los integrantes del equipo de proyecto se reunieron para registrar en un documento las experiencias (buenas o malas) que servirá de ayuda para los futuros proyectos.

# **CONTROL DE VERSIONES**

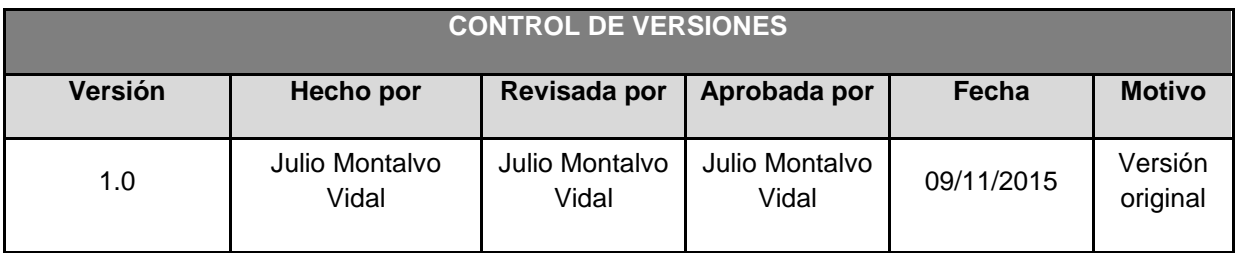

# **Resumen ejecutivo del proyecto**

# **Participantes en la recolección de las lecciones aprendidas**

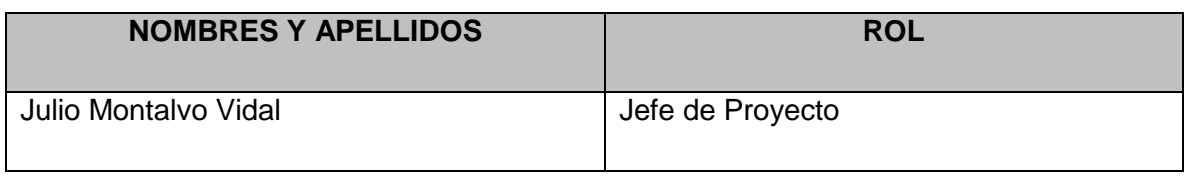

# **Principales lecciones aprendidas**

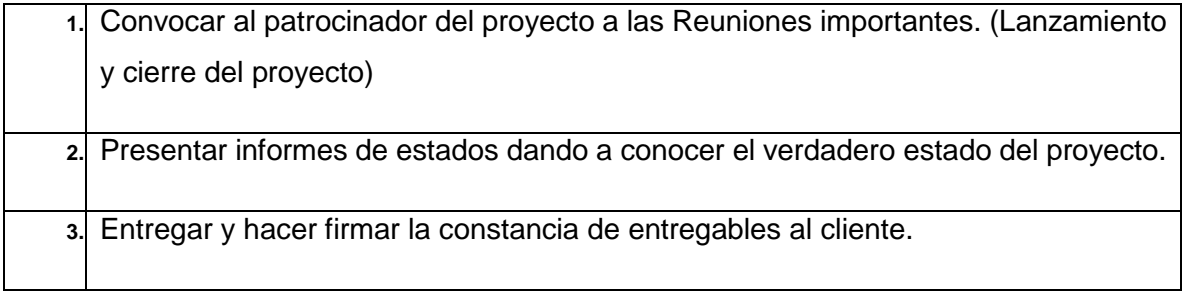

# **Lecciones aprendidas de Gestión de proyectos**

### **Iniciación del proyecto**

### **EXPERIENCIAS POSITIVAS**

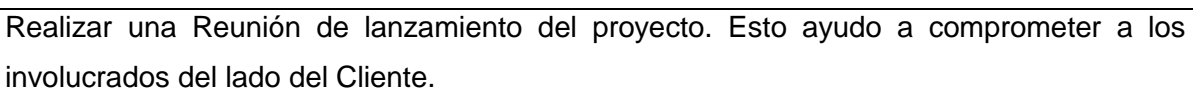

Hacer firmar el acta de constitución y el acta de Reunión de lanzamiento del Proyecto. Esto garantiza que las personas se comprometan.

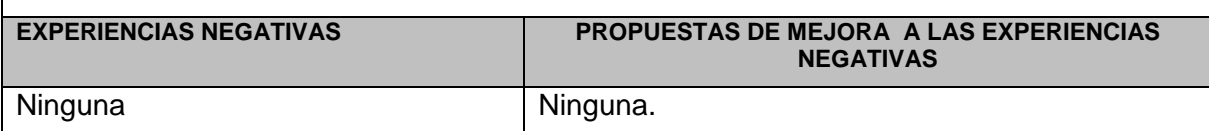

# **BUENOS EJEMPLOS DE ENTREGABLES (Documentos)**

Acta de Constitución del Proyecto

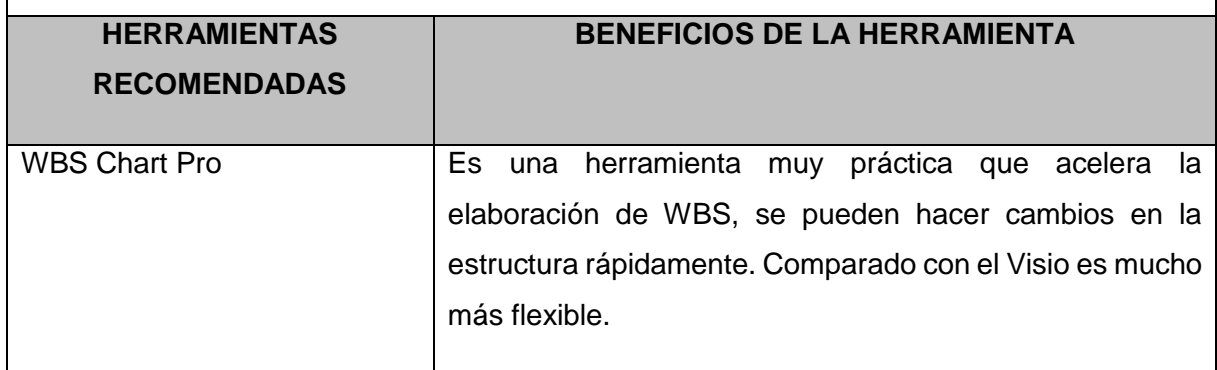

# **Planificación del Proyecto**

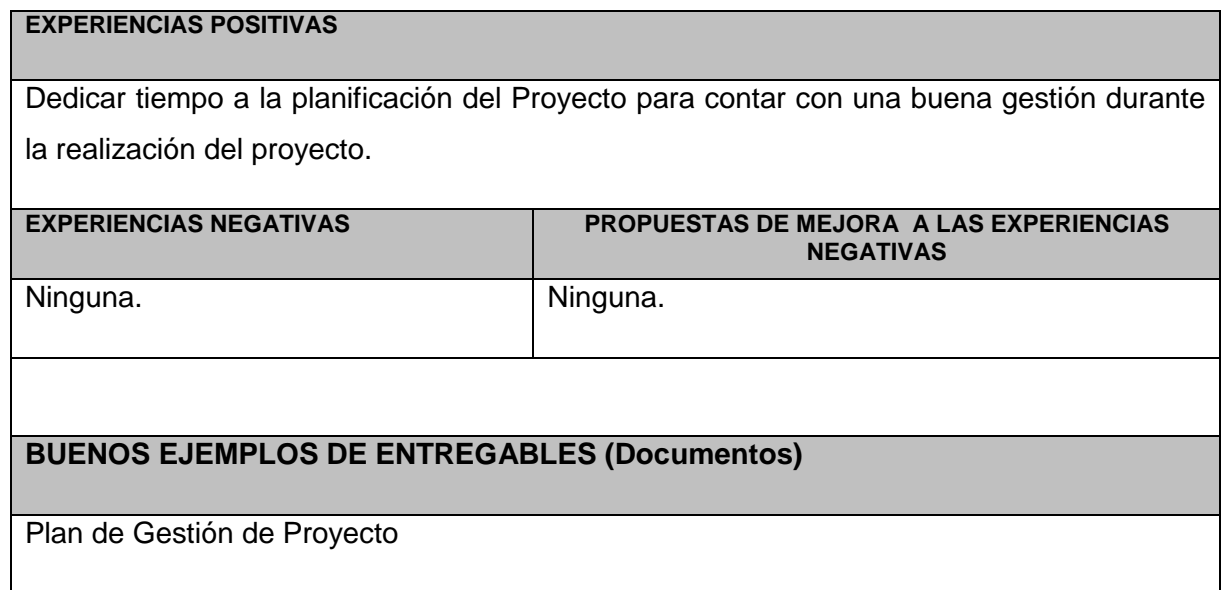

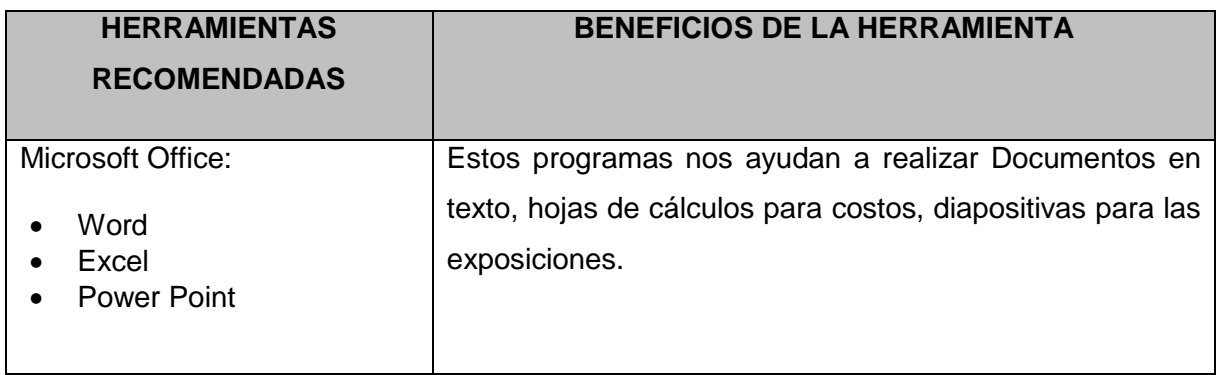

### **Ejecución del proyecto**

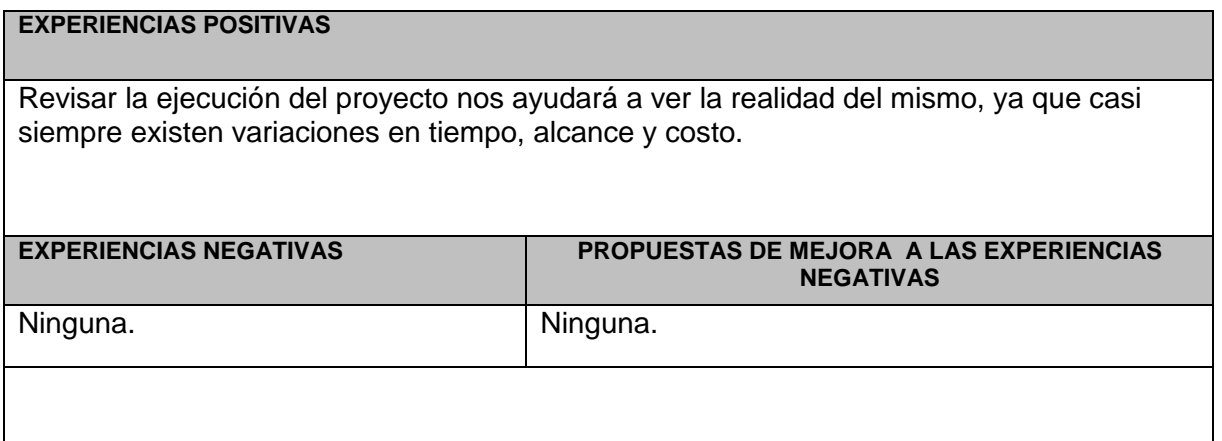

# **Seguimiento y control del proyecto**

# **EXPERIENCIAS POSITIVAS**

Monitorear el cumplimiento de las actividades del proyecto nos brindará un mejor control de los tiempos y entregables del proyecto.

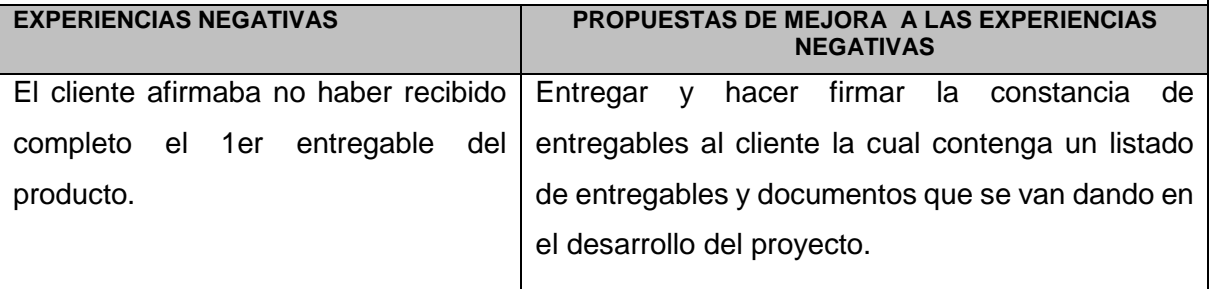

# **BUENOS EJEMPLOS DE ENTREGABLES (Documentos)**

Informe de Estado

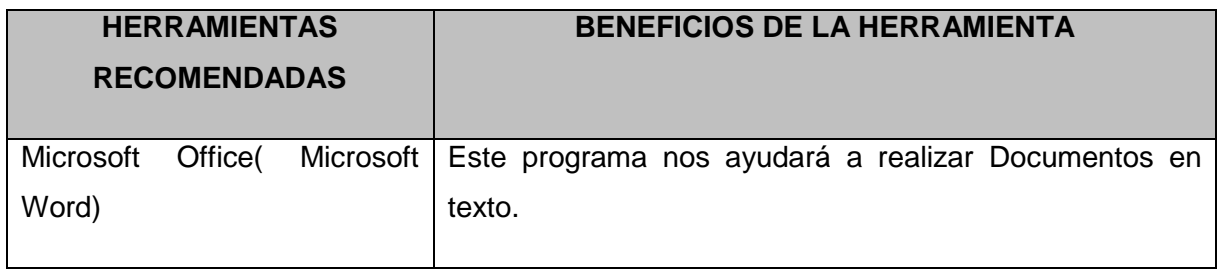

# **Cierre del proyecto**

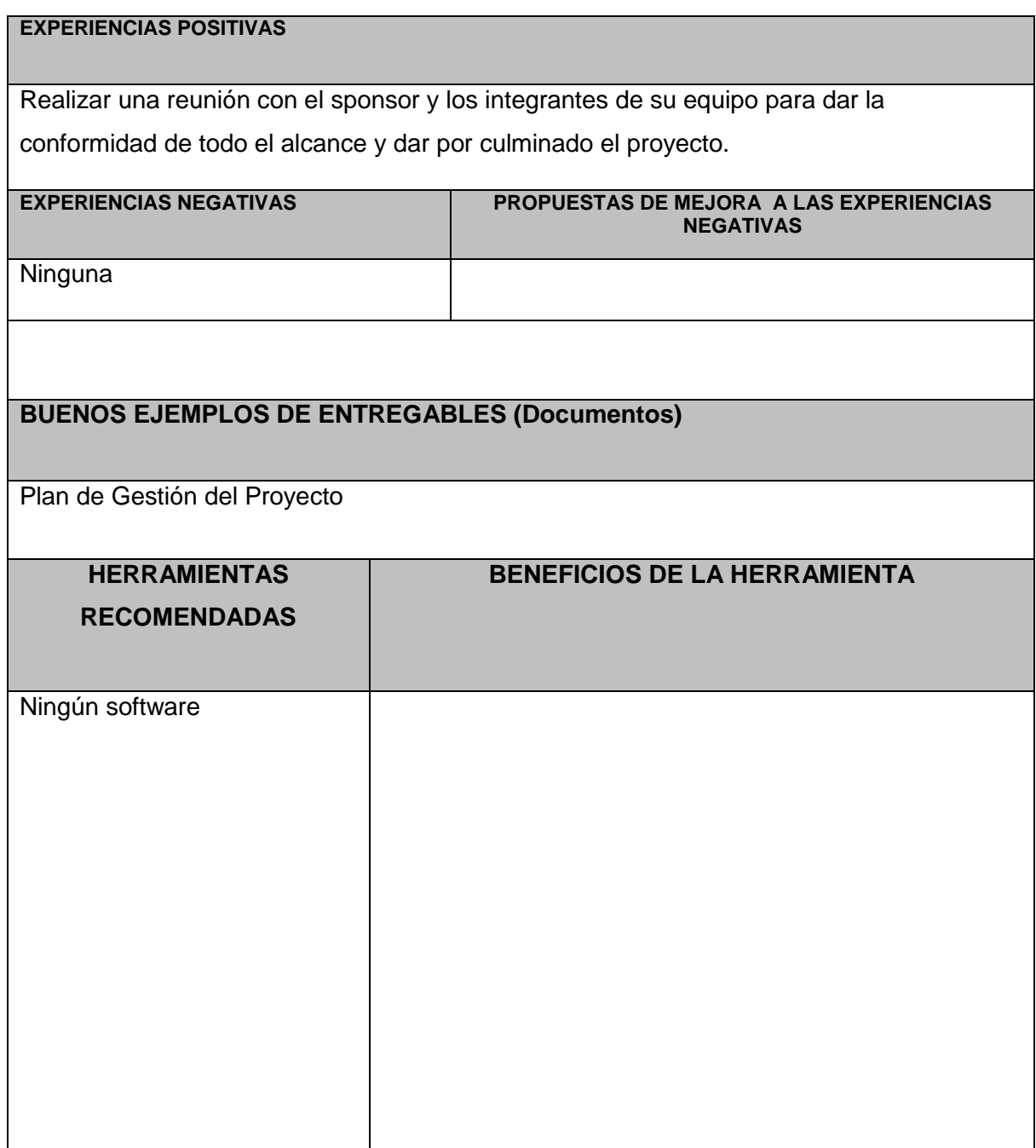

### **5.1.3. Acta de Cierre del Proyecto**

#### **Ver ANEXO Nº33: ACTA DE CIERRE DEL PROYECTO Pág. 272**

#### **5.2. Ingeniería del Proyecto**

**5.2.1. Informe de Pruebas de Aceptación**

# **Ver ANEXO Nº34: INFORME DE PRUEBAS DE ACEPTACIÓN Pág. 274**

**5.2.2. Lecciones Aprendidas**

### **Ver ANEXO Nº35: LECCIONES APRENDIDAS Pág. 277**

#### **5.3. Soporte del Proyecto**

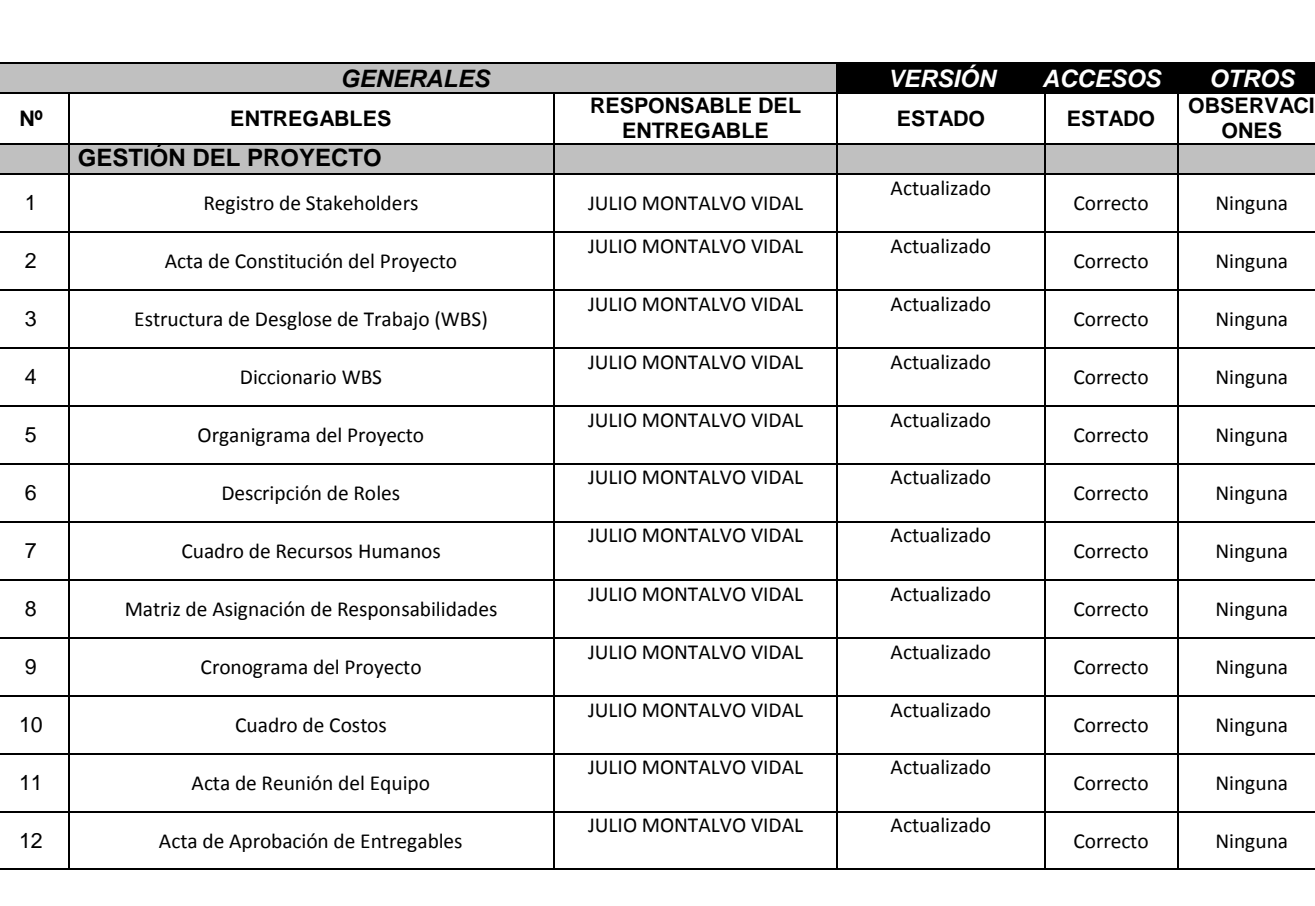

# **5.3.1. Plantilla de Seguimiento a la Gestión de la configuración actualizado**

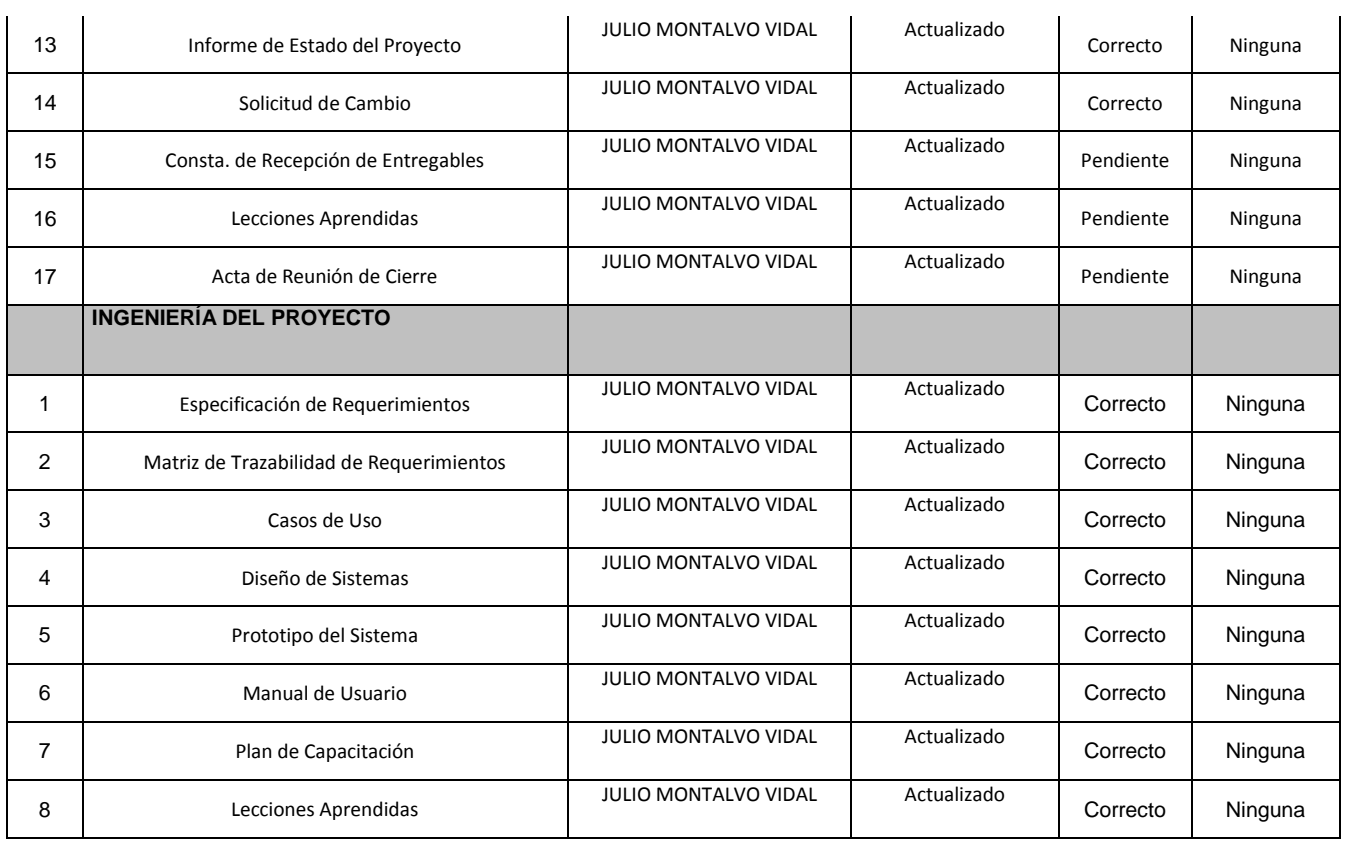

# **5.3.2. Plantilla de Seguimiento al Aseguramiento de la calidad actualizado**

# **Ver ANEXO Nº23: ASEGURAMIENTO\_DE\_CALIDAD Pág. 226**

# **5.3.3. Plantilla de Seguimiento a las Métricas y evaluación del desempeño actualizado**

# **Ver ANEXO Nº24: ASEGURAMIENTO\_DE\_METRICAS Pág. 227**

# **CAPÍTULO VI: EVALUACIÓN DE RESULTADOS**

### **6.1 Indicadores claves de éxito del Proyecto**

# **6.1.1 Indicadores de Gestión e Ingeniería del Proyecto**

#### **Gráfico 39 – Indiciadores de Gestión e Ingeniería del Proyecto (CPI; SPI)**

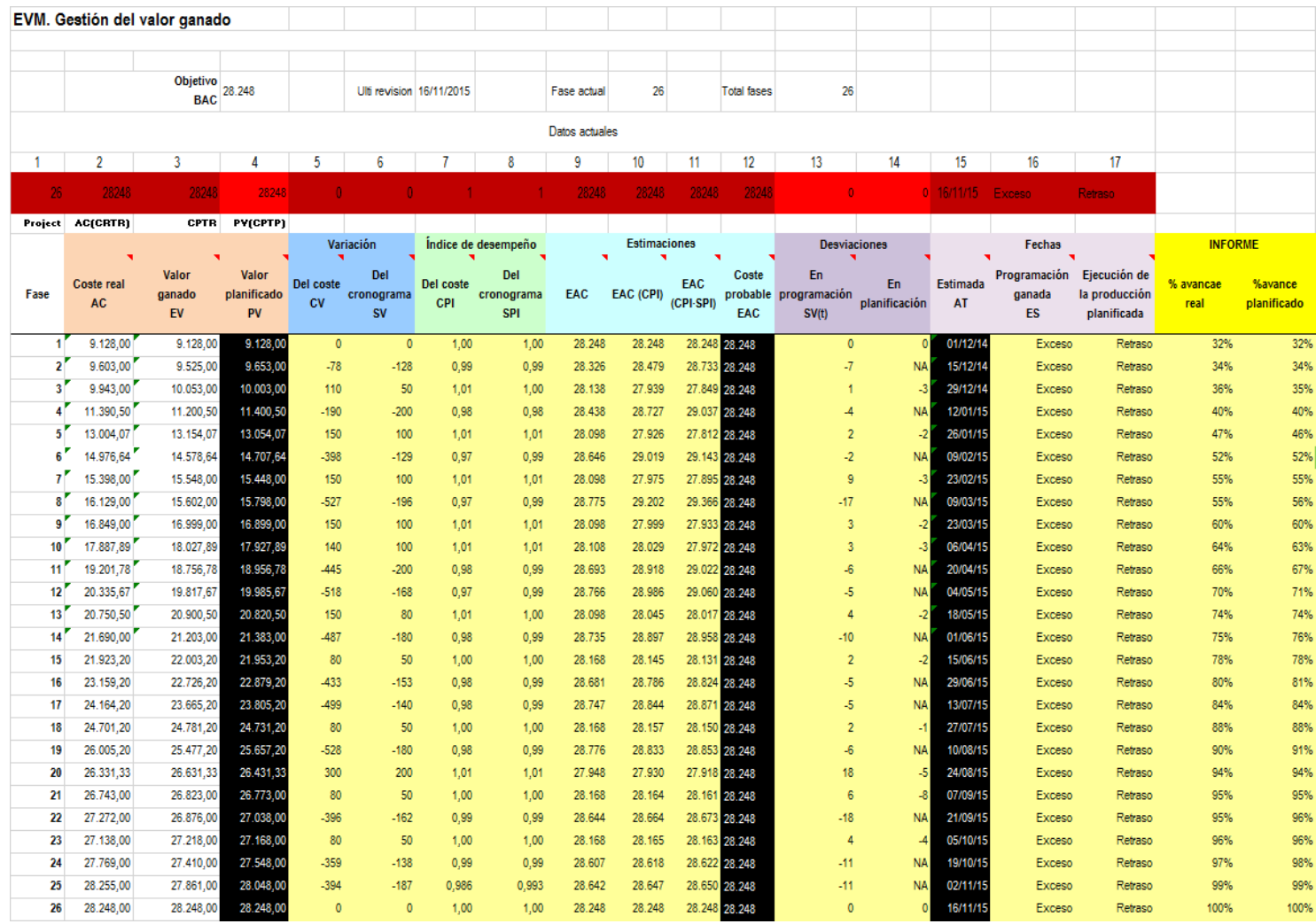

#### Fuente: Elaborado por el autor

Para poder verificar la evolución de la Curva S: Ver **ANEXO Nº36: INFORMES DE RENDIMIENTO Pág. 280**

#### **6.2.1 Análisis de KPI'S de Producto**

# *KPI 1: Optimizar el tiempo empleado en la generación de reporte*

#### **Estadísticas descriptivas: TEGR - AS IS; TEGR - TO BE**

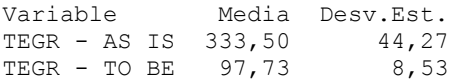

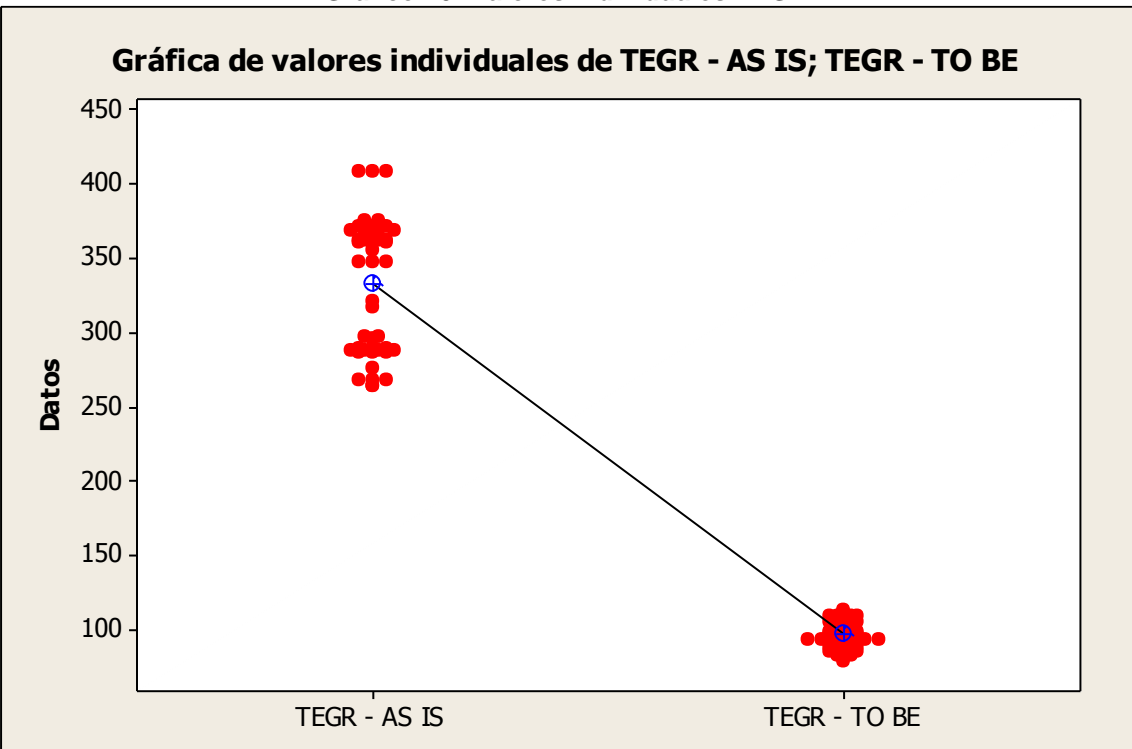

**Gráfico 40- Valores Individuales TEGR**

Fuente: Elaborado por el autor

Interpretación:

En el gráfico 1 observamos que el tiempo empleado para la generación de reportes sin la herramienta tiene un tiempo promedio de 333,50 segundos y el tiempo de empleado para la generación de reportes con la herramienta un tiempo de 97,73 segundos.

Esto significa que hay una diferencia de medias 333,50 – 97,73 = 235,77 segundos, el cual nos representa el 70,69 % de la eficiencia de la herramienta en la medición del proceso del indicador.

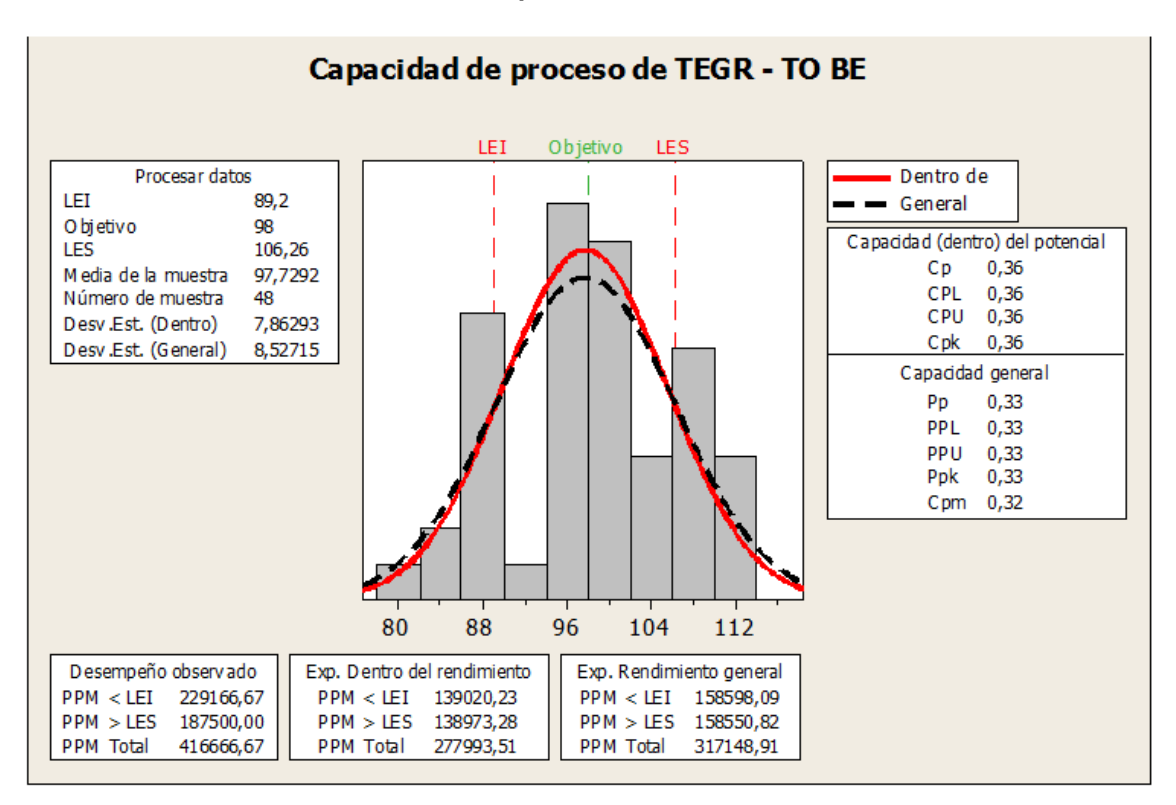

**Gráfico 41– Capacidad de Proceso TEGR**

Fuente: Elaborado por el autor

Interpretación:

En la Gráfica de Capacidad del Proceso Tiempo Empleado en la Generación de Reportes (TEGR), se observa que la media del tiempo es de 97.7292 s que por alcanzar al tiempo objetivo propuesto que es 98 s, nos indica que la variabilidad del indicador se encuentra en el rango óptimo del proceso que es el LI: 89,2 s y LS: 106,26 s

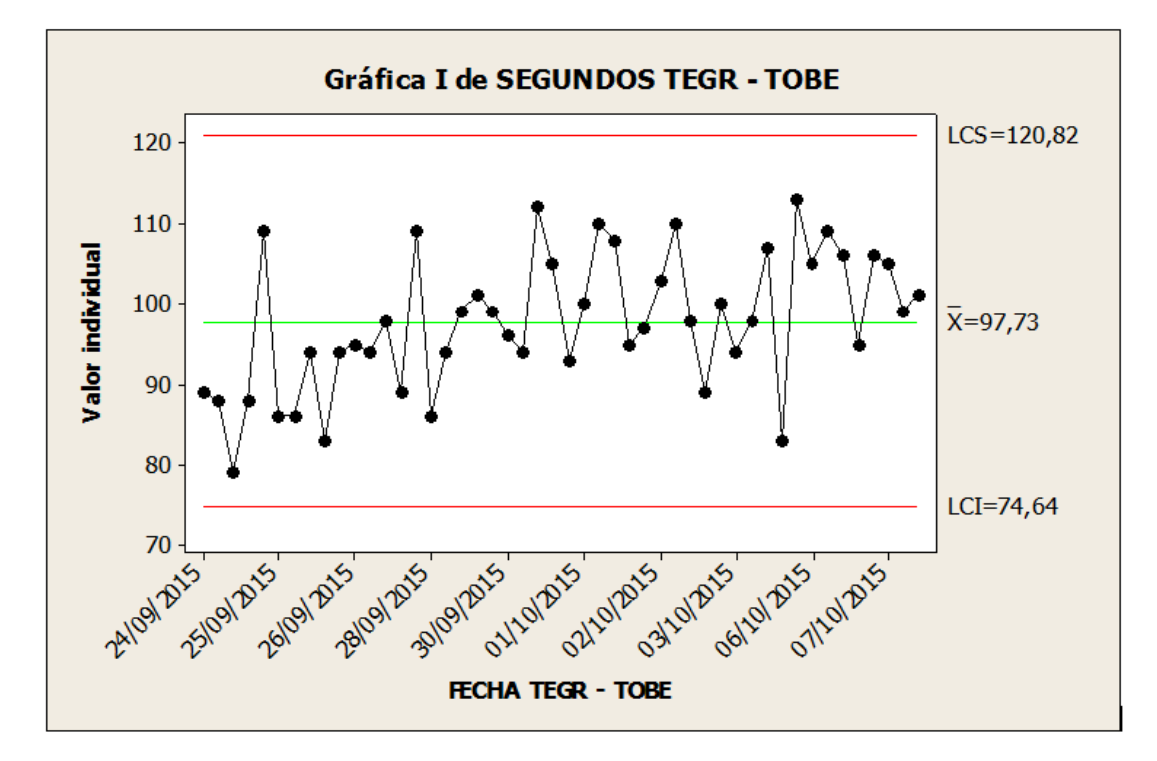

**Gráfico 42– Cartas de Control TEGR**

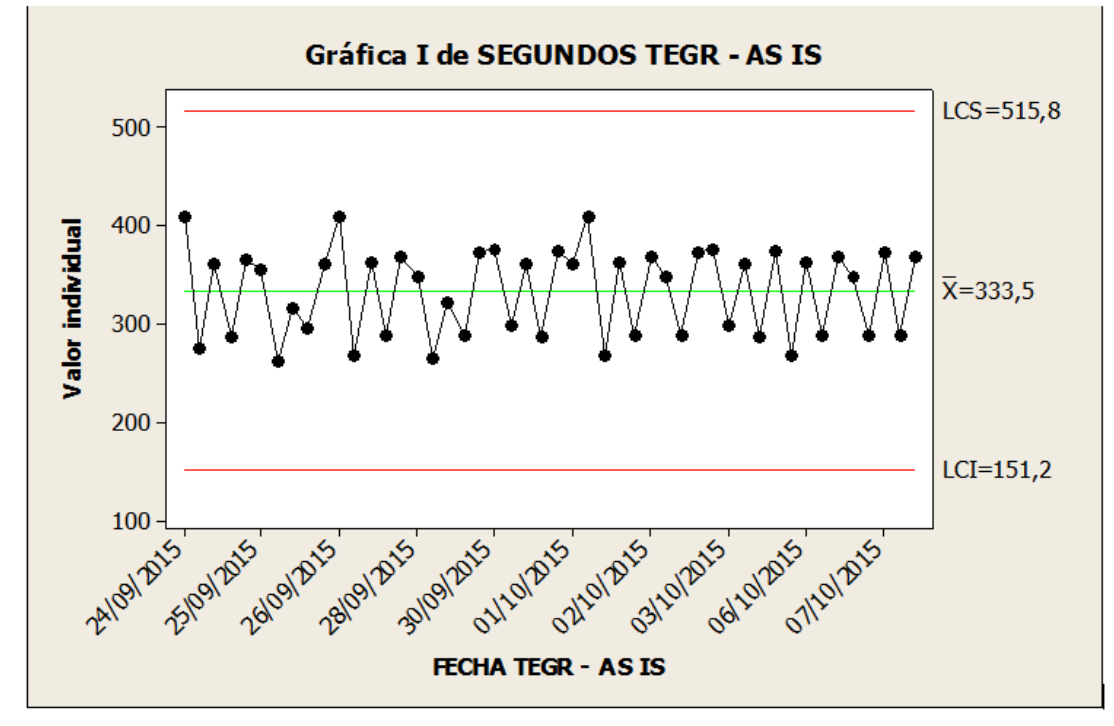

Fuente: Elaborado por el autor

Interpretación:

En las gráficas de comparación de las cartas de control referido al tiempo empleado para generar reportes observamos que el mapa de control con la herramienta tiene una media de 97,73 segundos y sin la herramienta una media de 333,5 segundos de los cuales se ve la optimización de la herramienta ya que todos los puntos están dentro de los límites de control, esto nos indica que el proceso es eficaz.

# *KPI 2: Optimizar el tiempo empleado para registro de boleta o factura*

**Estadísticas descriptivas: TERB - AS IS; TERB - TO BE** 

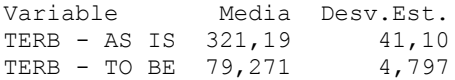

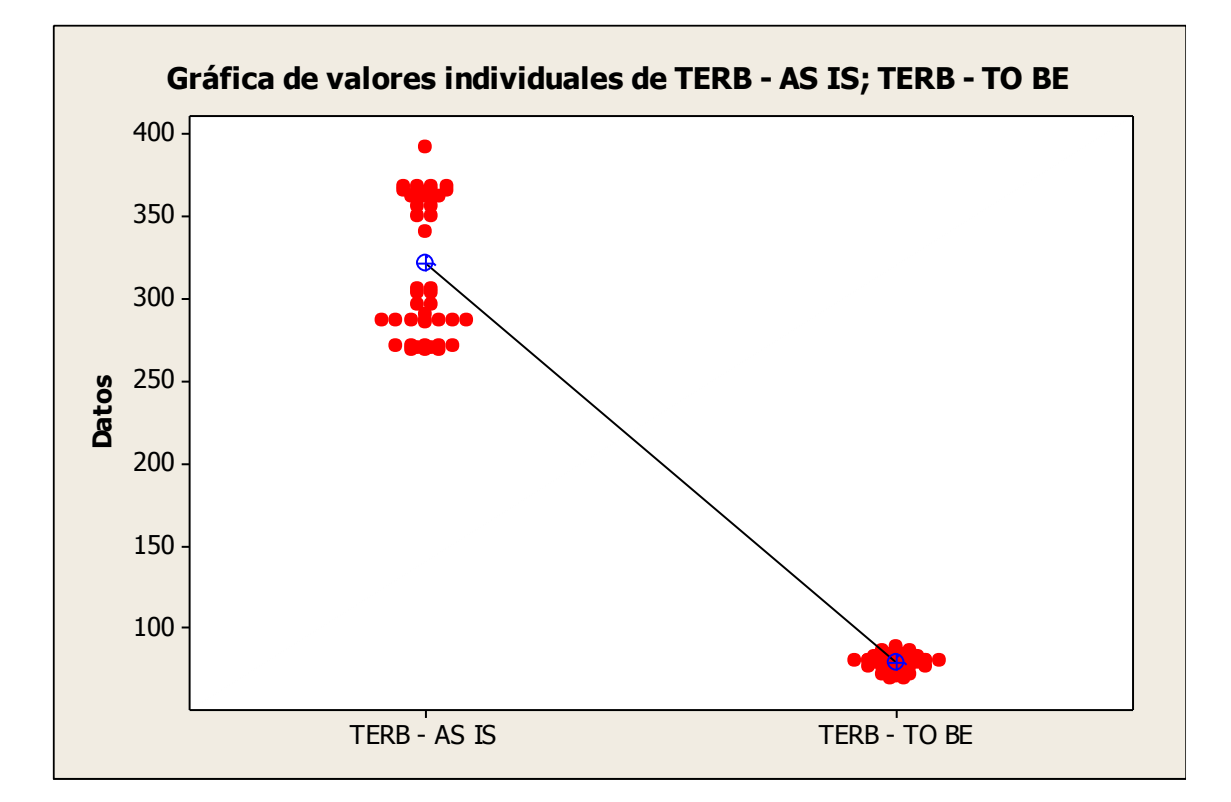

#### **Gráfico 43– Valores Individuales TERB**

Fuente: Elaborado por el autor

Interpretación:

En el Gráfico 4 observamos que el tiempo empleado para el registro de boletas/facturas sin la herramienta tiene un tiempo promedio de 321,19 segundos y el tiempo empleado para el registro de boletas/facturas con la herramienta un tiempo de 79,271 segundos.

Esto significa que hay una diferencia de medias 321,19 – 79,271 = 241,919 segundos, el cual nos representa el 75,32 % de la eficiencia de la herramienta en la medición del proceso del indicador.

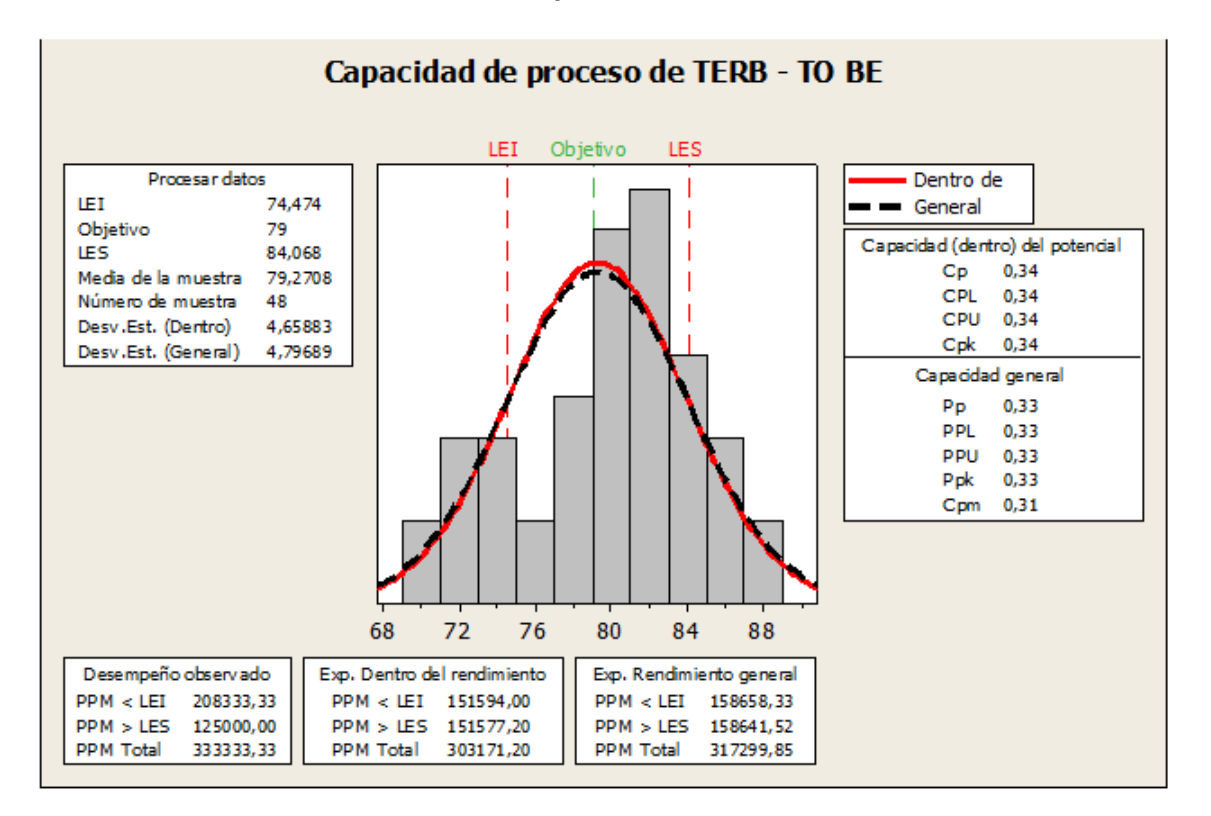

**Gráfico 44– Capacidad de Proceso TEGR**

Fuente: Elaborado por el autor

Interpretación:

En la Gráfica de Capacidad del Proceso Tiempo Empleado en el Registro de Boleta / Factura (TERB), se observa que la media del tiempo es de 79,2708 s que por superar al tiempo objetivo propuesto que es 79 s, nos indica que la variabilidad del indicador se encuentra en el rango óptimo del proceso que es el LI: 74,474 s y LS: 84,068 s

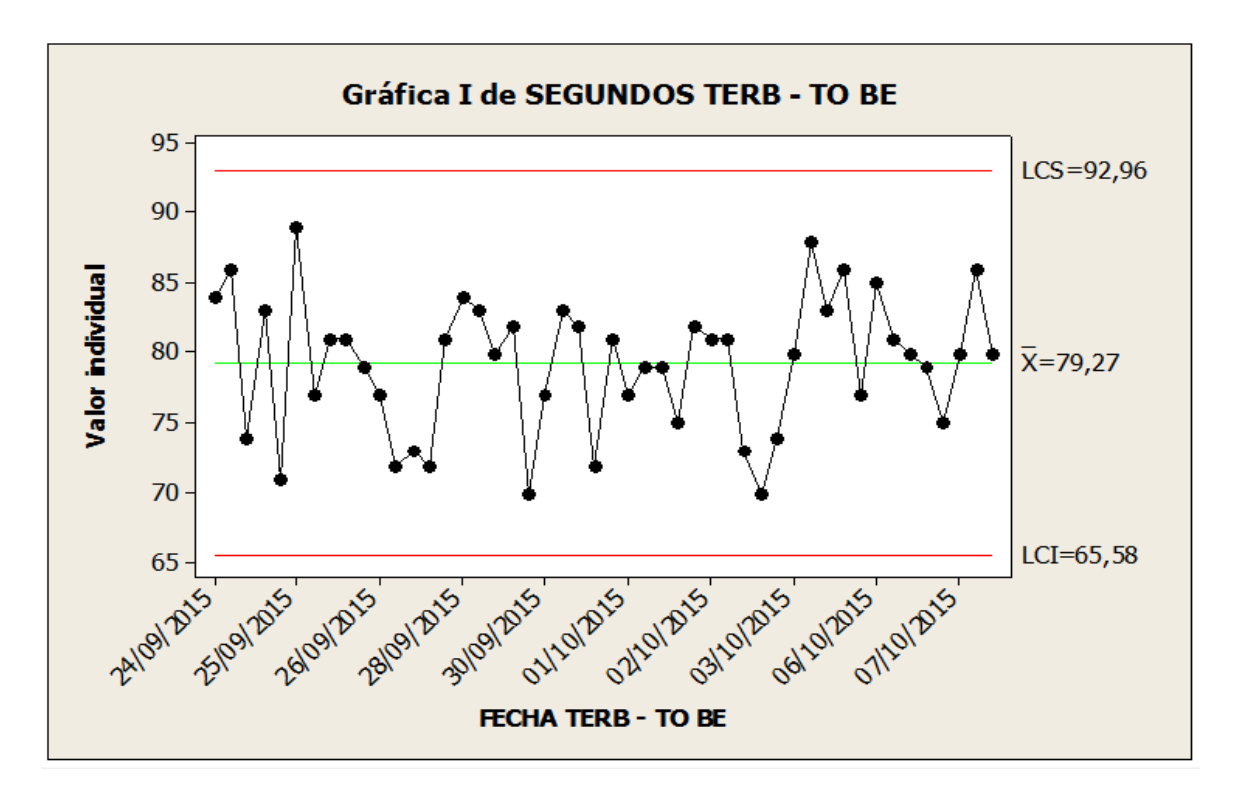

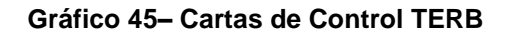

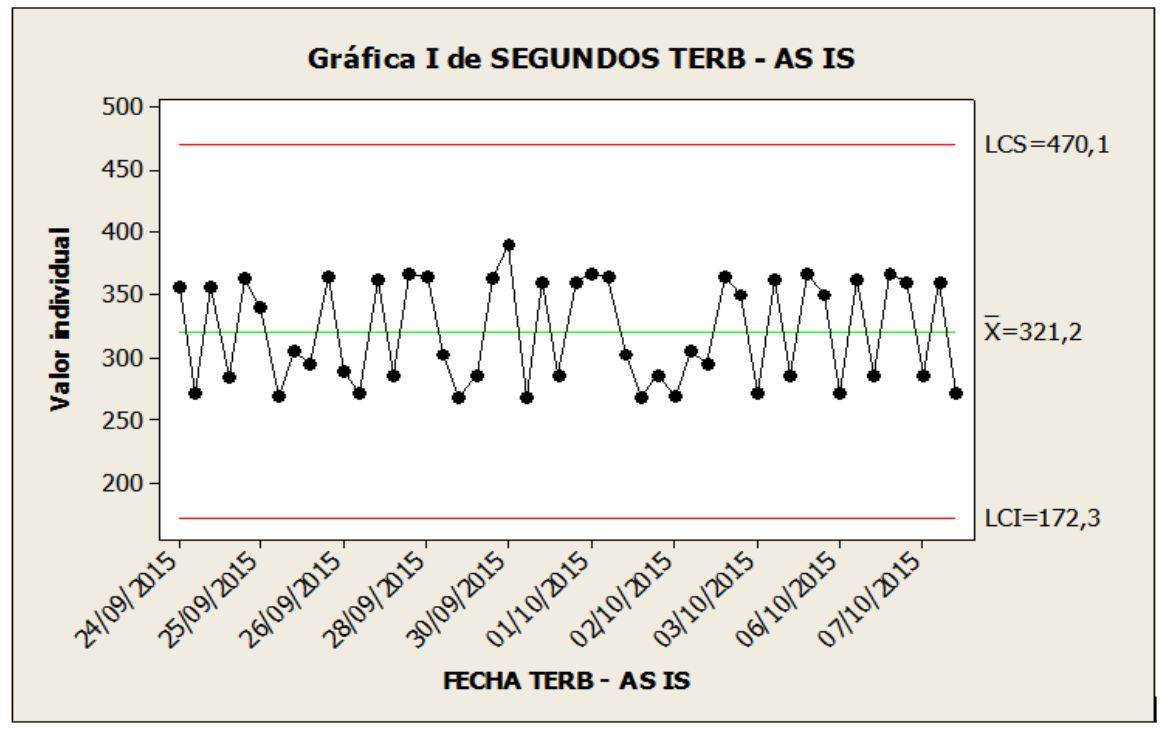

Fuente: Elaborado por el autor

Interpretación:

En las gráficas de comparación de las cartas de control referido al tiempo empleado en el registro de boletas/facturas observamos que el mapa de control con la herramienta tiene una media de 79,27 segundos y sin la herramienta una media de 321,2 segundos de los cuales se ve la optimización de la herramienta ya que todos los puntos están dentro de los límites de control, esto nos indica que el proceso es eficaz.

#### *KPI 3: Optimizar el tiempo empleado en la búsqueda de boleta o factura*

#### **Estadísticas descriptivas: TEBB - AS IS; TEBB - TO BE**

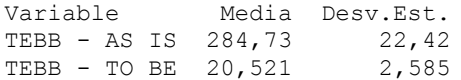

#### **Gráfico 46– Valores Individuales TEBB**

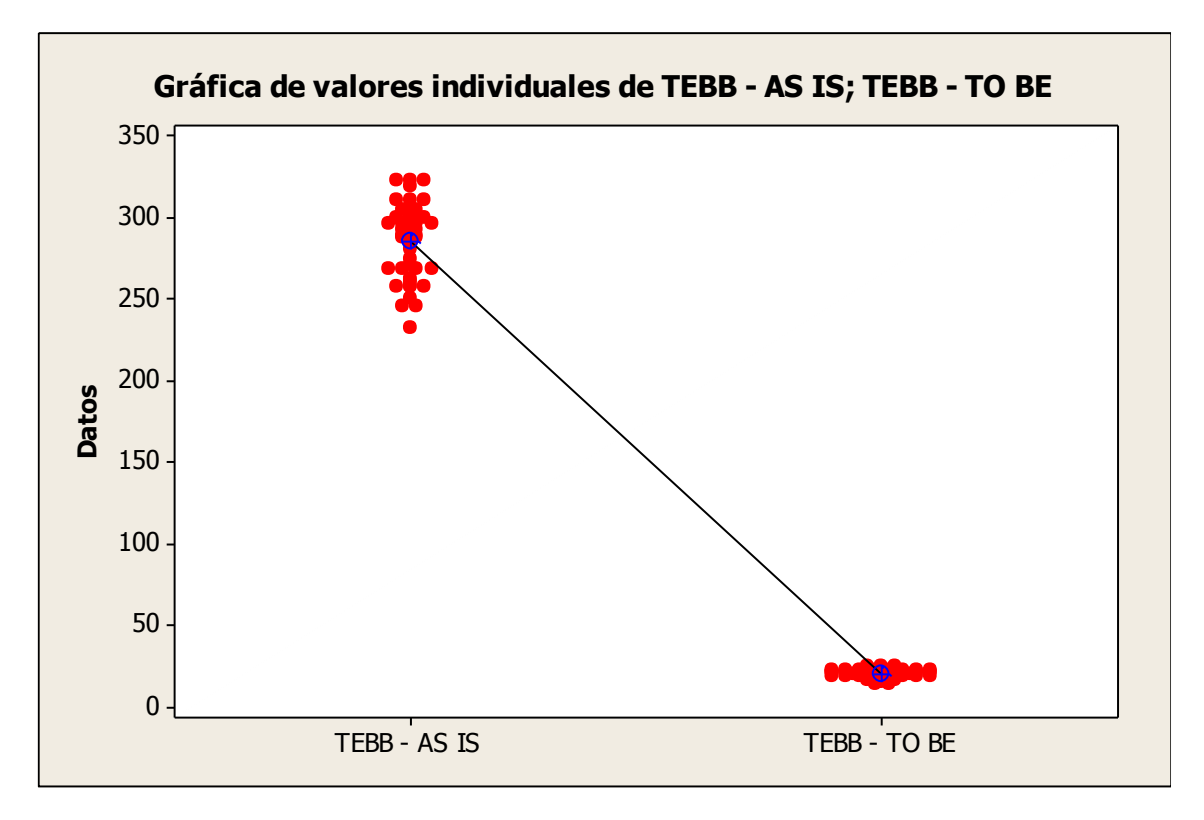

Fuente: Elaborado por el autor

Interpretación:
En el Gráfico 7 observamos que el tiempo empleado en la búsqueda de boletas/facturas sin la herramienta tiene un tiempo promedio de 284,73 segundos y el tiempo empleado en la búsqueda de boletas/facturas con la herramienta un tiempo de 20,521 segundos.

Esto significa que hay una diferencia de medias 284,73 – 20,521 = 264,209 segundos, el cual nos representa el 92,79 % de la eficiencia de la herramienta en la medición del proceso del indicador.

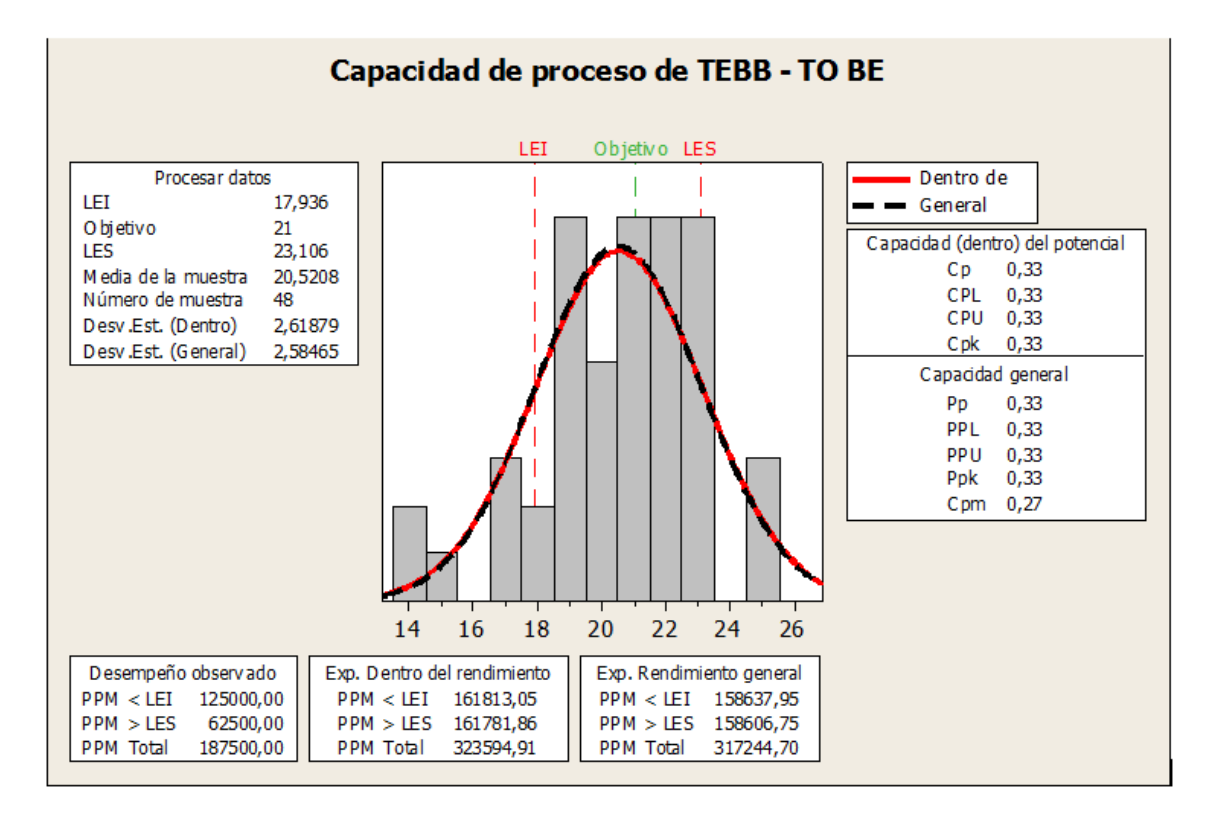

**Gráfico 47– Capacidad de Proceso TEBB**

Fuente: Elaborado por el autor

Interpretación:

En la Gráfica de Capacidad del Proceso Tiempo Empleado en la Búsqueda de Boleta / Factura (TEBB), se observa que la media del tiempo es de 20,5208 s que por alcanzar al tiempo objetivo propuesto que es 21 s, nos indica que la variabilidad del indicador se encuentra en el rango óptimo del proceso que es el LI: 17,936 s y LS: 23,106 s

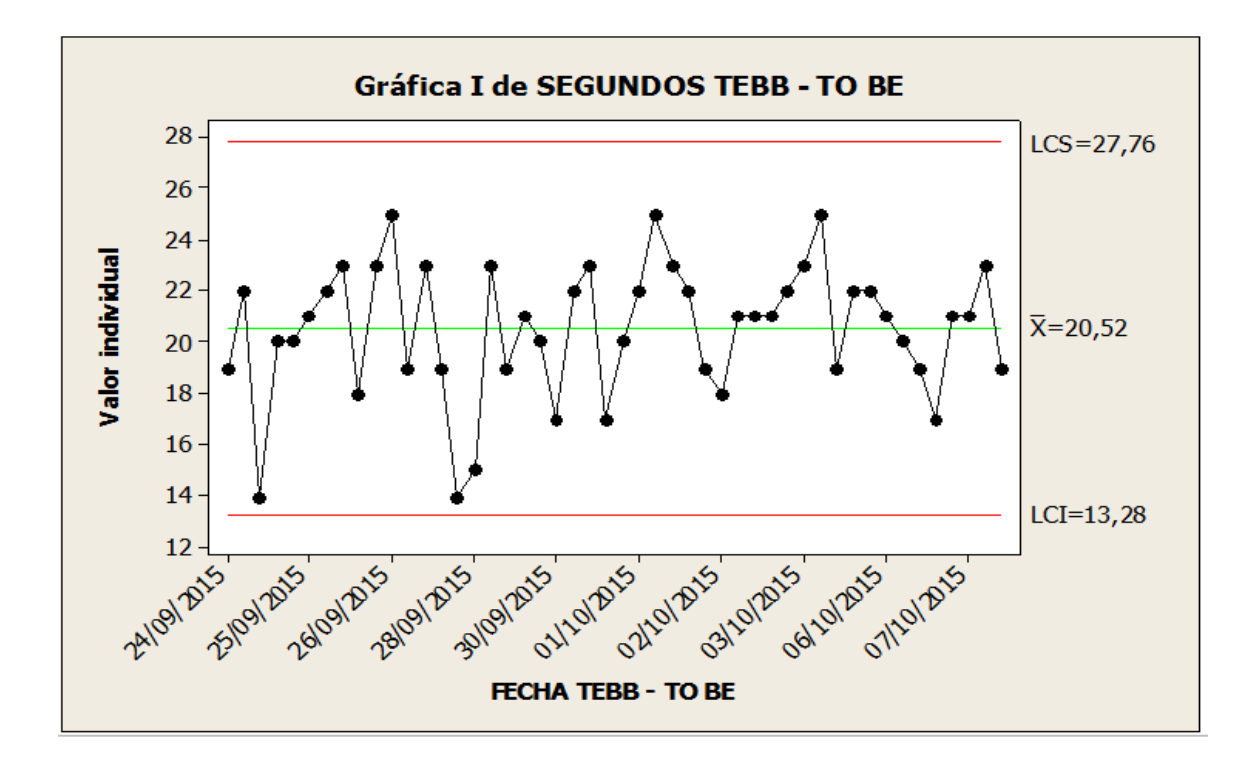

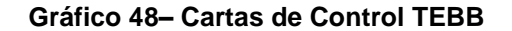

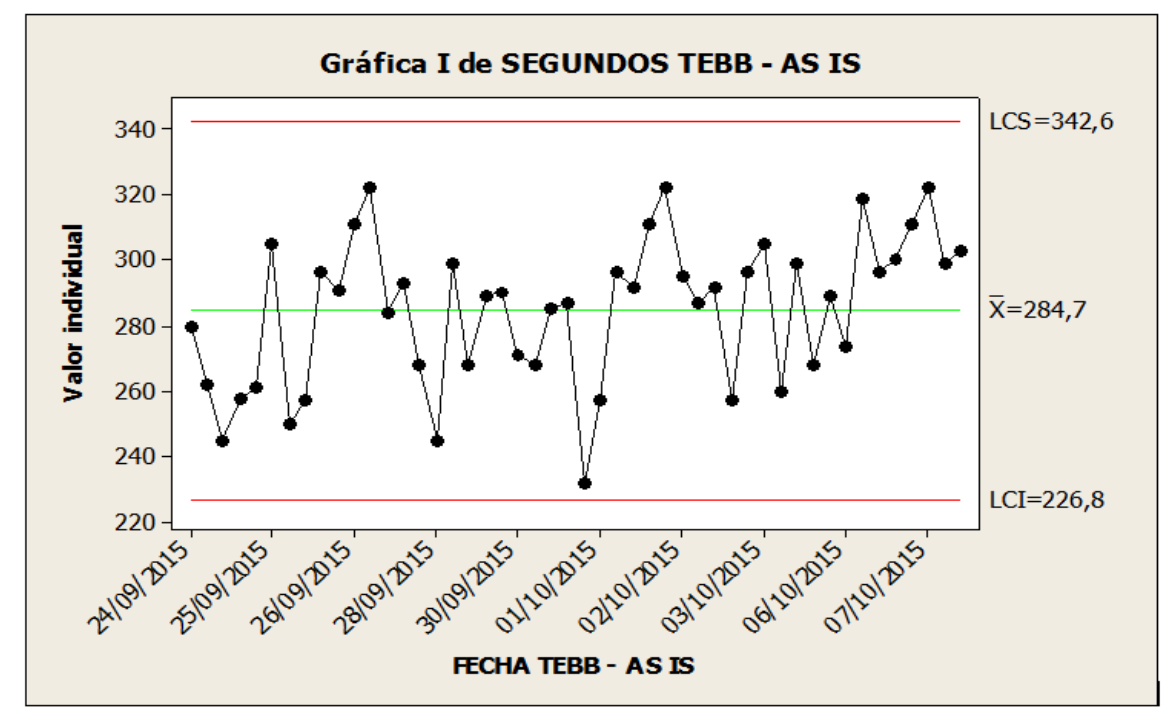

Fuente: Elaborado por el autor

Interpretación:

En las gráficas de comparación de las cartas de control referido al tiempo empleado en la búsqueda de boletas/facturas observamos que el mapa de control con la herramienta tiene una media de 20,52 segundos y sin la herramienta una media de 284,7 segundos de los cuales se ve la optimización de la herramienta ya que todos los puntos están dentro de los límites de control, esto nos indica que el proceso es eficaz.

### *KPI 4: Optimizar el tiempo empleado en la búsqueda de clientes*

#### **Estadísticas descriptivas: TEBC - AS IS; TEBC - TO BE**

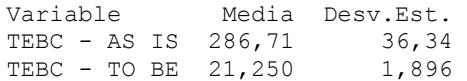

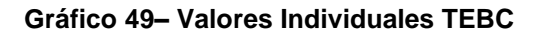

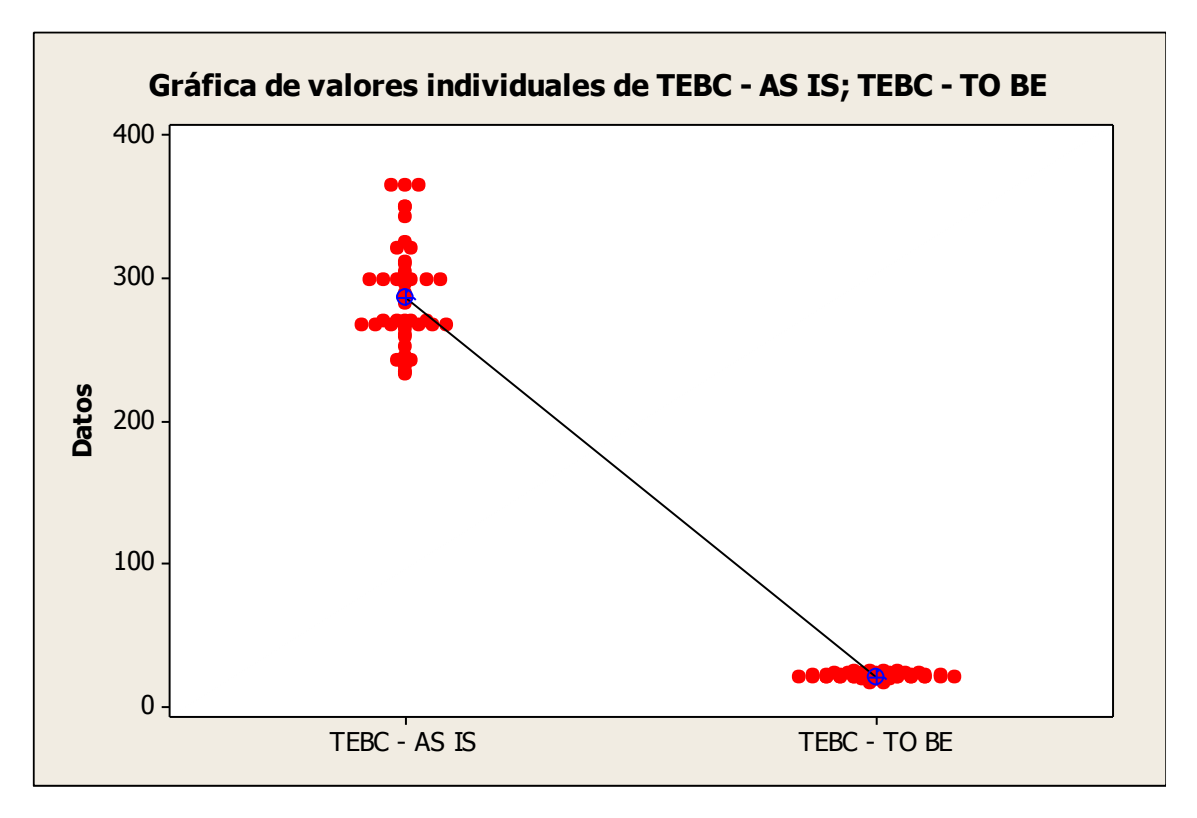

Fuente: Elaborado por el autor

Interpretación:

En el Gráfico 10 observamos que el tiempo empleado en la búsqueda de clientes sin la herramienta tiene un tiempo promedio de 286,71 segundos y el tiempo empleado en la búsqueda de clientes con la herramienta un tiempo de 21,250 segundos.

Esto significa que hay una diferencia de medias 286,71 – 21,250 = 265,46 segundos, el cual nos representa el 92,59 % de la eficiencia de la herramienta en la medición del proceso del indicador.

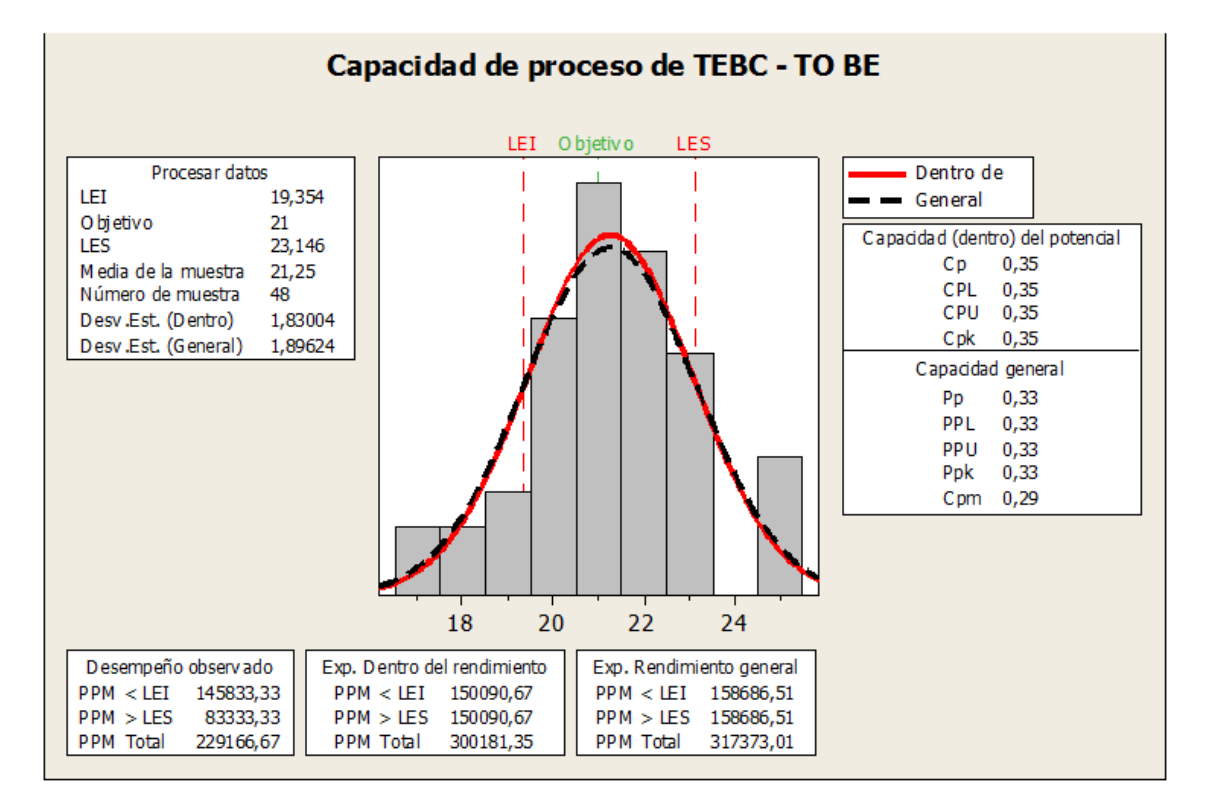

#### **Gráfico 50– Capacidad de Proceso TEBC**

Fuente: Elaborado por el autor

Interpretación:

En la Gráfica de Capacidad del Proceso Tiempo Empleado en la Búsqueda de Clientes (TEBC), se observa que la media del tiempo es de 21,25 s que por alcanzar al tiempo objetivo propuesto que es 21 s, nos indica que la variabilidad del indicador se encuentra en el rango óptimo del proceso que es el LI: 19,354 s y LS: 23,146 s

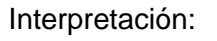

400

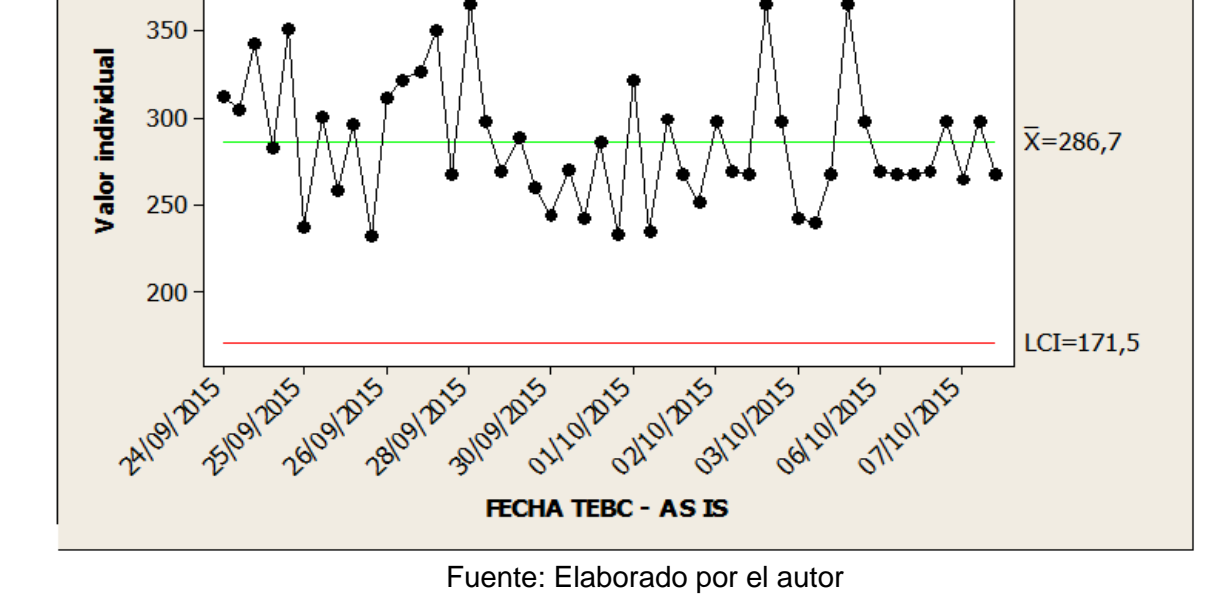

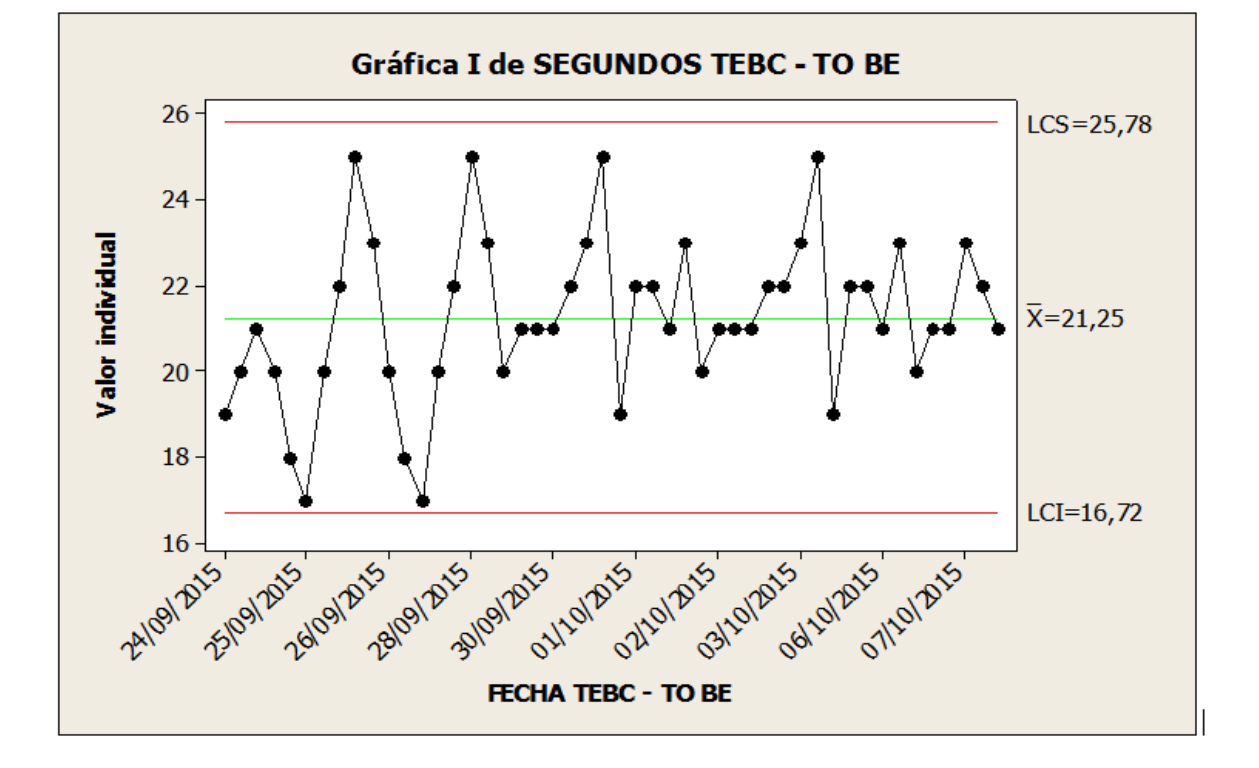

Gráfica I de SEGUNDOS TEBC - AS IS

**Gráfica 51- Cartas de Control TEBC**

 $LCS = 401,9$ 

En las gráficas de comparación de las cartas de control referido al tiempo empleado en la búsqueda de clientes observamos que el mapa de control con la herramienta tiene una media de 21,25 segundos y sin la herramienta una media de 286,7 segundos de los cuales se ve la optimización de la herramienta ya que todos los puntos están dentro de los límites de control, esto nos indica que el proceso es eficaz.

### *KPI 5: Optimizar el tiempo en el registro de clientes*

#### **Estadísticas descriptivas: TERC - AS IS; TERC - TO BE**

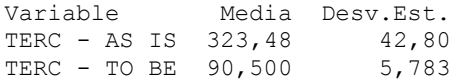

#### **Gráfica 52– Valores individuales TERC**

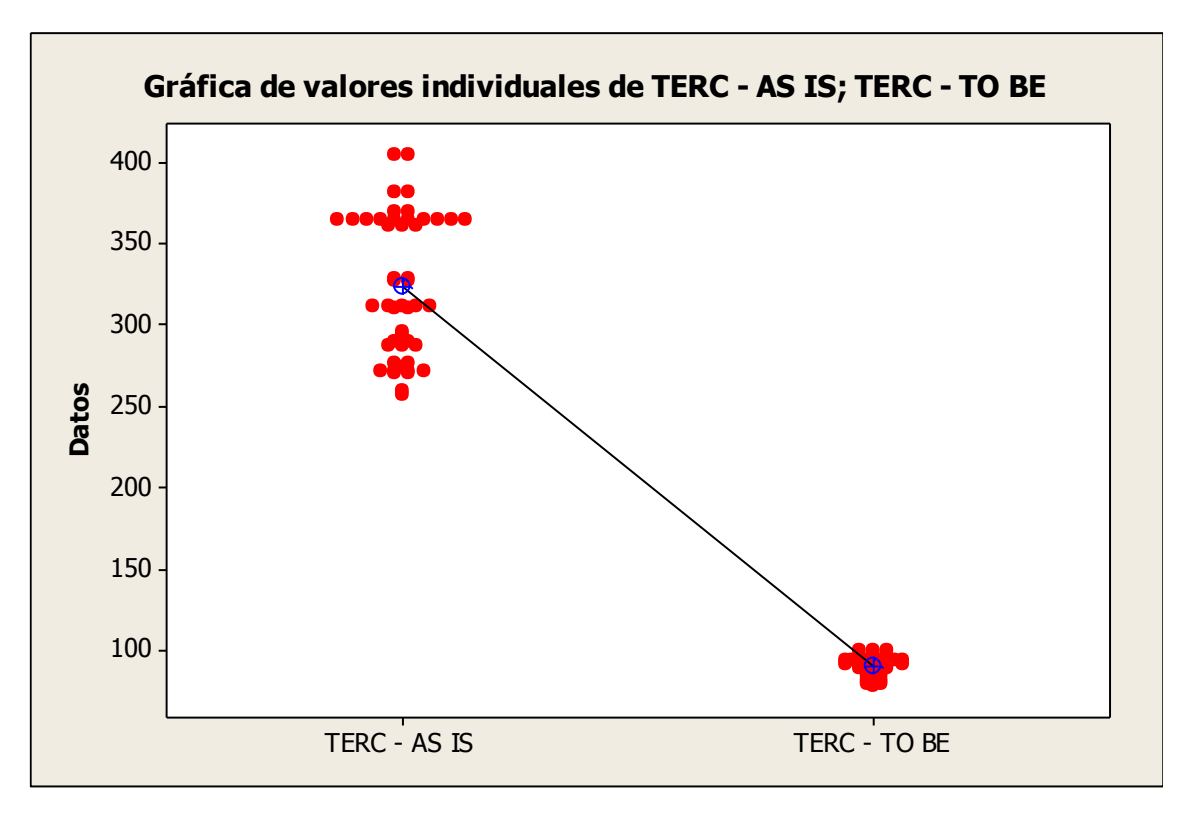

Fuente: Elaborado por el autor

Interpretación:

En la gráfica 13 observamos que el tiempo empleado en el registro de clientes sin la herramienta tiene un tiempo promedio de 323,48 segundos y el tiempo empleado en el registro de clientes con la herramienta un tiempo de 90,5 segundos.

Esto significa que hay una diferencia de medias 323,48 – 90,5 = 232,98 segundos, el cual nos representa el 72,02 % de la eficiencia de la herramienta en la medición del proceso del indicador.

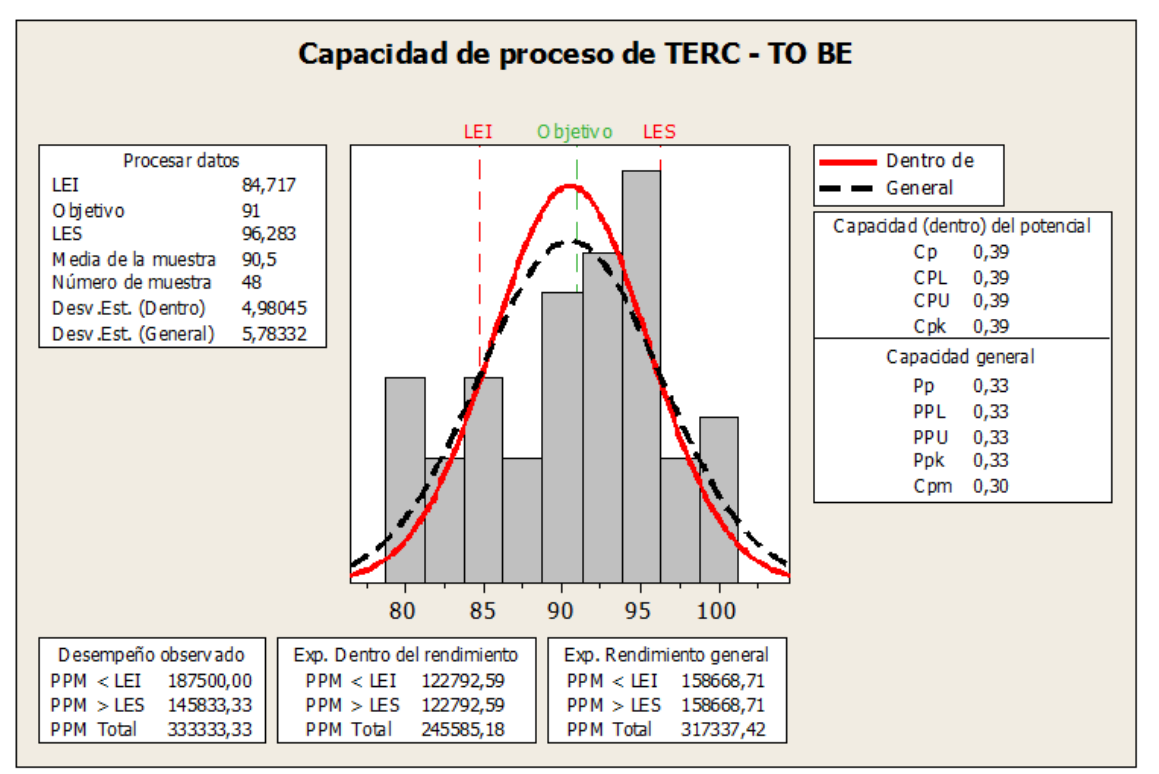

**Gráfico 53– Capacidad de Proceso TERC**

Fuente: Elaborado por el autor

Interpretación:

En la Gráfica de Capacidad del Proceso Tiempo Empleado en el Registro de Clientes (TERC), se observa que la media del tiempo es de 90,5 s que por alcanzar al tiempo objetivo propuesto que es 91 s, nos indica que la variabilidad del indicador se encuentra en el rango óptimo del proceso que es el LI: 84,717 s y LS: 96,283 s

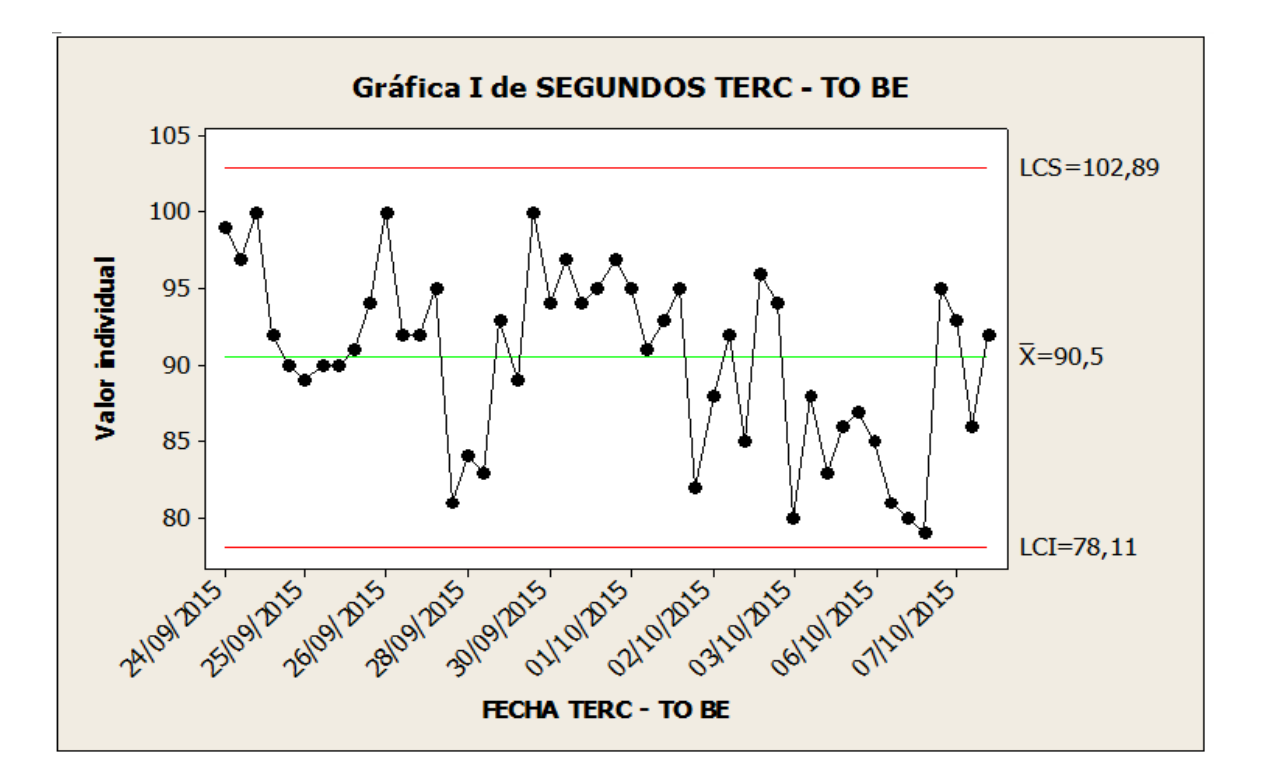

**Gráfica 54– Cartas de Control TERC**

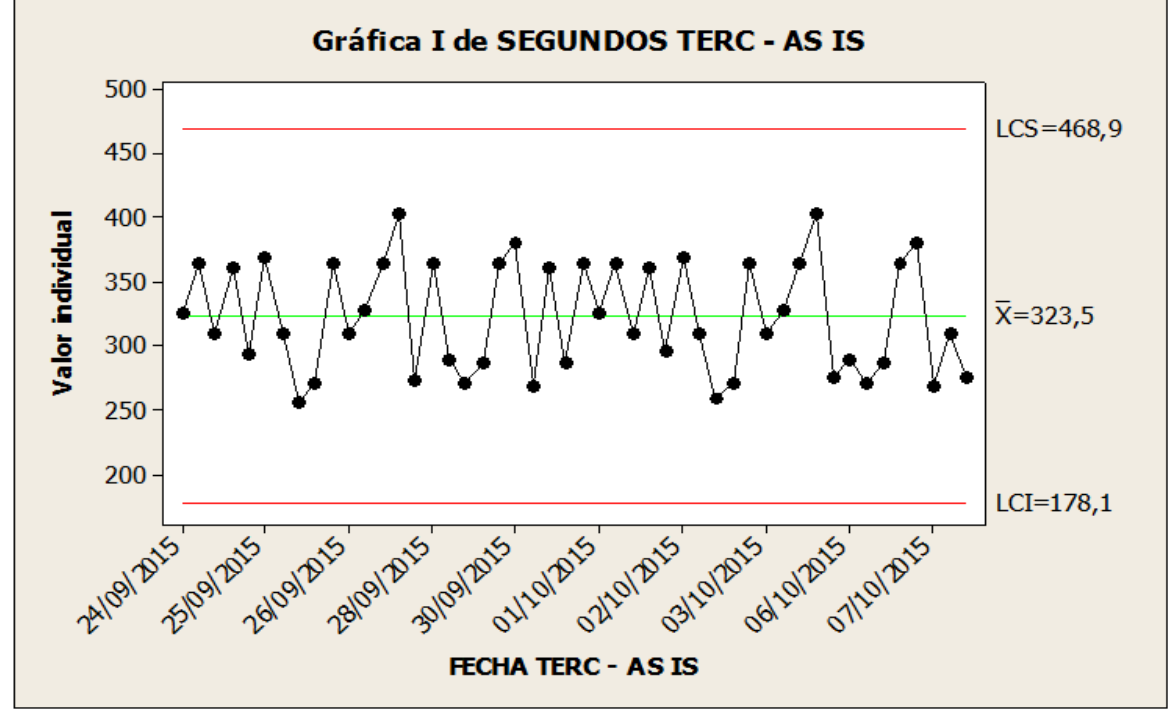

Fuente: Elaborado por el autor

Interpretación:

En las gráficas de comparación de las cartas de control referido al tiempo empleado en el registro de clientes observamos que el mapa de control con la herramienta tiene una media de 90,5 segundos y sin la herramienta una media de 323,5 segundos de los cuales se ve la optimización de la herramienta ya que todos los puntos están dentro de los límites de control, esto nos indica que el proceso es eficaz.

### **CAPÍTULO VII: CONCLUSIONES Y RECOMENDACIONES**

### **7.1 Conclusiones del Producto**

Gracias a la implementación del sistema de reportes de ventas se ha logrado aumentar la eficiencia del proceso de reportes de ventas así como a sus procesos subsidiarios.

- $\triangleright$  Se ha logrado optimizar el tiempo de generación de reportes de ventas en un 70,69  $\frac{0}{0}$
- Se consiguió un incrementar en 75,32% la eficiencia del tiempo de registro de comprobantes de pagos
- Hubo una mejora del 92,79 % en la eficiencia, en las búsquedas de los comprobantes de pagos
- Hubo una mejora del 92,59 % en la eficiencia, en las búsquedas de los clientes
- $\triangleright$  Se consiguió un incrementar en 72,02 % la eficiencia del tiempo de registro de los clientes

### **7.2. Conclusiones del Proyecto**

Gracias a la herramienta "Curva S" la cual nos muestra nuestros indicadores SPI, CPI, los cuales al término del proyecto tuvieron un valor de 1,00 sucesivamente podemos concluir que el proyecto término en el tiempo planeado y sin ningún sobrecoste.

### **7.3. Recomendaciones**

- Se recomienda capacitaciones constantes al área de ventas en cuánto a los procesos de PERSONAL TRAINING.
- Documentar sus procesos en el área de ventas y especificar funciones
- Integrar en un futuro módulos de tesorería para que dicha área aproveche la información de los reportes y pueda interactuar con ellas
- $\triangleright$  Ya que la empresa tiene proyectos futuros, se sugiere implementar un PMO vara la buena gestión de dichos proyectos

### **GLOSARIO DE TÉRMINOS**

A. Del proyecto de investigación

EDT: Estructura de Desglose de Trabajo

KPI: Indicador clave de rendimiento

PMBOK: Project Management Body of Knowledge

RAM: Matriz de Asignación de Responsabilidades

RBS: Estructura de Desglose del Riesgo

WBS: Work Breakdown Structure

### B. Del Producto

CUN: Caso de Uso del Negocio

RAN: Requisito de Alto nivel

RSIS: Requisito Funcional

RNF: Requisito no Funcional

## **BIBLIOGRAFÍA**

- <http://dharmacon.net/>
- <http://rupmetodologia.blogspot.pe/>
- <http://pmbokproyectos.blogspot.pe/>
- <https://procesosdesoftware.wikispaces.com/METODOLOGIA+RUP>
- <http://www.dataprix.com/blogs/juan-vidal/ayuda-definici-n-kpi-s-uso-bibliotecas>

### **ANEXOS ANEXO Nº1: ACTA DE CONSTITUCIÓN DEL PROYECTO**

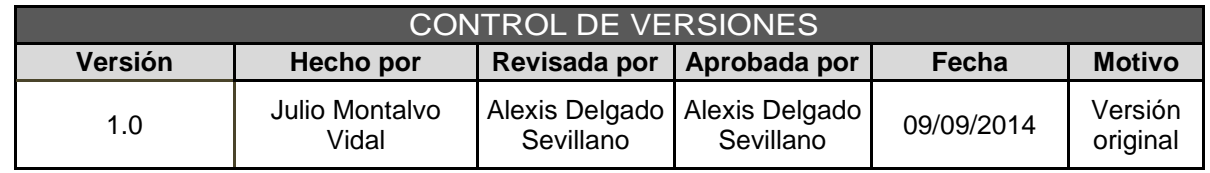

# ACTA DE CONSTITUCIÓN DEL PROYECTO

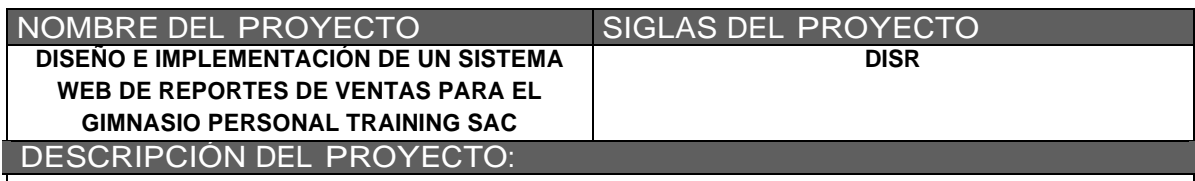

Personal Training se encuentra en la necesidad de mejorar el flujo de información de las ventas realizadas, ya que muchas veces es necesario generar reportes de ventas semanales a solicitud de la gerencia o por necesidad de los mismos ejecutivos de ventas, jefe de ventas, pero a pesar de la ayuda de herramientas Ofimáticas como Excel, Word, este proceso de reportes toma mucho tiempo, tiempo el cual puede ser aprovechado para seguir con su proceso core (Área Ventas) , la cual es generar ventas.

Para solucionar la ineficiencia del proceso de reportes ventas, el gimnasio desea implementar un software que pueda facilitar el flujo de información de una manera rápida y eficiente

La gestión del proyecto se realizará utilizando las buenas practicas que nos proporciona el PMBOK 5ta Edición, la cual se basara en los 5 grupos de procesos (Inicio,

Planificación, Ejecución y Cierre, así mismo también se utilizara la metodología RUP para el desarrollo del software solicitado.

El proyecto impactara sobre los siguientes objetivos estratégico:

 $\sim$  1

\* Incrementar el nivel de eficiencia de los procesos inherentes a las ventas

El jefe del proyecto es Julio Montalvo Vidal, así mismo el proyecto será realizado en se llevara a cabo en 61 semanas, iniciando el 08 de septiembre del 2014, dicho proyecto se realizara en las instalaciones de PERSONAL TRAINING SAC

### DEFINICIÓN DEL PRODUCTO DEL PROYECTO:

A nivel general el sistema web de reportes comprenderá los siguientes módulos funcionales:

- Ventas
- Reportes
- Clientes
- Tablas
- Administración del Sistema

Este sistema de información será una herramienta que va mejorar el proceso de reportes impactará en el tiempo y la utilización de menos recursos, de esta manera se tendrá un mejor flujo de información por parte de los ejecutivos de ventas, jefe de ventas. La productividad se incrementa a medida que el conocimiento corporativo es más accesible y la información más precisa.

### REQUISITOS DEL PROYECTO:

### **Requisitos Funcionales**:

- El sistema deberá permitir asignar perfiles para cada usuario.
- El sistema deberá crear, modificar condiciones de pago
- El sistema deberá realizar el registro de boletas / facturas
- El sistema permitirá realizar la búsqueda de clientes, boletas / facturas
- El sistema podrá adicionar, eliminar, servicios, programas de entrenamiento.
- El sistema deberá mostrar un ranking de los productos / servicios más vendidos entre fechas elegidas por el usuario.
- El sistema deberá permitir generar reportes mensuales de ventas por clientes.
- El sistema deberá registrar a los participantes.

### **Requisitos No Funcionales**:

La página de inicio del programa debe llevar el logotipo del Gimnasio.

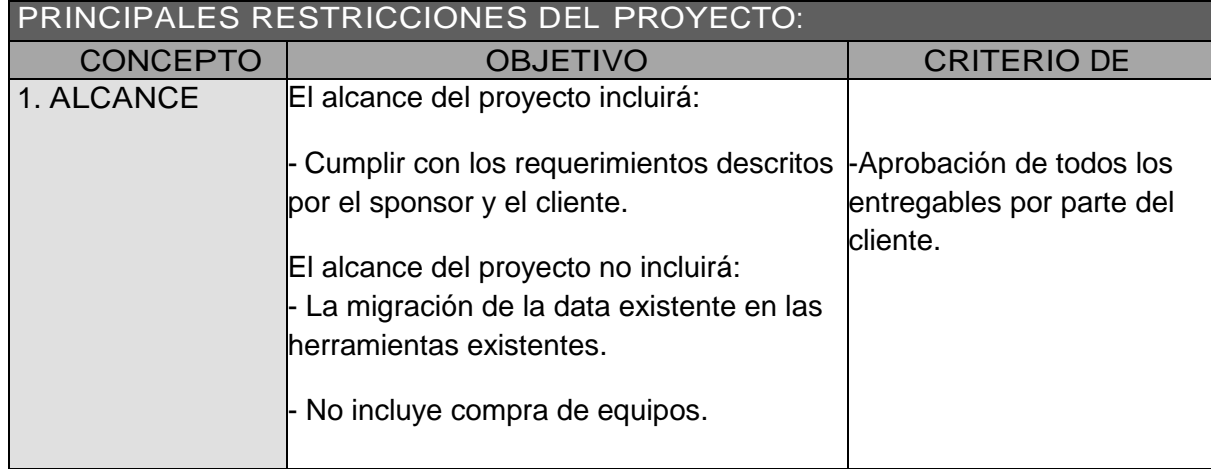

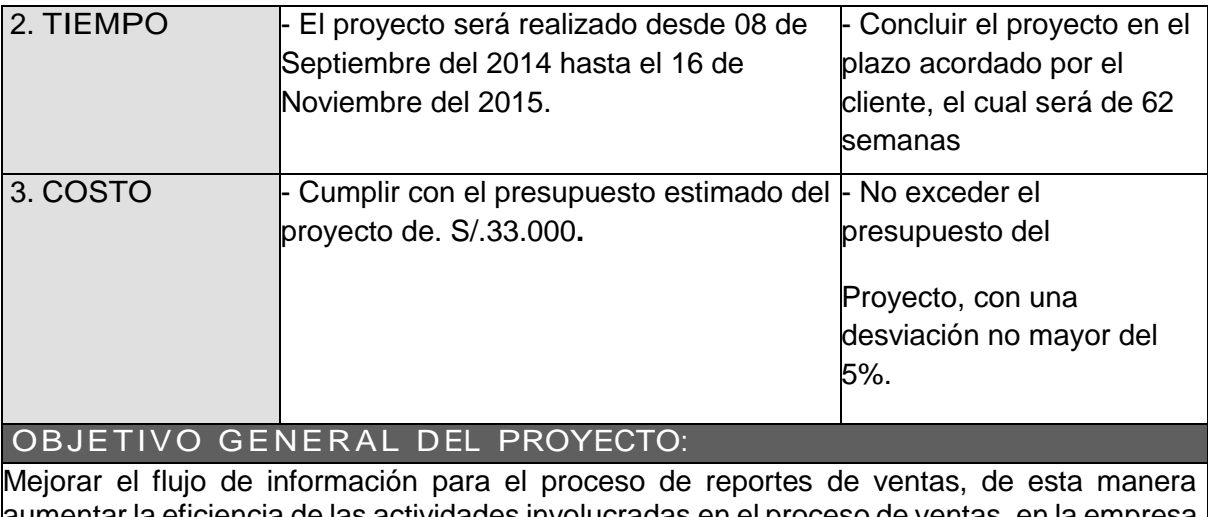

aumentar la eficiencia de las actividades involucradas en el proceso de ventas, en la empresa PERSONAL TRAINING.

### JUSTIFICACIÓN DEL PROYECTO:

### JUSTIFICACIÓN CUALITATIVA

- Se reducirá el tiempo de generación de reportes de ventas en un 70 %.
- Se reducirá el tiempo de registro de boletas/facturas en un 75 %.
- Se reducirá el tiempo de búsqueda de boletas/facturas en un 92 %
- Se reducirá el tiempo de búsqueda de clientes en un 92 %
- Se reducirá el tiempo de registro de clientes en un 72 %

### PUNTOS QUE SE ASUMEN:

La empresa nos facilitará el ambiente para desarrollar el Sistema.

La empresa nos facilitará la infraestructura de TI necesaria para el desarrollo del Sistema, el cual incluye las licencias de software actualizadas.

DESIGNACIÓN DEL PROJECT MANAGER DEL PROYECTO.

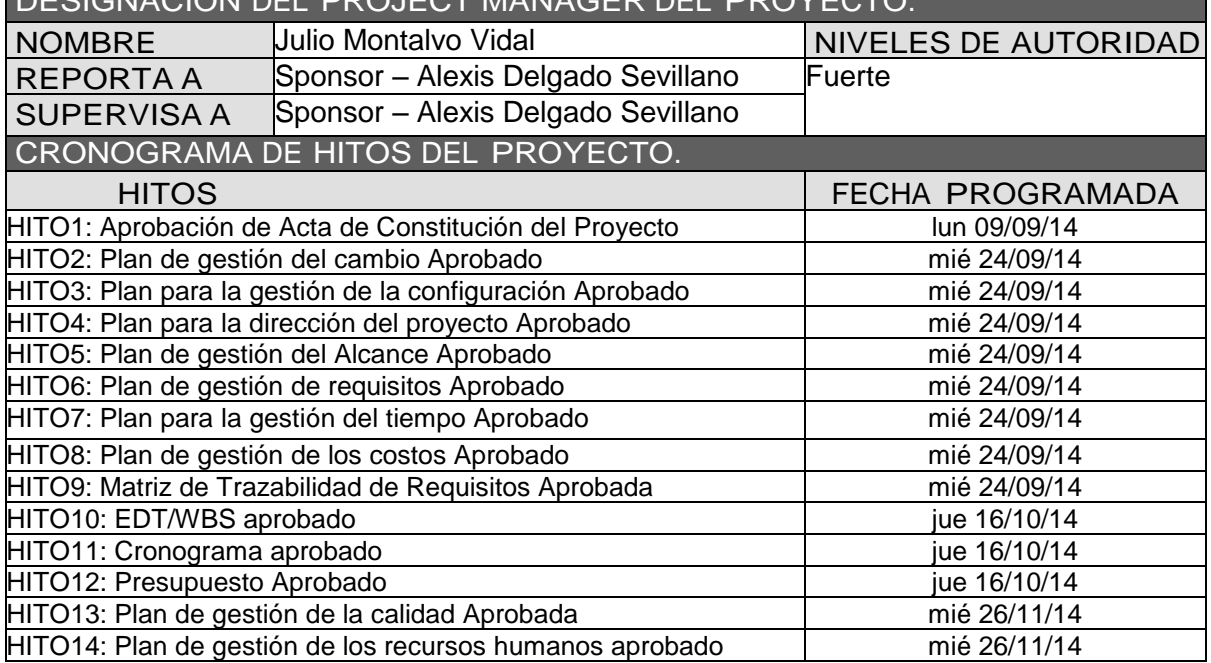

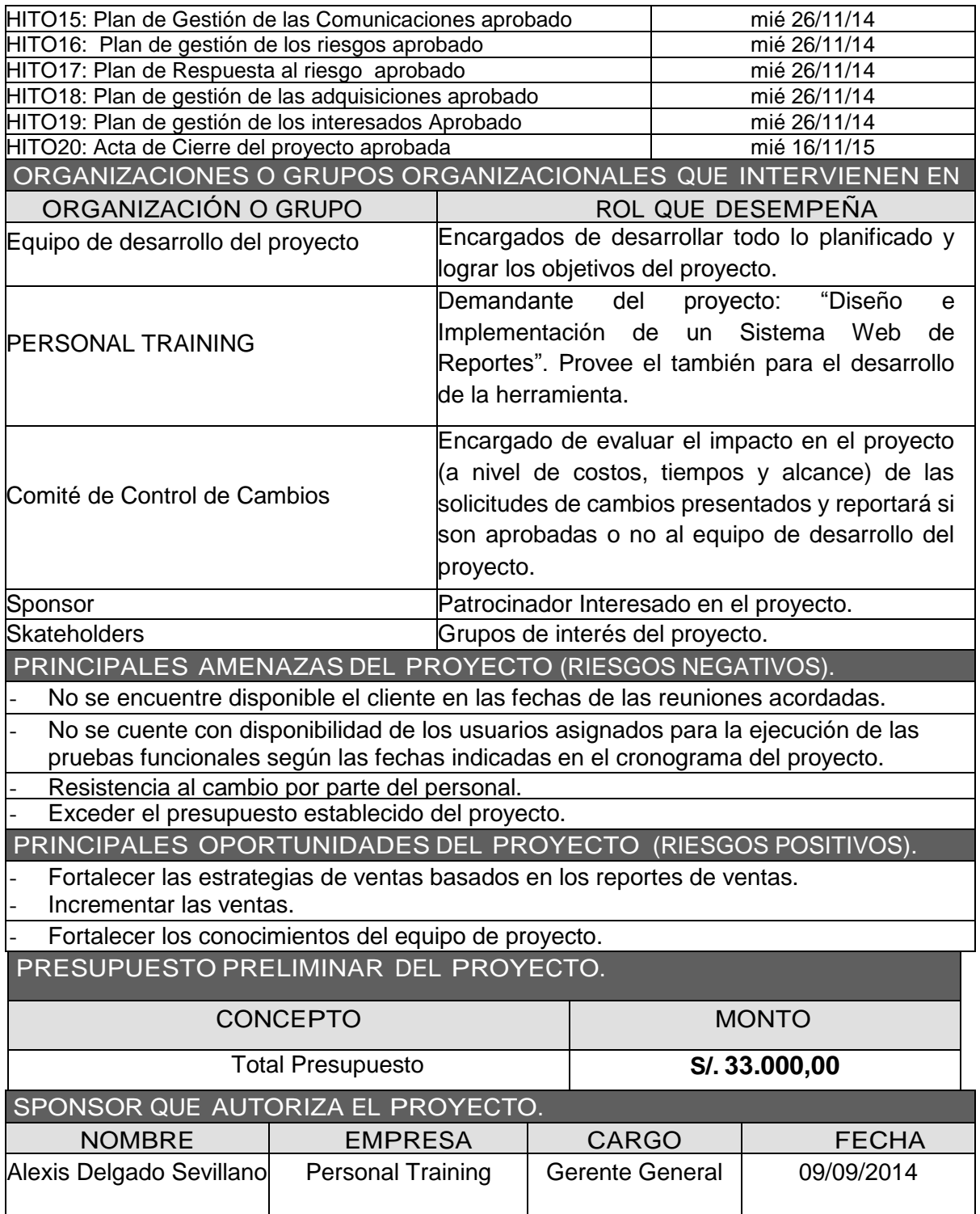

### **ANEXO Nº2: CHECKLIST KICKOFF**

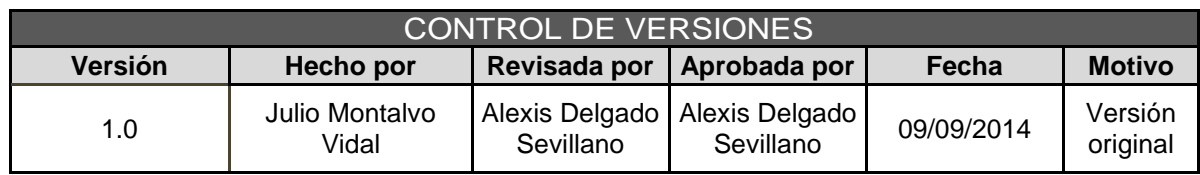

# CHECKLIST DE PRESENTACIÓN PARA<br>REUNIÓN DE KICK OFF

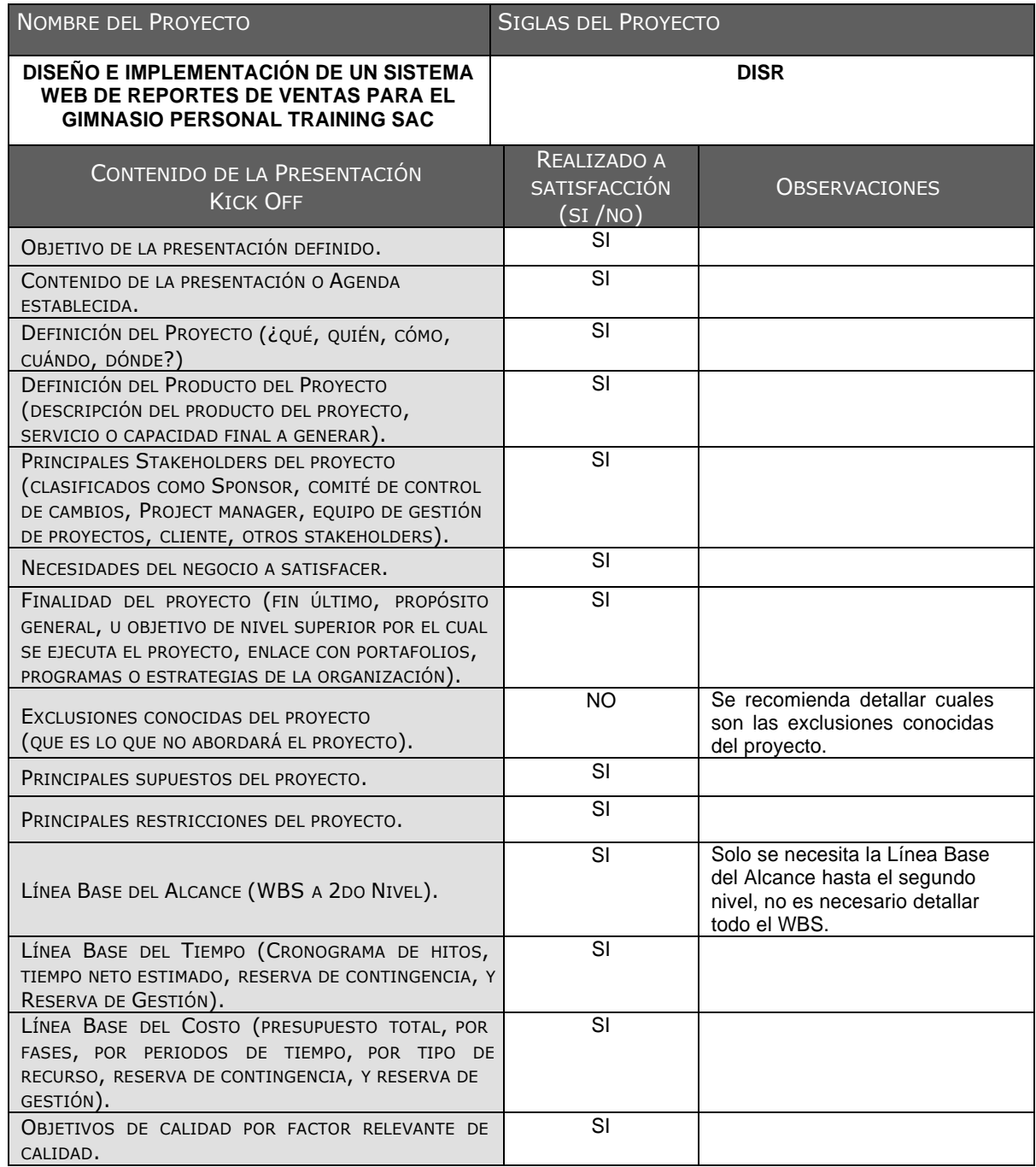

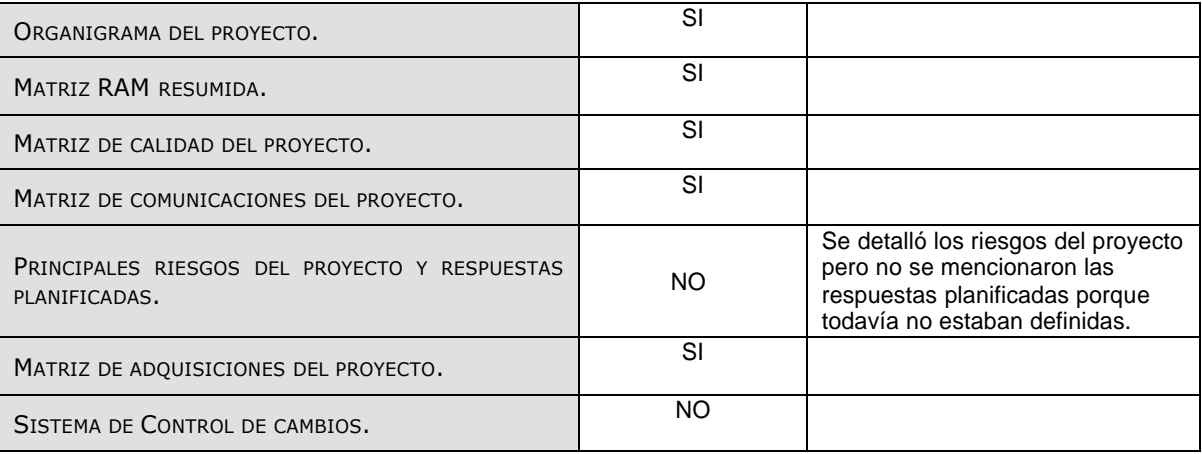

### **ANEXO Nº3: PLAN DE GESTIÓN DE CAMBIOS**

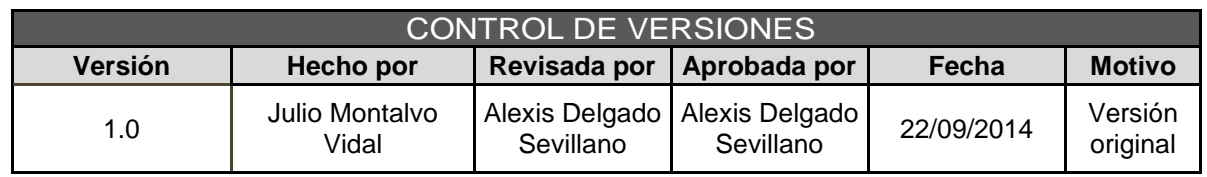

# PLAN DE GESTIÓN DE CAMBIOS

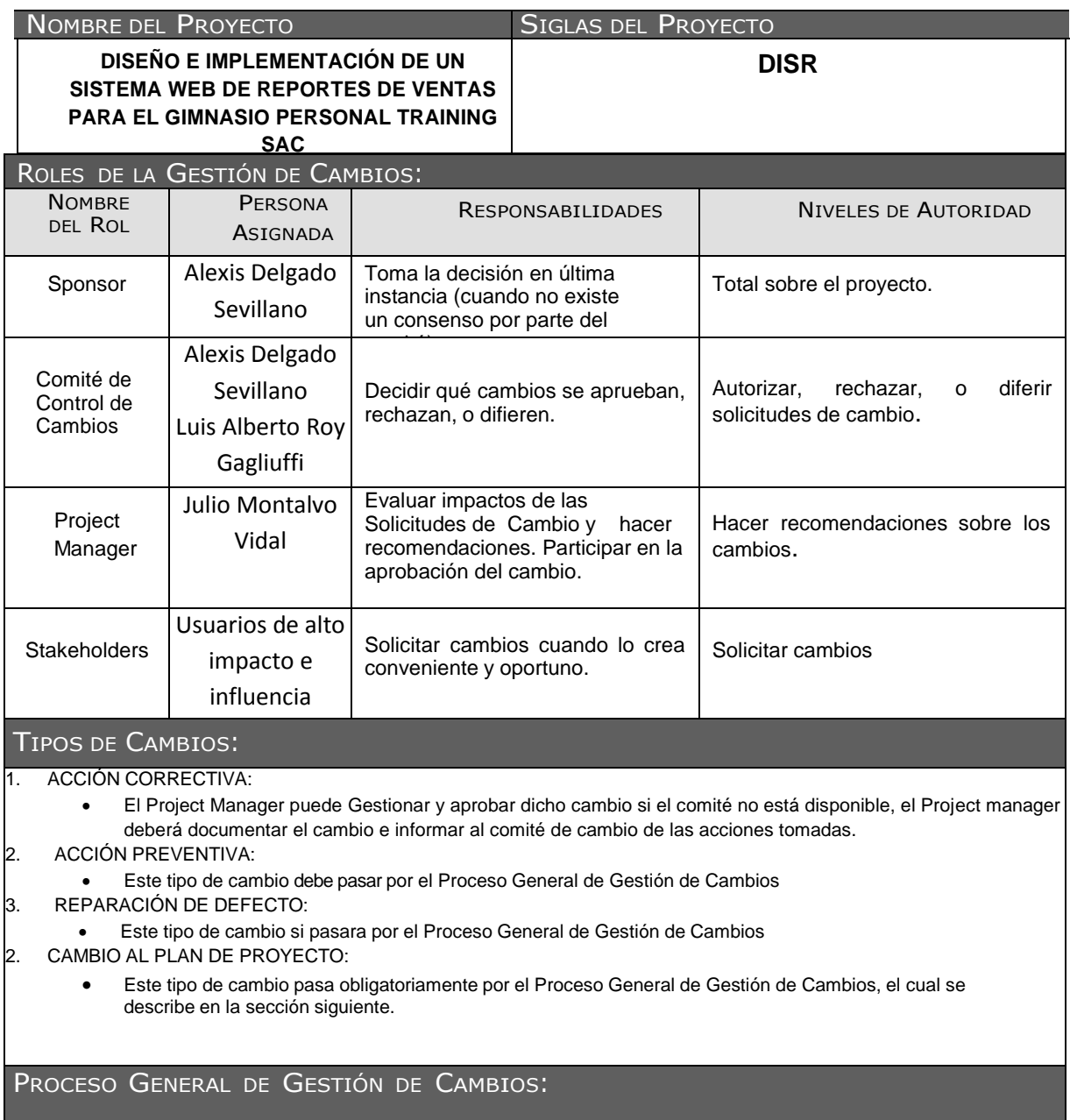

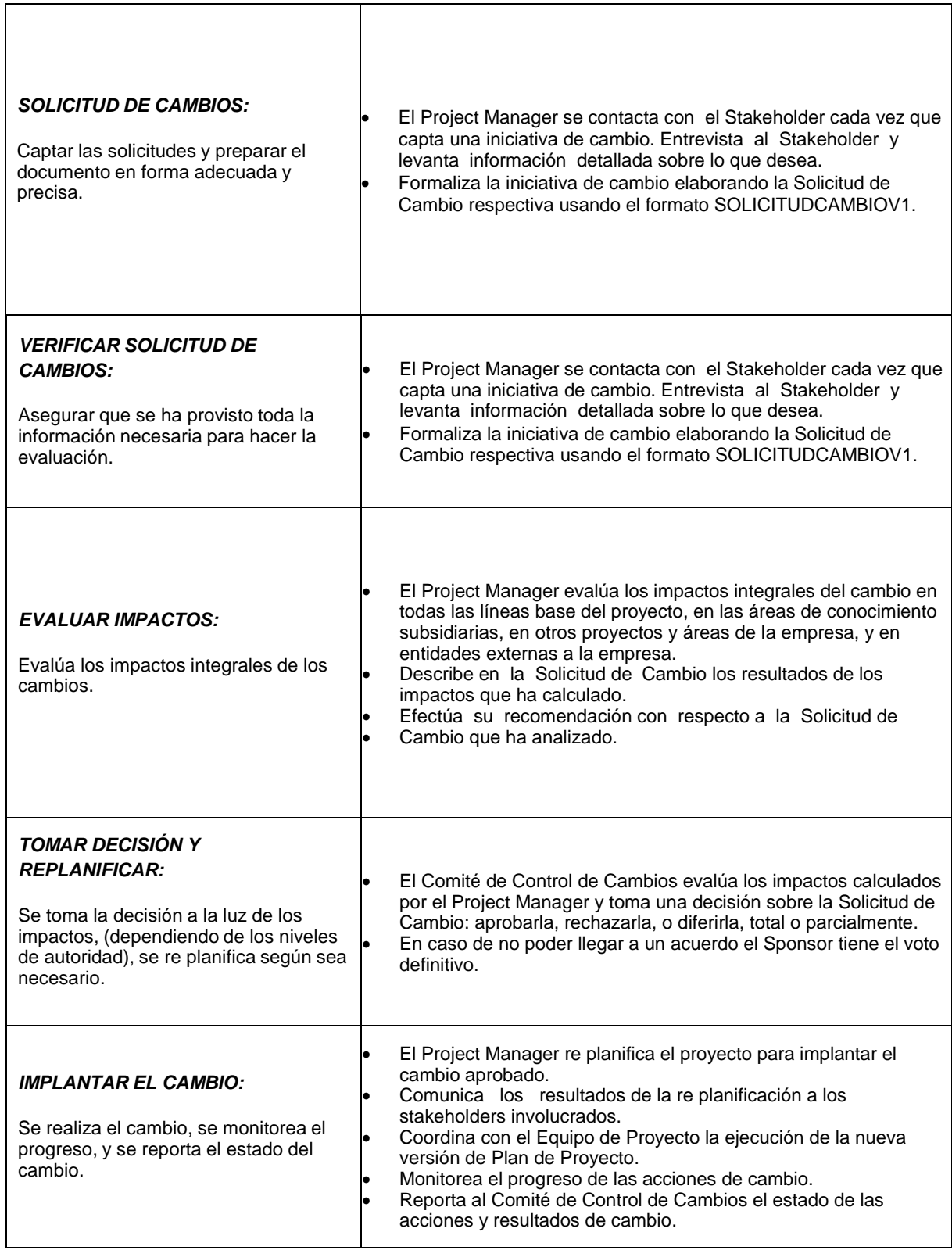

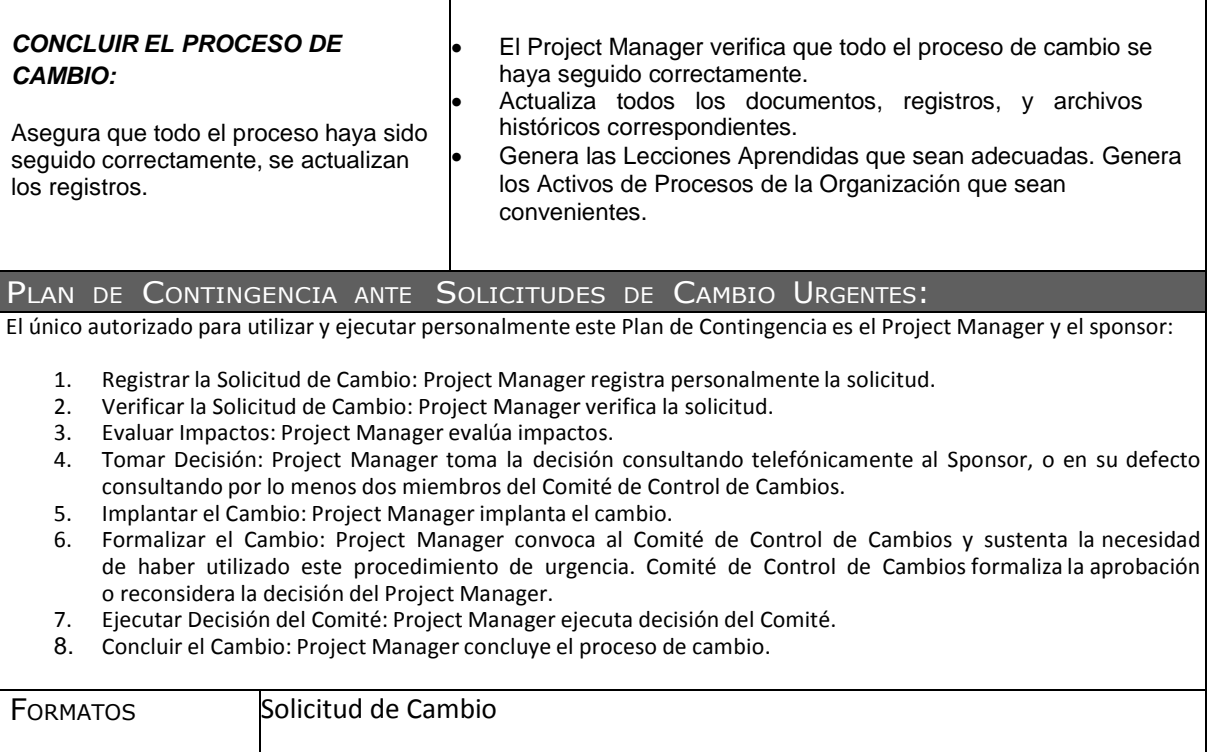

٦

### **ANEXO Nº4: PLAN DE GESTIÓN DE LA CONFIGURACIÓN**

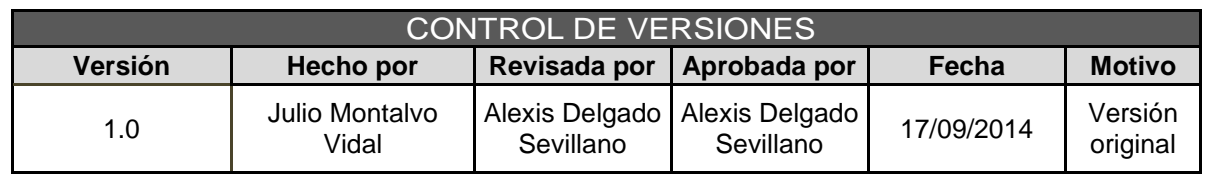

# PLAN DE GESTIÓN DE LA CONFIGURACIÓN

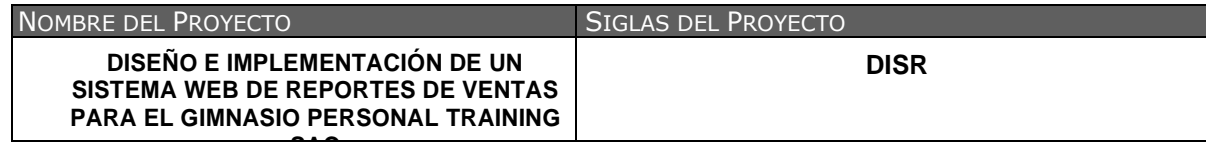

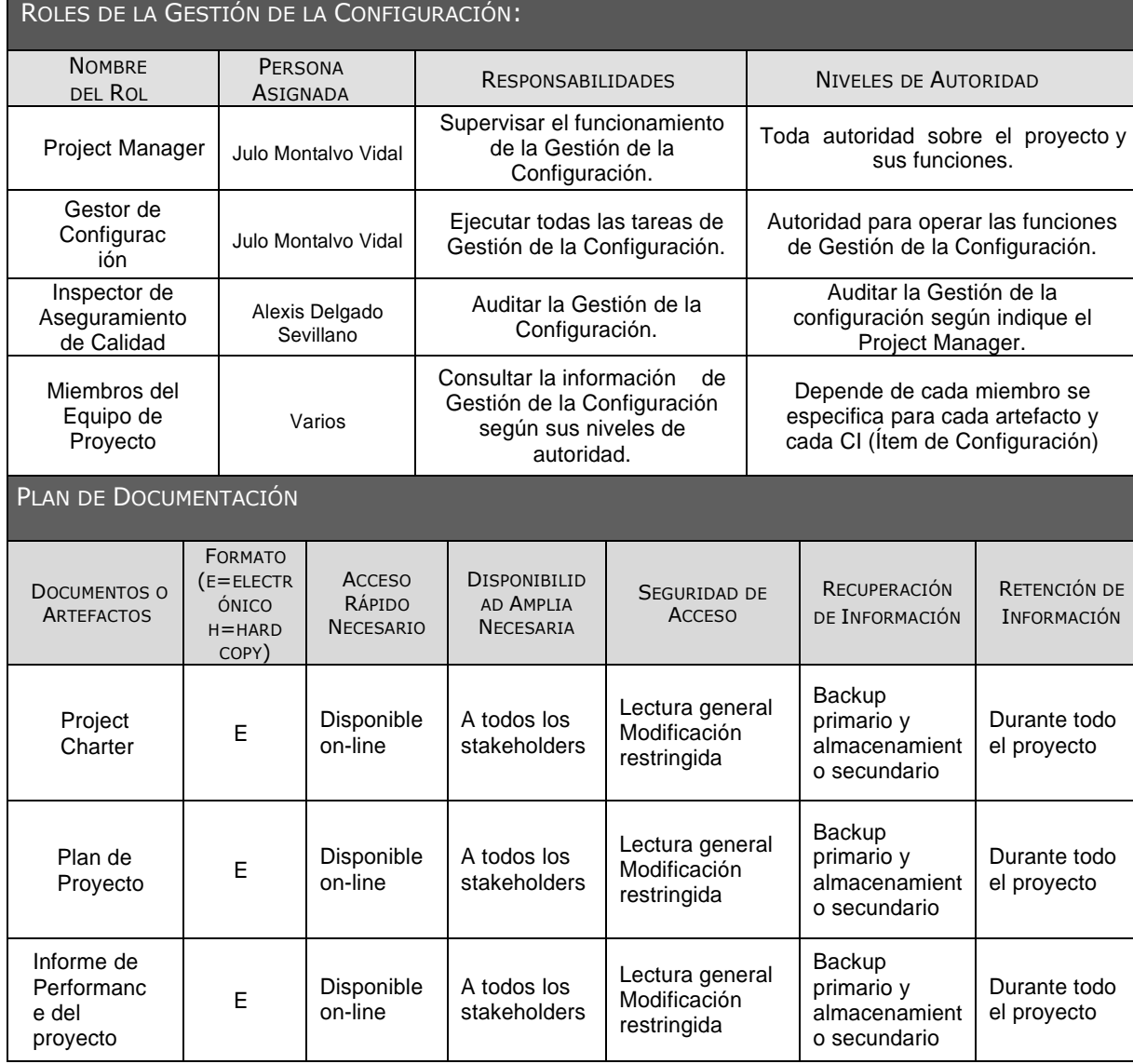

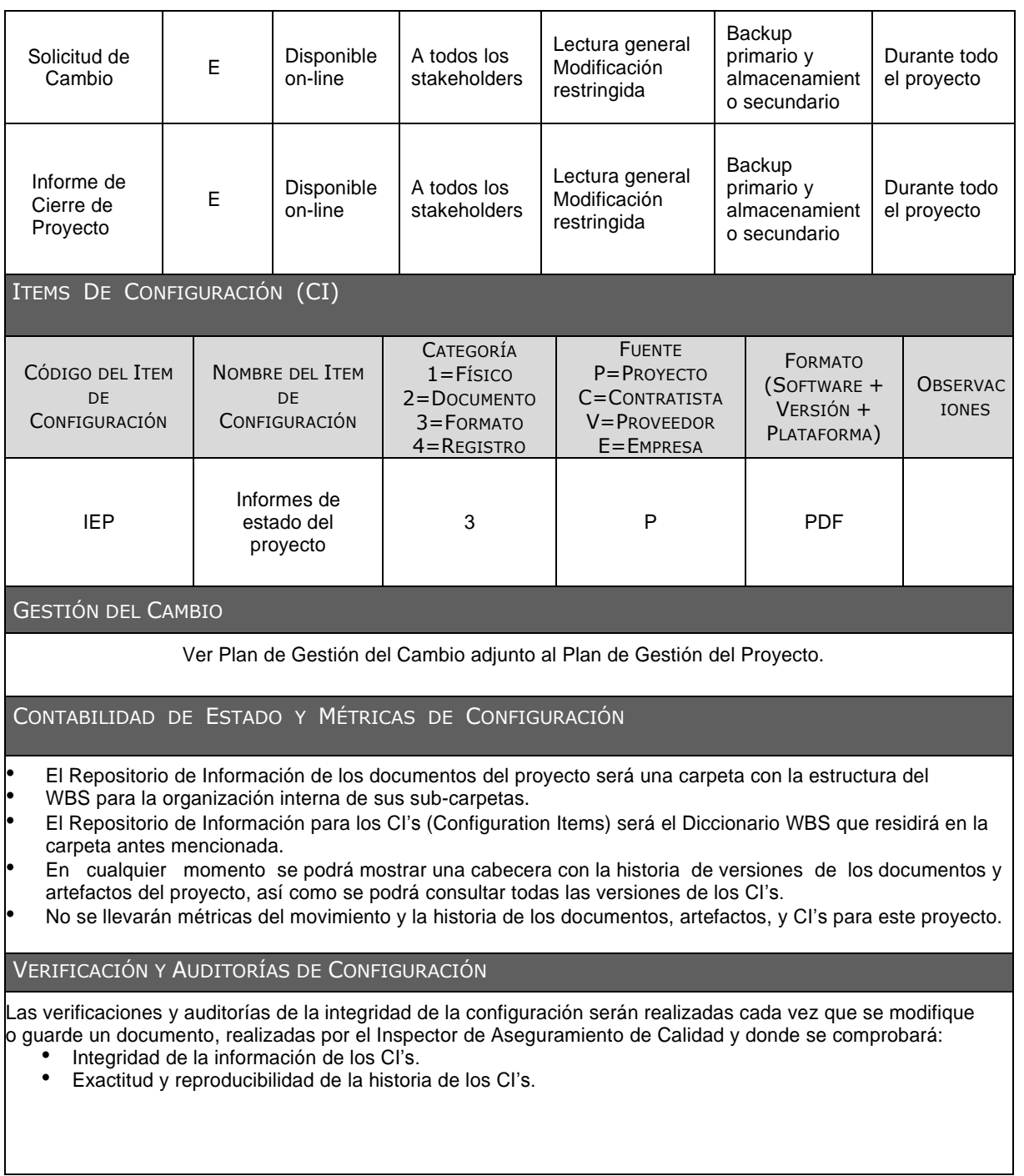

### **ANEXO Nº5: PLAN DE GESTIÓN DE REQUISITOS**

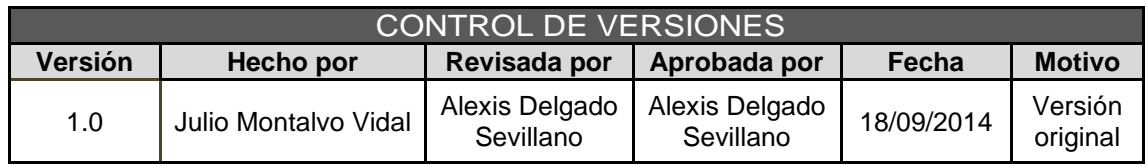

# PLAN DE GESTIÓN DE REQUISITOS

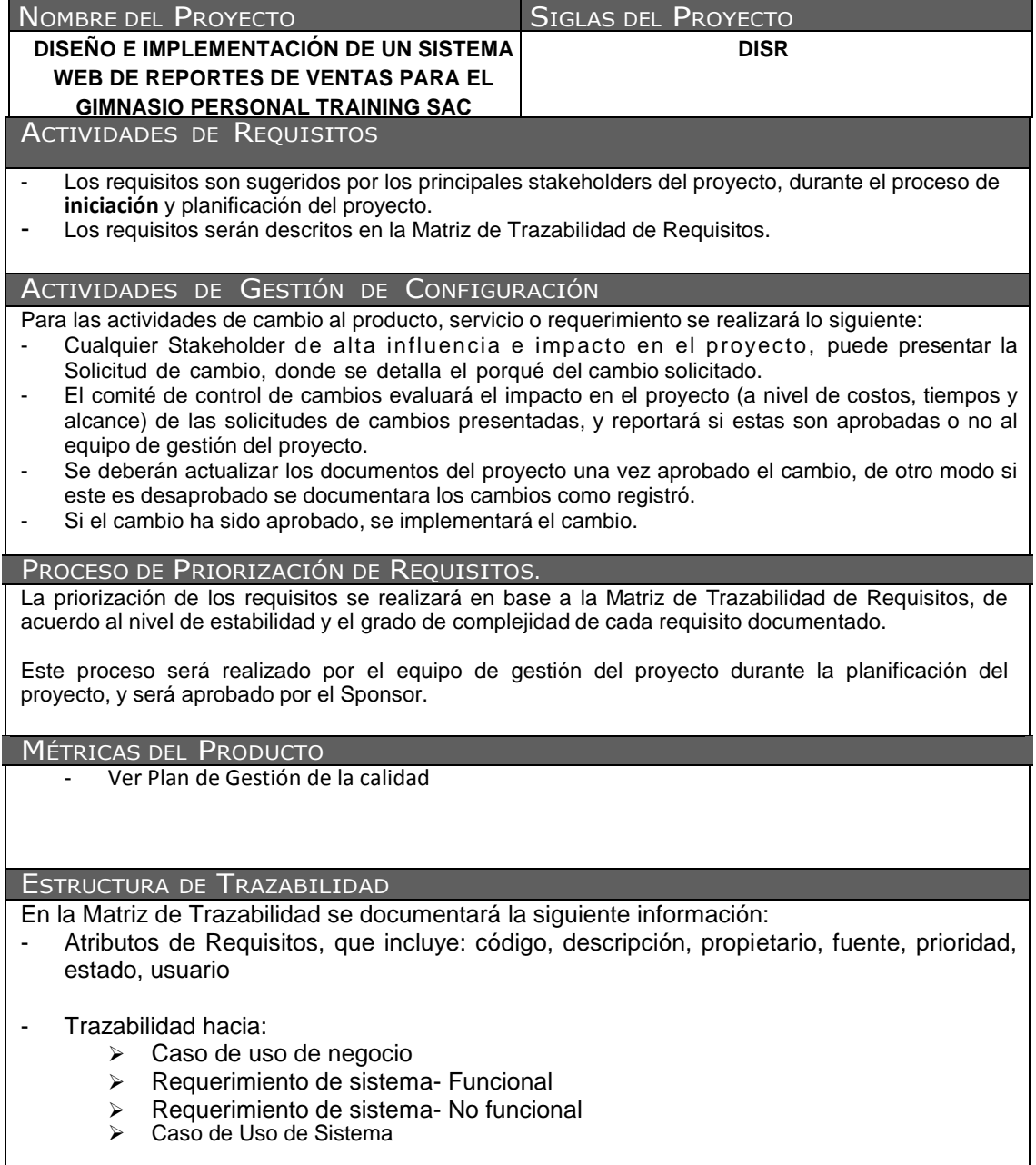

### **ANEXO Nº6: PLAN DE GESTIÓN DEL ALCANCE**

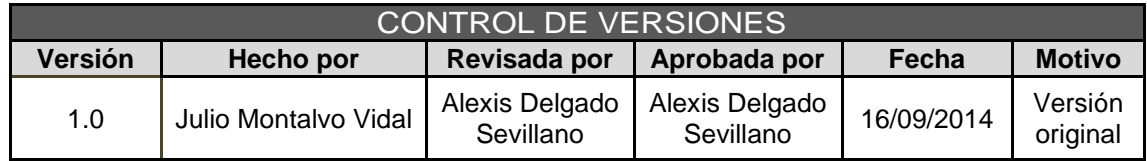

# PLAN DE GESTIÓN DE ALCANCE

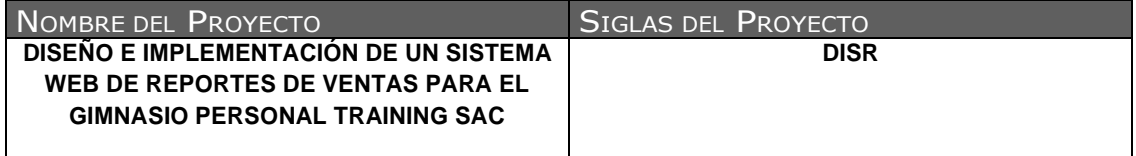

PROCESO DE DEFINICIÓN DE ALCANCE:

La definición del alcance del proyecto Diseño e Implementación de un sistema web de reportes para el gimnasio personal training se desarrollará en una reunión de equipo de proyecto, tanto el equipo del proyecto como del sponsor para revisar el Scope Statement preliminar, el cual servirá de base

PROCESO PARA ELABORACIÓN DE EDT

Los pasos que se realizaron para la elaboración del EDT son los siguientes:

- El EDT del proyecto será estructurado de acuerdo a la herramienta de descomposición, identificándose primeramente los principales entregables, que en el proyecto actúan como fases.
- Identificado los principales entregables, se procede con la descomposición del entregable en paquetes de trabajo, los cuales nos permiten conocer al mínimo detalle el costo, trabajo y calidad incurrido en la elaboración del entregable.
- La empresa utiliza para la elaboración del EDT la herramienta EDT Chart Pro, pues permite una fácil diagramación y manejo de los entregables del proyecto

PROCESO PARA ELABORACIÓN DEL DICCIONARIO EDT

Previo a este proceso, el EDT del proyecto debe haber sido elaborado, revisado y aprobado. Es en base a la información del EDT que se elaborará el Diccionario EDT, para lo cual se realizarán los siguientes pasos:

- La elaboración del Diccionario EDT.
- Se hace una descripción breve del paquete de trabajo.
- Se describe el trabajo a realizar para la elaboración del entregable, como son la lógica o enfoque de elaboración y las actividades para elaborar cada entregable.

PROCESO PARA VERIFICACIÓN DE ALCANCE

Al término de elaboración de cada entregable, éste debe ser presentado al Sponsor del Proyecto, el cual se encargará de aprobar o presentar las observaciones del caso. Si el entregable es aprobado, es enviado al cliente

PROCESO PARA CONTROL DE ALCANCE

Primero, el Project Manager se encarga de verificar que el entregable cumpla con lo acordado en la Línea Base del Alcance. Si el entregable es aprobado es enviado al Cliente, pero si el entregable no es aprobado, el entregable es devuelto a su responsable junto con una Hoja de Correcciones, donde se señala cuáles son las correcciones o mejoras que se deben hacer.

Segundo, a pesar que el Project Manager se encarga de verificar la aceptación del entregable del proyecto, el Cliente también puede presentar sus observaciones respecto al entregable, para lo cual requerirá reunirse con el Project Manager, y presentar sus requerimientos de cambio o ajuste.

### **ANEXO Nº7: DOCUMENTACION REQUISITOS**

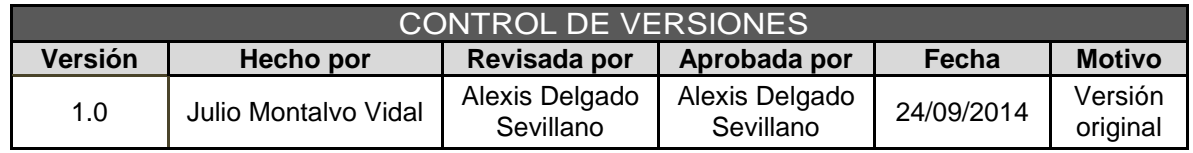

# DOCUMENTACIÓN DE REQUISITOS

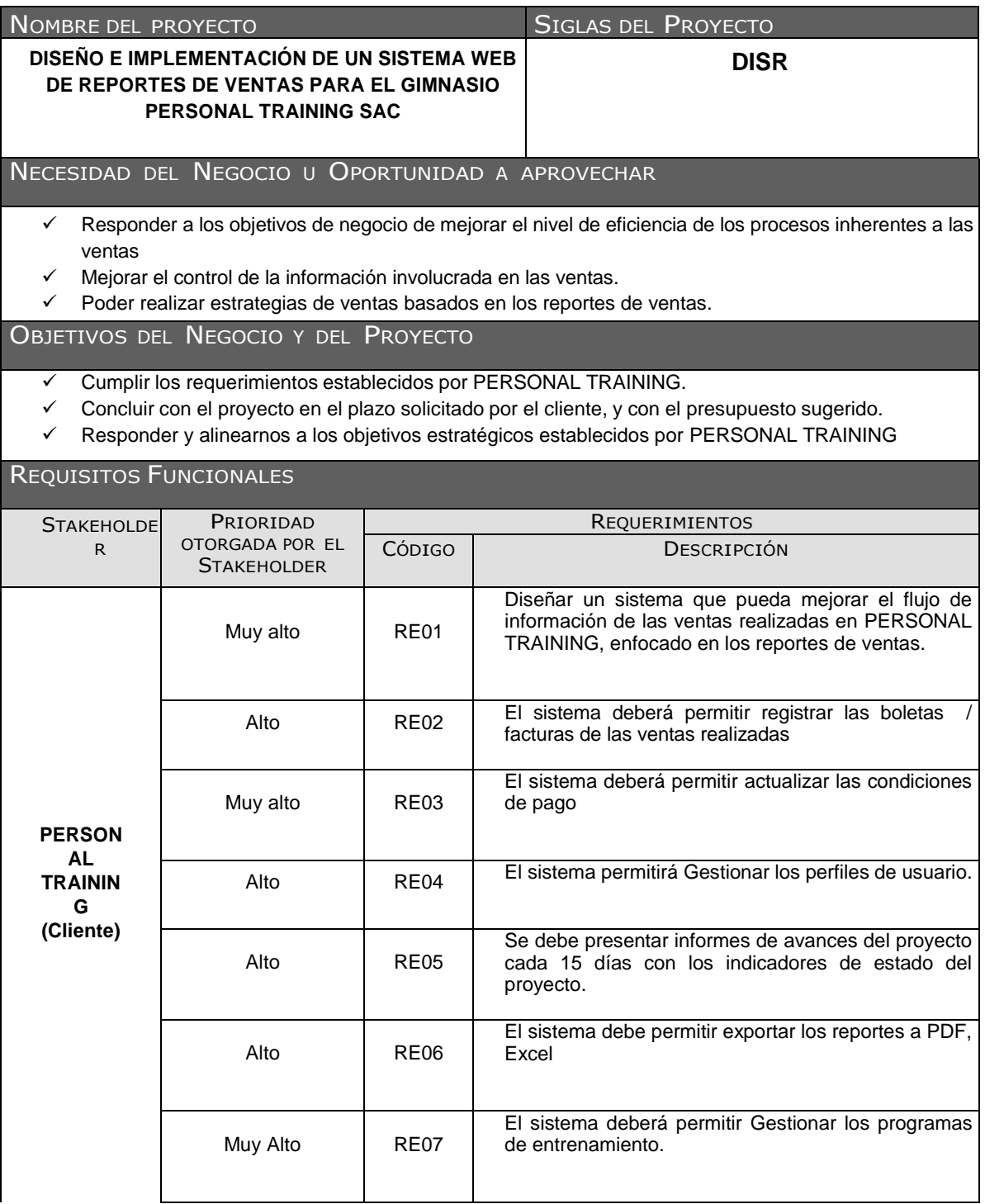

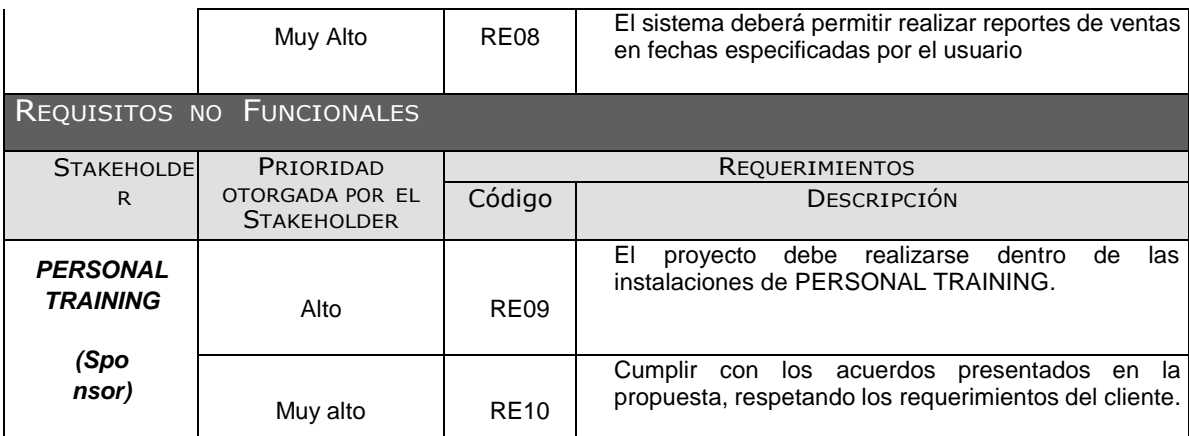

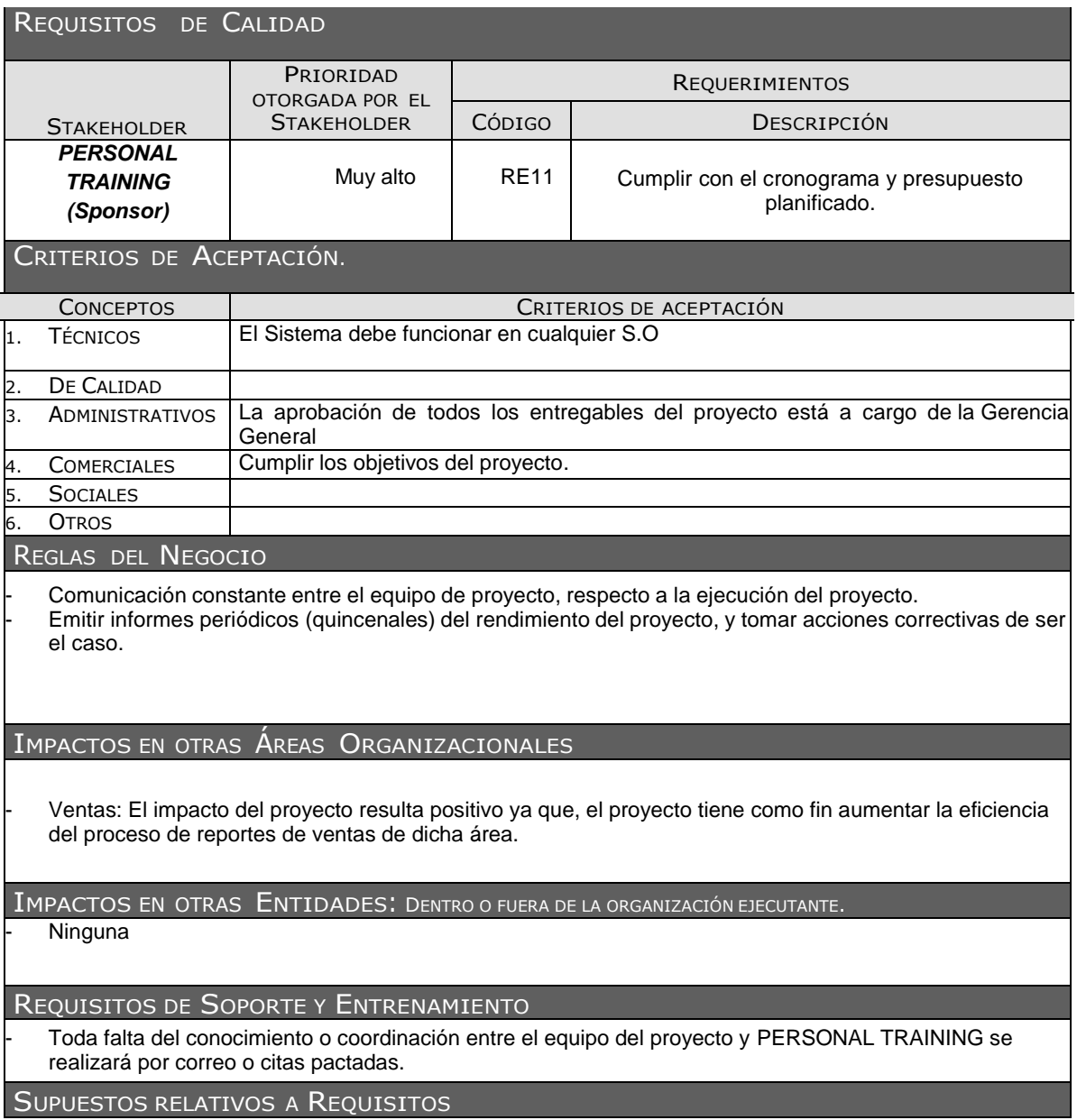

- El cliente deberá dar la infraestructura para el desarrollo del proyecto.

- Las instalaciones podrán ser usadas fuera del horario de oficina previa coordinación.

### RESTRICCIONES RELATIVAS <sup>A</sup> REQUISITOS

Las instalaciones proporcionadas por PERSONAL TRAINING se podrán usar durante el horario de oficina.

Presentar un Informe Quincenal de las tareas realizadas y el estado del proyecto.

### **ANEXO Nº8: ENUNCIADO DEL ALCANCE**

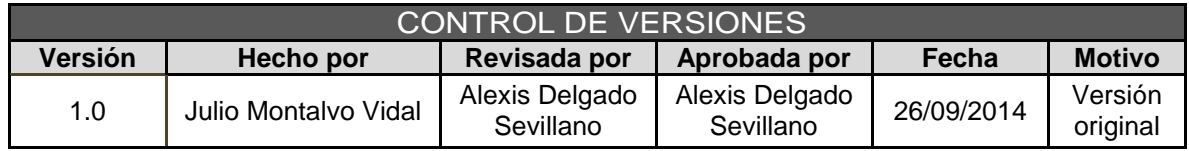

# SCOPE STATEMENT

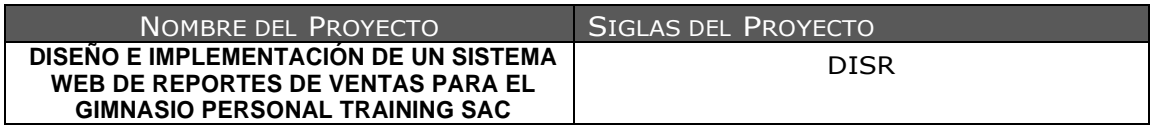

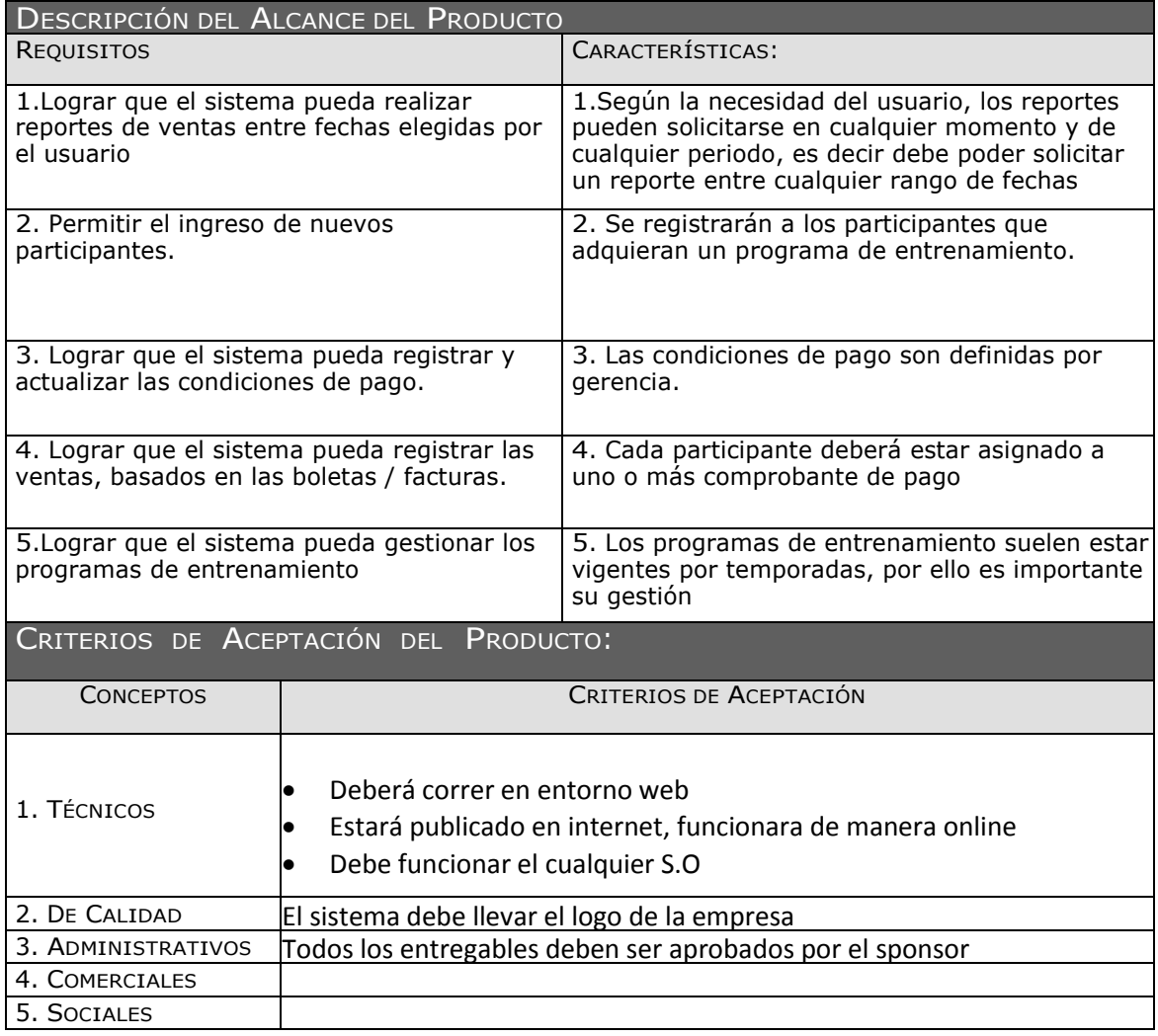

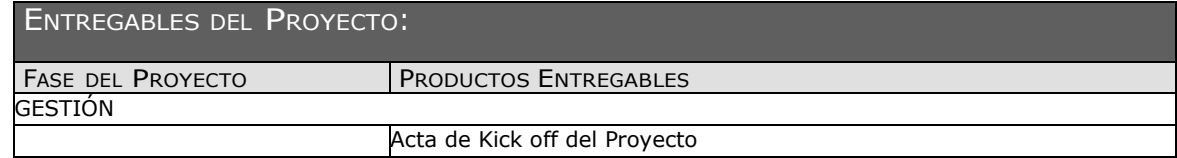

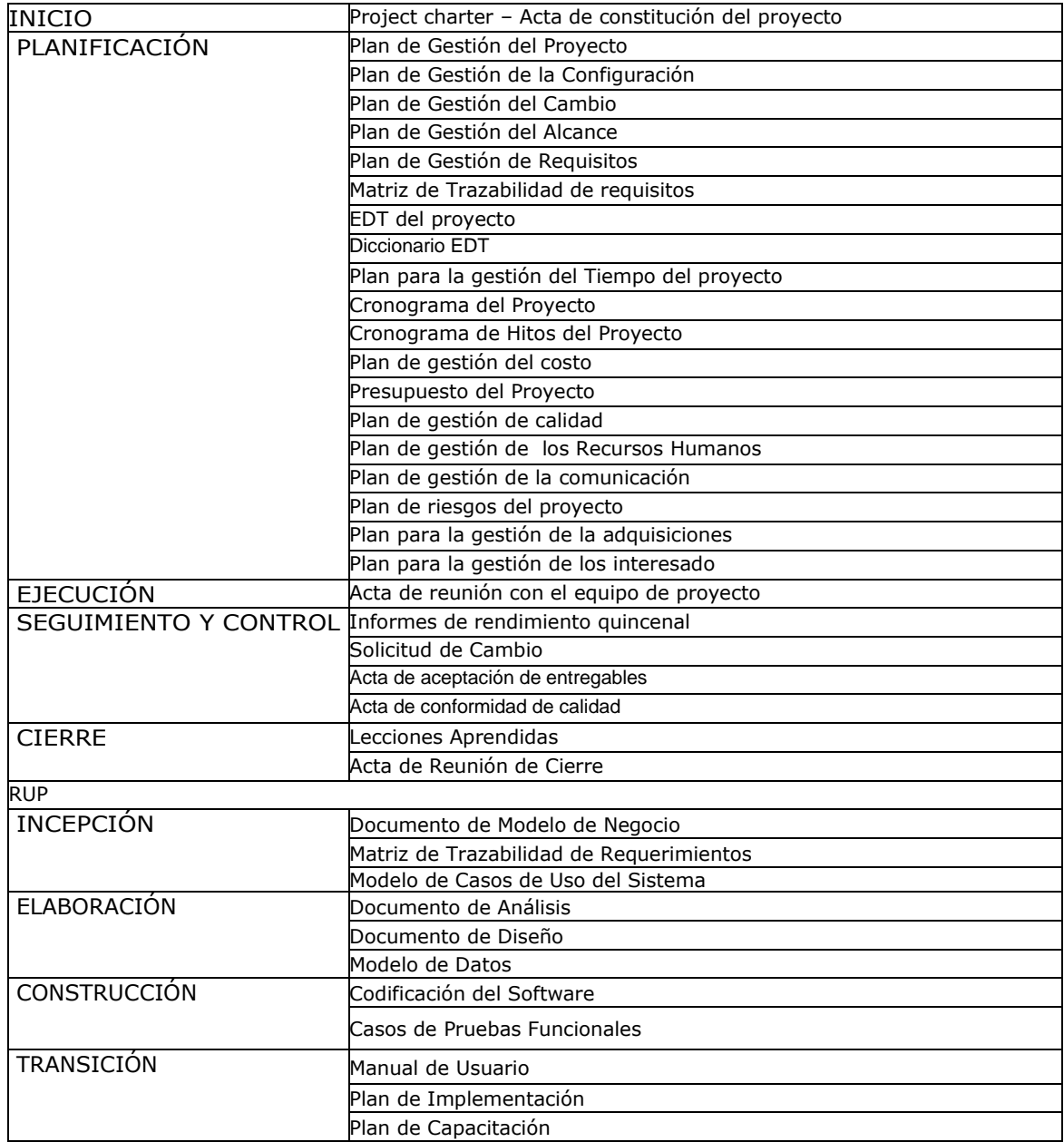

### EXCLUSIONES DEL PROYECTO:

1.El cliente deberá proporcionar la infraestructura para desarrollo del proyecto así como los equipos necesarios

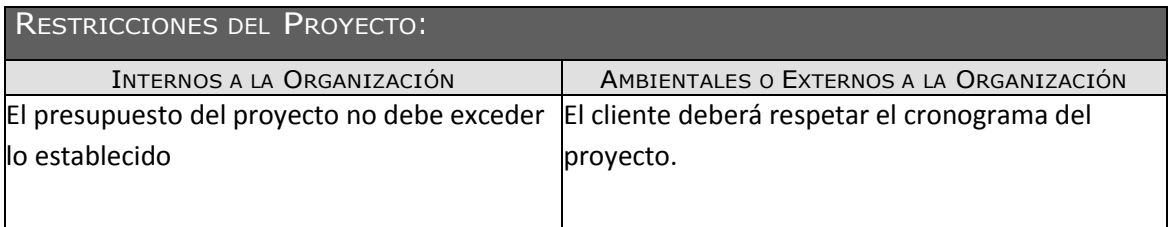

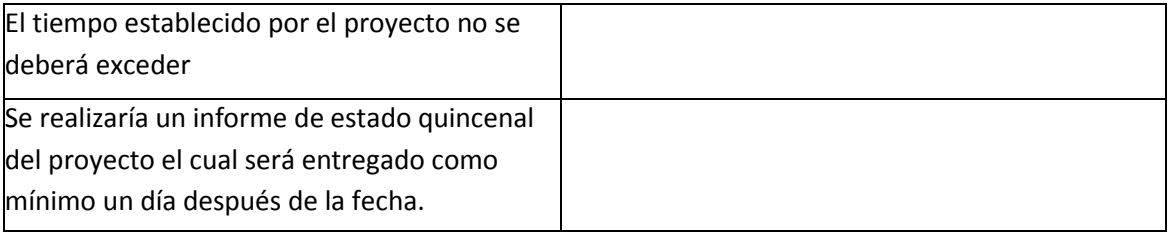

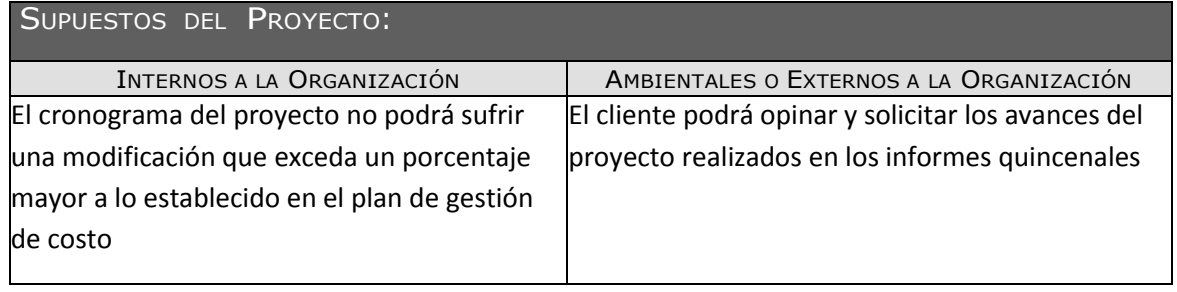

### **ANEXO Nº9: PLAN DE GESTIÓN DEL TIEMPO**

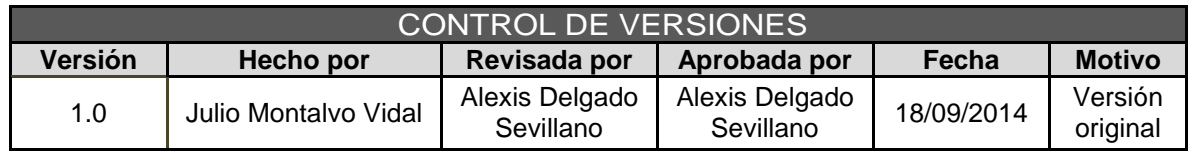

# PLAN DE GESTIÓN DEL TIEMPO

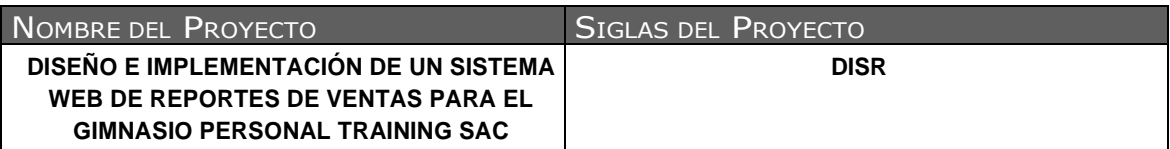

### PROCESO DE DEFINICIÓN DE ACTIVIDADES

A partir de la aprobación del Scope Statement, el EDT y el Diccionario EDT se procede a realizar lo siguiente:

Identificación y Secuenciamiento de Actividades

- Por cada entregable definido en el EDT del proyecto se identifica cuáles son las actividades que permitirán el término del entregable.
- Para este proceso utilizaremos el MS PROJECT 2013 como herramienta de identificación y Secuenciamiento de actividades

#### PROCESO DE SECUENCIAMIENTO DE ACTIVIDADES:

Red del Proyecto

- Definimos la Red del Proyecto en base a los entregables del proyecto.
- Para este proceso utilizaremos el MS PROJECT 2013 como herramienta para realizar la red del proyecto

PROCESO DE ESTIMACIÓN DE RECURSOS DE LAS ACTIVIDADES:

Estimación de Recursos y Duraciones

- En base a los entregables y actividades que se han identificado para el proyecto se procede a realizar las estimaciones de la duración y el tipo de recursos (personal)
- Para este proceso utilizaremos el MS PROJECT 2013 como herramienta de estimación de recursos y duración de las actividades

### PROCESO DE ESTIMACIÓN DE DURACIÓN DE LAS ACTIVIDADES:

El recurso de tipo personal, estimamos la duración y calculamos el trabajo que tomará realizar la actividad.

#### PROCESO DE DESARROLLO DE SCHEDULE:

De lo antes realizado, se tomara como base para elaborar el Schedule de gestión e ingeniería, mediante la herramienta de MS Project 2013, realizando los siguientes pasos:

- Ingresamos las actividades de los entregables del proyecto.
- Ingresamos las actividades repetitivas del proyecto, y los hitos.
- Definimos el calendario del proyecto.
- Damos propiedades a las actividades.
- Asignamos los recursos de las actividades del proyecto.
- Secuenciamos las actividades y los entregables del proyecto.

El Schedule es presentado al Sponsor, el cual debe aprobar el documento para proseguir con el proyecto.

### PROCESO DE CONTROL DE SCHEDULE:

Dentro de la Gestión del Proyecto, se han identificado el entregable, Informe de estado del Proyecto, así como las Reuniones de Coordinación. Es mediante este esté informes y reunión que podemos controlar el schedule del proyecto.

Ante la aprobación de una Solicitud de Cambio presentada por el Comité de Control de Cambios del proyecto, se hacen las modificaciones aprobadas o si fuera el caso se hace la re planificación del proyecto.

La controlar con mayor precisión el SCHEDULE se utilizara el "SCHEDULE VARANCE – SV (VARIACIÓN DE PROGRAMACIÓN VP)" dentro de la medición del valor ganado.

### **ANEXO Nº10: PLAN DE GESTIÓN DEL COSTO**

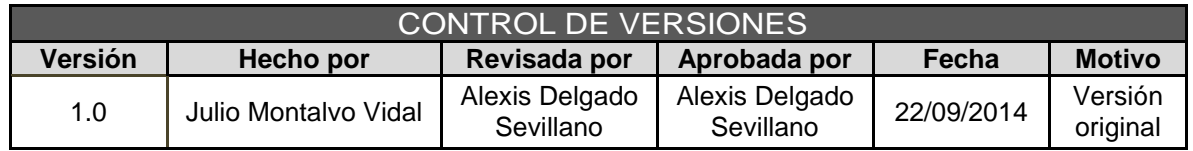

# PLAN DE GESTIÓN DE COSTOS

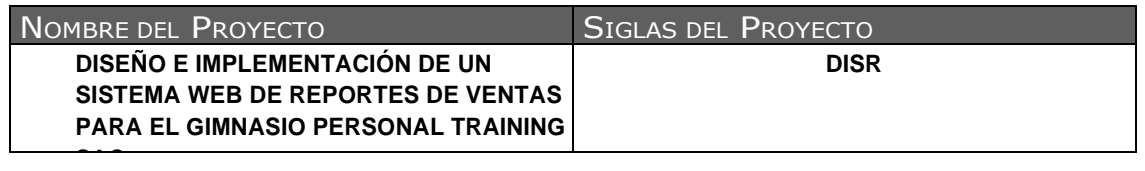

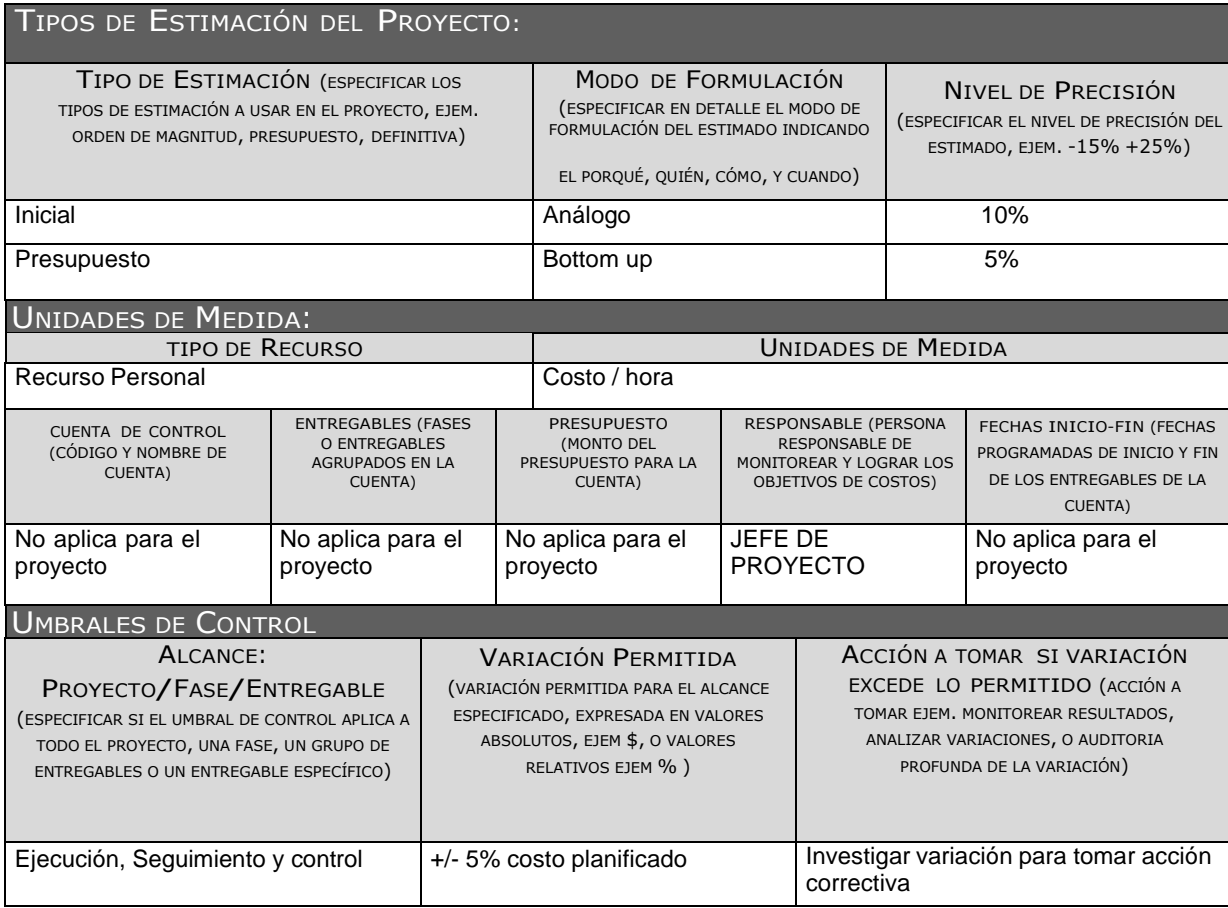

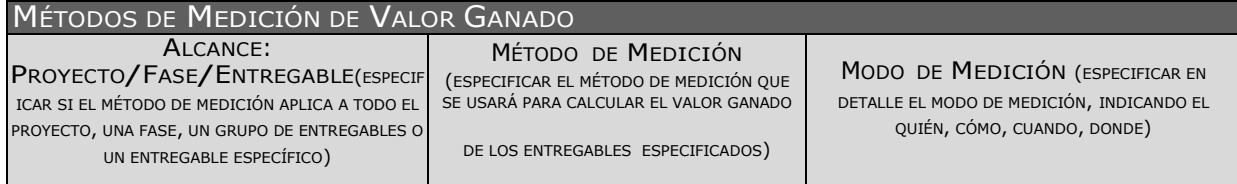
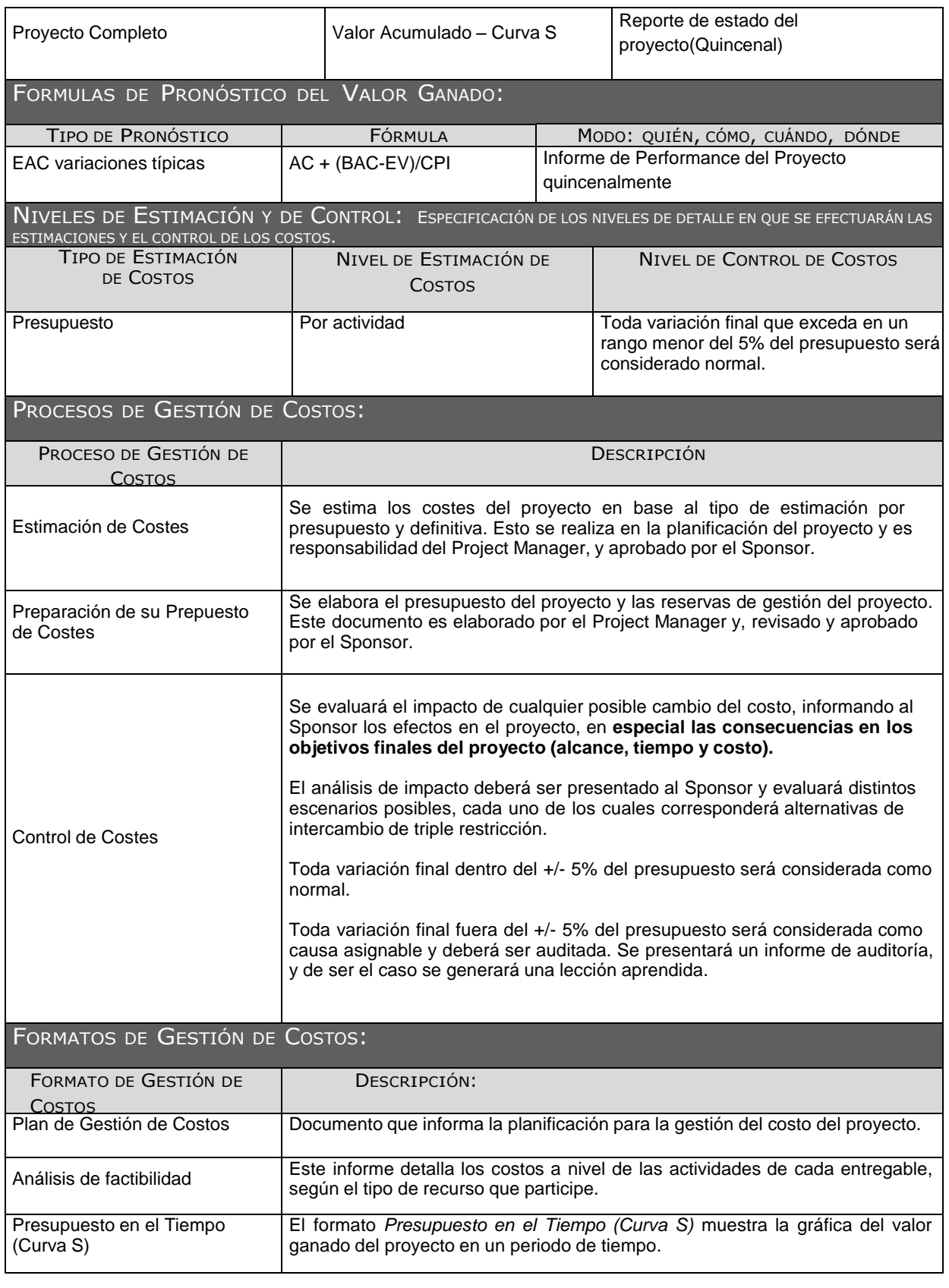

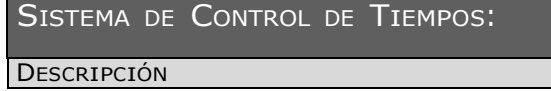

El Project Manager se encarga de actualizando el proyecto según los avances generados, y procede a replanificar el proyecto en el escenario del MS Project 2013. De esta manera se actualiza el estado del proyecto, y se emite el Informe de estado del Proyecto (quincenal).

La duración del proyecto puede tener una variación de -5% al +10% del total planeado, si como resultado de la replanificación del proyecto estos márgenes son superados se necesitará emitir una solicitud de cambio, la cual deberá ser revisada y aprobada por el Project Manager y el Sponsor.

SISTEMA DE CONTROL DE COSTOS:

#### DESCRIPCIÓN

El Project Manager se encarga de actualizando el proyecto según los costos generados, y procede a replanificar el proyecto en el escenario del MS Project 2013. De esta manera se actualiza el estado del proyecto, y se emite el Informe de estado del Proyecto (quincenal).

Se utilizara para mayor precisión LA CV (Cost Variance).

El coste del proyecto puede tener una variación de -5% al +10% del total planeado, si como resultado de la replanificación del proyecto estos márgenes son superados se necesitará emitir una solicitud de cambio, la cual deberá ser revisada y aprobada por el Project Manager y el Sponsor.

#### SISTEMA DE CONTROL DE CAMBIOS DE COSTOS:

El Sponsor, el Project Manager y Comité de control del cambio son los responsables de evaluar, aprobar o rechazar las propuestas de cambios.

Se aprobarán automáticamente aquellos cambios de emergencia que potencialmente puedan impedir la normal ejecución del proyecto, y que por su naturaleza no puedan esperar a la reunión del Comité Ejecutivo, y que en total no excedan del 5% del presupuesto aprobado del proyecto. Estos cambios deberán ser expuestos en la siguiente reunión del equipo del proyecto.

Todos los cambios de costos deberán ser evaluados integralmente, teniendo en cuenta para ello los objetivos del proyecto y los intercambios de la triple restricción.

Los documentos que serán afectados o utilizados en el Control de Cambios de Costos son:

- Solicitud de Cambios.

Plan del Proyecto (replanificación de todos los planes que sean afectados).

En primera instancia el que tiene la potestad de resolver cualquier disputa relativa al tema es el, si está Sponsor no puede ser resuelta por él, es el Project Manager que asume la responsabilidad.

Una solicitud de cambio sobre el coste del proyecto que no exceda el +/- 2 % del presupuesto del proyecto puede ser aprobada por el Project Manager, un requerimiento de cambio superior será resuelta por el Sponsor

### **ANEXO Nº11: PLAN DE GESTIÓN DE LA CALIDAD**

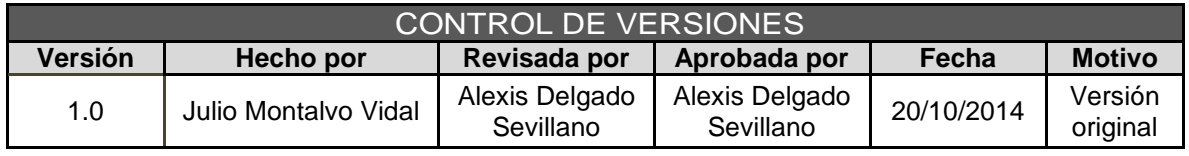

# PLAN DE GESTIÓN DE LA CALIDAD

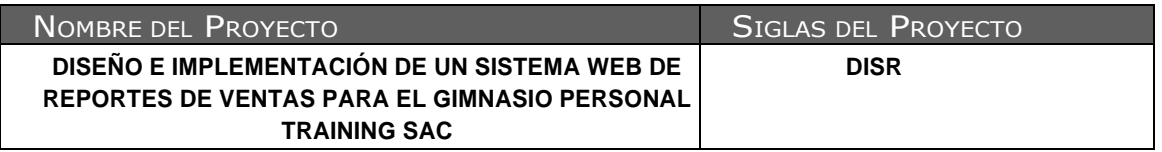

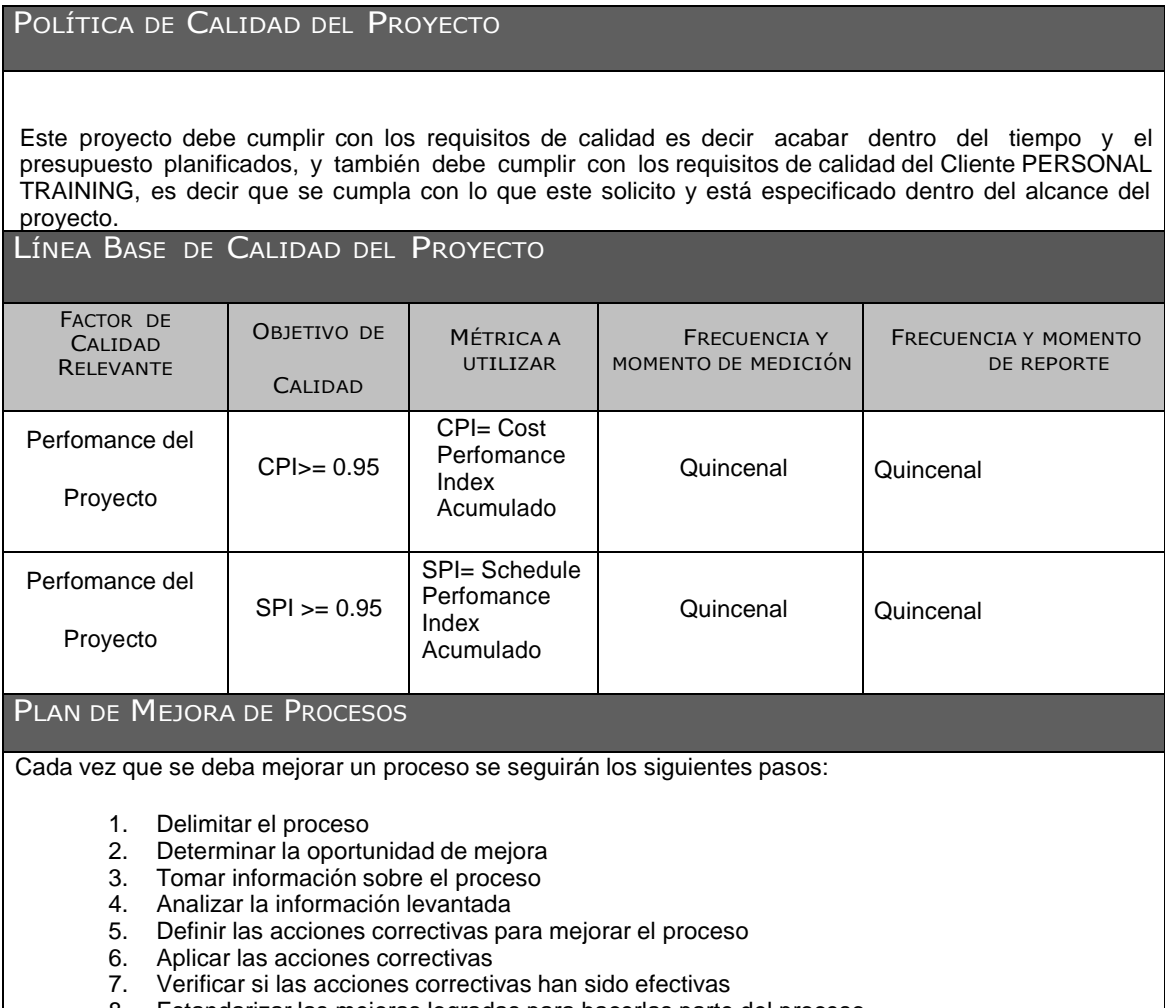

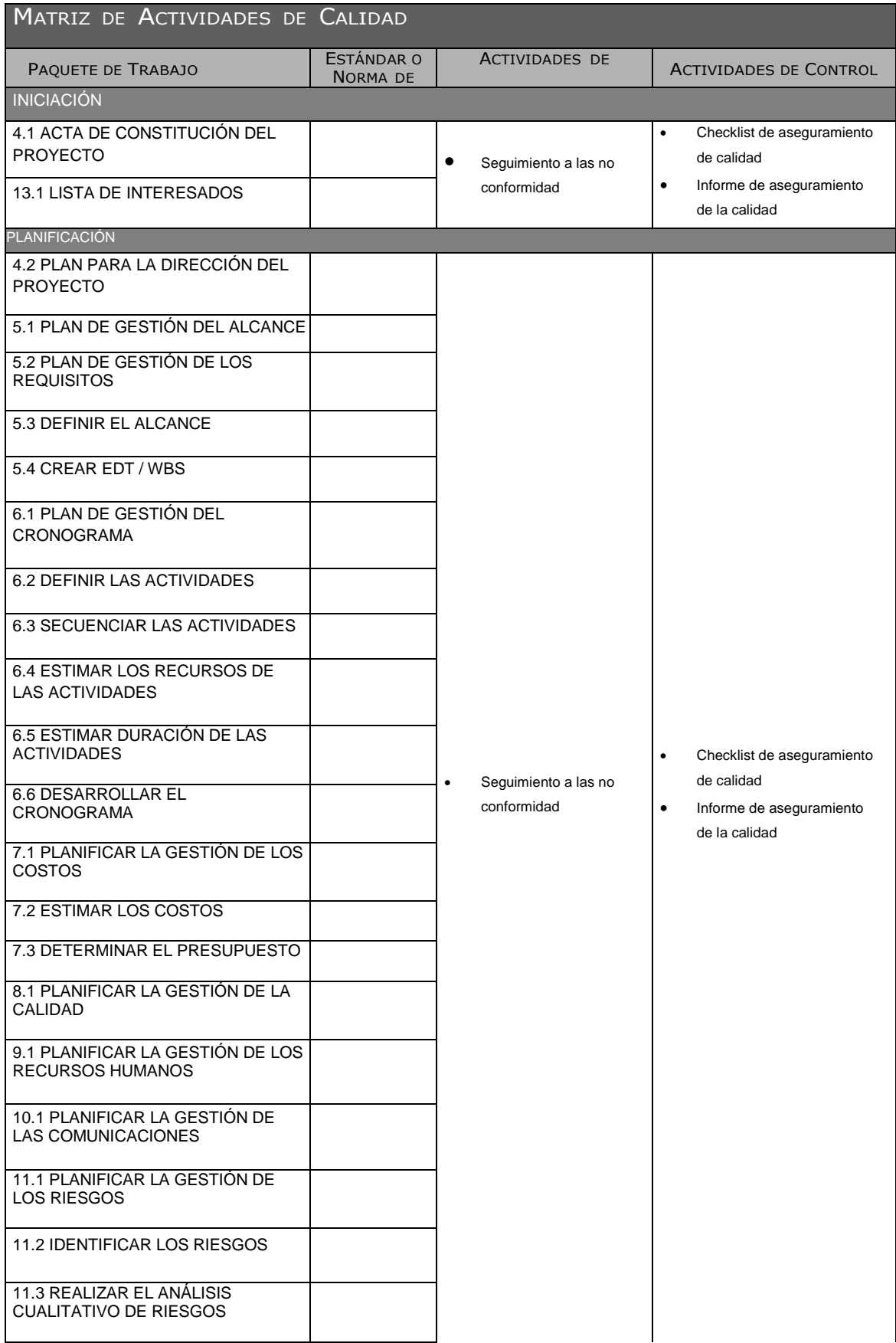

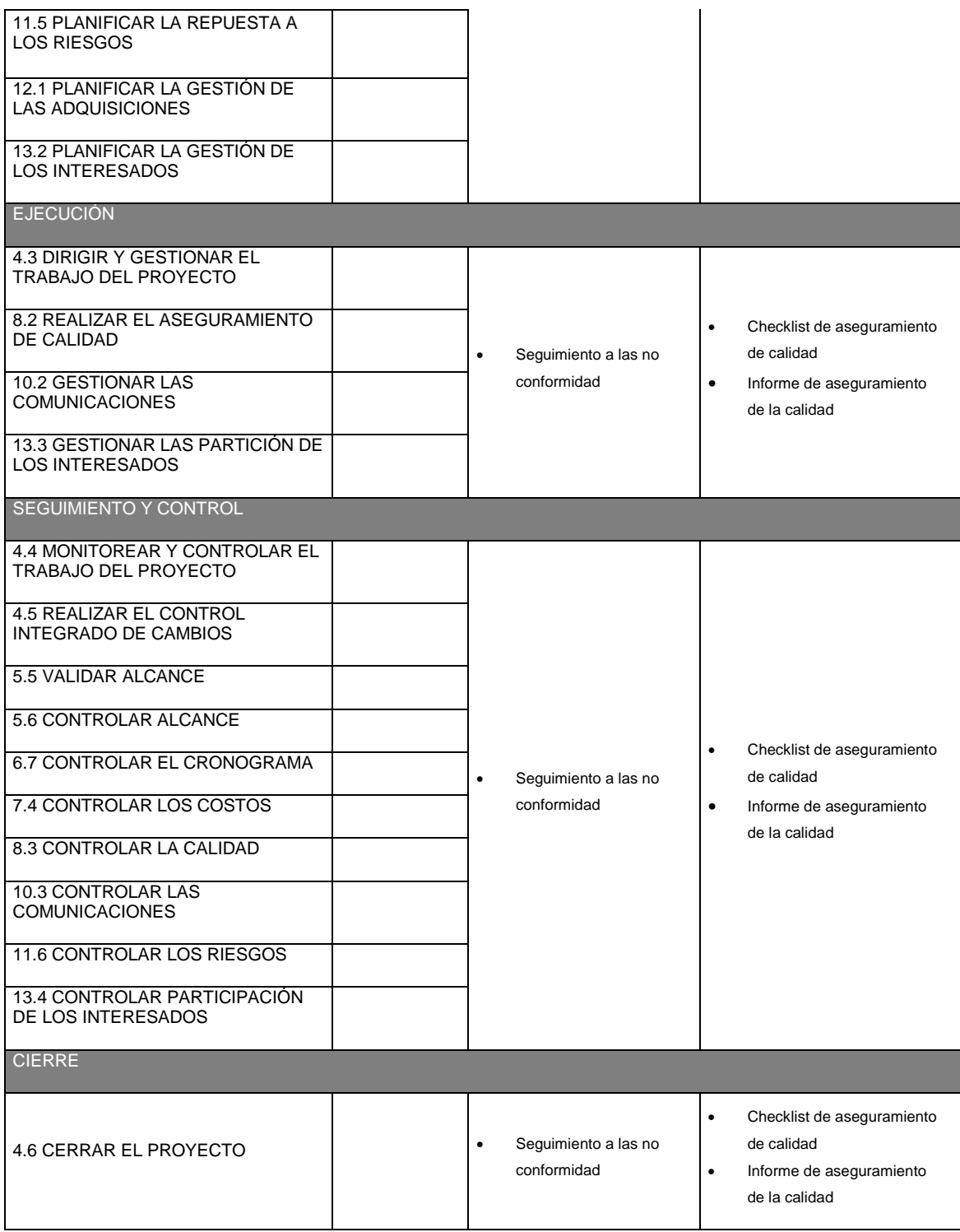

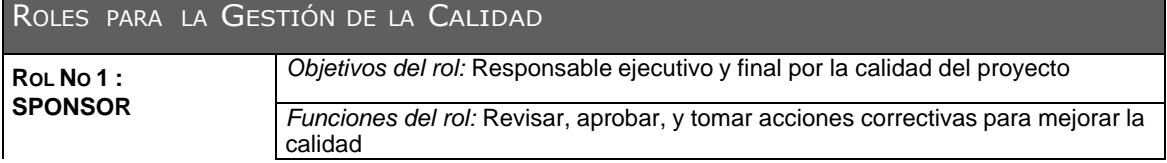

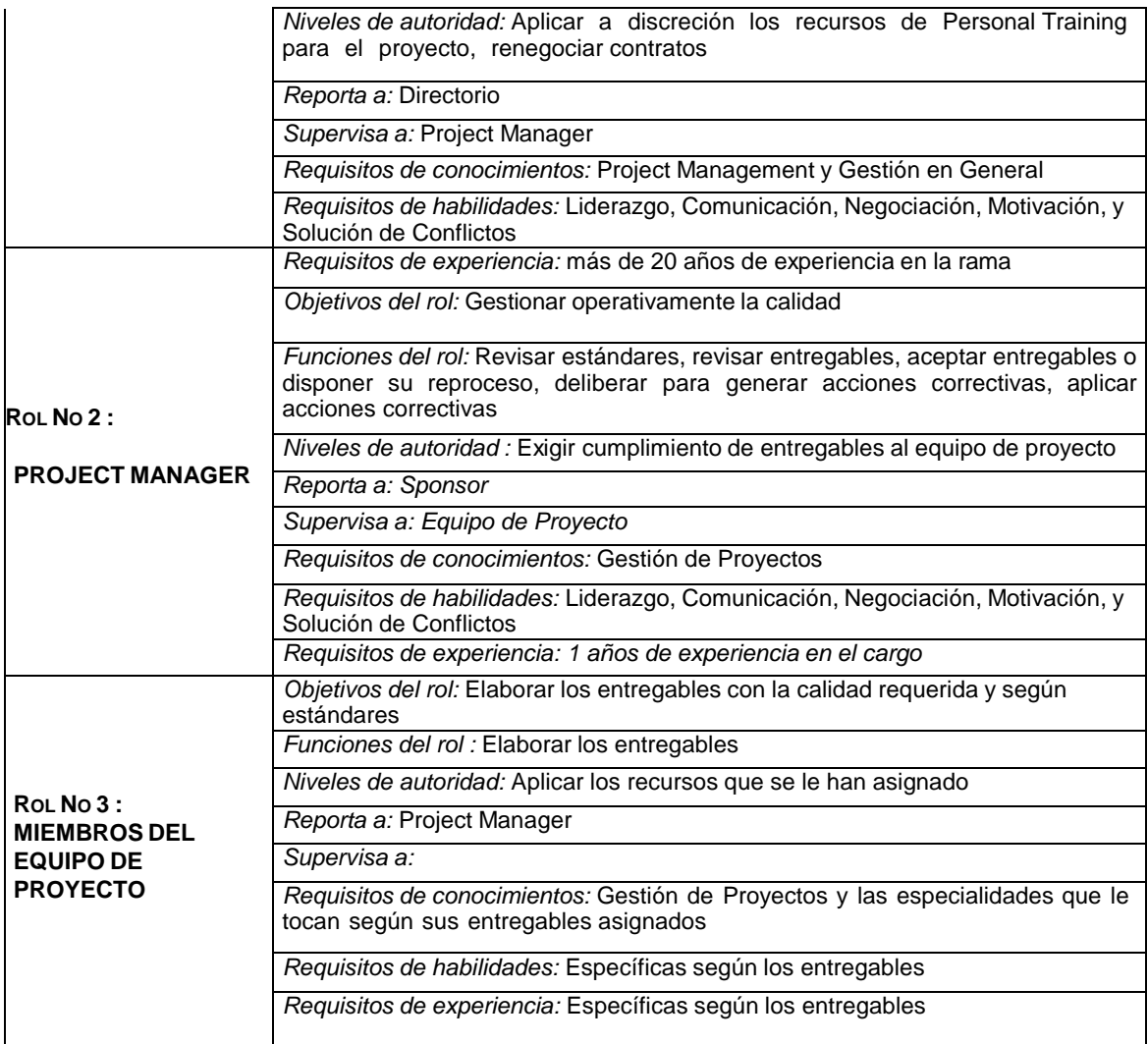

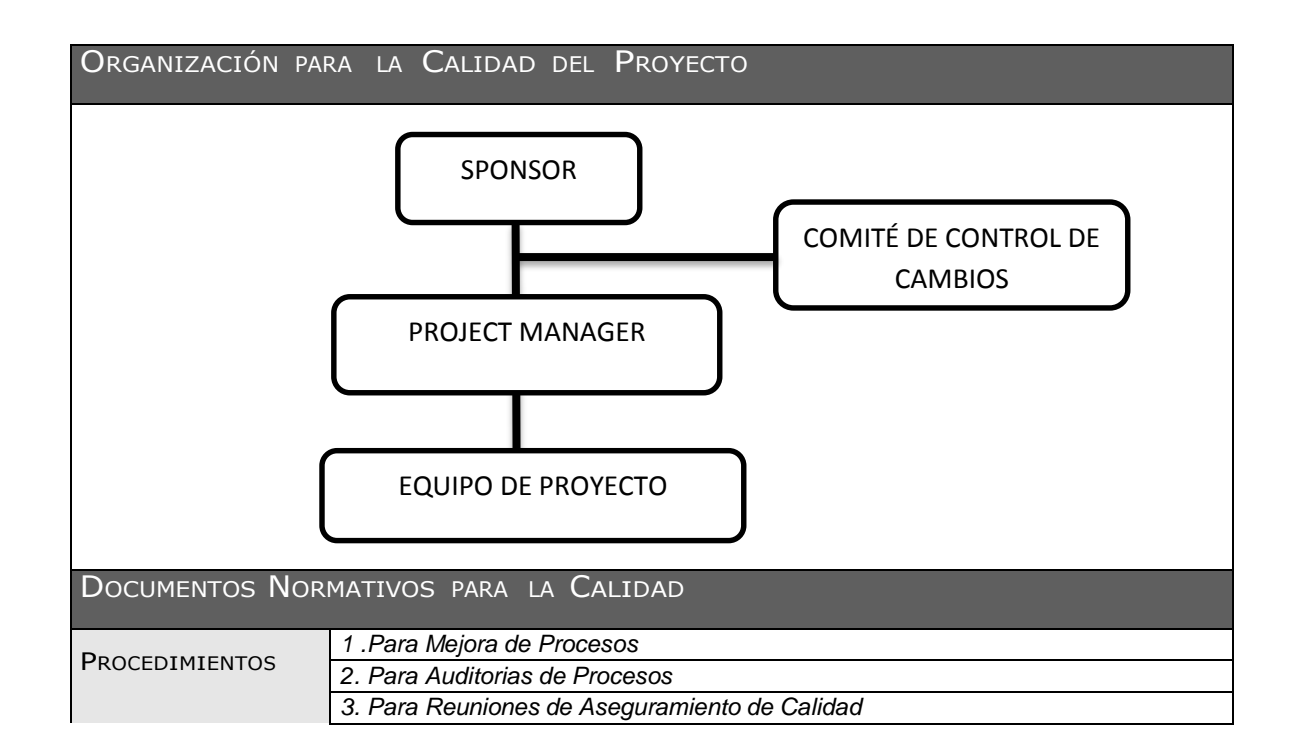

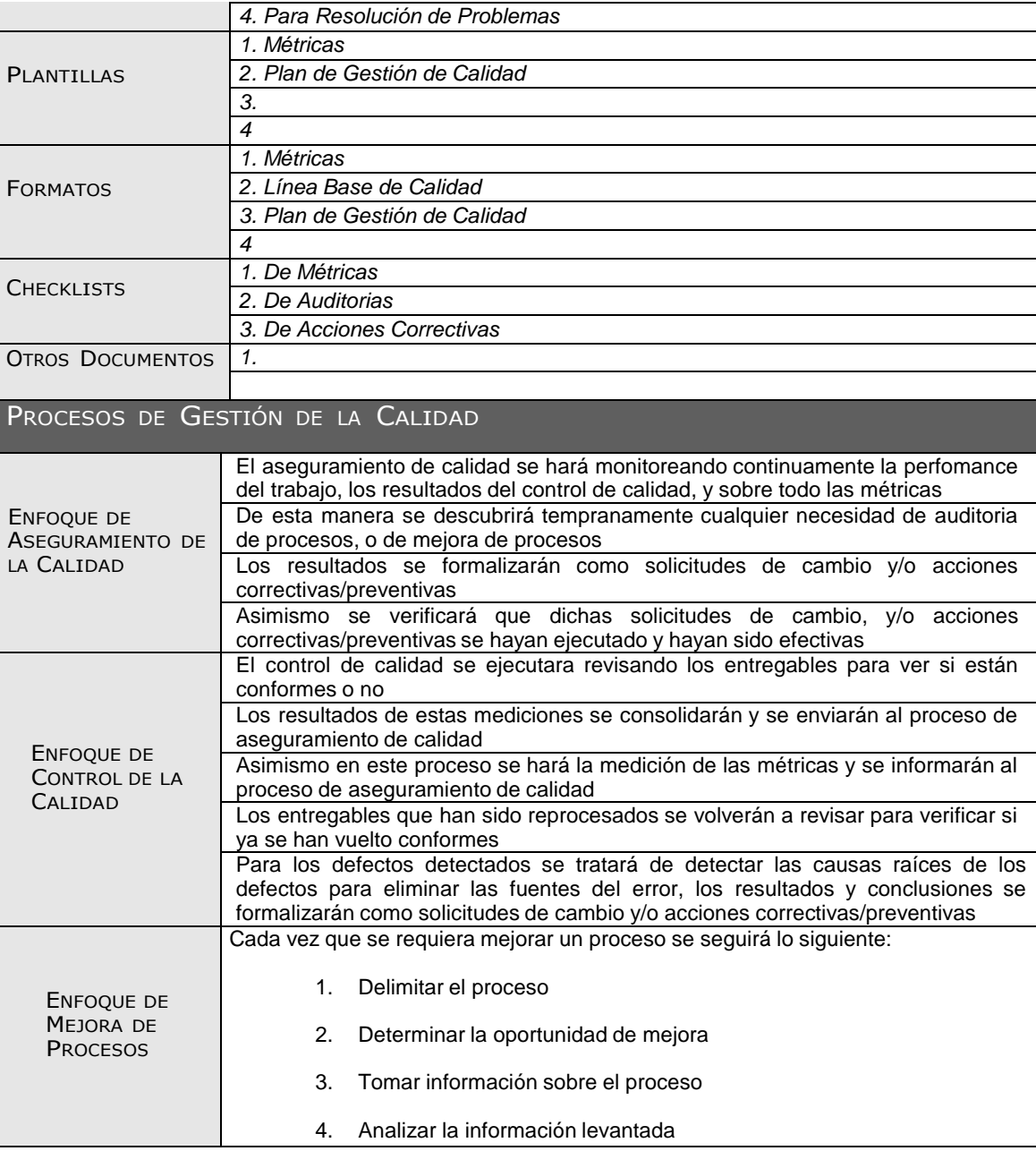

### **ANEXO Nº12: PLAN\_DE\_GESTIÓN\_DE\_RECURSOS\_HUMANOS**

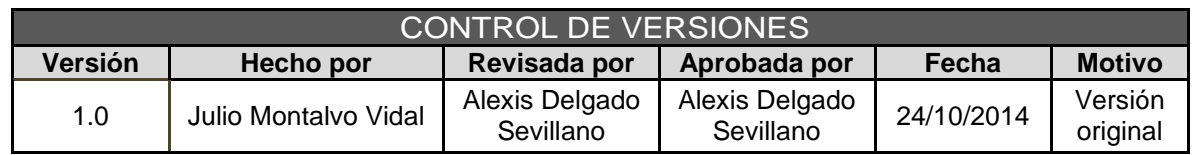

# PLAN DE GESTIÓN DE RECURSOS HUMANOS

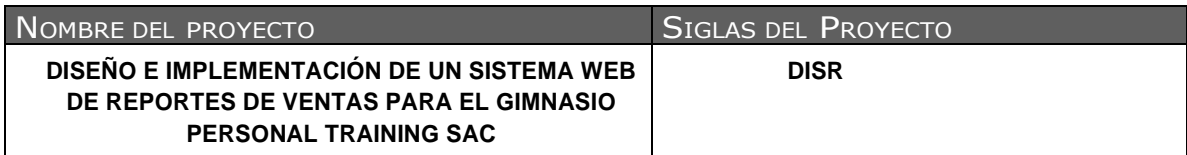

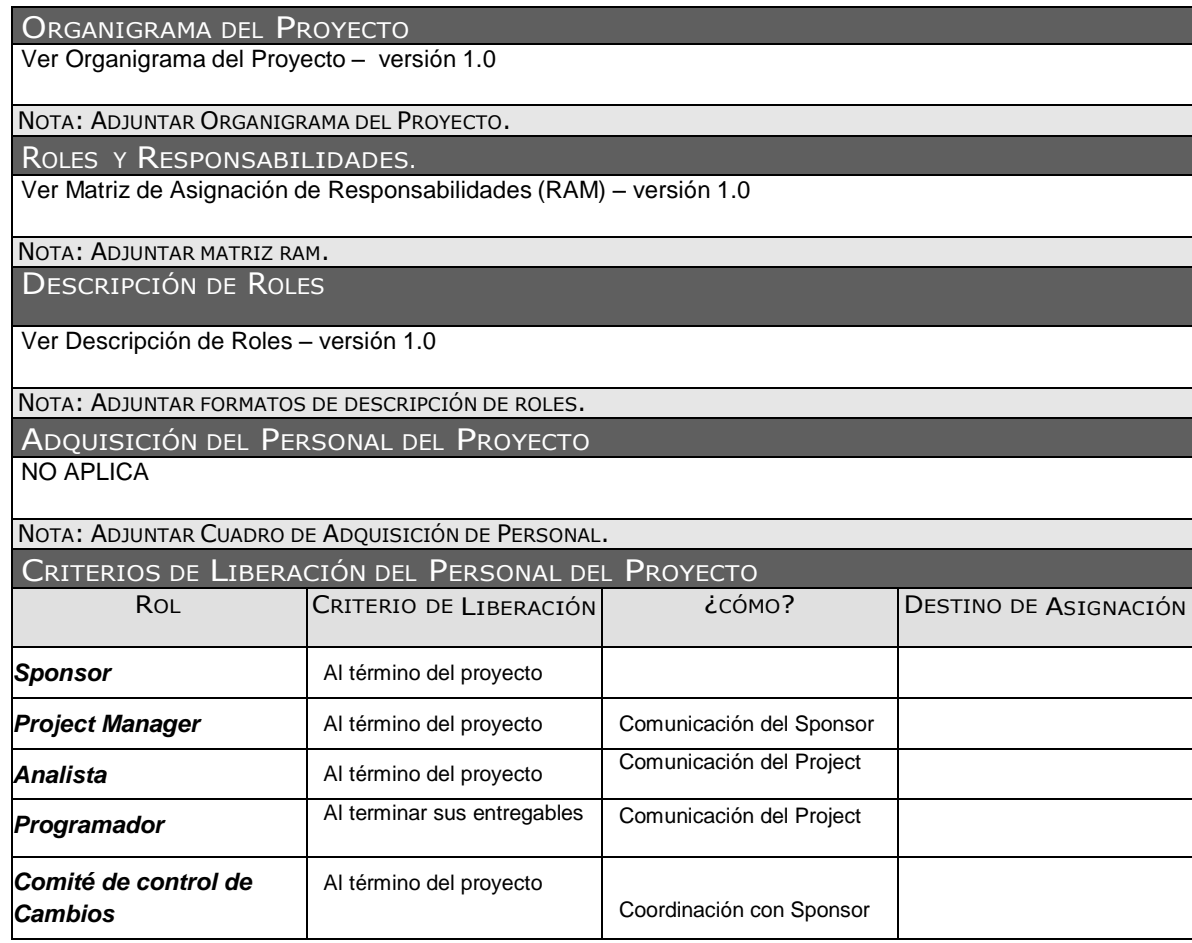

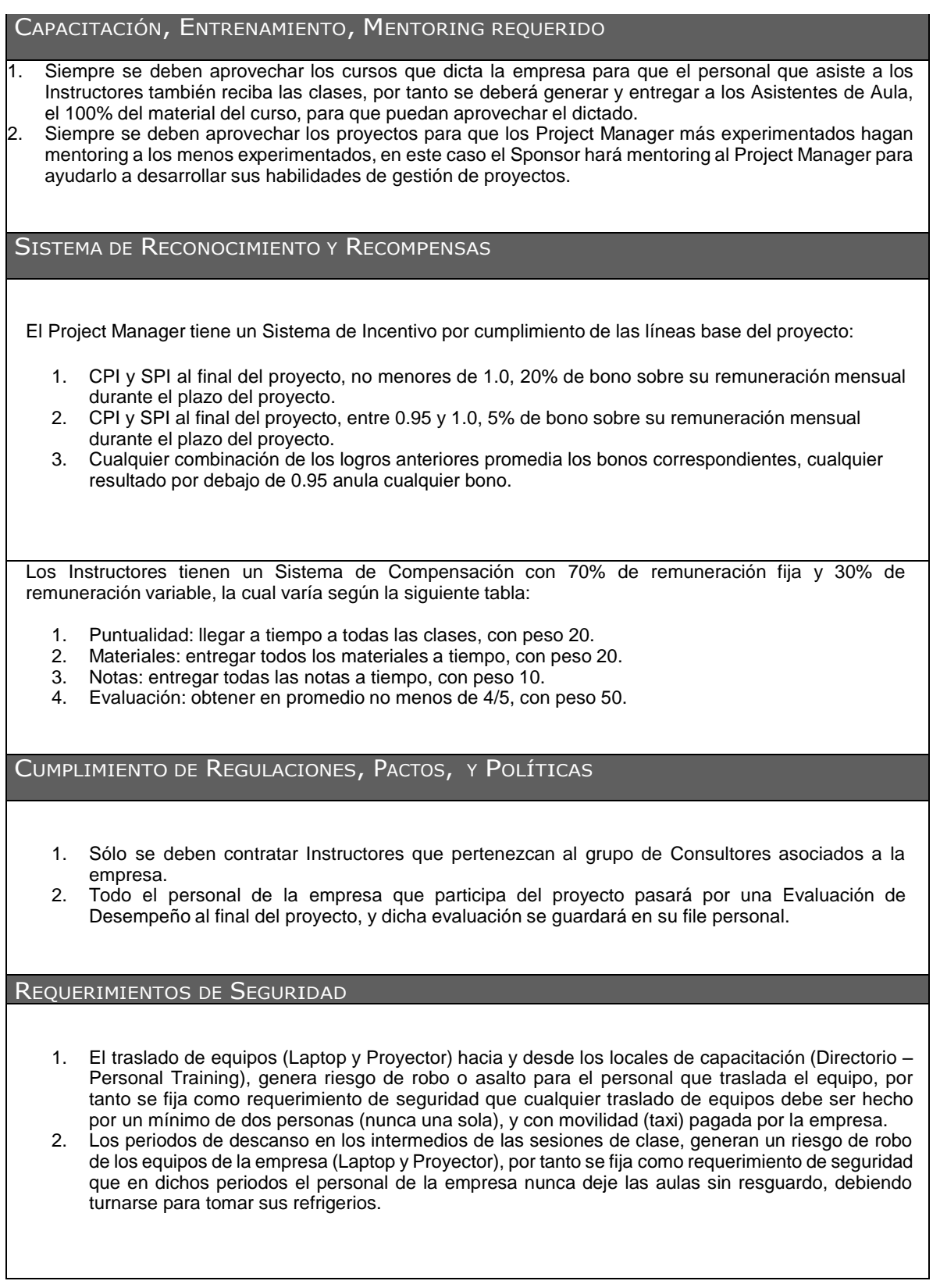

### **ANEXO Nº13: MATRIZ\_DE\_ASIGNACIÓN\_DE\_RESPONSABILIDADES**

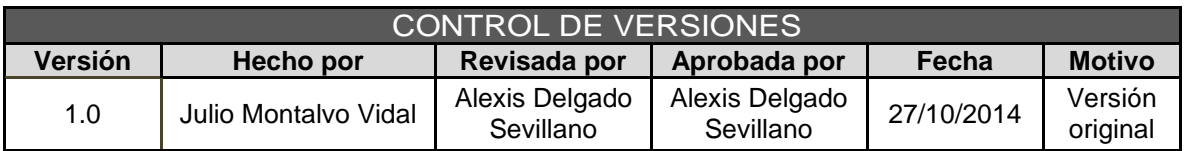

# MATRIZ DE ASIGNACIÓN DE RESPONSABILIDADES

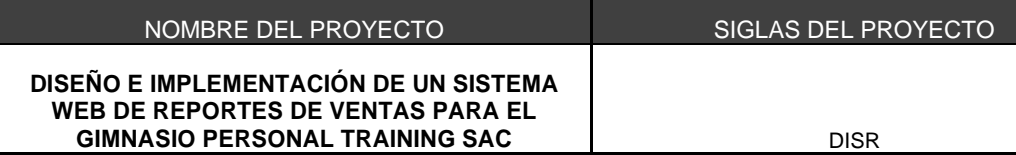

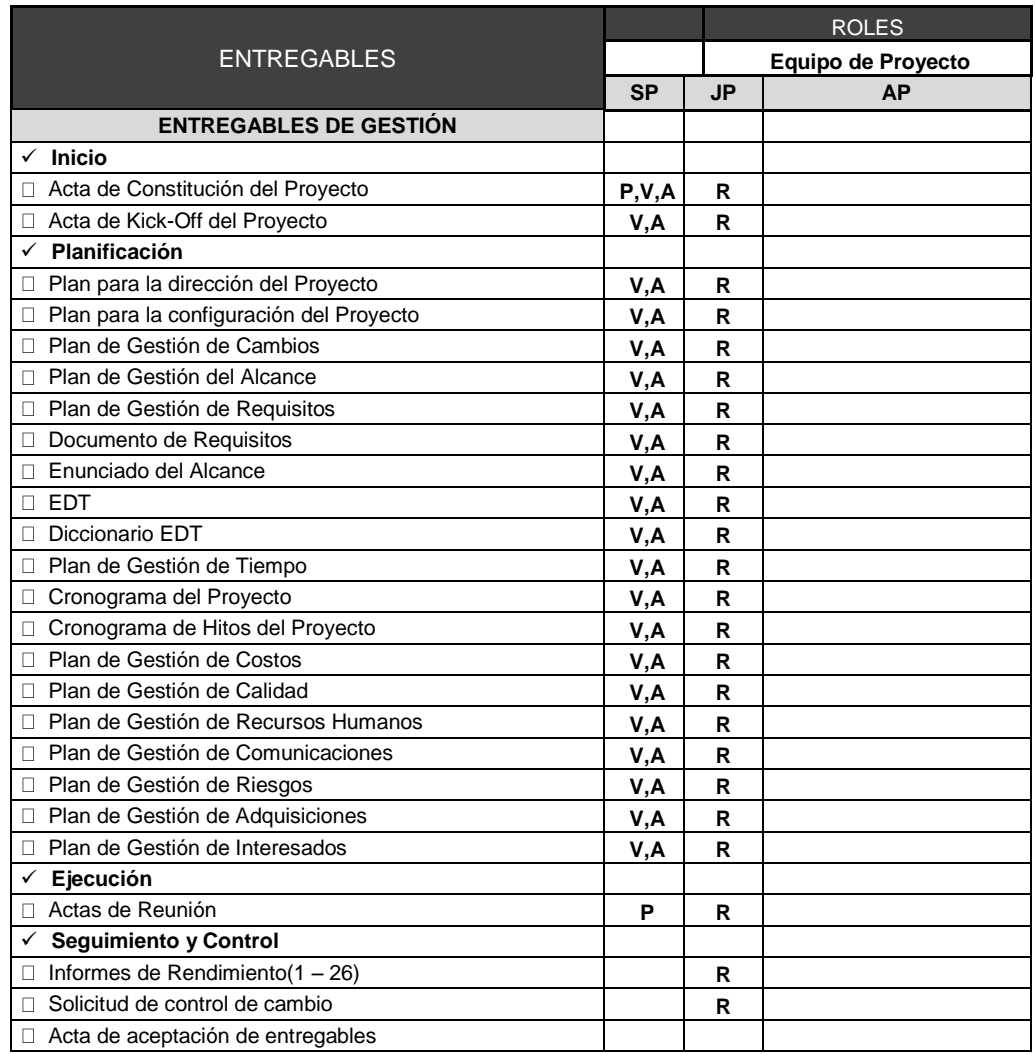

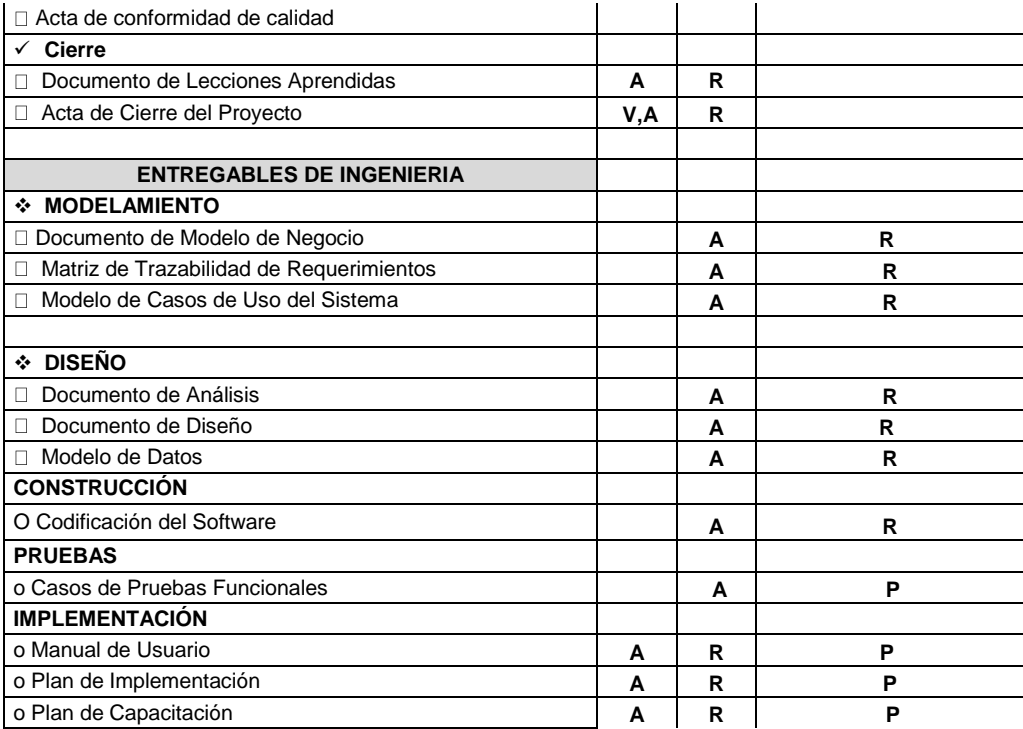

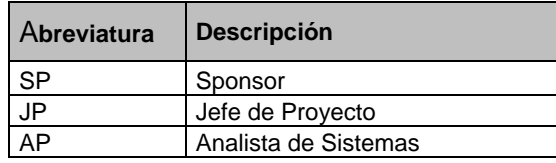

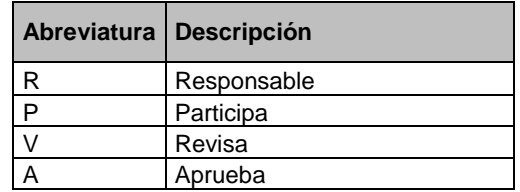

### **ANEXO Nº14: DESCRIPCION\_ROLES**

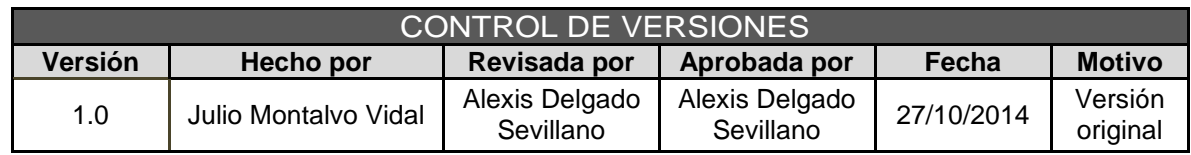

# DESCRIPCIÓN DE ROLES

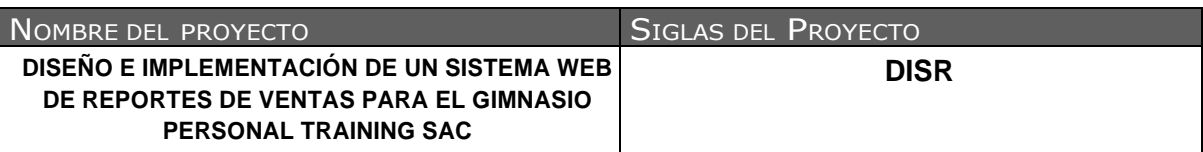

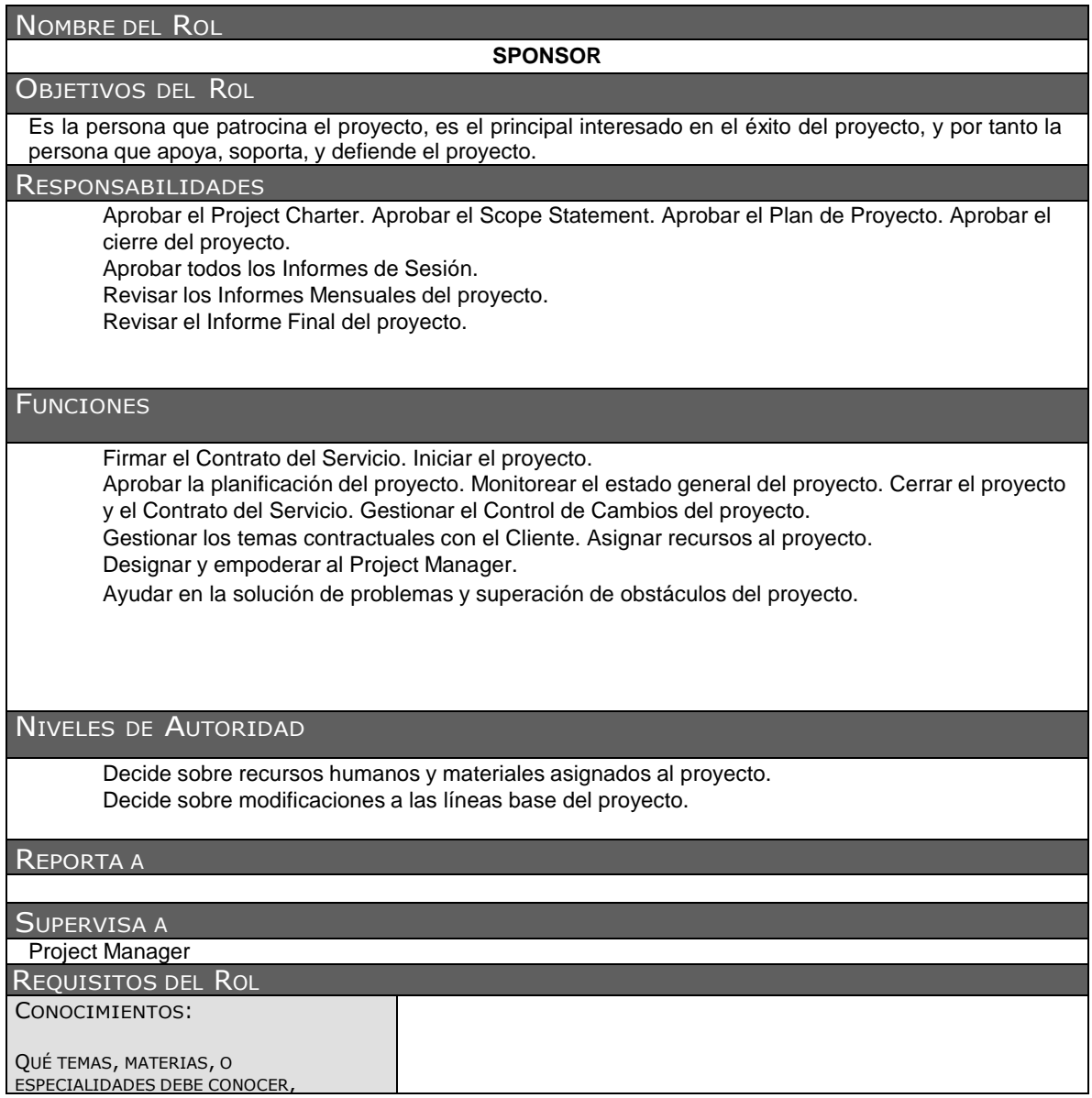

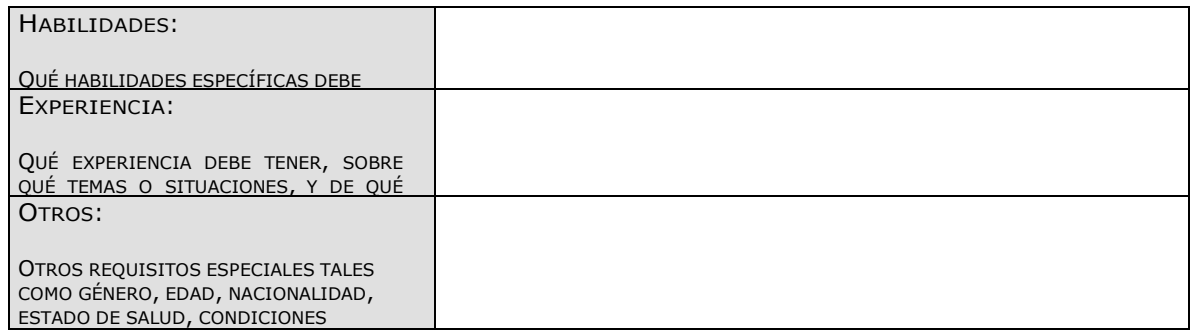

#### NOMBRE DEL ROL

#### **PROJECT MANAGER**

#### **OBJETIVOS DEL ROL**

Es la persona que gestiona el proyecto, es el principal responsable por el éxito del proyecto, y por tanto la persona que asume el liderazgo y la administración de los recursos del proyecto para lograr los objetivos fijados por el Sponsor.

**RESPONSABILIDADES** 

- Elaborar el Project Charter.
- Elaborar el Scope Statement.
- Elaborar el Plan de Proyecto.
- Realizar la Reunión de Coordinación Semanal.
- Elaborar el Informe de Cierre del proyecto.
- Elaborar todos los Informes de estado del proyecto
- Elaborar el Informe Final del Proyecto.

#### **FUNCIONES**

- Ayudar al Sponsor a iniciar el proyecto.
- Planificar el proyecto.
- Ejecutar el proyecto.
- Controlar el proyecto.
- Cerrar el proyecto.
- Ayudar a Gestionar el Control de Cambios del proyecto.
- Ayudar a Gestionar los temas contractuales con el Cliente.
- Gestionar los recursos del proyecto.
- Solucionar problemas y superar los obstáculos del proyecto.

#### NIVELES DE AUTORIDAD

Decide sobre la programación detallada de los recursos humanos y materiales asignados al proyecto. Decide sobre la información y los entregables del proyecto.

Decide sobre los proveedores y contratos del proyecto, siempre y cuando no excedan lo presupuestado.

#### REPORTA <sup>A</sup>

Sponsor

#### SUPERVISA <sup>A</sup>

Equipo del proyecto.

#### REQUISITOS DEL ROL

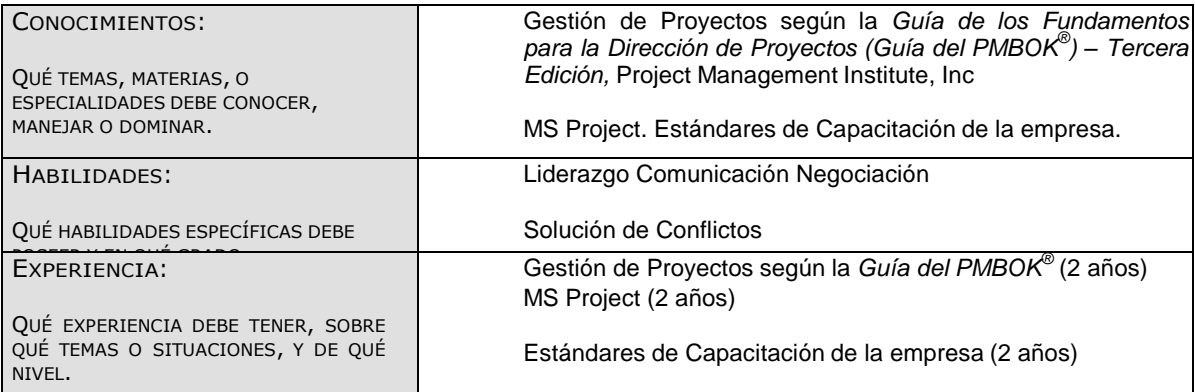

### **ANEXO Nº15: ADQUISICION\_DE\_PERSONAL**

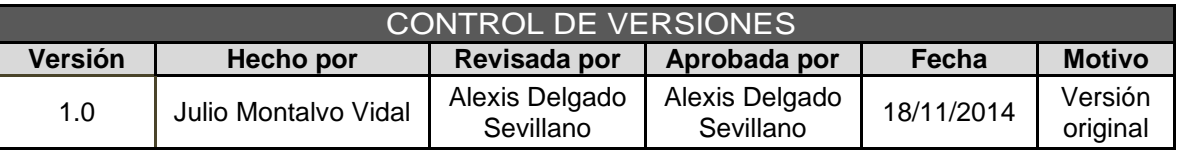

# CUADRO DE ADQUISICIONES DEL PERSONAL DEL PROYECTO

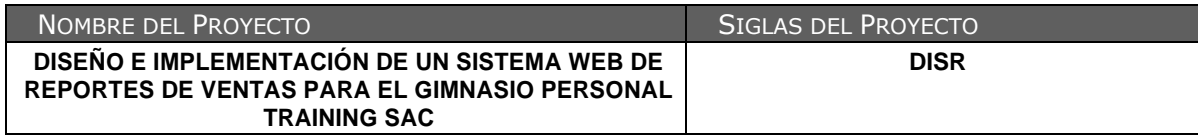

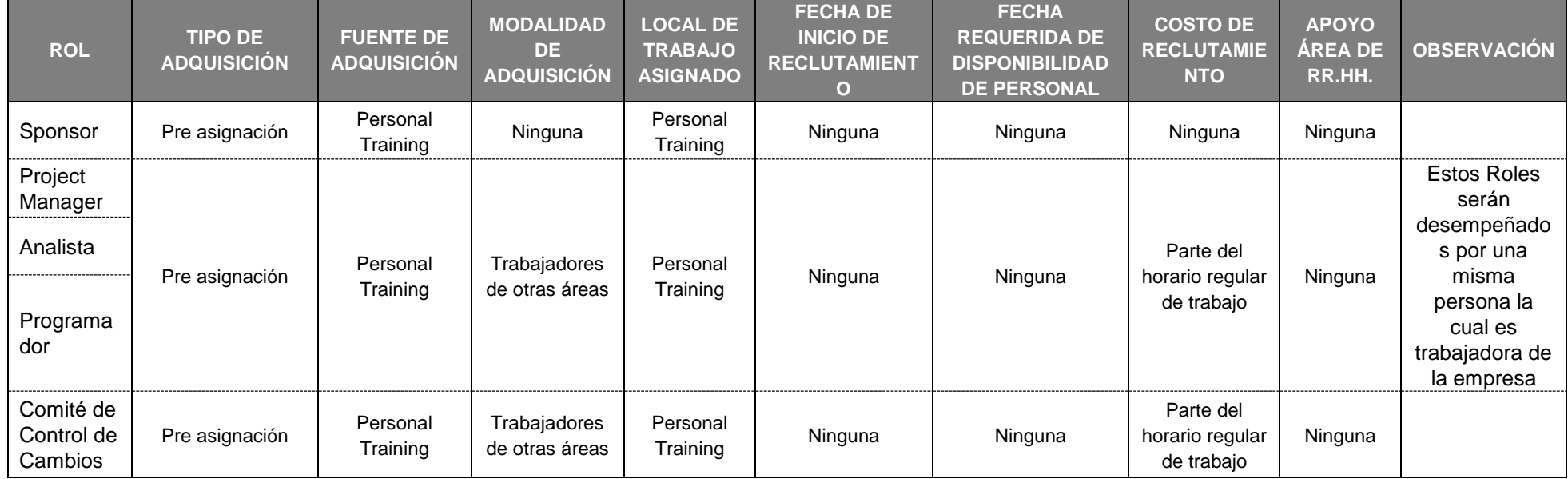

### **ANEXO Nº16: PLAN DE GESTIÓN DE COMUNICACIONES**

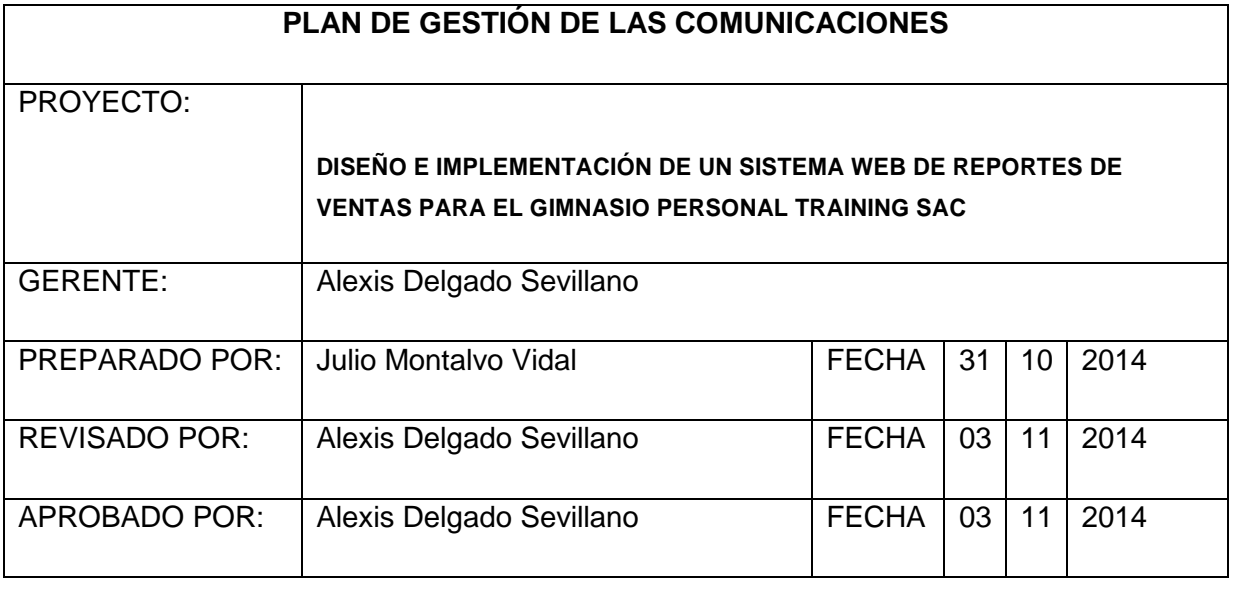

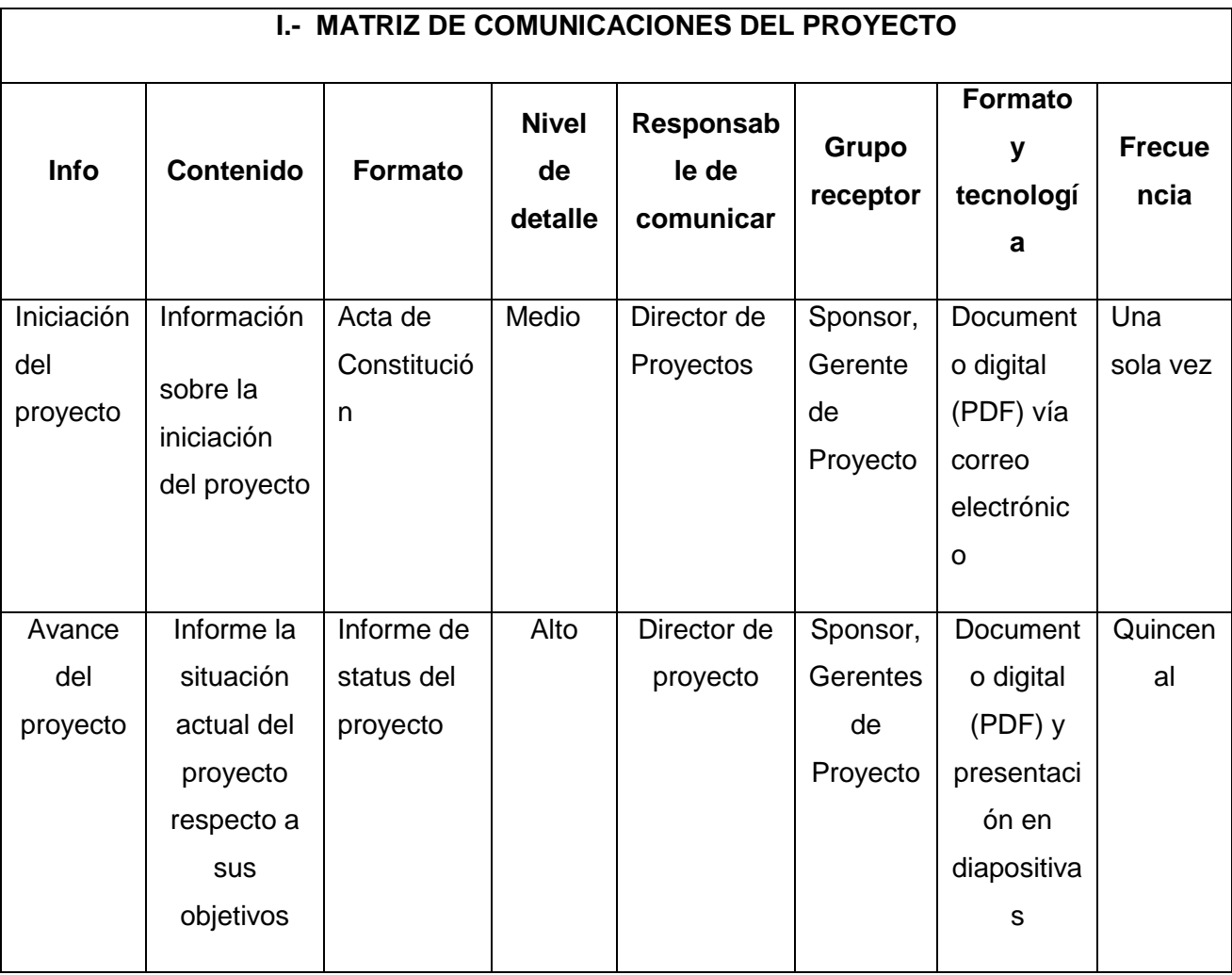

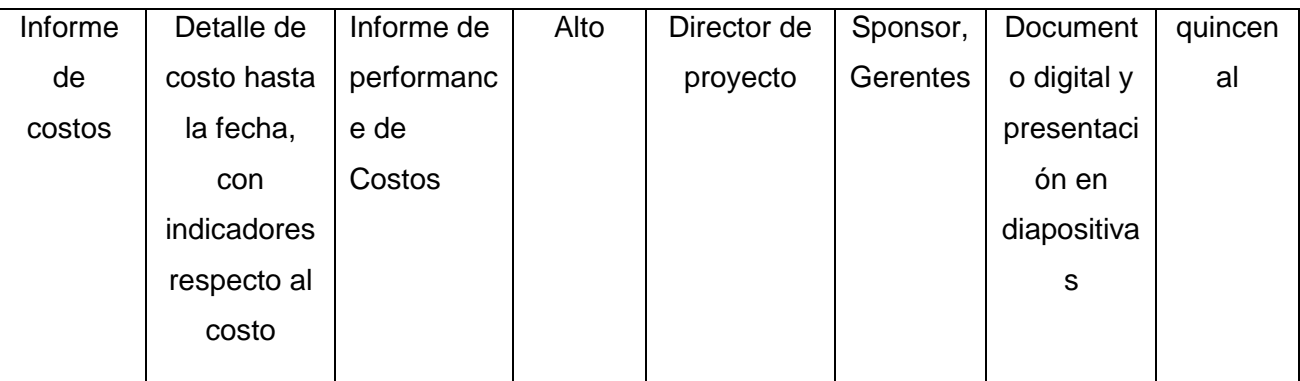

### **II.- PROCEDIMIENTO PARA ACTUALIZAR EL PLAN DE GESTIÓN DE COMUNICACIONES**

La Gestión de la Comunicación debe arrancar desde el inicio del Proyecto, siguiendo las premisas:

- Se generará un Informe de Seguimiento con una periodicidad quincenal.
- Cada dos meses como mínimo y tres como máximo habrá una reunión.
- De cada reunión del comité Director o Técnico se realizará un documento de acta de reunión.

Además, el Plan de Gestión de las Comunicaciones deberá ser revisado y/o actualizado cada vez que:

- Ocurra rotación de personal (nuevos ingresos, salidas).
- Hay solicitud de cambios que impacte el plan del proyecto.
- Quejas o disconformidad con el objetivo del proyecto.

VI.- GUÍAS PARA EVENTOS DE COMUNICACIÓN

Guías para Reuniones .- Todas las Reuniones deberán seguir las siguientes pautas:

1. Debe fijarse la agenda mínimo 2 días antes.

2. Debe coordinarse e informarse fecha, hora, y lugar con los participantes.

- 3. Se debe tener los materiales disponibles a utilizar.
- 4. debe ser aprobada por el Director de proyecto.
- 5. Se levantará un acta de reunión con los asistentes.

Guías para Correo Electrónico.- Todos los correos electrónicos deberán seguir las siguientes pautas:

- 1. Los correos electrónicos que identifiquen o tengan referencia con el proyecto deberán tener la firma del remitente indicando el nombre completo, cargo que cumple en proyecto, y teléfonos para su comunicación.
- 2. Los correos electrónicos que contengan adjuntos deberán sólo aceptar las políticas de la empresa, como máximo de envió, formatos.

### **ANEXO Nº17: PLAN DE GESTIÓN DE RIESGOS**

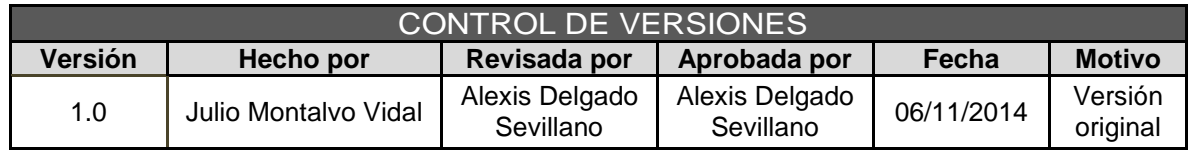

# PLAN DE GESTIÓN DE RIESGOS

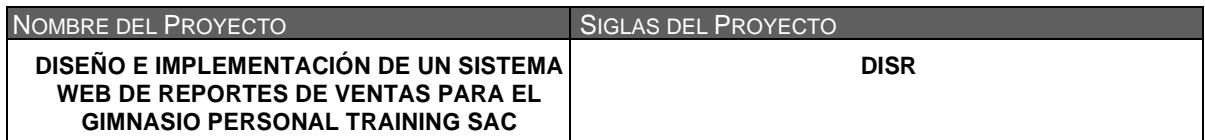

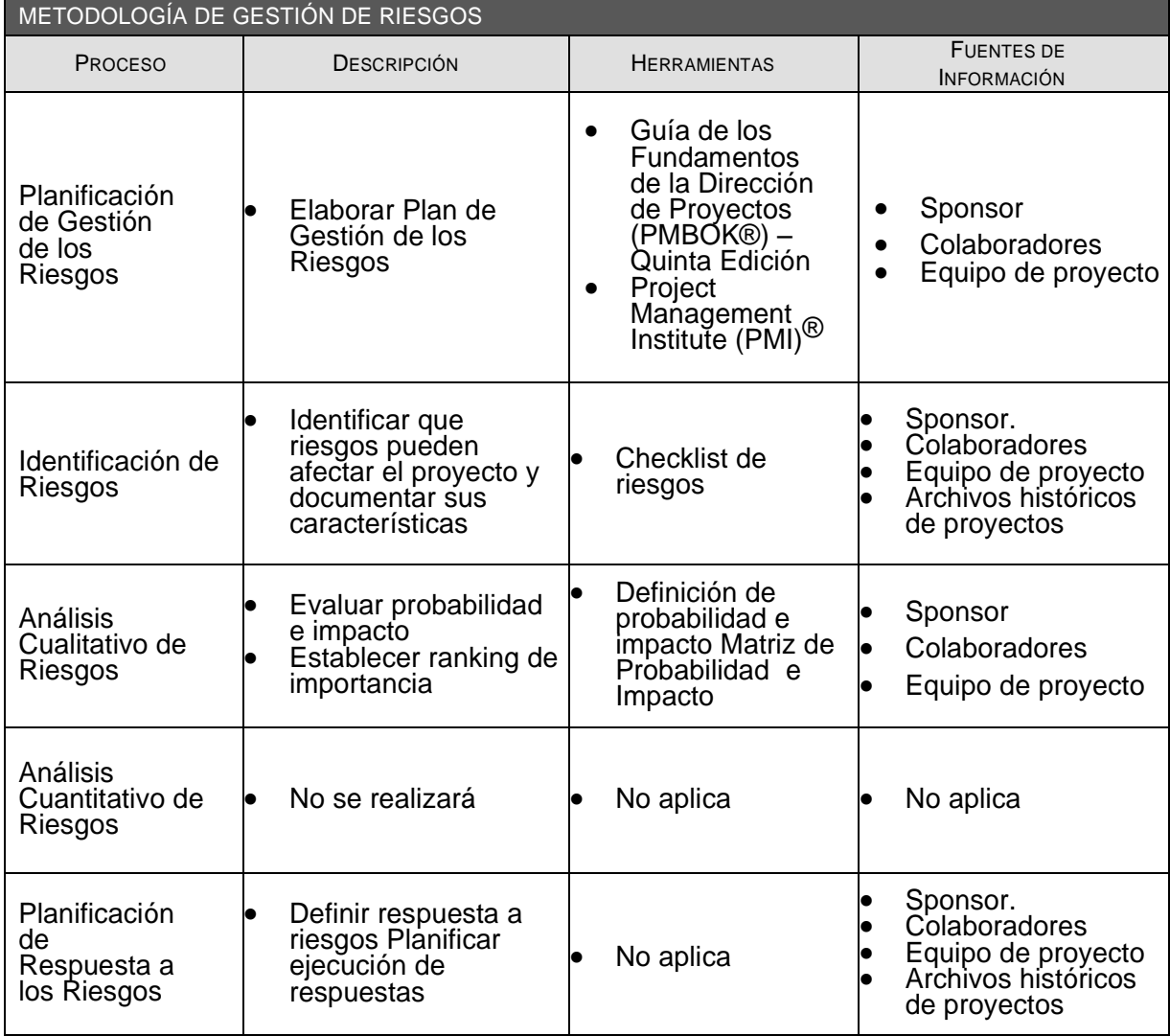

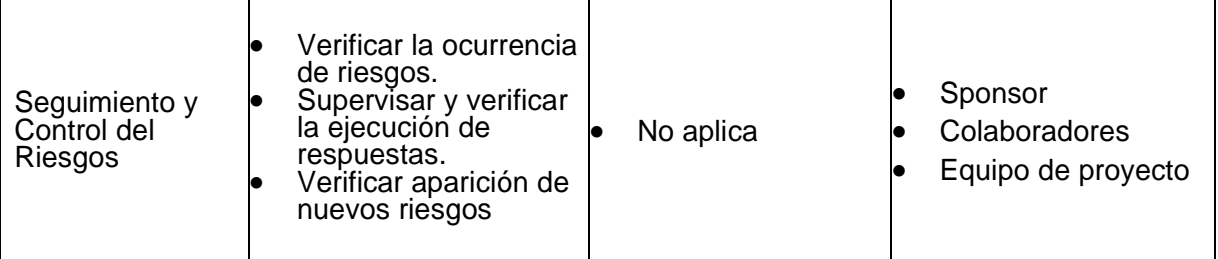

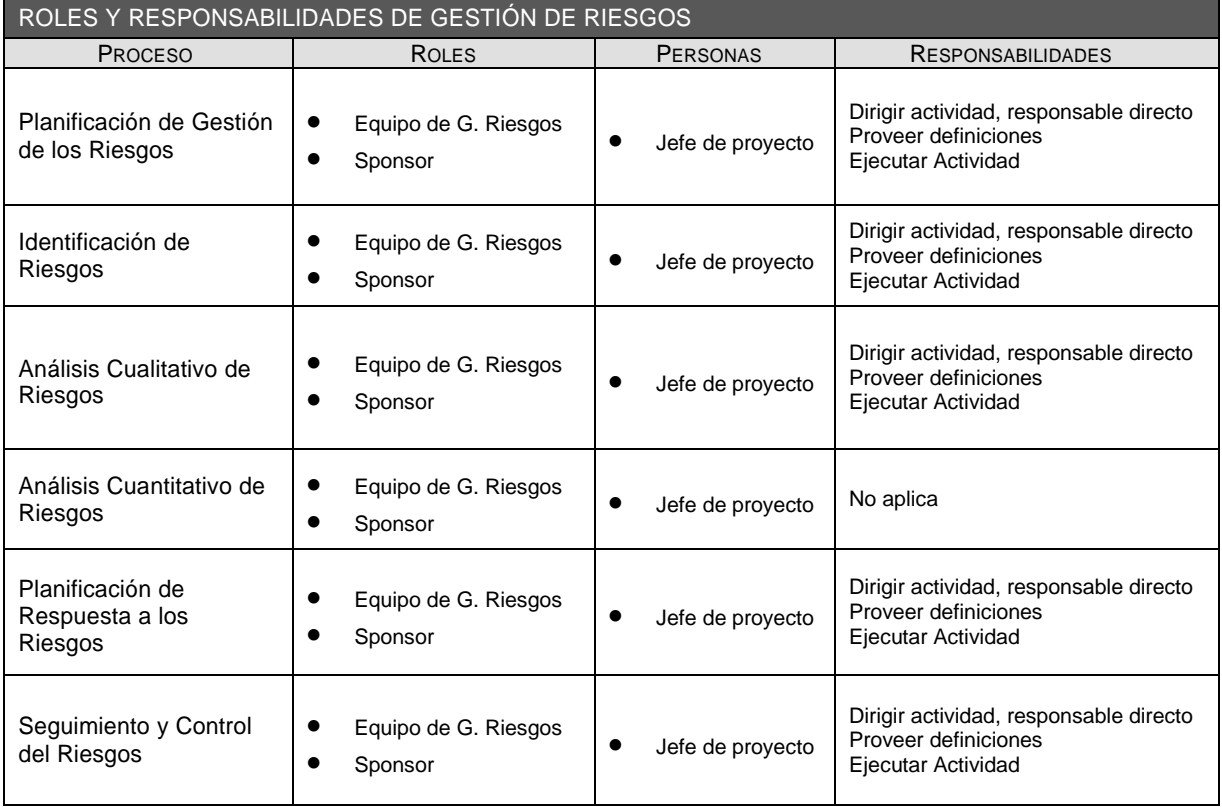

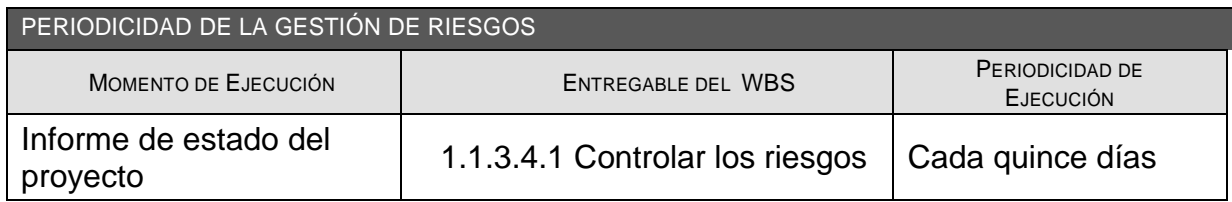

### **ANEXO Nº18: IDENTIFICACION EVALUACION CUALITATIVA RESPUESTA DE RIESGOS**

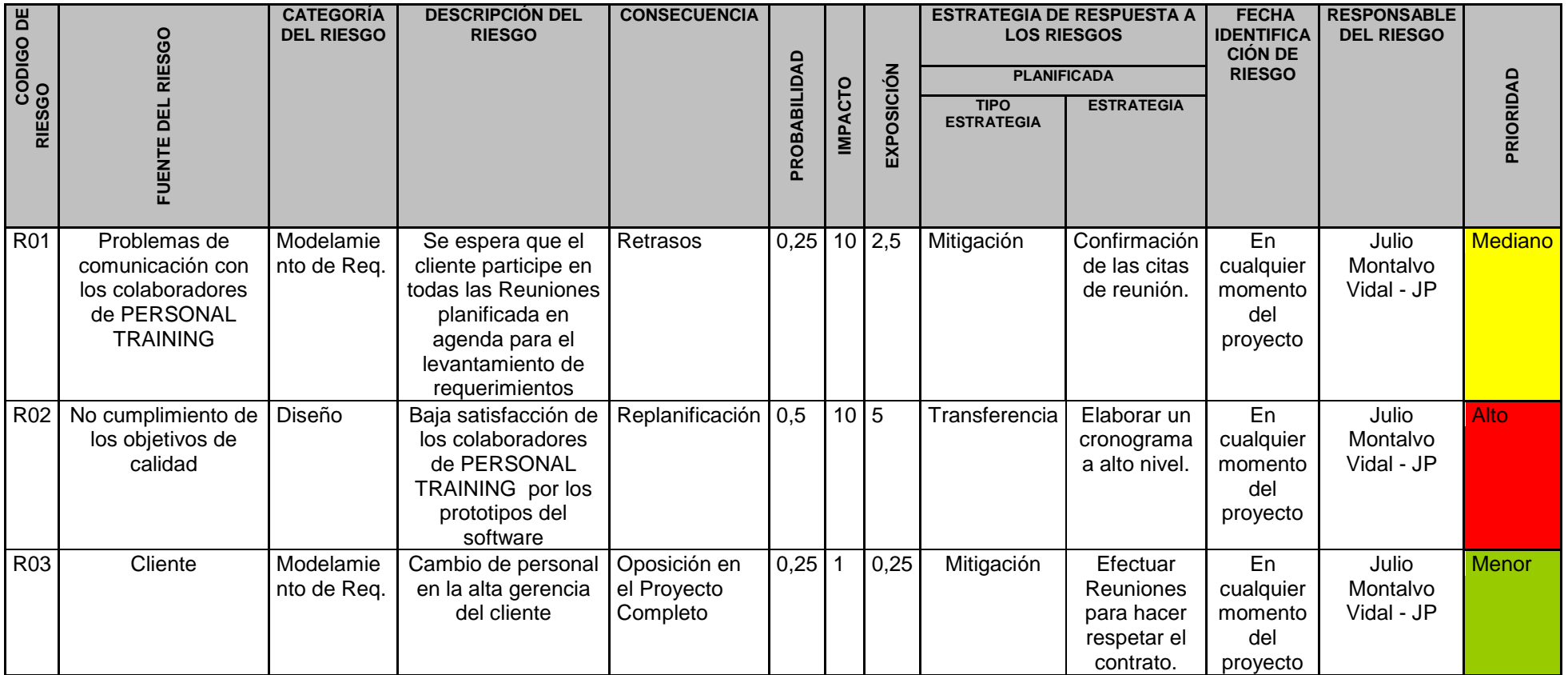

### **ANEXO Nº19: PLAN DE GESTIÓN DE LOS INTERESADOS**

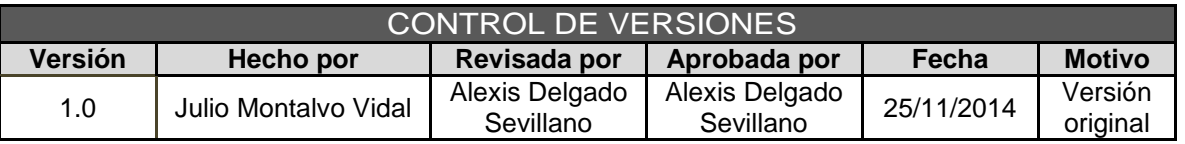

### ESTRATEGIA DE GESTIÓN DE STAKEHOLDERS

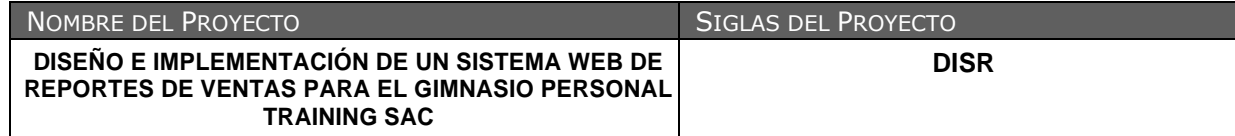

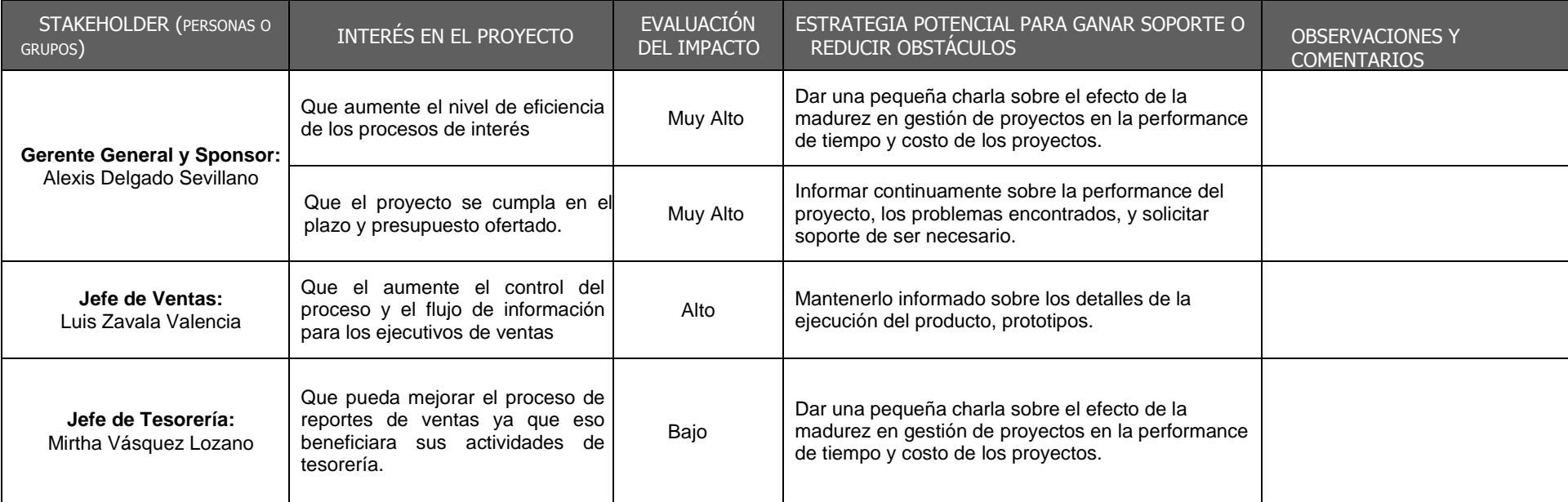

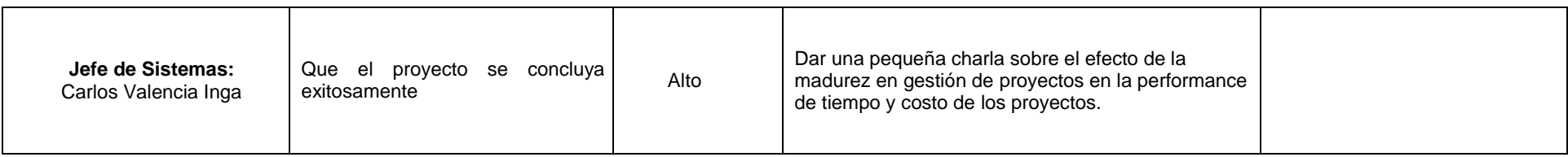

### **ANEXO Nº20: REGISTRO DE INTERESADOS**

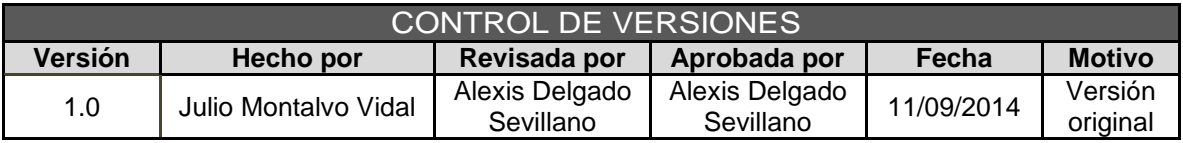

# REGISTRO DE INTERESADOS

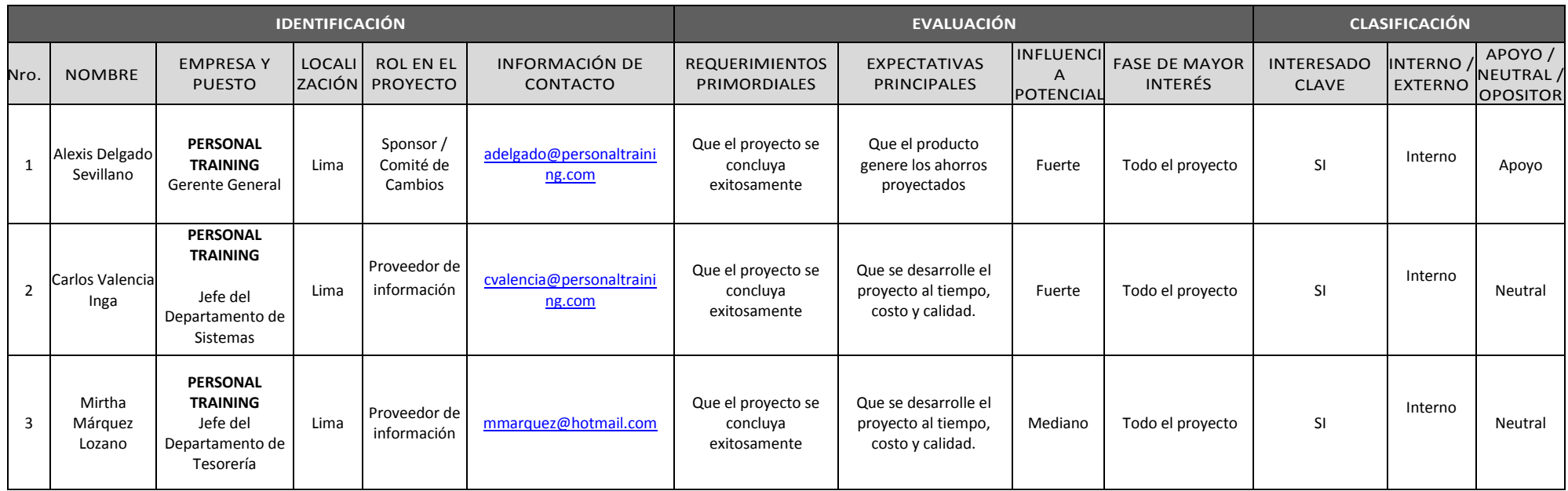

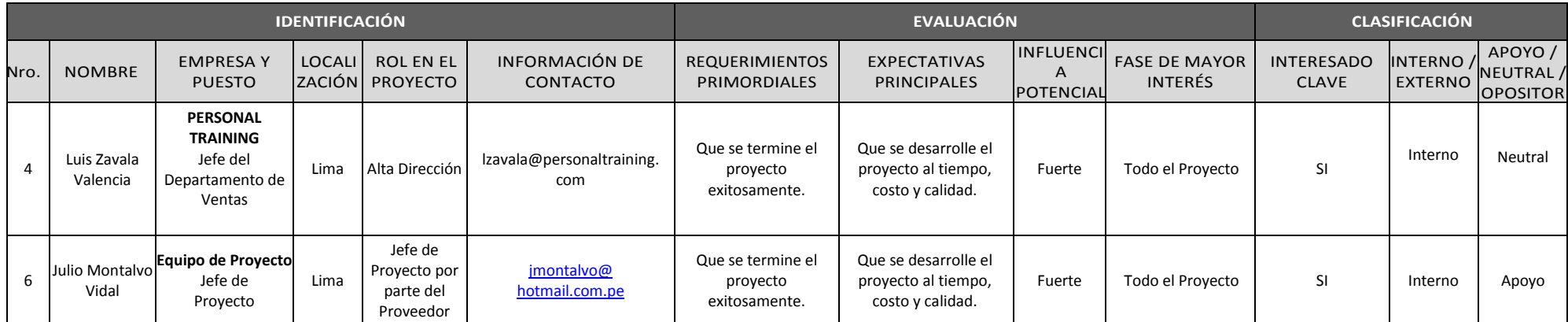

### **ANEXO Nº21: MATRIZ INFLUENCIA VS IMPACTO**

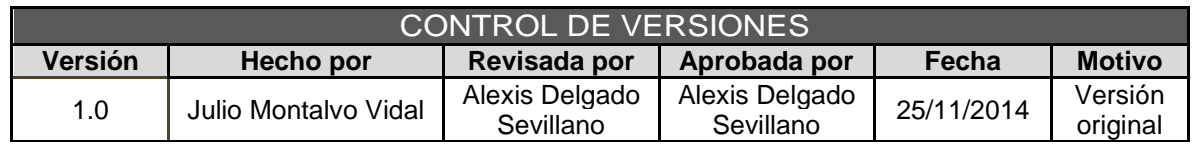

### CLASIFICACION DE STAKEHOLDERS - MATRIZ INFLUENCIA VS IMPACTO -

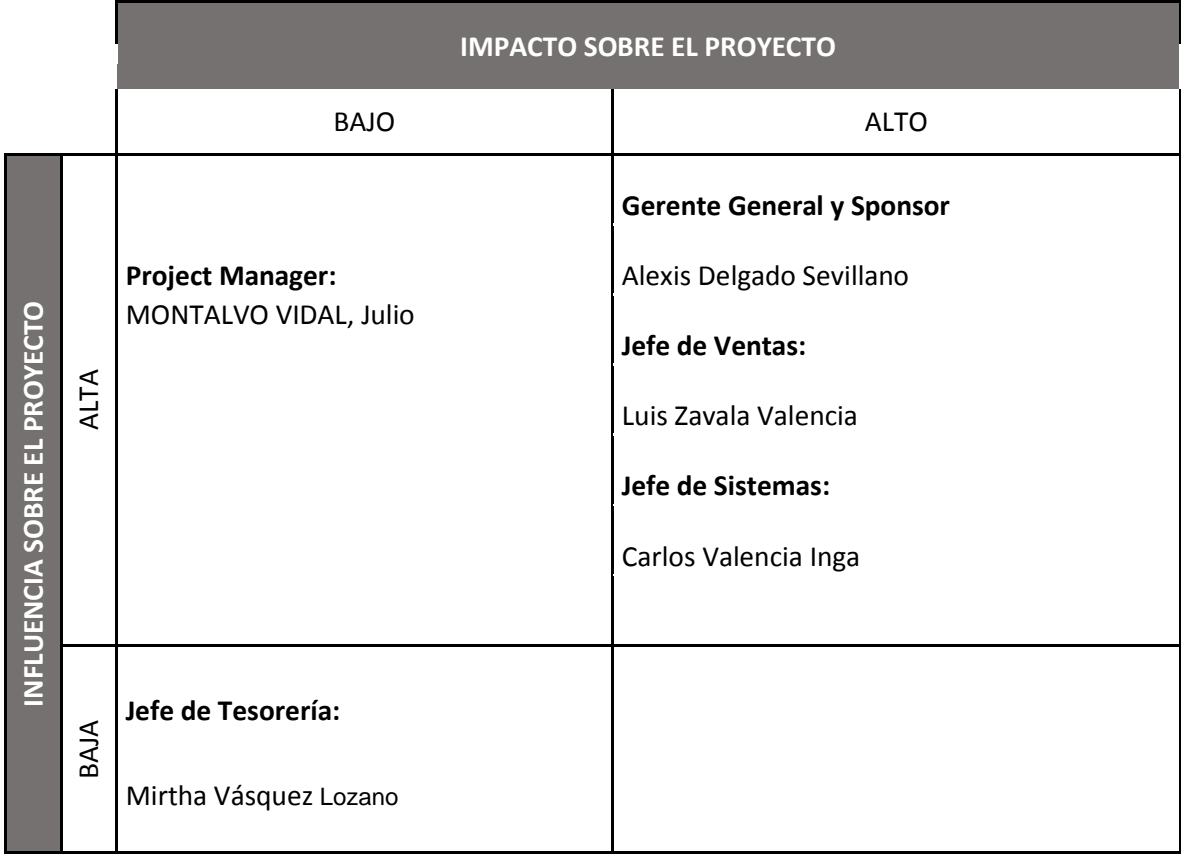

### **ANEXO Nº22: EQUIPOS TRABAJO PROYECTO**

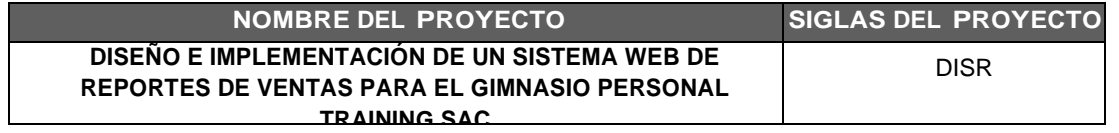

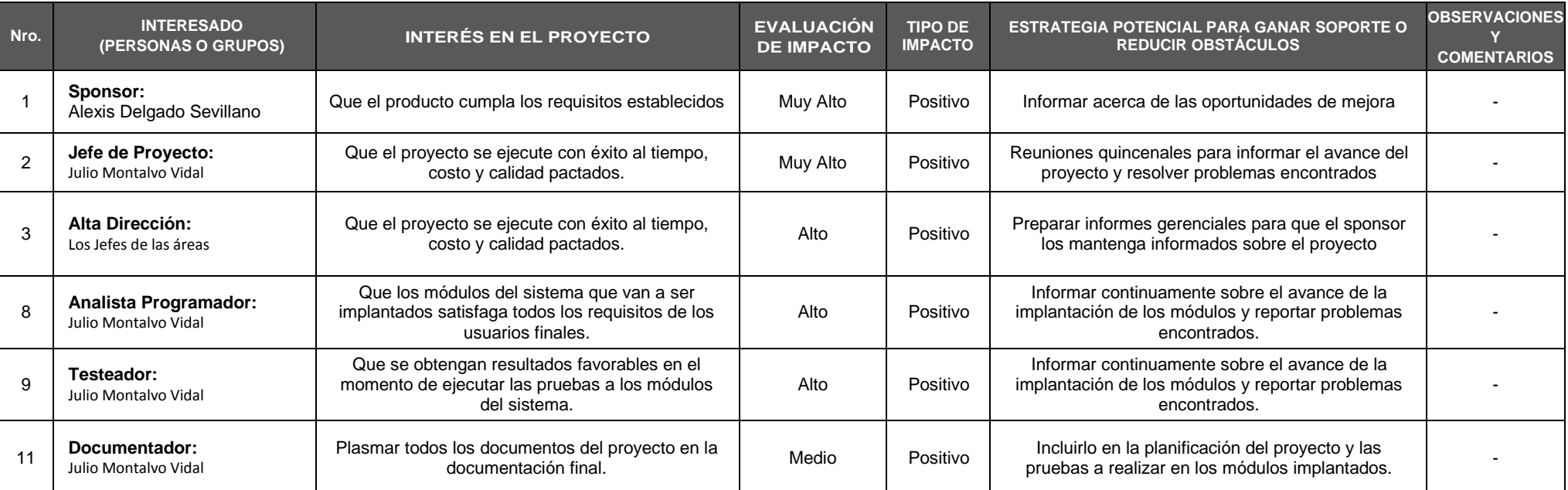

#### **ANEXO Nº23: ASEGURAMIENTO DE CALIDAD**

# INSPECCIÓN DE CALIDAD Nº 001

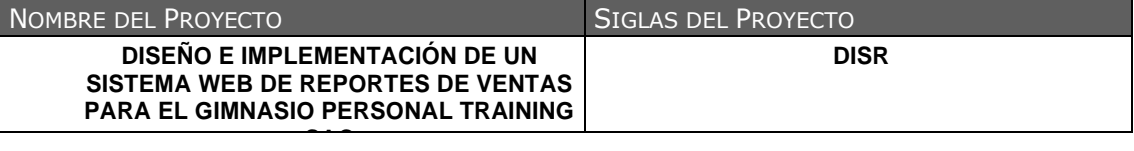

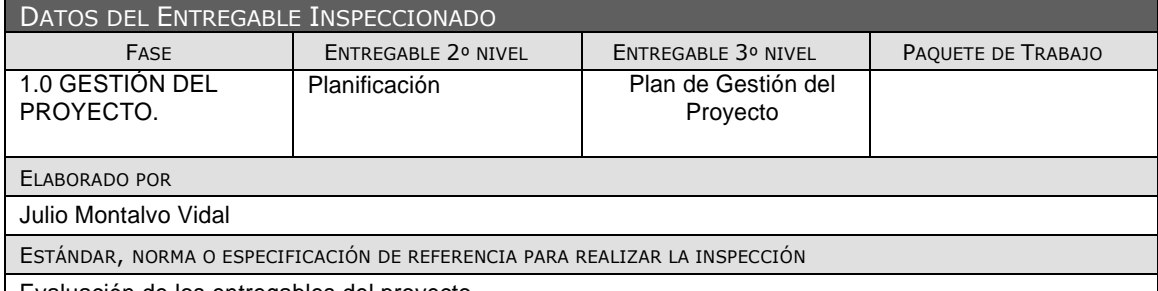

Evaluación de los entregables del proyecto

### DATOS DE LA INSPECCIÓN

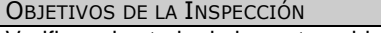

Verificar el estado de los entregables y las observaciones de dichos entregables

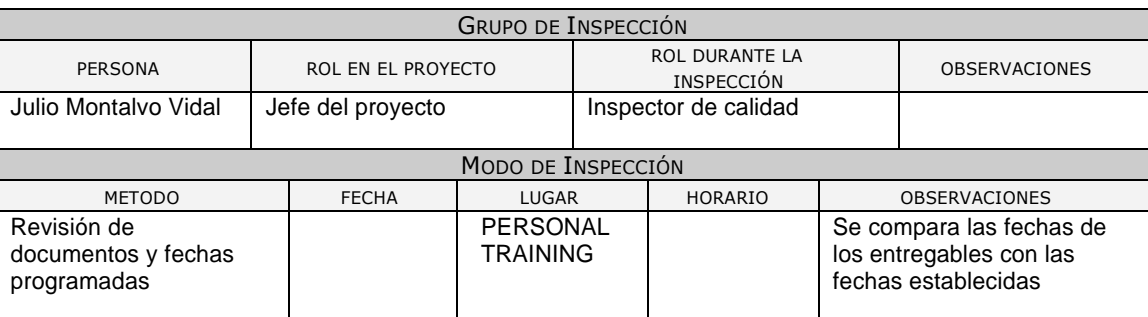

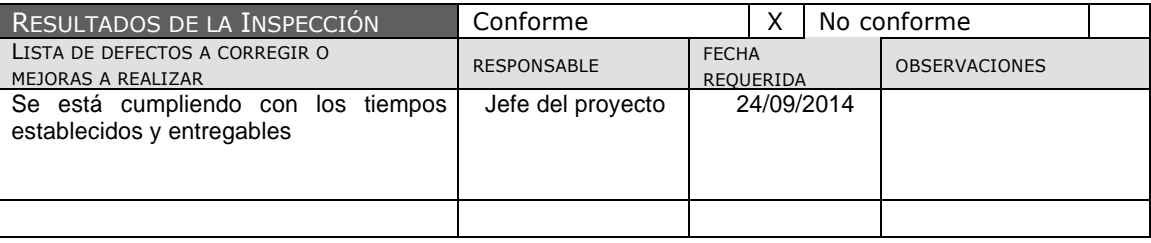

### **ANEXO Nº24: ASEGURAMIENTO DE METRICAS**

# INFORME DE MÉTRICAS DEL PROYECTO

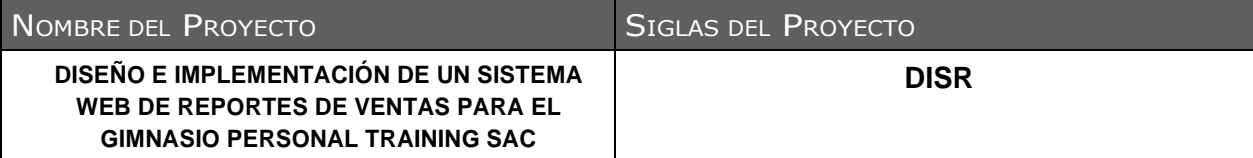

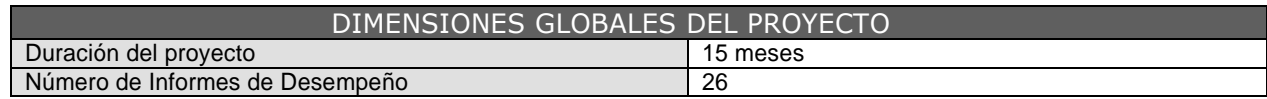

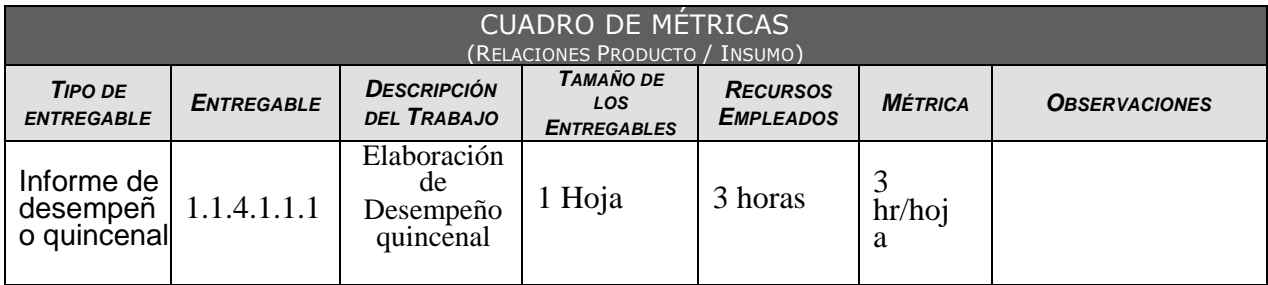

### **ANEXO Nº25: PLAN DE GESTIÓN DE ADQUISICIONES**

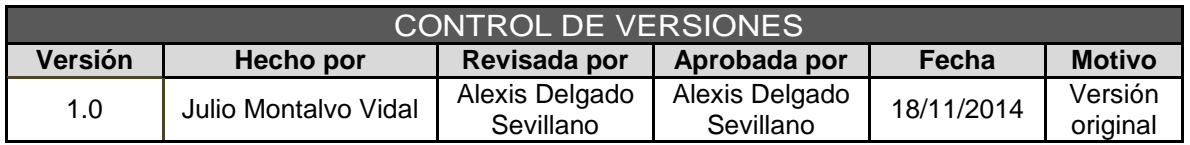

# PLAN DE GESTIÓN DE ADQUISICIONES

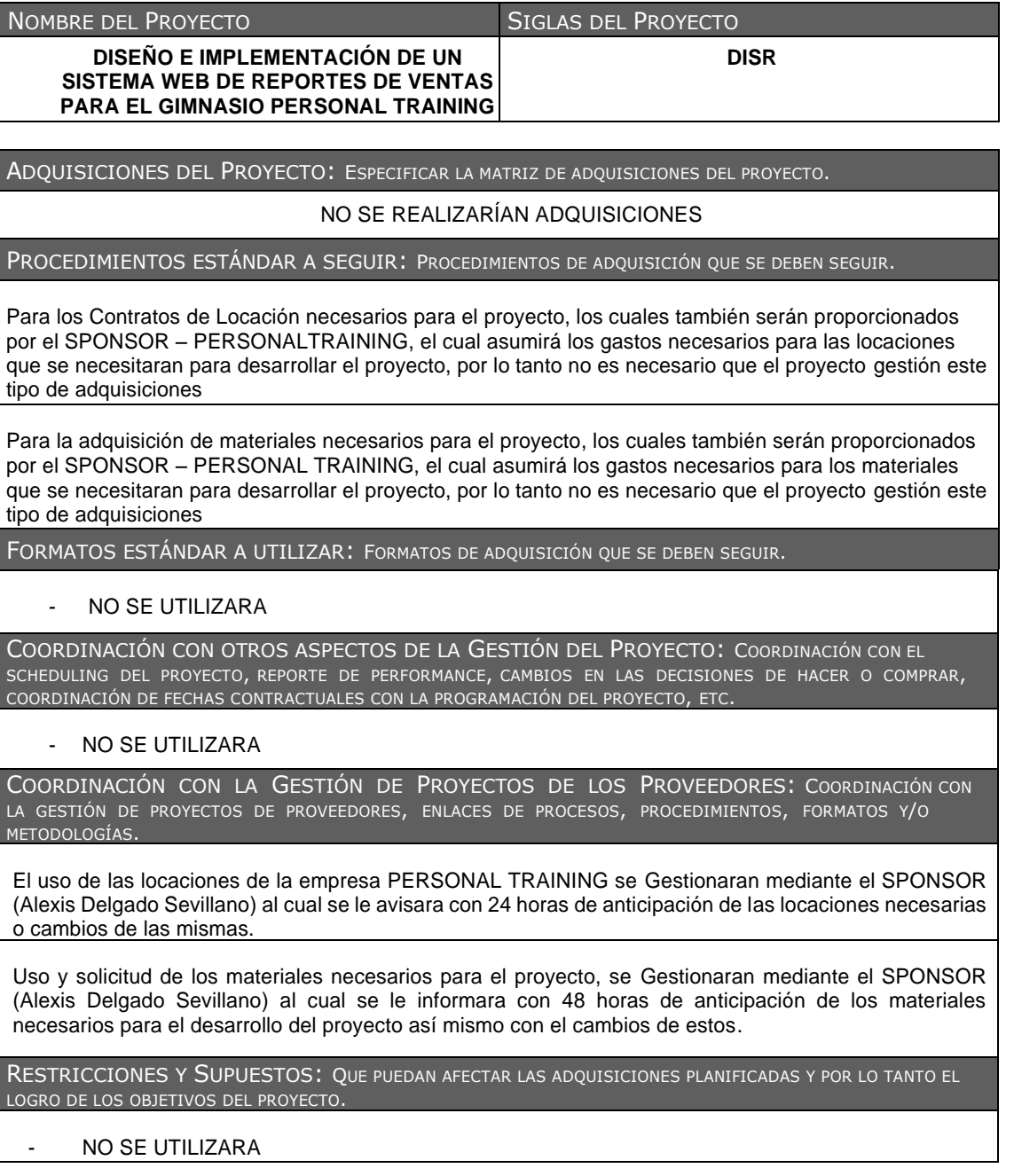

RIESGOS Y RESPUESTAS: PRINCIPALES RIESGOS RELACIONADOS <sup>A</sup> LAS ADQUISICIONES, <sup>Y</sup> RESPUESTAS QUE HAN SIDO CONSIDERADAS EN LA GESTIÓN DE RIESGOS DEL PROYECTO.

#### - NO SE UTILIZARA

MÉTRICAS: MÉTRICAS DE ADQUISICIÓN <sup>A</sup> SER USADAS PARA GESTIONAR <sup>Y</sup> EVALUAR PROVEEDORES.

- NO SE UTILIZARA

### **ANEXO Nº 26: SOLICITUD DE CAMBIO 001**

# SOLICITUD DE CAMBIO Nº 001

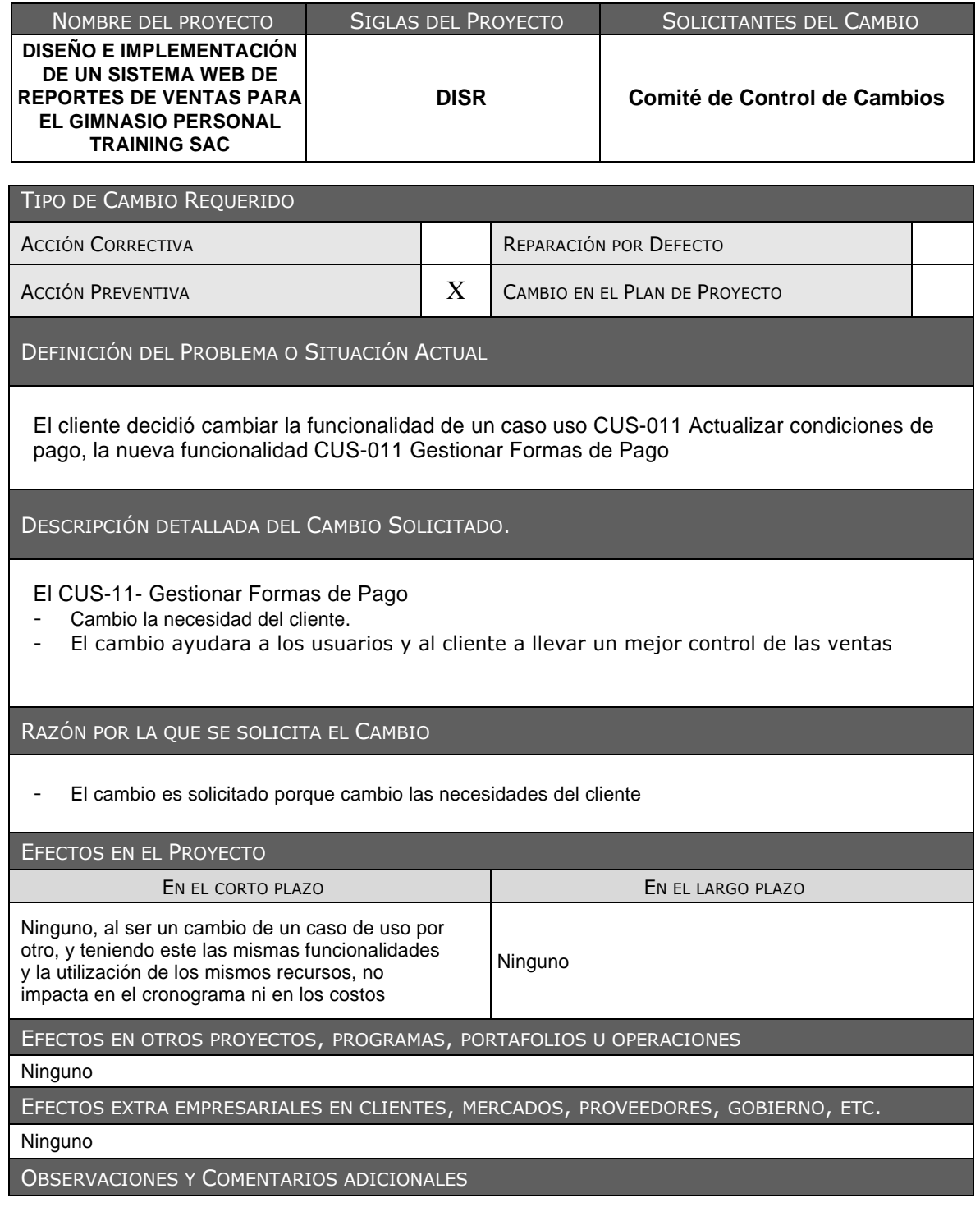

El cambio será realizado inmediatamente, donde no tendrá un impacto en el cronograma ni en costos ya que es un cambio de uso con las mismas funcionalidades

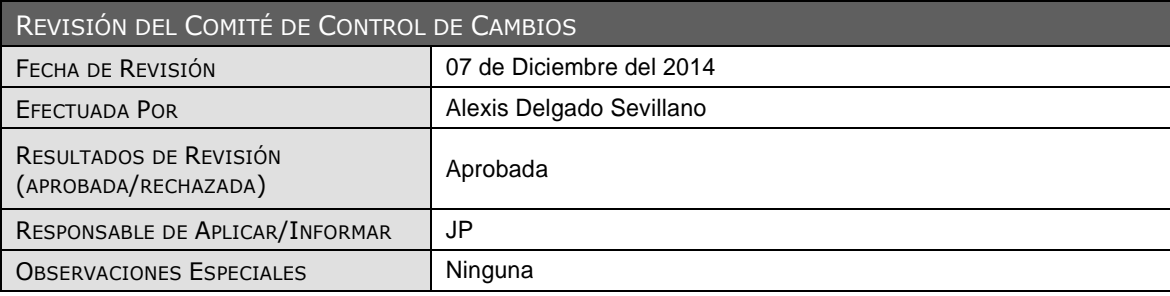

### **ANEXO Nº 27 ACTA DE REUNIÓN**

### **ACTA DE REUNIÓN No. 2**

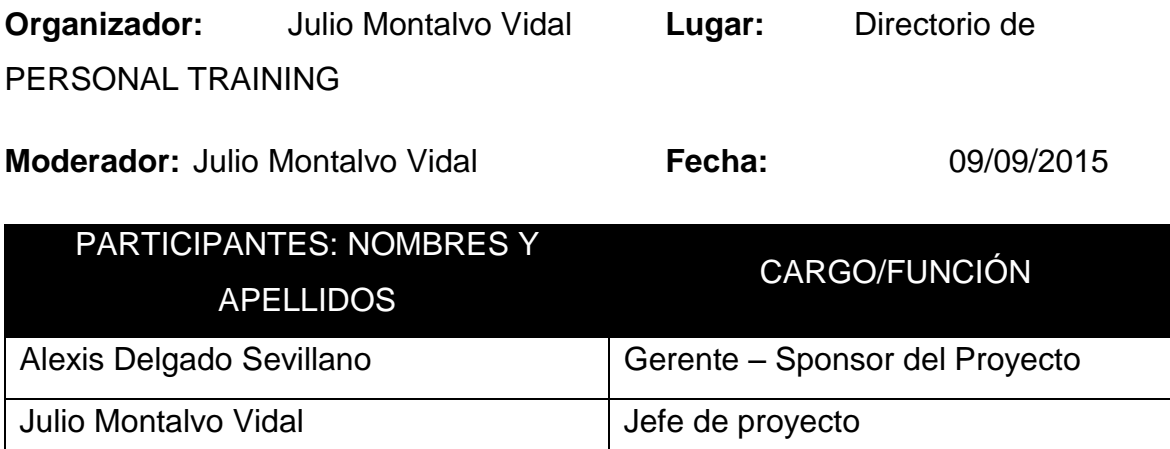

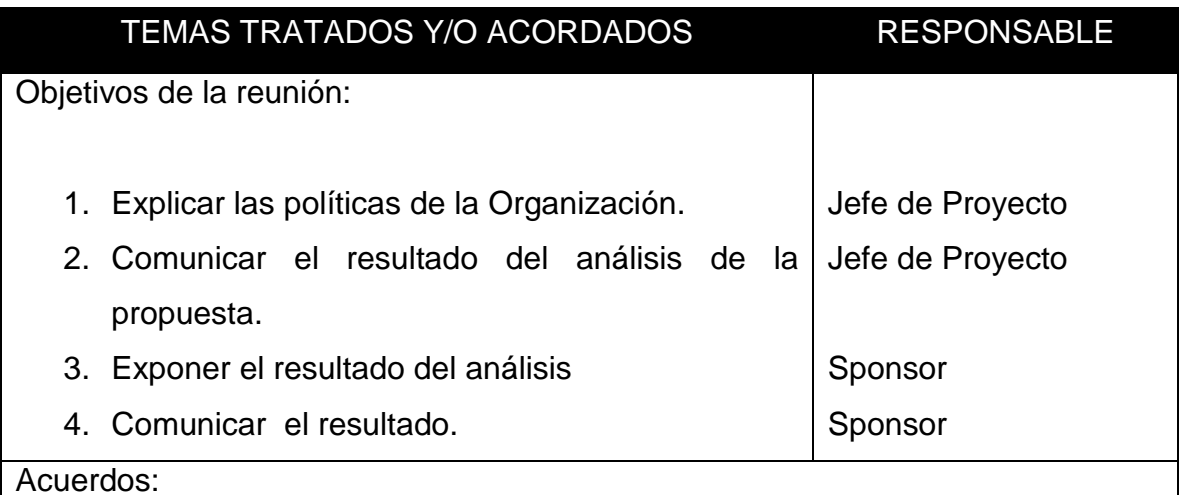

Acuerdos:

Aceptar la implementación de la herramienta para la mejora en el reporte de Ventas

Comunicar al Área de Ventas sobre la aceptación de la nueva herramienta.

Julio Montalvo Vidal

**Jefe de Proyecto**

Alexis Delgado Valencia

**Sponsor del Proyecto**

**ANEXO Nº 28 PLAN DE IMPLEMENTACIÓN**

**ANEXO 28**

# **SISTEMA DE REPORTES DE VENTAS**

# PLAN DE IMPLEMENTACIÓN

Versión 1.0

**Preparado por:** Equipo del Proyecto

**Septiembre, 2015**

### 1. **INTRODUCCIÓN**

Implementación de un SISTEMA DE REPORTES WEB PARA LA EMPRESA PERSONAL TRAINING SAC, el cual se convertirá en la herramienta principal de apoyo a las decisiones que deberán ser tomadas por los profesionales que integran la Gerencia del Gimnasio y jefe de ventas.

La primera etapa de la implementación se realizará en un ambiente de pruebas, simulando la carga y procesamiento de solicitudes, posteriormente se implementará en un entorno de producción y contará con los niveles de seguridad solicitados por la entidad.

### **2. OBJETIVO**

Implementar un sistema informático que permita reducir el tiempo empleado en el proceso de Ventas y realizar un correcto registro de las ventas y mejorar también el proceso de atención al cliente

### **3. ALCANCE**

Implementar el sistema DISR de acuerdo al análisis, diseño de prototipo y pruebas realizadas esto incluye la realización de la preparación del entorno para las pruebas de aceptación del sistema, la realización de las pruebas de aceptación del sistema, levantamiento de no conformidades encontradas en las pruebas de aceptación del sistema.

Se genera el Informe de pruebas de aceptación del sistema.

### 4. **DEFINICIONES Y ABREVIACIONES**

Se detalla en el Anexo documento.

### 5. **RESPONSABILIDAD**

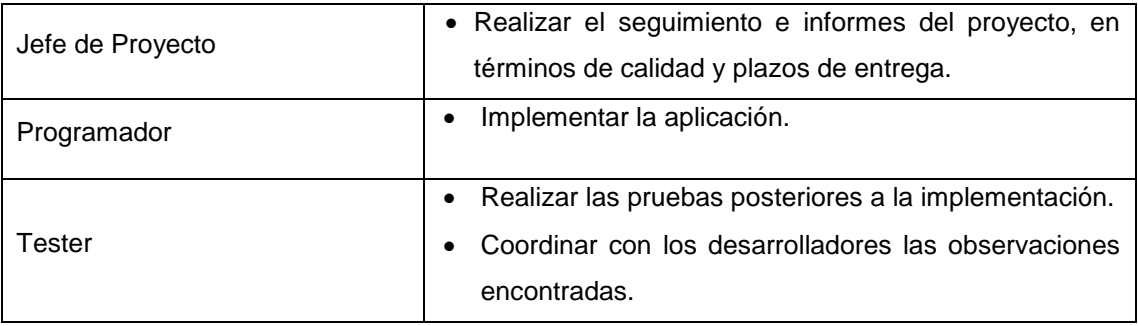

### 6. **ACTIVIDADES A REALIZAR**
#### *6.1. ESPECIFICACIÓN DEL EQUIPO DE IMPLANTACIÓN*

#### **OBJETIVOS**

Realizar la instalación de todos los componentes del nuevo sistema, incluyendo los procedimientos manuales y automáticos, teniendo en cuenta los estándares y normativas de acuerdo al Plan de TI de PERSONAL TRAINING.

#### ACTIVIDADES Y RESPONSABLES

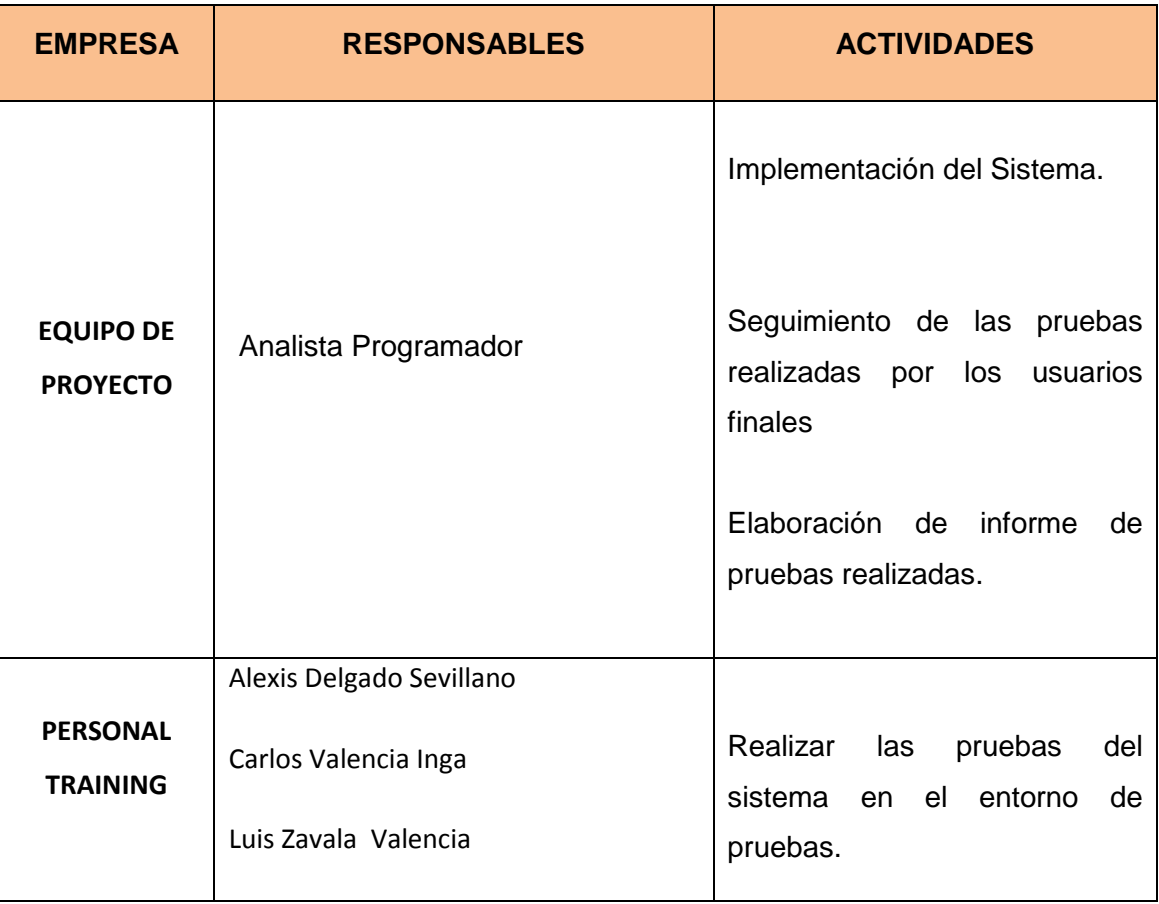

#### *6.2. INFRAESTRUCTURA NECESARIA*

#### AMBIENTE DE PRODUCCIÓN

Se ha verificado que está disponible la infraestructura necesaria para configurar el entorno de implementación, la cual incluye:

- Lenguaje de programación C#, con Entorno Web ASP
- Base de Datos SQL SERVER 2008 R2.
- Sistema Operativo Windows 7 o superior.
- Servidor de Aplicaciones y Servidor de Base de datos.

#### FORMACIÓN DE USUARIOS FINALES

En función del plan de implantación establecido, se revisa el esquema de formación a los usuarios finales.

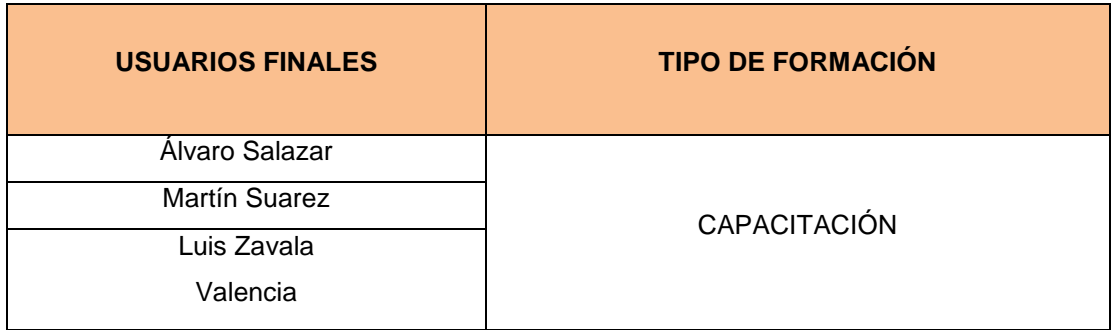

#### ACEPTACIÓN DEL SISTEMA

La aceptación final dependerá del informe de las pruebas de aceptación que incorporan evidencias de una implementación satisfactoria a nivel de usuario, comprobando la funcionalidad del sistema en su totalidad.

Alexis Delgado Valencia **Sponsor del proyecto**

Julio Montalvo Vidal **Jefe de Proyecto**

**ANEXO Nº 29 PLAN DE CAPACITACIÓN**

# **SISTEMA DE REPOTES DE VENTAS**

# PLAN DE CAPACITACIÓN

Versión 1.0

**Preparado por:** Equipo del Proyecto

**Septiembre, 2015**

#### **I. ACTIVIDAD DE LA EMPRESA:**

PERSONAL TRAINING es un gimnasio que ofrece distintos programas de entrenamiento para distintos tipos de expectativas, estos programas son dinámicos y combinan ejercicios cardiovasculares, funcionales y musculares, realizados en grupos reducidos que ayudan a estimular el trabajo de los principales grupos musculares.

#### **II. JUSTIFICACIÓN:**

Dado que el proceso de reporte de ventas actualmente cuenta con un sistema manual en cuanto a la creación de los mismos, es de vital importancia que los usuarios finales del nuevo sistema de reportes de ventas sean capacitados ya que es un gran cambio en las actividades, la capacitación estará acorde a los niveles establecidos en el Plan Estratégico de TI de PERSONAL TRAINING, cuya capacitación permitirá los usuarios dar cumplimiento a los objetivos esperados de la implementación del nuevo sistema.

#### **III. ALCANCE**

El presente plan de capacitación es de aplicación para todos los usuarios finales que interactúan con el proceso de reporte Ventas en PERSONAL TRAINING

#### **IV. FINES DEL PLAN DE CAPACITACIÓN:**

Siendo que, el propósito general del Sistema de reportes de ventas es el de reducir el tiempo del proceso de reportes ventas, consultas de boletas, facturas, generar reportes, la capacitación que se llevará a cabo contribuirá en:

- Permitir al usuario final una fácil operación del nuevo sistema para reducir el tiempo del proceso medido en horas/hombre.
- Permitir al usuario final (ejecutivos de ventas) contar con información necesaria para definir sus estrategias de ventas
- Reducir el tiempo de respuesta a las solicitudes presentadas por el Ejecutivo de Ventas, Jefe de Ventas
- Reducir el uso de recursos de la organización.

Objetivos Generales:

- Capacitar al usuario final para ejecutar de una manera más efectiva el proceso de reportes de Ventas
- Reducir el número de Reuniones efectuadas por los miembros del comité de becas, lo que les permitirá incrementar los controles de los procesos vinculados de los que forman parte.

#### Objetivos Específicos:

- Proporcionar el incremento de conocimientos y habilidades en la utilización de nuevos sistemas de información que se implementen la organización.
- Aumentar el grado de satisfacción de los usuarios finales, con el uso de un sistema de información amigable, para que se sientan identificados con el valor que aportan a la organización y a los potenciales clientes.

#### **VI. META:**

Capacitar al 100% a los usuarios finales del Sistema de Gestión de Ventas de PERSONAL TRAINING

#### **VII. ESTRATEGIAS:**

- Exponer a los usuarios finales el proceso de reportes ventas, y su implicancia con el sistema de información implementado
- Medir el desempeño de los usuarios finales con la utilización de la nueva herramienta informática.

#### **VIII. TIPOS, MODALIDADES Y NIVELES DE CAPACITACIÓN:**

- a. Tipo de capacitación:
	- Capacitación Preventiva: porque permitirá a los usuarios finales adaptarse exitosamente a la nueva propuesta de tecnología que da soporte al proceso de otorgamiento y control de beneficios educativos.
- b. Modalidad de Capacitación
- Especialización: ya que el plan brindara conocimientos y habilidades a los usuarios finales del proceso.
- c. Nivel de capacitación:
	- Nivel básico: ya que está orientado a usuarios con altos conocimientos en la ejecución del proceso y en la utilización de herramientas informáticas.

#### **IX. RECURSOS:**

- a. Humanos: lo conforman todo el personal responsable en el proceso de otorgamiento de beneficios educativos.
- b. Materiales

Infraestructura: la capacitación se realizara en ambientes adecuados proporcionado por PERSONAL TRAINING.

Equipos: Equipos de cómputo, Pantalla Interactiva o proyector multimedia.

#### **X. FINANCIAMIENTO:**

El costo del plan de capacitación, se encuentra incluido en el costo del proyecto.

#### **XI. CRONOGRAMA:**

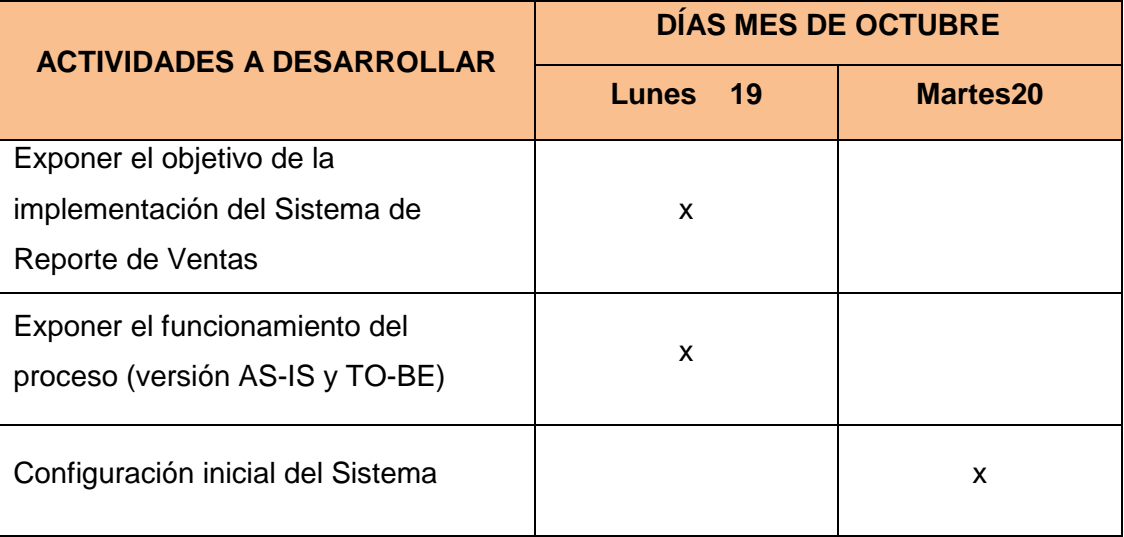

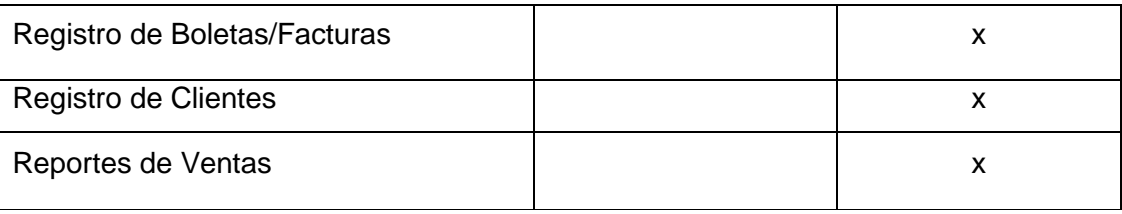

#### **LISTA DE COTEJO**

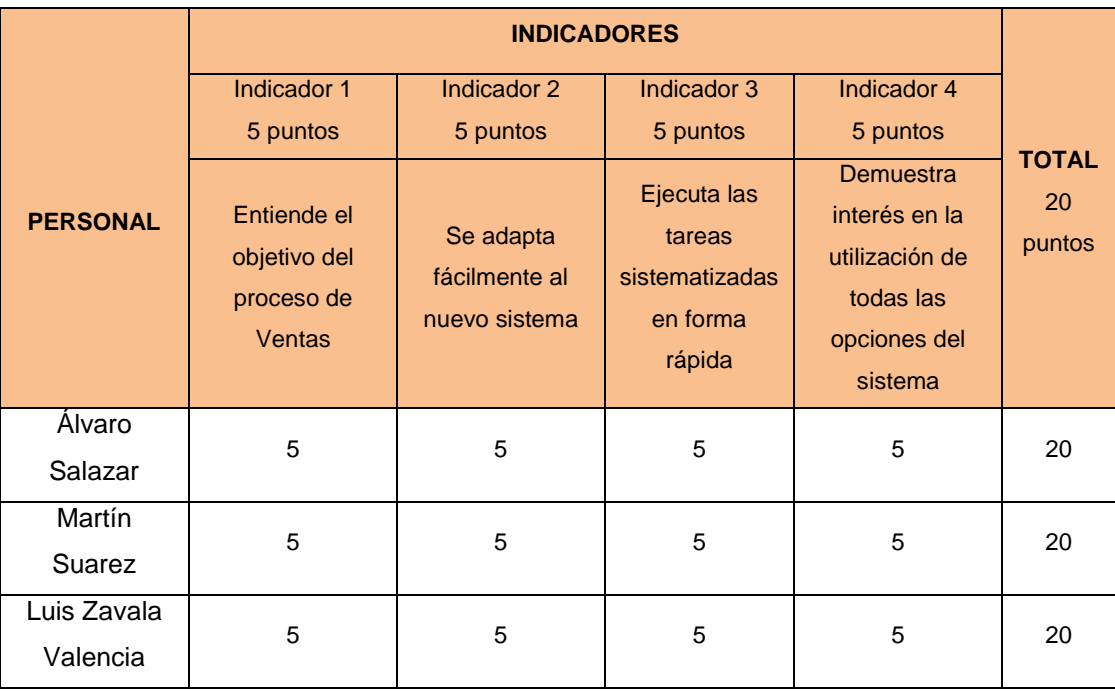

## **ANEXO Nº 30 ENUNCIADO DE TRABAJO DEL PROYECTO (SOW)**

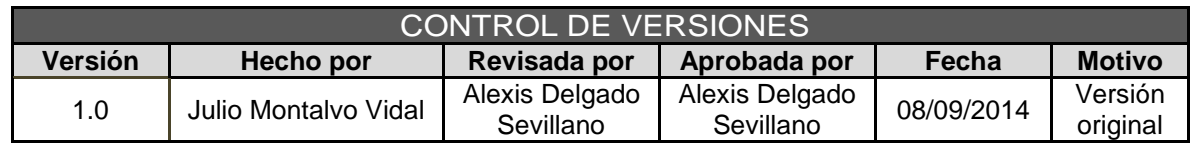

## ENUNCIADO DE TRABAJO DEL PROYECTO (SOW)

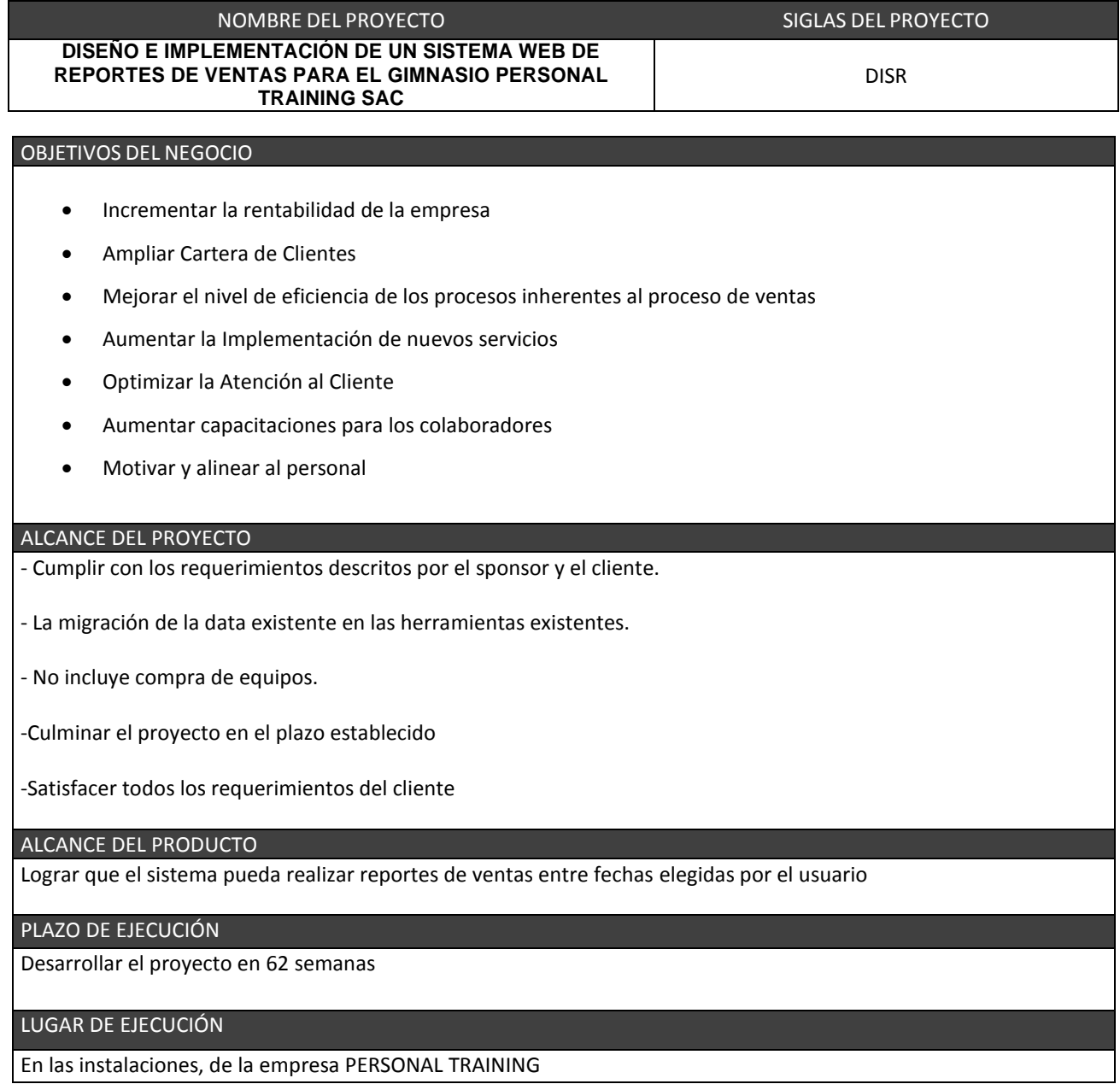

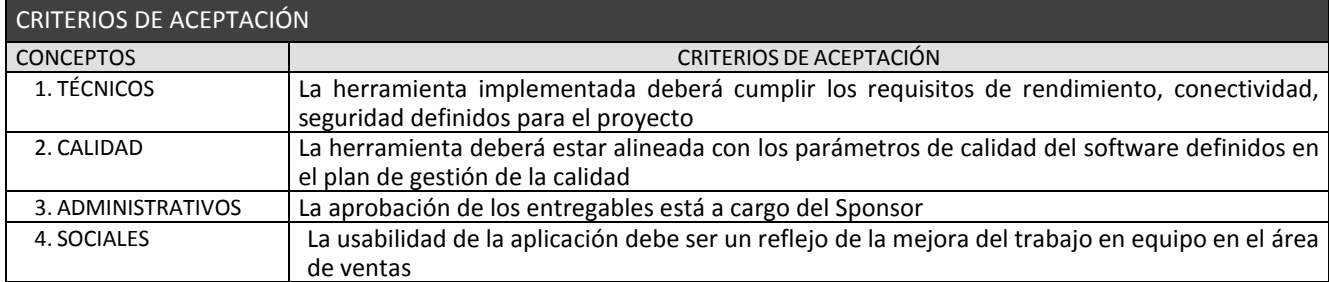

#### EXCLUSIONES DEL PROYECTO

El sistema solo estará disponible para el área de ventas y la gerencia general

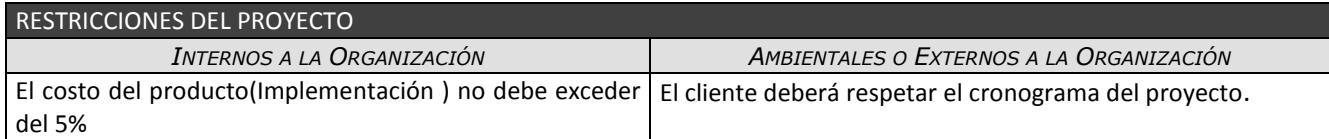

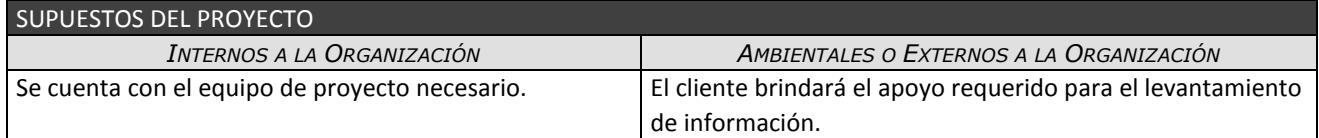

### **ANEXO Nº 31 PLAN DE GESTIÓN DE PROYECTO**

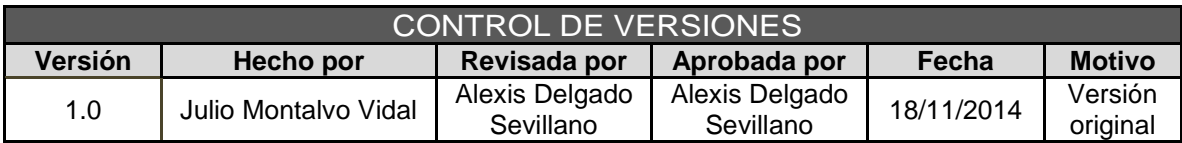

# PLAN DE GESTIÓN DEL PROYECTO

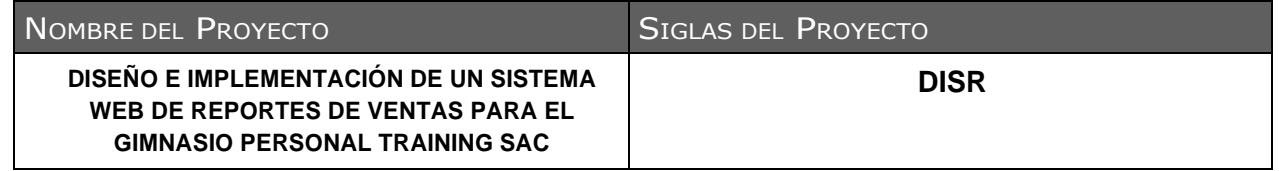

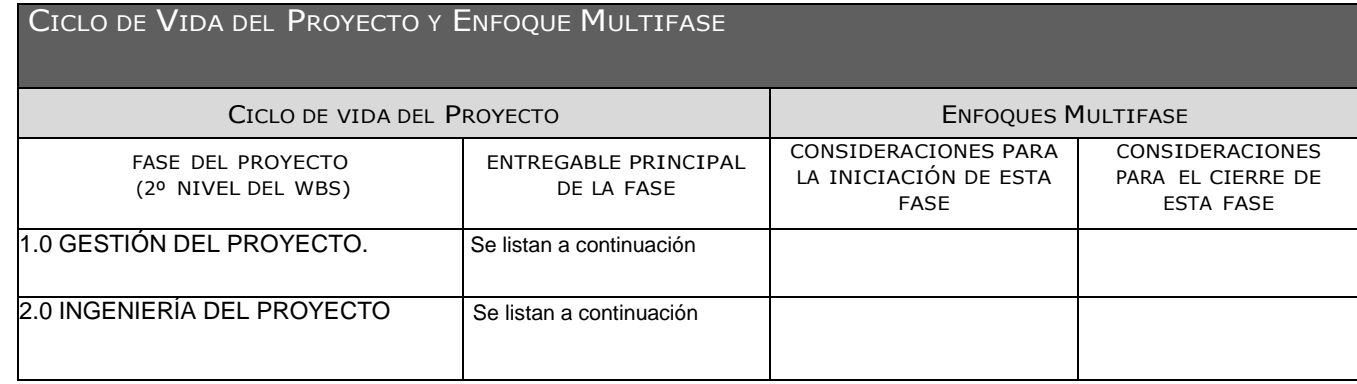

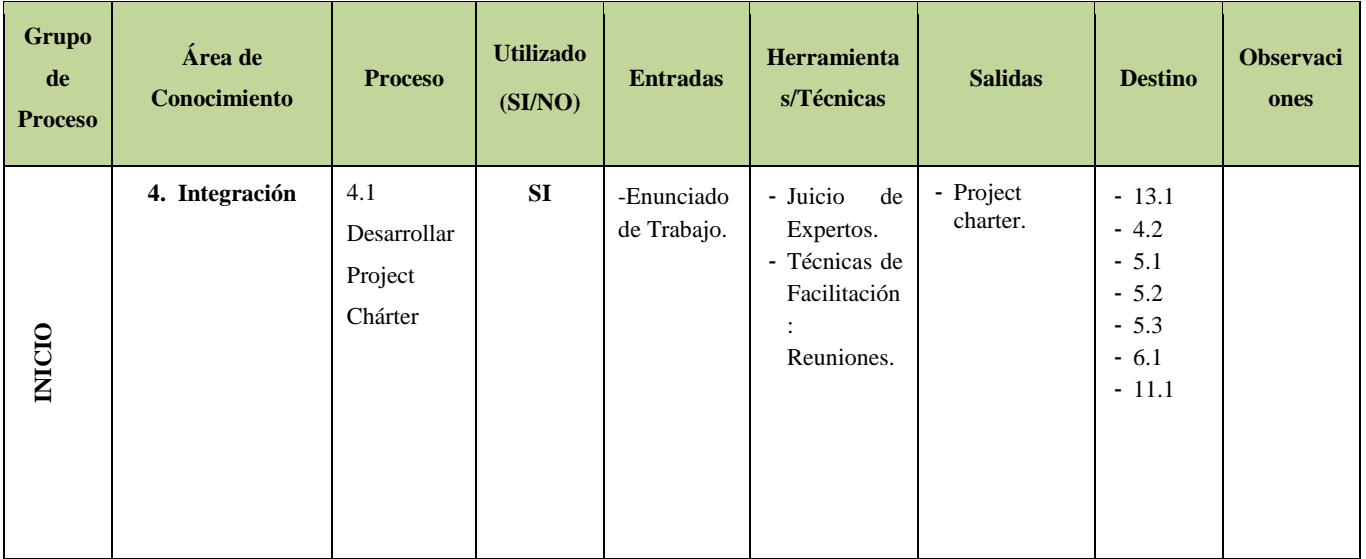

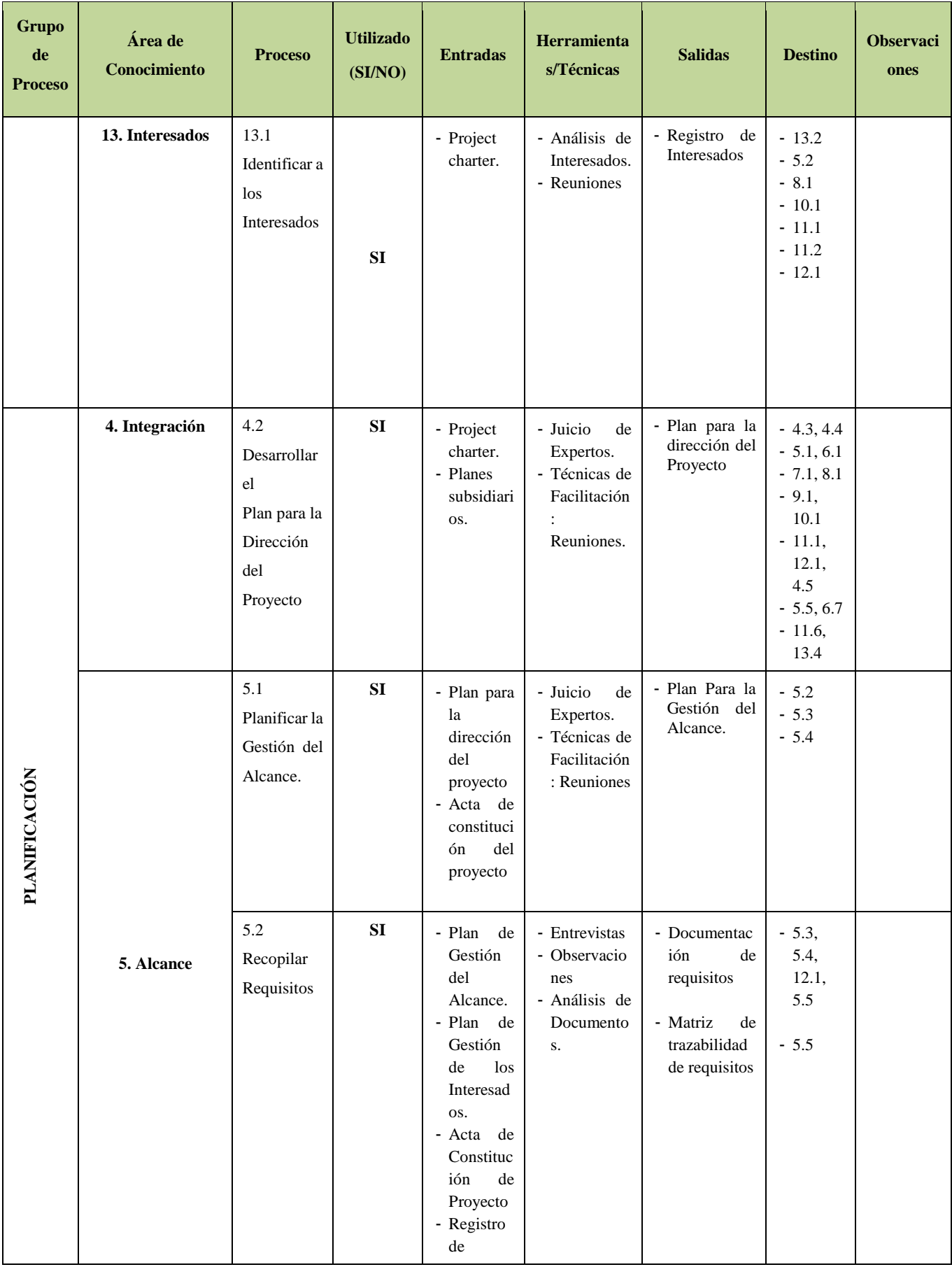

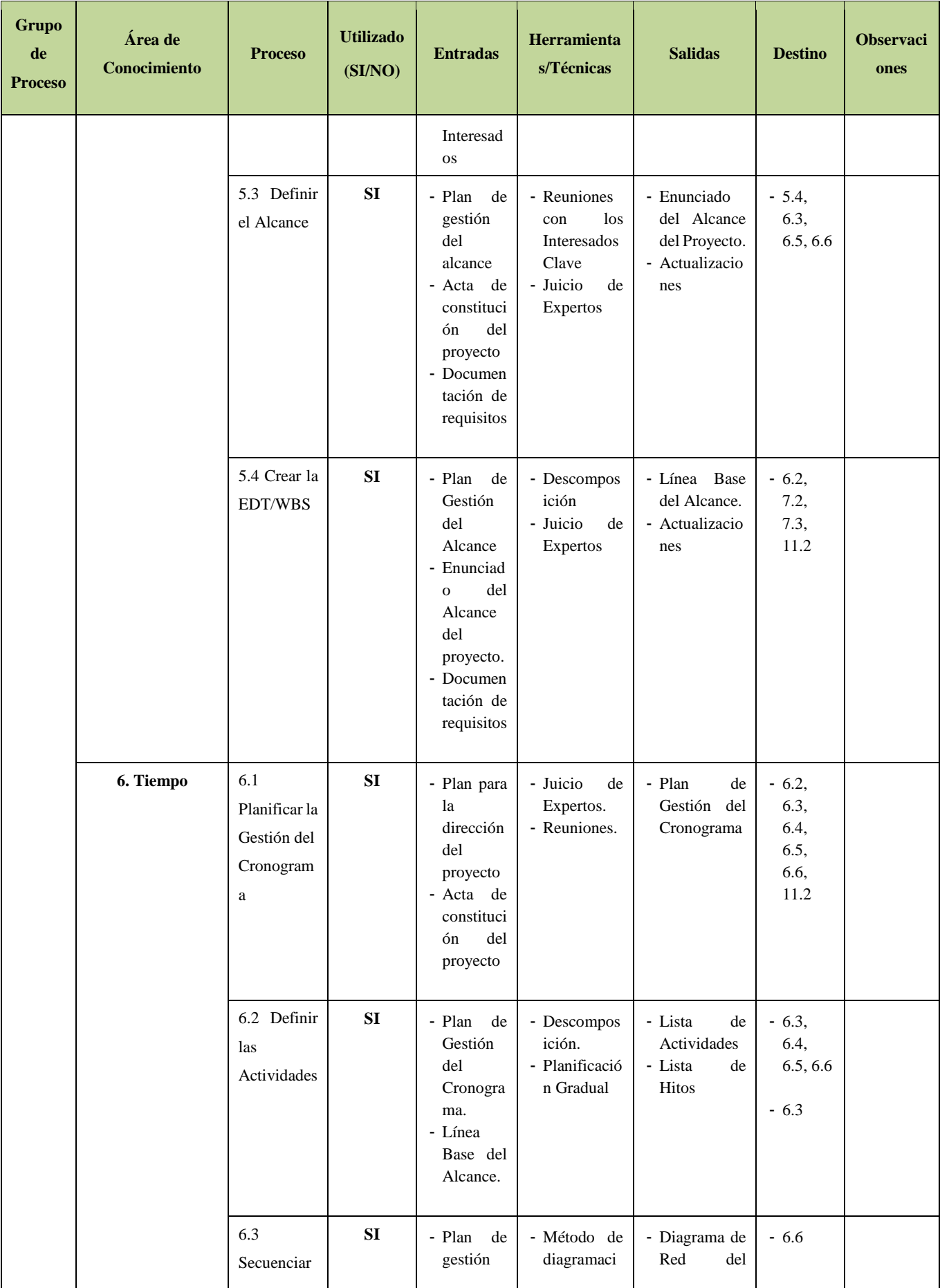

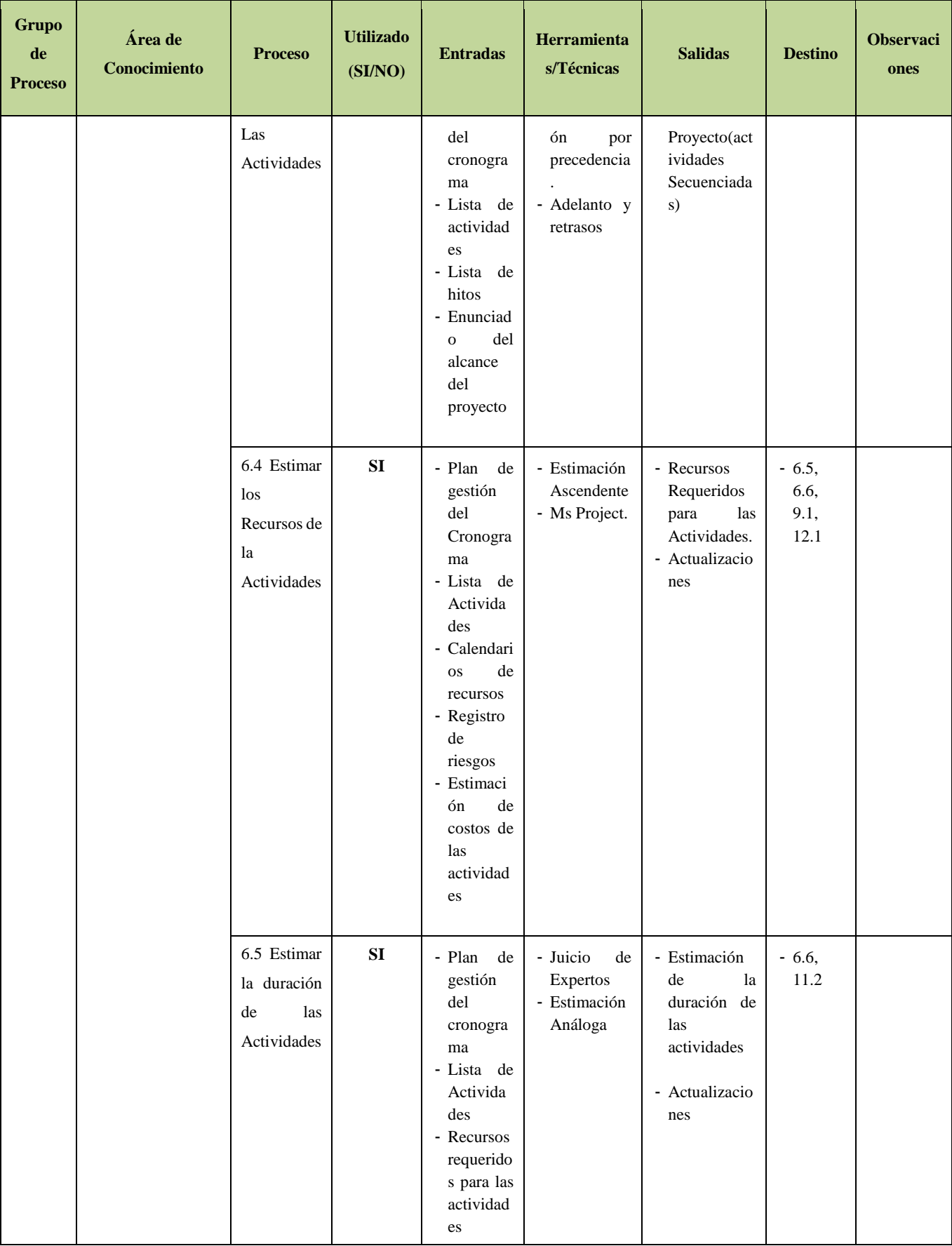

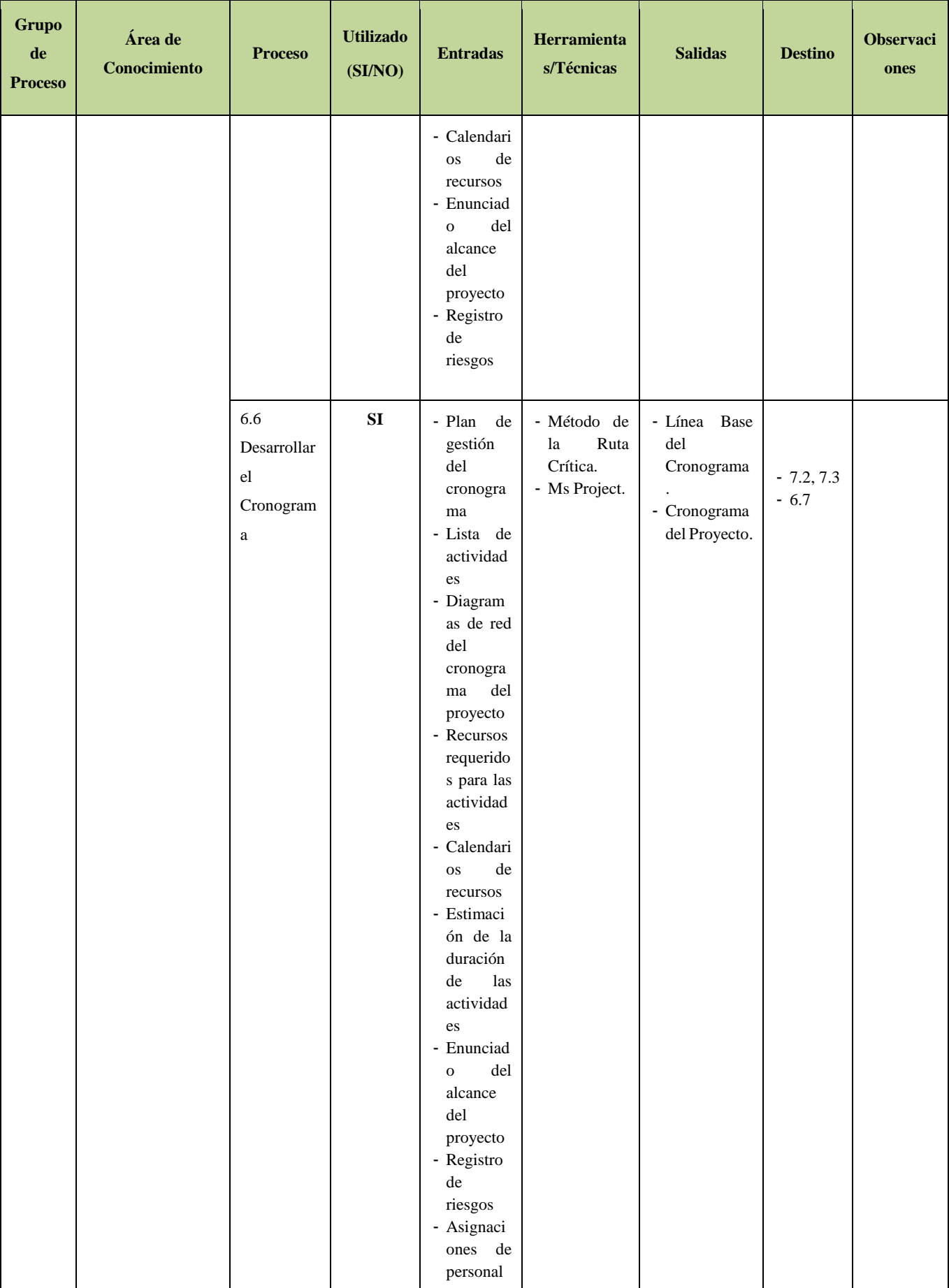

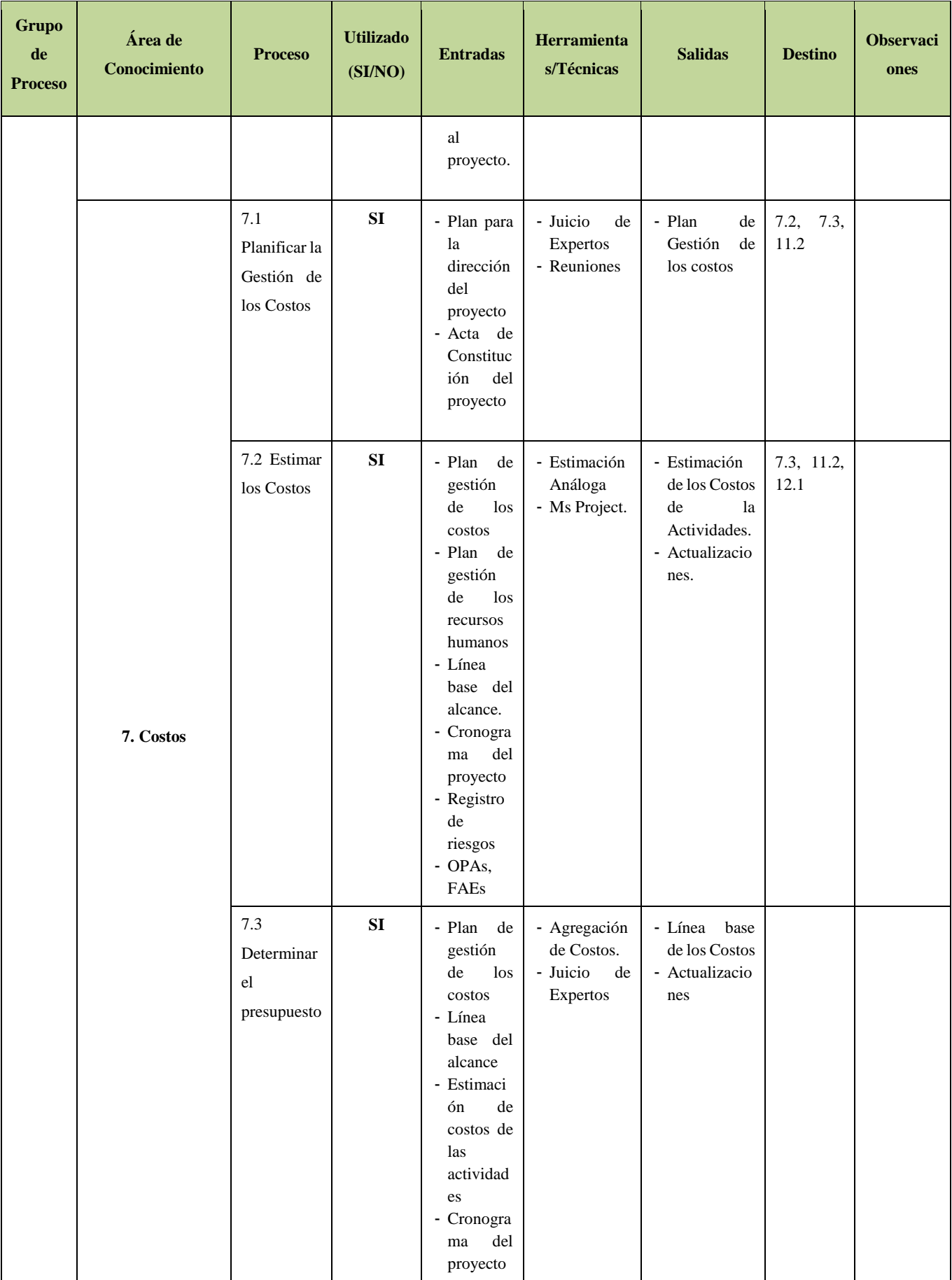

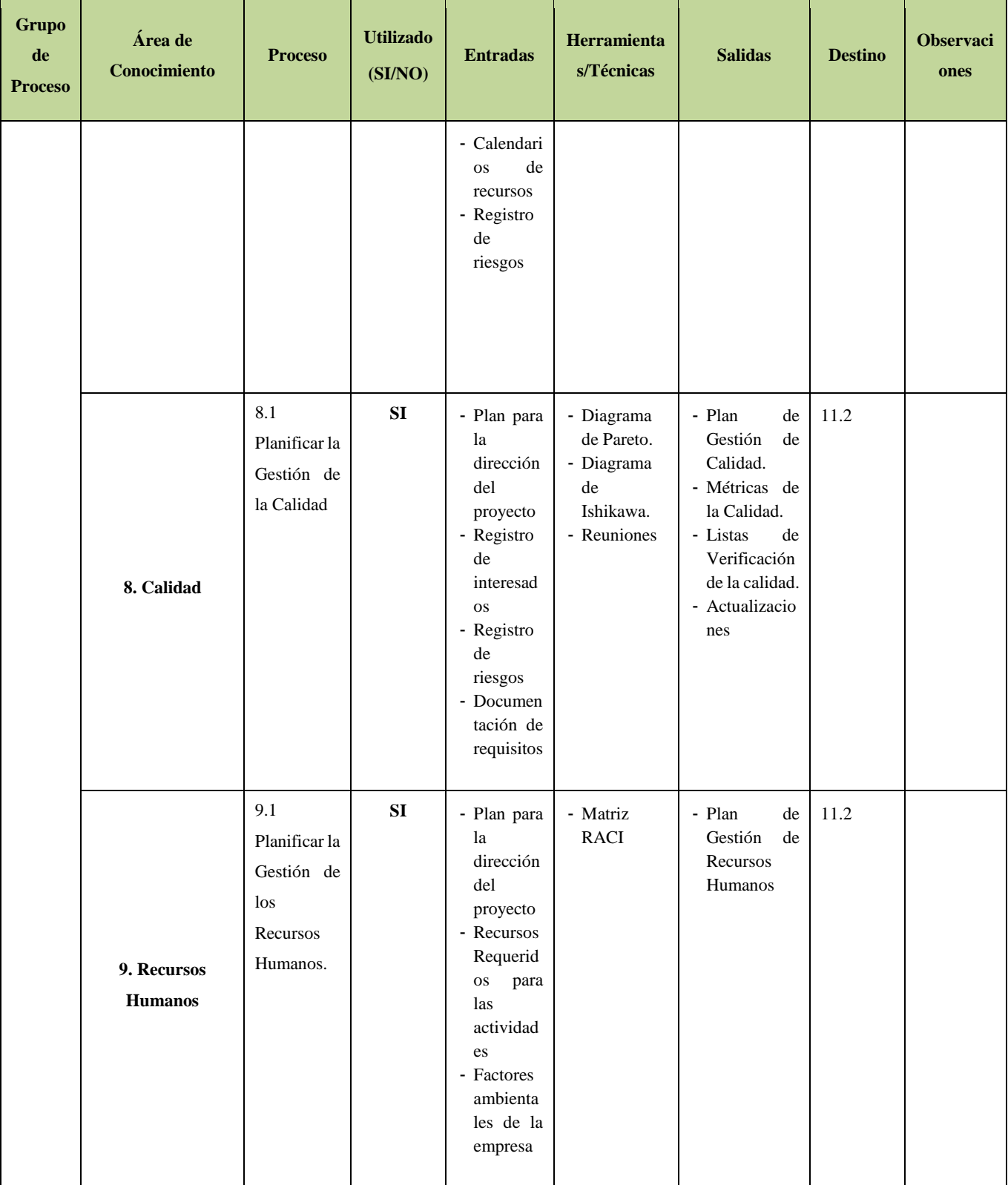

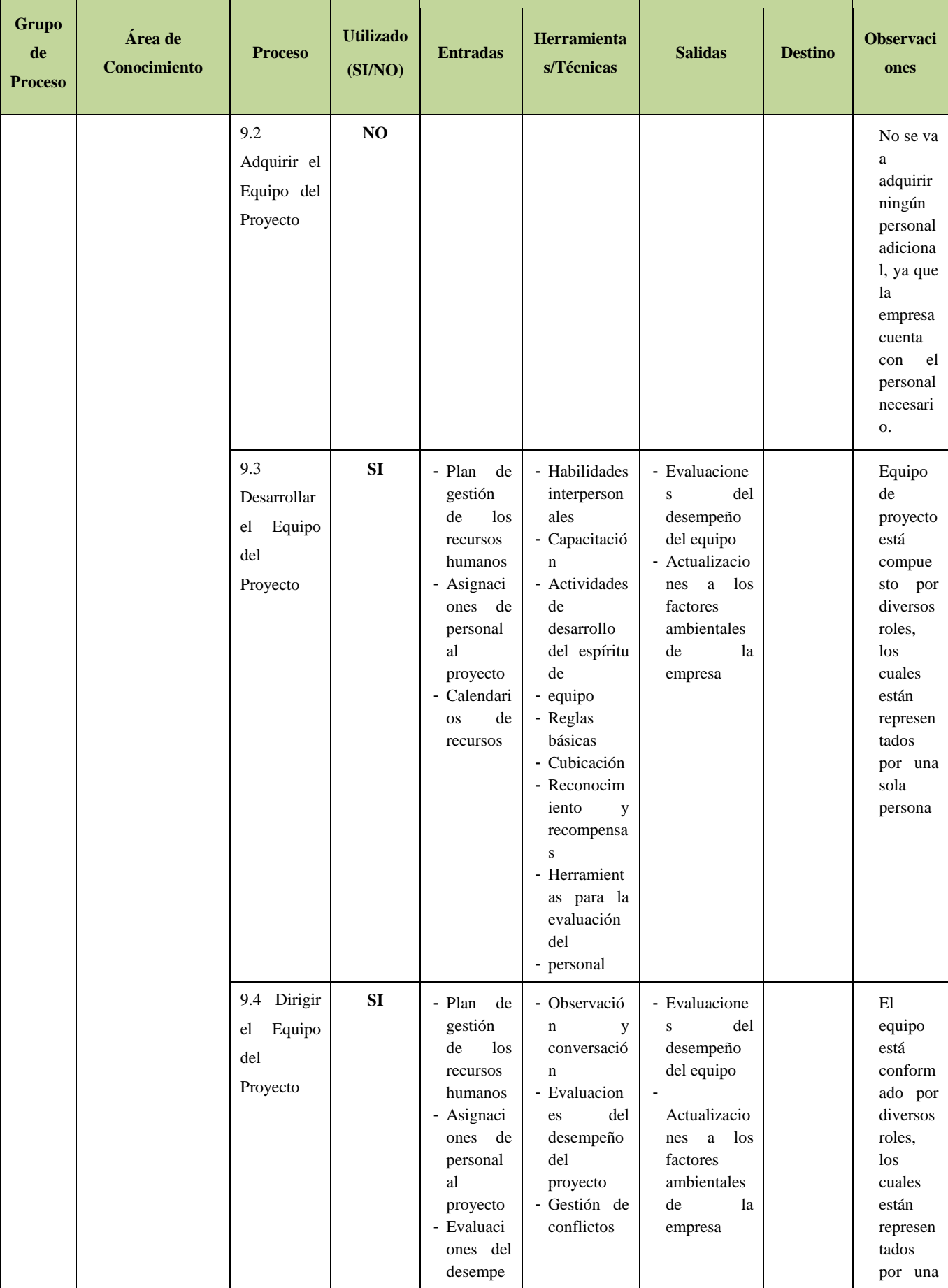

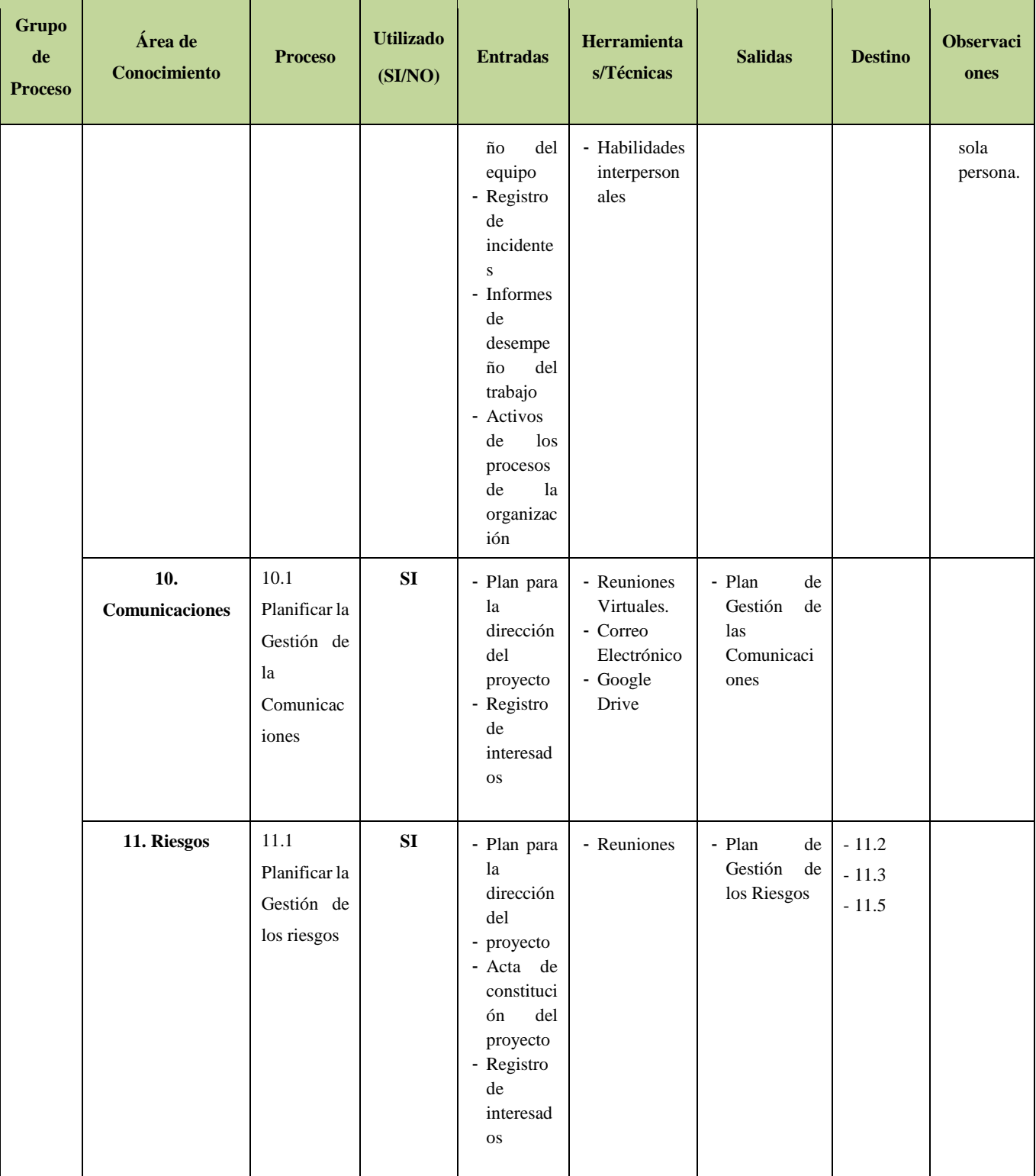

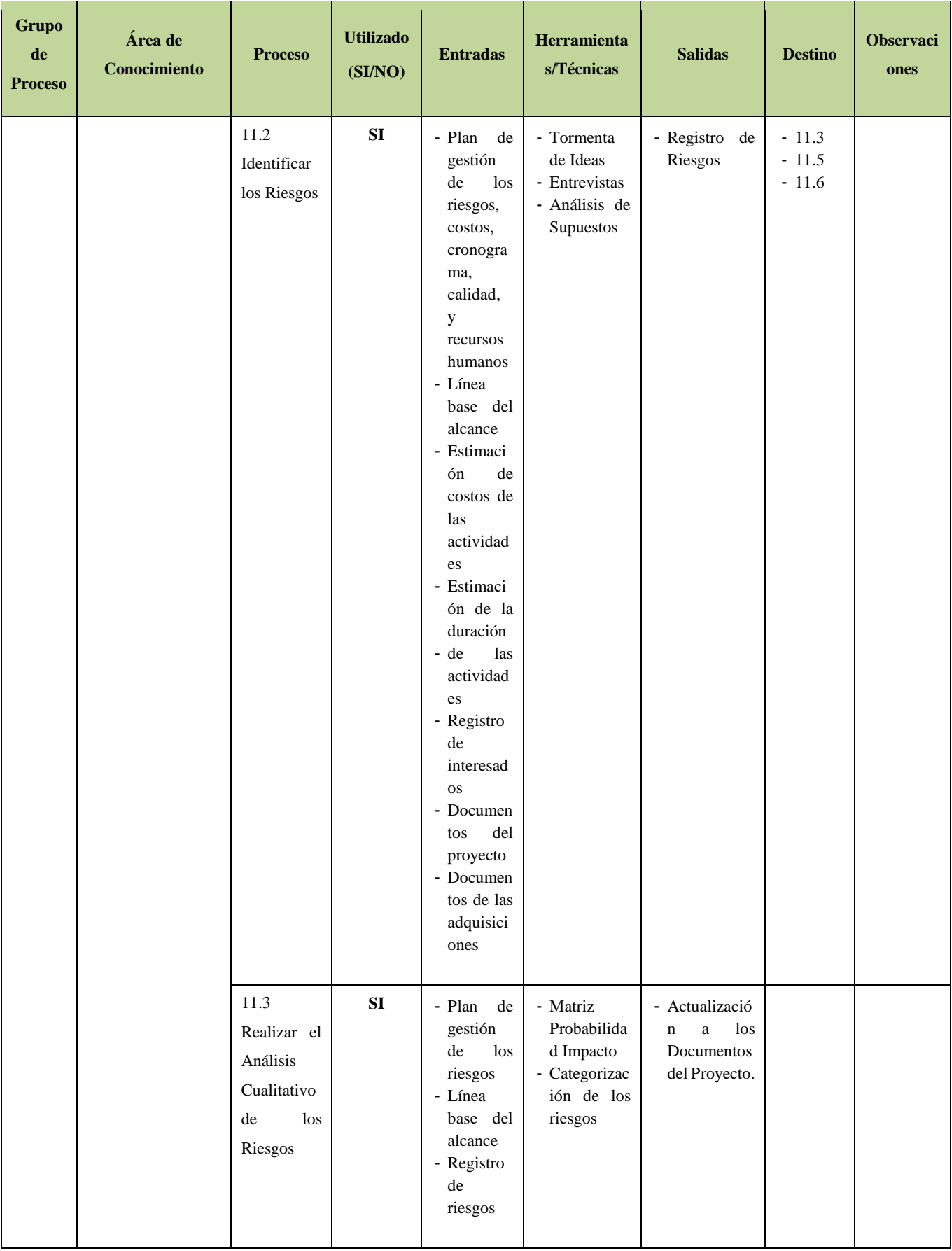

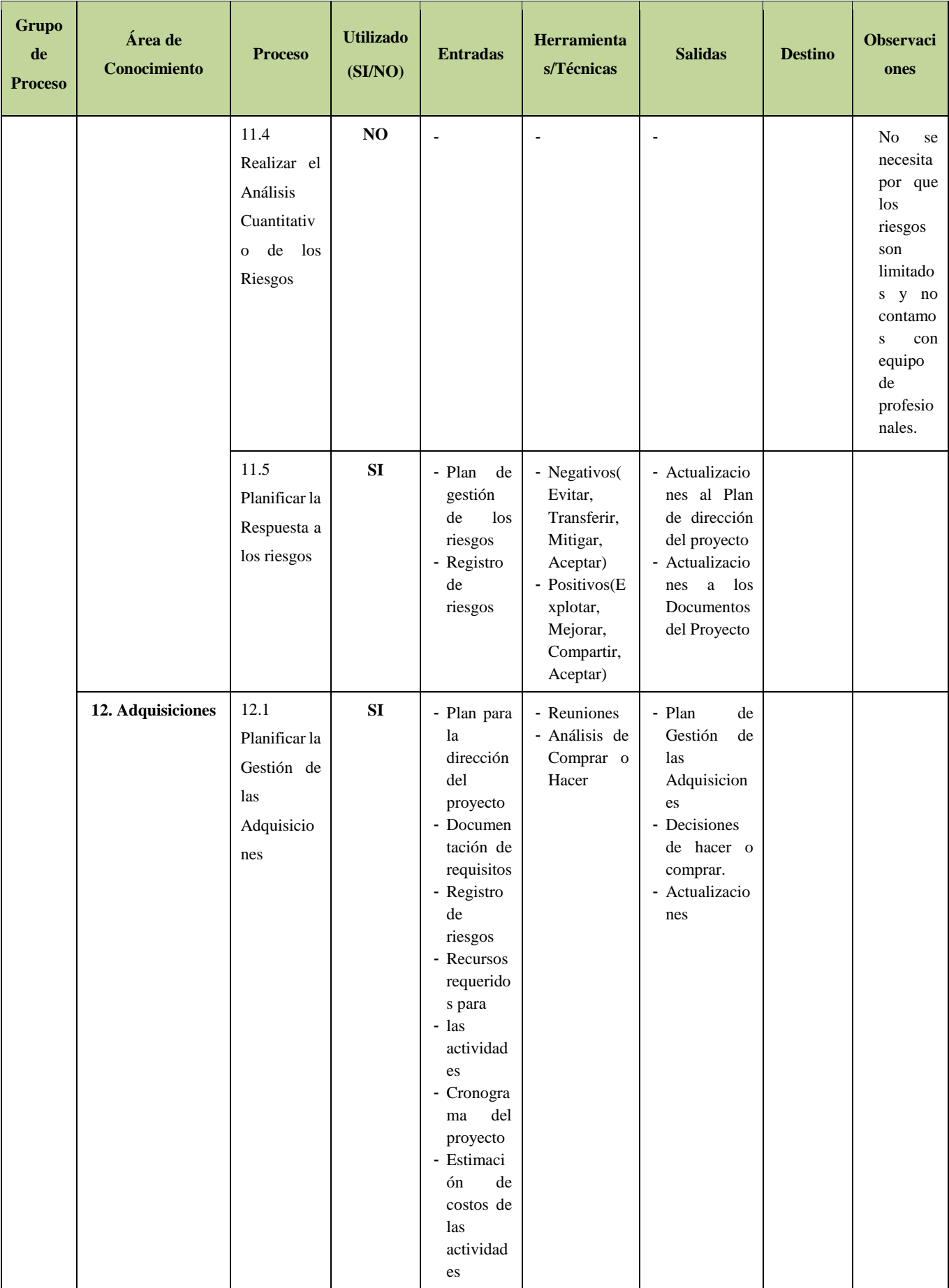

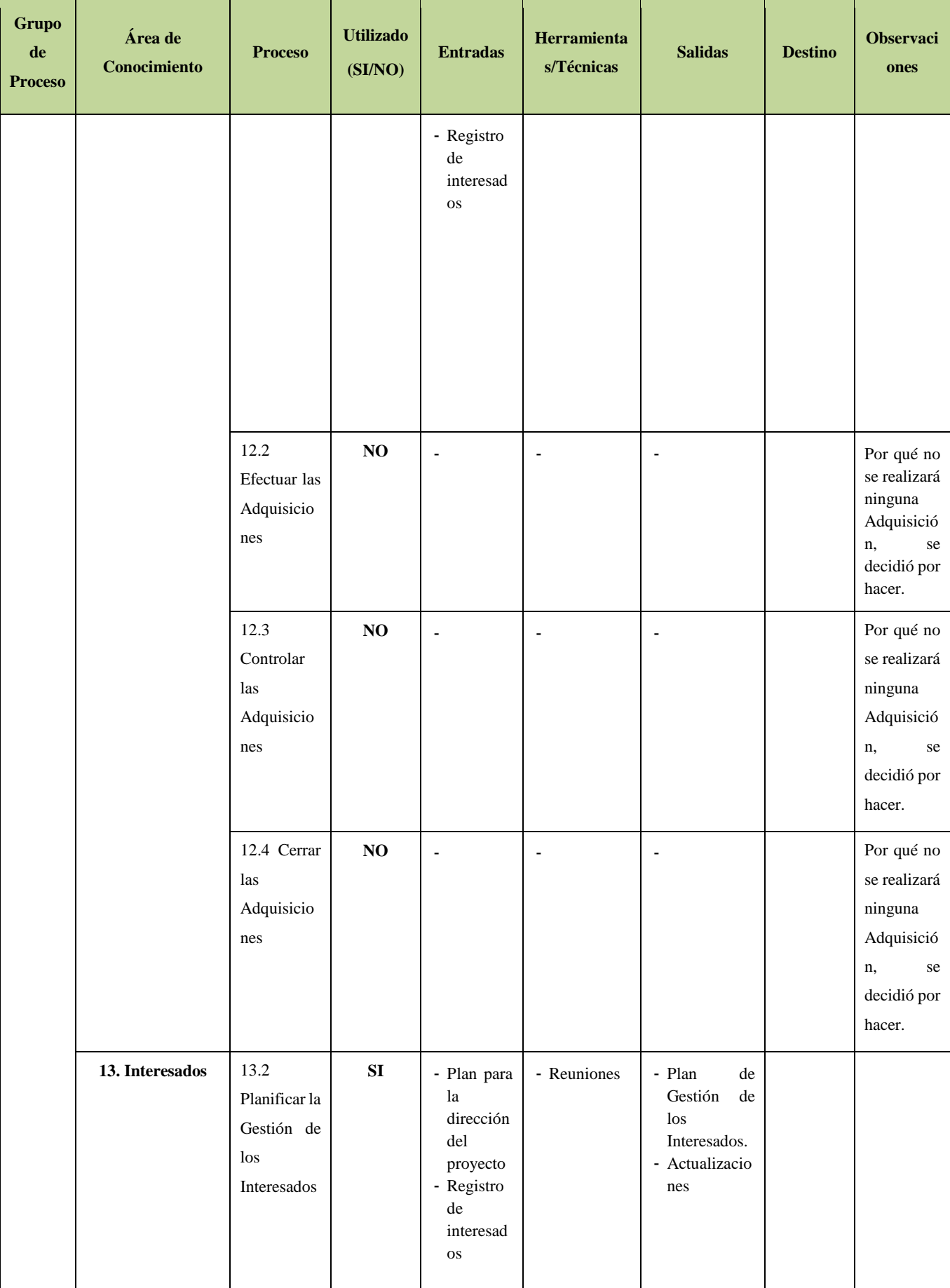

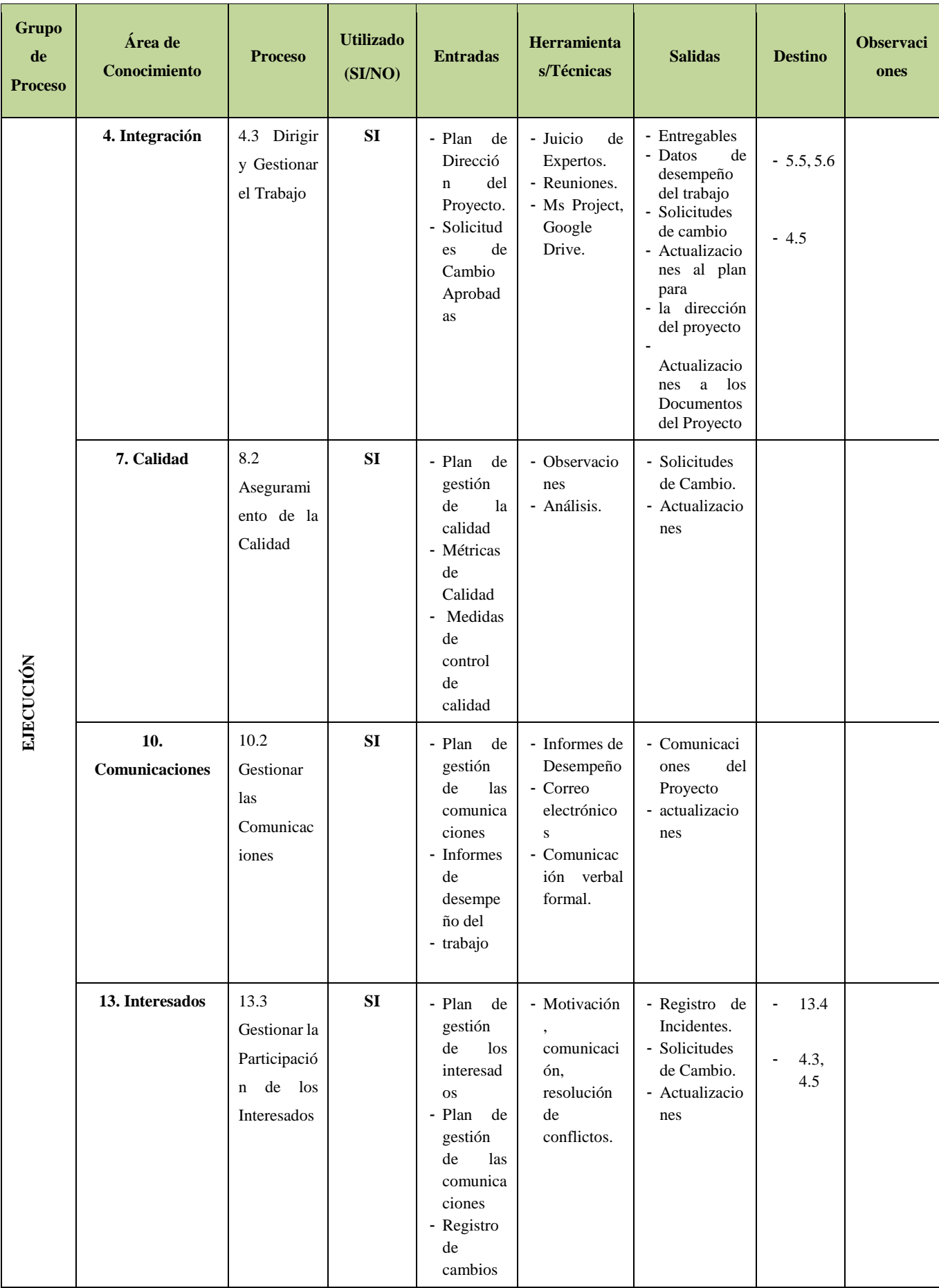

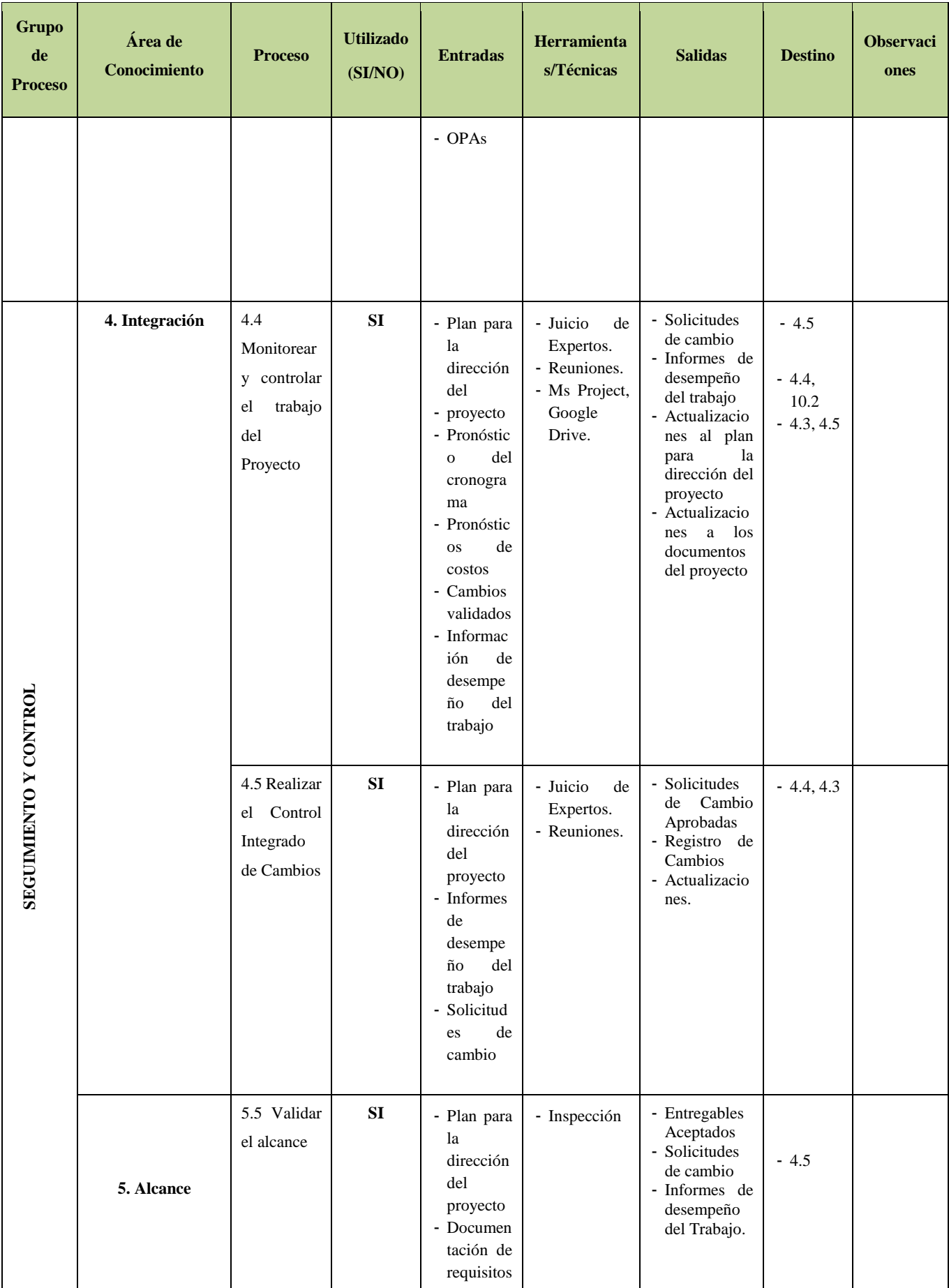

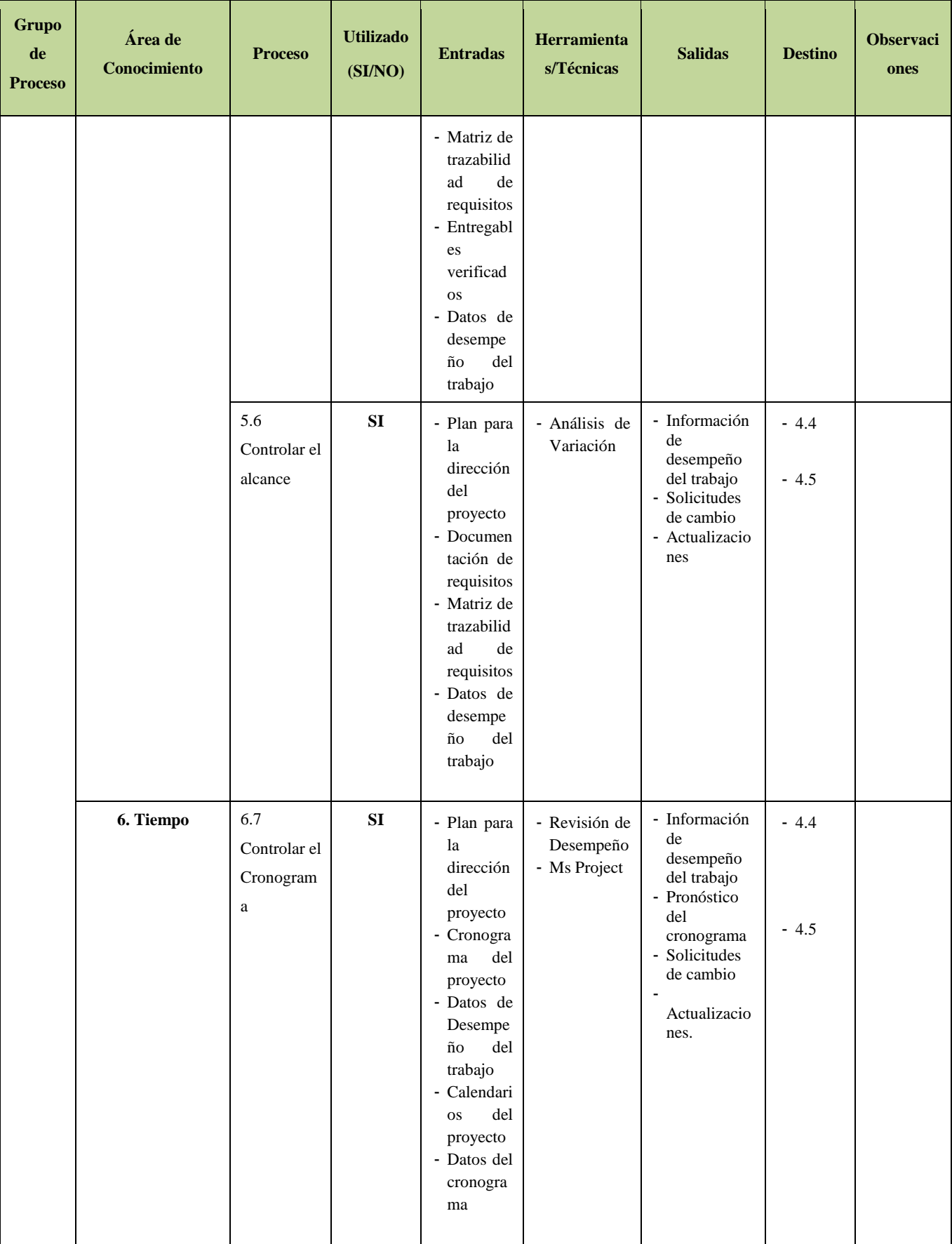

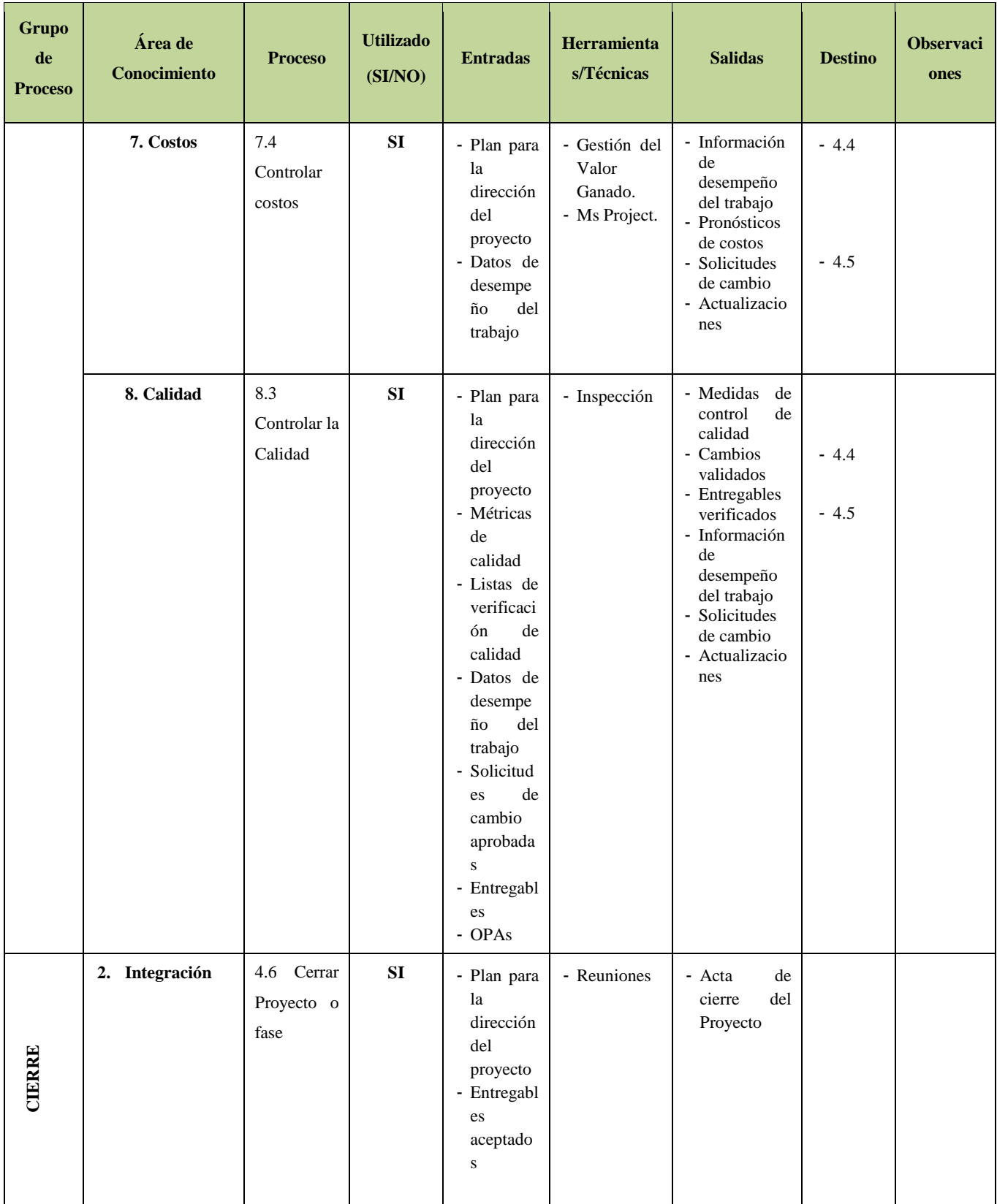

Ingeniería del Proyecto

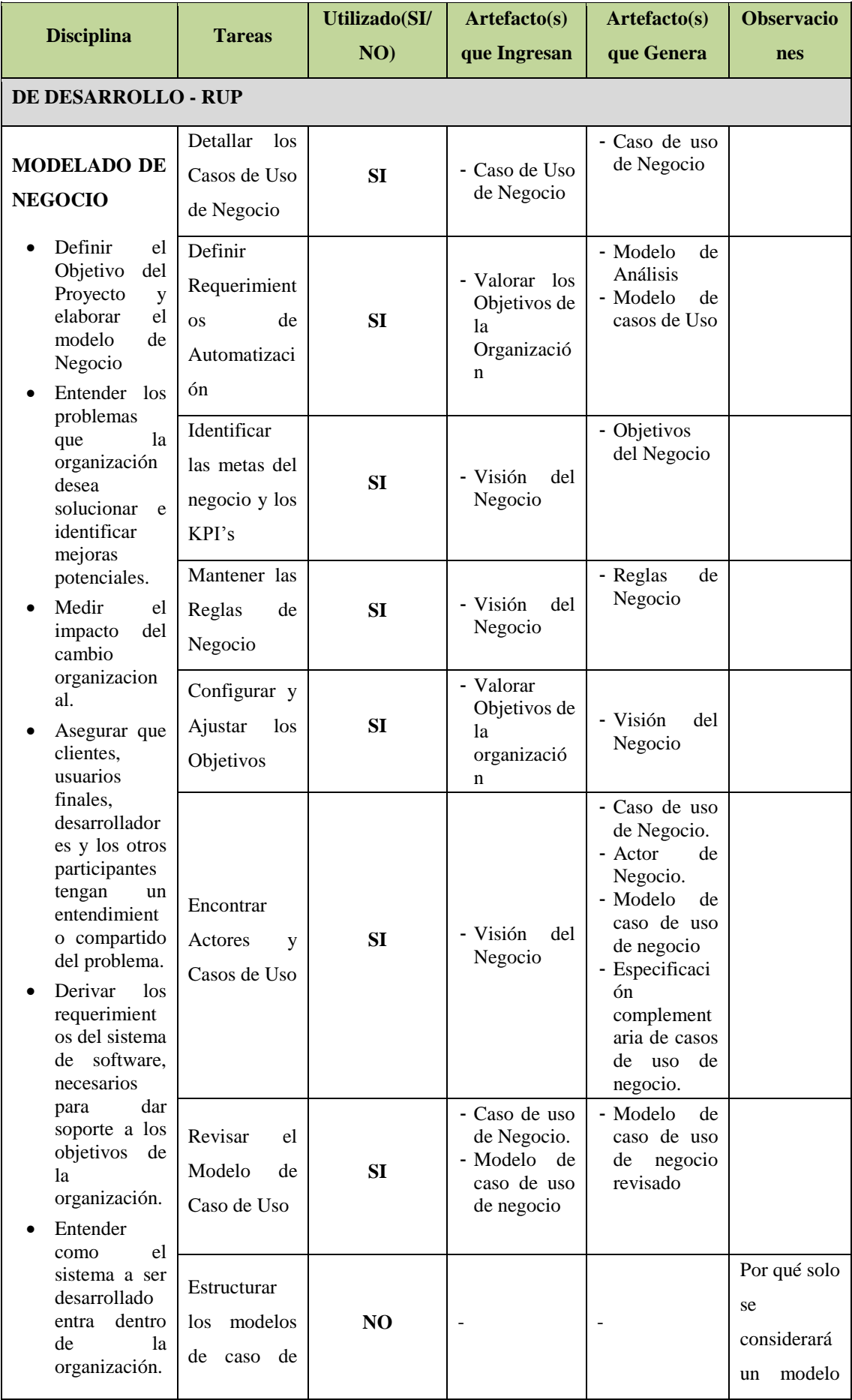

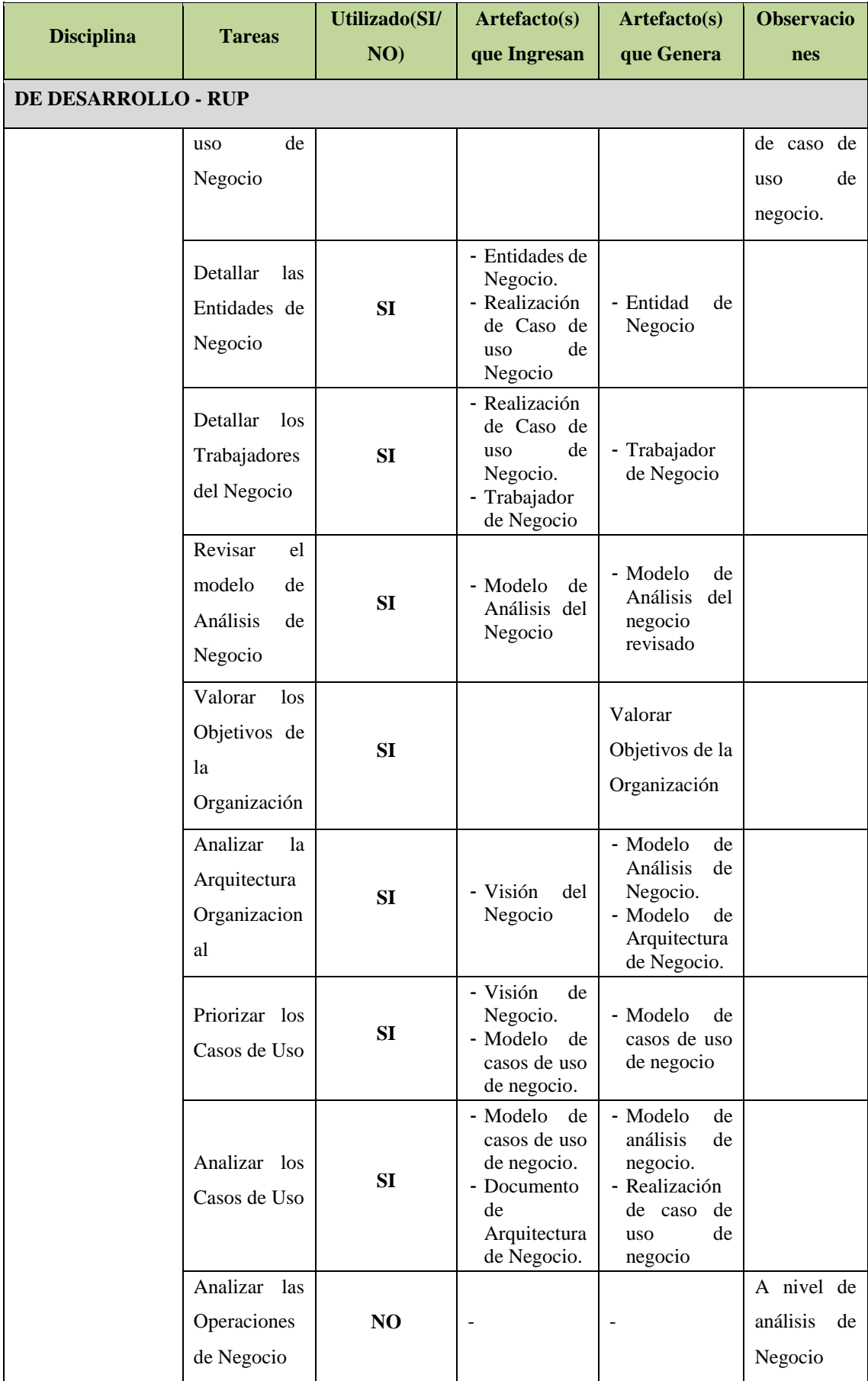

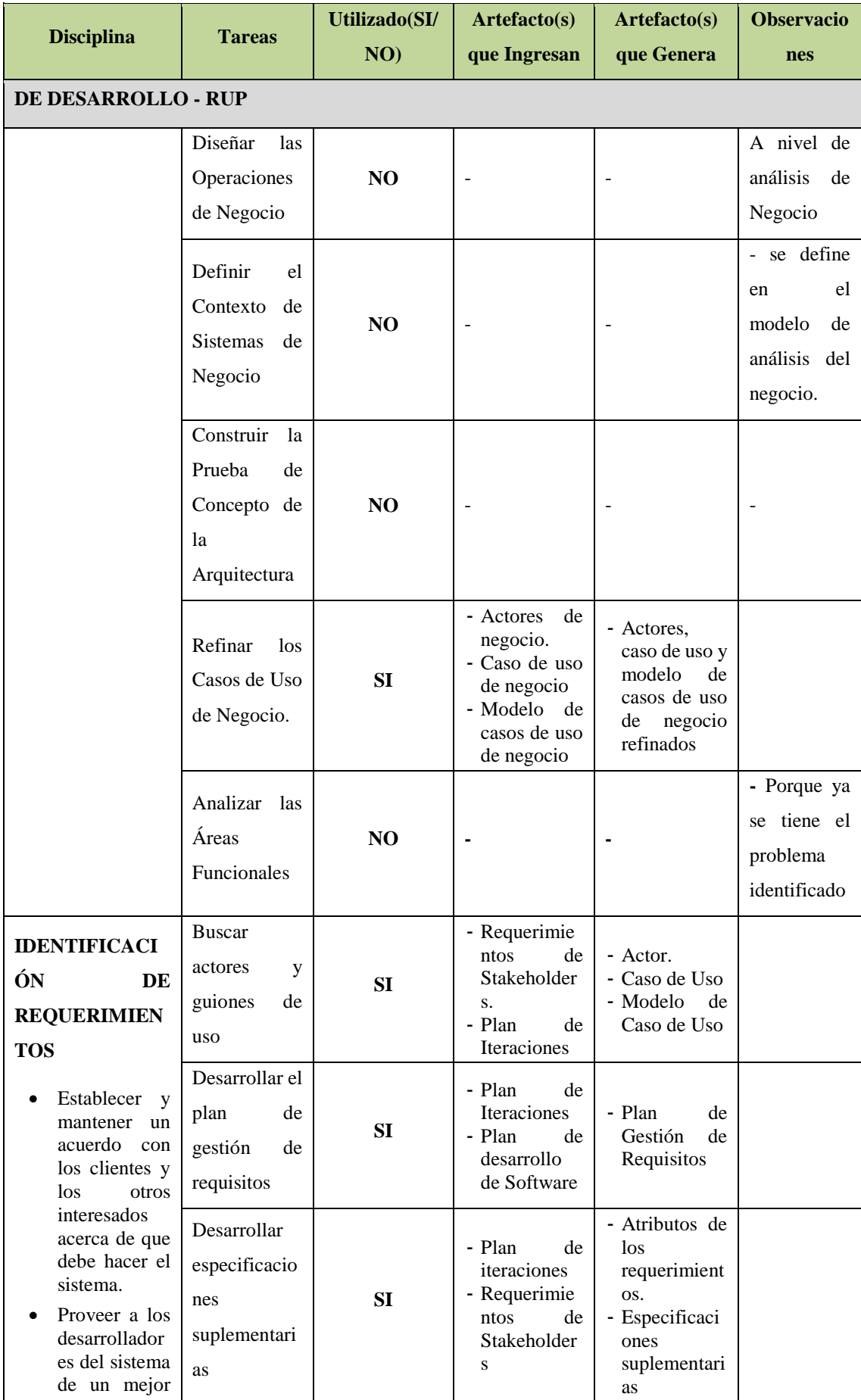

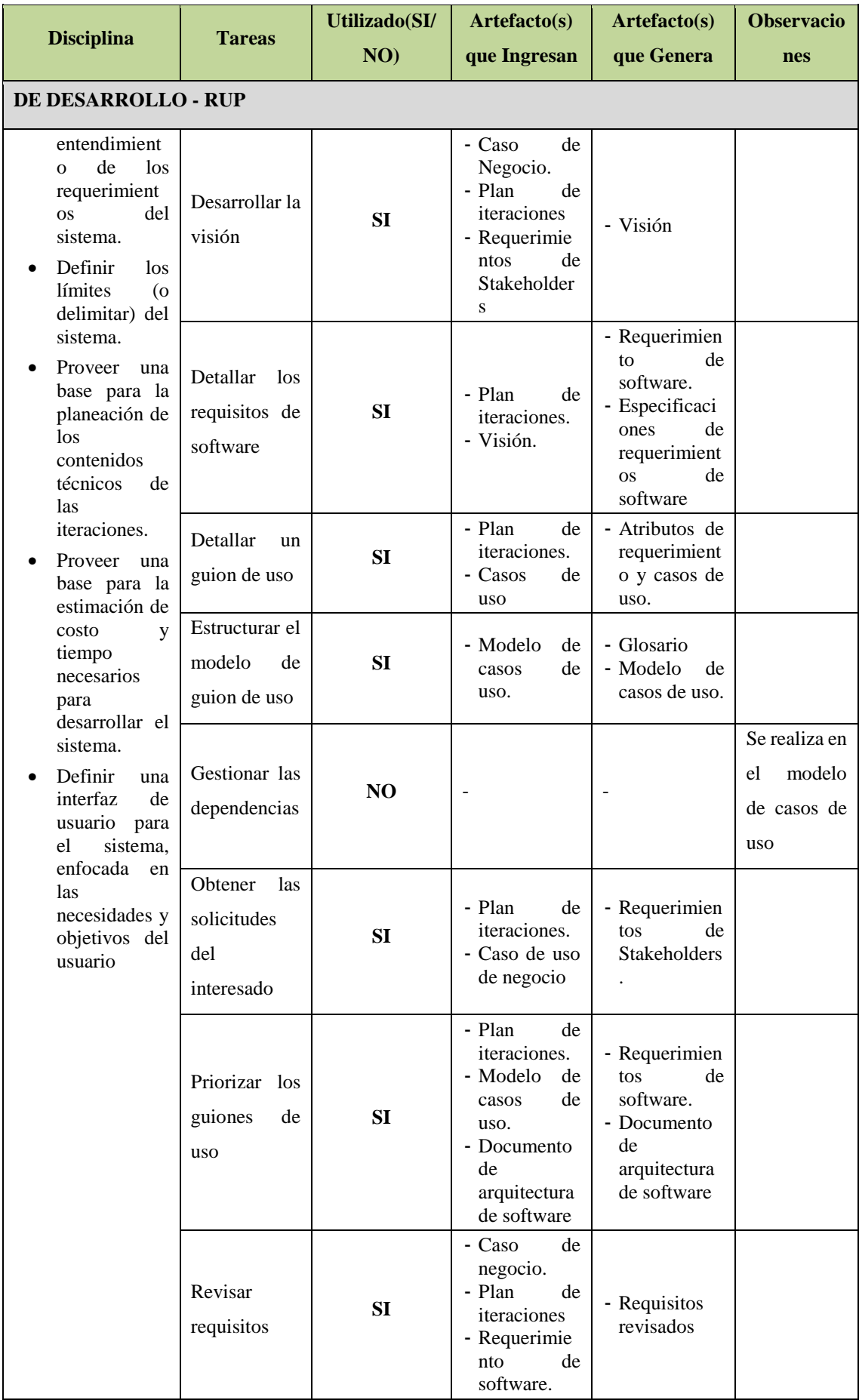

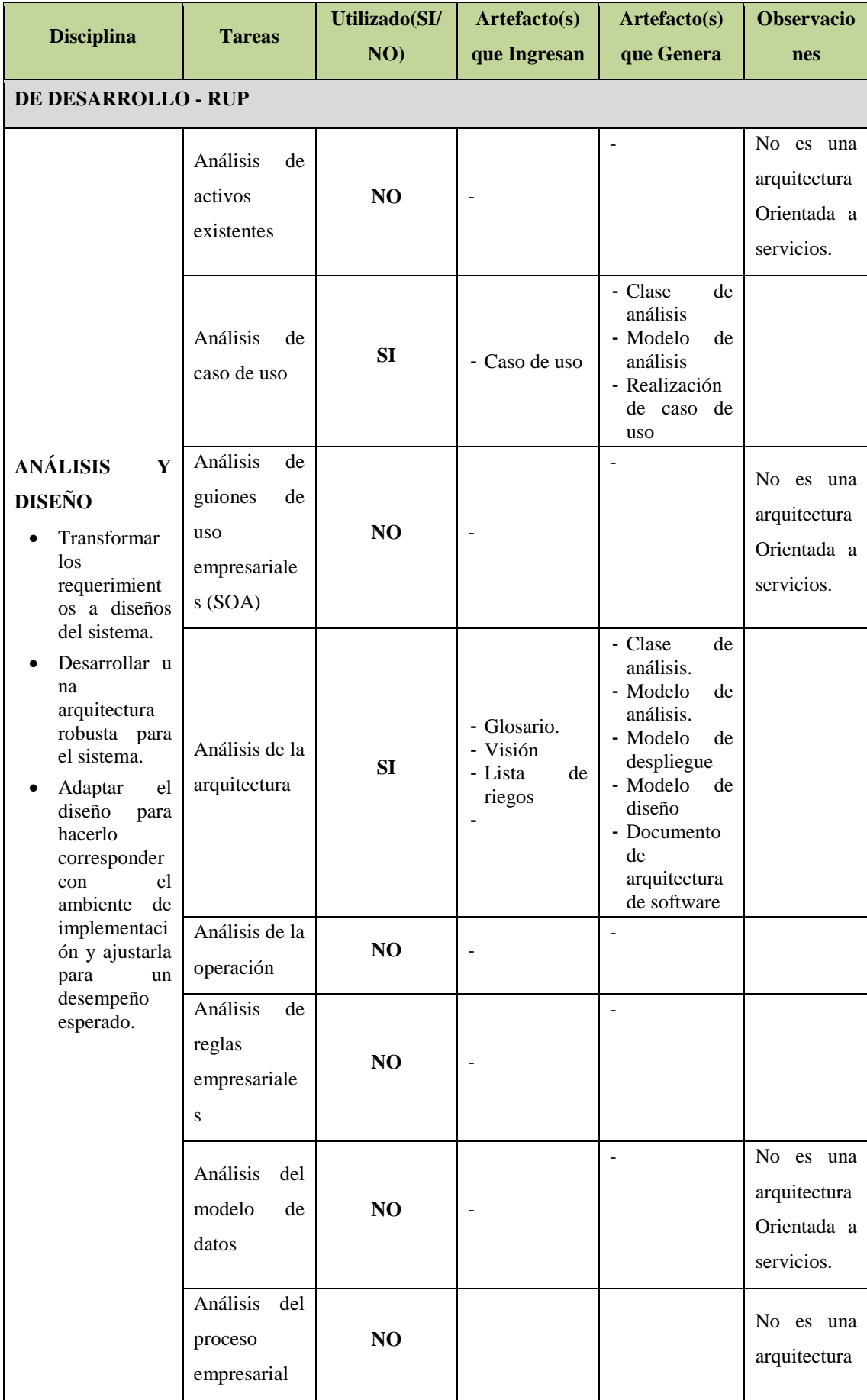

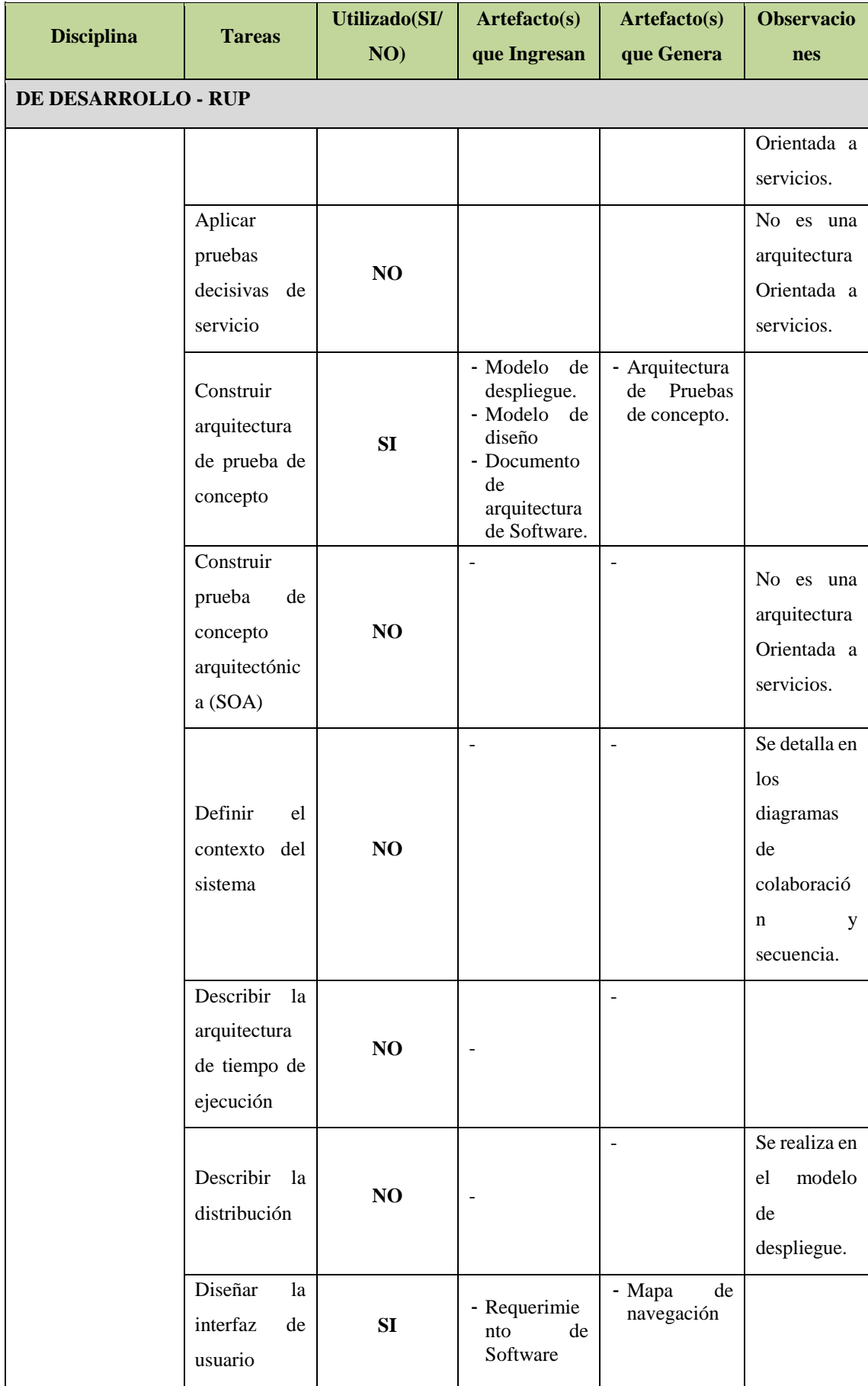

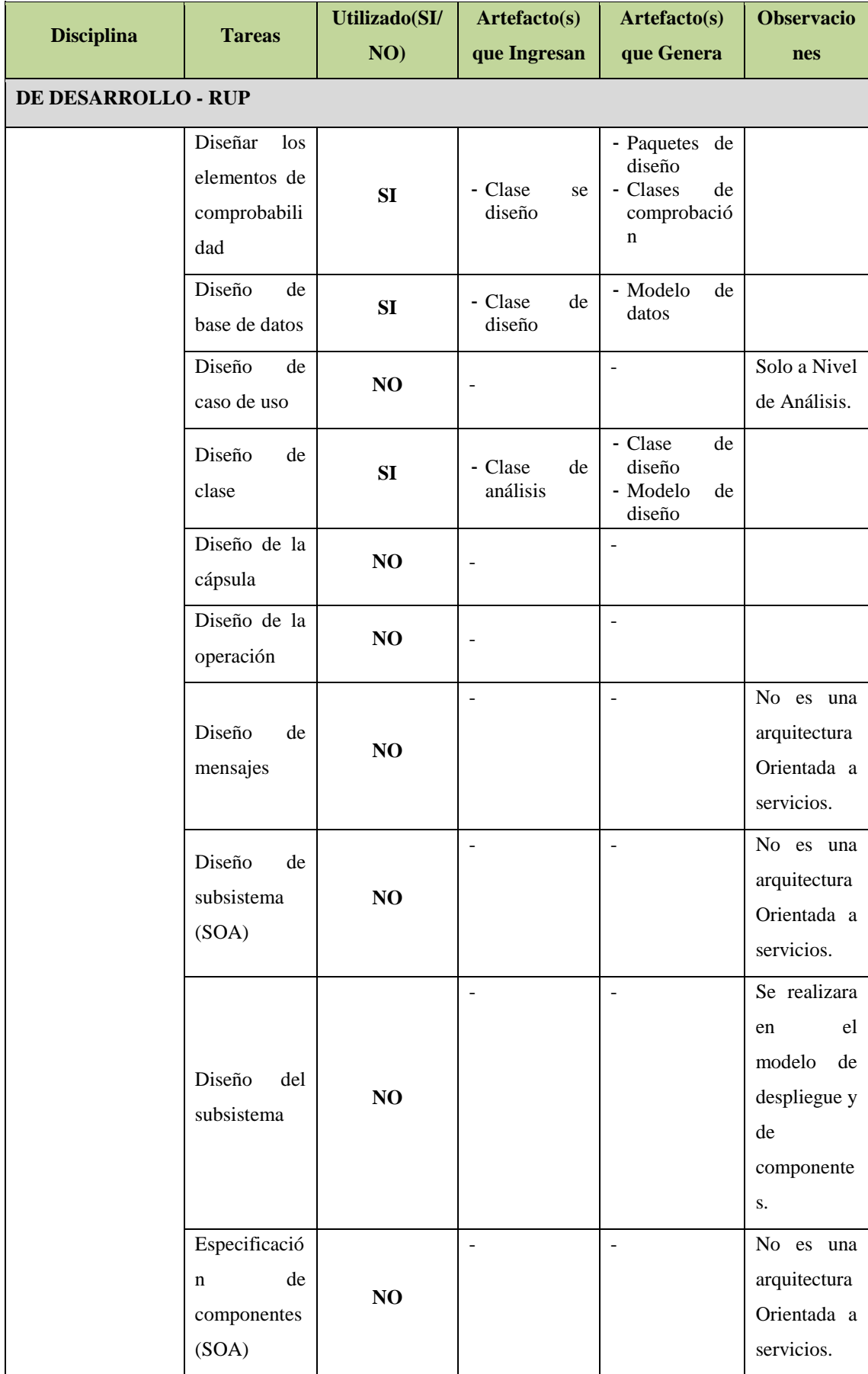

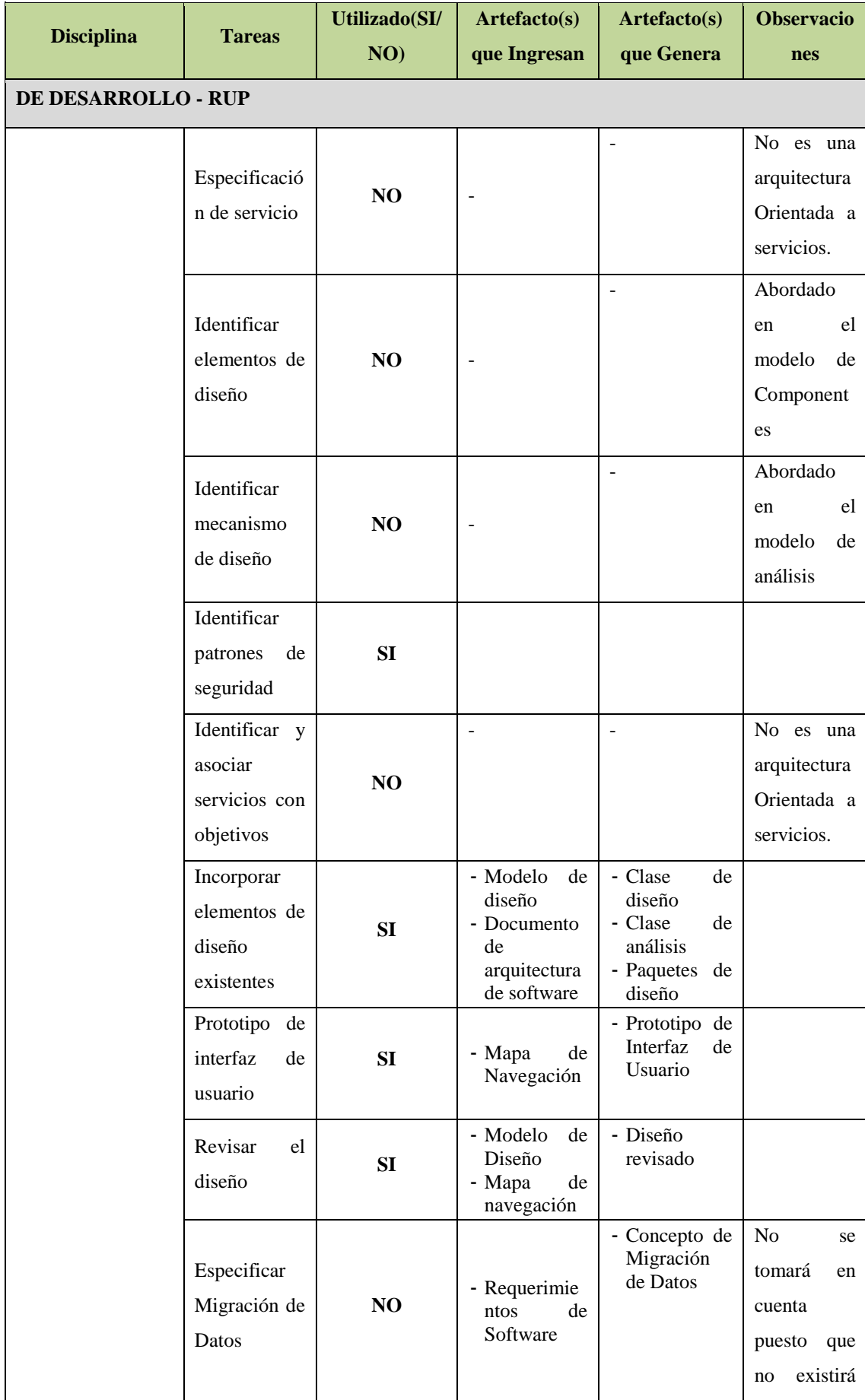

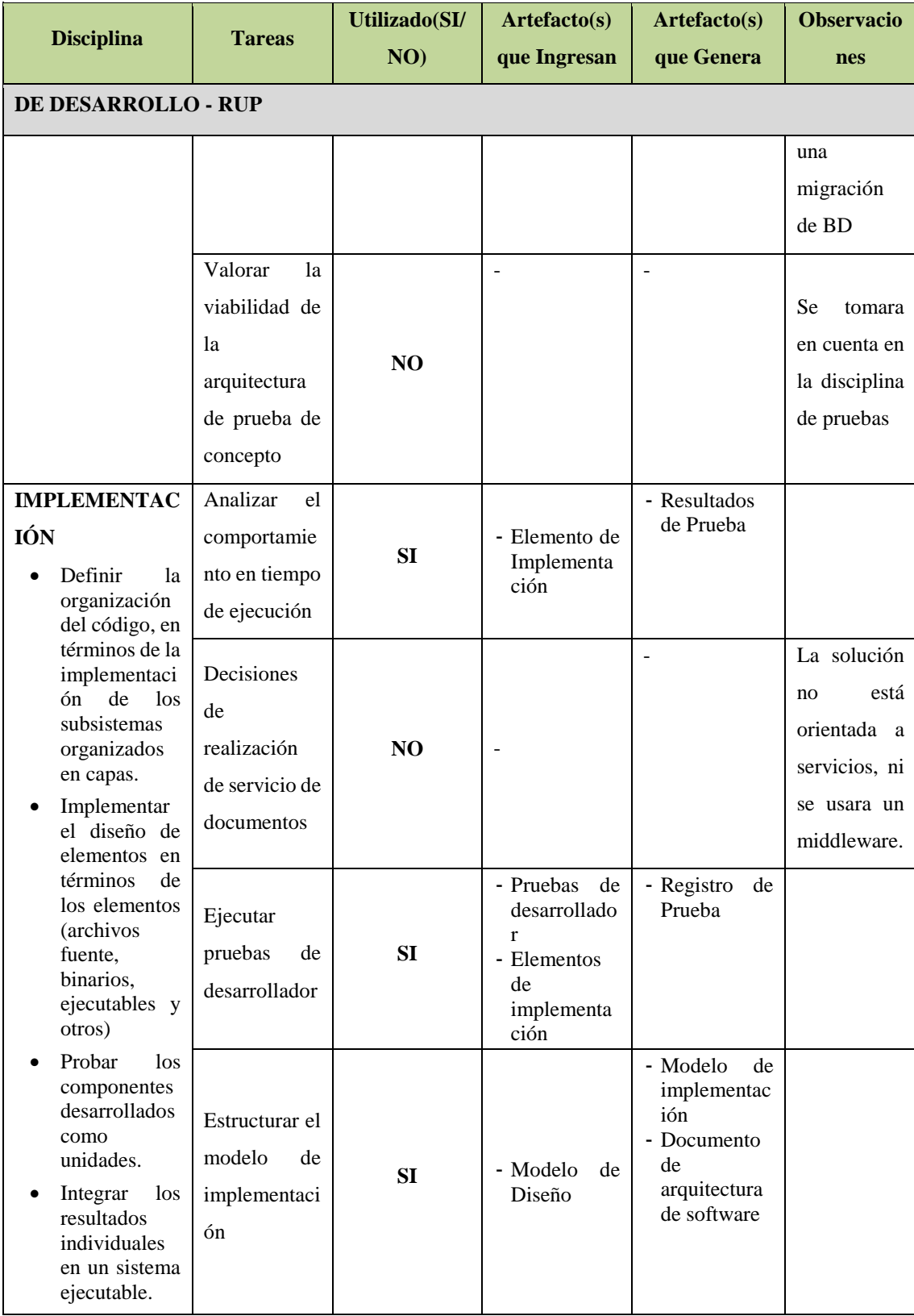

#### ENFOQUE DE TRABAJO

El proyecto ha sido planificado del tal manera que el equipo de proyecto conoce claramente los objetivos del proyecto, y las responsabilidades de los entregables que tienen a su cargo.

A continuación se detalla el proceso a seguir para realizar el trabajo del proyecto:

- 1. Inicialmente el equipo de proyecto se reúne para definir cuál será el alcance del proyecto.
- 2. Se establece los documentos de gestión del proyecto necesarios que respaldan los acuerdos tomados por el equipo de proyecto.
- 3. Se establecen la responsabilidades y roles del equipo de proyecto, y las fechas en que deberán estar listos los entregables.
- 4. Se realizan Reuniones semanales del equipo de proyecto para informar cual es el estado del proyecto, en términos de costo, calidad, tiempo. En esta reunión se presenta el Informe de Performance del Proyecto.
- 5. Al término del proyecto se verifica la entrega de todos los entregables, y se redactan los documentos de cierre del proyecto.

#### PLAN DE GESTIÓN DE CAMBIOS

Ver Formato Plan de Gestión de Cambios.

#### PLAN DE GESTIÓN DE LA CONFIGURACIÓN

Ver Formato Plan de Gestión de la Configuración.

#### GESTIÓN DE LÍNEAS BASE

El informe de performance del proyecto es un documento que se presentará semanalmente en la reunión de coordinación del equipo de proyecto, y debe presentar la siguiente información:

- Estado Actual del Proyecto:

- 1. *Situación del Alcance:* Avance Real y Avance Planificado.
- 2. *Eficiencia del Cronograma:* SV y SPI.
- 3. *Eficiencia del Costo:* CV y CPI.
- 4. *Cumplimiento de objetivos de calidad.*
- Reporte de Progreso:
	- 1. *Alcance del Periodo:* % de avance planificado y % real del periodo.
	- *2. Valor Ganado del Periodo: Valor Ganado Planificado y Valor Ganado Real.*
	- *3. Costo del Periodo: Costo Planificado y Costo Real.*
	- *4. Eficiencia del Cronograma en el Periodo: SV del periodo y SPI del periodo.*
	- *5. Eficiencia del Costo en el Periodo: CV del periodo y CPI del periodo.*

- Pronósticos:

1. *Pronóstico del Costo*: EAC, ETC y VAC

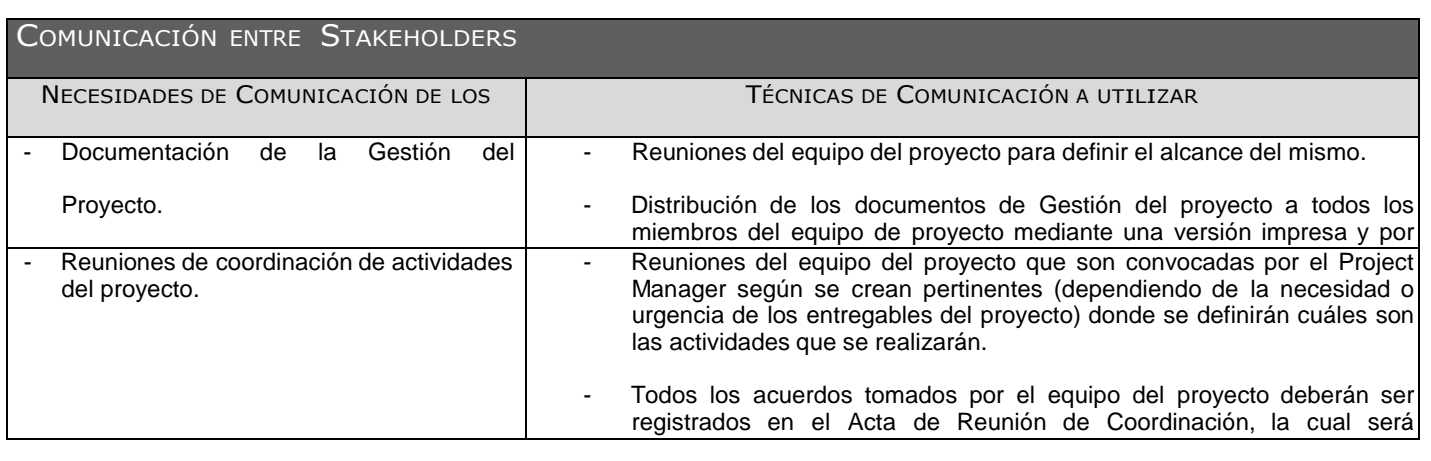

2. *Pronóstico del Tiempo*: EAC, ETC, VAC, fecha de término planificada y fecha de término pronosticada.

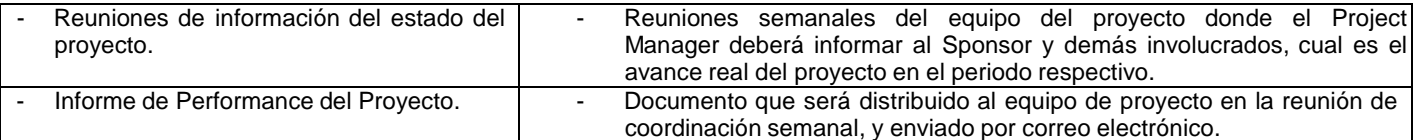

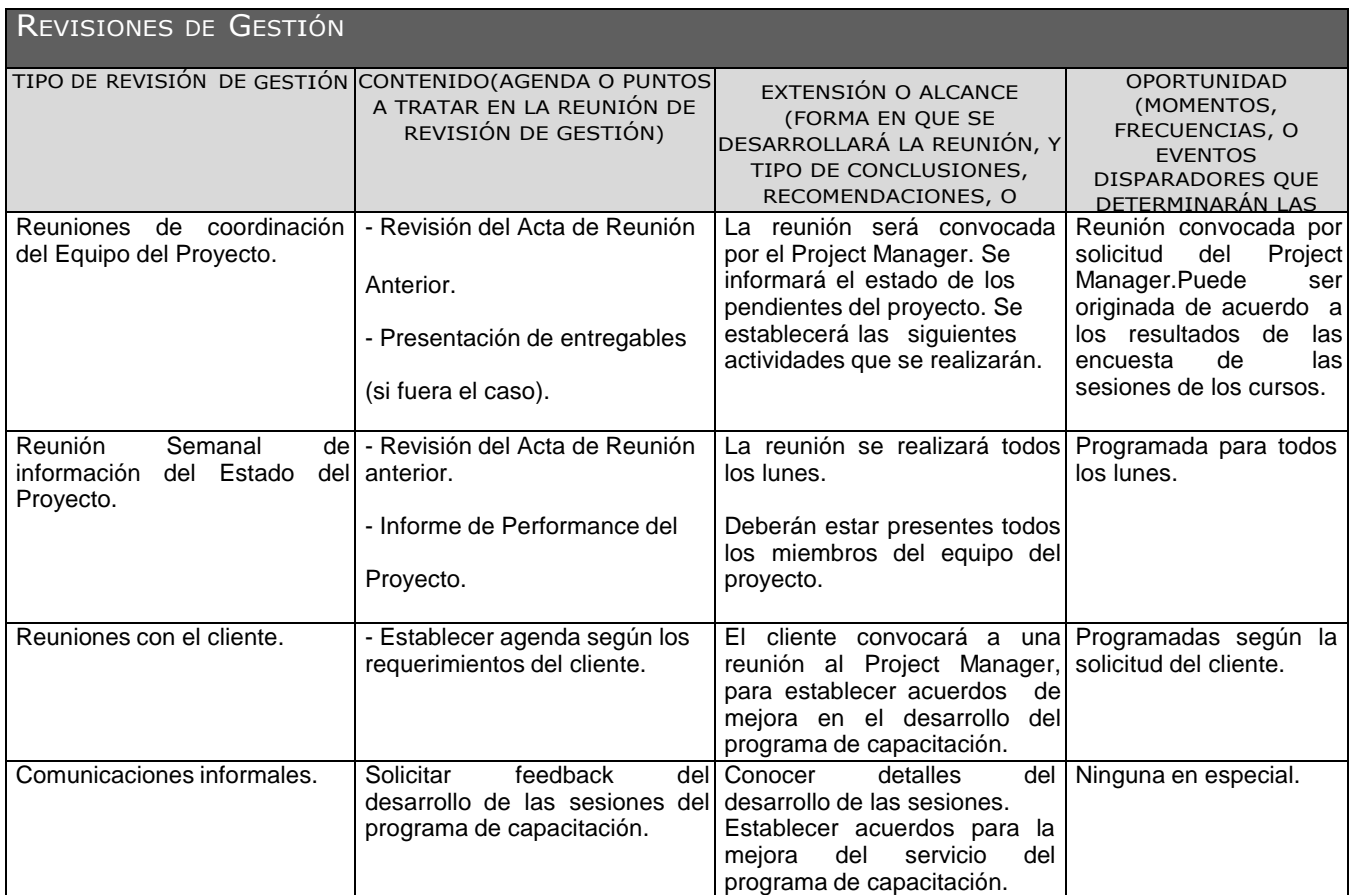
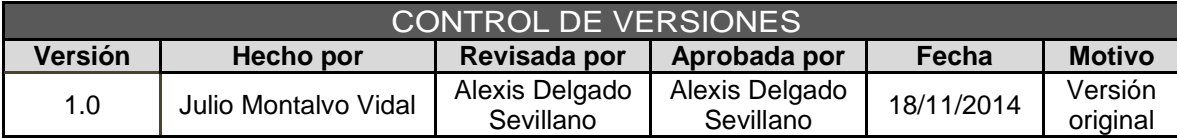

# **ANEXO Nª 32 ACTA DE ACEPTACIÓN DE ENTREGABLE**

# ACTA DE ACEPTACIÓN DEL ENTREGABLE

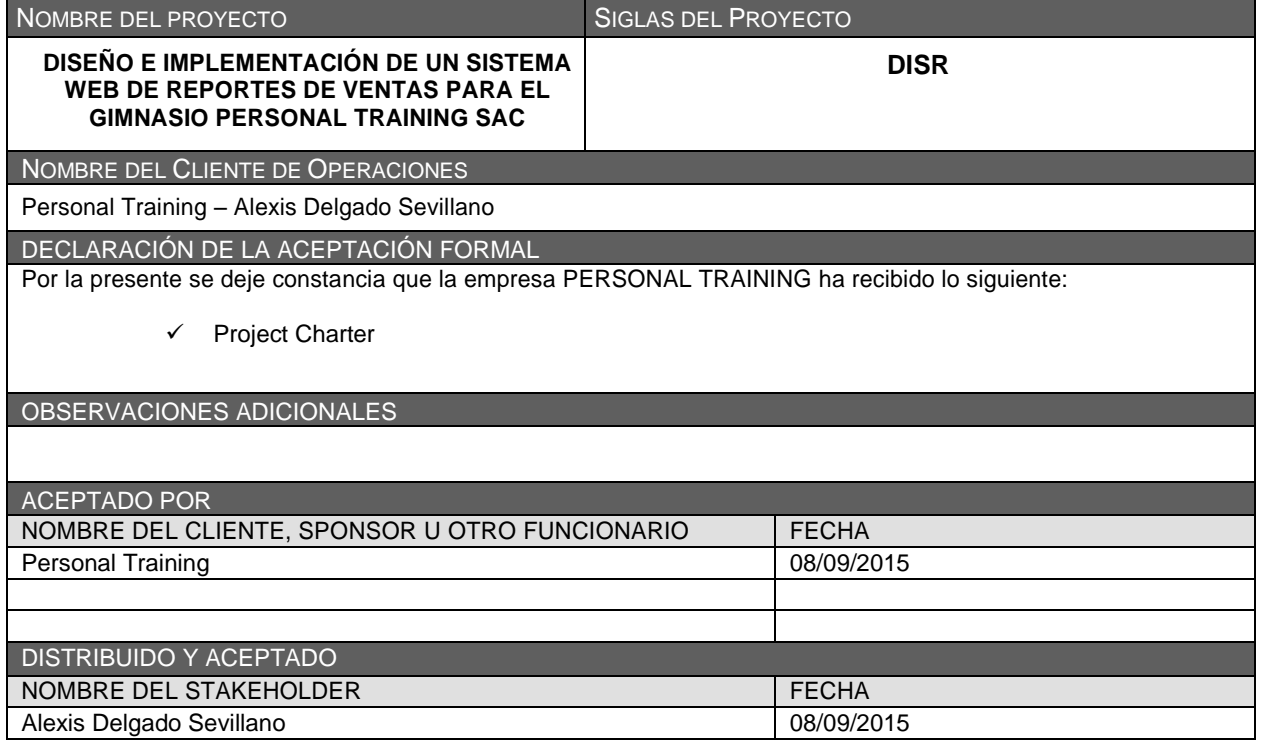

#### **ANEXO Nª 33 ACTA DE CIERRE DEL PROYECTO**

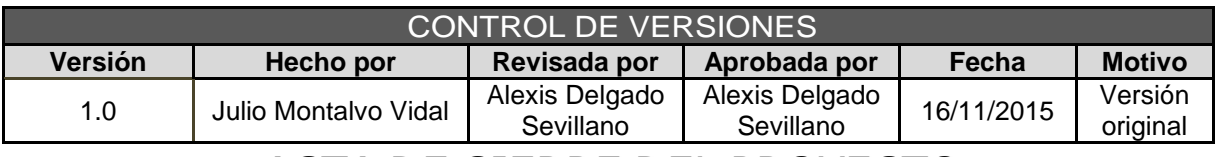

# *ACTA DE CIERRE DEL PROYECTO*

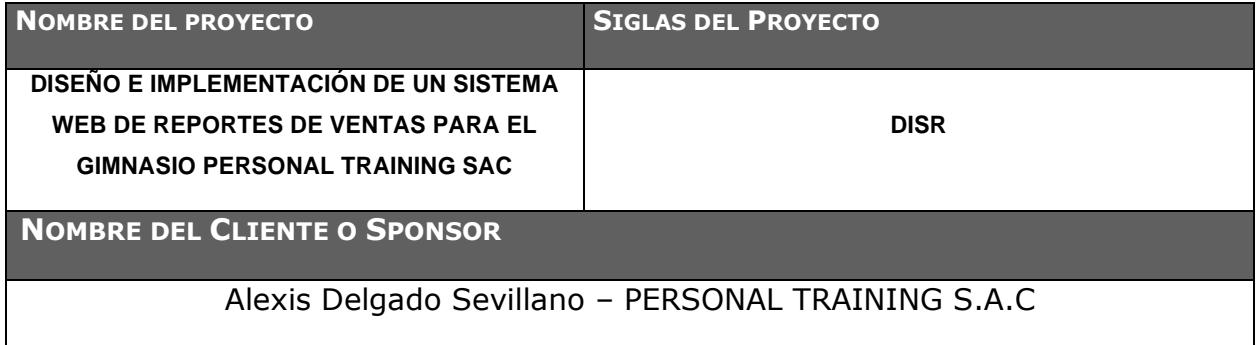

#### **DECLARACIÓN DE LA ACEPTACIÓN FORMAL**

Por la presente se deja constancia de que el Proyecto DISEÑO E IMPLEMENTACIÓN DE UN SISTEMA WEB DE REPORTES DE VENTAS PARA EL GIMNASIO PERSONAL TRAINING SAC ha sido aceptado y aprobado por el Sponsor del Proyecto - PERSONAL TRANING SAC, por lo que concluye que el proyecto ha sido culminado exitosamente.

El proyecto comprendía de la entrega de los siguientes entregables:

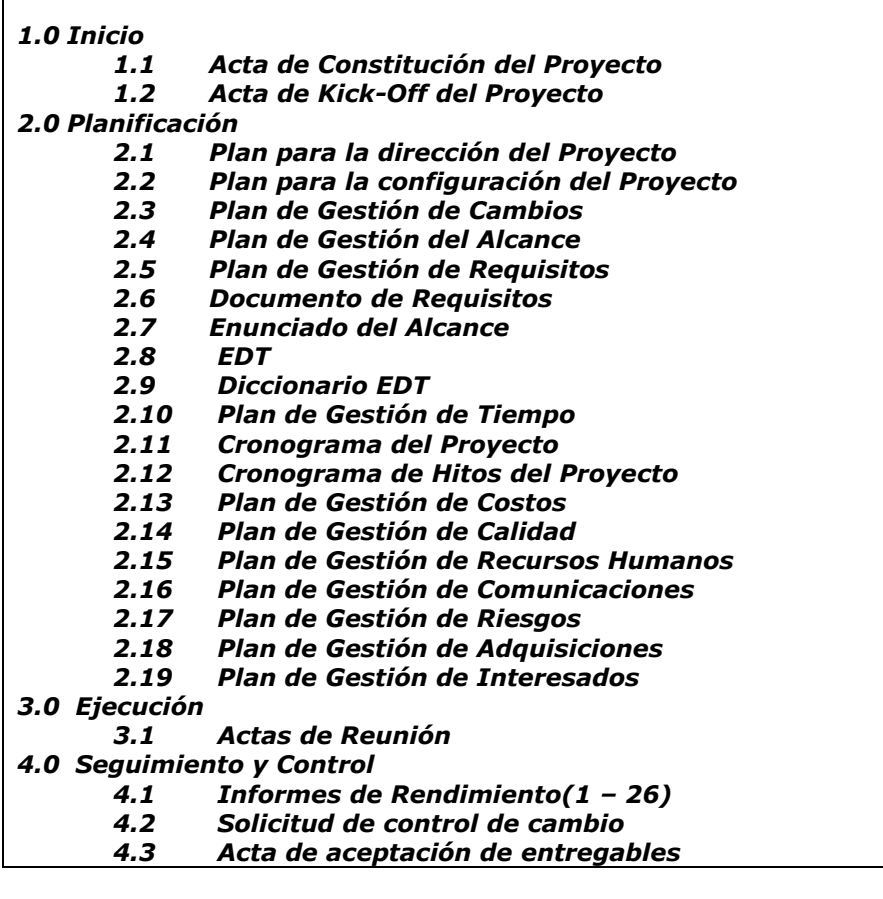

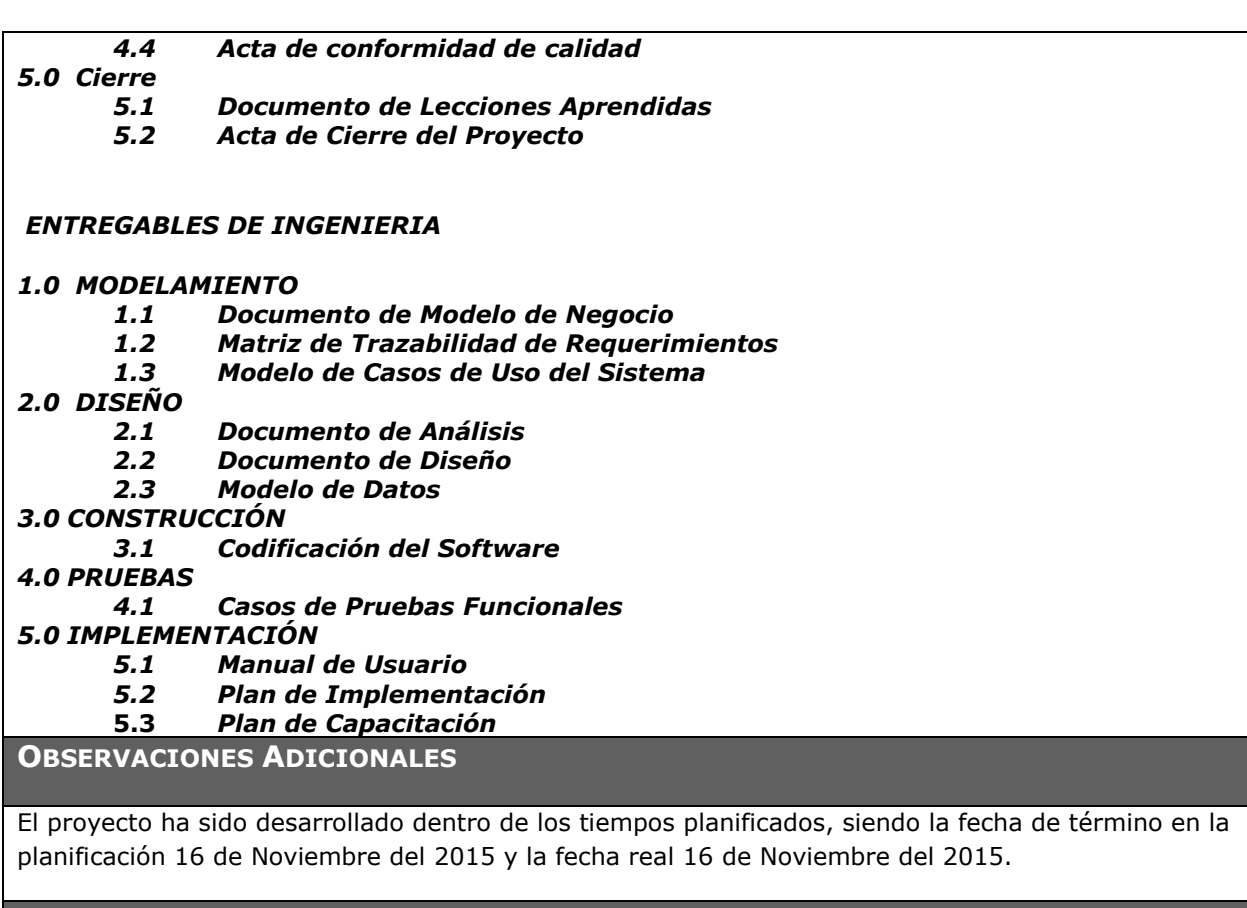

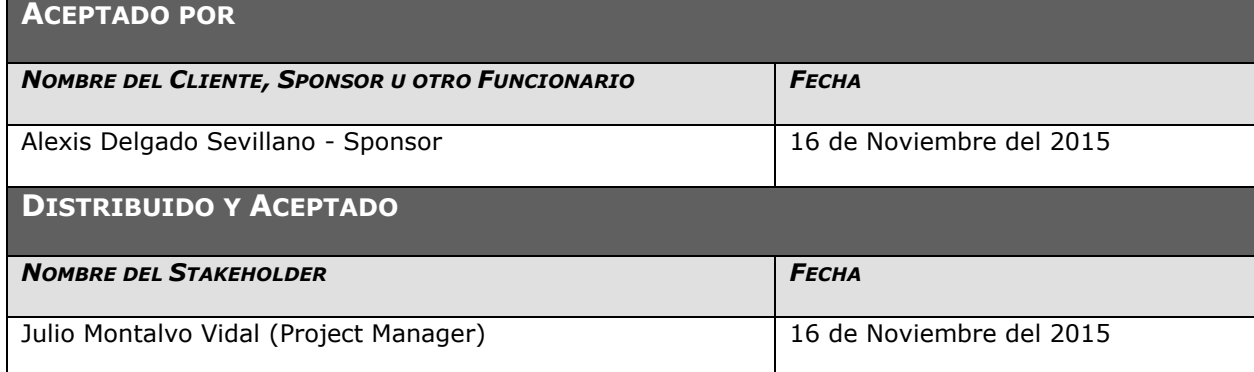

#### **ANEXO Nª 34 INFORMES DE PRUEBAS DE ACEPTACIÓN**

#### **CONTROL DE VERSIONES**

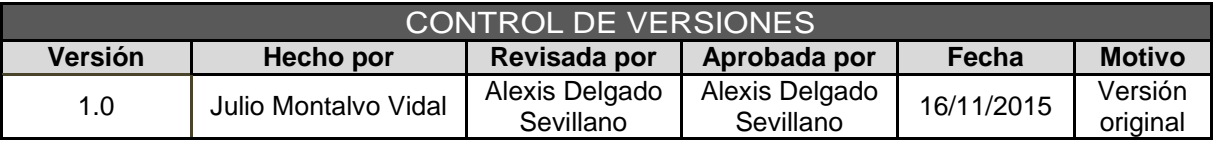

# *INFORME DE PRUEBAS DE ACEPTACIÓN*

#### **OBJETIVO**

El presente documento tiene como objetivo describir las conclusiones de las pruebas del cliente las cuales se realizaron desde el 16/09/2015 hasta el 22/09/2015 según cronograma establecido.

#### **ALCANCE**

El mencionado documento cubre las Pruebas de los módulos: CLIENTES, COBRANZA, MANTENIMIENTO, REPORTES Y ADM. DEL SISTEMA.

#### **RELACION DE PARTICIPANTES**

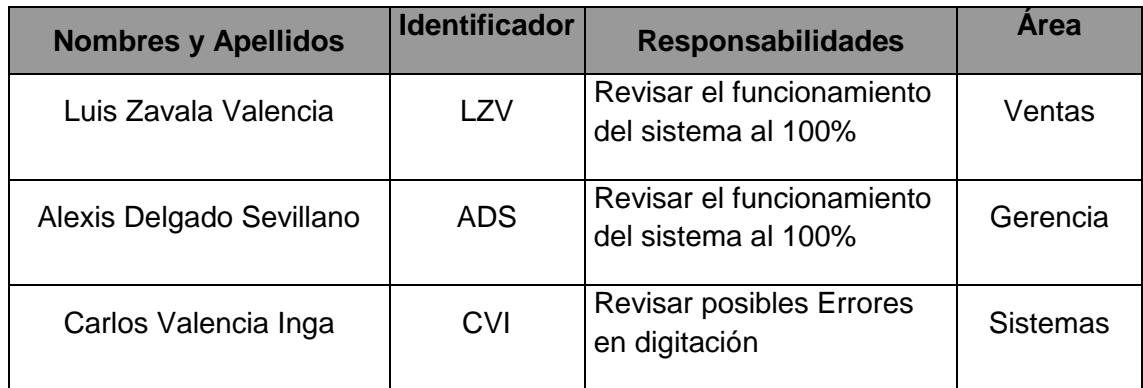

#### **RESULTADO DE PRUEBAS**

#### **MODULO VENTAS**

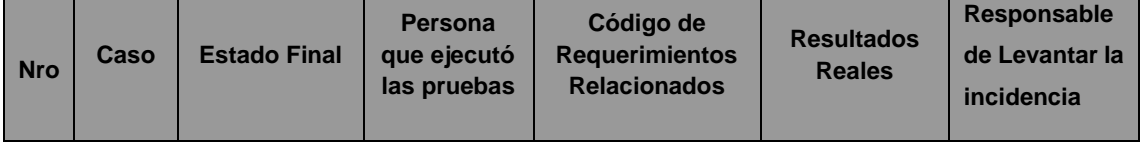

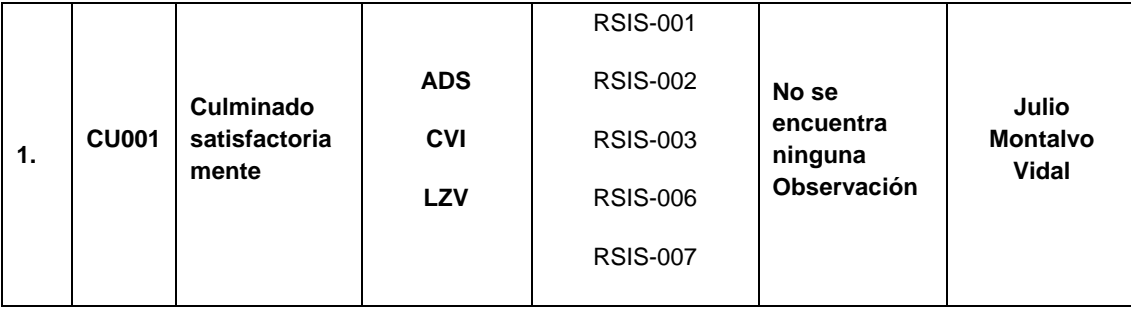

### **MODULO CLIENTES**

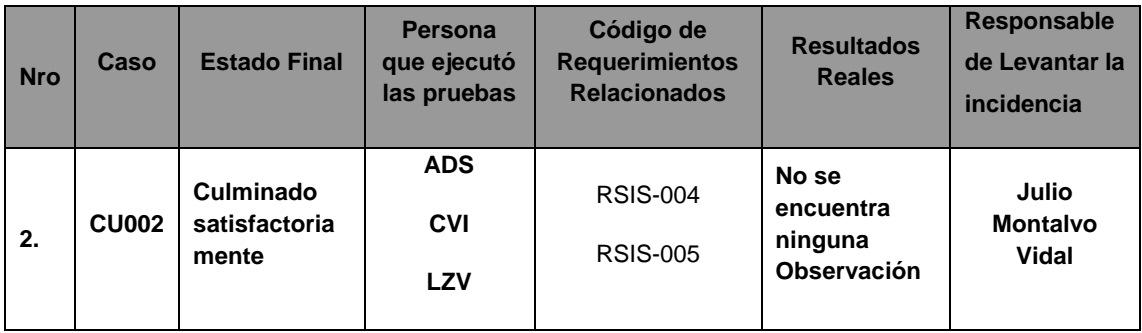

## **MODULO REPORTES**

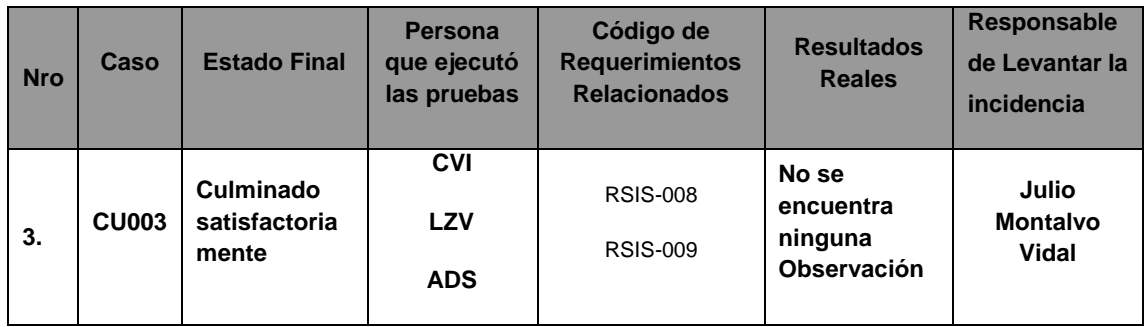

#### **MODULO TABLAS**

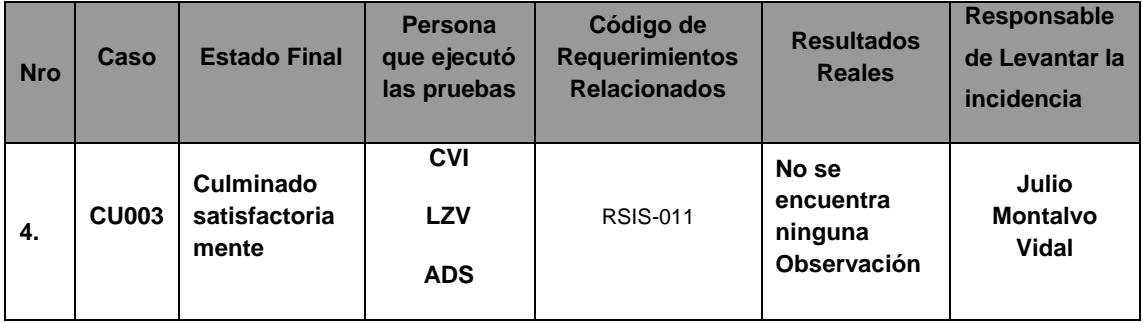

#### **MODULO ADMINISTRACION DEL SISTEMA**

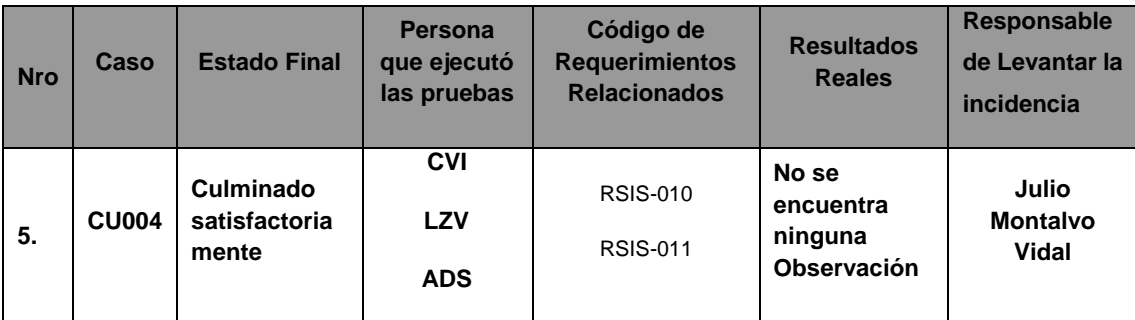

#### **CONCLUSIONES**

De las pruebas realizas por los colaboradores de PERSONAL TRAINING S.A.C se pudo verificar que cumplen con lo requerido, sin observación alguna.

Por ende se determina el cumplimiento de los requerimientos y aceptación del producto final.

#### **ANEXO Nª 35 LECCIONES APRENDIDAS**

# *LECCIONES APRENDIDAS*

#### **Resumen ejecutivo del proyecto**

#### **Participantes en la recolección de las lecciones aprendidas**

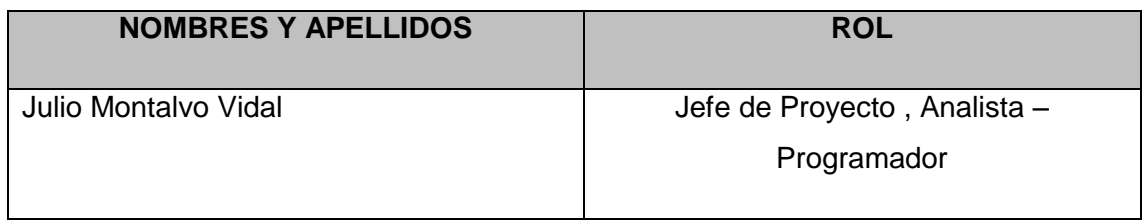

#### **Principales lecciones aprendidas**

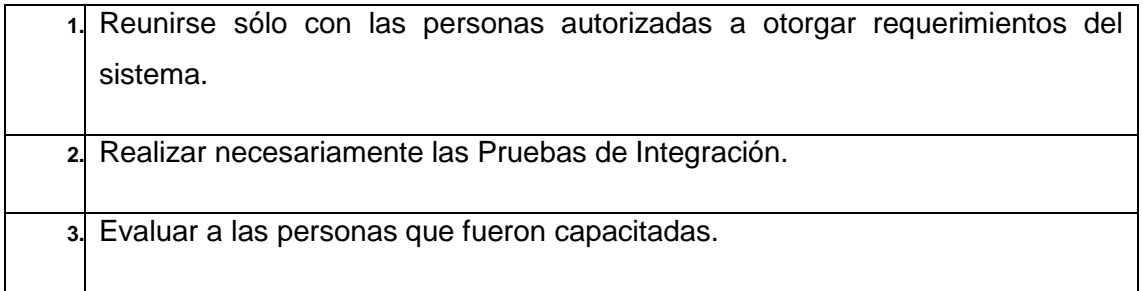

#### **Lecciones aprendidas de Ingeniería de proyectos**

#### **Incepción del proyecto**

#### **EXPERIENCIAS POSITIVAS**

Reunirse sólo con las personas autorizadas a otorgar requerimientos del sistema. Esto nos permitirá enfocarnos en abstraer los requerimientos que el cliente necesita satisfacer con el sistema.

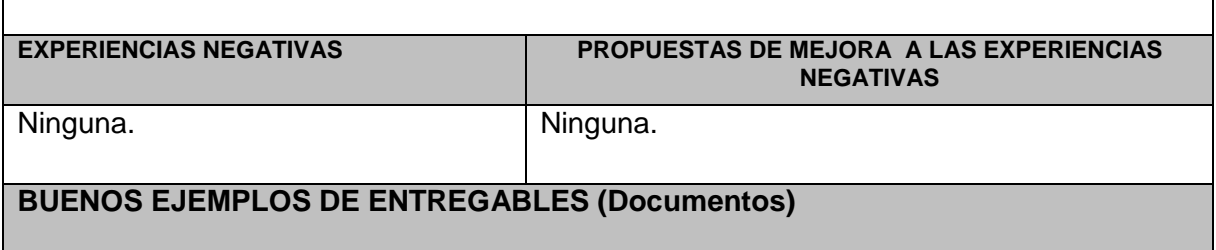

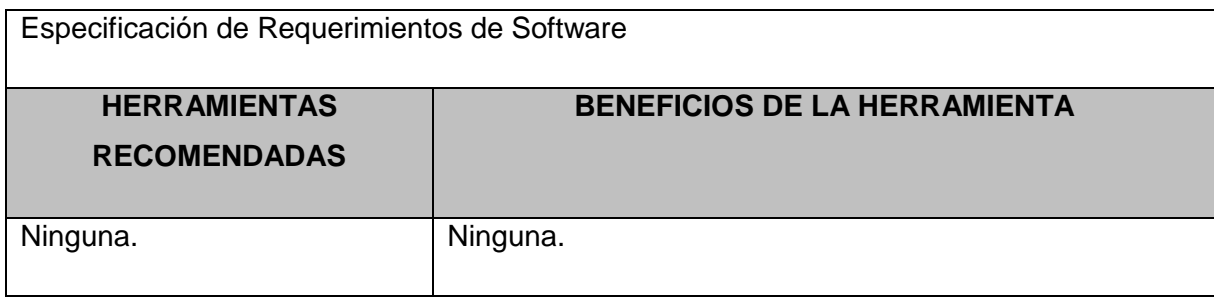

### **Elaboración del proyecto**

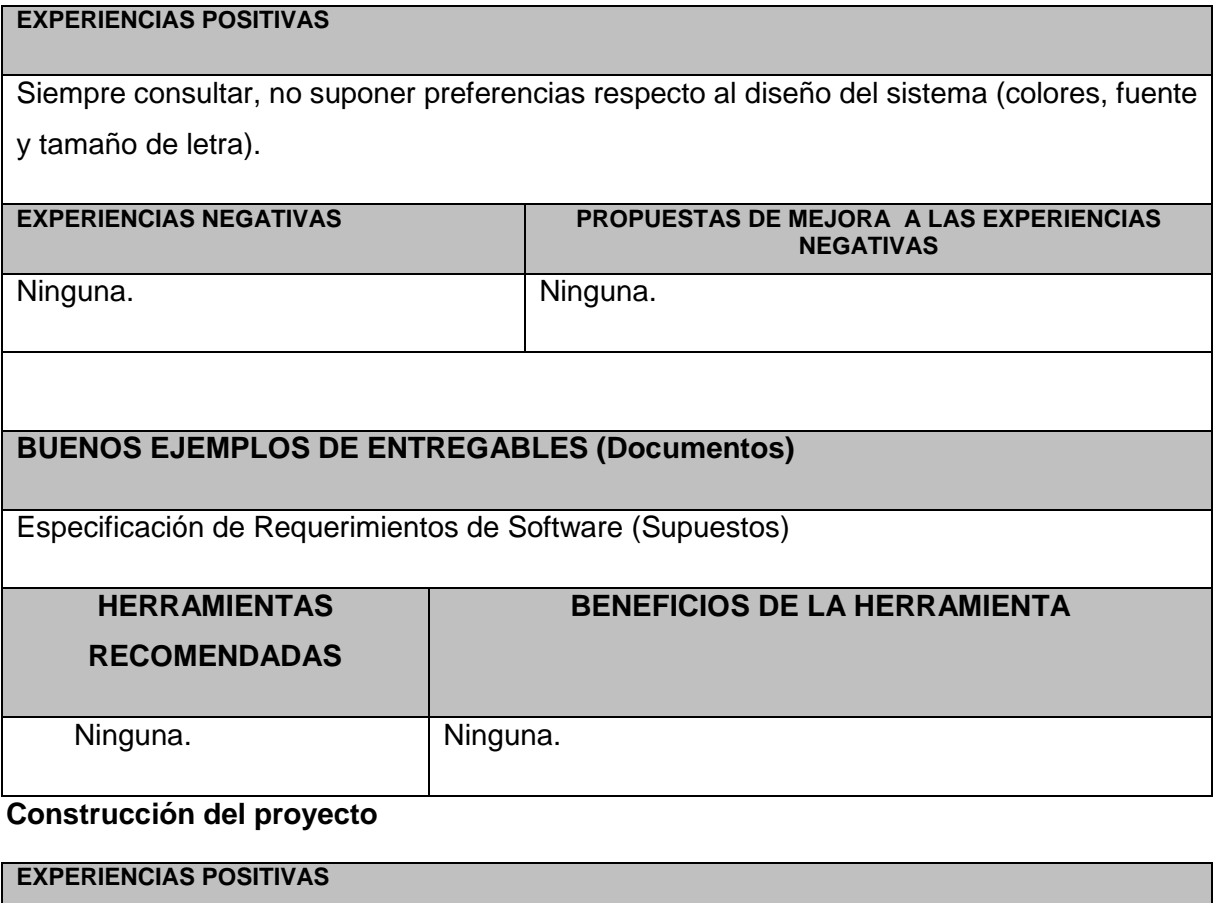

Realizar necesariamente las Pruebas de Integración para dar garantía de que los módulos del sistema interactúan correctamente.

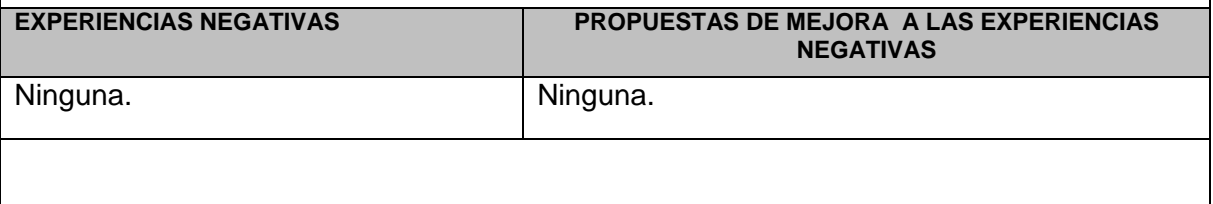

### **Transición del proyecto**

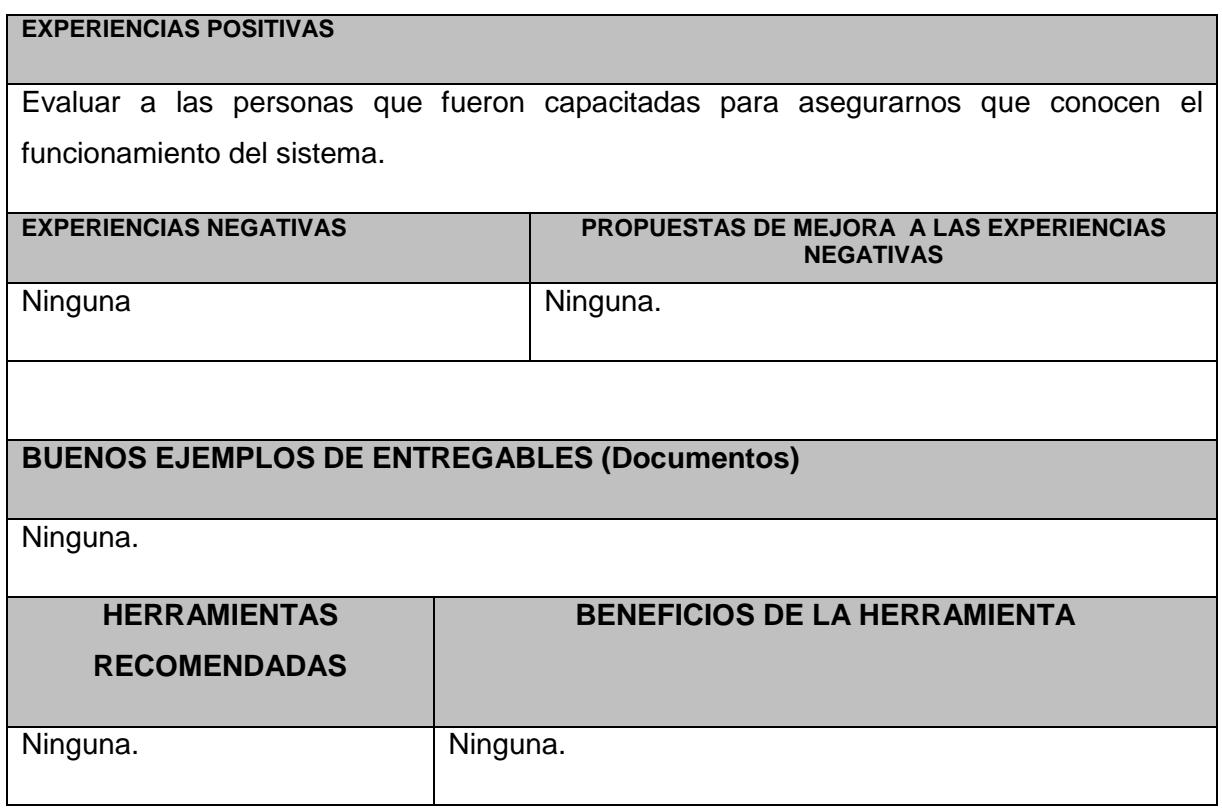

**ANEXO Nº 36 INFORMES DE RENDIMIENTO**

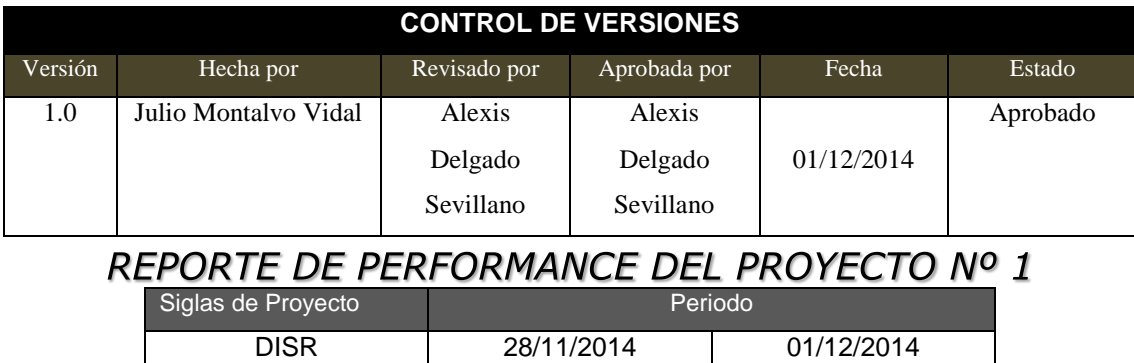

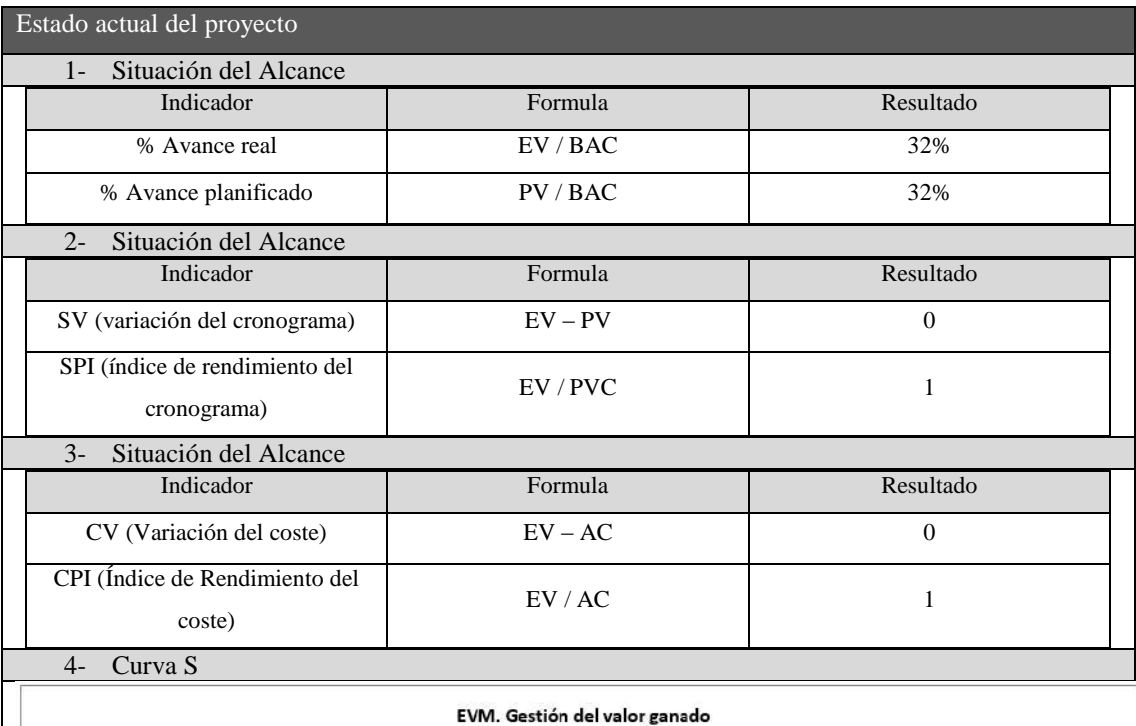

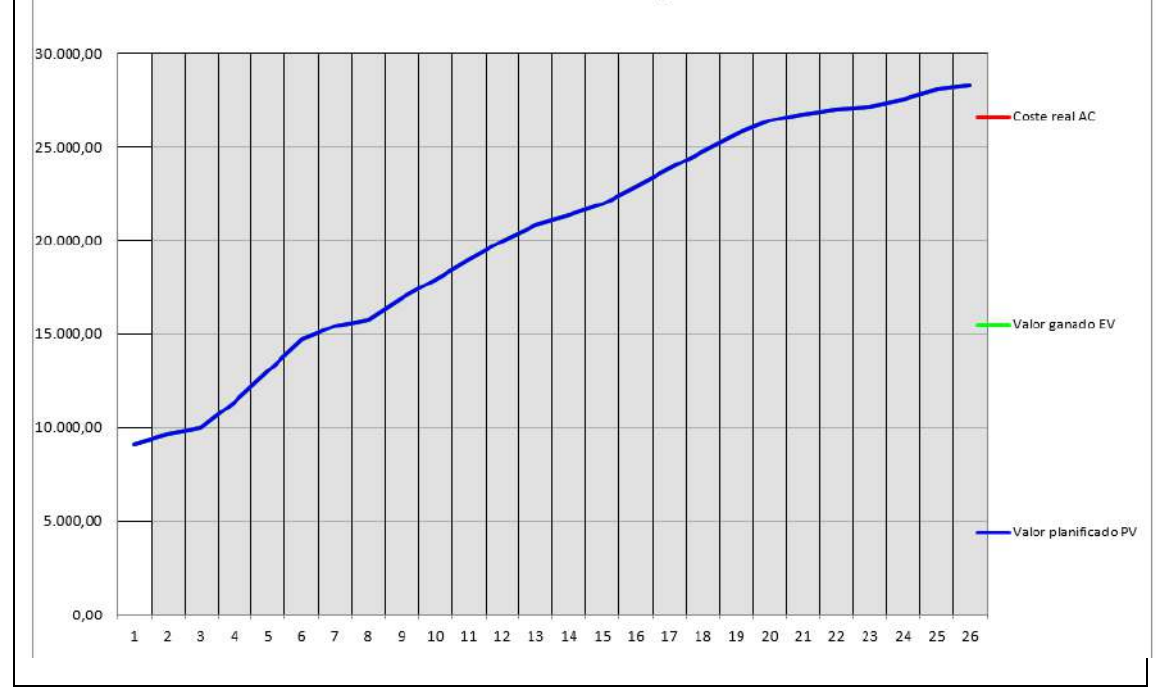

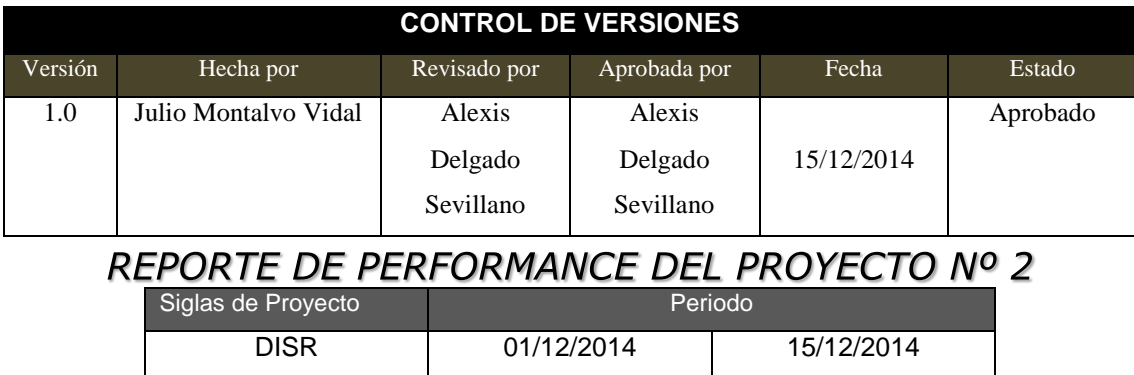

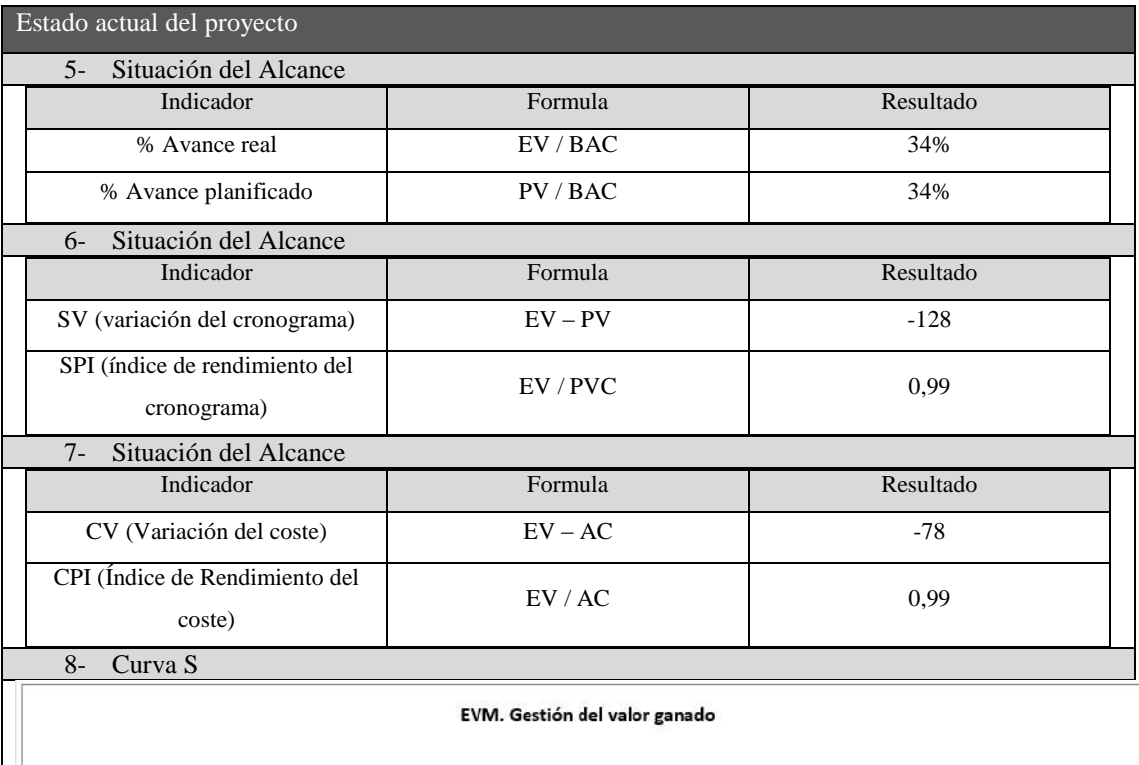

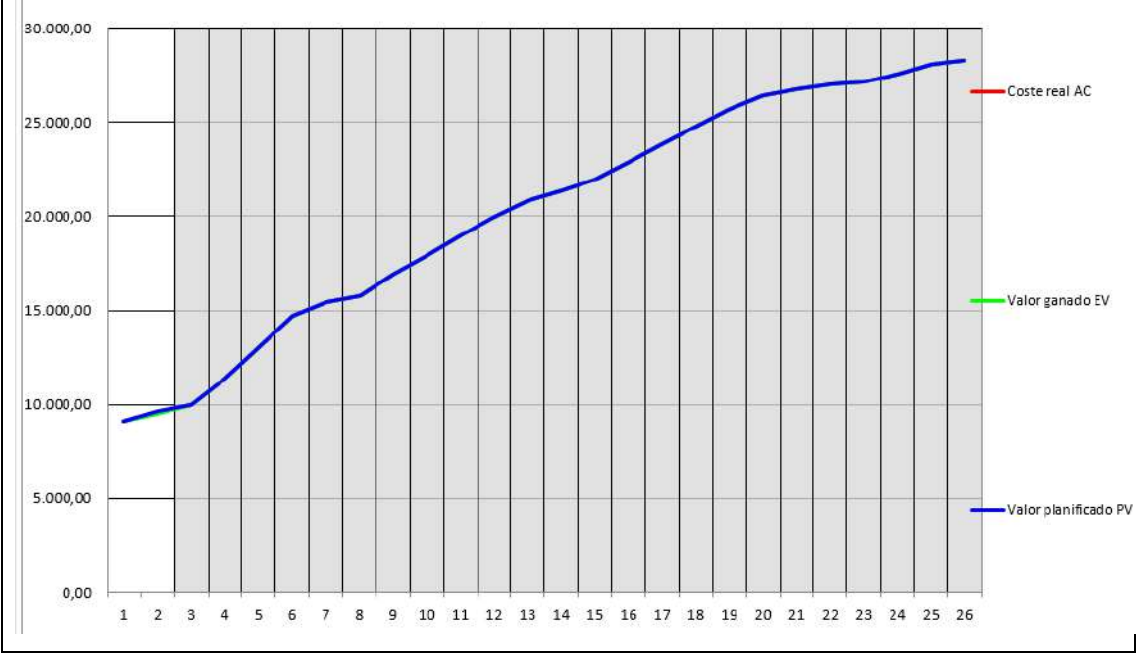

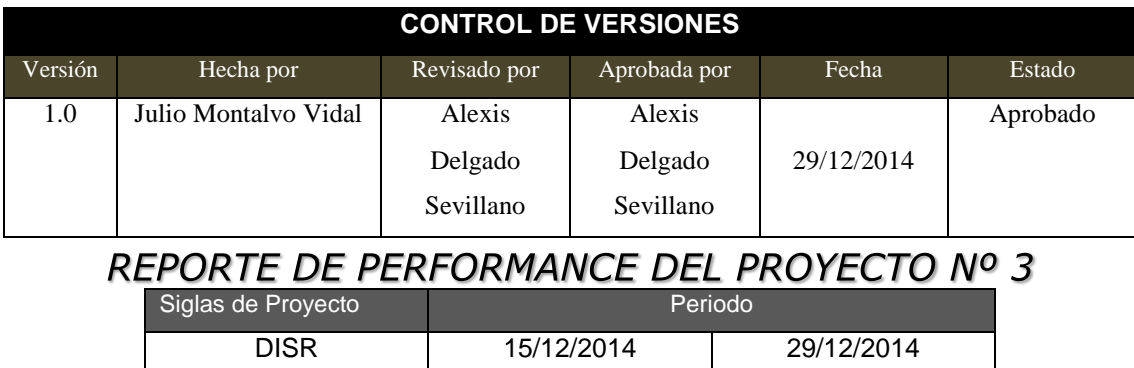

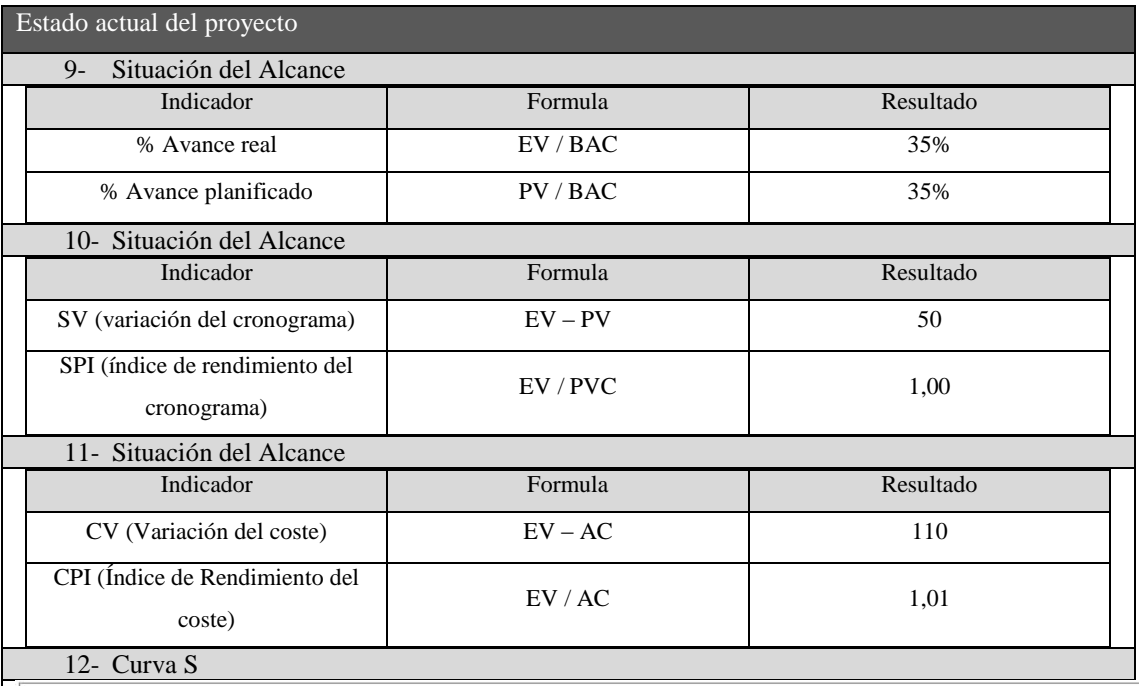

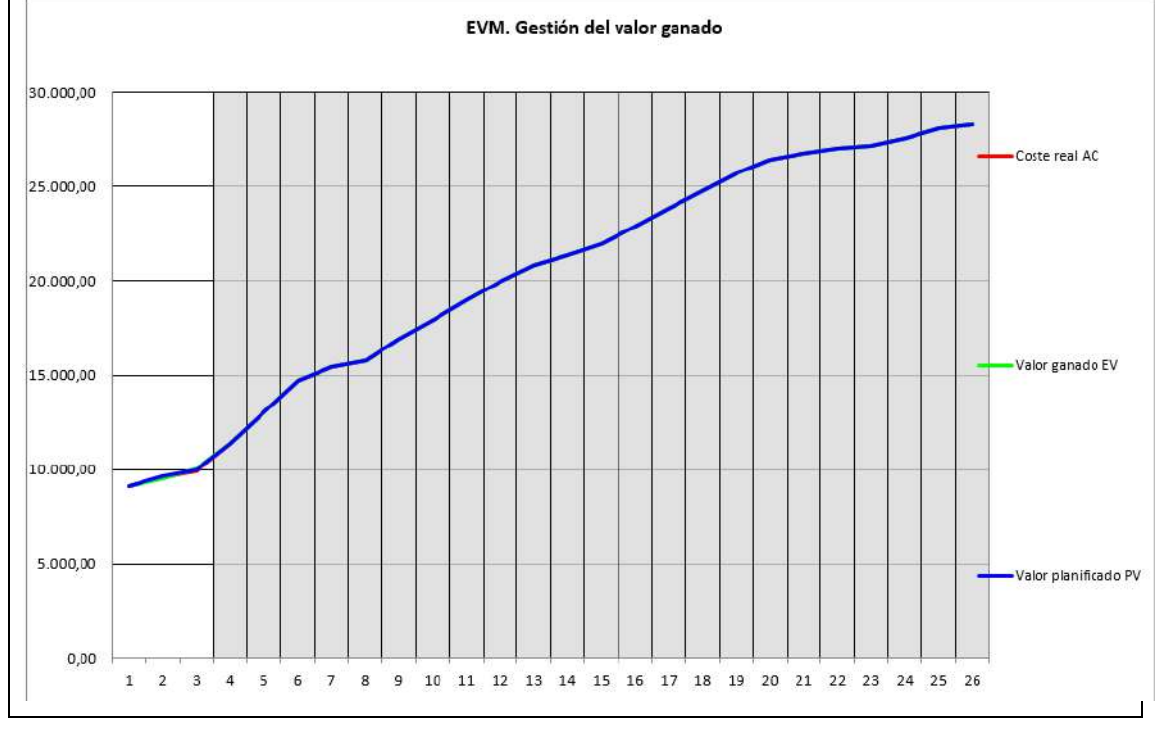

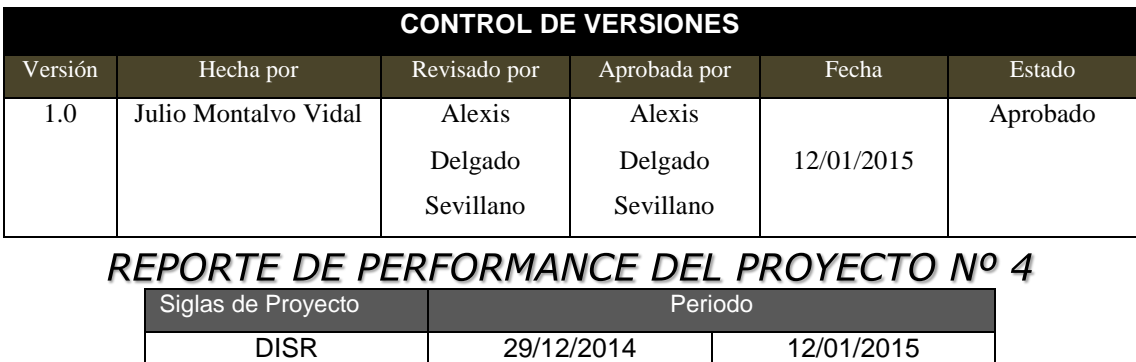

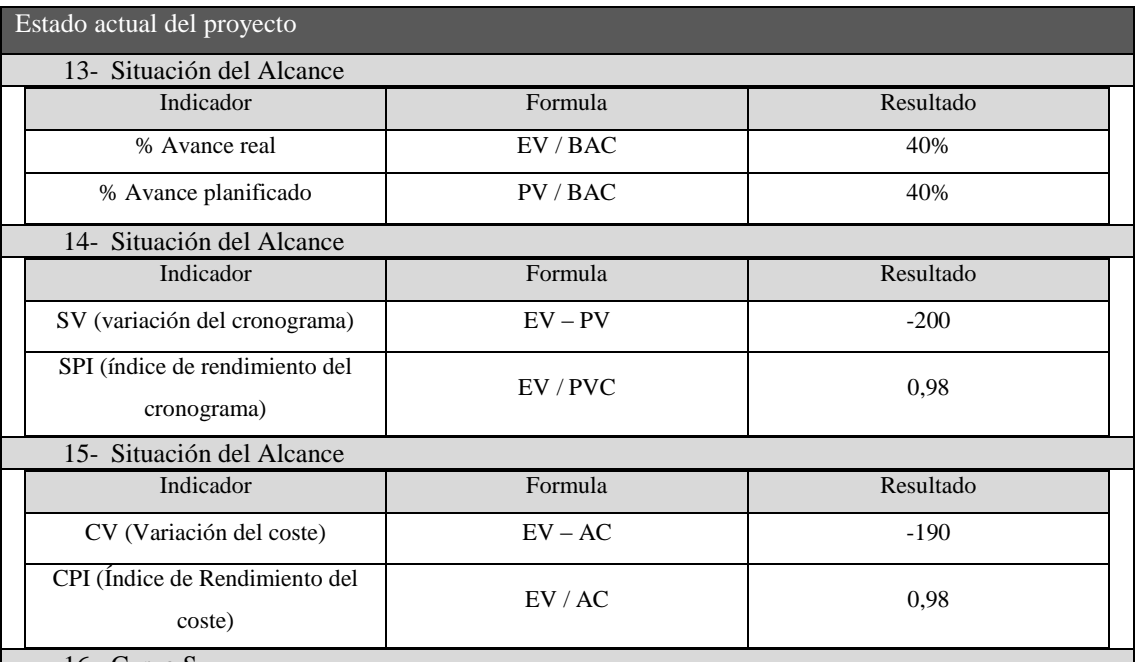

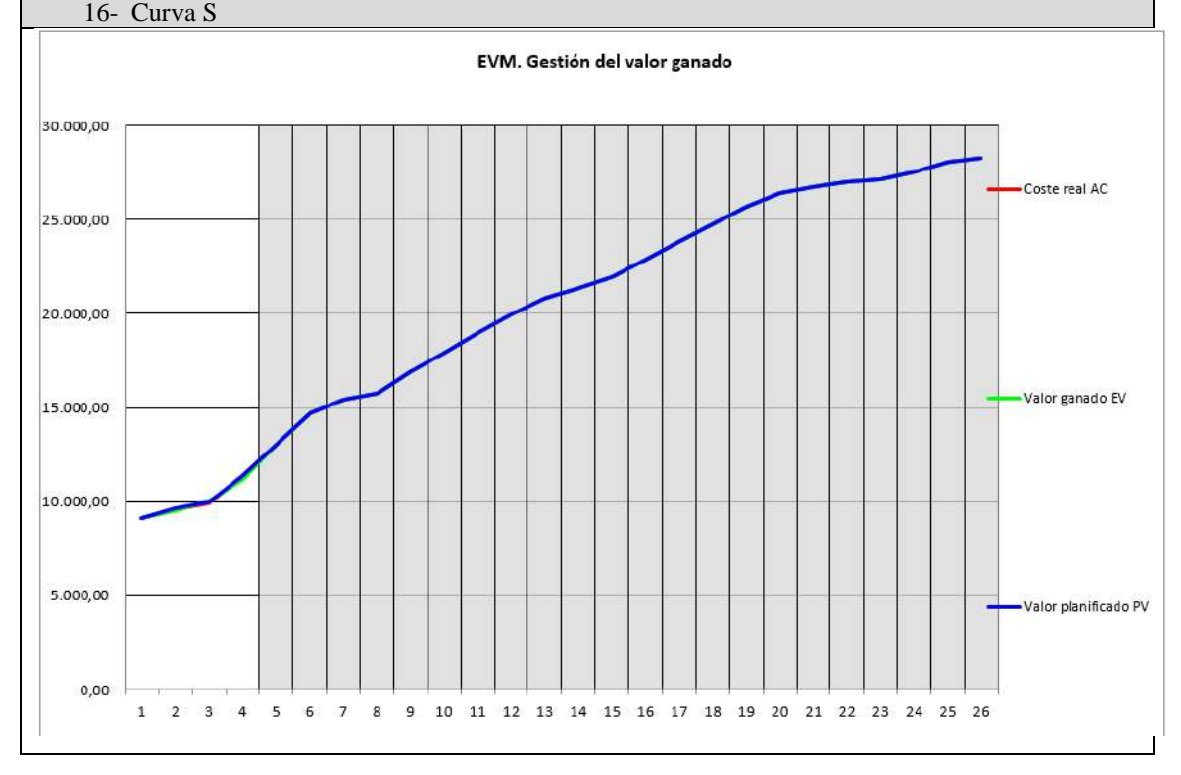

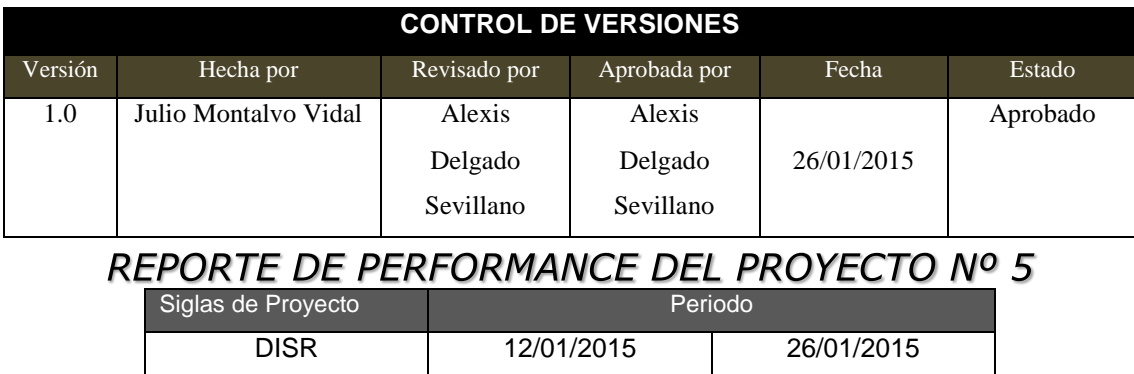

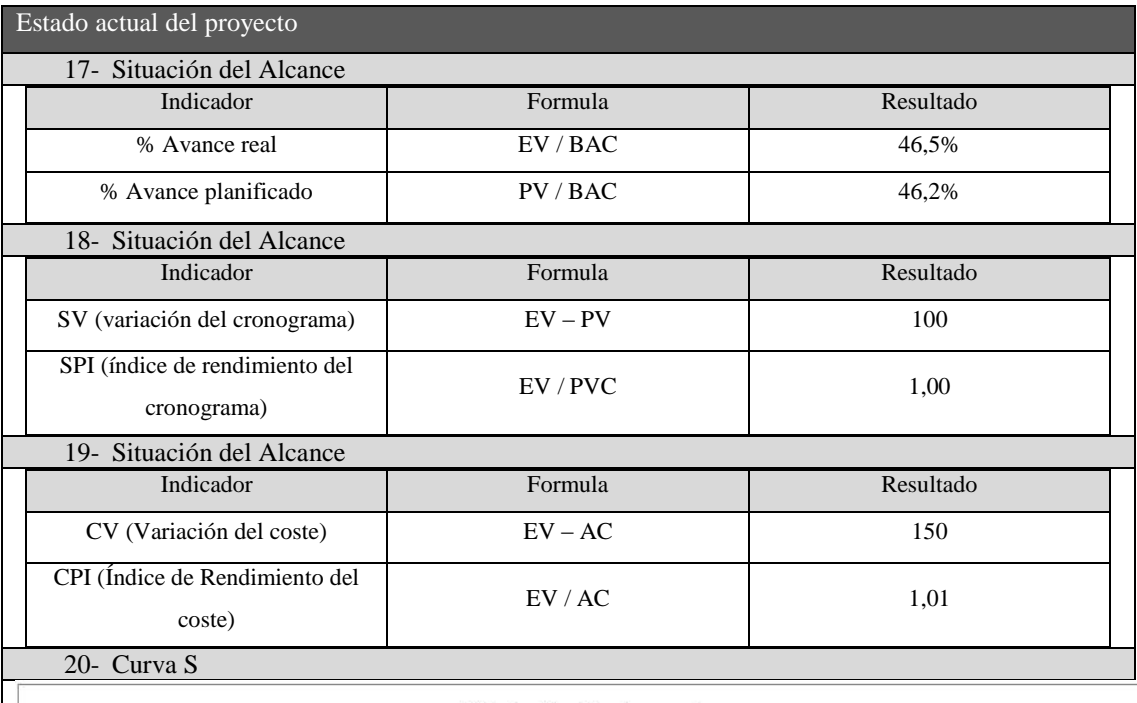

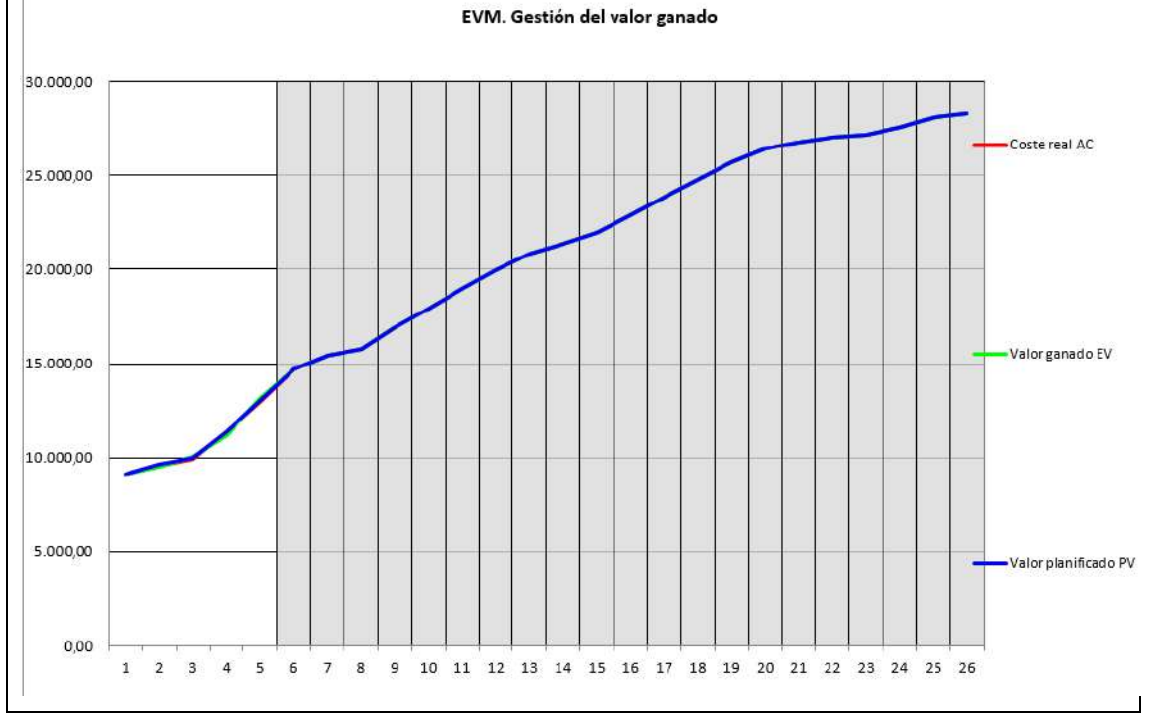

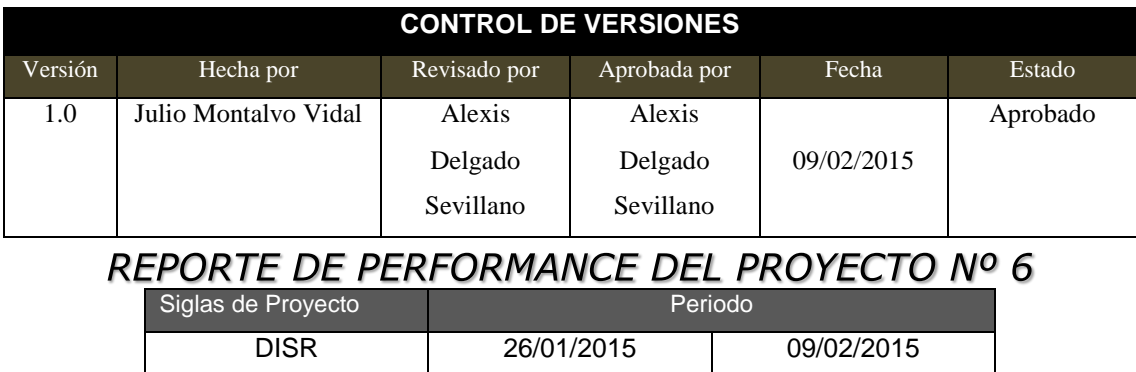

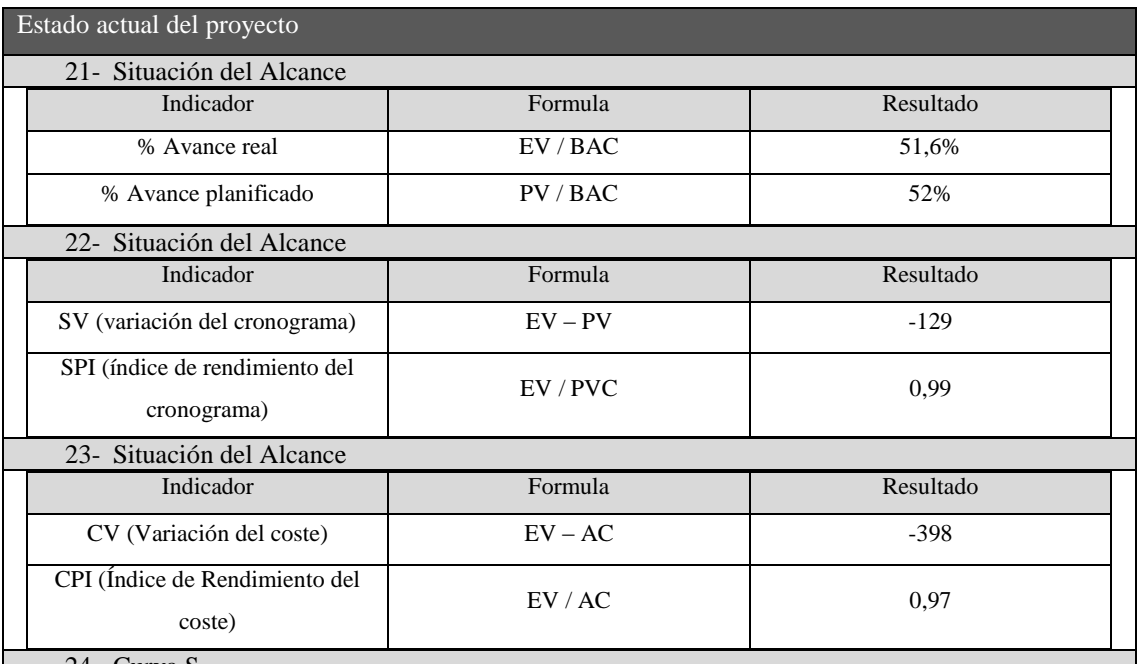

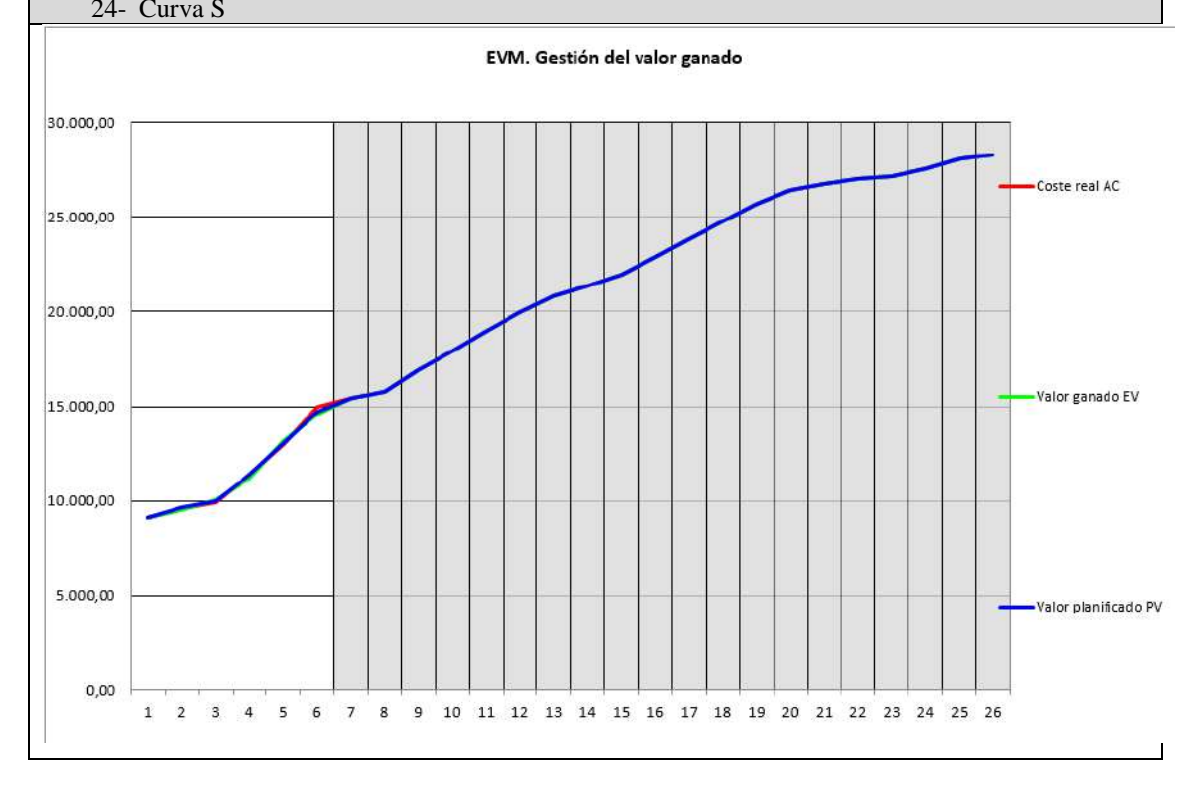

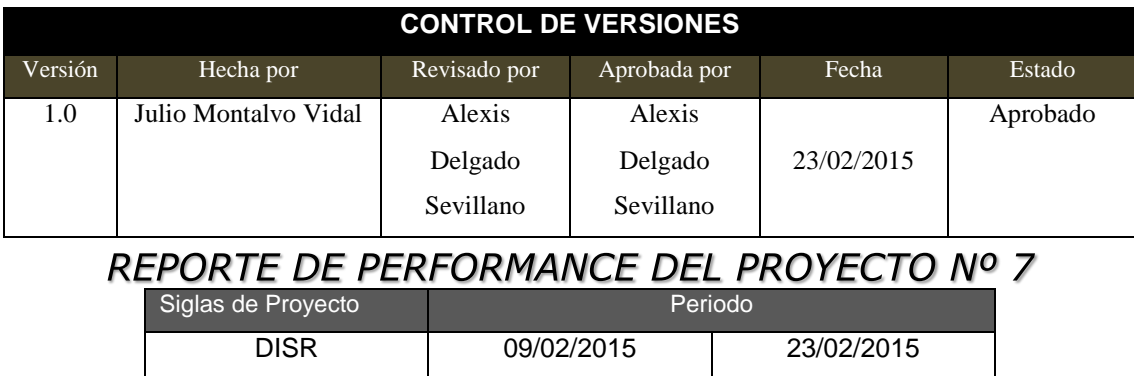

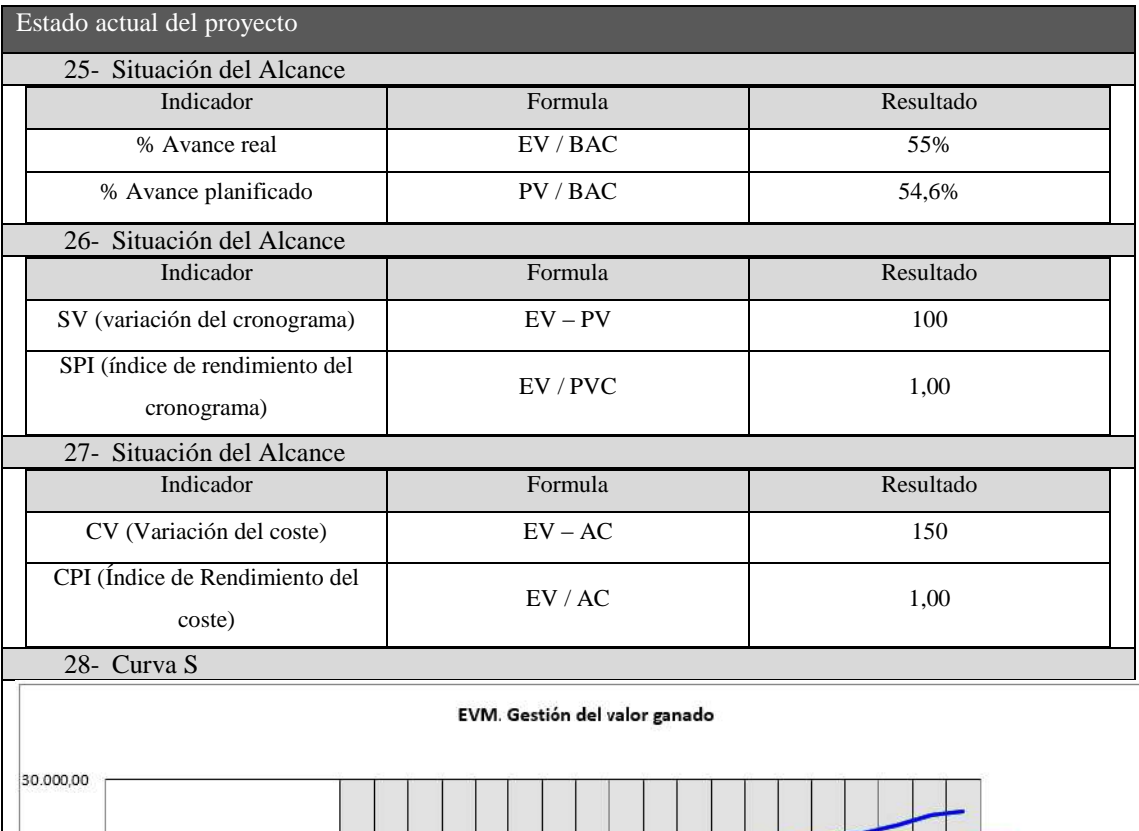

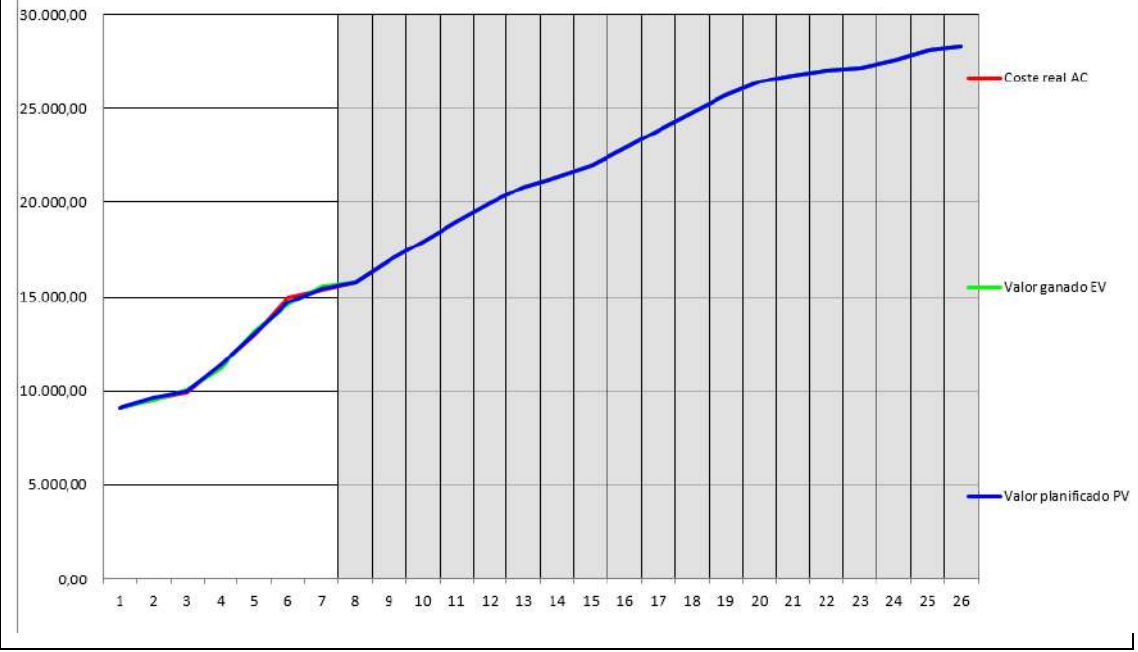

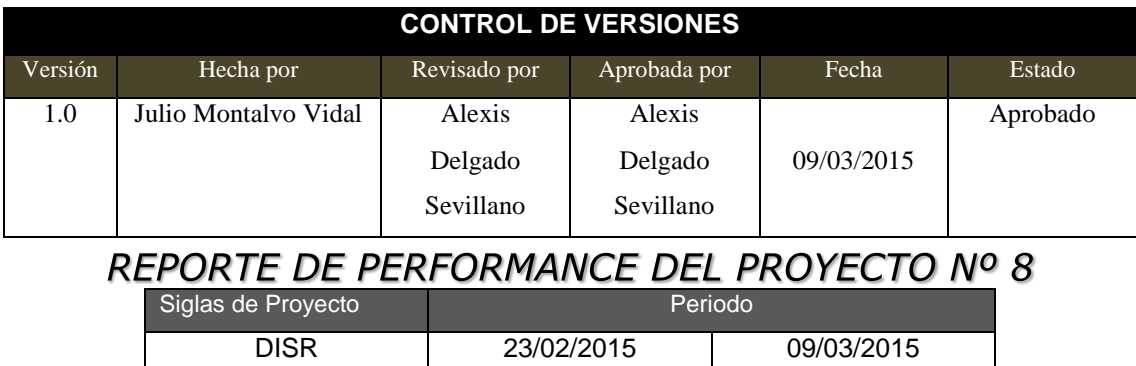

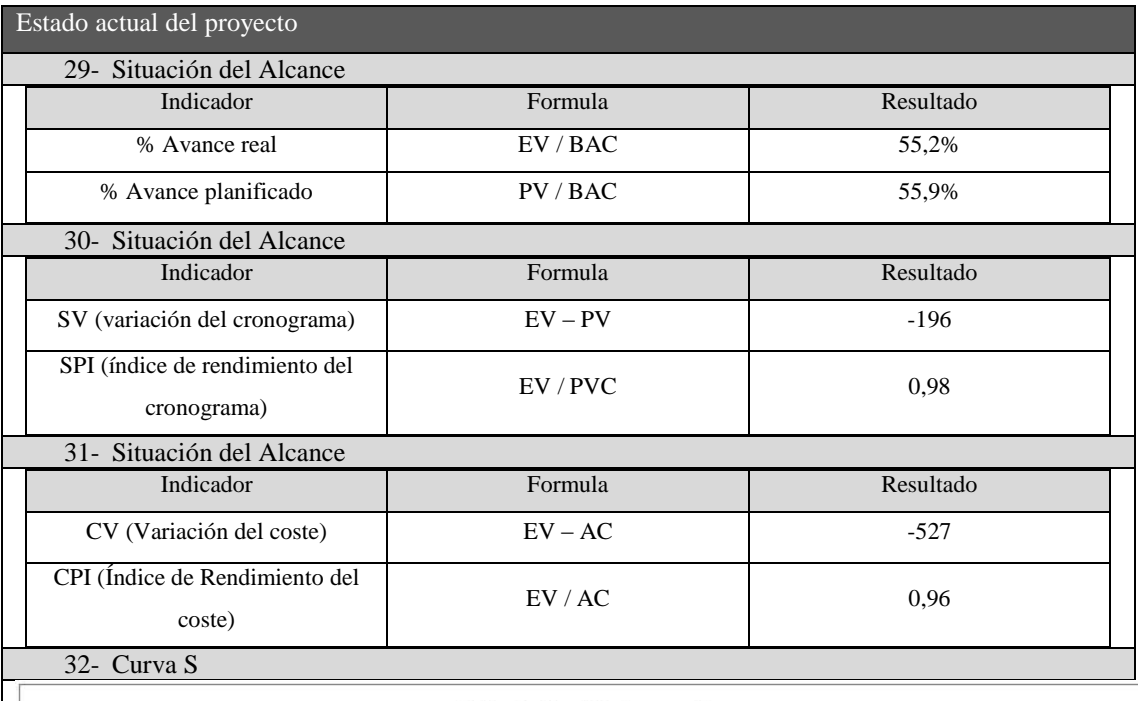

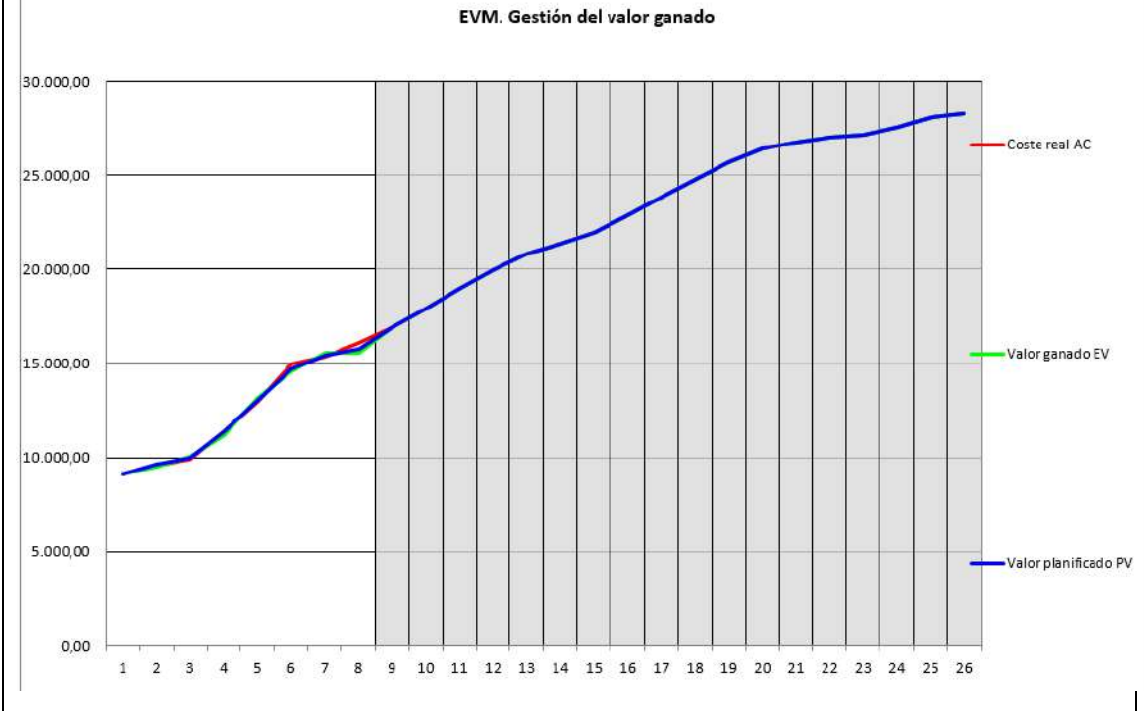

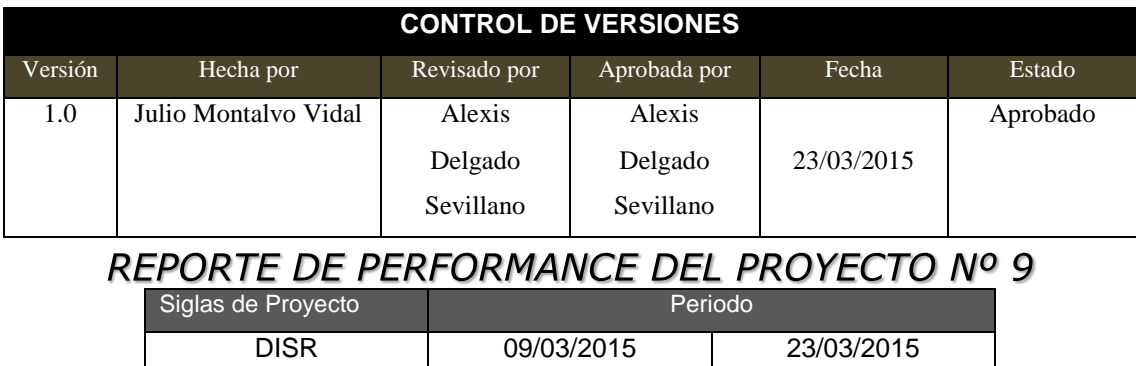

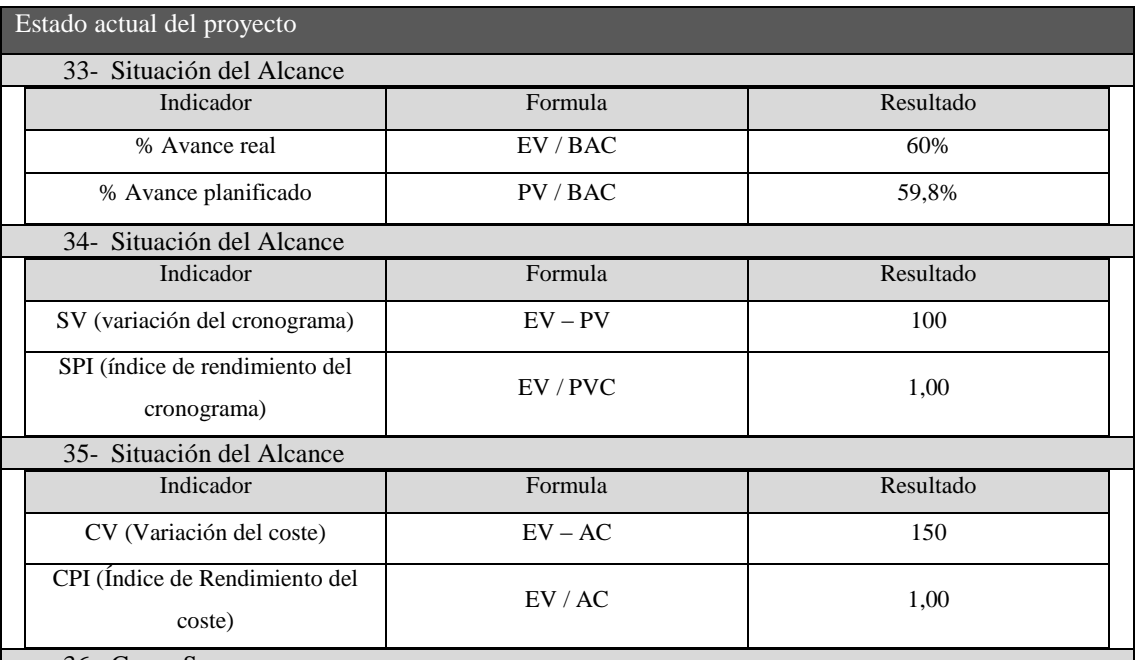

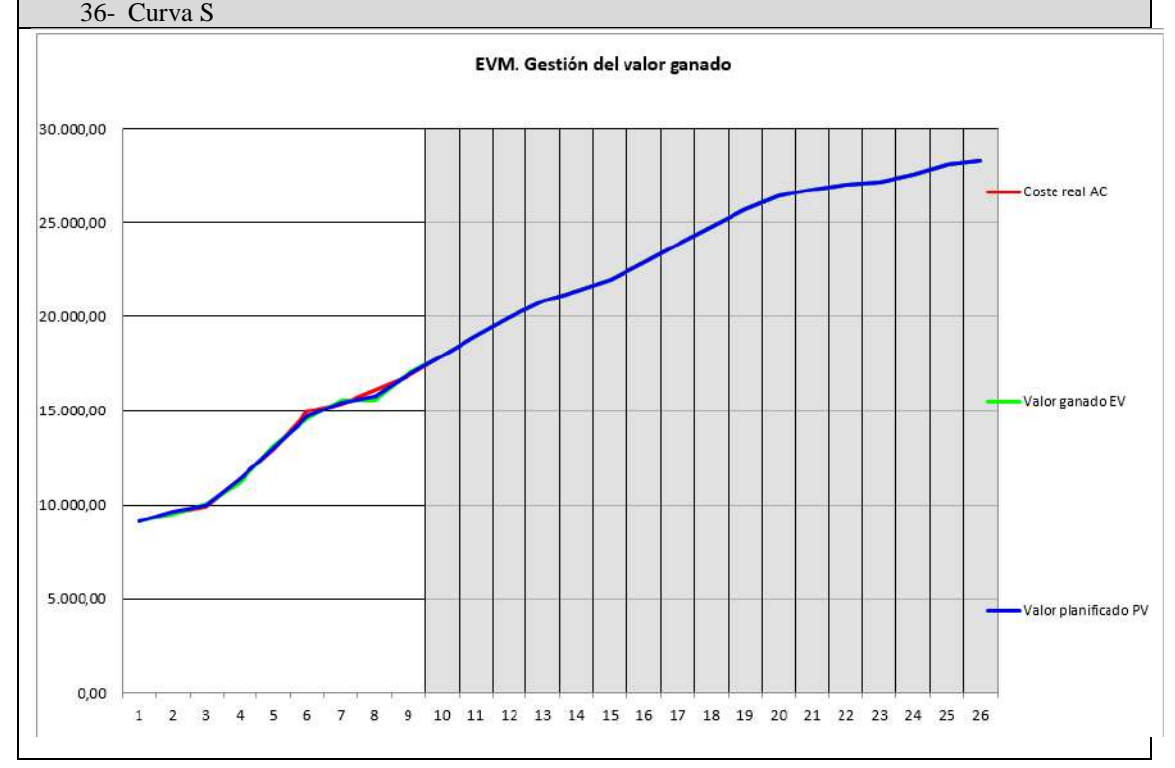

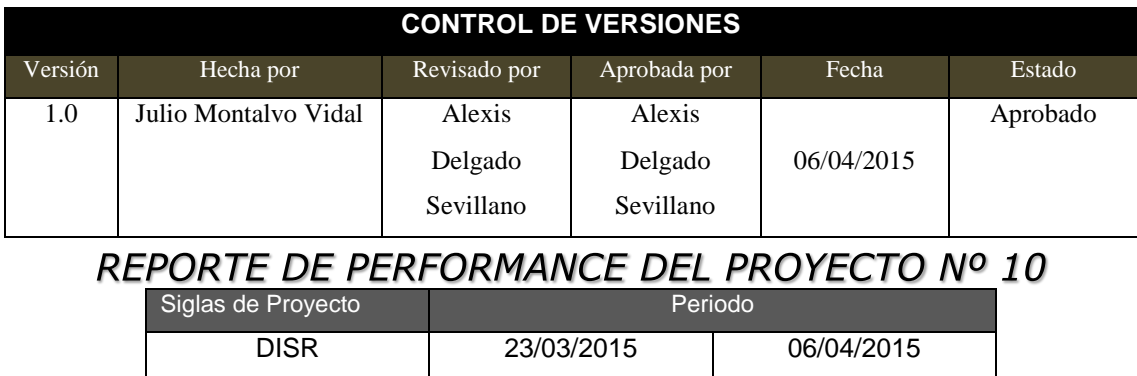

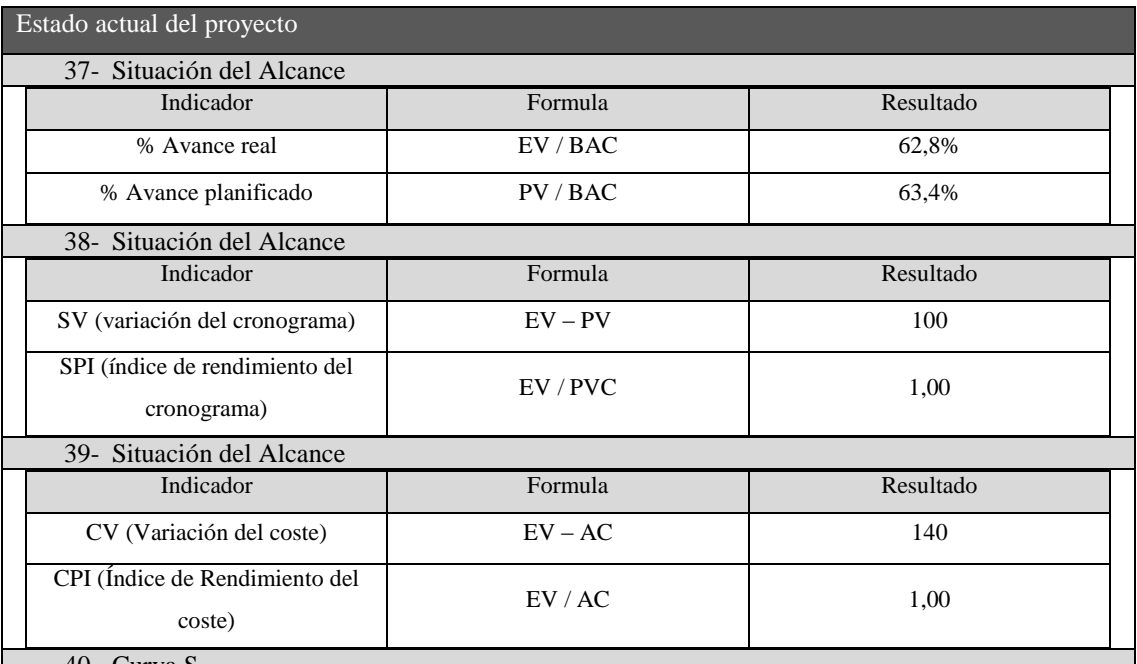

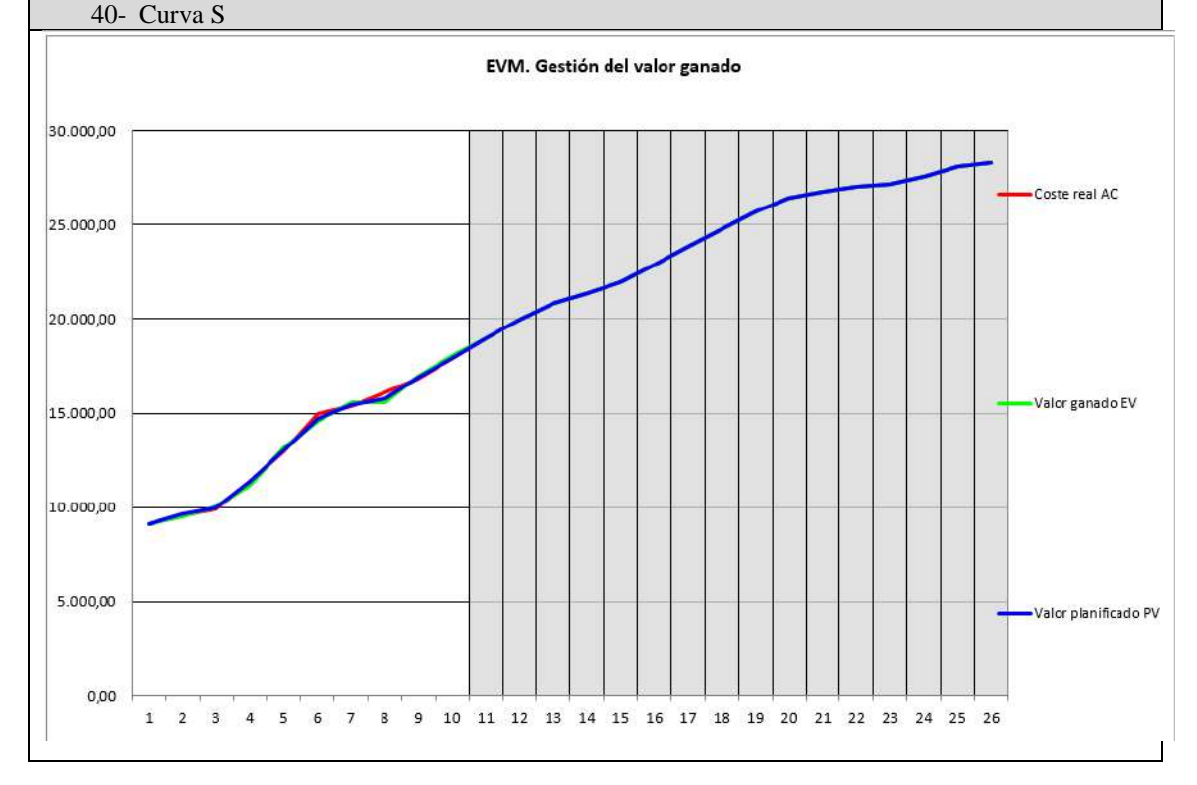

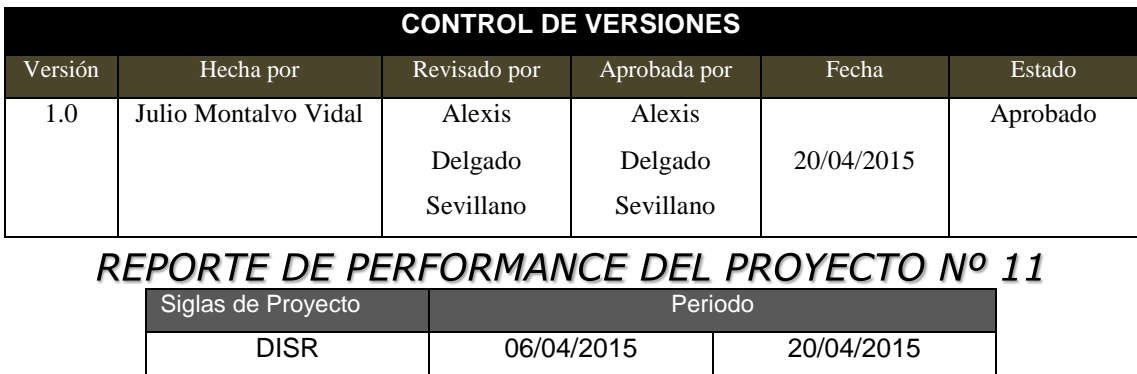

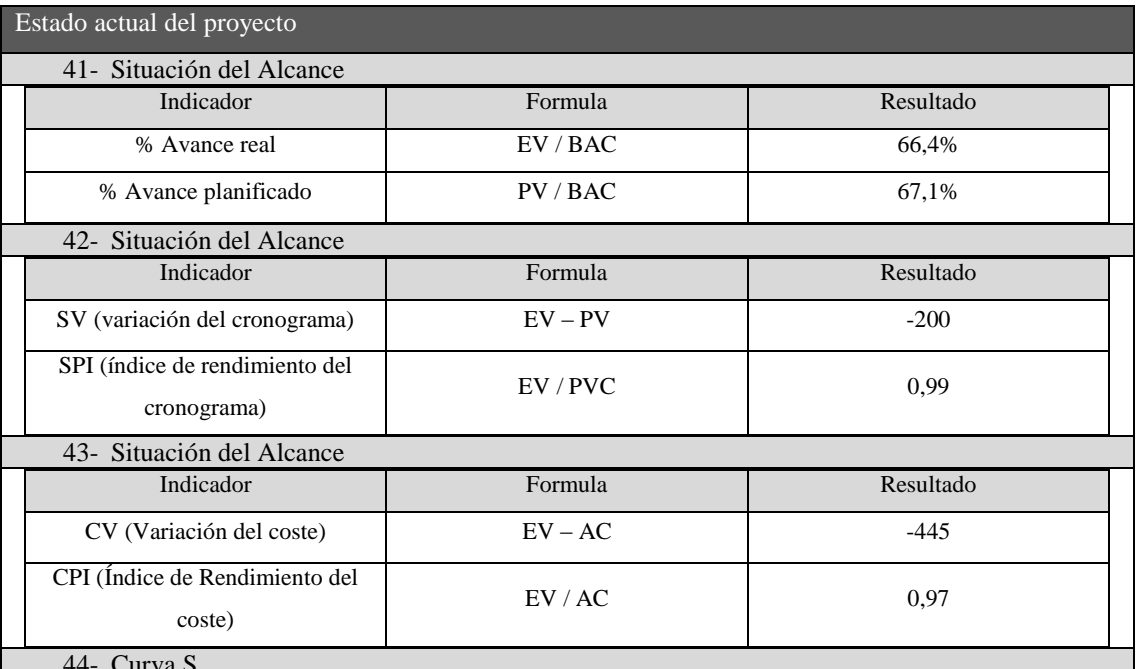

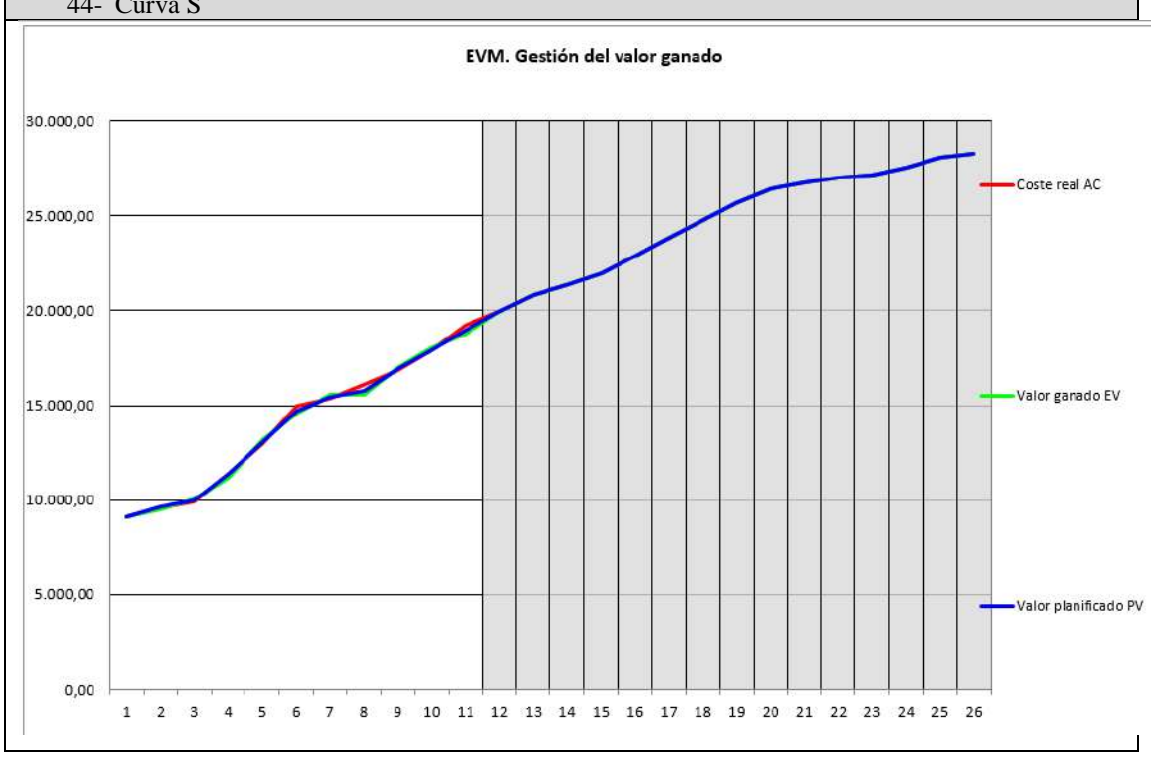

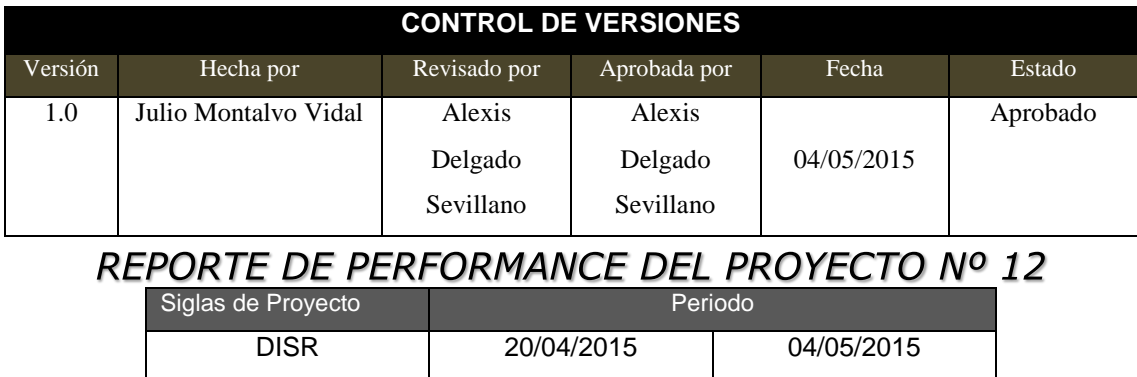

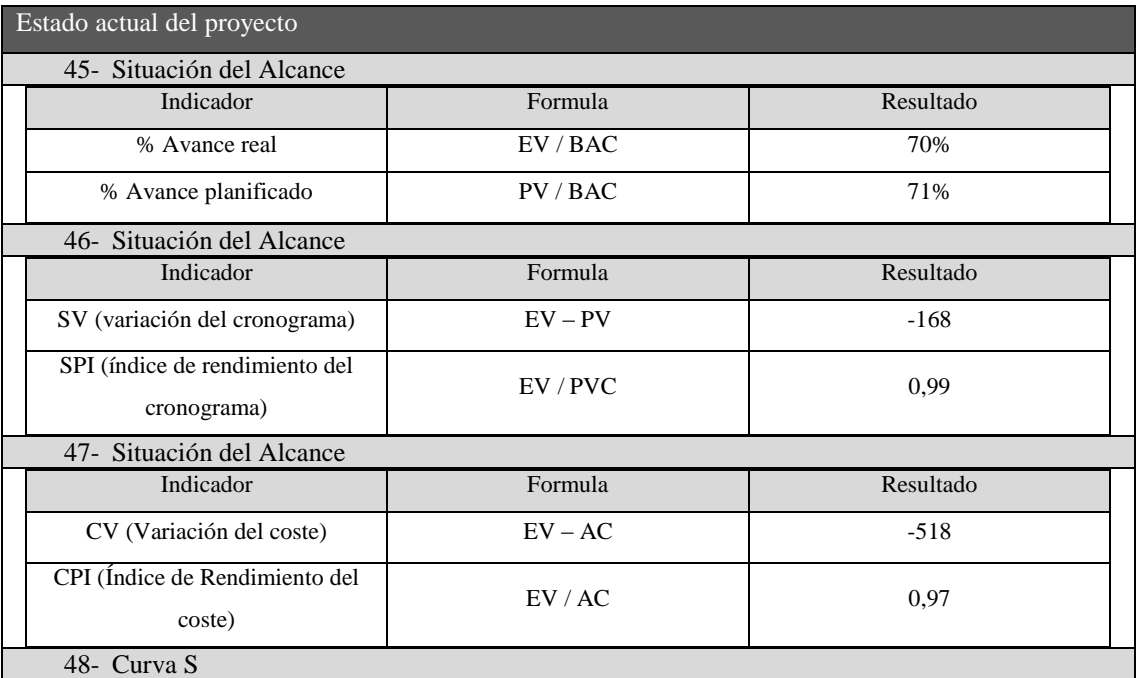

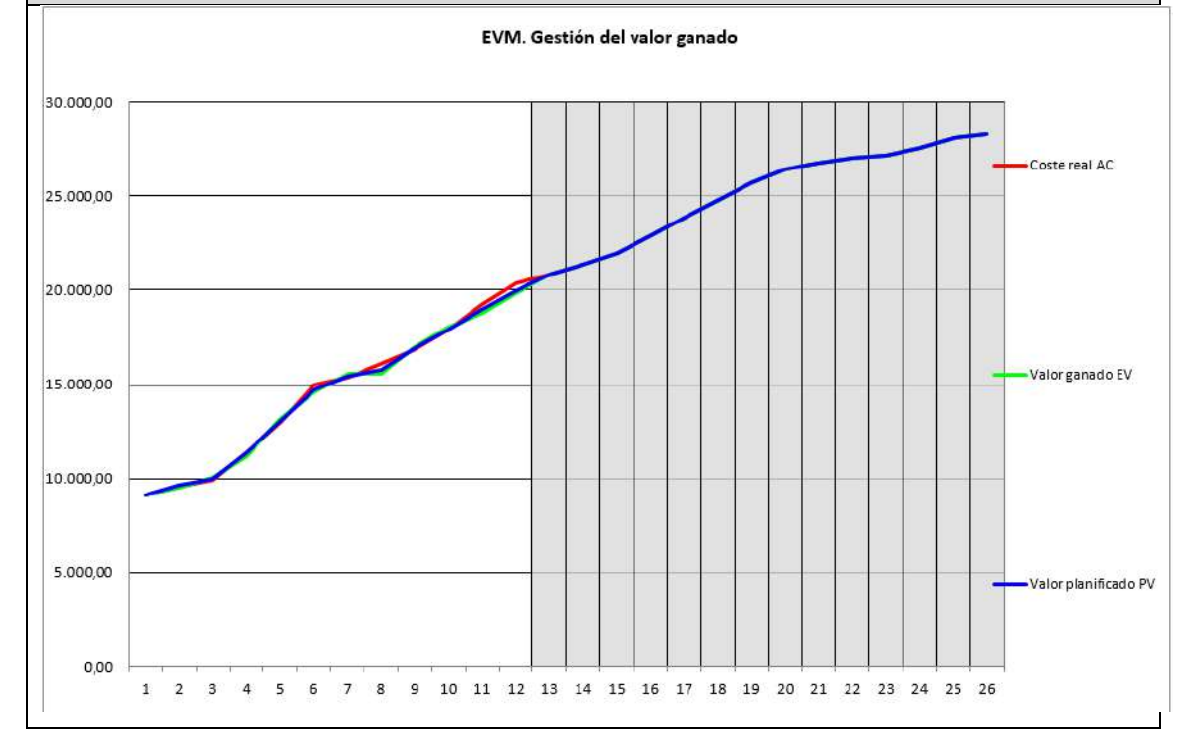

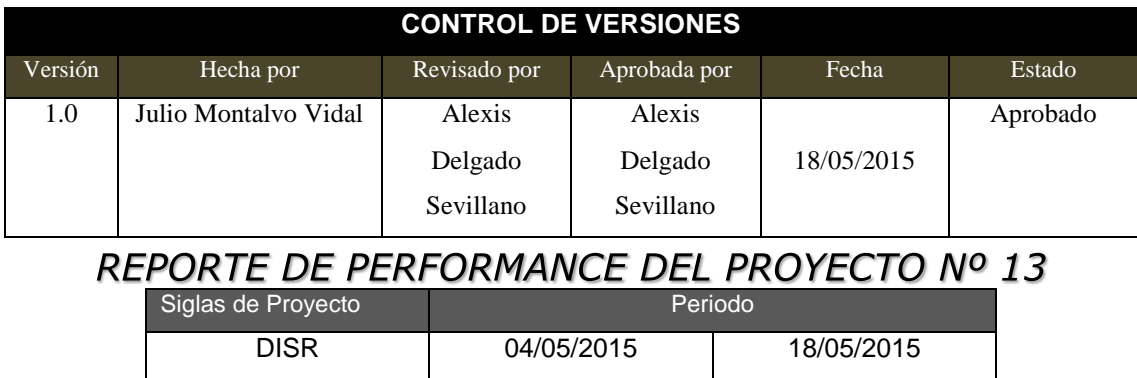

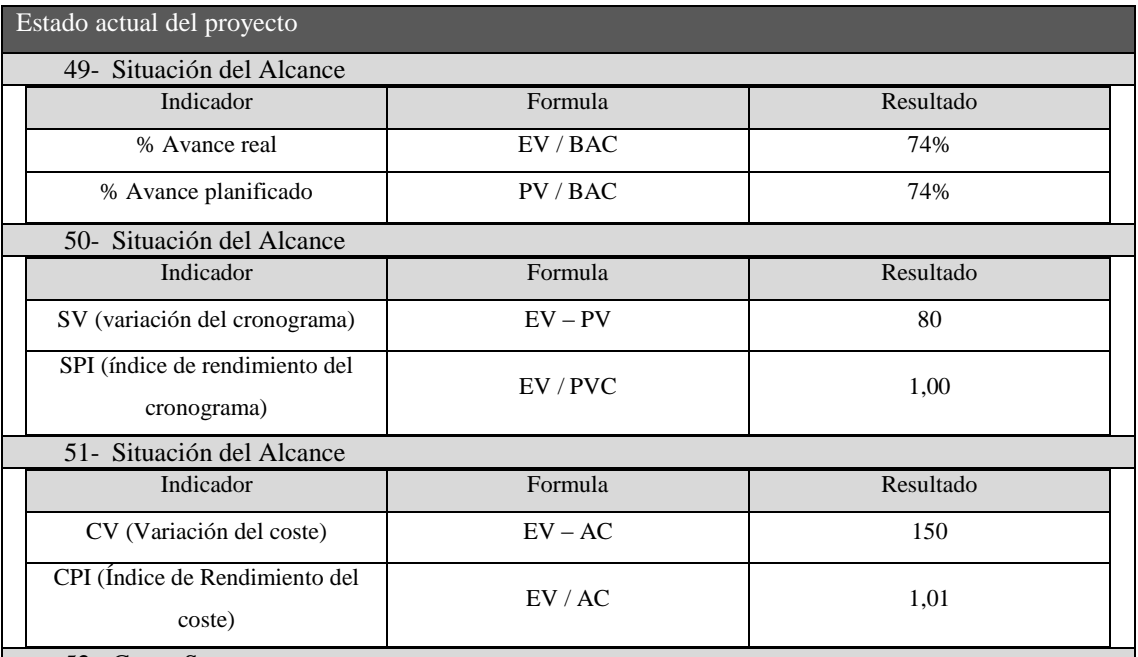

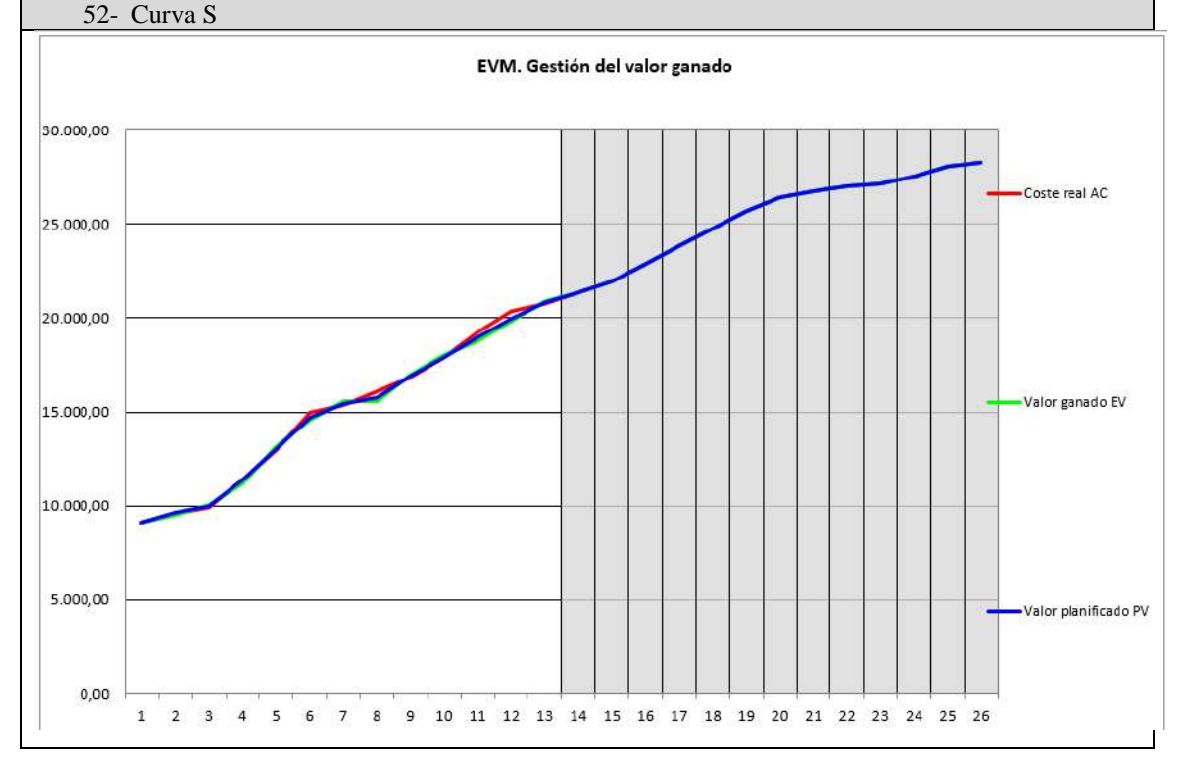

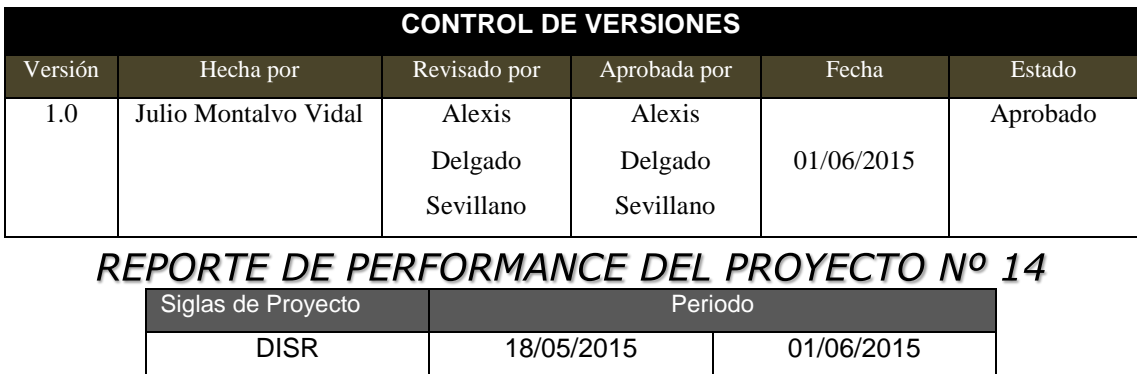

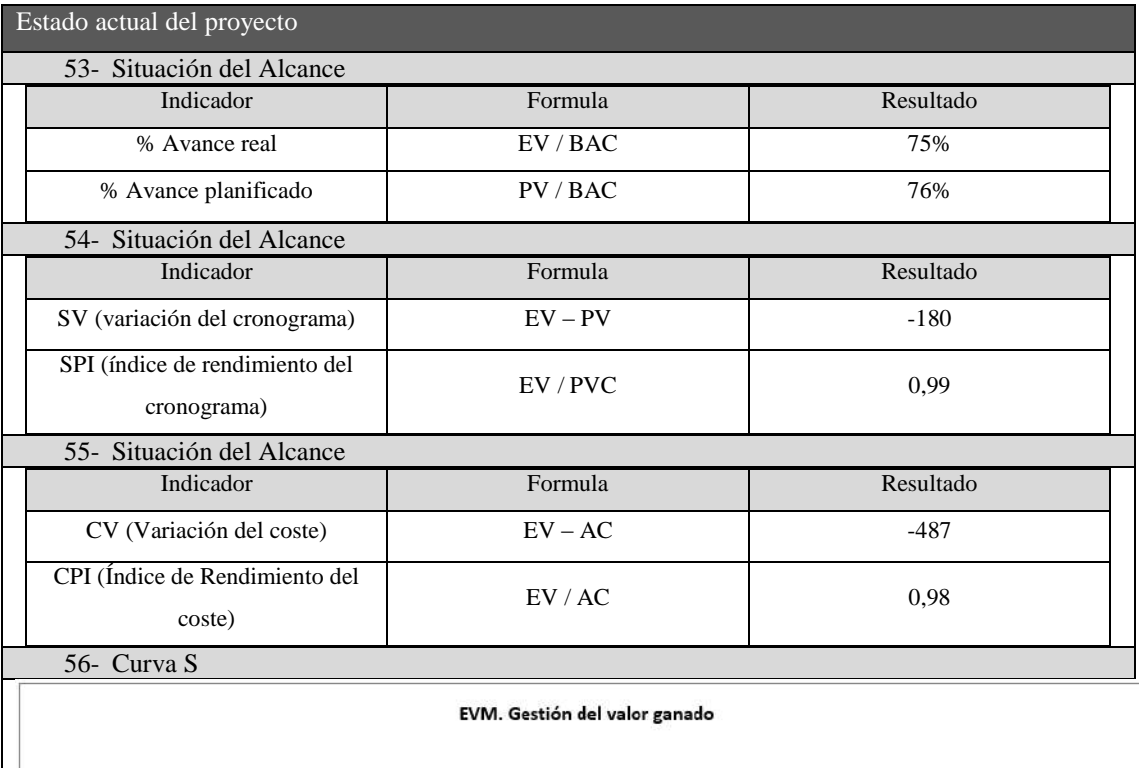

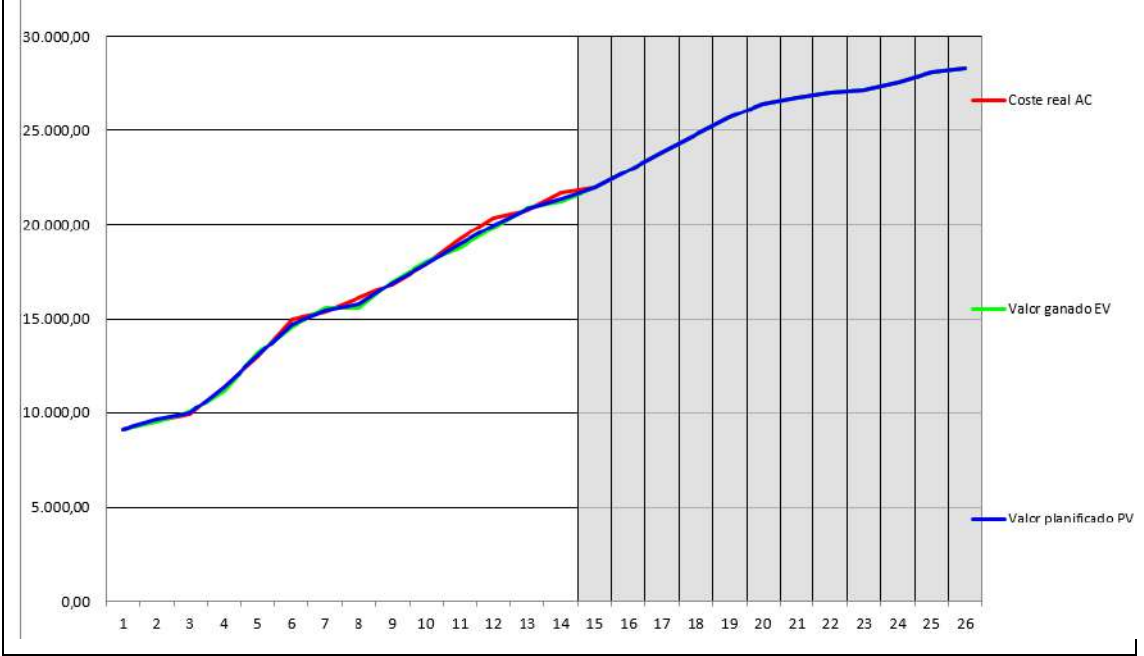

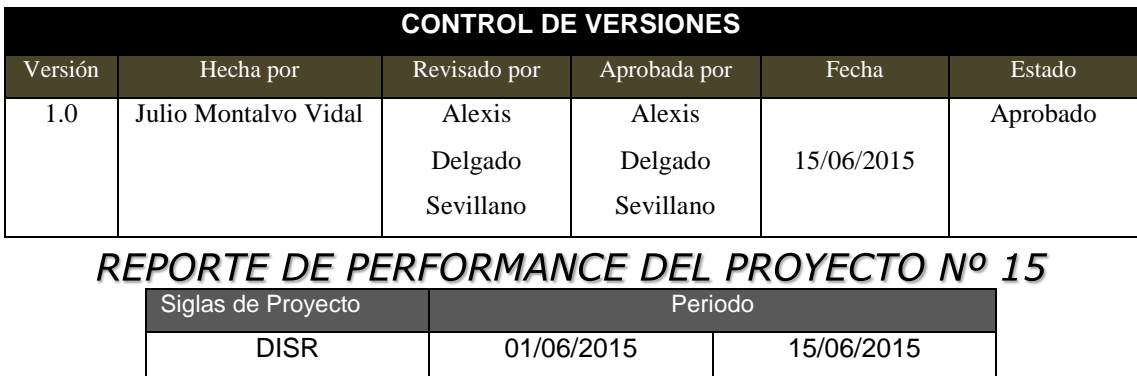

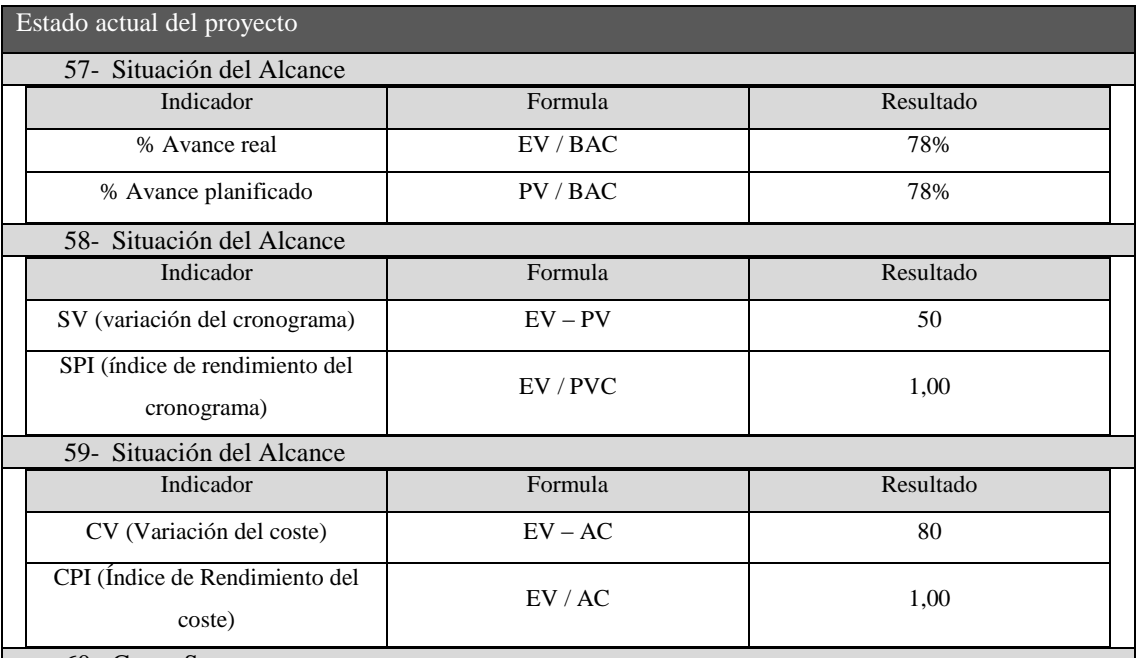

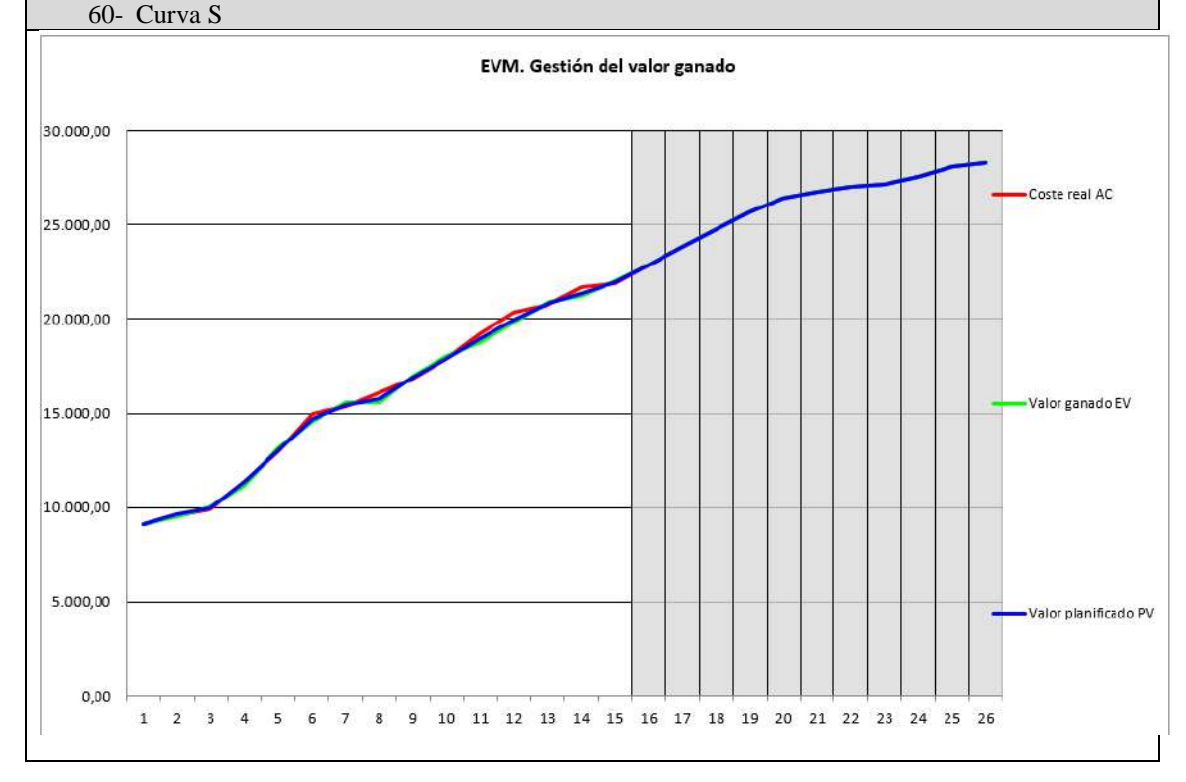

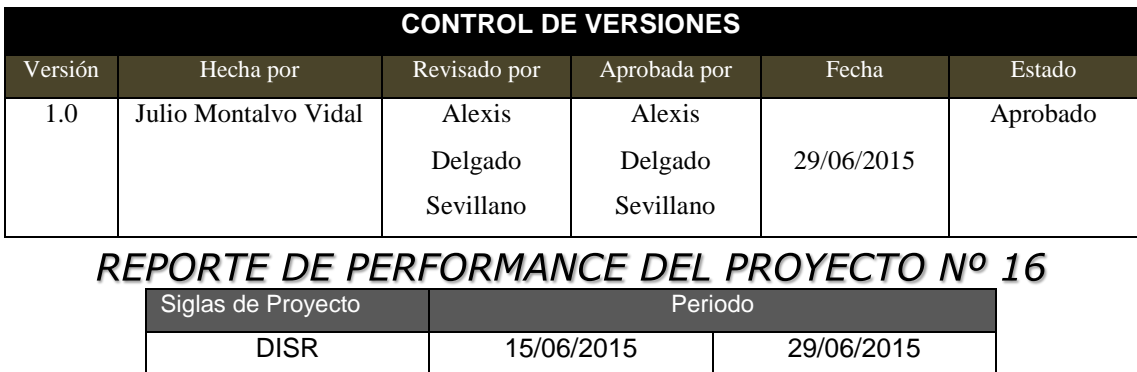

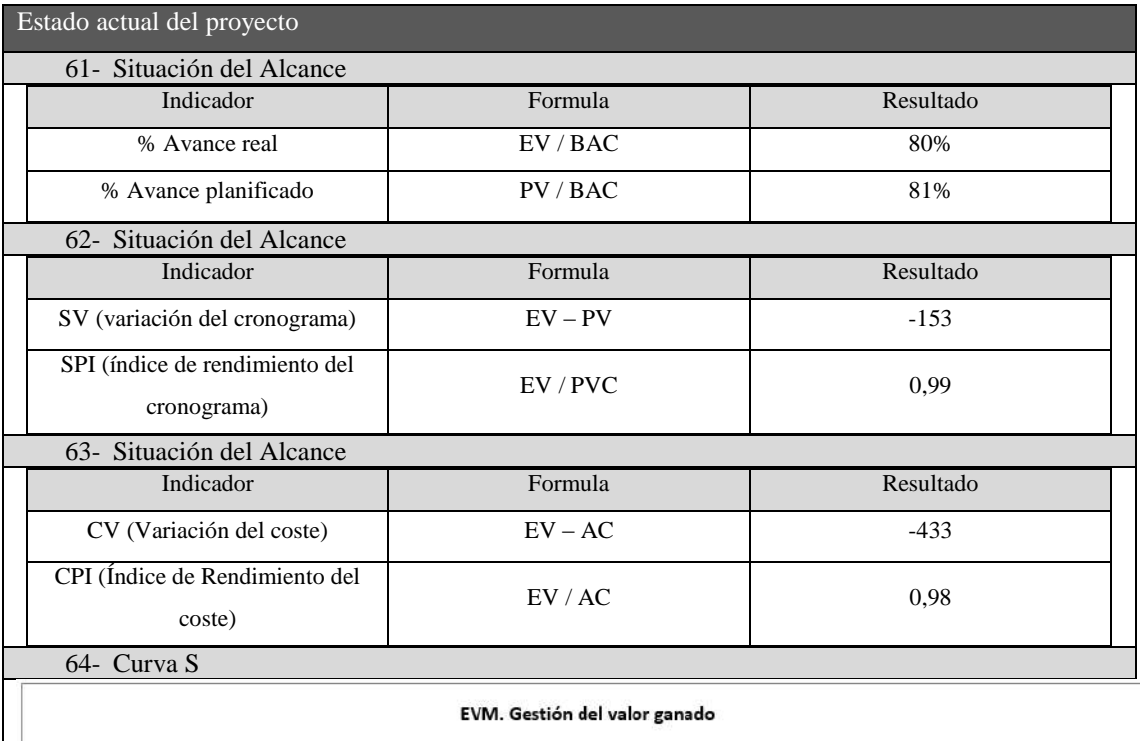

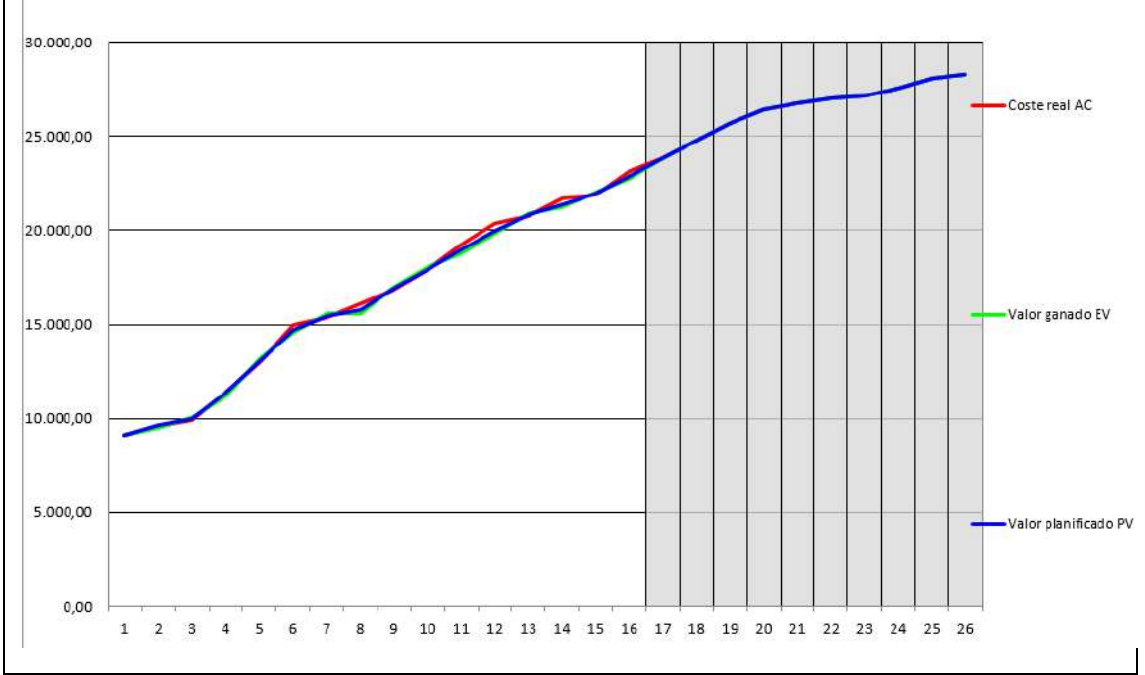

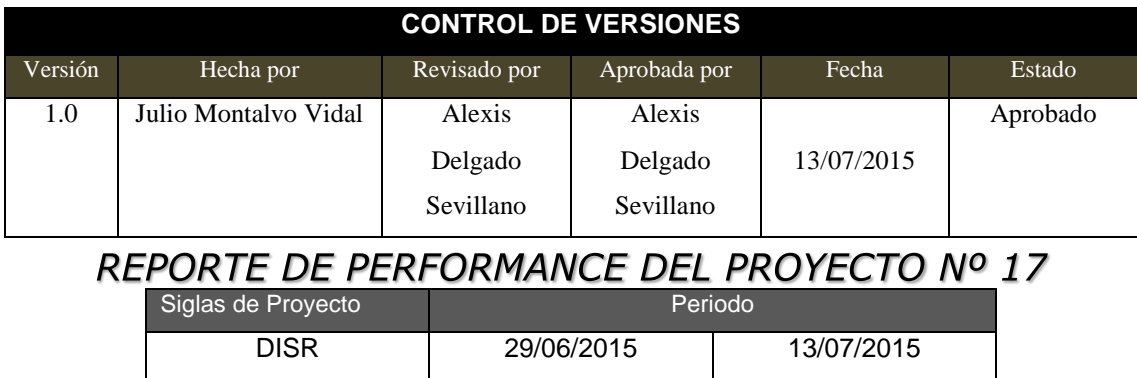

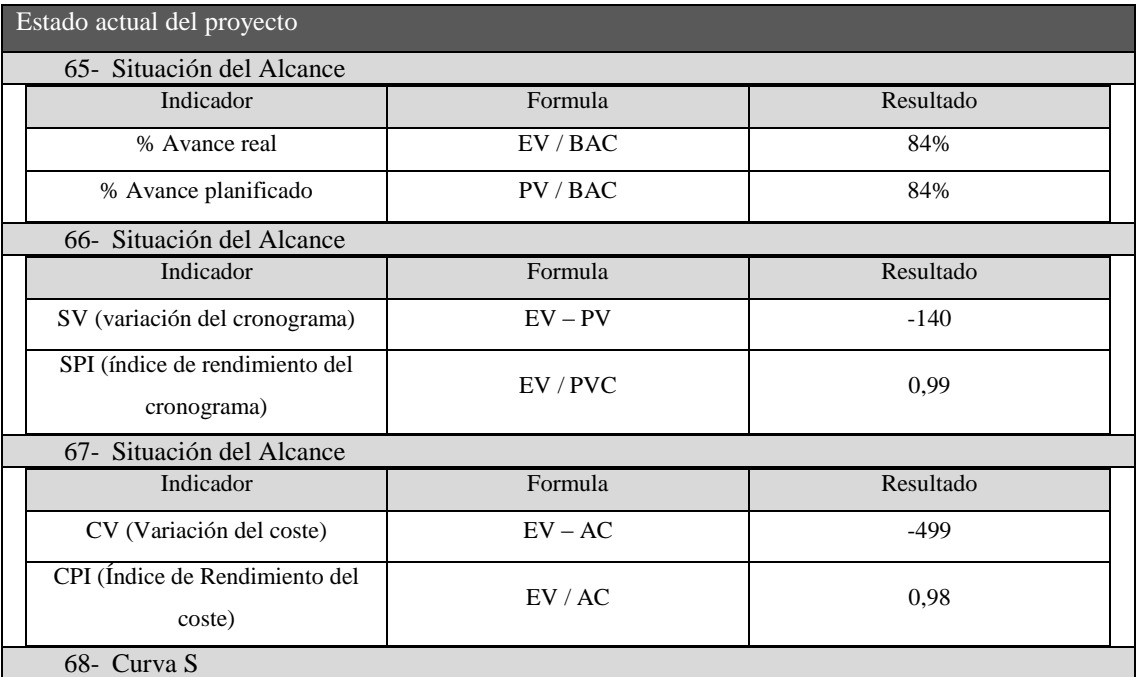

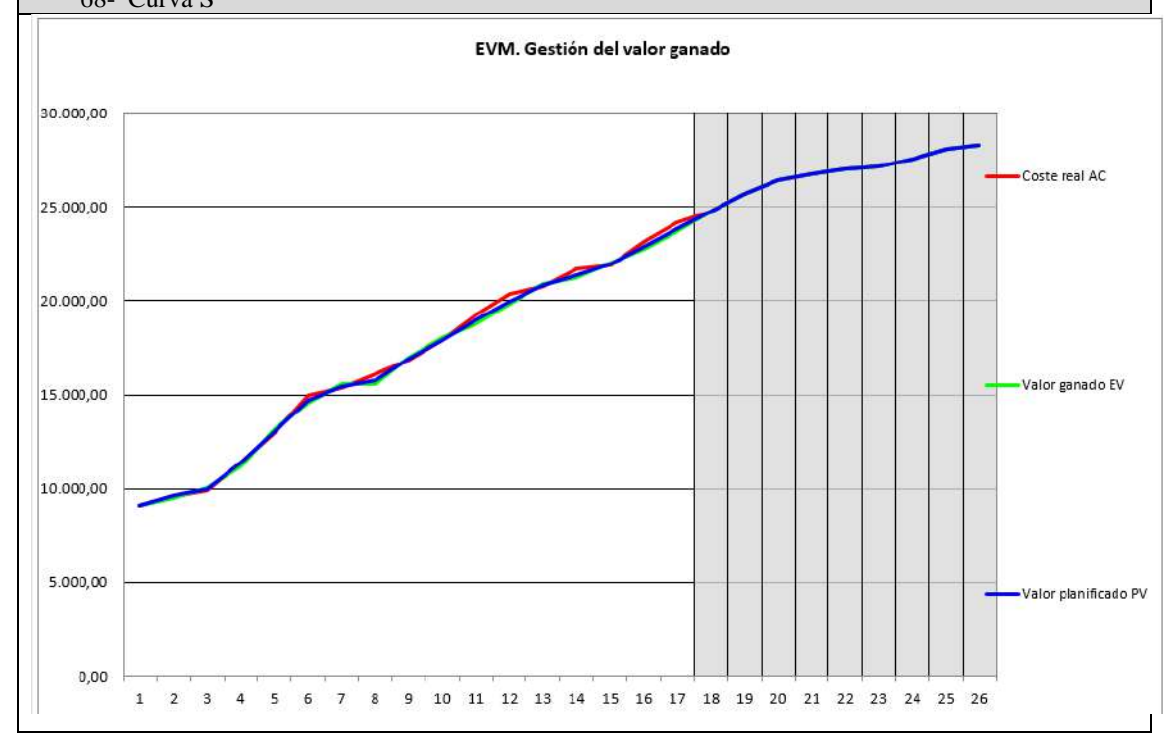

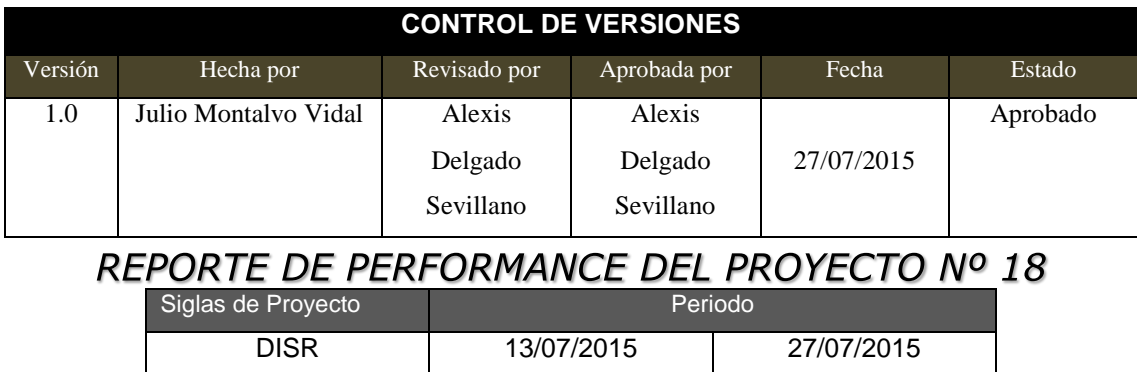

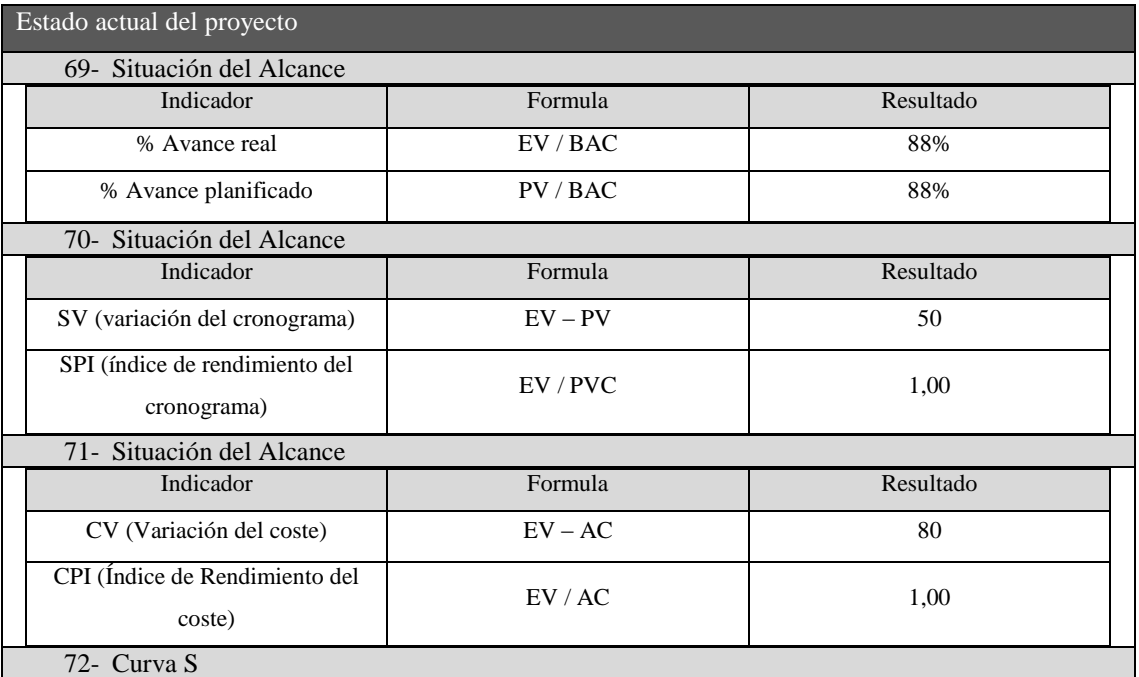

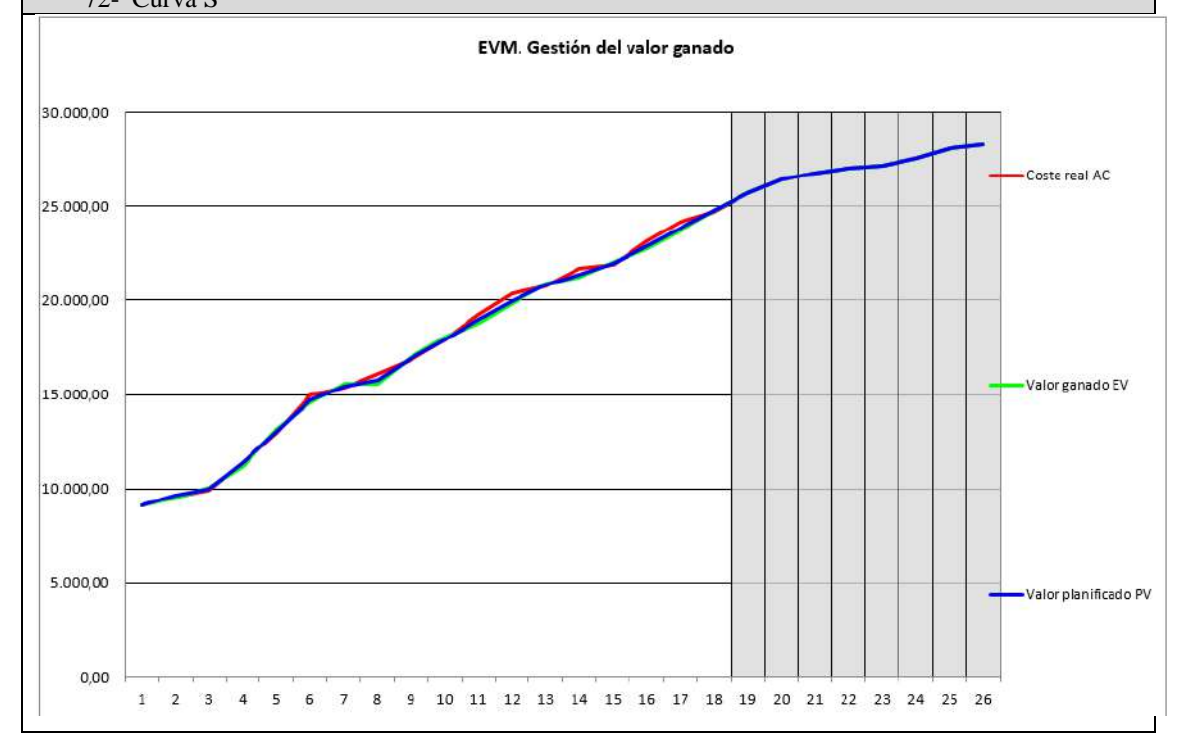

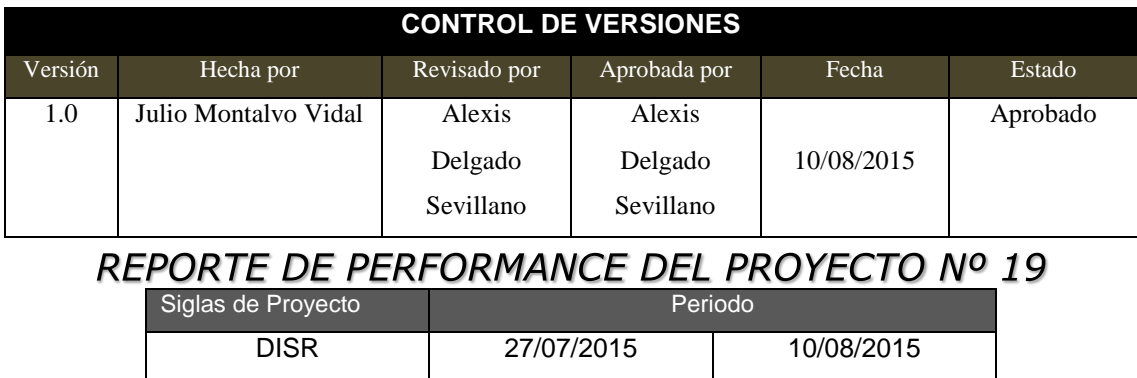

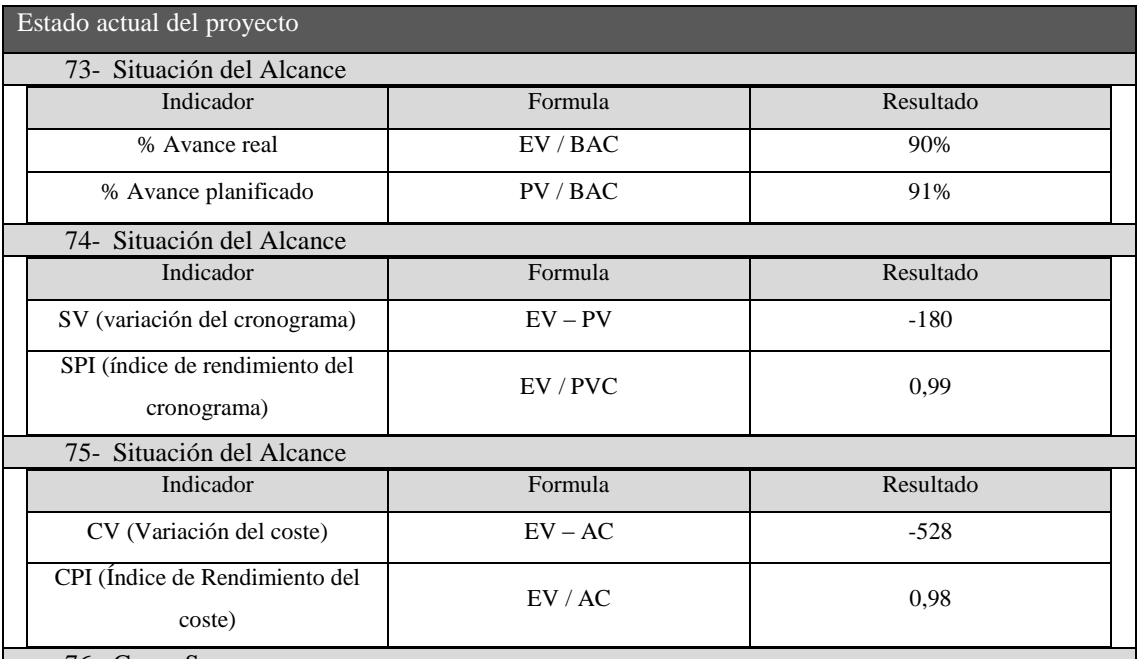

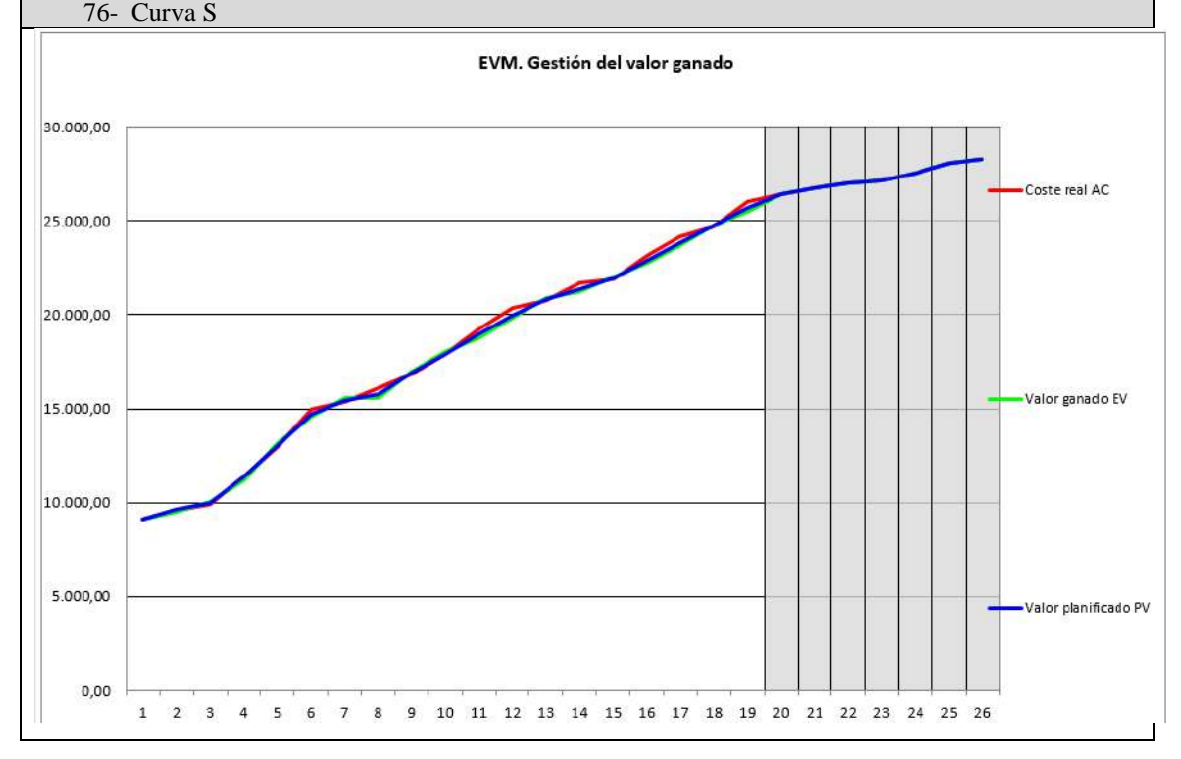

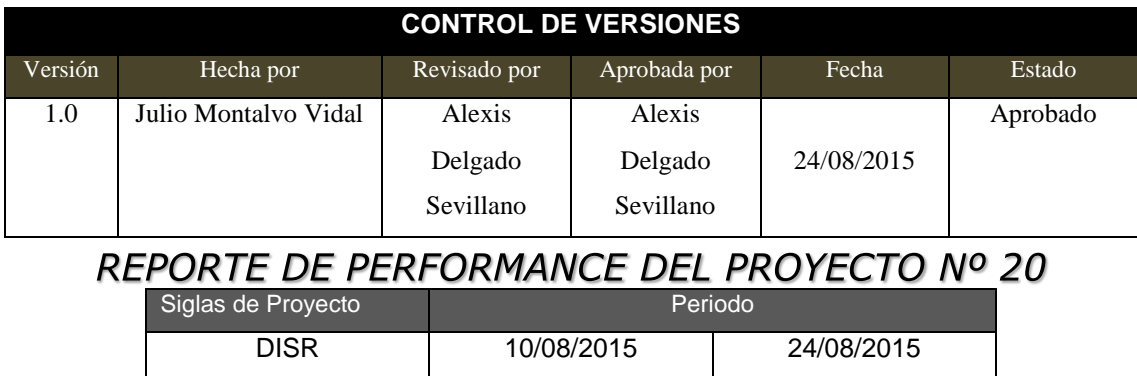

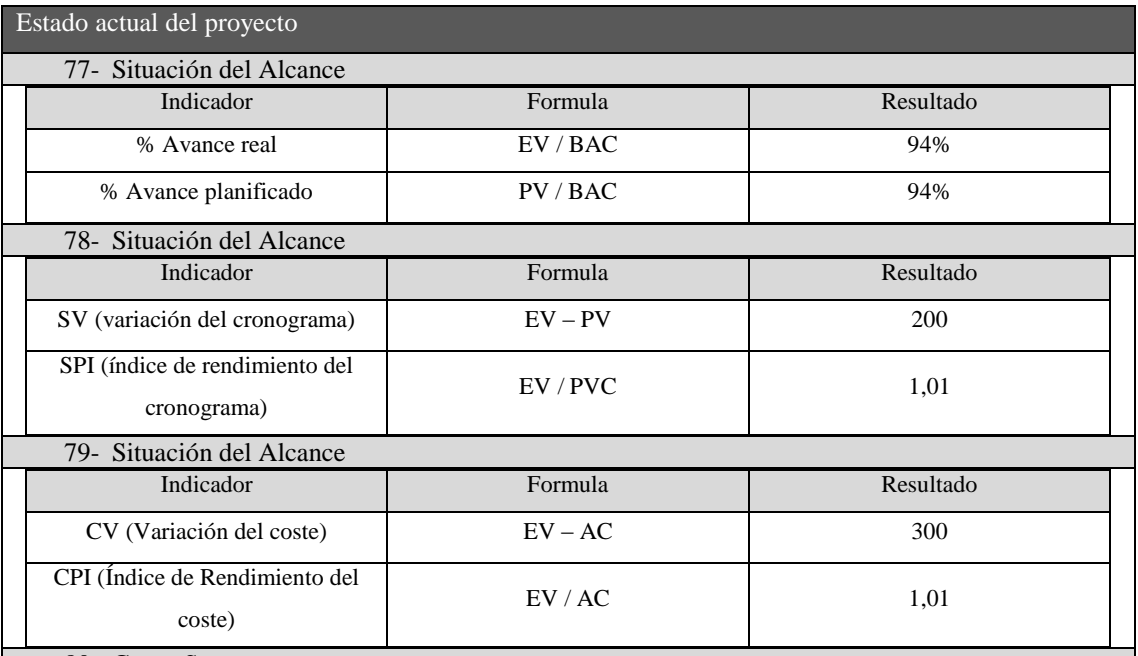

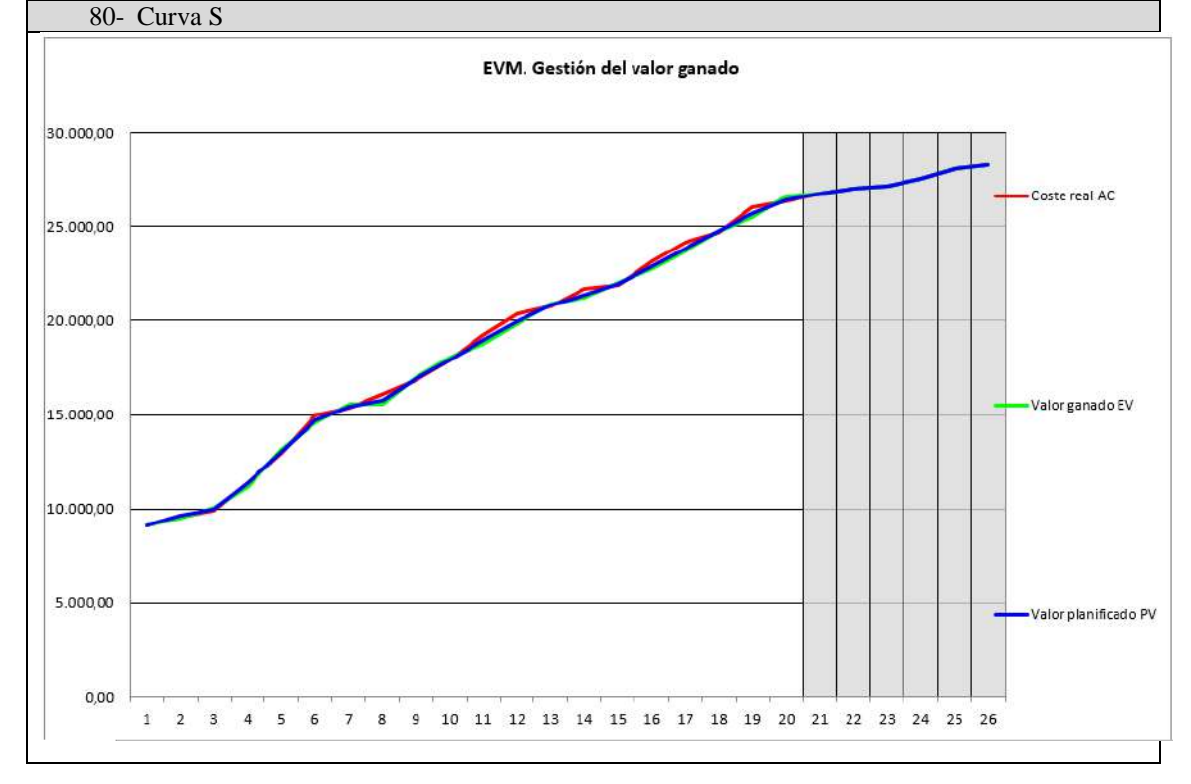

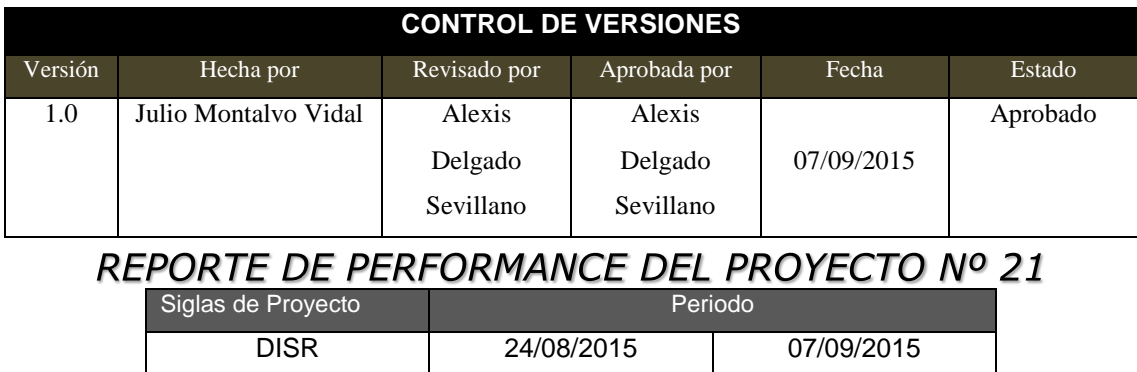

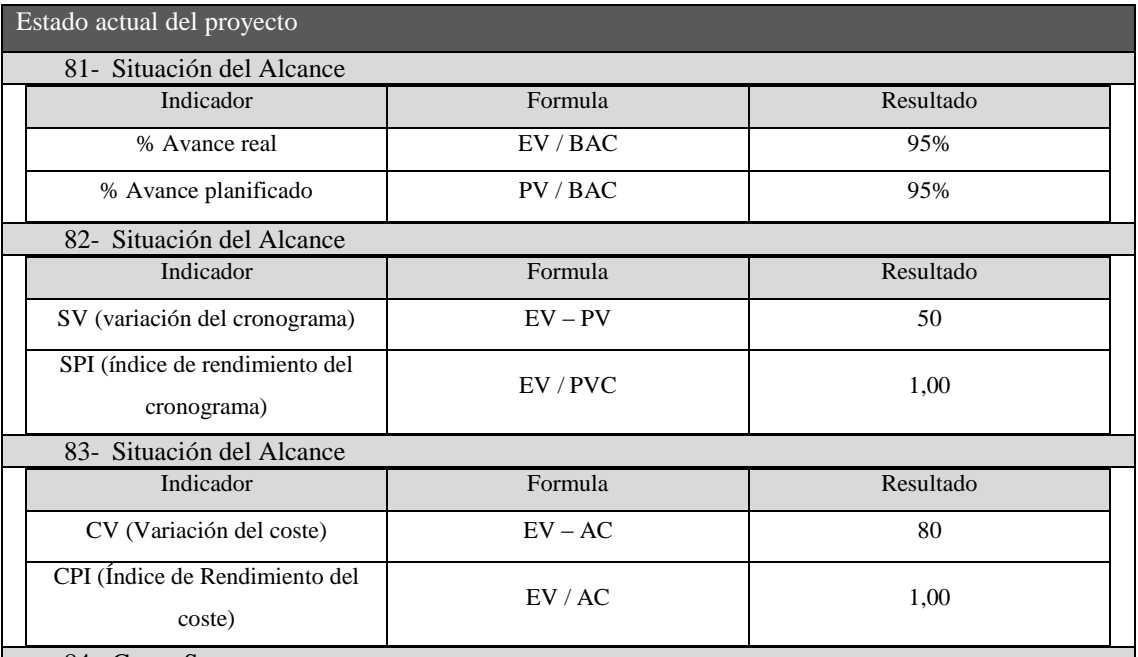

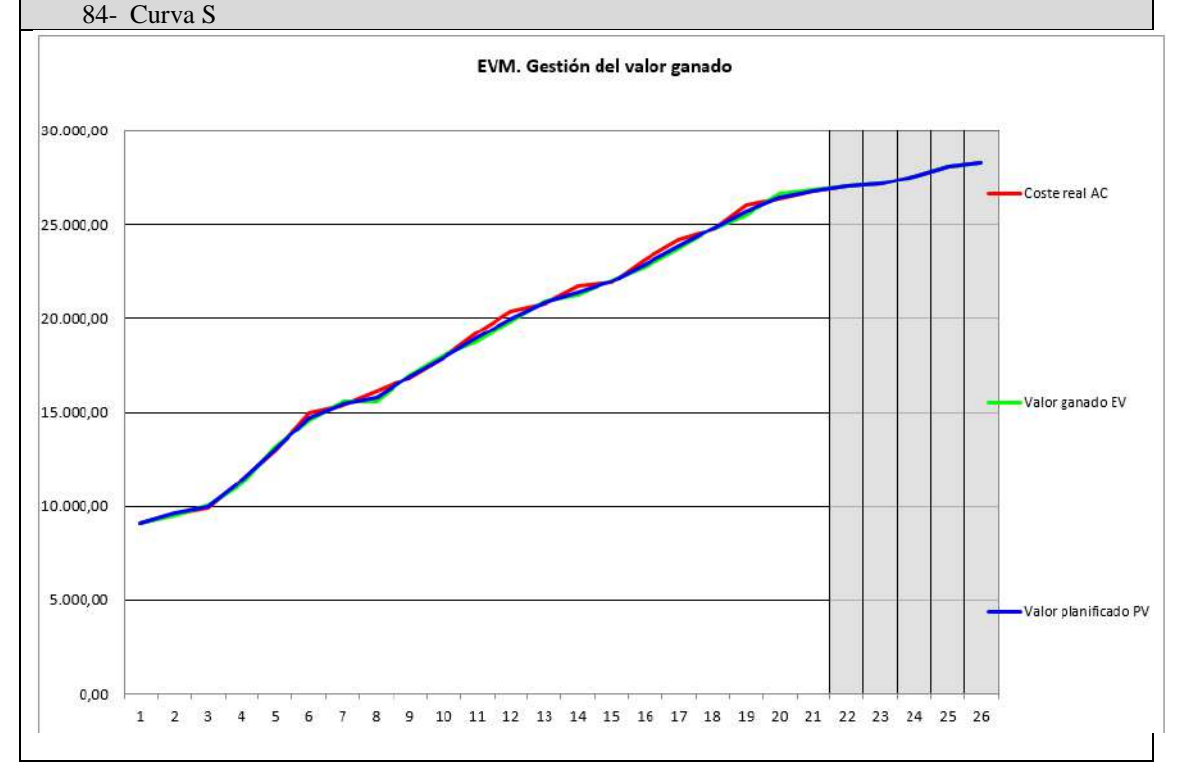

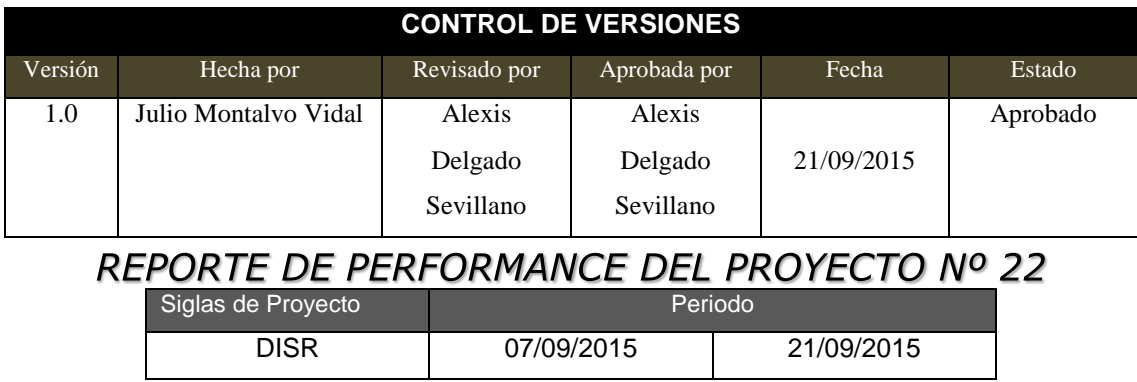

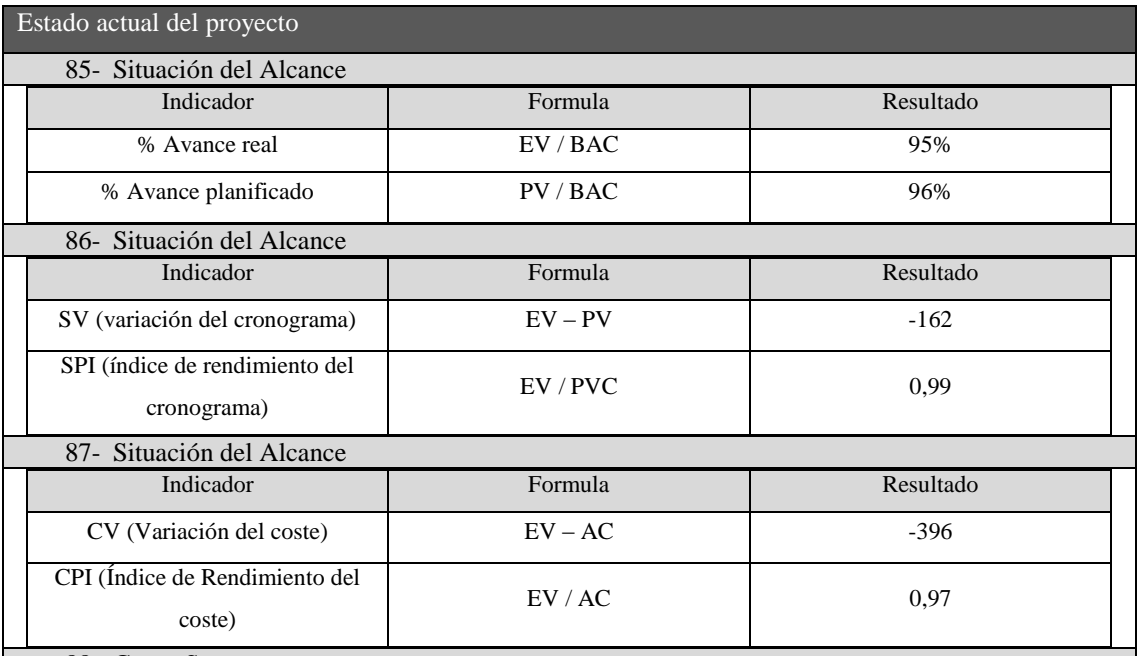

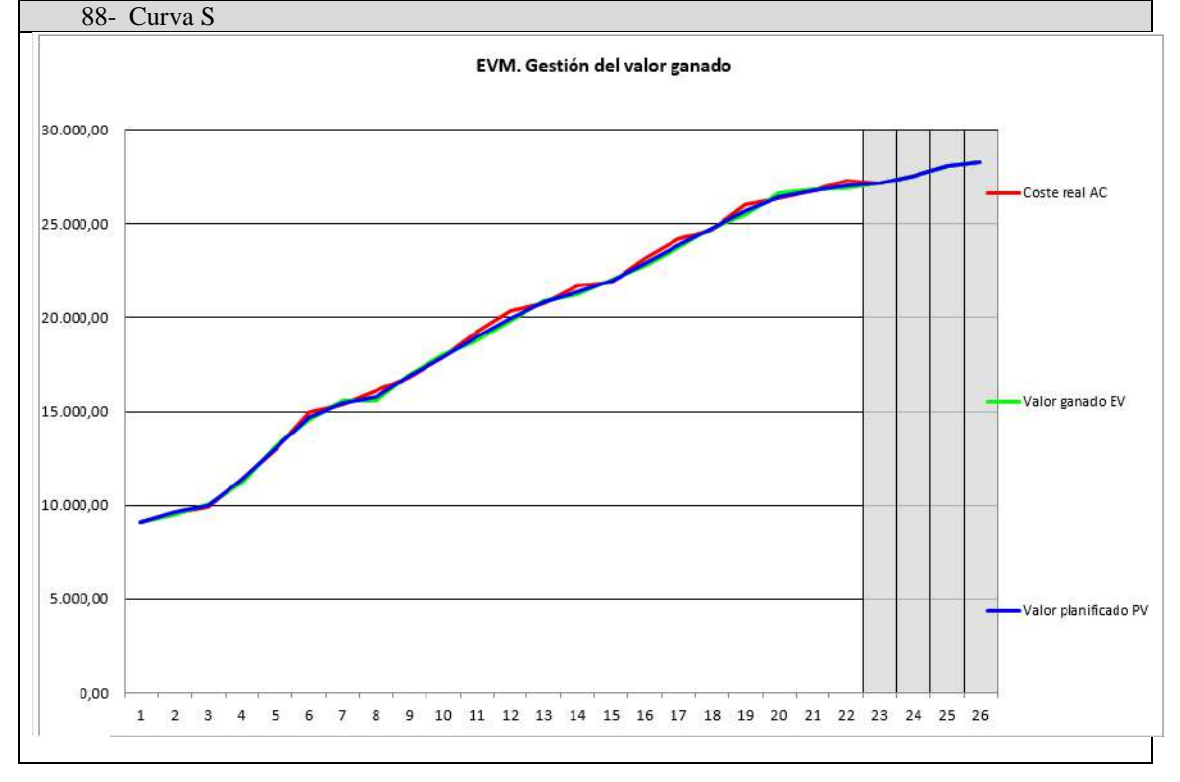

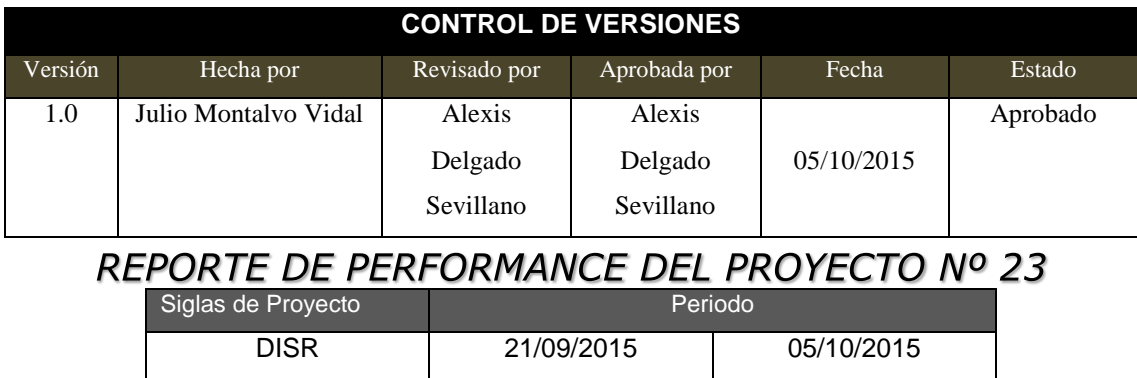

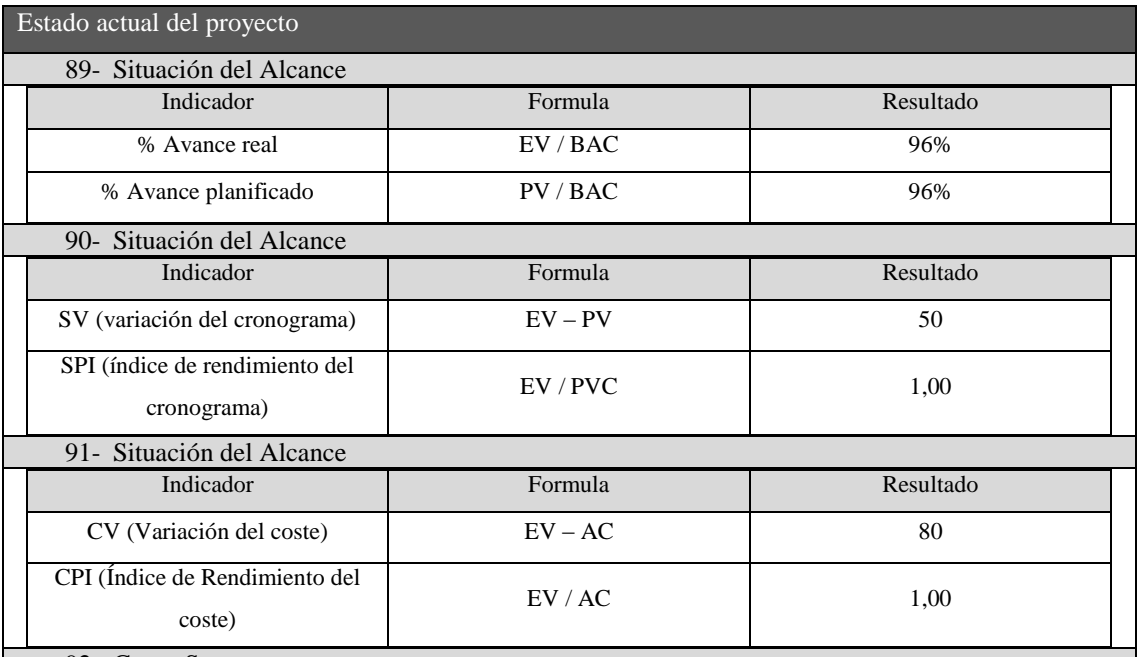

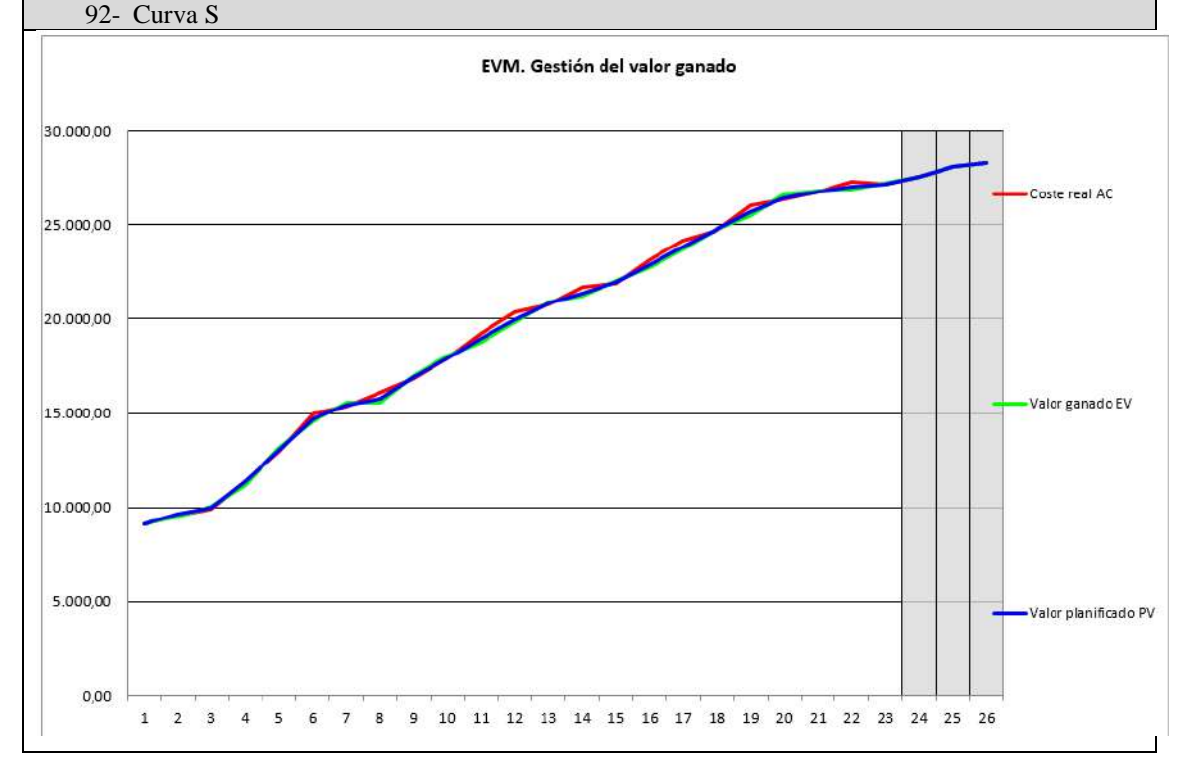

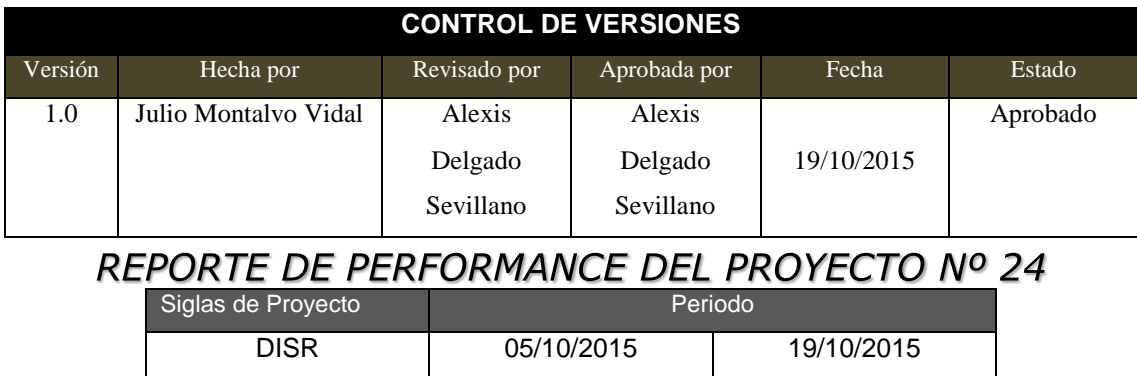

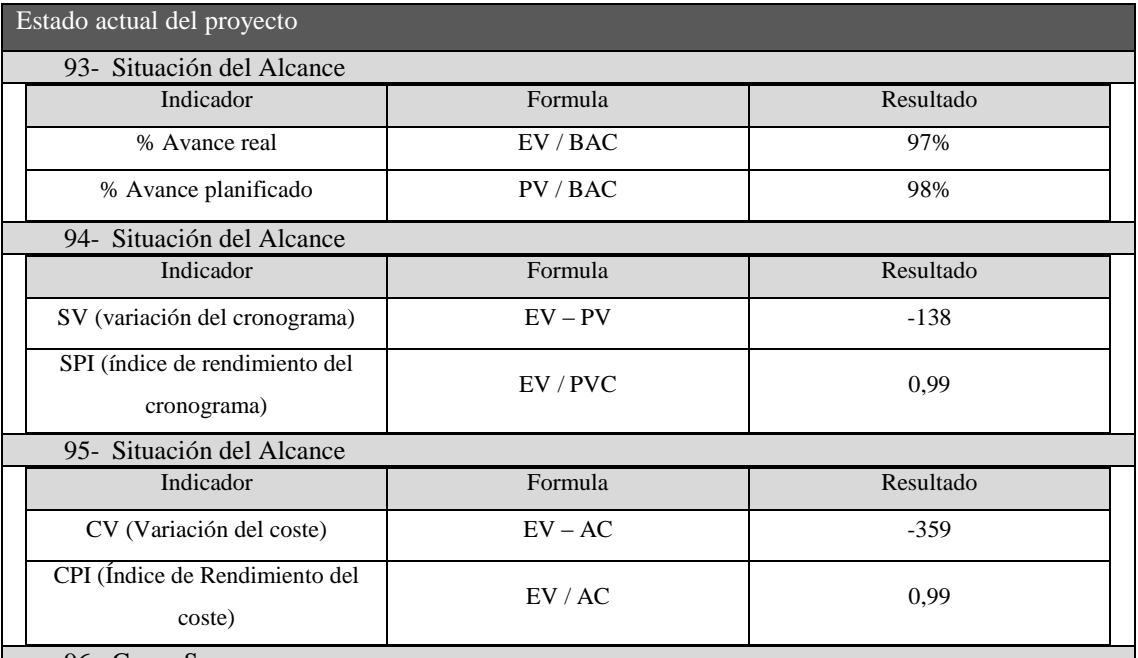

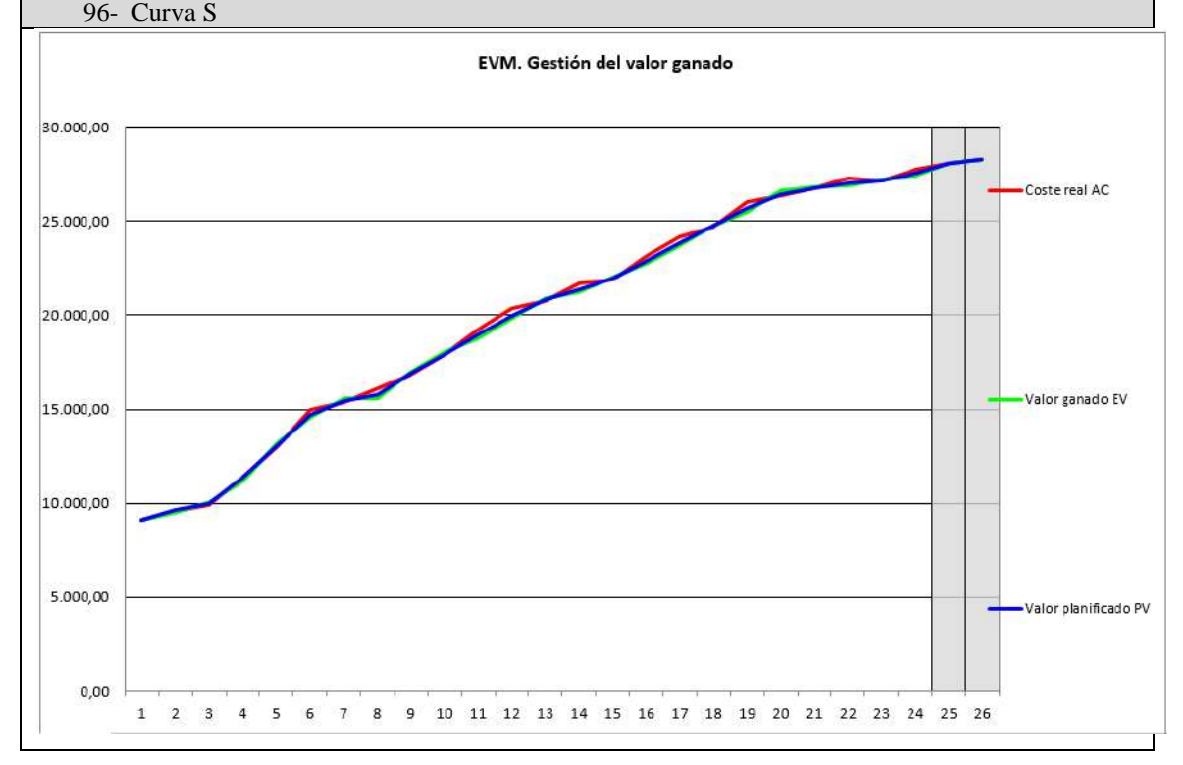

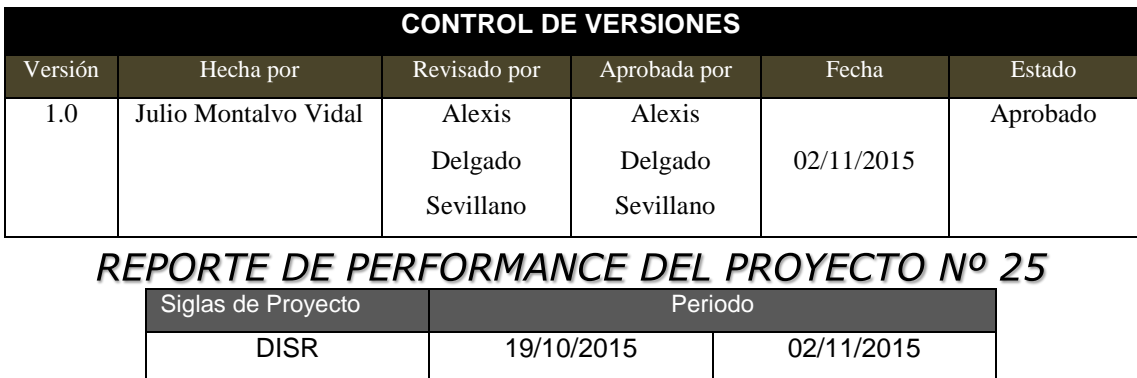

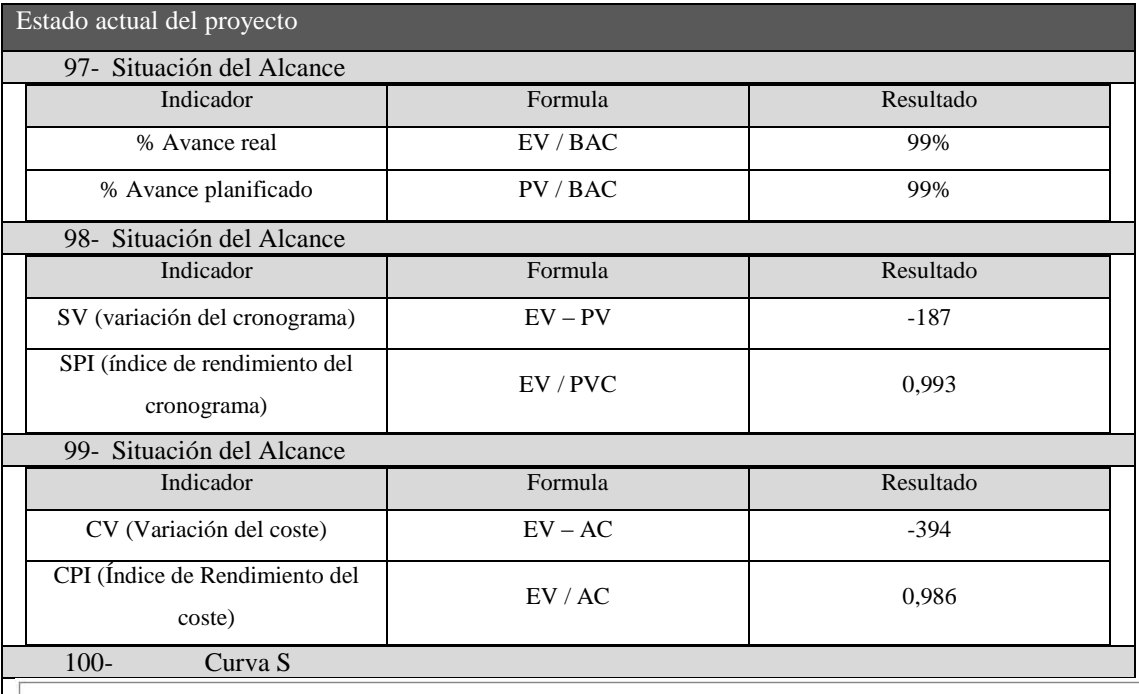

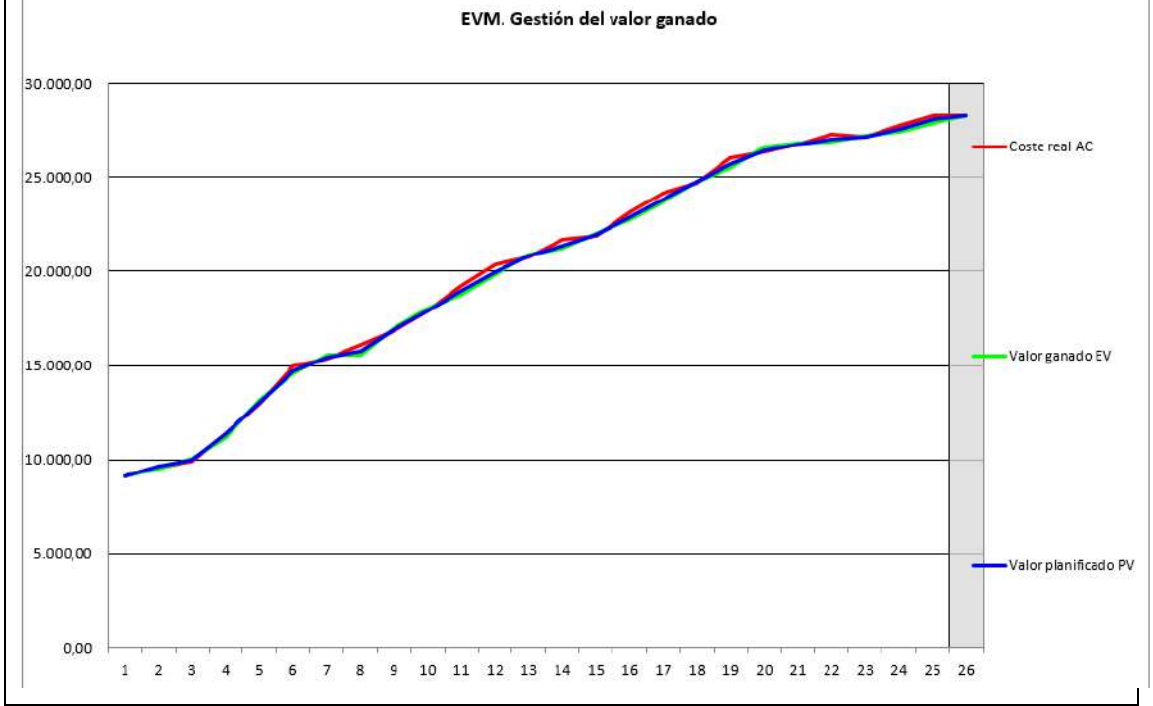

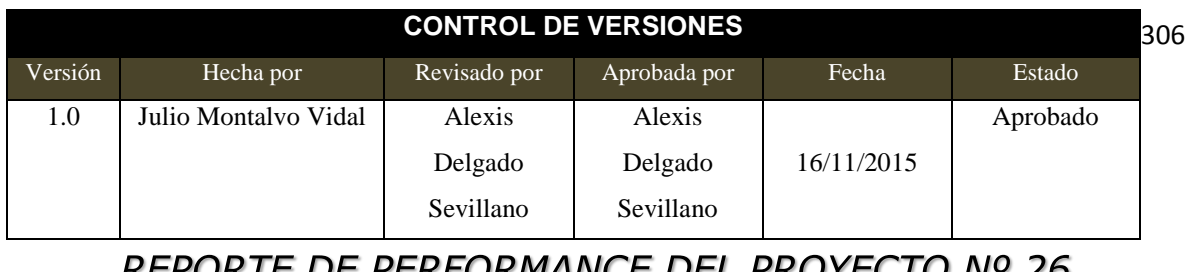

REPORTE DE PERFORMANCE DEL PROYECTO Nº 26<br>Siglas de Proyecto

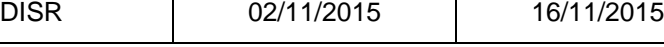

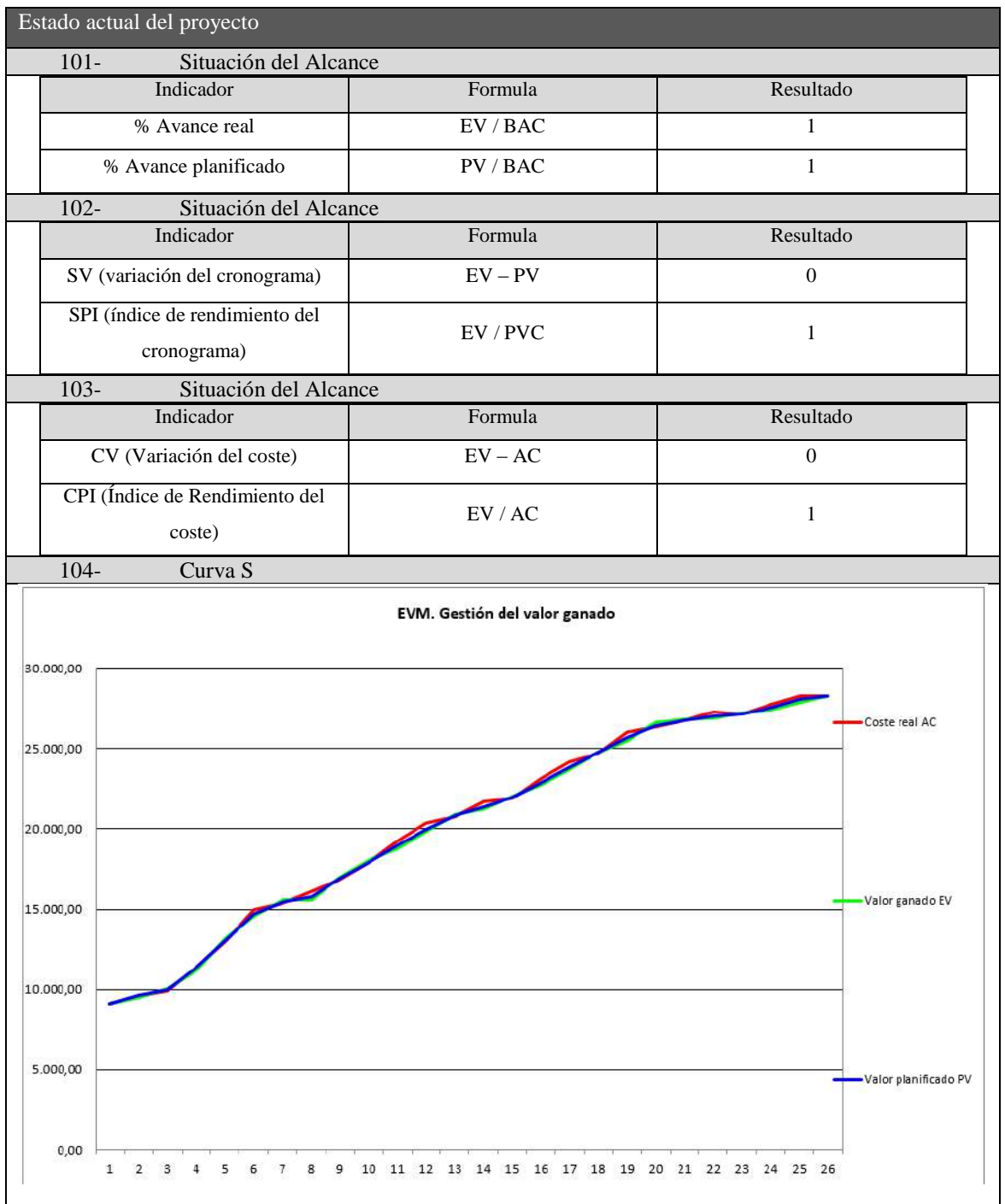
#### **ANEXO Nº 37 MANUAL DE USUARIO**

# MANUAL DE USUARIO

## SISTEMA DE REPORTE DE VENTAS

JULIO MONTALVO VUDAL

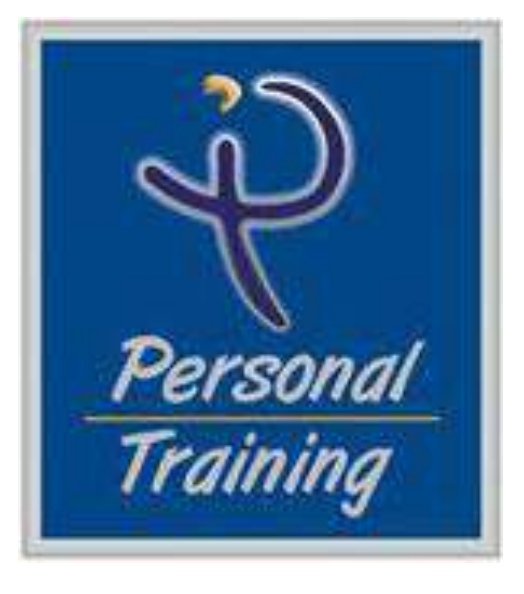

#### **Introducción**

En el presente documento se va a explicar el funcionamiento del Sistema de Reportes de Ventas, a continuación se resume de forma general los módulos que comprende del Sistema de Reportes

- **Módulo de Ventas**
- **Módulo de Clientes**
- **Módulo de Reportes**
- **Módulo de Tablas**
- **Módulo de Administración del sistema**

#### **Objetivo**

El objetivo del presente manual es mostrar al usuario el funcionamiento general del sistema de ventas, así el usuario de este sistema podrá tener una mejor visión del sistema así como de posibles actualizaciones a futuro.

# **Módulos del Sistema**

# **Administrador**

### **INICIAR SESIÓN**

Página inicial del sistema, por medio de la cual se ingresa al sistema, colocando el nombre de usuario y la contraseña.

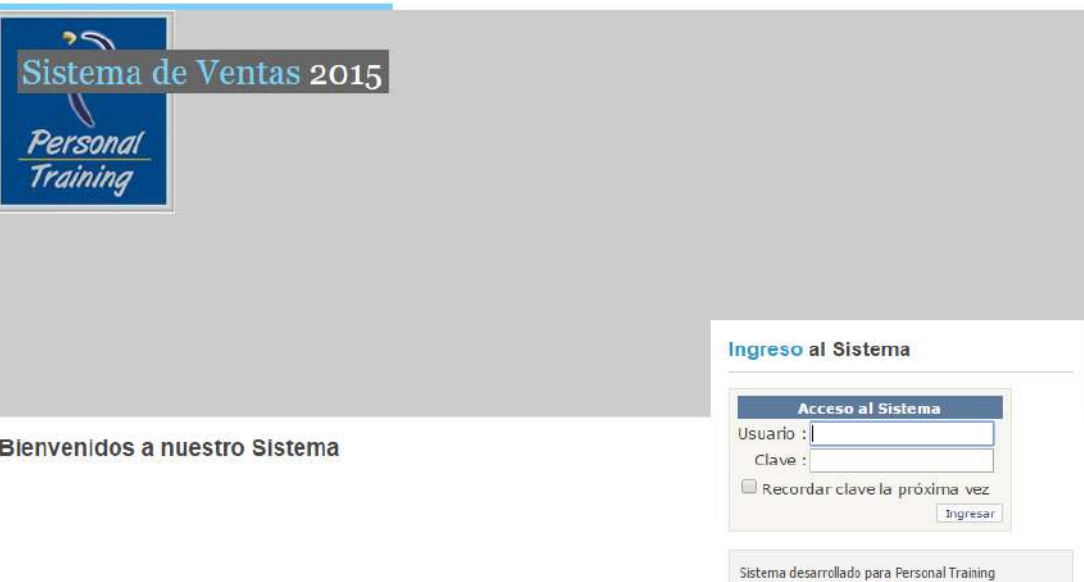

Figura 1. Página para que el usuario inicie sesión

## **Módulos de las páginas**

- **Página principal**: Esta es la primera página que se desplegará al iniciar sesión correctamente, desde la cual se tendrá acceso a todas las opciones del sistema.
	- o *Facturación*
	- o *Clientes*
	- o *Familias*
	- o *Líneas*
	- o *Tablas*

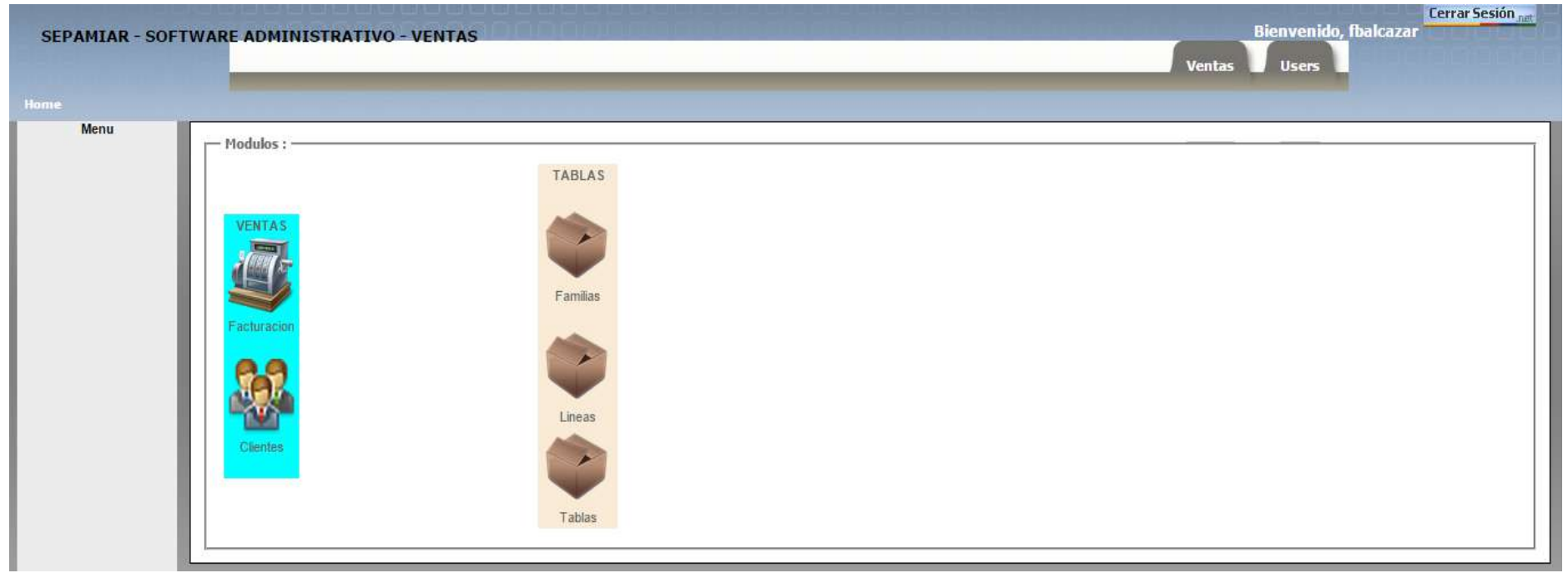

Este el menú principal del administrador. Estos botones nos permiten dirigirnos a las diferentes páginas del sistema. Aquí una breve definición del funcionamiento de cada opción:

- **Facturación:** Nos dirige a la sección donde podemos crear, imprimir, anular, buscar facturas/boletas, adicionalmente podemos realizar reportes de las ventas realizadas en un rango específico, también
- **Clientes:** Nos despliega la información básica de todos los participantes, también podemos realizar la búsqueda de los mismos
- **Familias:** Muestra todos los programas de entrenamiento actuales, adicionalmente se puede realizar el mantenimiento de las mismas.
- **Líneas:** Nos muestra la duración de los programas de entrenamiento, también podremos realizar un mantenimiento de las duraciones.

**Tablas:** Nos permite realizar el mantenimiento de las siguientes tablas: giros del cliente, tarjeta de crédito y condiciones de pago.

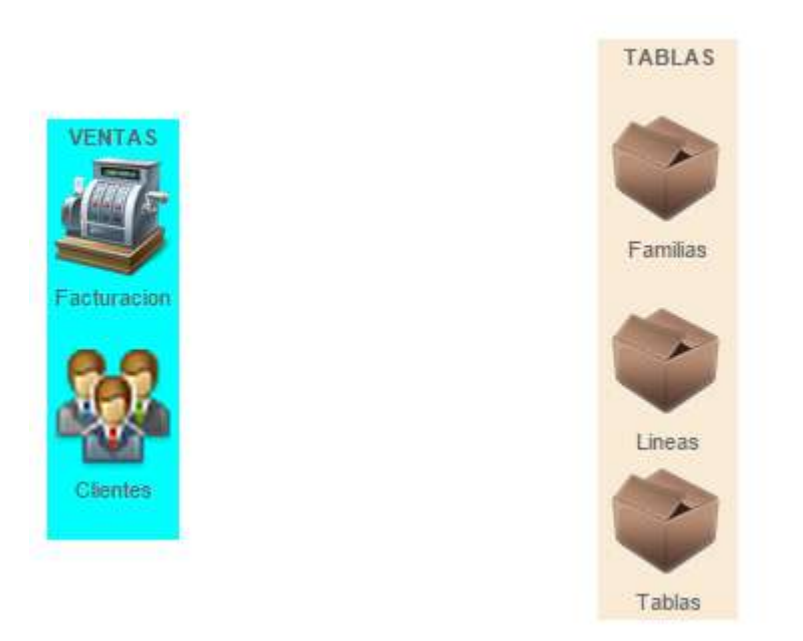

## *Facturación*

Al hacer clic en la opción de consultar en el menú del administrador nos despliega una ventana, por default que es la siguiente:

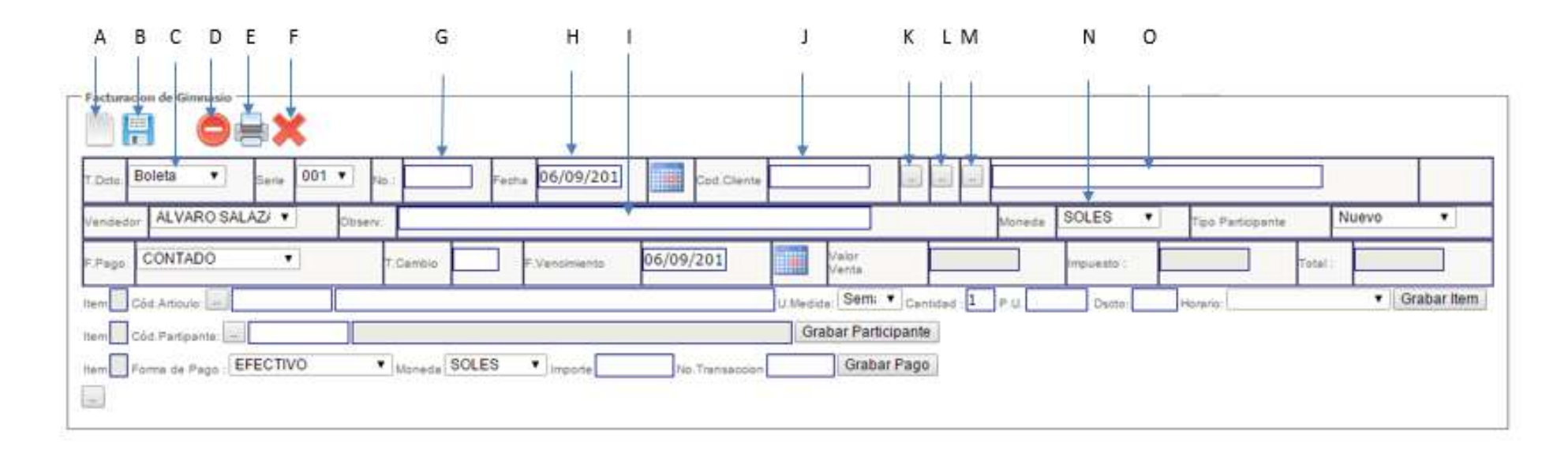

#### *Reporte de Ventas*

- I. Podremos colocar alguna observación en el documento
- J. Nos mostrara el codigo del cliente (DNI)
- K. Al dar click podremos buscar a algún cliente en el sistema
- L. Botón para añadir un neuvo cliente
- M. Botón para adjuntar alguna documentación del cliente
- N. Elegimos el tipo de moneda
- O. Nos mostrará los nombres completos del participante
- A. Boton para crear un nuevo documento (Boleta/factura)
- B. Botón para guardar el documento
- C. Podemos elegir que tipo de documento es el que vamos a crear, boleta o factura
- D. Botón para Anular el documento
- E. Botón para imprimir documento
- F. Botón para Salir
- G. Nos mostrará el nro de documento una vez creado, o podemos escribir el nro de documento luego presionamos la tecla enter para buscar en el sistema
- H. La fecha actual

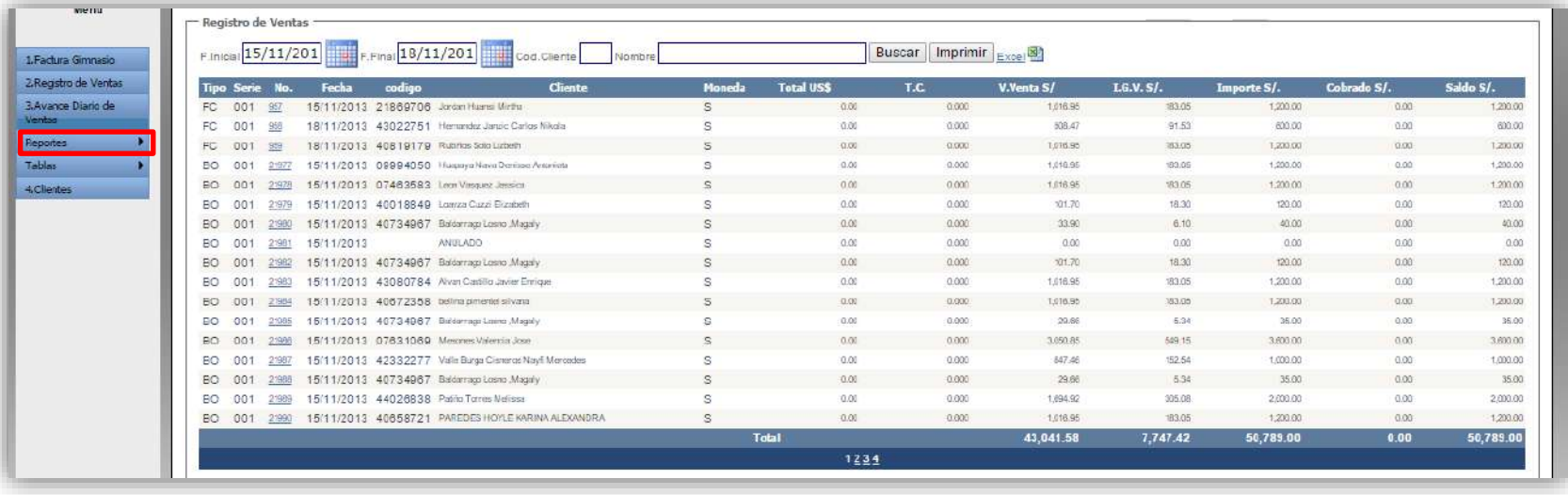

Figura 4.- Esta imagen nos muestra un reporte de las ventas realizadas entre el día 15/11/2013 al 18/11/2013

## *Avance Diario de Ventas*

.

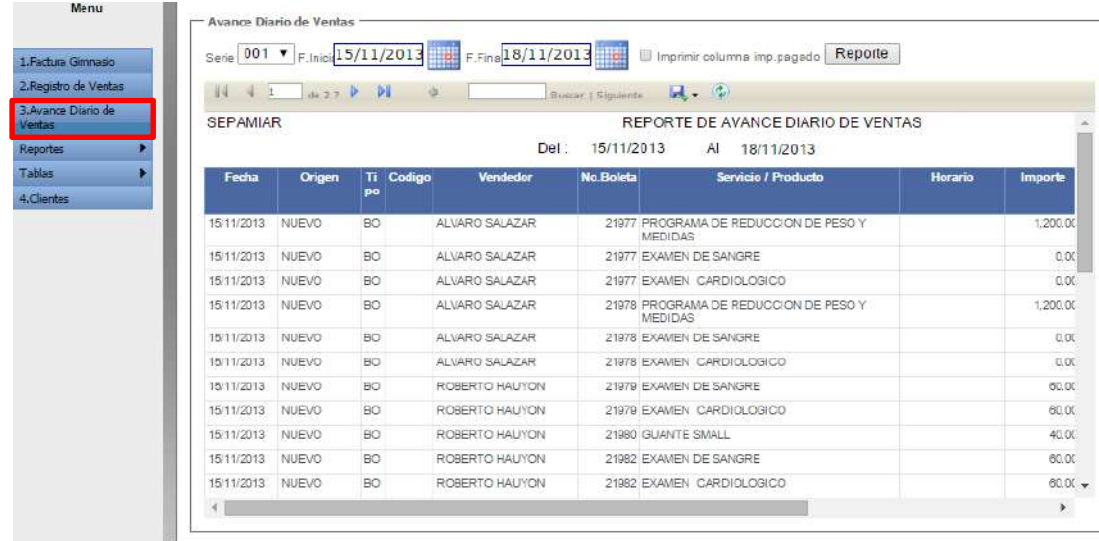

Nos muestra un reporte mayor detallado de como se realizan las ventas, la cual nos muestra incluso que vendedor fue el que realizo las ventas y que Servicio/Producto adquirió el participante

## *Familias – Programas de Entrenamiento*

Para ingresar a esta sección debemos elegir el módulo Familias

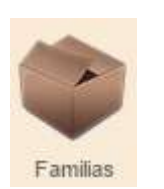

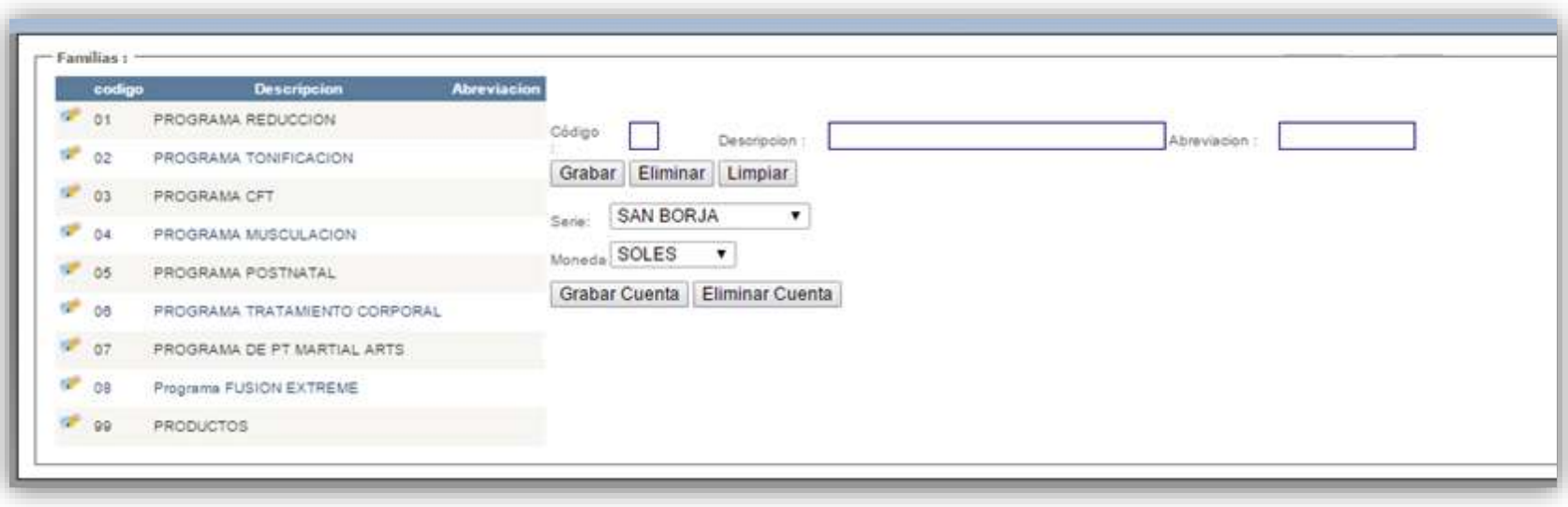

En esta sección podremos editar, crear o eliminar un programa de entrenamiento.

### **ANEXO Nº 38 PLAN DE MÉTRICAS DE CALIDAD**

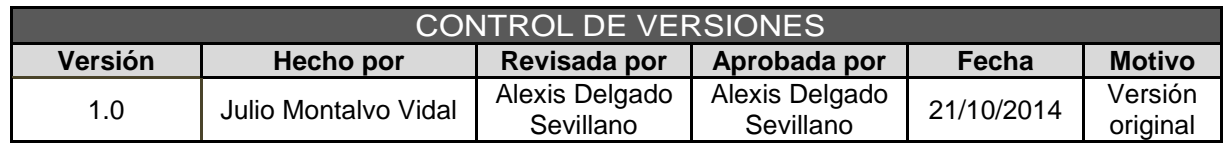

## PLANTILLA DE METRICA DE CALIDAD

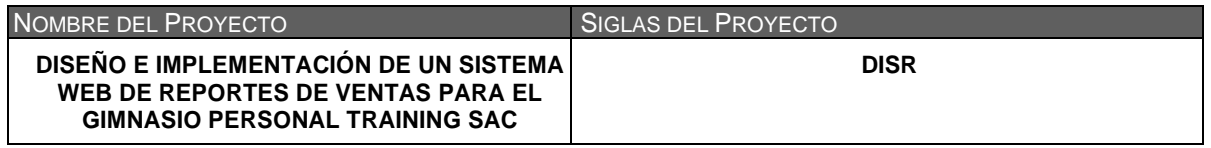

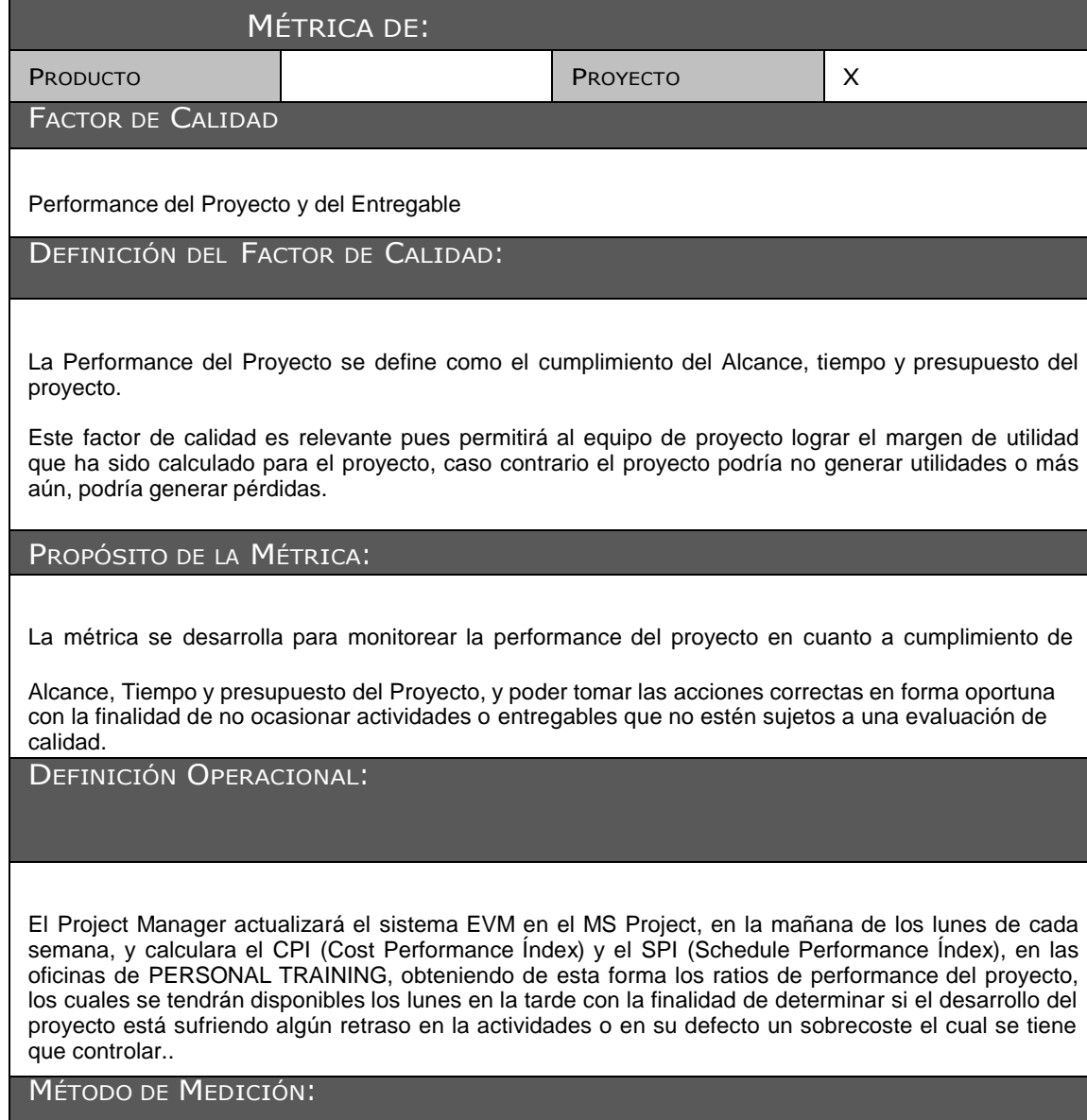

Se recabará información de avances reales, valor ganado, fechas de inicio y fin real, trabajo real, y costo real, los cuales se ingresarán en el MS Project.

- 2. El MS Project calculará los índices de CPI y SPI.
- 3. Estos índices se trasladarán al Informe Semanal de Proyecto.

4. Se revisará el informe con el Sponsor y se tomarán las acciones correctivas y/o preventivas pertinentes.

RESULTADO DESEADO:

- 1. Para el CPI se desea un valor acumulado no menor de 0.95
- 2. Para el SPI se desea una valor acumulado no menor de 0.95

#### ENLACE CON OBJETIVOS ORGANIZACIONALES:

El cumplimiento de éstas métricas es indispensable para poder obtener la utilidad deseada de los proyectos de consultoría y capacitación de la empresa, lo cual a su vez posibilitará el crecimiento de la empresa y la mejora general de sus productos y servicios.

#### Responsable del Factor de Calidad:

La persona operativamente responsable de vigilar el factor de calidad, los resultados de la métrica, y de promover las mejoras de procesos que sean necesarias para lograr los objetivos de calidad planteados, es el Project Manager en primera instancia, pero la responsabilidad última de lograr la rentabilidad del proyecto y el cumplimiento de los plazos recae en forma ejecutiva en el Sponsor del Proyecto.

#### **ANEXO Nº 39 DIAPOSITIVAS**

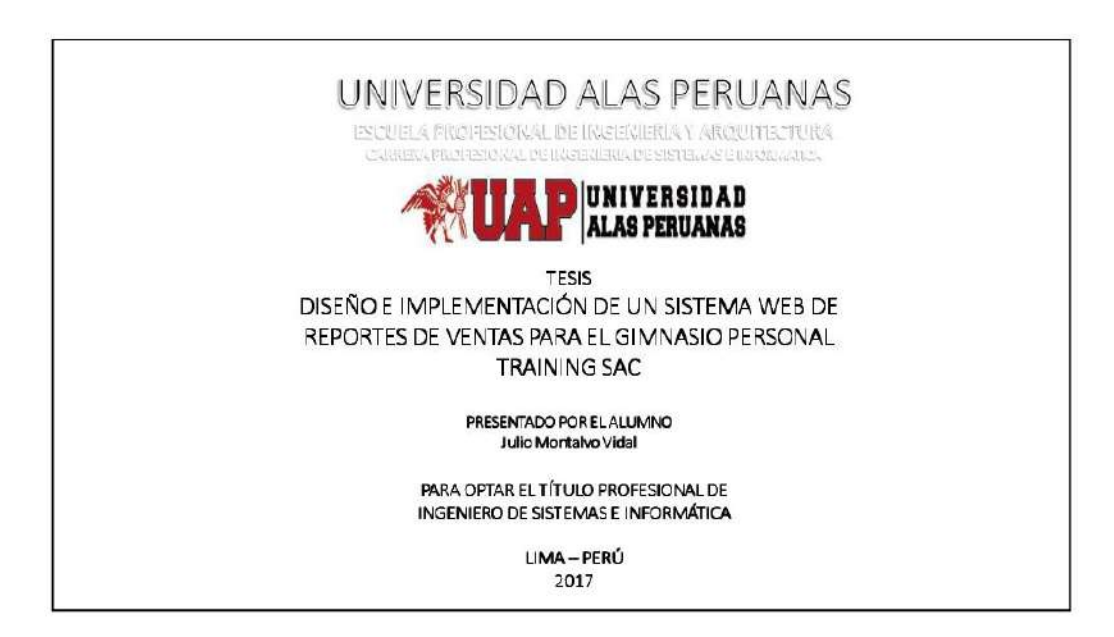

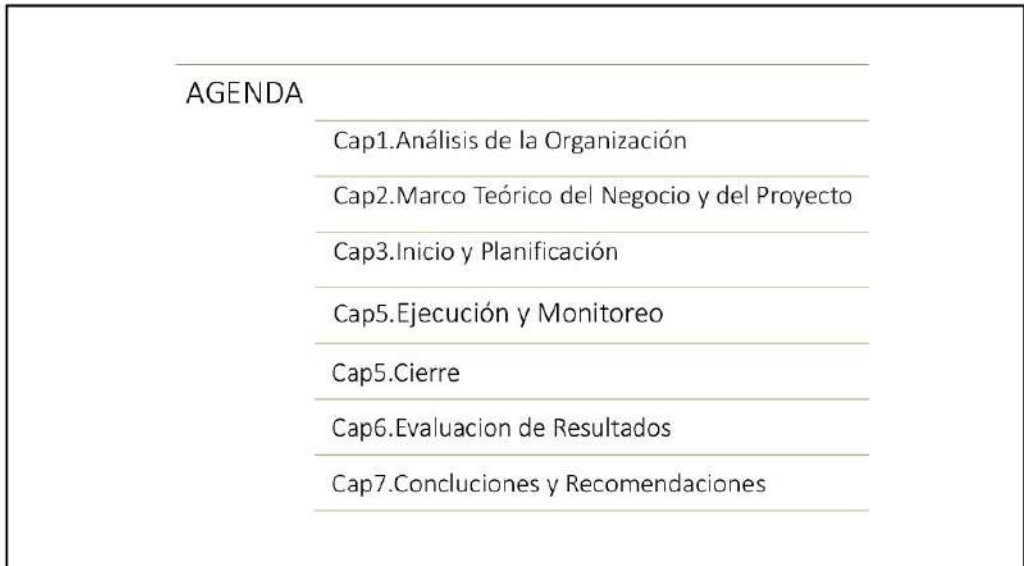

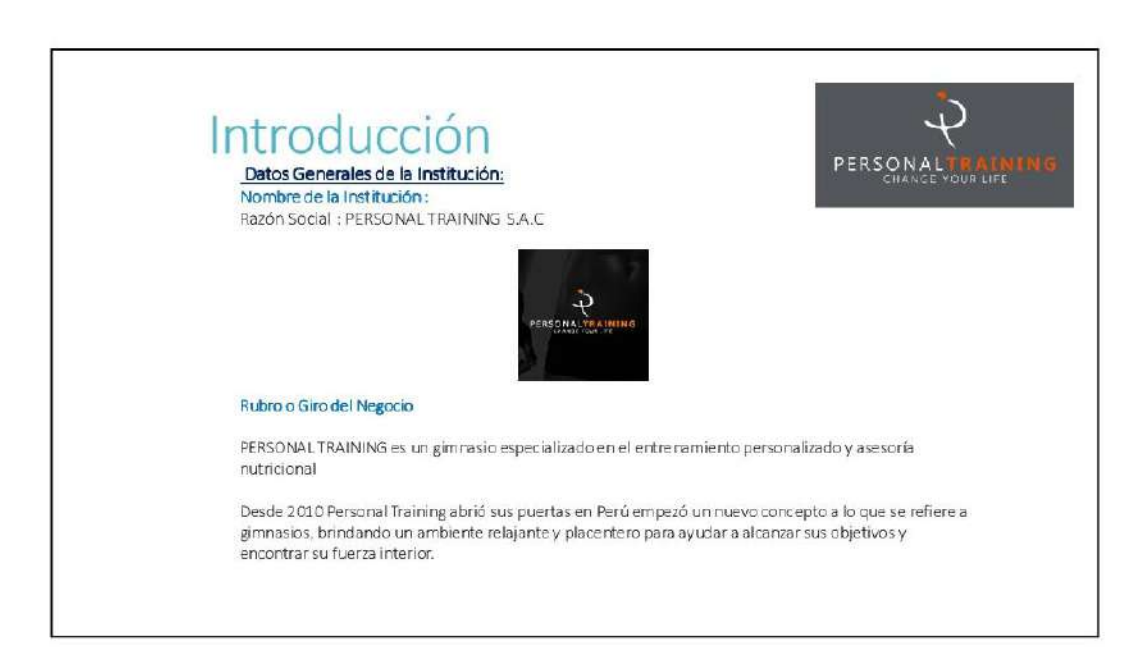

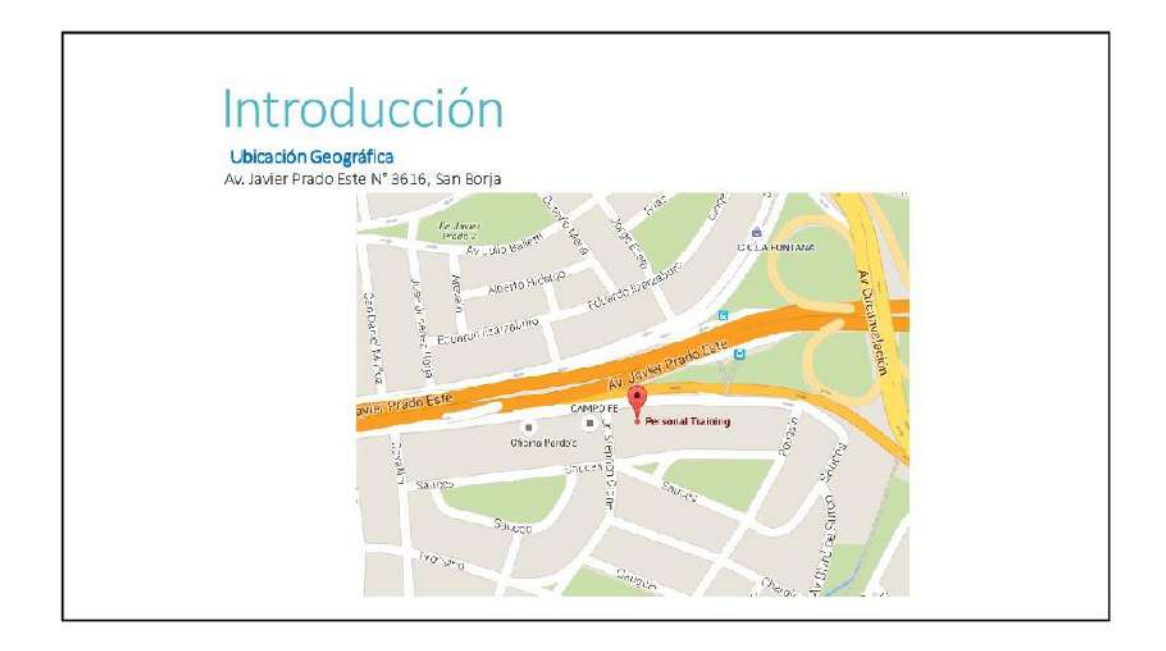

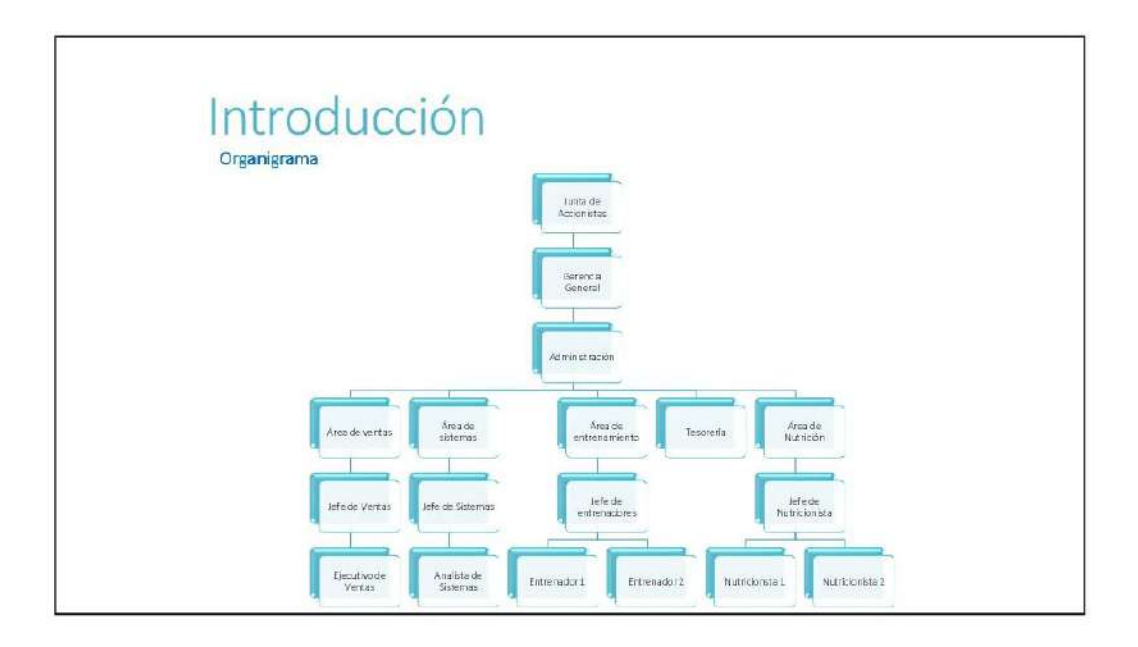

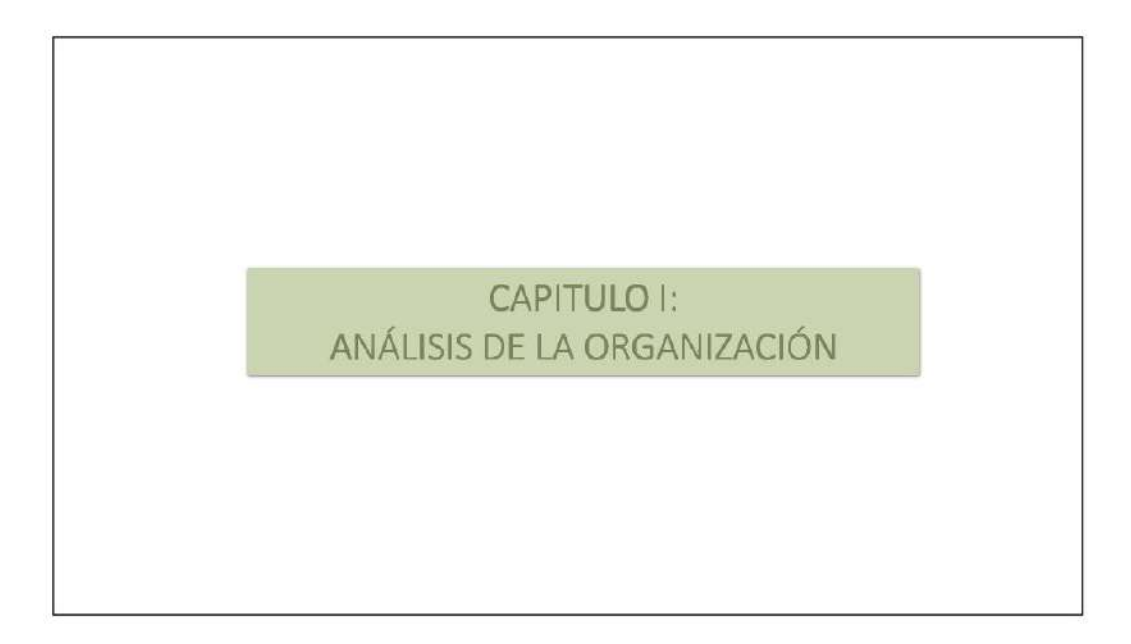

## Análisis de la Organización

Misión: somos un centro de acondicionamiento físico cuyo objetivo es brindar servicios de regulación de peso y medidas corporales a través de programas dirigidos, combinados de actividad física y tratamiento nutricional con un adecuado soporte médico, con la finalidad de lograr la satisfacción de nuestros clientes, mediante el logro del mejoramiento de su calidad de vida.

## Análisis de la Organización

Visión: Para el 2018 lograr un posicionamiento y reconocimiento por nuestros clientes como el mejor centro de acondicionamiento físico y estético del Perú por la eficiencia y eficacia del servicio de entrenamiento personalizado, gracias a la constante capacitación de nuestros colaboradores y la optimización de nuestros procesos.

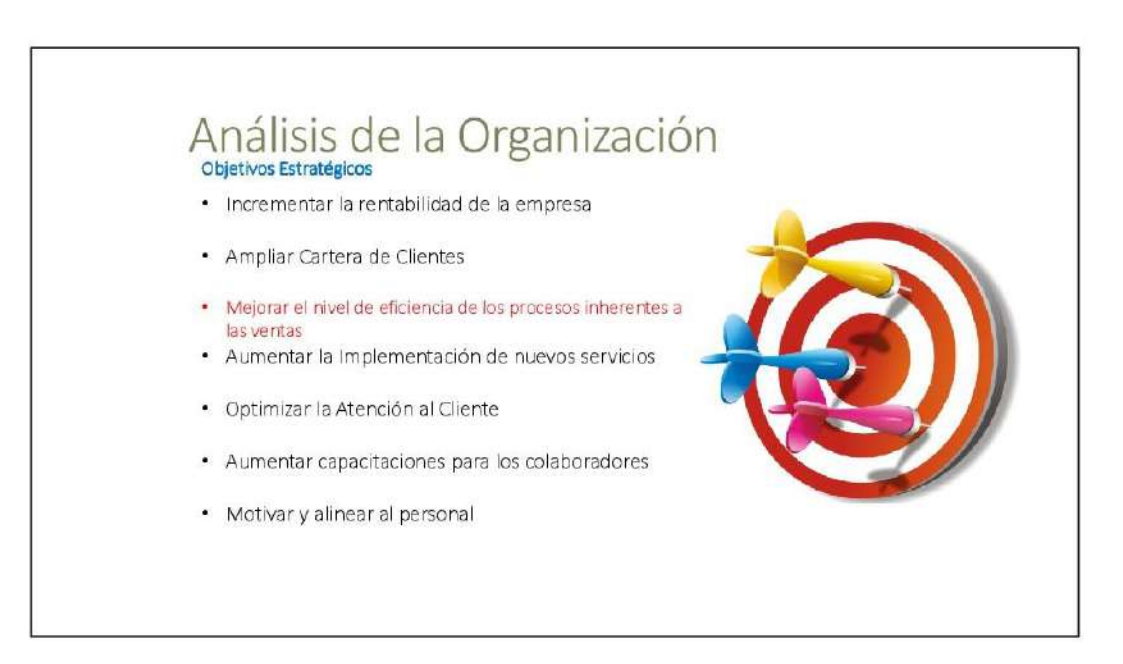

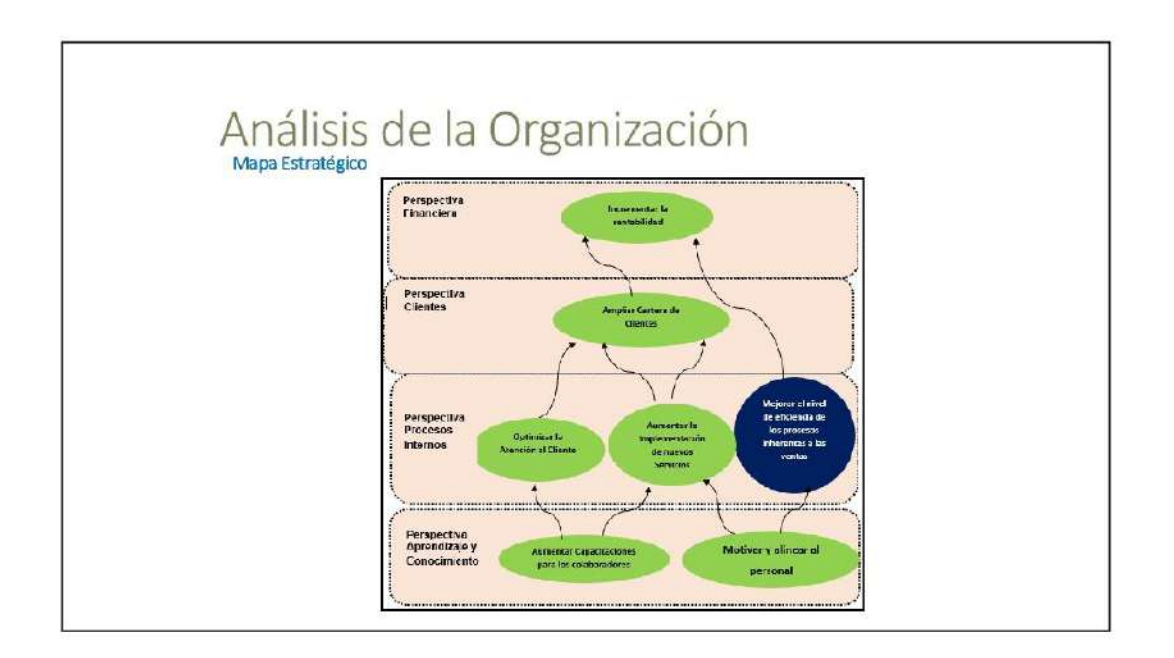

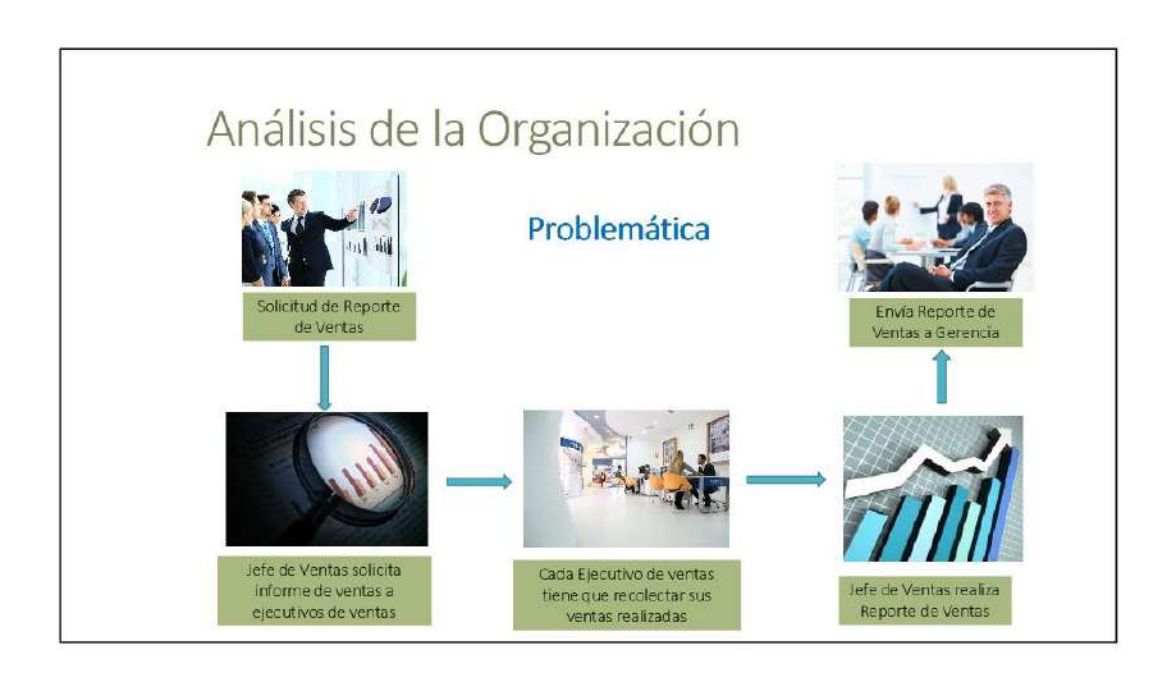

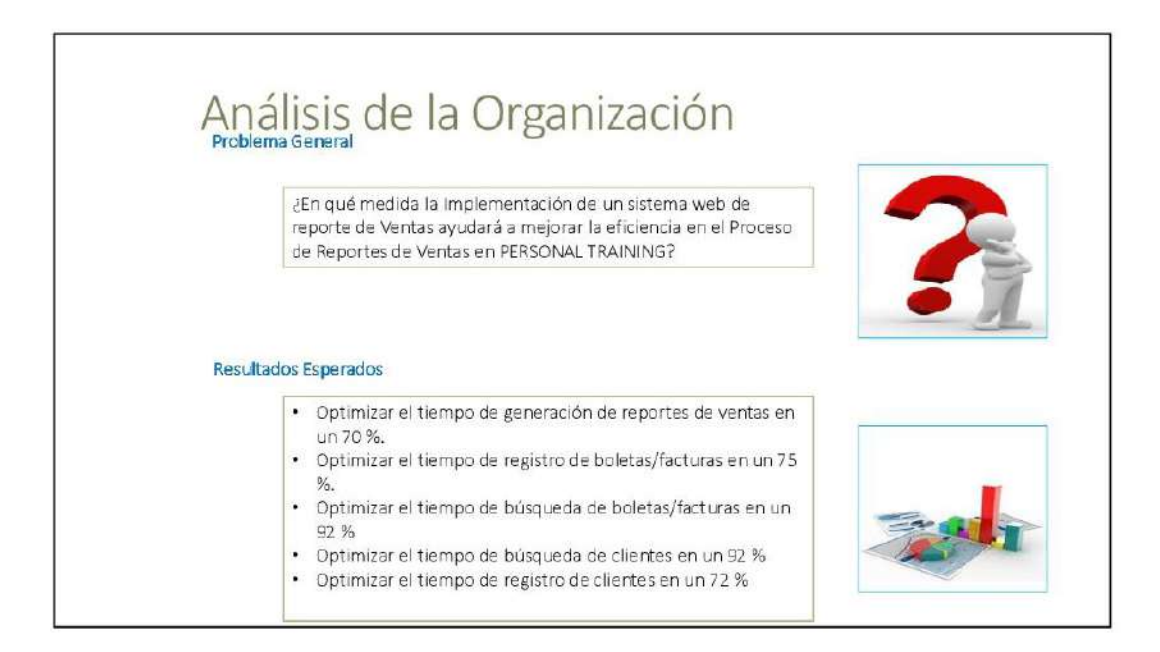

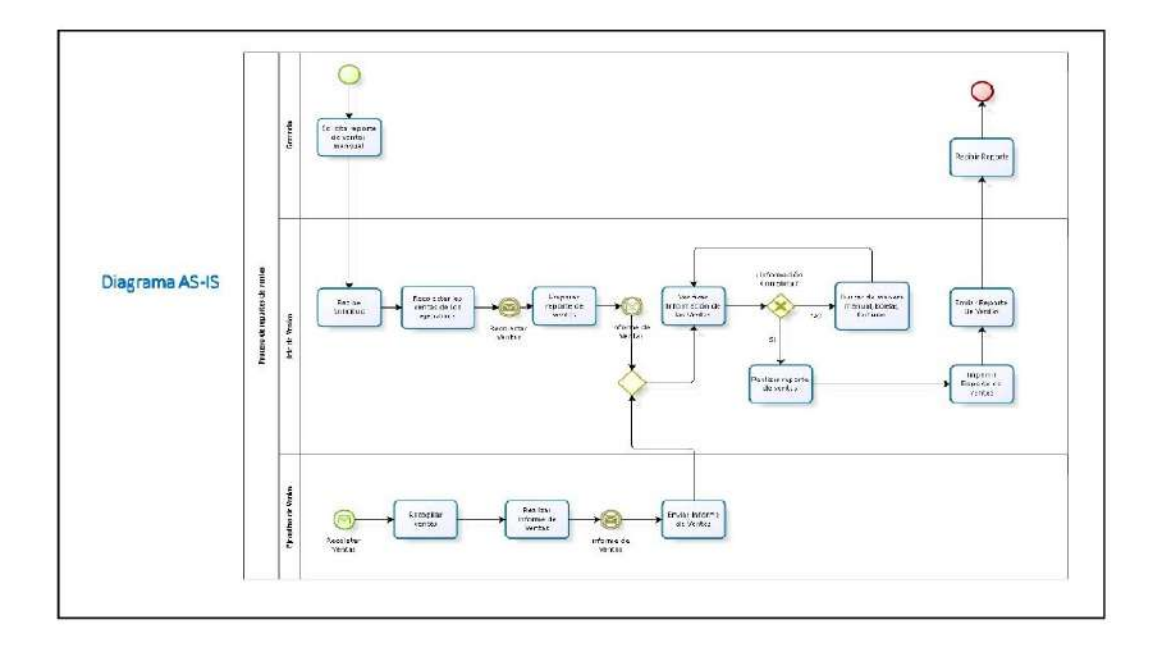

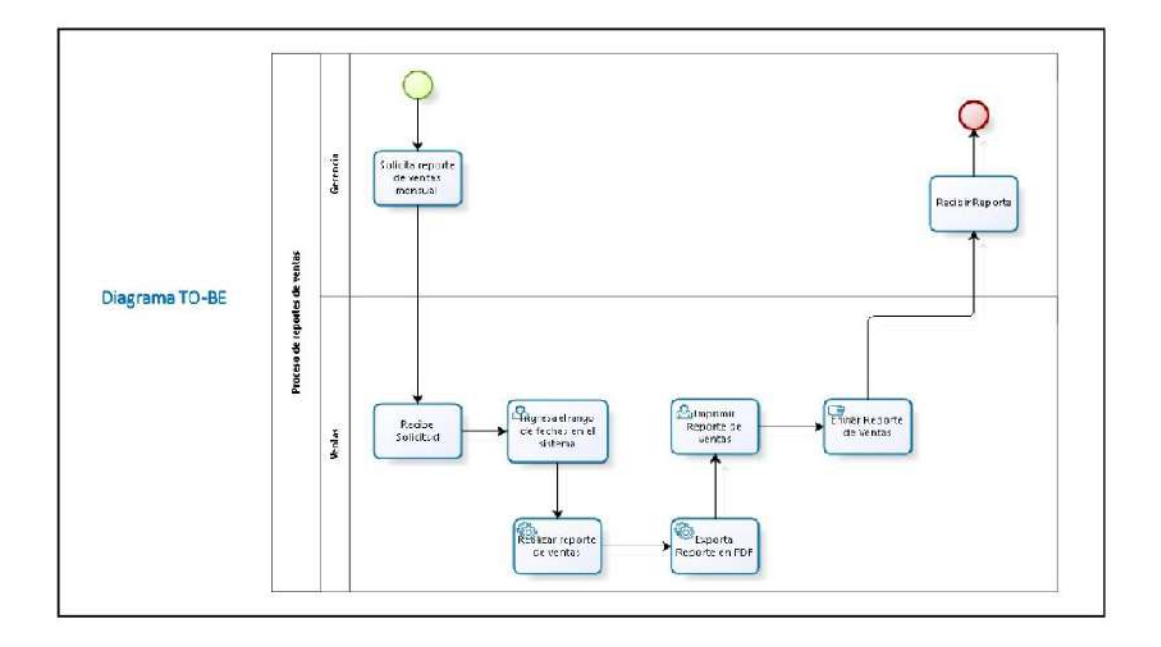

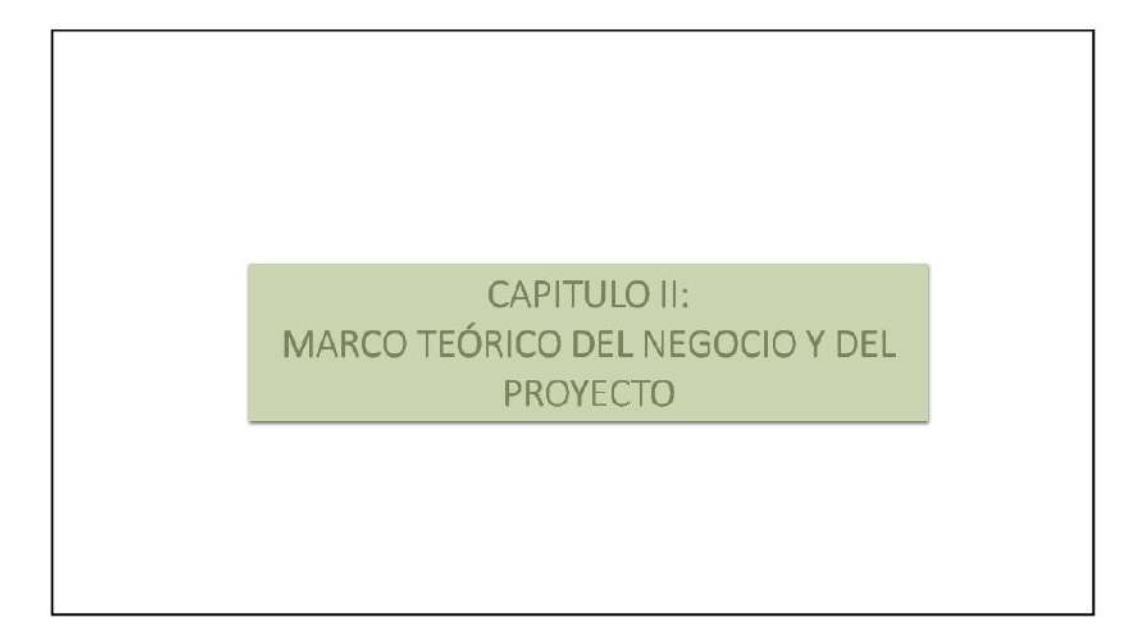

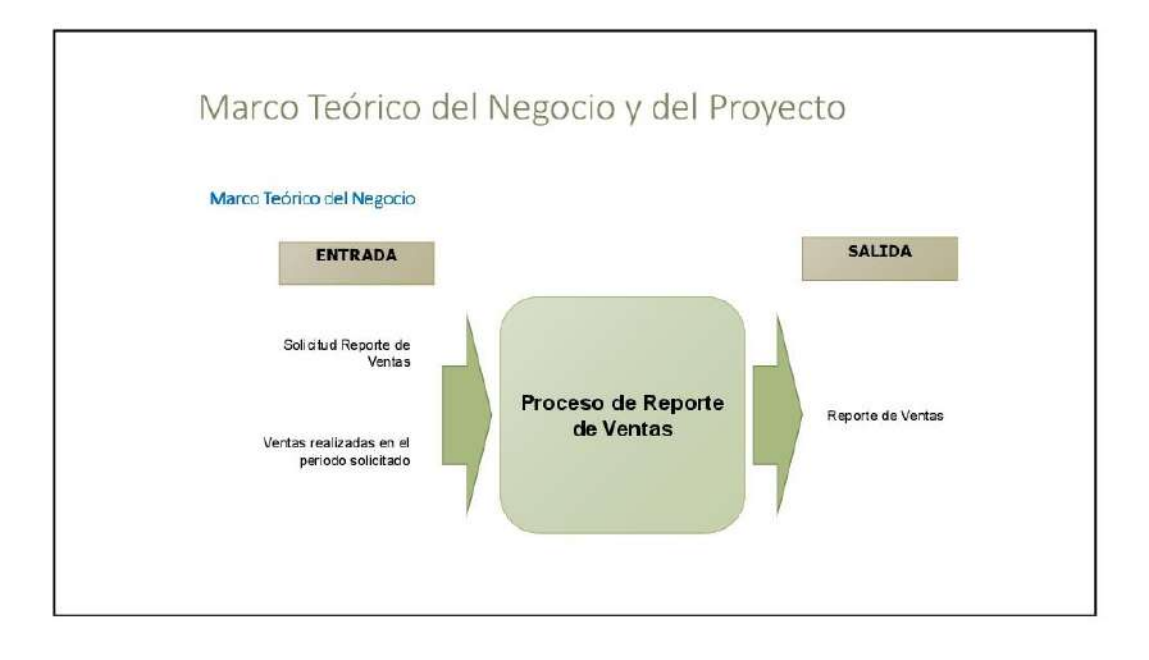

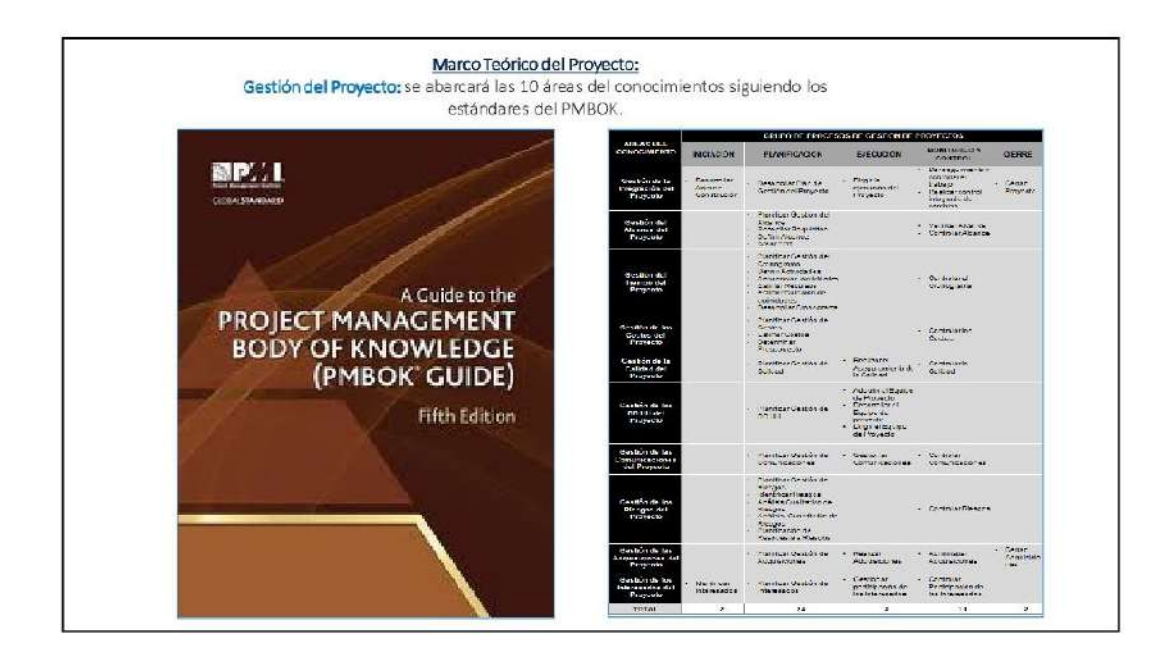

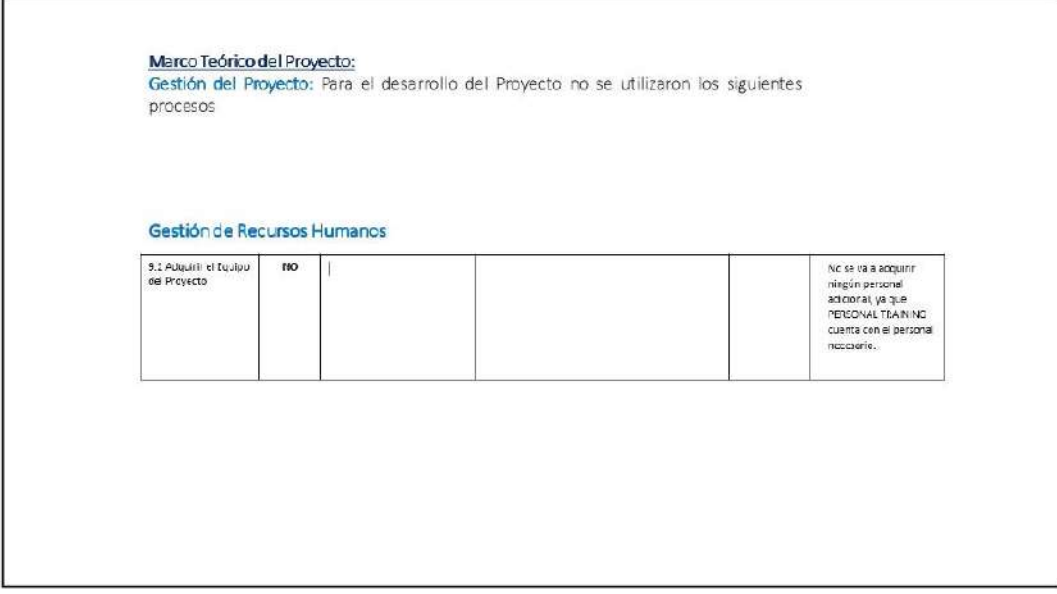

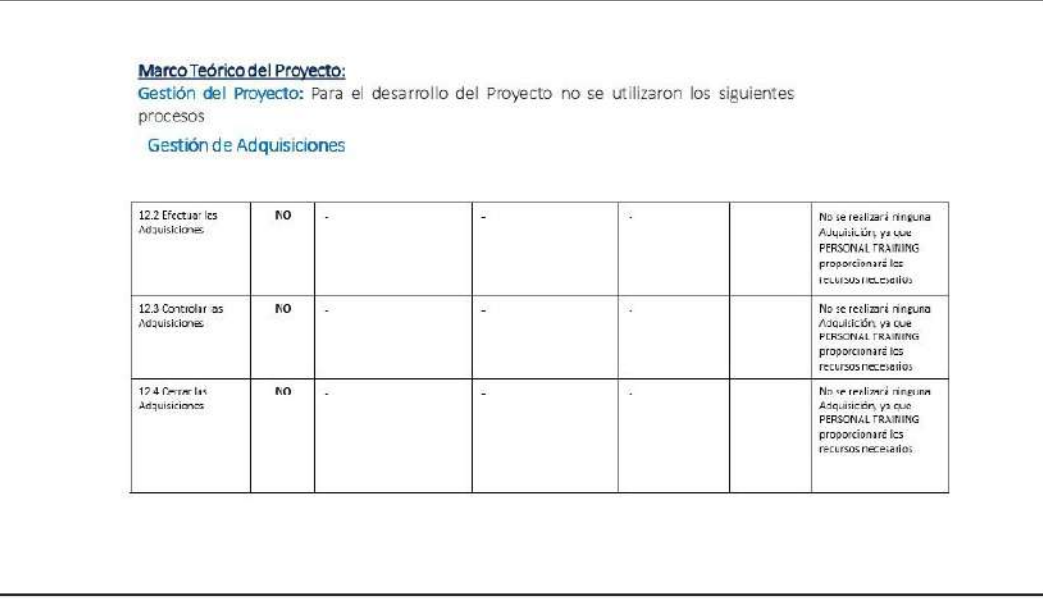

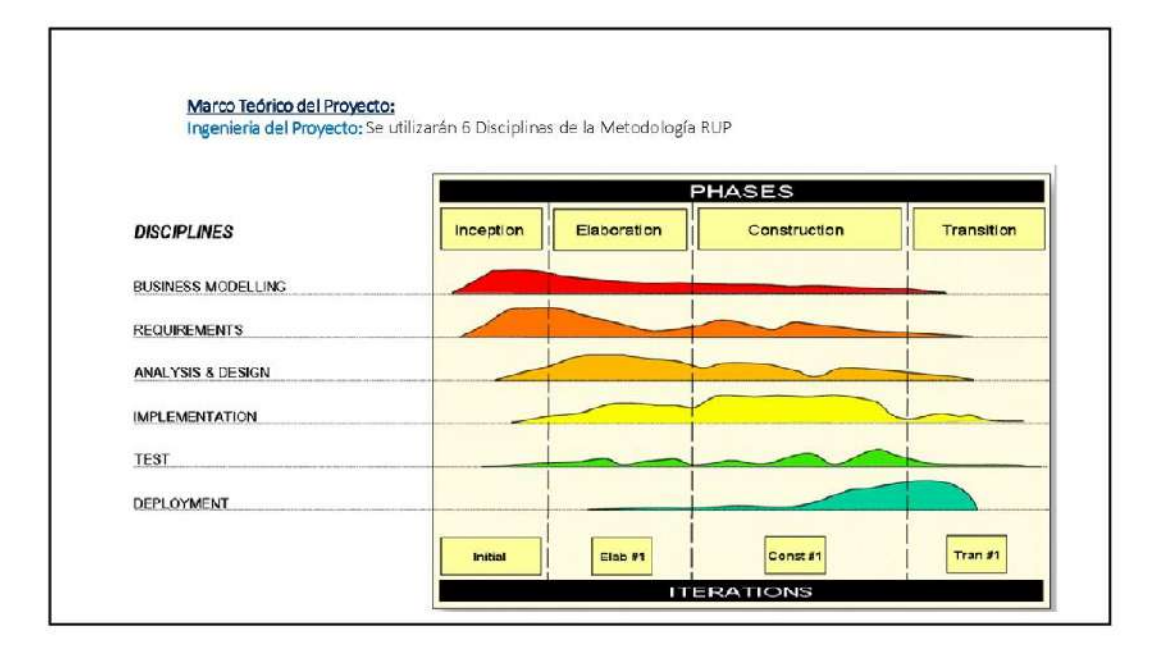

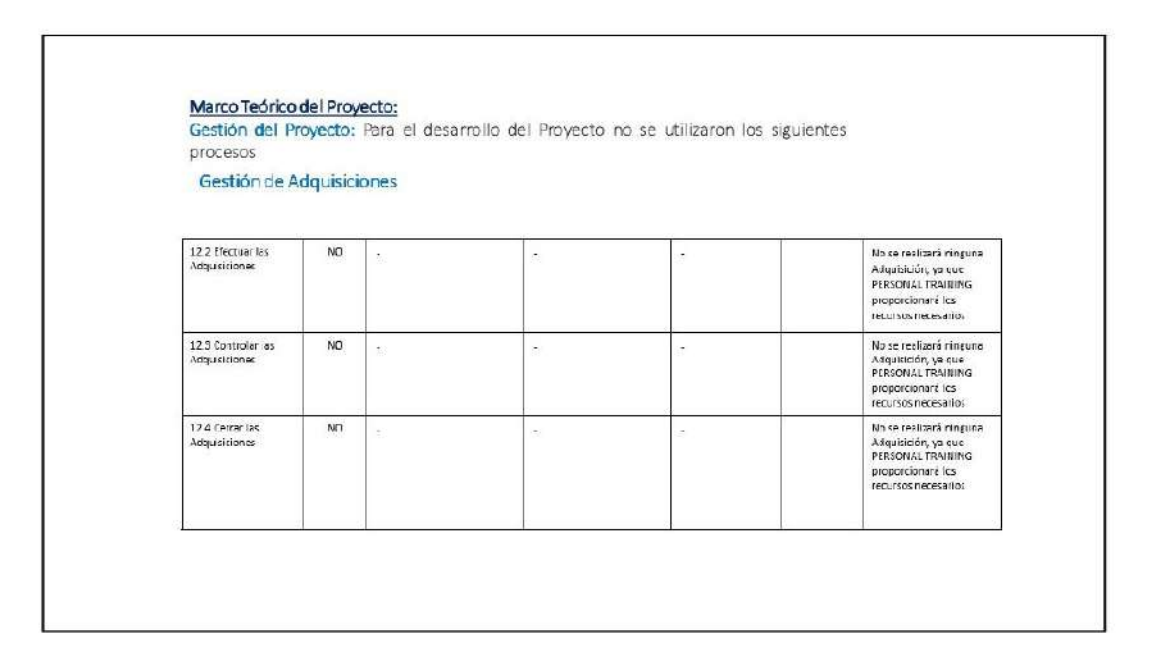

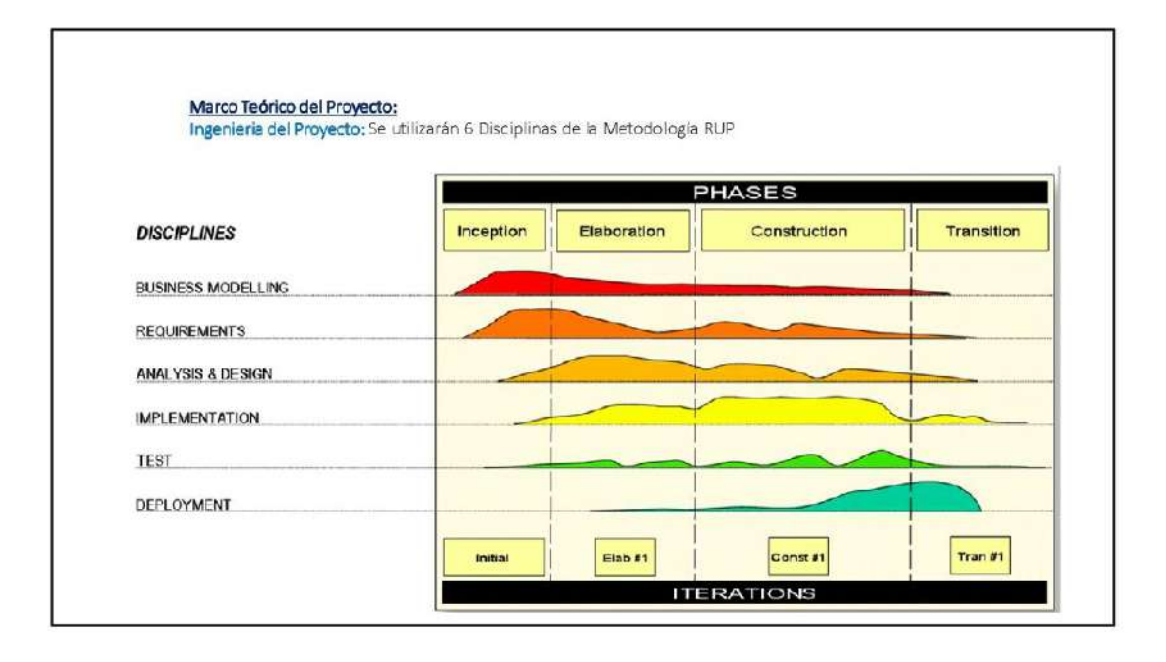

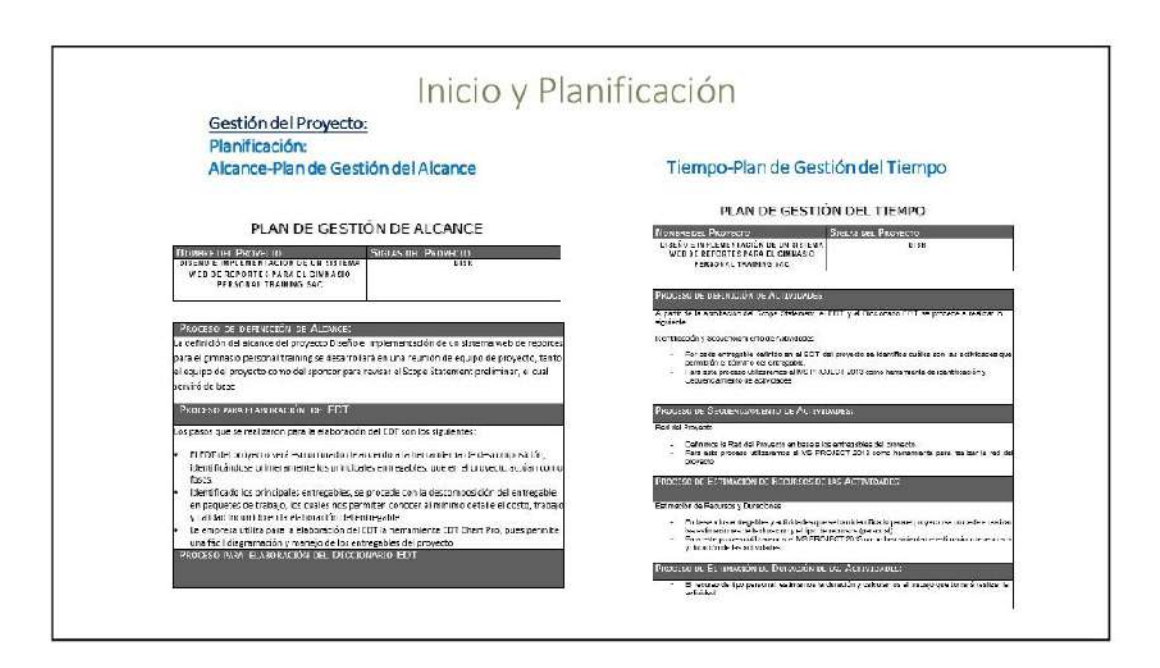

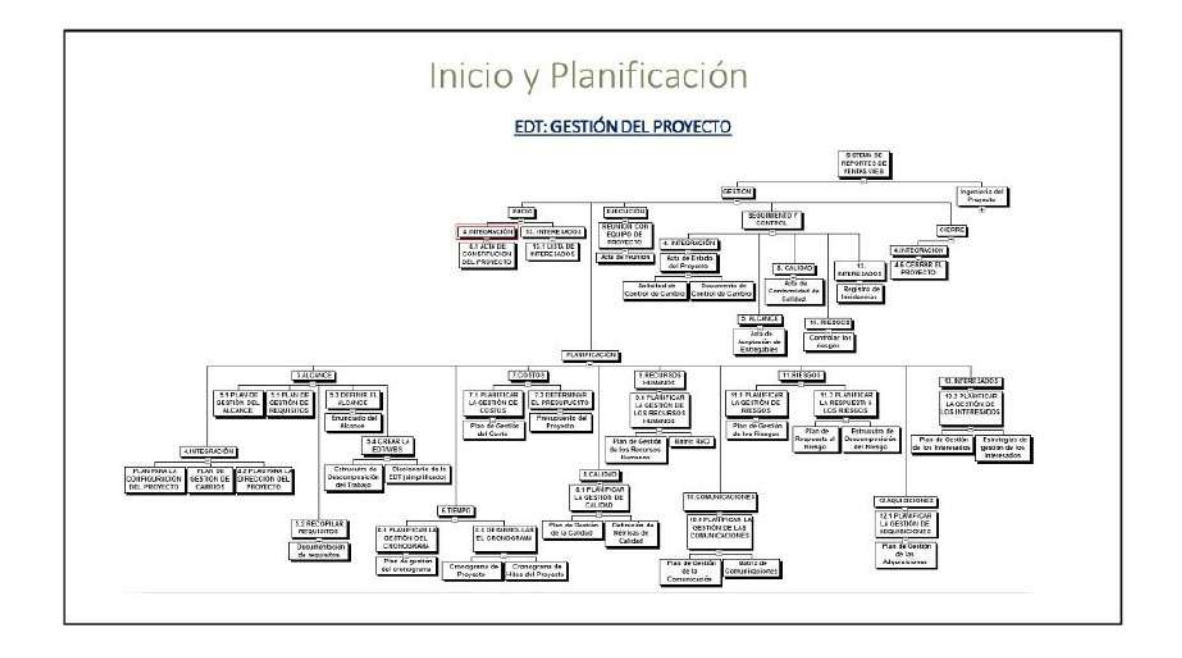

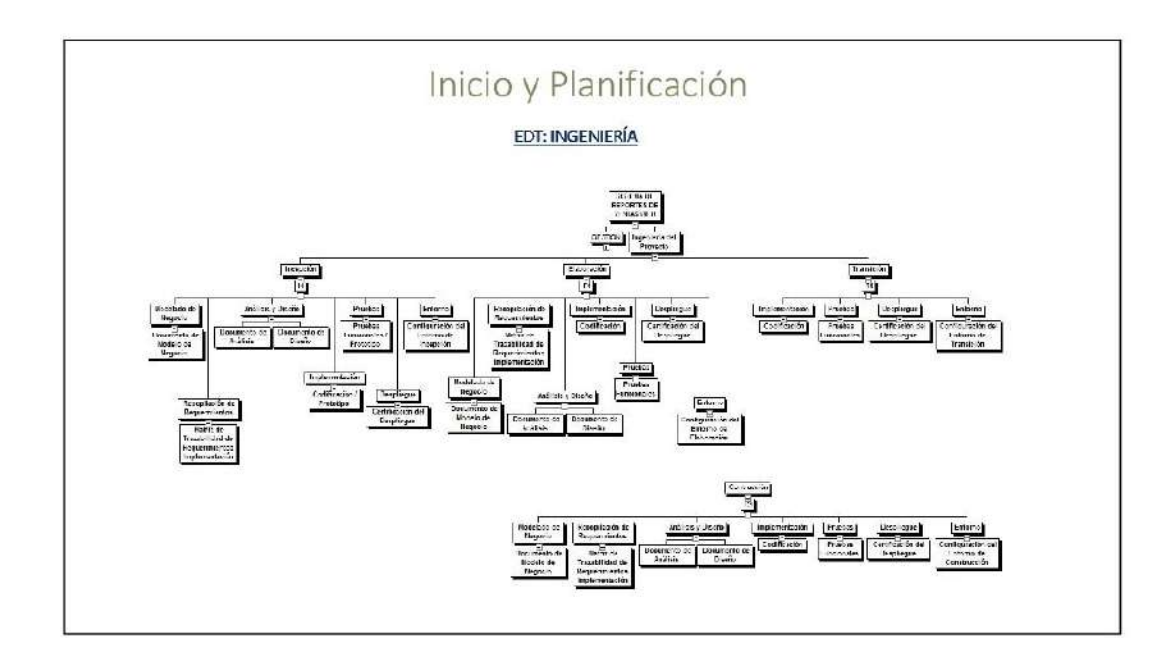

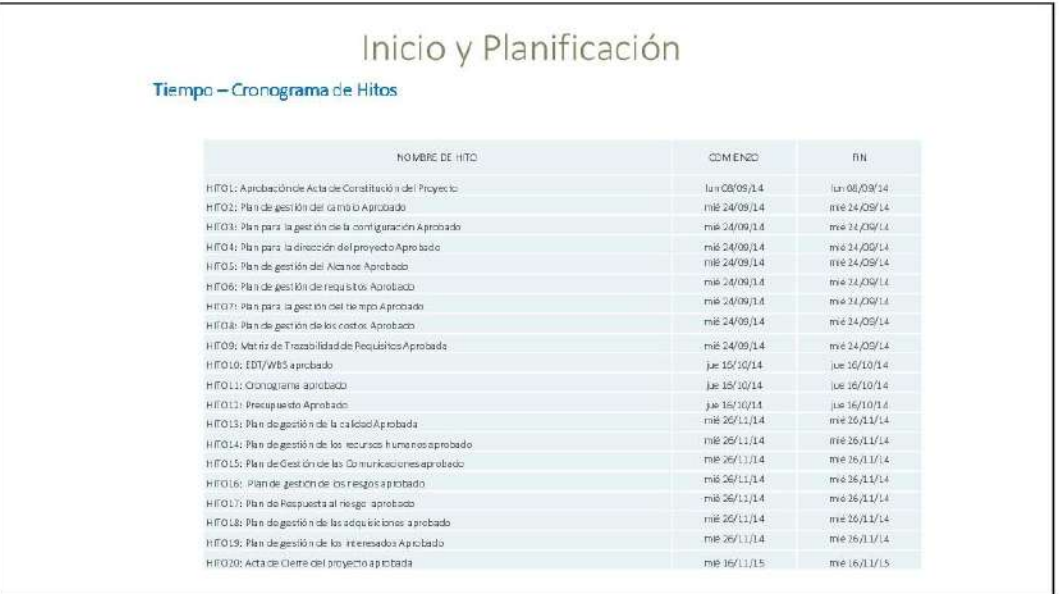

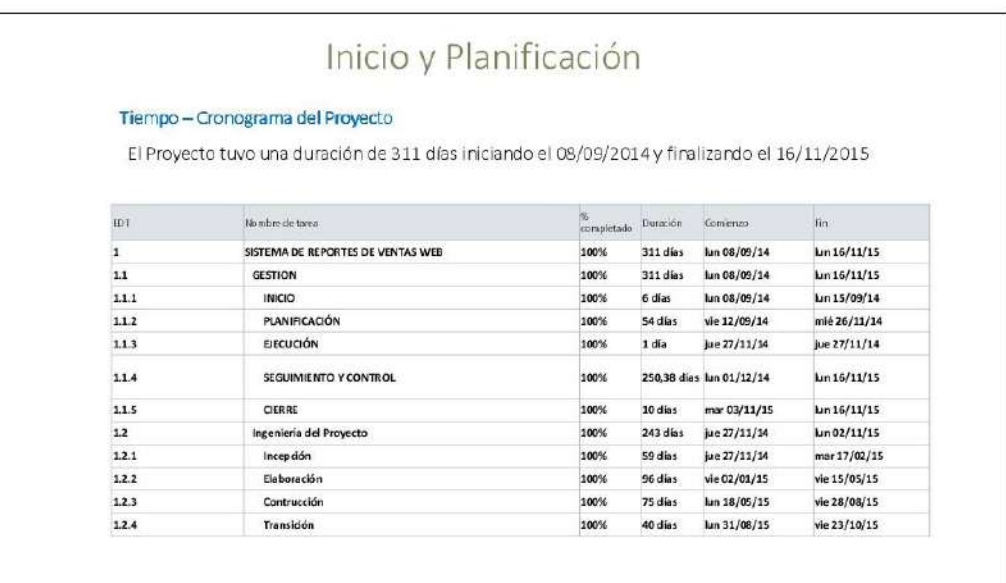

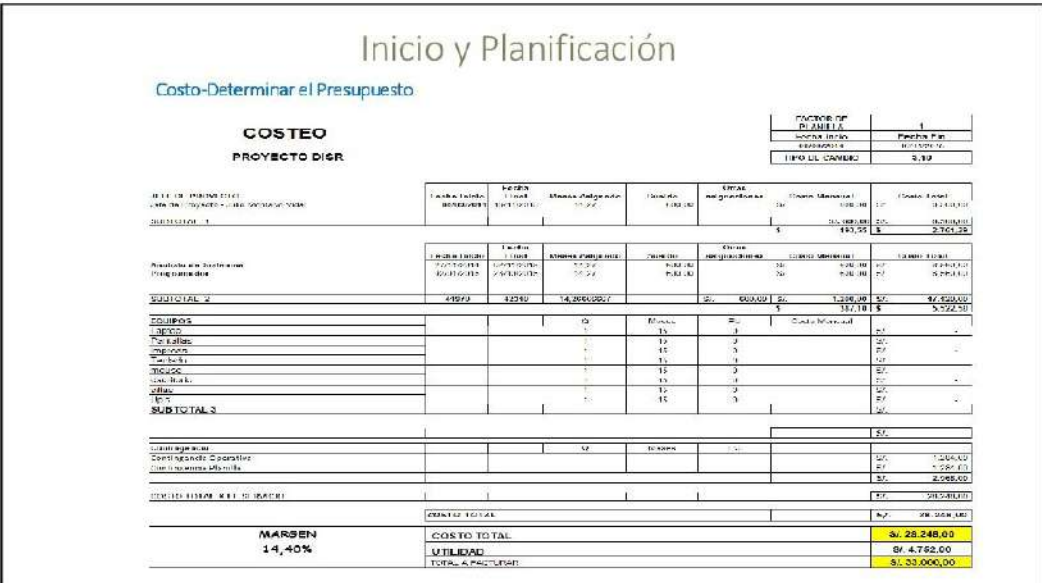

#### 

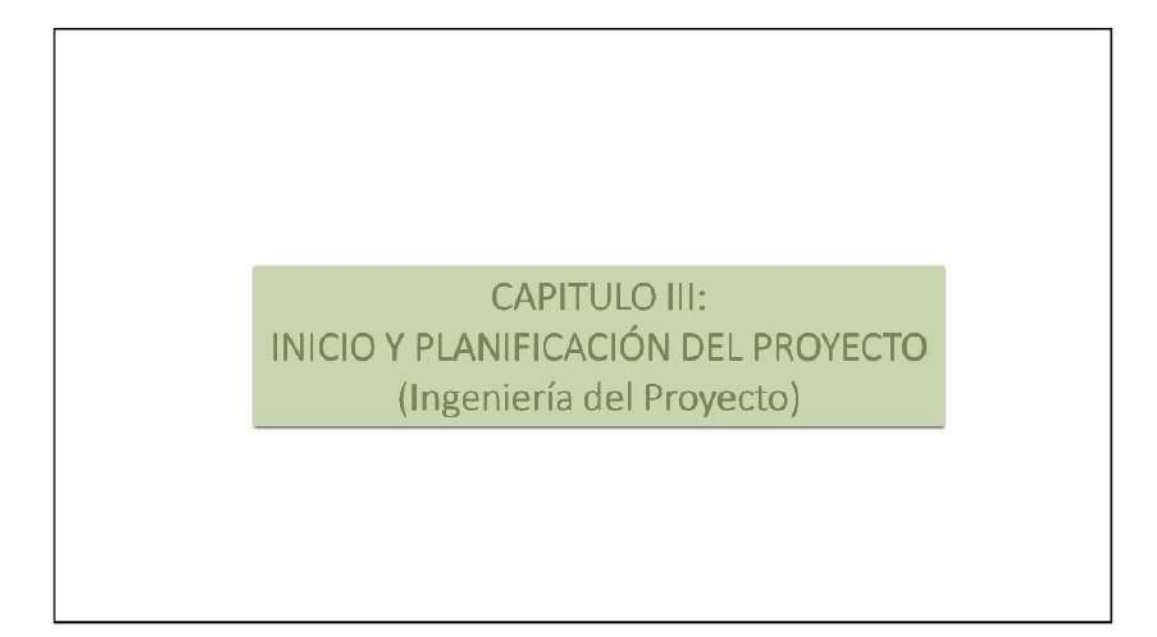

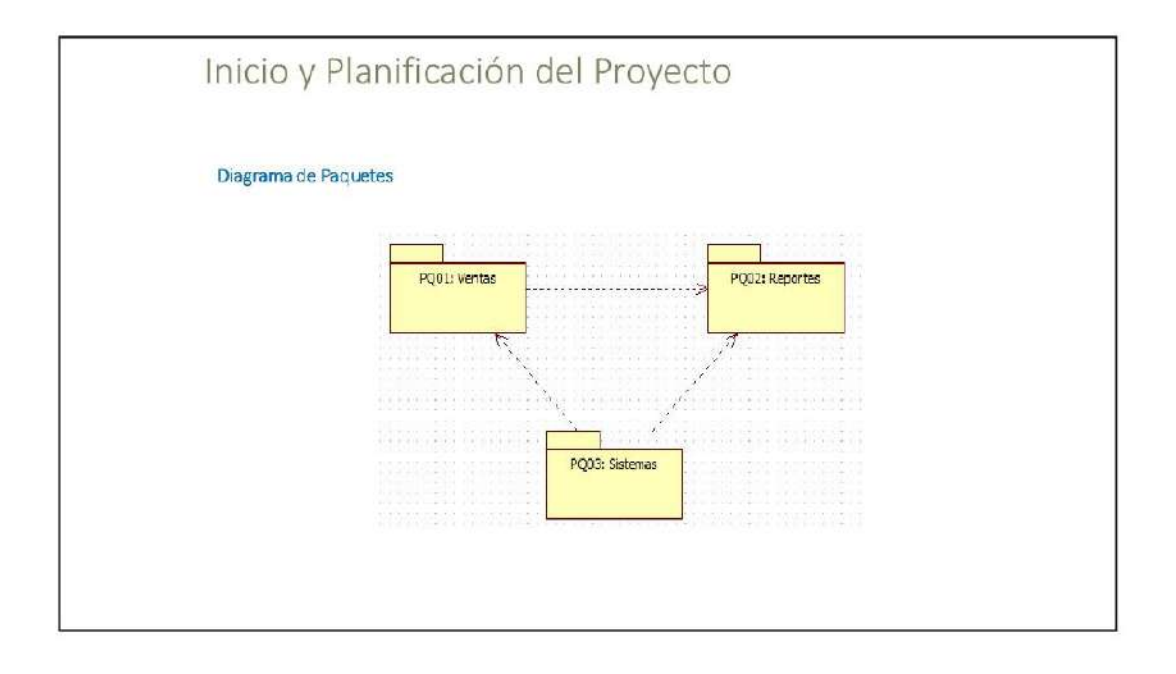

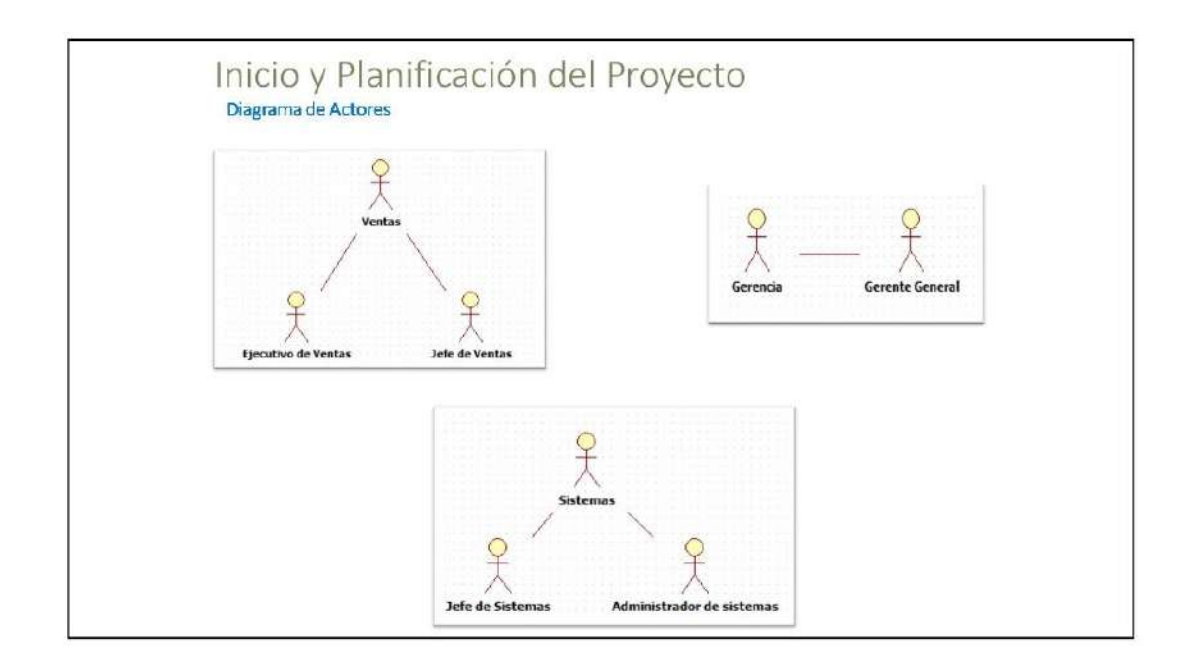

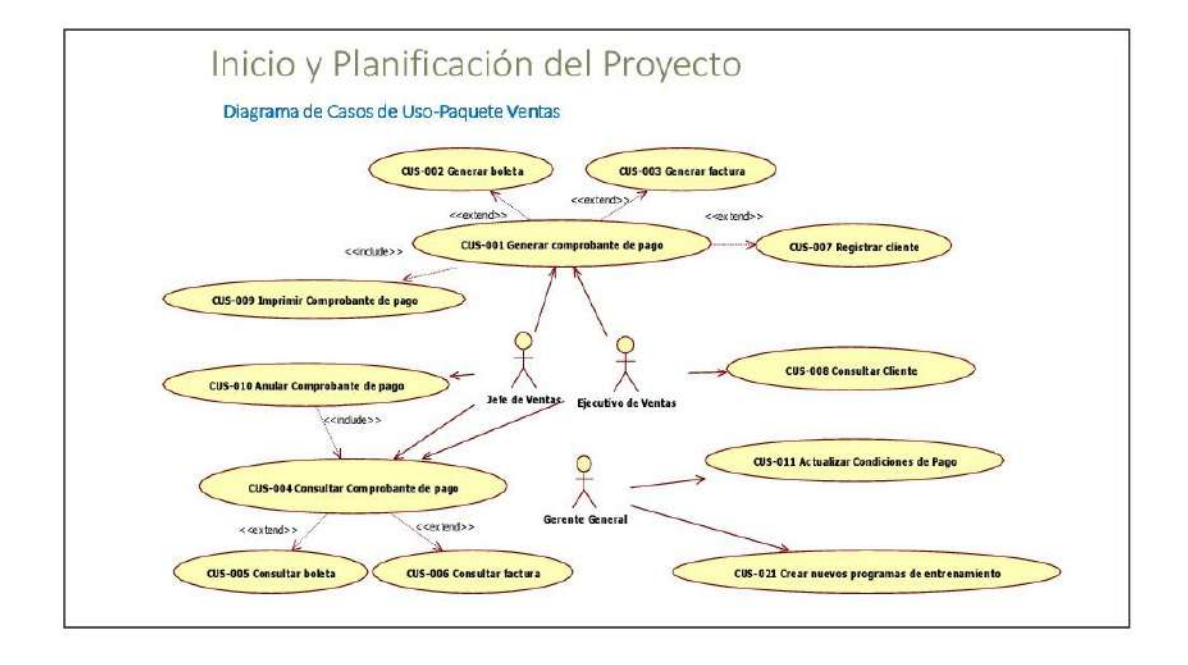

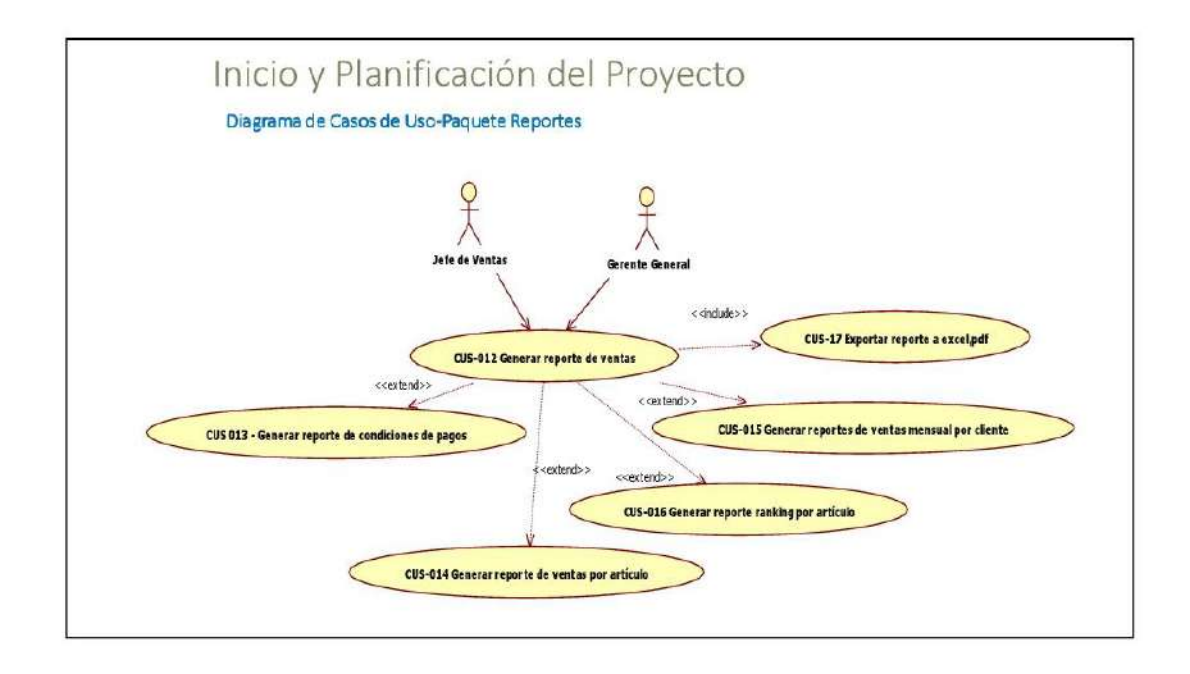

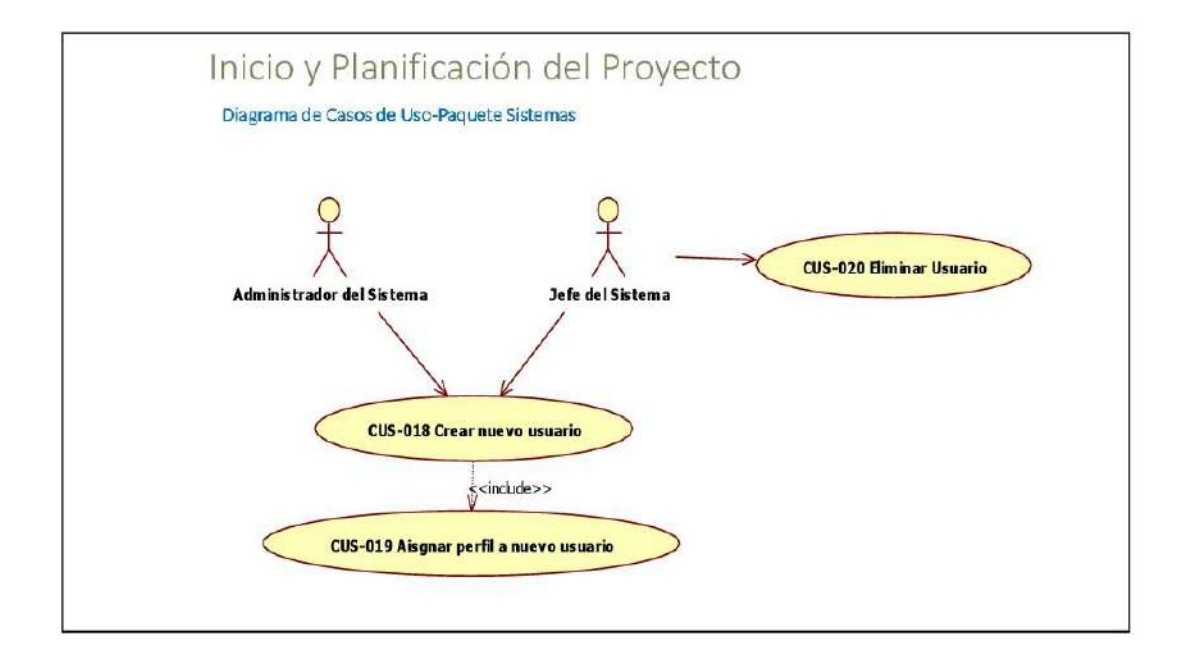

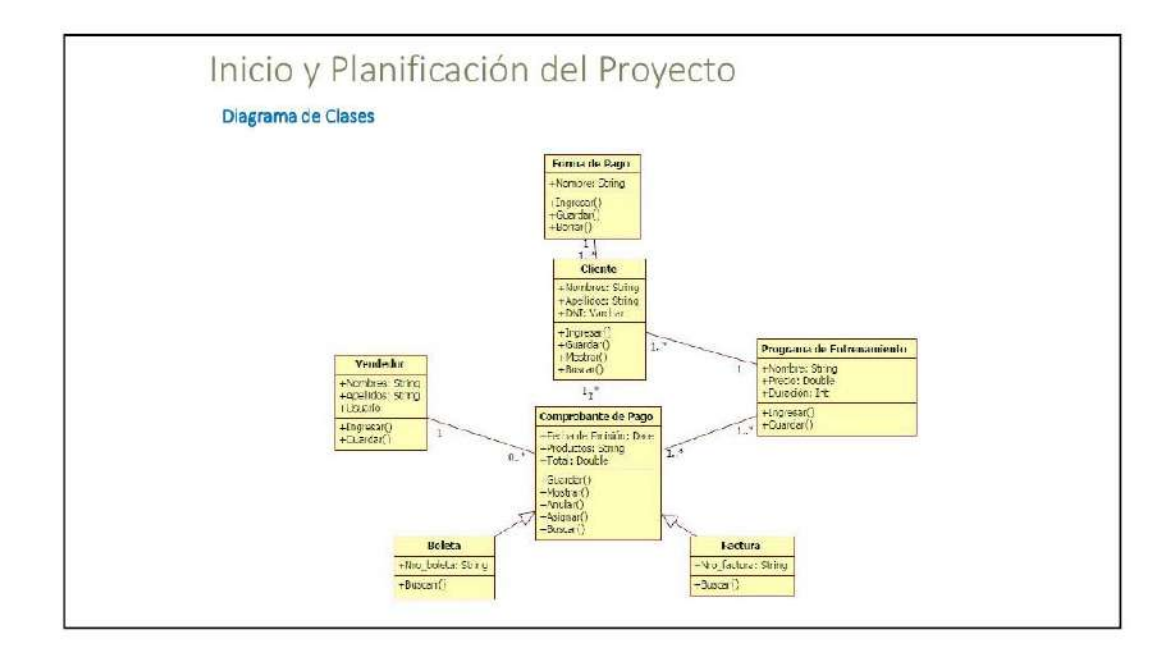

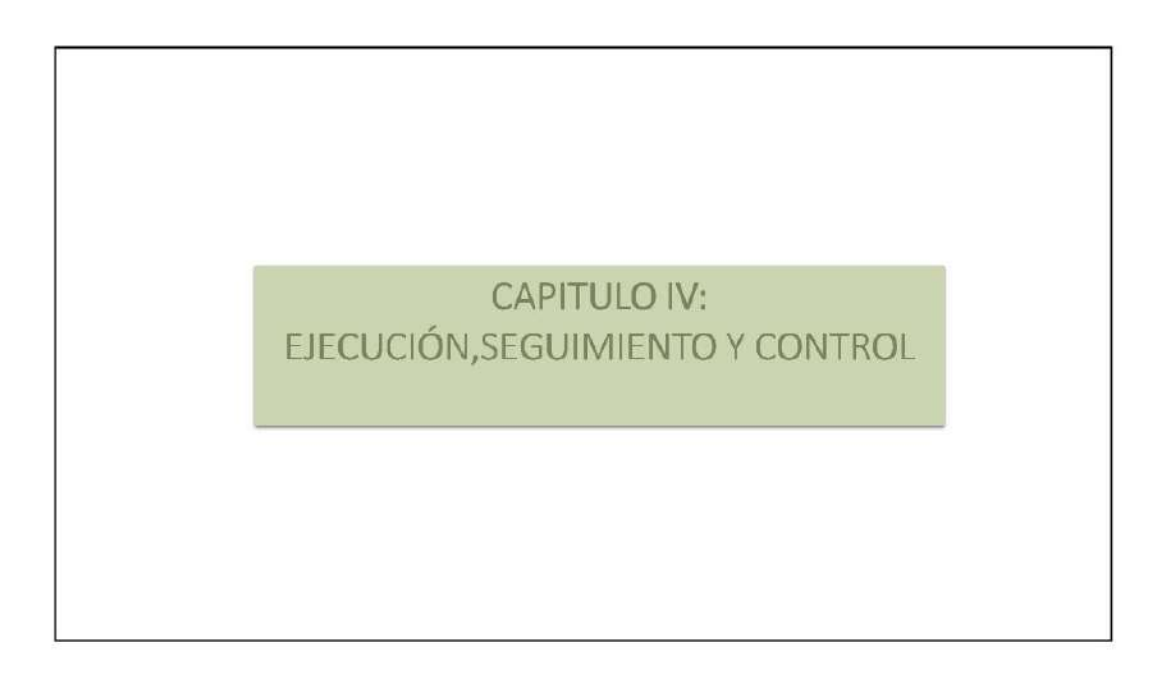

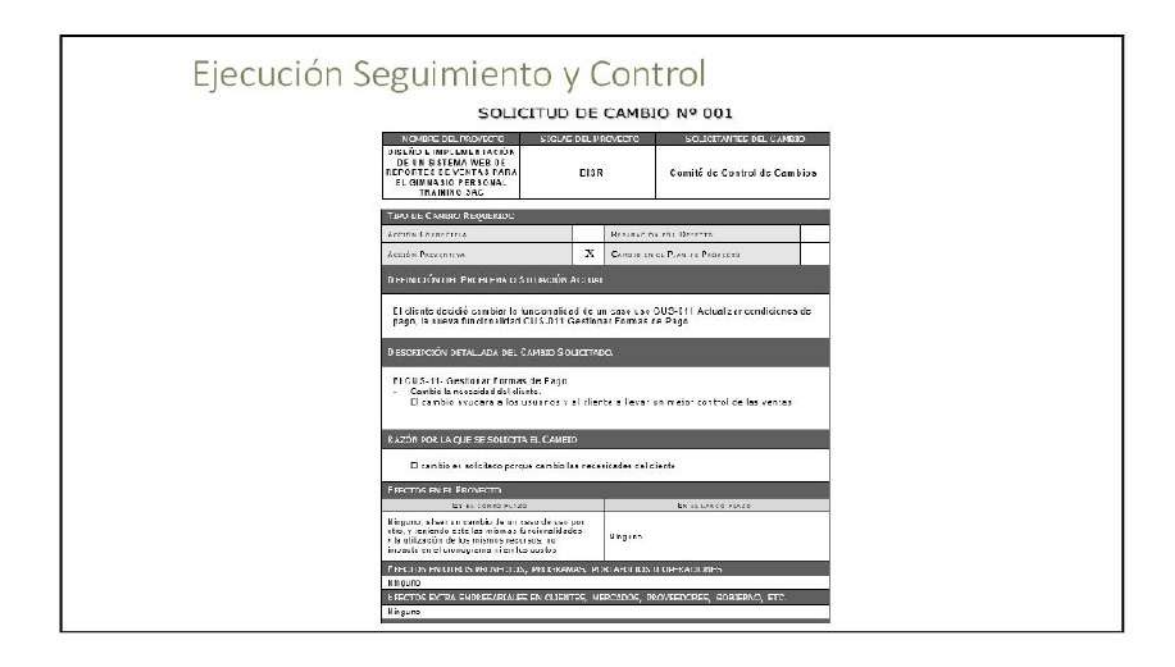

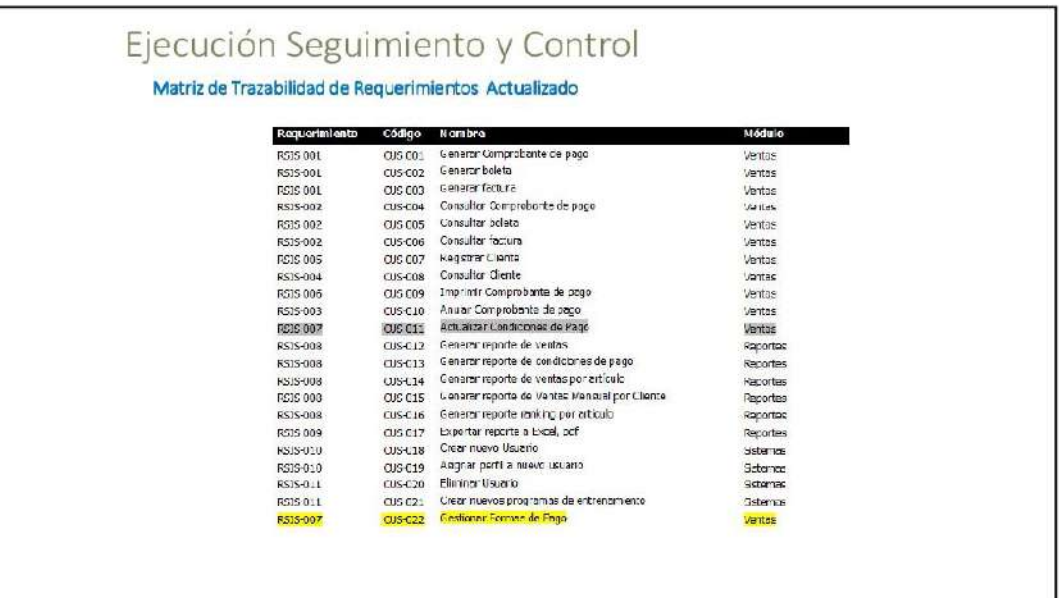

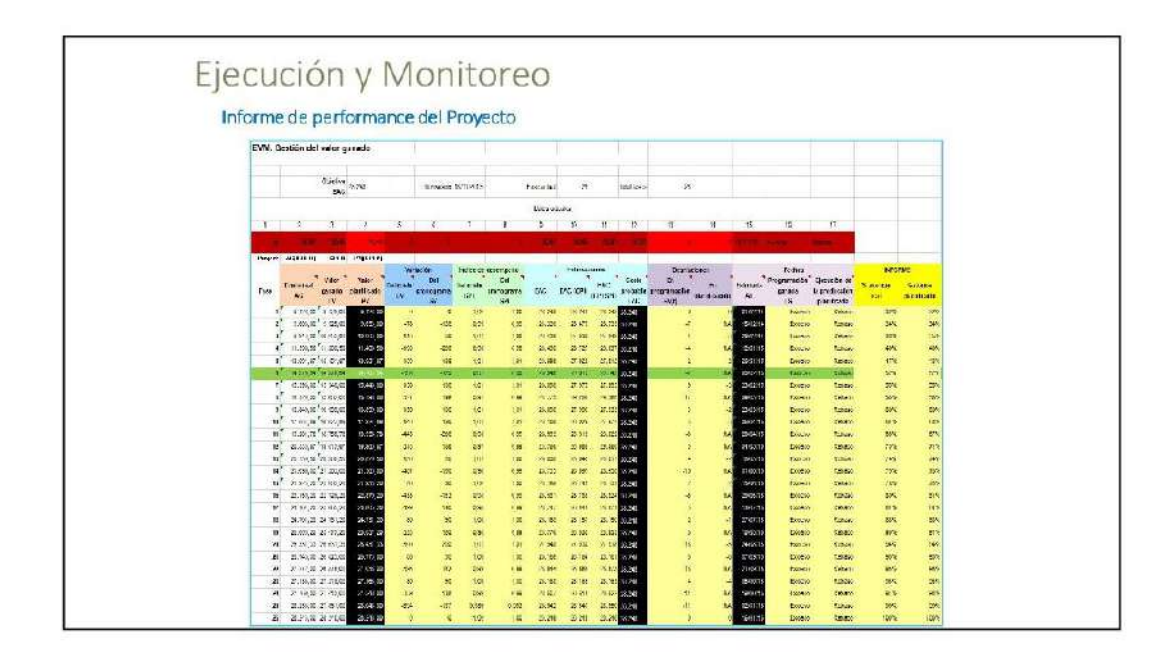

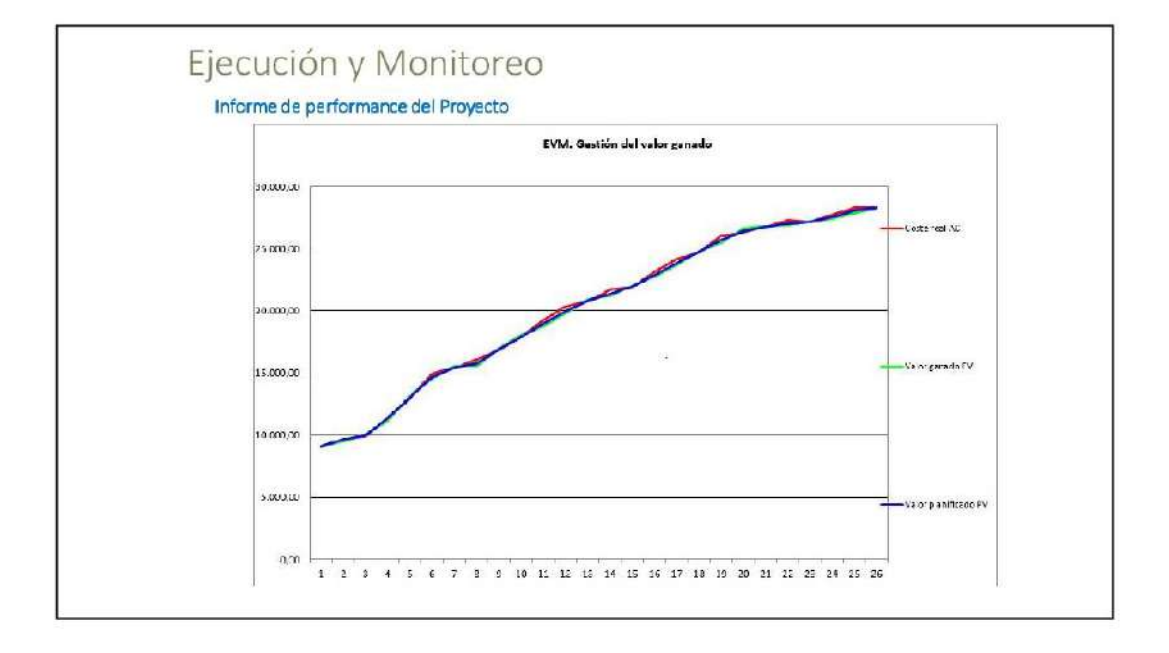

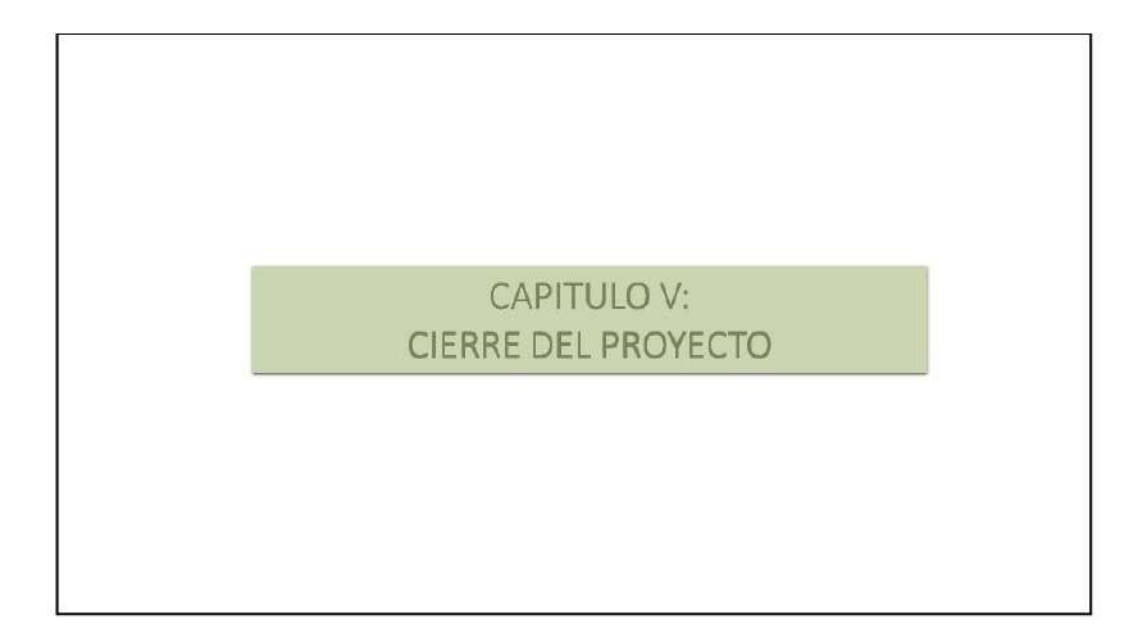

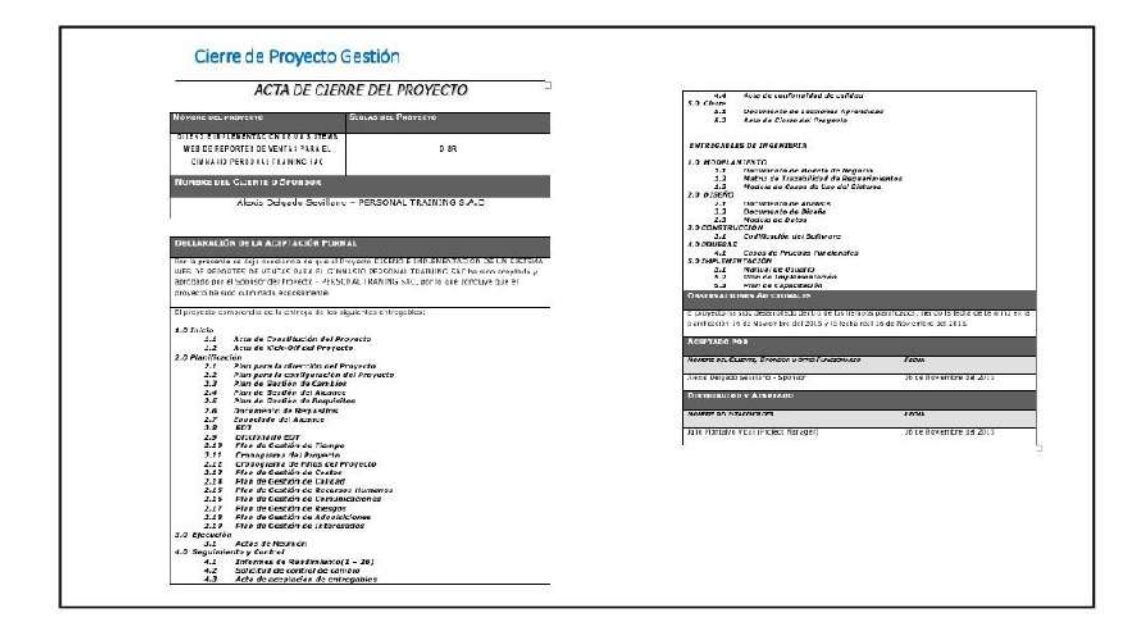

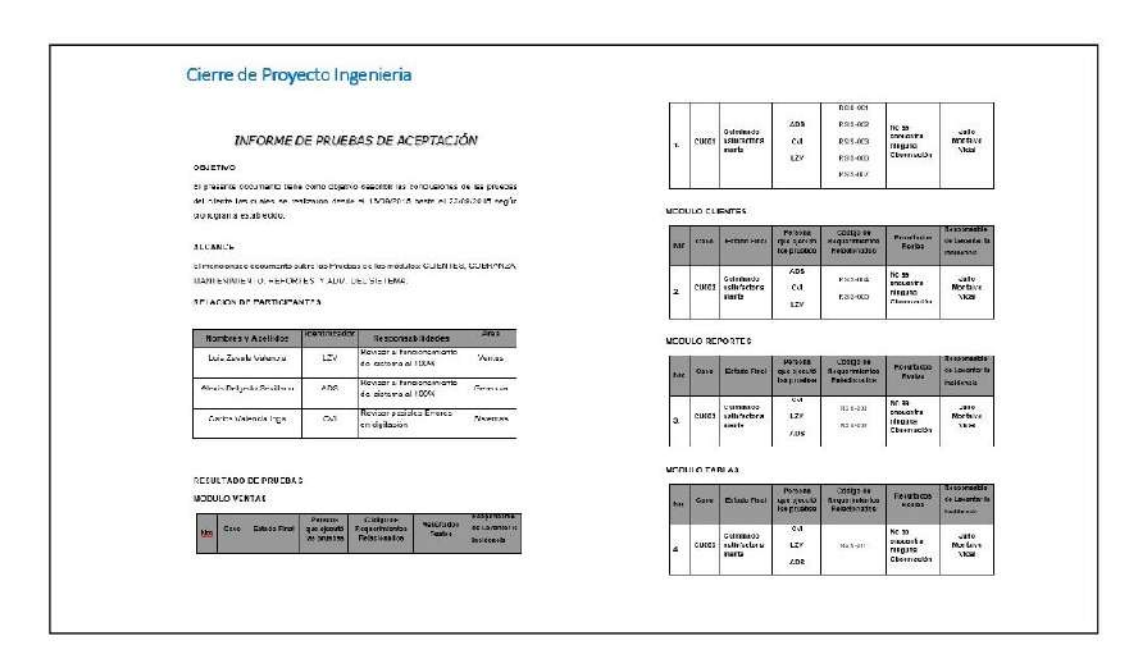

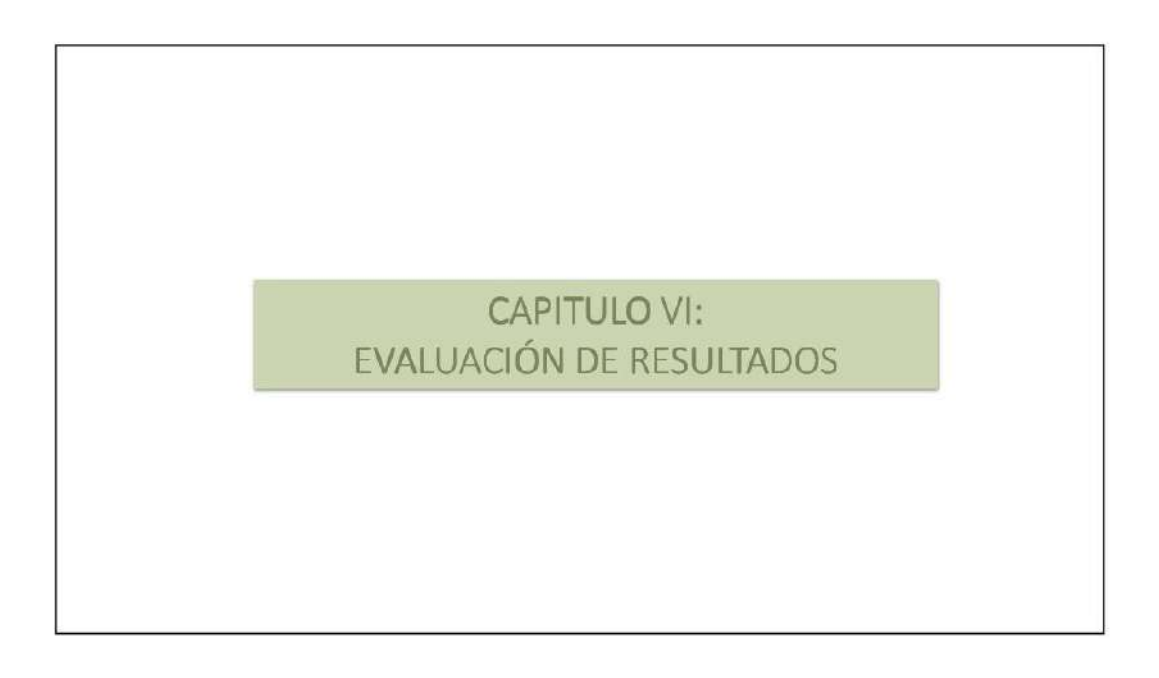

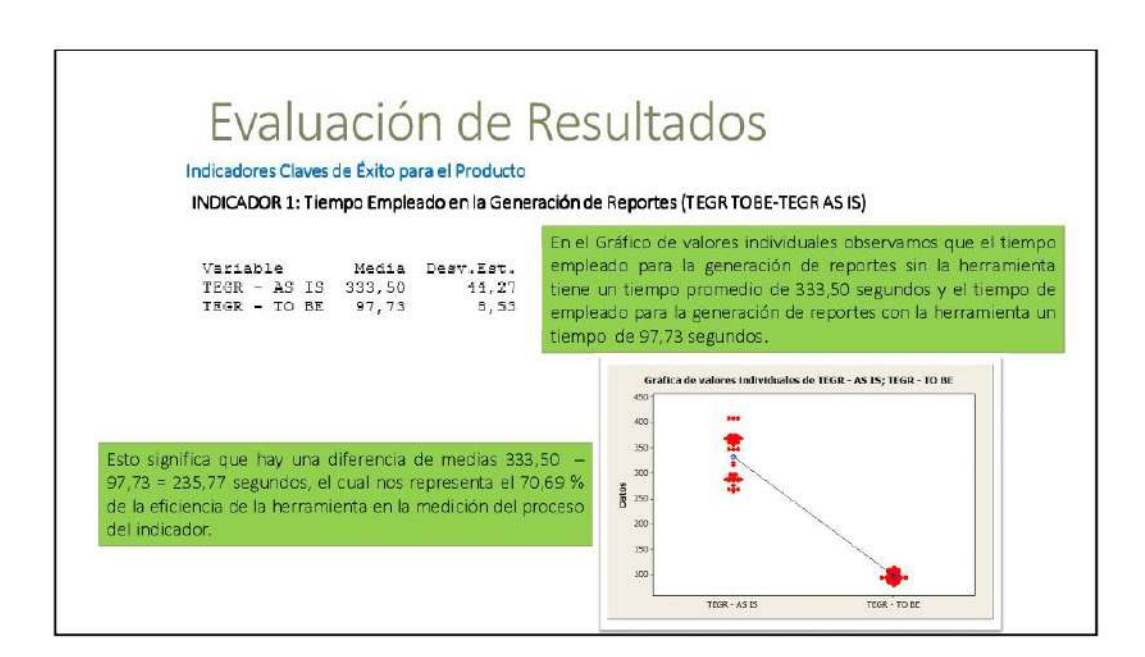

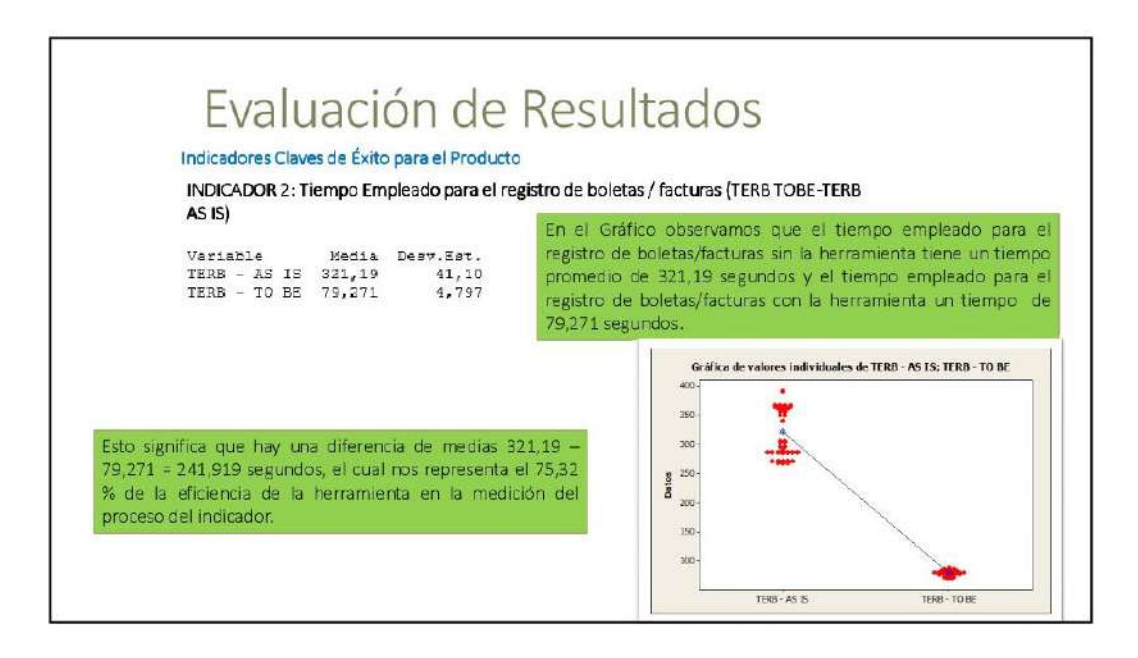
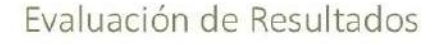

## Indicadores Claves de Éxito para el Producto

INDICADOR 1: Tiempo Empleado en la Generación de Reportes (TEGR TOBE)

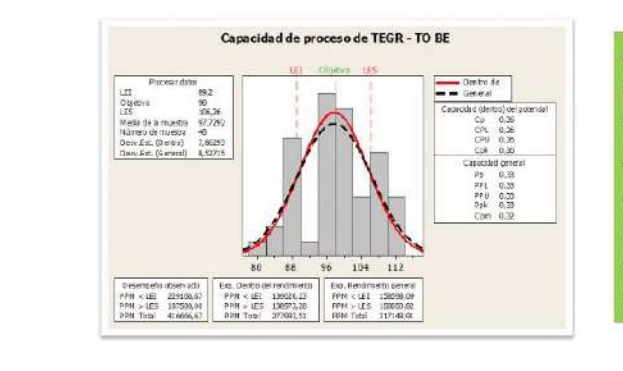

En la Gráfica de Capacidad del Proceso Tiempo Empleado en la Generación de Reportes (TEGR), se observa que la media del tiempo es de 97.7292 s que por alcanzar al tiempo objetivo propuesto que es 98 s, nos indica que la variabilidad del indicador se encuentra en el rango óptimo del proceso que es el LI: 89,2 s y LS: 106,26 s

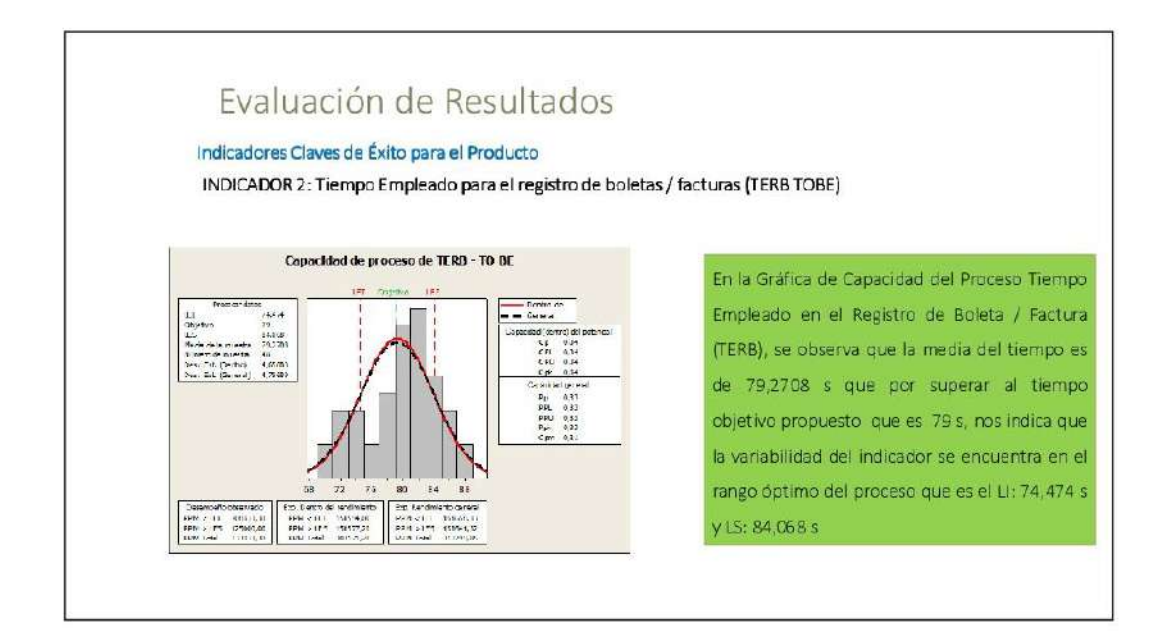

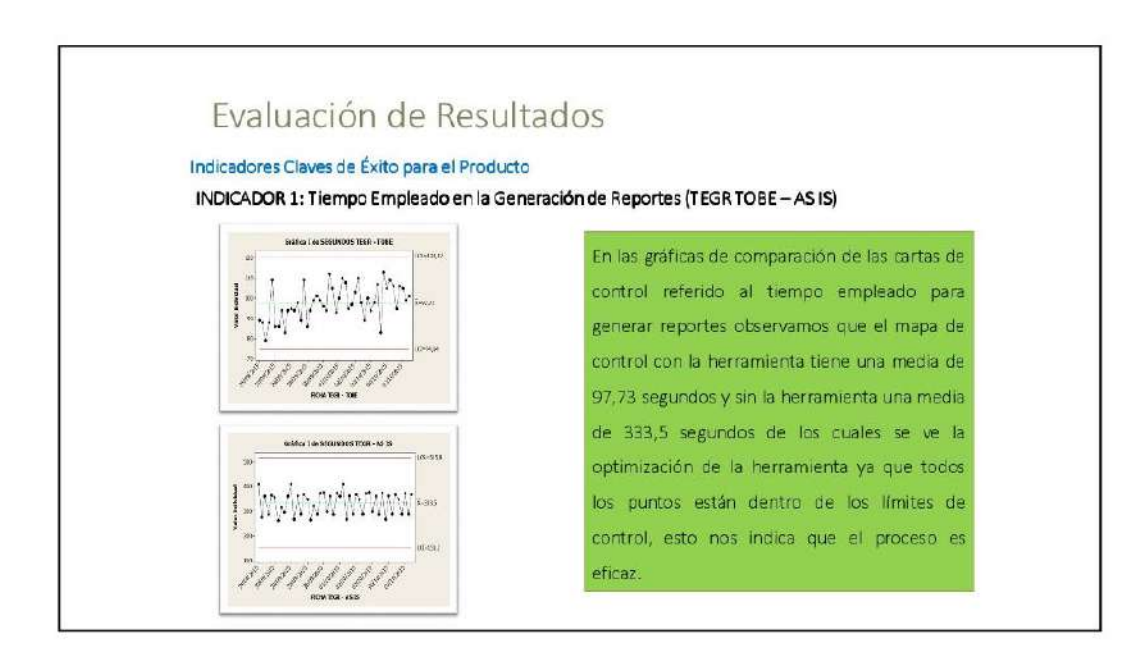

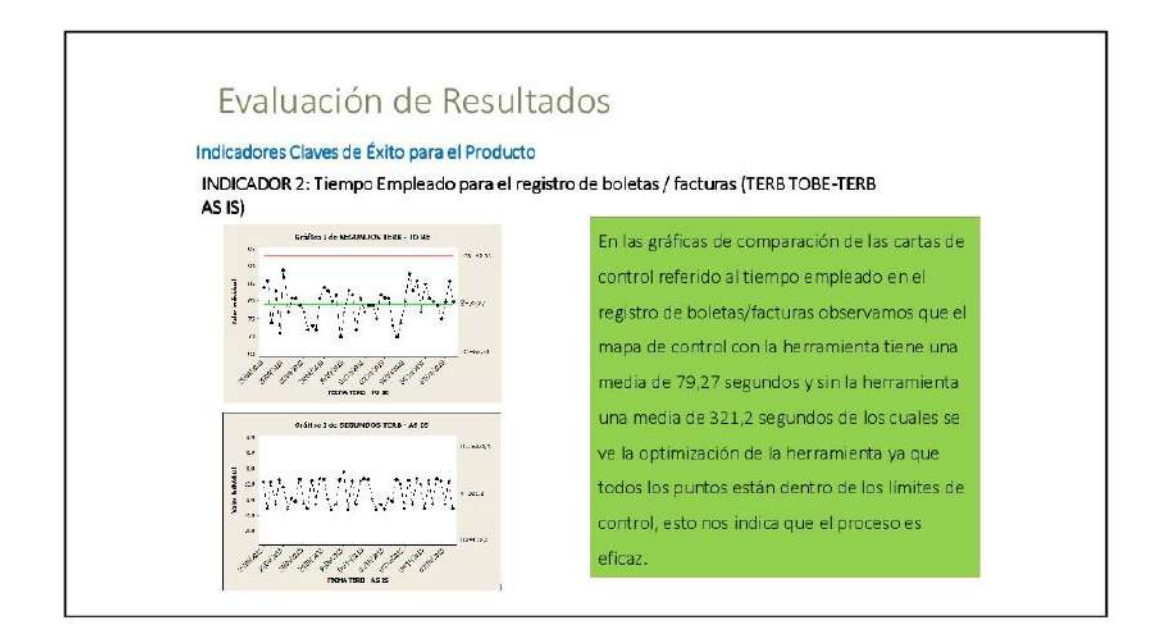

## **CAPITULO VII: CONCLUSIONES Y RECOMENDACIONES**

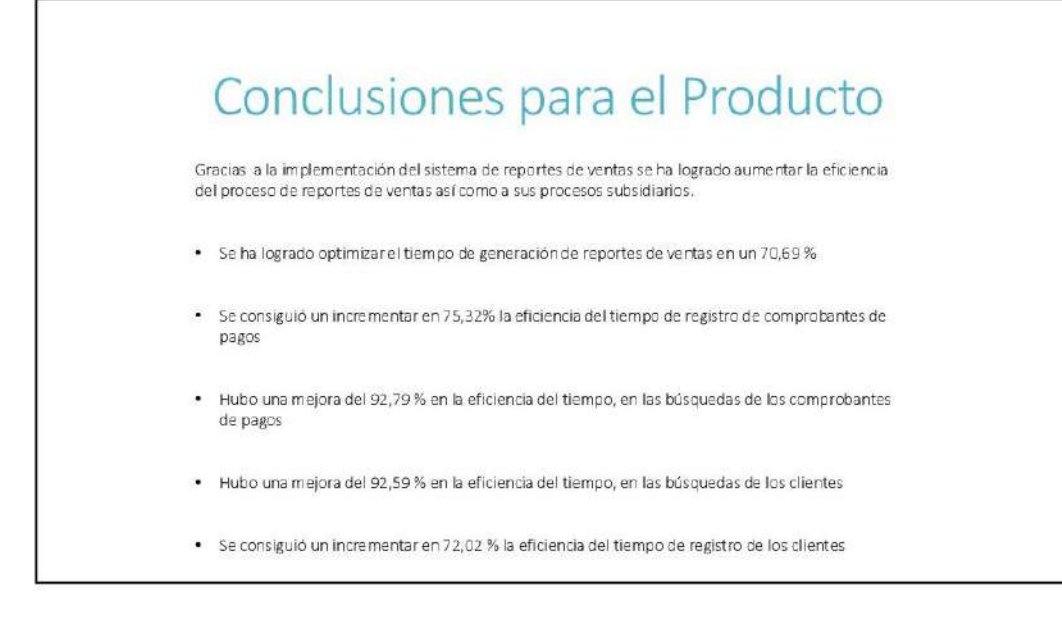

## Conclusiones para el Proyecto

Gracias a la herramienta "Curva S" la cual nos muestra nuestros indicadores SPI, CPI, los cuales al término del proyecto tuvieron un valor de 1,00 sucesivamente podemos concluir que el proyecto término en el tiempo planeado y sin ningún sobrecoste.

## Recomendaciones

- · Documentar sus procesos en el área de ventas y especificar funciones
- · Integrar en un futuro módulos de tesorería para que dicha área aproveche la información de los reportes y pueda interactuar con ellas
- · Ya que la empresa tiene proyectos futuros, se sugiere implementar un PMO para la buena gestión de dichos proyectos